# SNA5000A Series Vector Network Analyzer

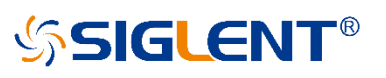

# Programming Guide

PG09050\_E03

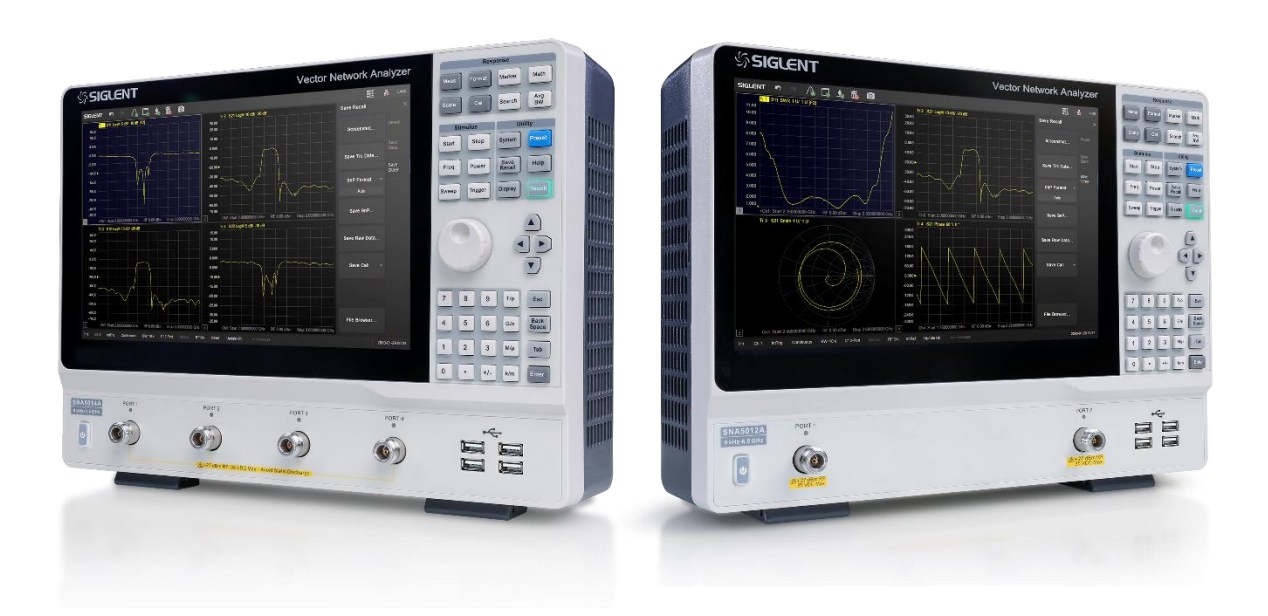

# **SIGLENT TECHNOLOGIES CO.,LTD**

# <span id="page-1-0"></span>**Copyright**

- **SIGLENT TECHNOLOGIES CO., LTD All Rights Reserved.**
- ◆ **SIGLENT** is the registered trademark of **SIGLENT TECHNOLOGIES CO., LTD**.
- ◆ Information in this publication replaces all previously corresponding material.
- ◆ SIGLENT reserves the right to modify or change parts of or all the specifications or pricing policies at company's sole decision.
- ◆ Any method of copying, extracting or translating the contents of this manual is not allowed without the permission of **SIGLENT**.

<span id="page-2-0"></span>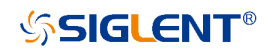

# **Contents**

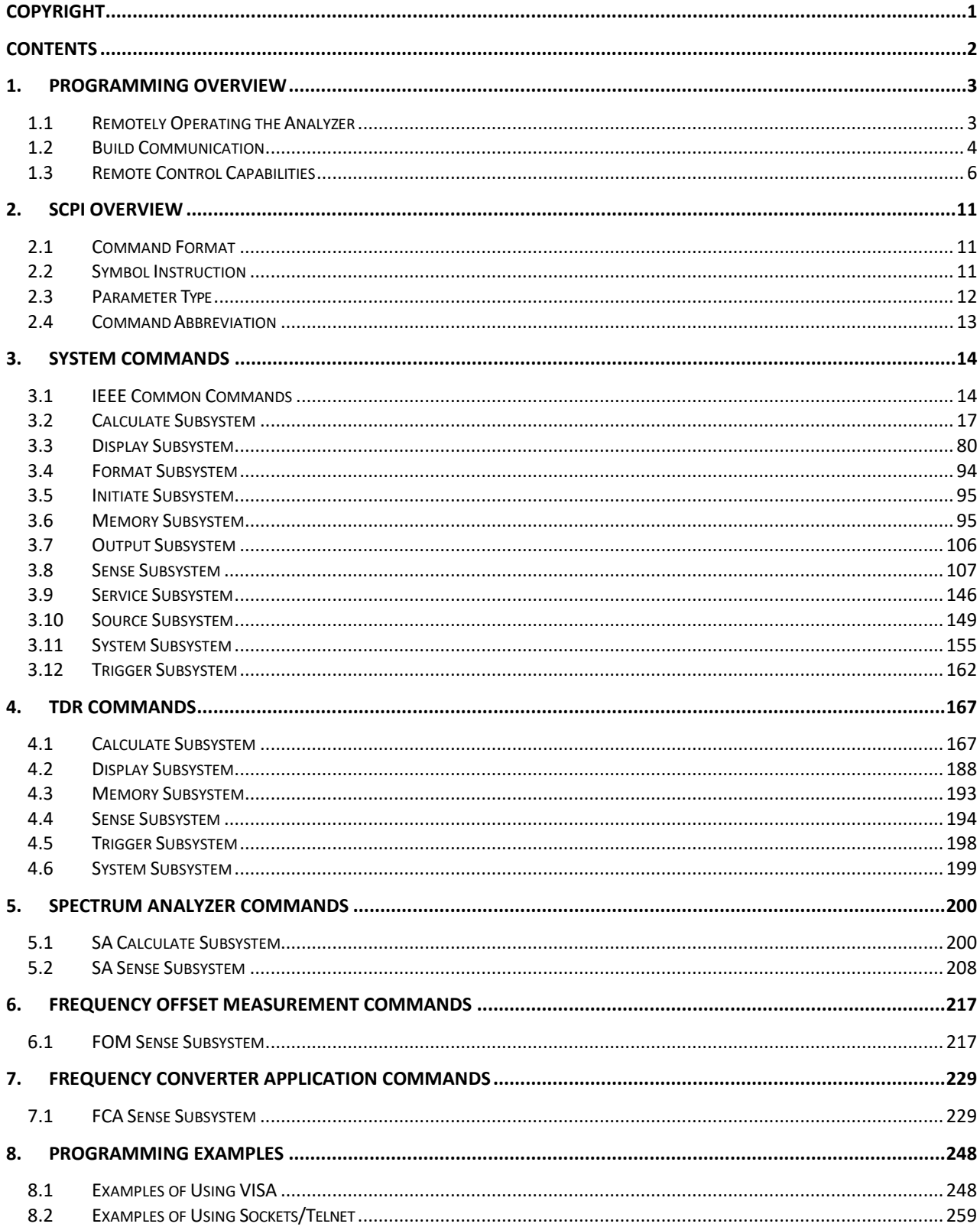

# <span id="page-3-0"></span>**1.Programming Overview**

SNA5000A - Vector Network Analyzer, support LAN, USB Device, and GPIB-USB Host interf aces. By using these interfaces, in combination with programming languages and/or NI- VISA software, users can remotely control the analyzer based on SCPI (Standard Commands for Programmable Instruments) command set, and interoperate with other programmable instru ments.

This chapter introduces how to build communication between the spectrum analyzer and a co ntroller computer with these interfaces.

# <span id="page-3-1"></span>**1.1Remotely Operating the Analyzer**

The analyzer provides both the USB and LAN connection which allows you to set up a remot e operation environment with a controller computer. A controller computer could be a person al computer (PC) or a minicomputer. Some intelligent instruments also function as controllers.

#### **1.1.1 Connecting the Analyzer via the USB Device port**

Refer to the following steps to finish the connection via USB-Device:

- 1. Install NI-VISA on your PC for USB-TMC driver.
- 2. Connect the analyzer USB Device port to a PC with a USB A-Bcable.

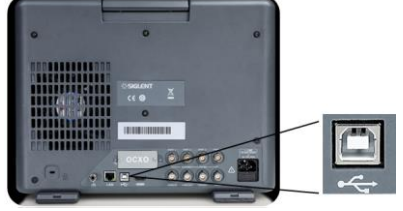

3. Switch on the analyzer.

The analyzer will be detected automatically as a new USB hardware.

#### **1.1.2 Connecting the Analyzer via the LAN port**

Refer to the following steps to finish the connection via LAN:

- 1. Install NI-VISA on your PC for VXI driver. Or without NI-VISA, using socket or telnet i n your PC's Operating System.
- 2.Connect the analyzer to PC or the local area network with a LAN cable

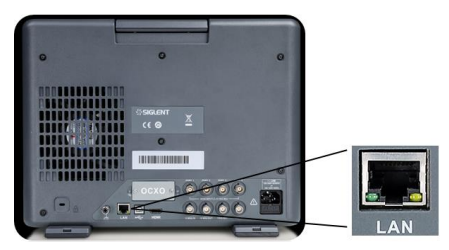

3.Switch on the analyzer.

*SSIGLENT®* 

- 4. Press button on the front panel **System** →LAN Status to enter the LAN Config
- 5.Select the IP Config between Static and DHCP
- ◆DHCP: the DHCP server in the current network will assign the network parameters a utomatically (IP address, subnet mask, gate way) for the analyzer.
- ◆ Static: you can set the IP address, subnet mask, gate way manually. Press Apply.

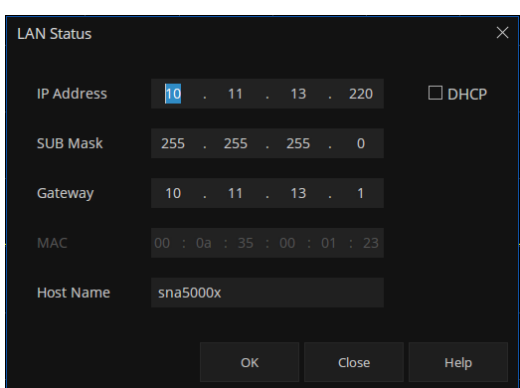

The analyzer will be detected automatically or manually as a new LAN point.

#### **1.1.3 Connecting the Analyzer via the USB-Host port (With USB-GPIB Adaptor)**

Refer to the following steps to finish the connection via USB.

- 1. Install NI-VISA on your PC for GPIB driver.
- 2.Connect the analyzer USB Host port to a PC's GPIB card port, with SIGLENT USB-GPIB adaptor.

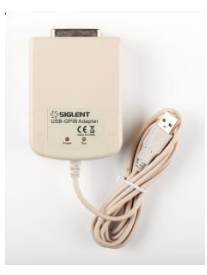

3.Switch on the analyzer

4.Press button on the front panel **System**→GPIB to enter the GPIB number.

The analyzer will be detected automatically as a new GPIB point.

#### <span id="page-4-0"></span>**1.2Build Communication**

#### **1.2.1 Build Communication Using VISA**

NI-VISA includes a Run-Time Engine version and a Full version. The Run-Time Engine versi on provides NI device drivers such as USB-TMC, VXI, GPIB, etc. The full version includes th e Run-Time Engine and a software tool named NI MAX that provides a user interface to contr ol the device.

You can get NI-VISA full version from:

[http://www.ni.com/download/.](http://www.ni.com/download/)

After download you can follow the steps below to install it:

- a. Double click the visa\_full.exe, dialog shown as below:
- b. Click Unzip, the installation process will automatically launch after unzipping files. If you

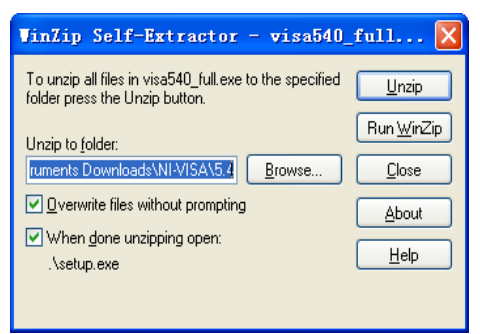

r computer needs to install .NET Framework 4, its setup process will auto start.

c. The NI-VISA installing dialog is shown above. Click Next to start the installation process. Set the install path, default path is "C:\Program Files\National Instruments\", you can chan

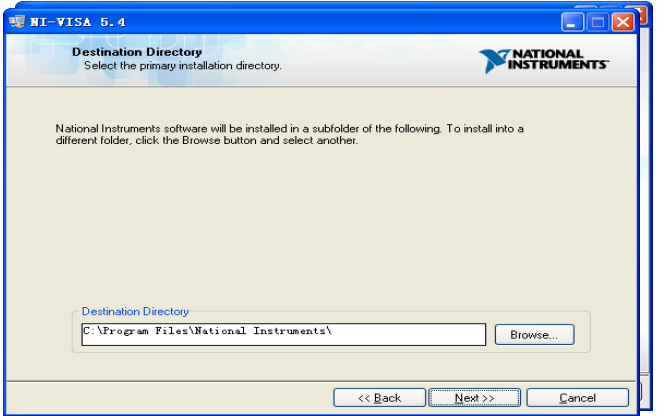

ge it. Click Next, dialog shown as above.

d. Click Next twice, in the License Agreement dialog, select the "I accept the above 2 License Agree ment(s).", and click Next, dialog shown as below:

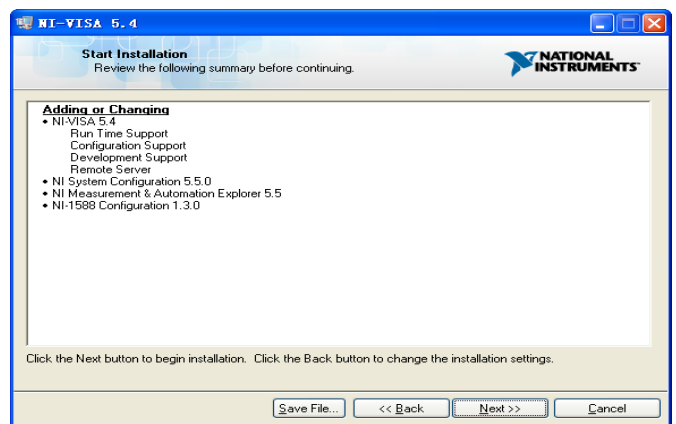

e. Click Next to run installation.

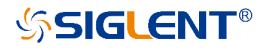

Now the installation is complete, reboot your PC.

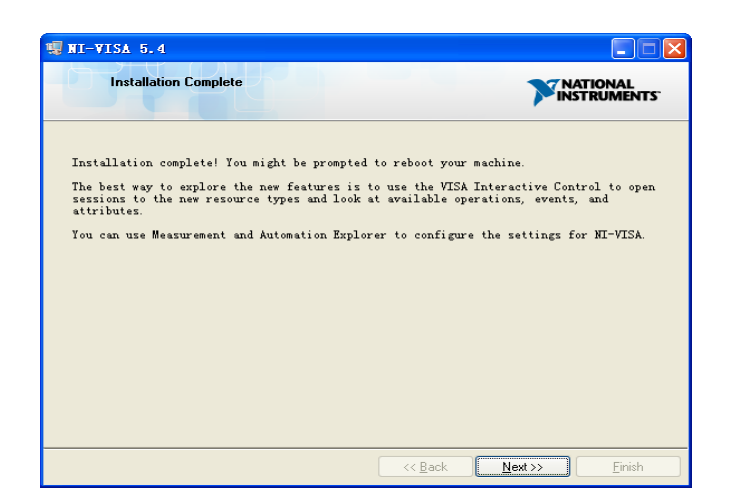

#### **1.2.2 Build Communication Using Sockets/Telnet**

Through LAN interface, VXI-11, Sockets and Telnet protocols can be used to communicate w ith the spectrum analyzer. VXI-11 is provided in NI-VISA, while Sockets and Telnet are comm only included in PC's OS initially.

Sockets LAN is a method used to communicate with the vector network analyzer over the LA N interface using the Transmission Control Protocol/Internet Protocol (TCP/IP). A socket is a f undamental technology used for computer networking and allows applications to communicat e using standard mechanisms built into network hardware and operating systems. The metho d accesses a port on the spectrum analyzer from which bidirectional communication with a ne twork computer can be established.

Before you can use sockets LAN, you must select the analyzer's sockets port number to use:

- ◆ Standard mode. Available on port 5025. Use this port for programming.
- ◆ Telnet mode. The telnet SCPI service is available on port 5024.

### <span id="page-6-0"></span>**1.3Remote Control Capabilities**

#### **1.3.1 User-defined Programming**

Users can use SCPI commands to program and control the vector network analyzer. For det ails, refer to the introductions in "**Programming Examples**".

#### **1.3.2 Send SCPI Commands via NI MAX**

Users can control the vector network analyzer remotely by sending SCPI commands via NI -MAX software.

#### **1.3.2.1Using USB**

Run NI MAX software.

1, Click "Device and interface" at the upper left corner of the software.

2, Find the "USBTMC" device symbol.

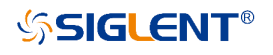

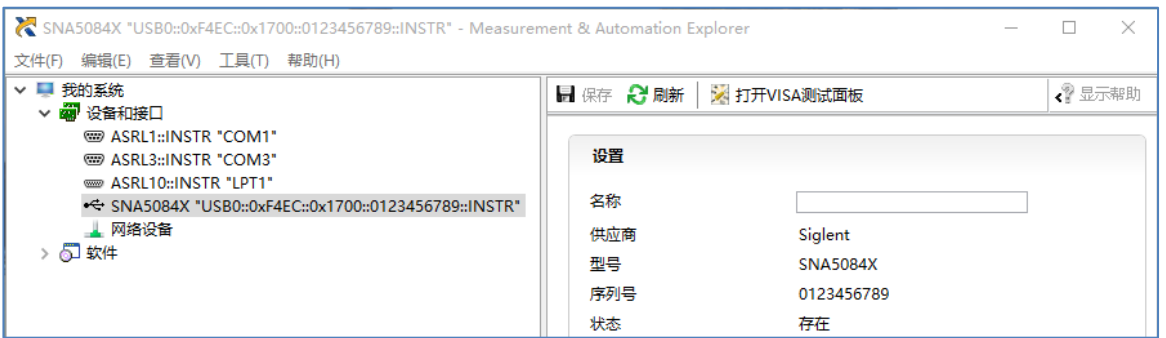

#### 3, Click "Open VISA Test Panel" option button, then the following interface will appear.

4, Click the "Input/Output" option button and click the "Query" option button in order to view th e operation information.

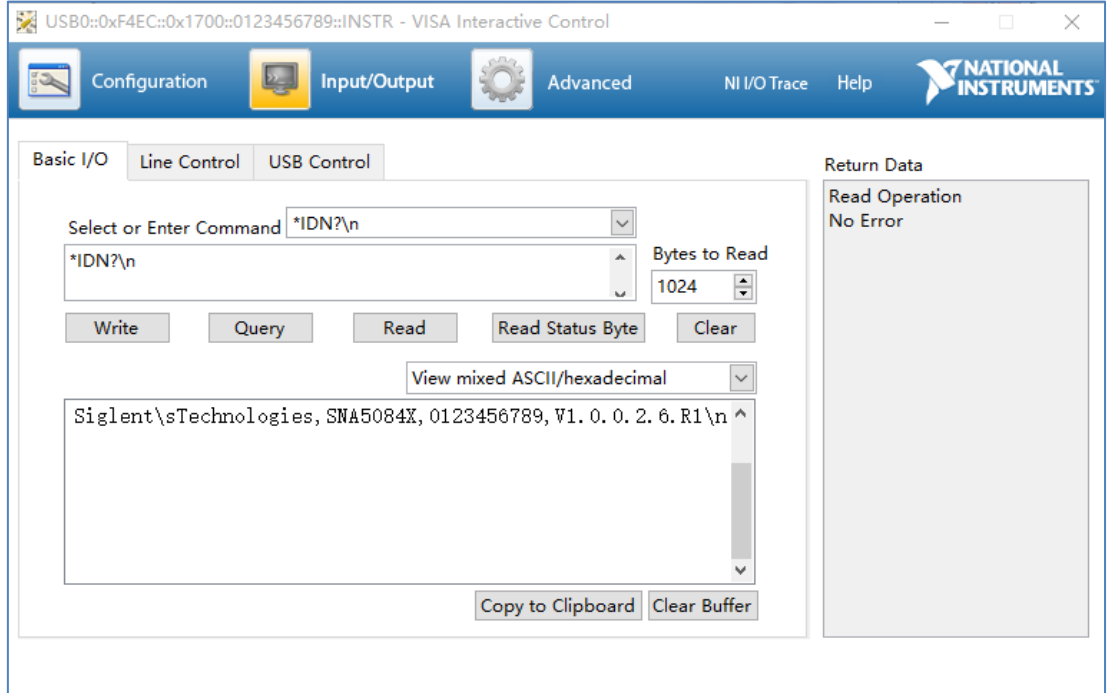

**NOTE:** The "\*IDN?" command (known as the Identification Query) returns the instrument manuf acturer, instrument model, serial number, and other identification information.

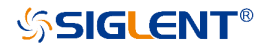

# **1.3.2.2Using LAN**

Select, "Add Network Device", and select "VISA TCP/IP Resource" as shown:

Run NI MAX software.

- 1. Click "Device and interface" at the upper left corner of the software.
- 2. Find the "Network Devices" symbol; click "Add Network Devices".

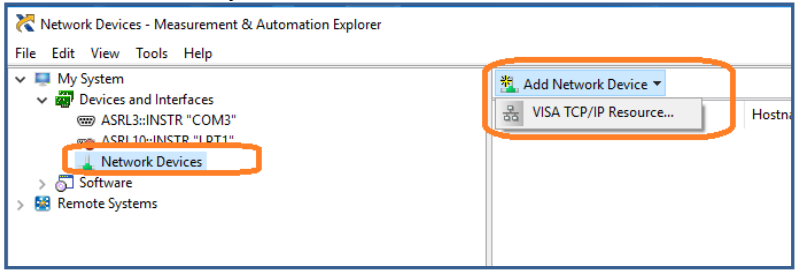

3. Select "Manual Entry of LAN instrument", select "Next", and enter the IP address as sho wn. Click Finish to establish the connection:

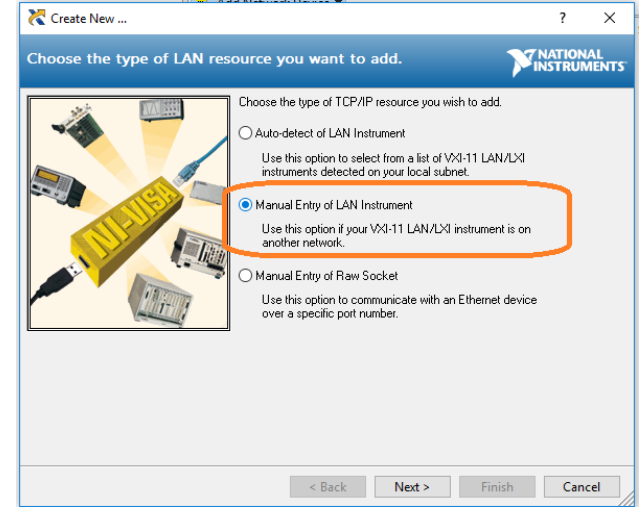

**NOTE:** Leave the LAN Device Name BLANK or the connection will fail.

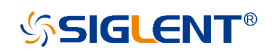

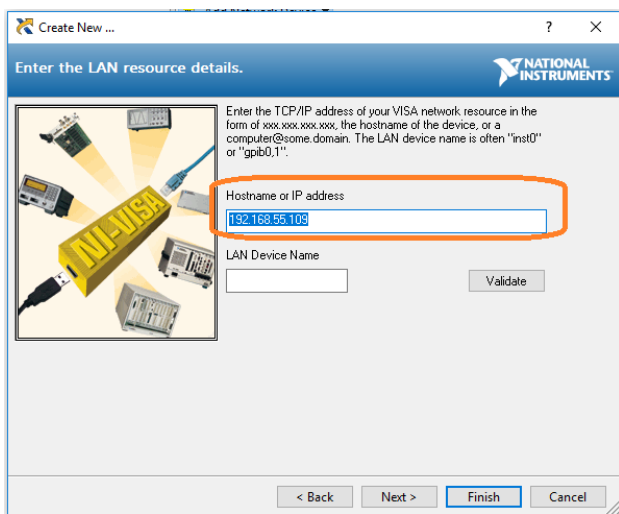

#### 4. After a brief scan, the connection should be shown under "Network Devices":

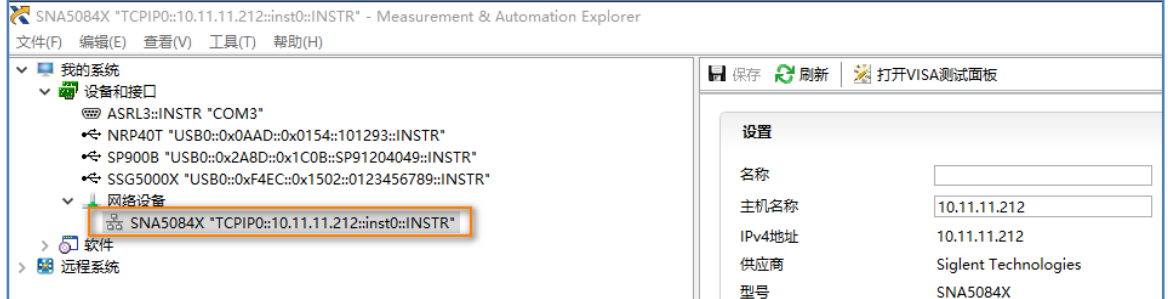

#### 5. Right-click on the product and select "Open NI-VISA TestPanel":

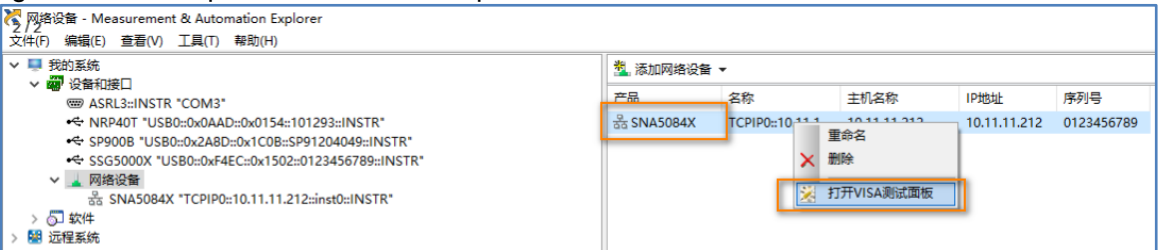

6. Click "Input/Output" option button and click "Query" option button. If everything is OK, yo u will see the Read operation information returned as shown below.

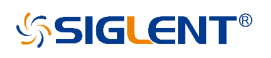

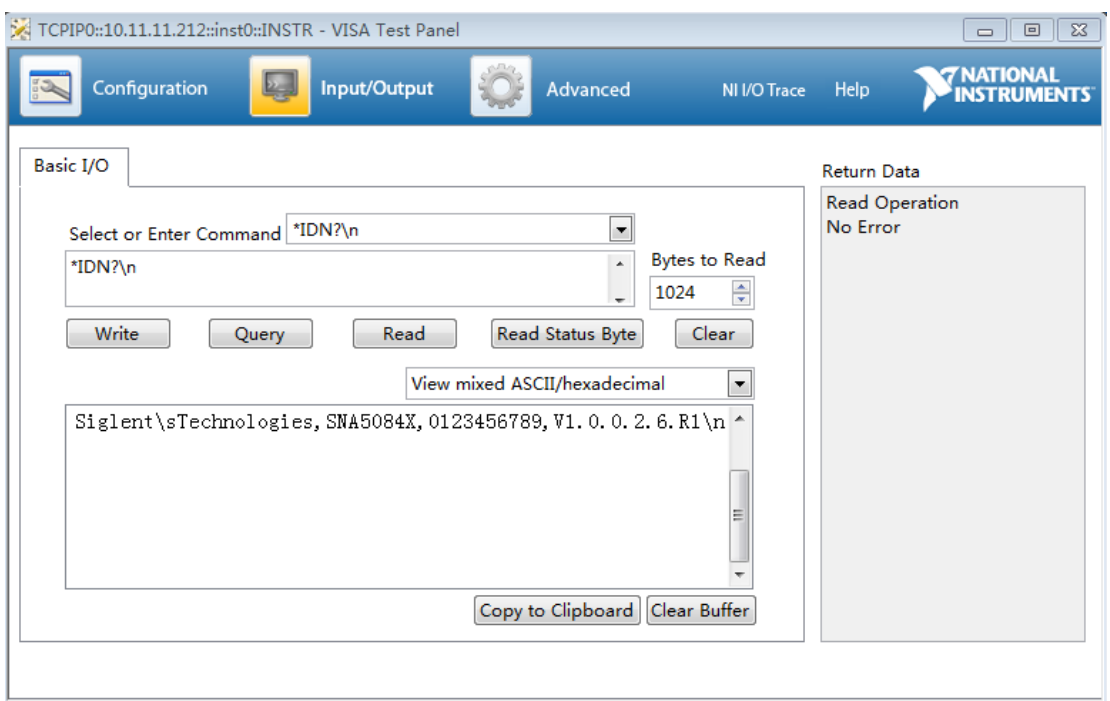

# <span id="page-11-0"></span>**2.SCPI Overview**

### <span id="page-11-1"></span>**2.1Command Format**

SCPI commands present a hierarchical tree structure containing multiple subsystems, and ea ch of the subsystems is made up of a root keyword and several subkeywords. The command string usually starts with ":", the keywords are separated by ":" and the followed parameter se ttings are separated by space. Query commands add "?" at the end of the string.

For example:

:SENSe:FREQuency:CENTer <freq>

:SENSe:FREQuency:CENTer?

SENSe is the root key of the command, FREQuency and CENTer are second and third keyw ords. The command begins with "**:**", and separates the keywords at the same time, and the <f req> separated by space and represents the parameter available for setting; "?" represents a query.

### <span id="page-11-2"></span>**2.2Symbol Instruction**

The following four symbols are not the content of SCPI commands and cannot be sent with t he commands, but are usually used in the commands.

#### **1, Triangle Brackets < >**

The parameter in the triangle brackets must be replaced by an effective value. Forexample,

Send the ":SENSe1:SWEep:POINts <value>" command in ":SENSe1:SWEep:POINts 201".

#### **2, Square Brackets [ ]**

The content in the square brackets can be ignored. When the parameter is ignored, the instru ment will set the parameter to its default. For example,

In the ":SENSe:CORRection:IMPedance[:INPut][:MAGNitude]?" command, sending any of th e four commands below can generate the same effect:

:SENSe:CORRection:IMPedance?

:SENSe:CORRection:IMPedance:INPut?

:SENSe:CORRection:IMPedance:MAGNitude?

:SENSe:CORRection:IMPedance:INPut:MAGNitude?

#### **3, Vertical Bar |**

The vertical bar is used to separate multiple parameters and when sending the command, yo u can choose one of the parameters. For example,In the ":DISPlay:MAXimize ON|OFF|1|0" c ommand, the parameters available are "OFF", "ON", "0" or "1".

#### **4, Braces { }**

The parameters in the braces are optional which can be ignored or set for one or more times. F or example:

":SENSe{[1]-256}:SEGMent:LIST:CONTrol:DATA <Boolean>{,<Boolean>}" in the command, the {,<Boolean>} parameters can be ignored or set for one or more times.

# <span id="page-12-0"></span>**2.3Parameter Type**

The parameters in the commands introduced in this manual include 6 types: Boolean, enumer ation, integer, float, discrete and string.

#### **1, Boolean**

The parameters in the commands could be "OFF", "ON", "0" or "1". For exampl

e,:CALCulate#:TRACe#:SMOothing[:STATe] ON|OFF|1|0

#### **2, Enumeration**

The parameter could be any of the values listed. For example:

:SENSe#:SWEep:TYPE LINear|LOGarithmic|POWer|CW|SEGMent

The parameter should be "LINear", "LOGarithmic", "POWer", "CW" or "SEGMent".

#### **3, String**

The parameter should be the combinations of ASCII characters. For example:

:SYSTem:COMMunicate:LAN:IPADdress <"xxx.xxx.xxx.xxx">

The parameter can be set as "192.168.1.12" string.

#### **4, Integer**

Except other notes, the parameter can be any integer within the effective value range. For exa mple:

:SYSTem:COMMunicate:GPIB:ADDRess <value>

The parameter <value> can be set to any integer between 1 and 30.

#### **5, Float**

The parameter could be any value within the effective value range according to the accuracy require ment (the default accuracy contains up to 9 digits after the decimal points). For example:

:SENSe#:FREQuency:STARt <value>

The parameter <value > can be set to any real number between 9k and 8.5G.

#### **6, Discrete**

The parameter could only be one of the specified values and these values are discontinuous. For ex ample:

:SENSe#:BANDwidth[:RESolution] <numeric>

The parameter <numeric> could only be one of 10, 15, 20, 30, 40, 50, 70, 100 ... 7k, 10k ... 1M, 1. 5M, 3M.

### <span id="page-13-0"></span>**2.4Command Abbreviation**

All of the commands are not case sensitive, so you can use any of them. But if abbreviation i s used, all the capital letters in the command must be written completely. For example:

:CALCulate1:TRACe1:BLIMit:MINimum?

Can be abbreviated to:

:CALC1:TRAC1:BLIM:MIN?

# <span id="page-14-0"></span>**3.System Commands**

# <span id="page-14-1"></span>**3.1IEEE Common Commands**

# **3.1.1 Identification Query (\*IDN)**

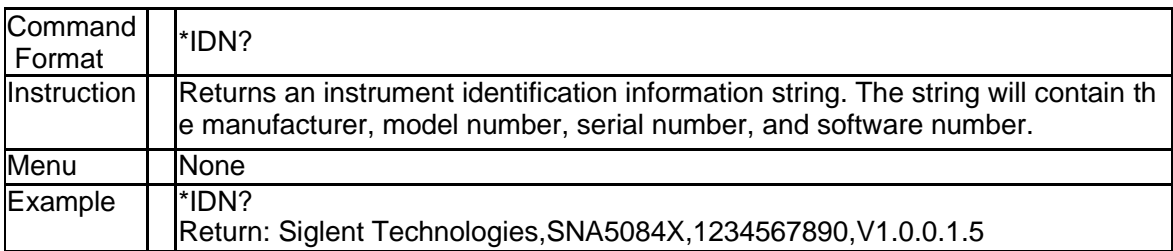

# **3.1.2 Reset (\*RST)**

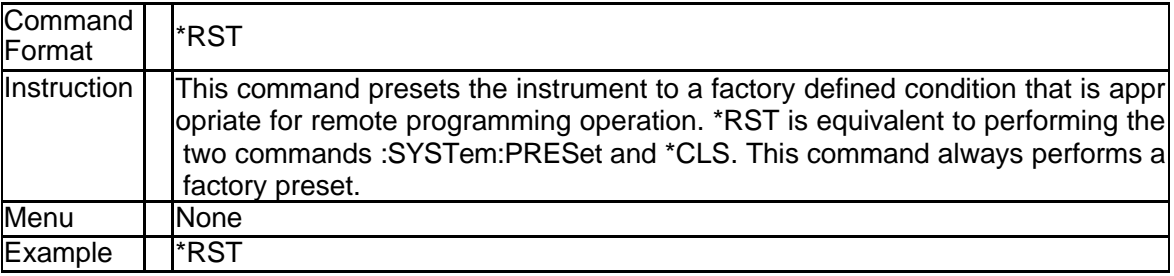

# **3.1.3 Clear Status (\*CLS)**

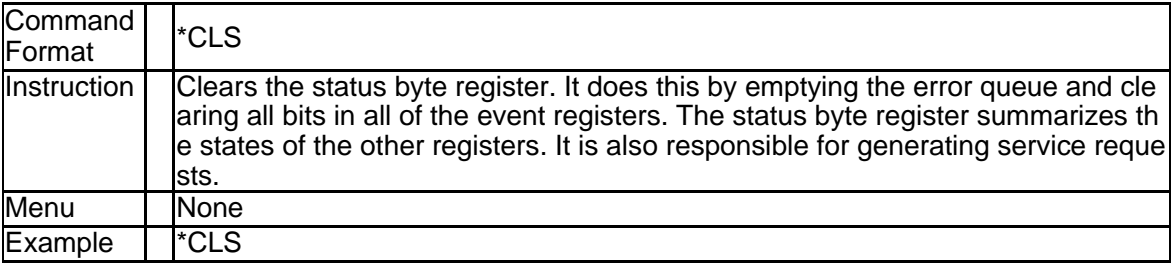

# **3.1.4 Standard Event Status Enable (\*ESE)**

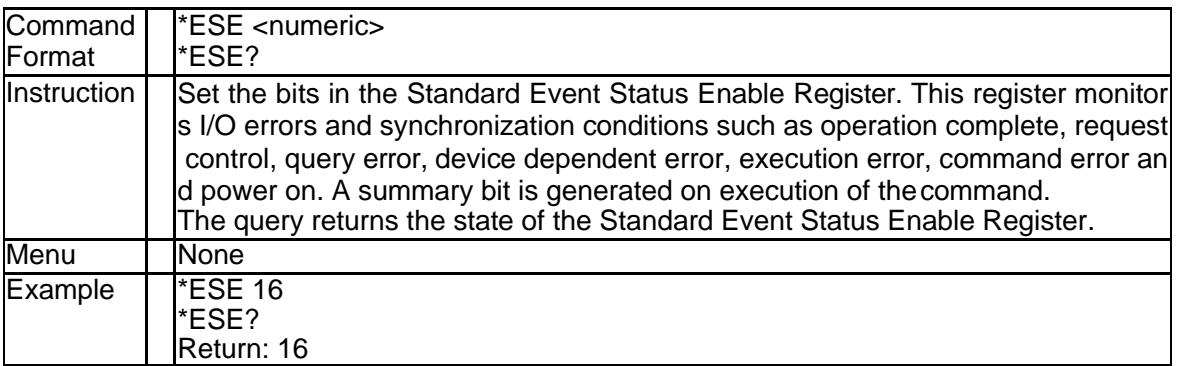

# **3.1.5 Standard Event Status Register Query (\*ESR)**

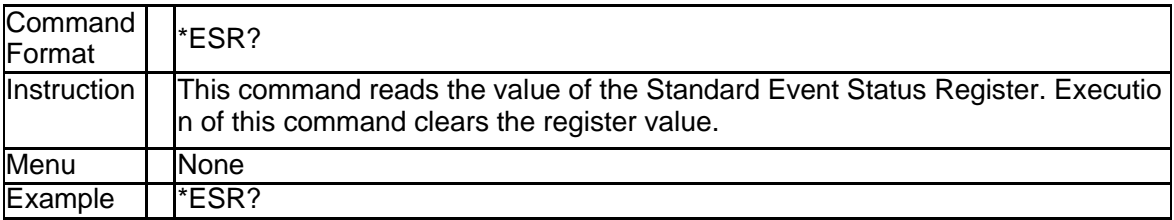

# **3.1.6 Operation Complete Query (\*OPC)**

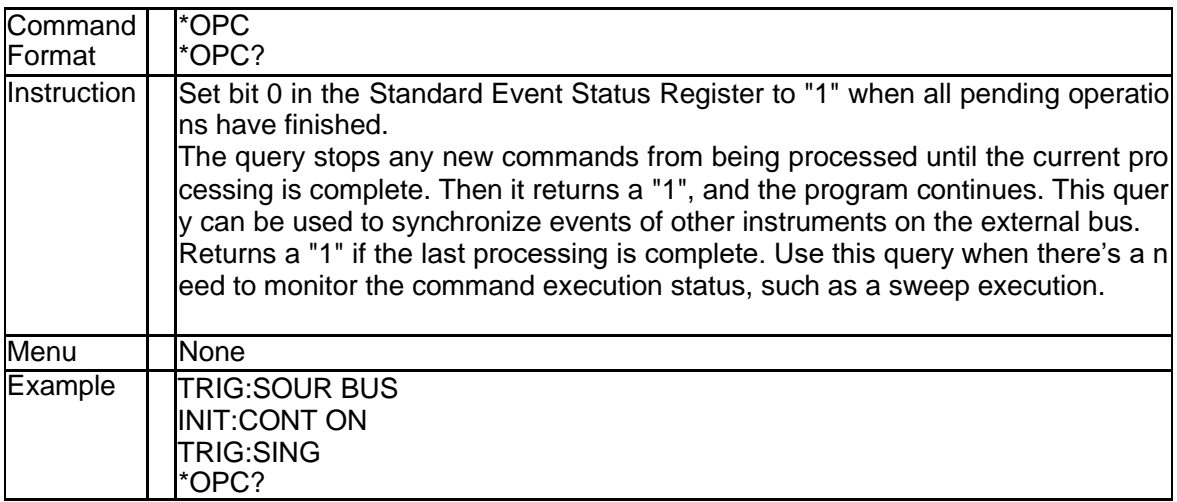

# **3.1.7 Service Request Enable (\*SRE)**

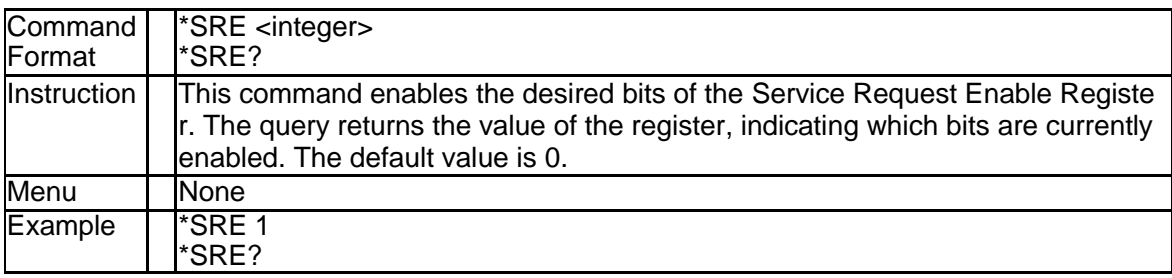

# **3.1.8 Status Byte Query (\*STB)**

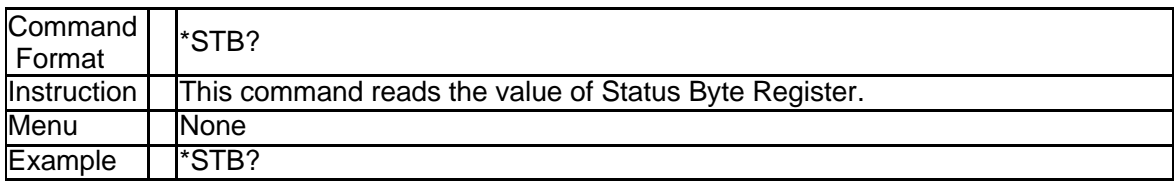

# **3.1.9 Wait-to-Continue (\*WAI)**

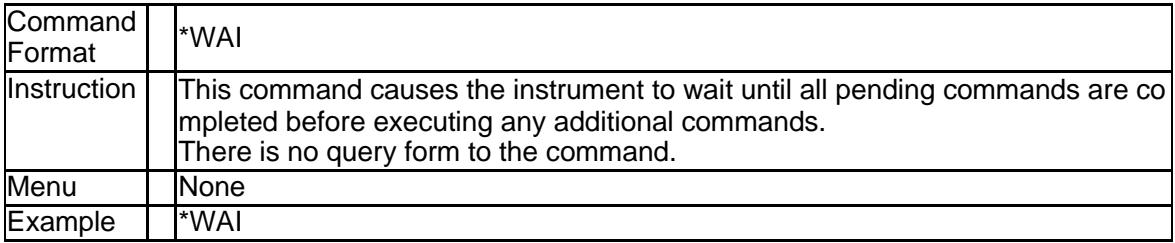

# **3.1.10 Trigger a sweep (\*TRG)**

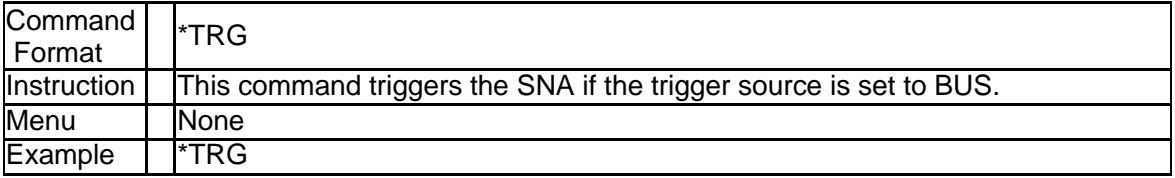

# <span id="page-17-0"></span>**3.2Calculate Subsystem**

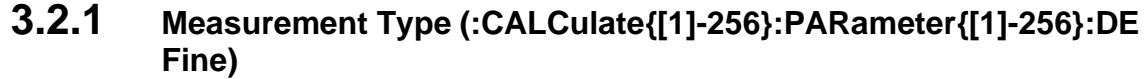

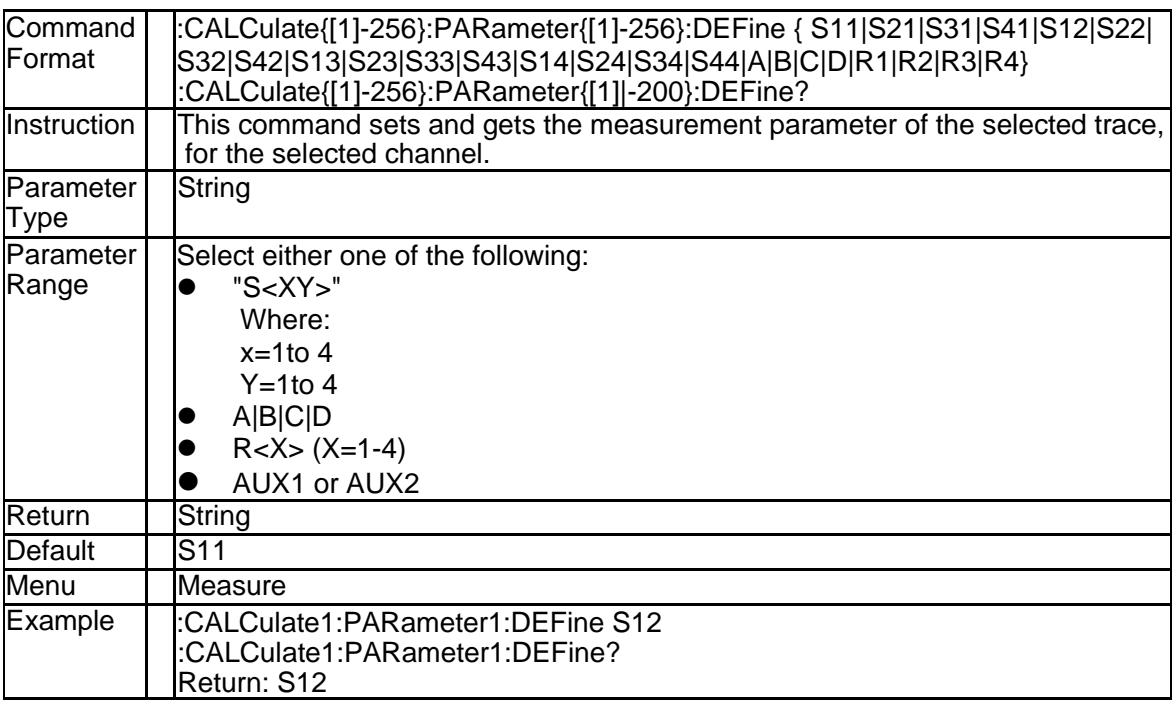

#### **3.2.2 Balance Measurement Topology (:CALCulate{[1]-256}:DTOPolog y)**

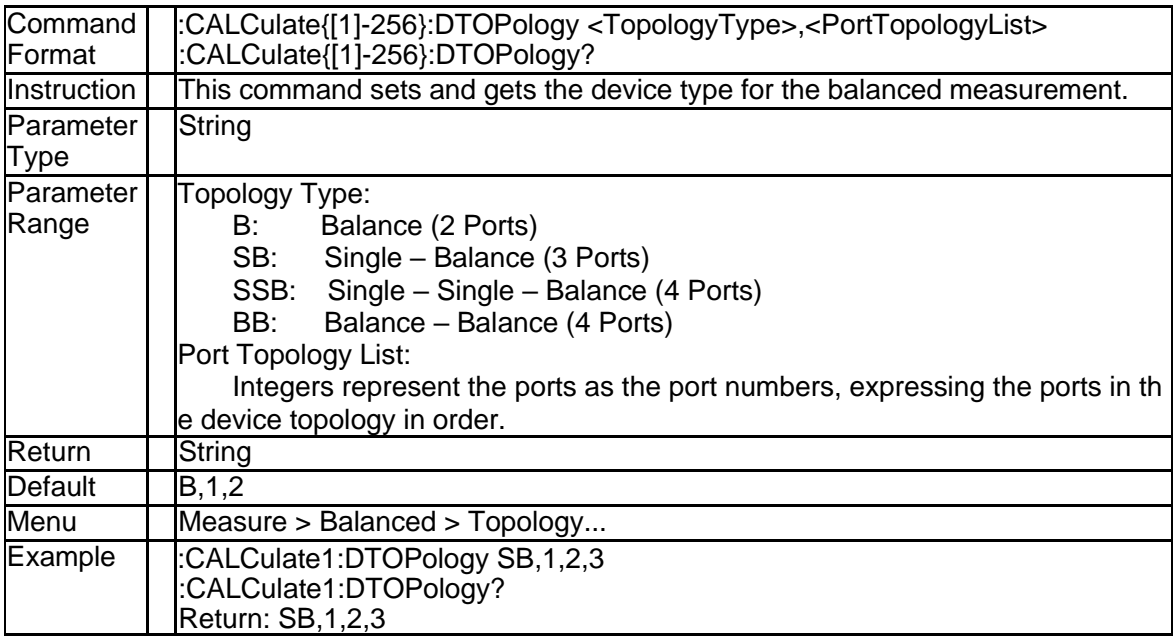

### **3.2.3 Select Trace (:CALCulate{[1]-256}:PARameter{[1]-256}:SELect)**

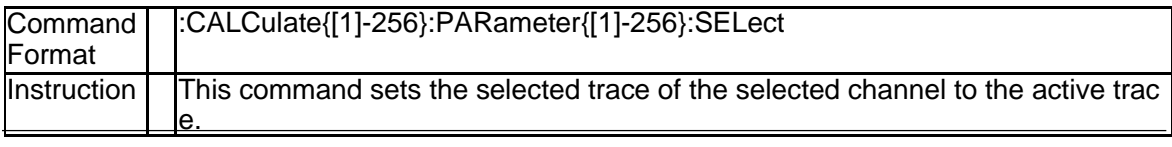

# **SSIGLENT®**

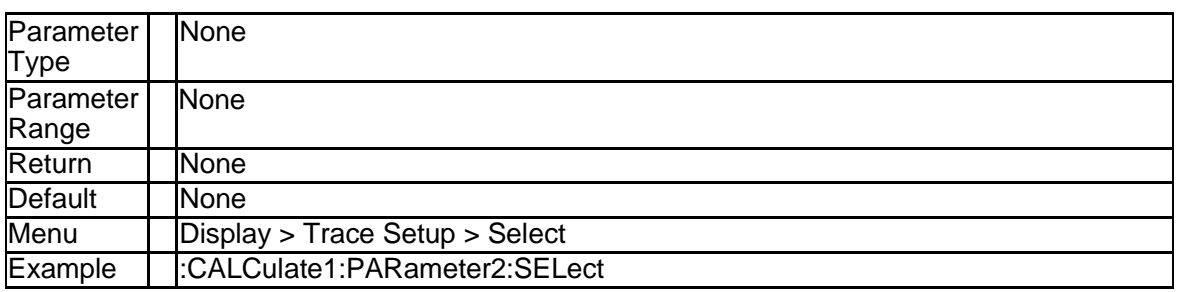

#### **3.2.4 Bandwidth Test State (:CALCulate{[1]-256}[:SELected]:BLIMit[:ST ATe])**

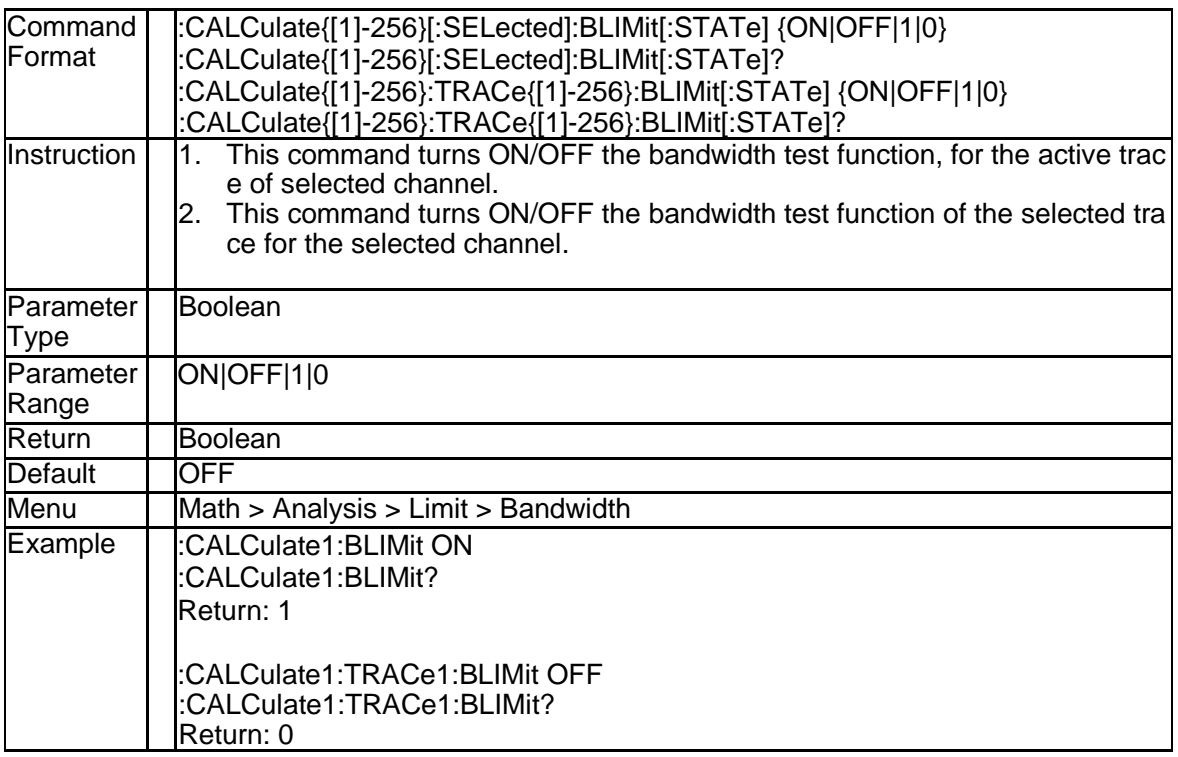

#### **3.2.5 Bandwidth Test Marker State (:CALCulate{[1]-256}[:SELected]:BL IMit:DISPlay:MARKer)**

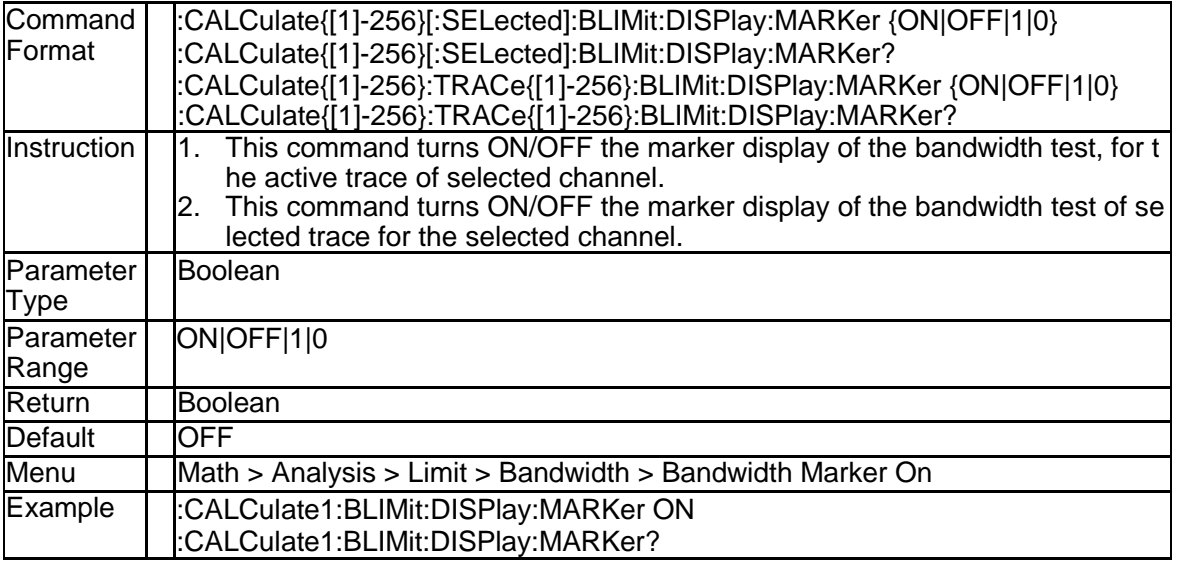

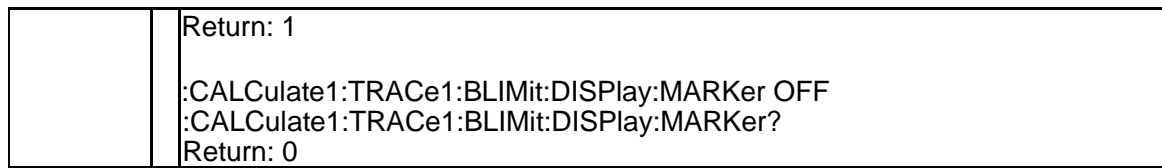

#### **3.2.6 Bandwidth Test Value State (:CALCulate{[1]-256}[:SELected]:BLI Mit:DISPlay:VALue)**

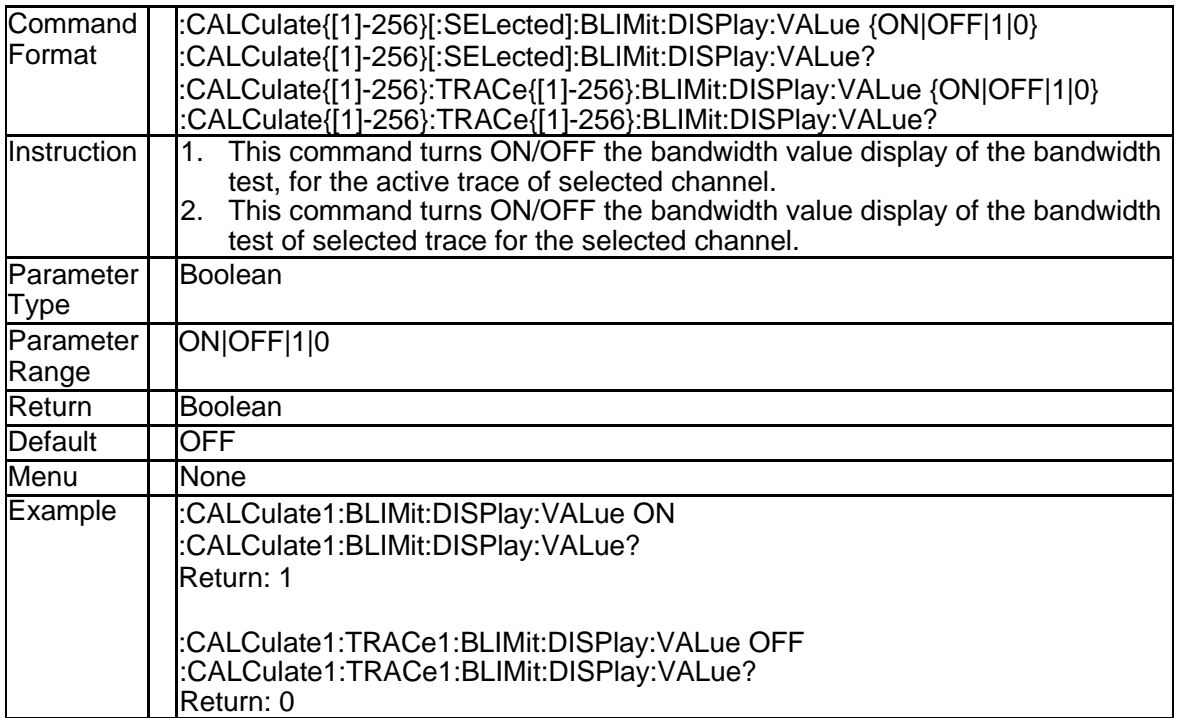

#### **3.2.7 Get Bandwidth Test Fail Result (:CALCulate{[1]-256}[:SELected]: BLIMit:FAIL?)**

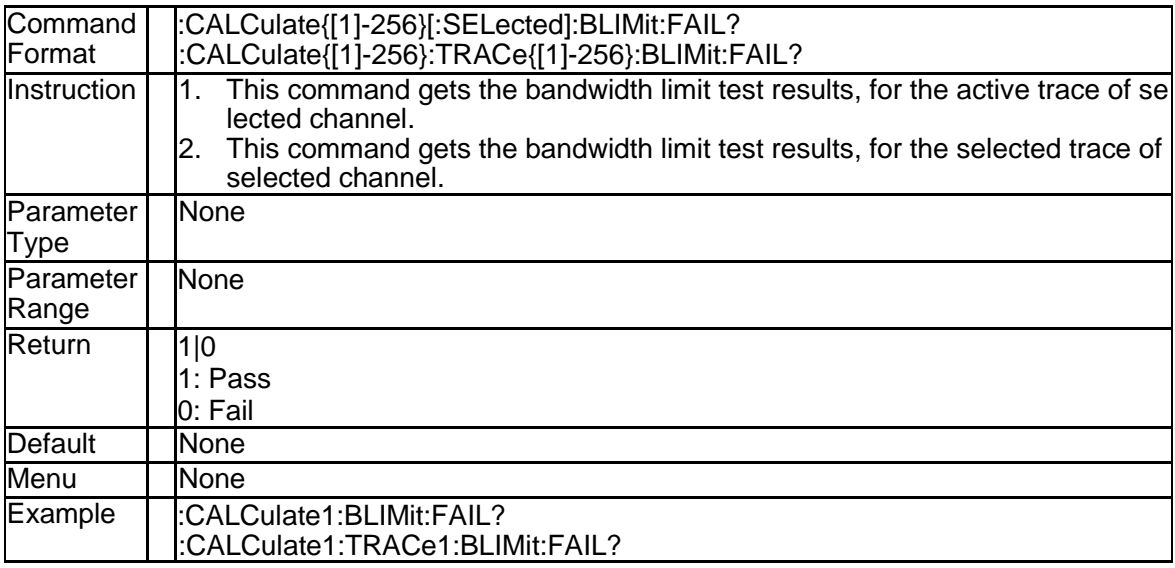

#### **3.2.8 Bandwidth Test Threshold (:CALCulate{[1]-256}[:SELected]:BLIM it:DB)**

# **SSIGLENT®**

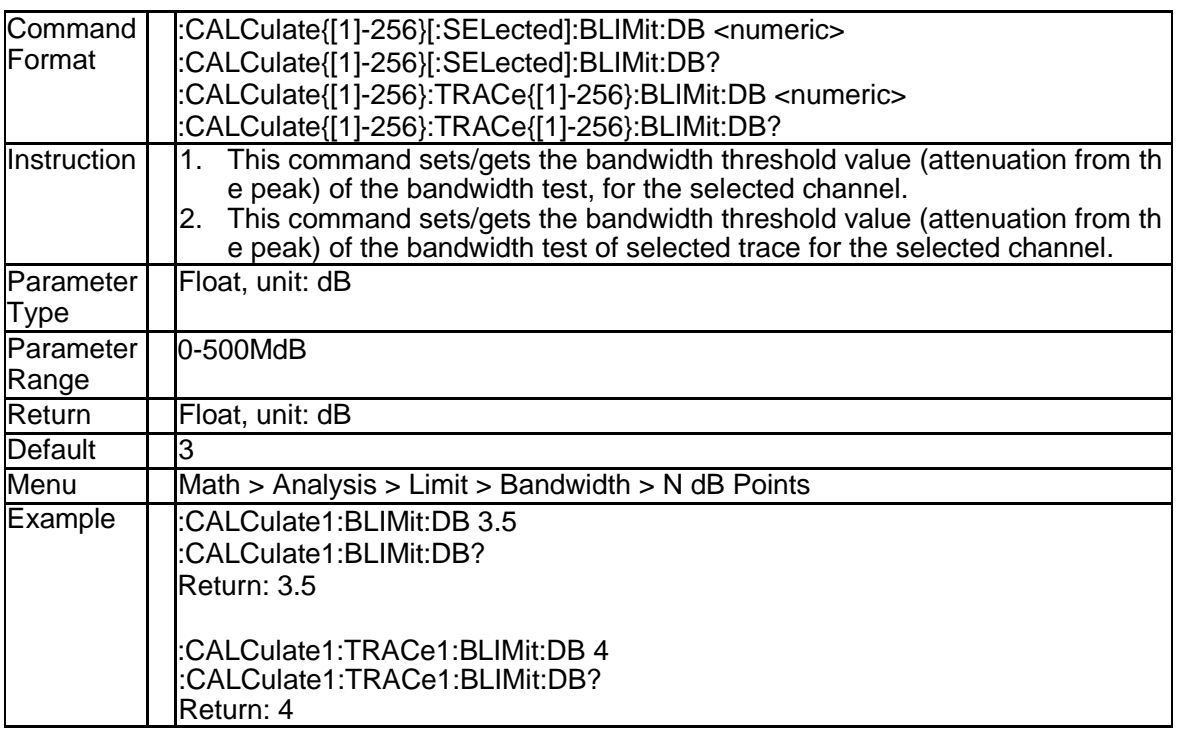

#### **3.2.9 Bandwidth Test Maximum (:CALCulate{[1]-256}[:SELected]:BLIMi t:MAXimum)**

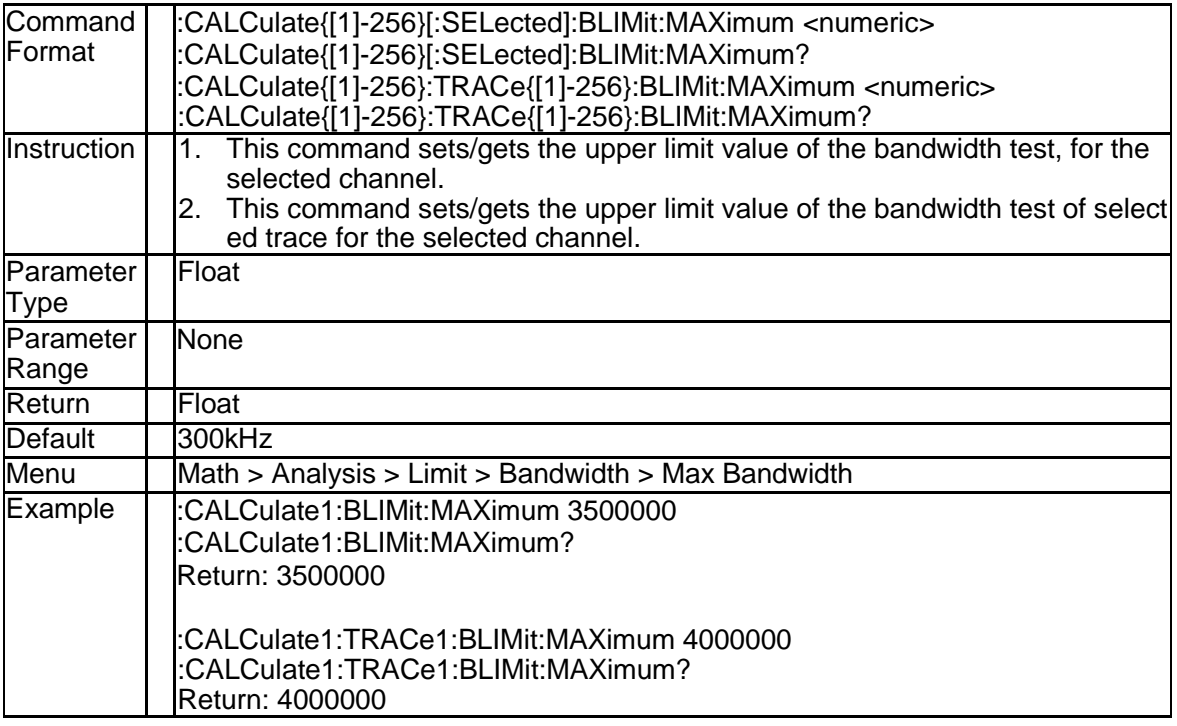

#### **3.2.10 Bandwidth Test MiNimum (:CALCulate{[1]-256}[:SELected]:BLIMi t:MiNimum)**

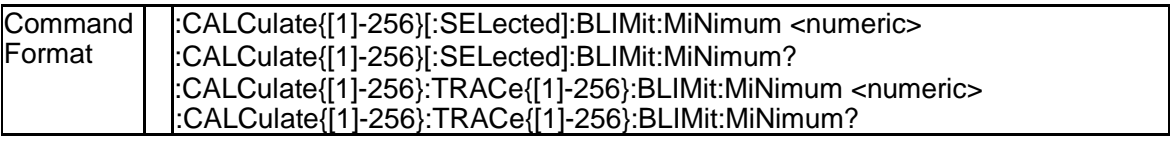

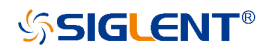

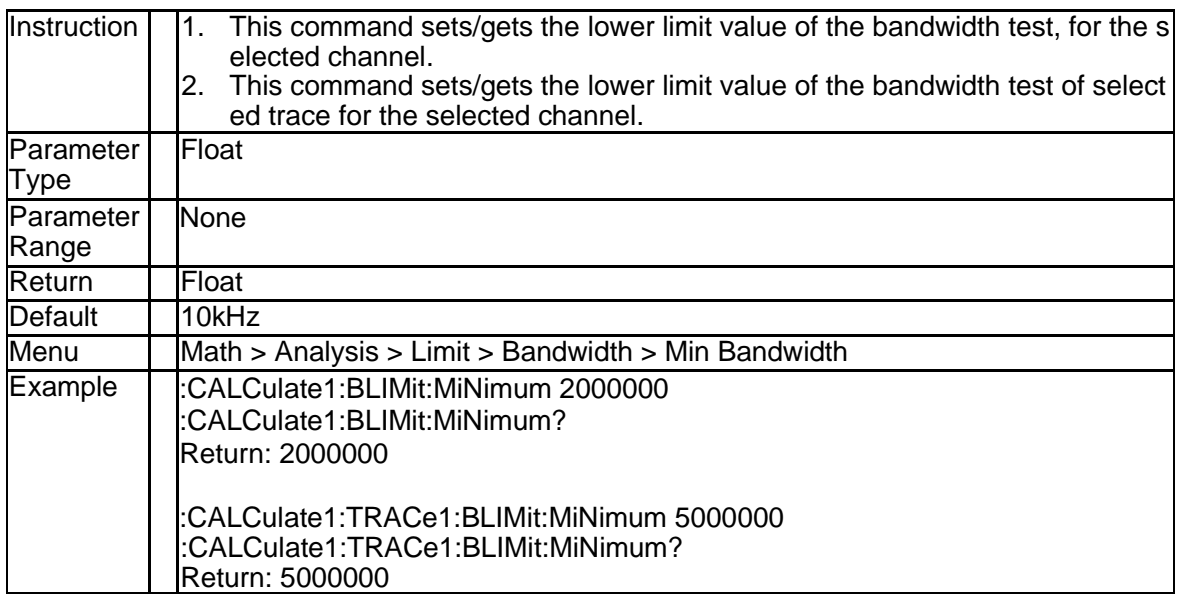

#### **3.2.11 Bandwidth Test Report Data (:CALCulate{[1]-256}[:SELected]:BLI Mit:REPort[:DATA]?)**

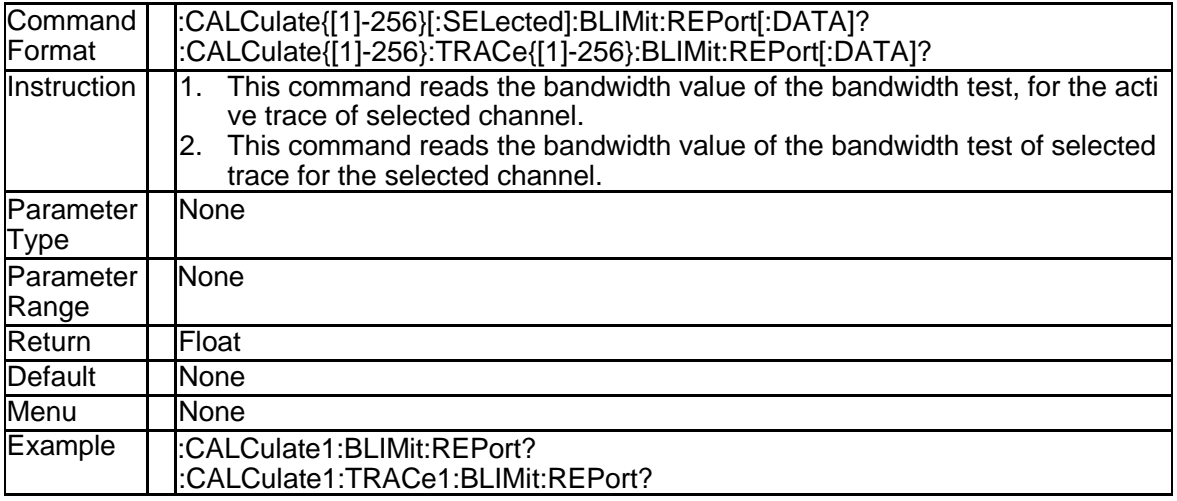

#### **3.2.12 Parameter Conversion State (:CALCulate{[1]-256}[:SELected]:CO NVersion[:STATe])**

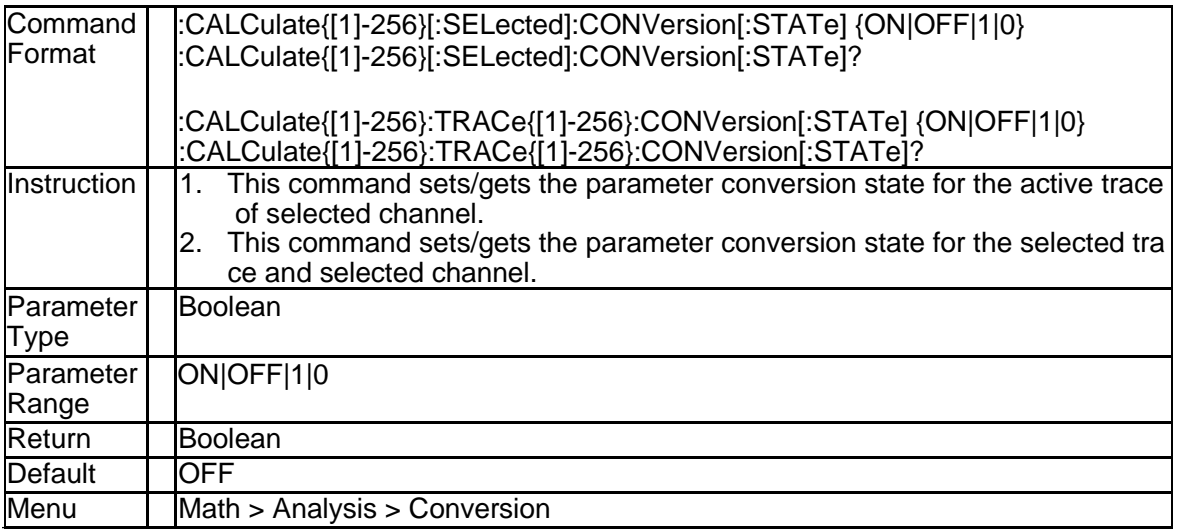

# **SSIGLENT®**

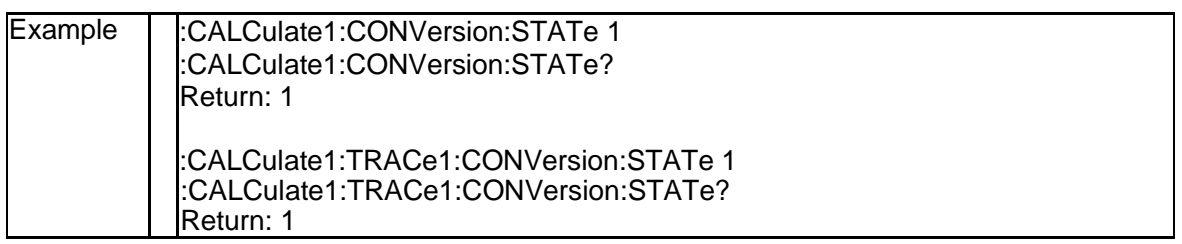

#### **3.2.13 Parameter Conversion (:CALCulate{[1]-256}[:SELected]:CONVers ion:FUNCtion)**

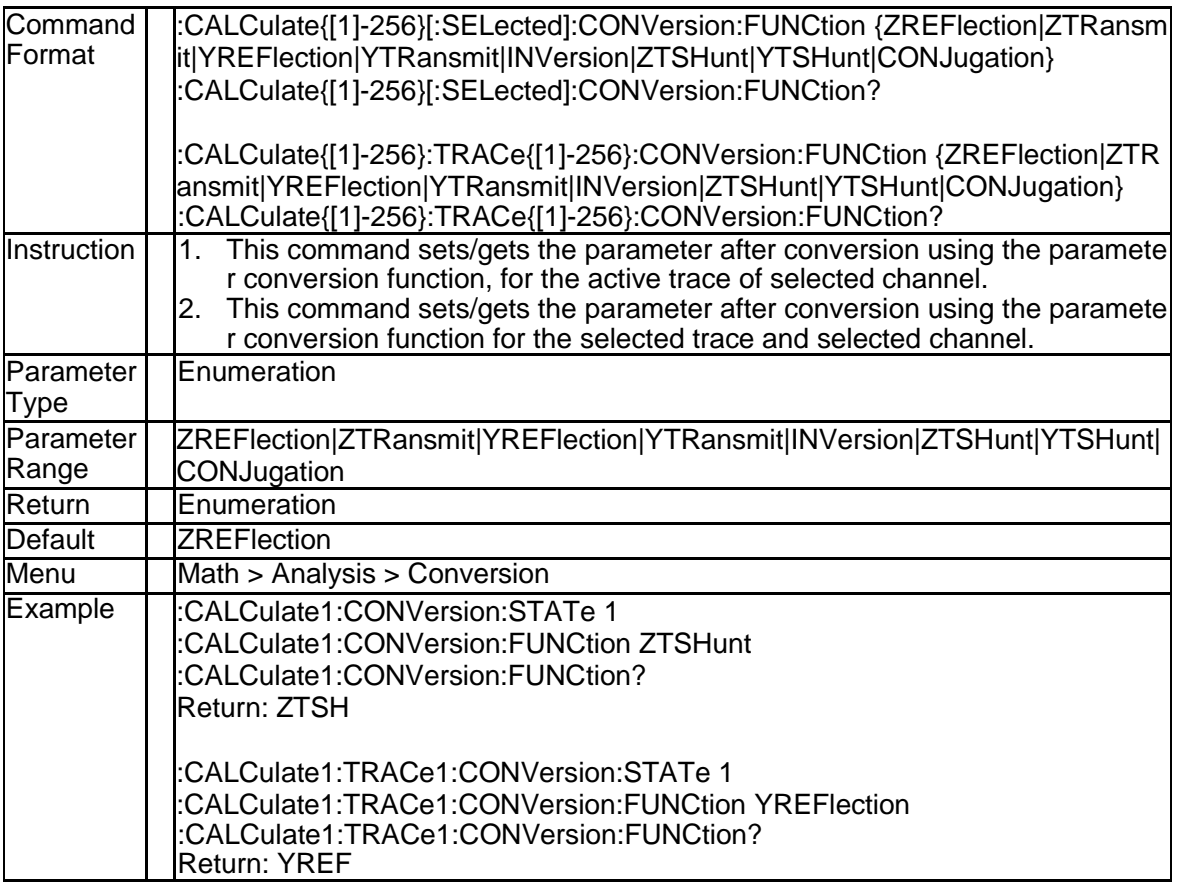

#### **3.2.14 Formatted Data Array (:CALCulate{[1]-256}[:SELected]:DATA:FD ATa)**

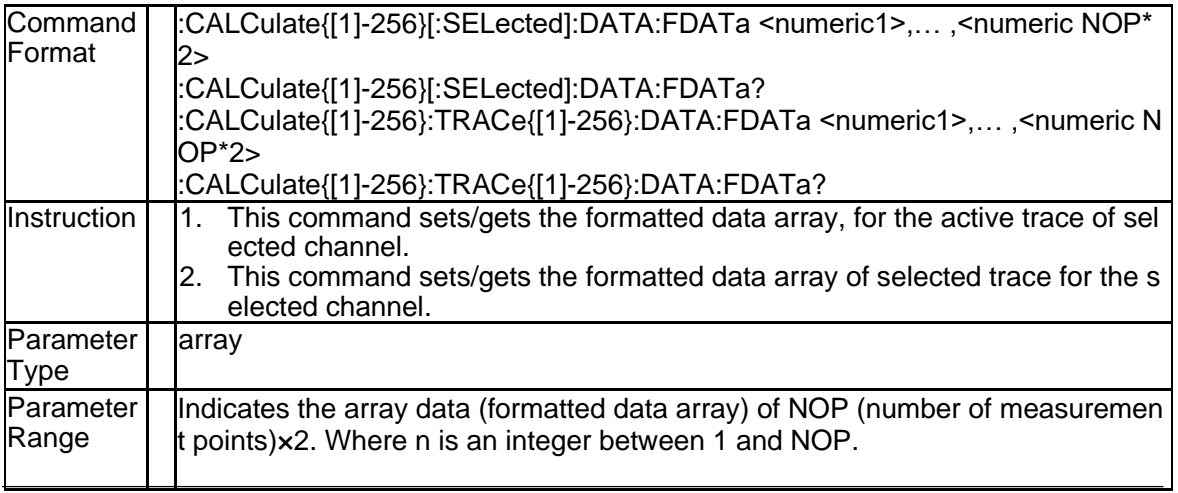

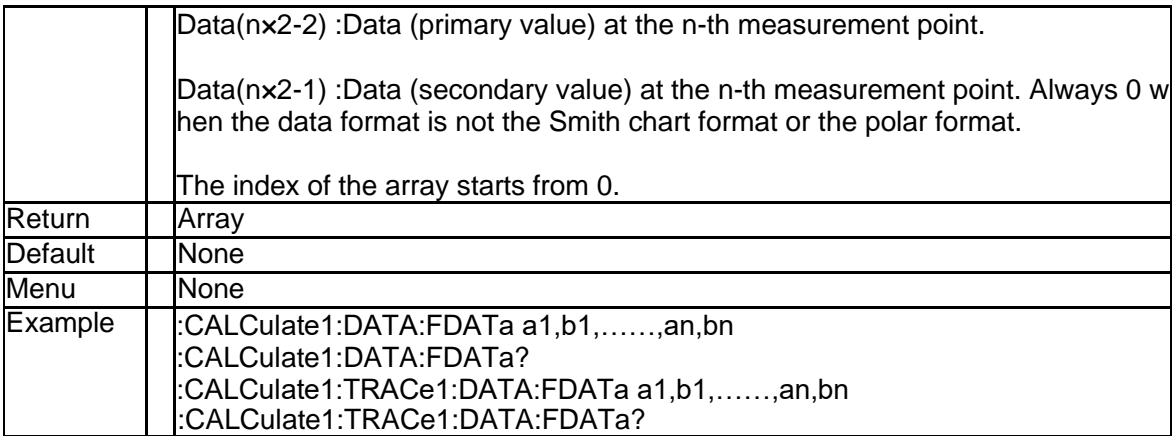

#### **3.2.15 Corrected Data Array (:CALCulate{[1]-256}[:SELected]:DATA:FD ATa)**

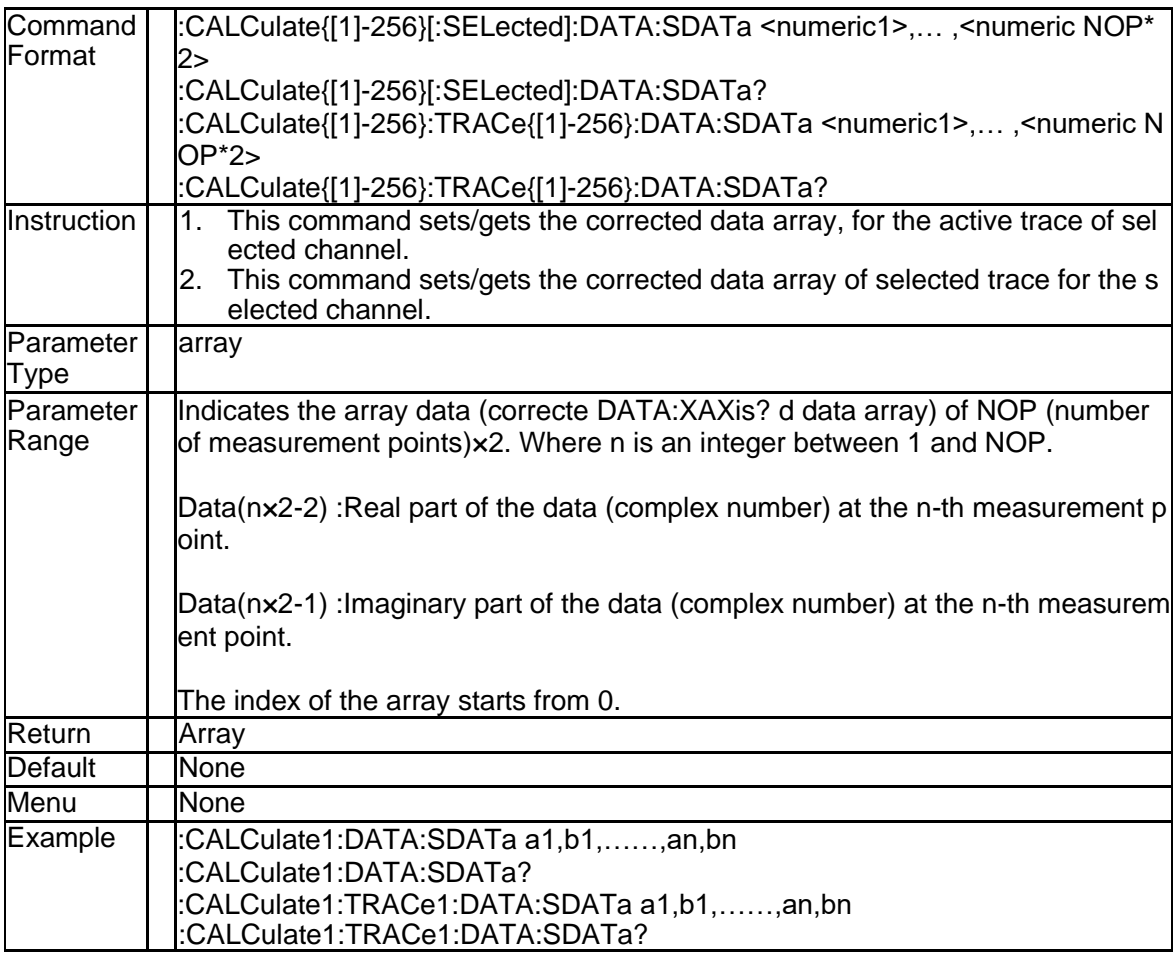

#### **3.2.16 Electrical Delay Time (:CALCulate{[1]-256}[:SELected]:CORRecti on:EDELay:TIME)**

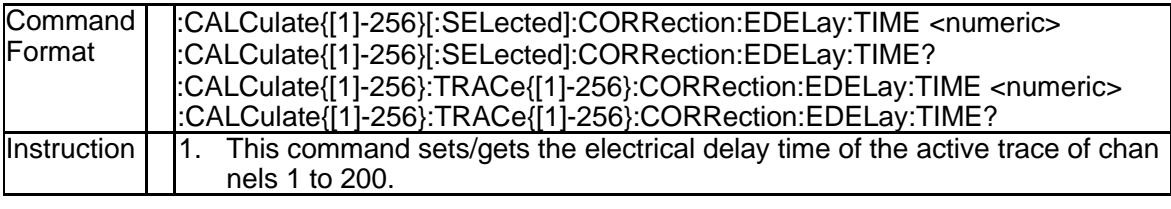

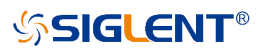

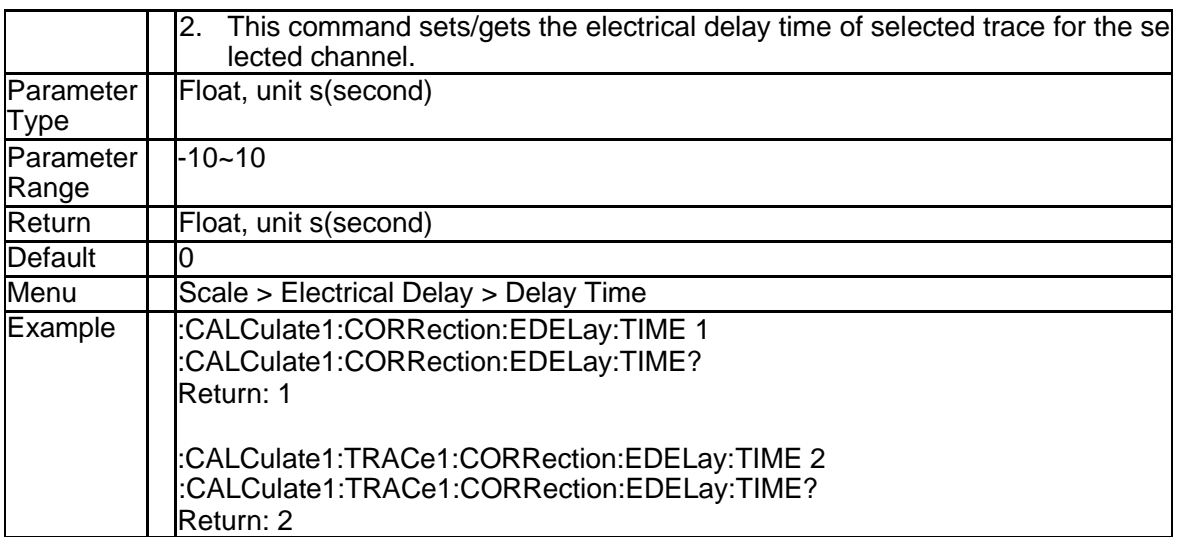

#### **3.2.17 Electrical Delay Distance (:CALCulate{[1]-256}:MEASure{[1]-256}: CORRection:EDELay:DISTance)**

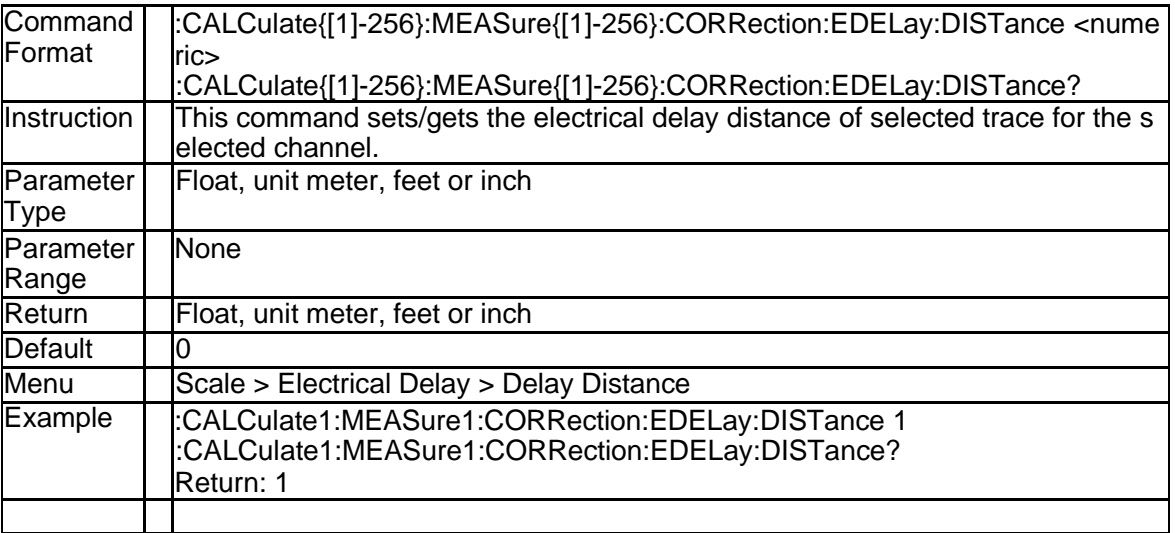

#### **3.2.18 Electrical Delay Distance Units (:CALCulate{[1]-256}:MEASure{[1] -256}:CORRection:EDELay:UNIT)**

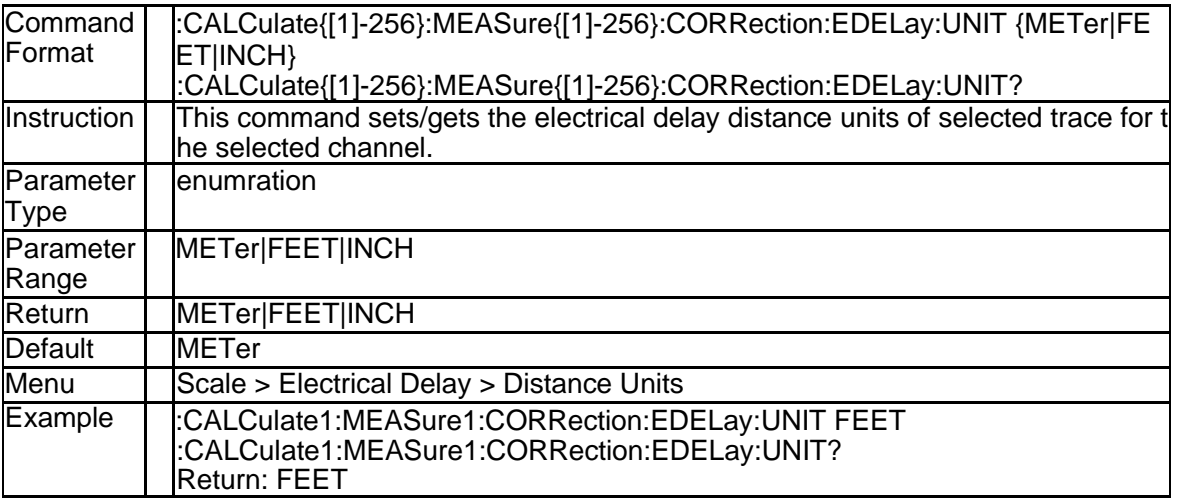

#### **3.2.19 Phase Offset(:CALCulate{[1]-256}[:SELected]:CORRection:OFF Set:PHASe)**

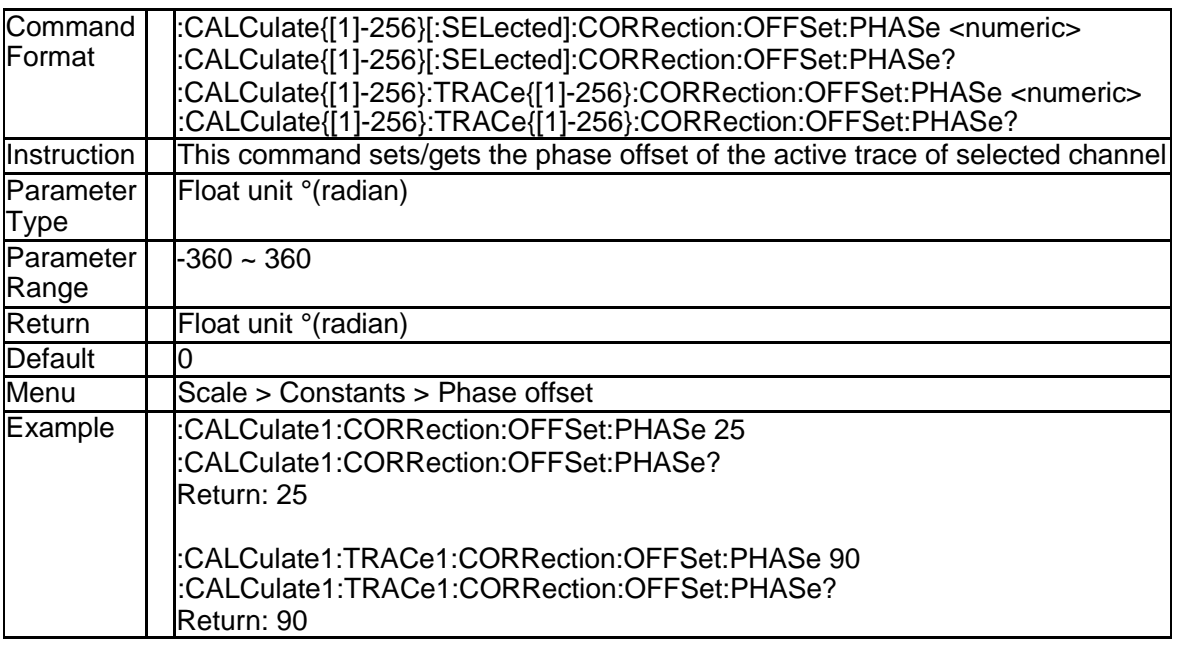

#### **3.2.20 Magnitude Offset(:CALCulate{[1]-256}:MEASure{[1]-256}:OFFSet: MAGNitude)**

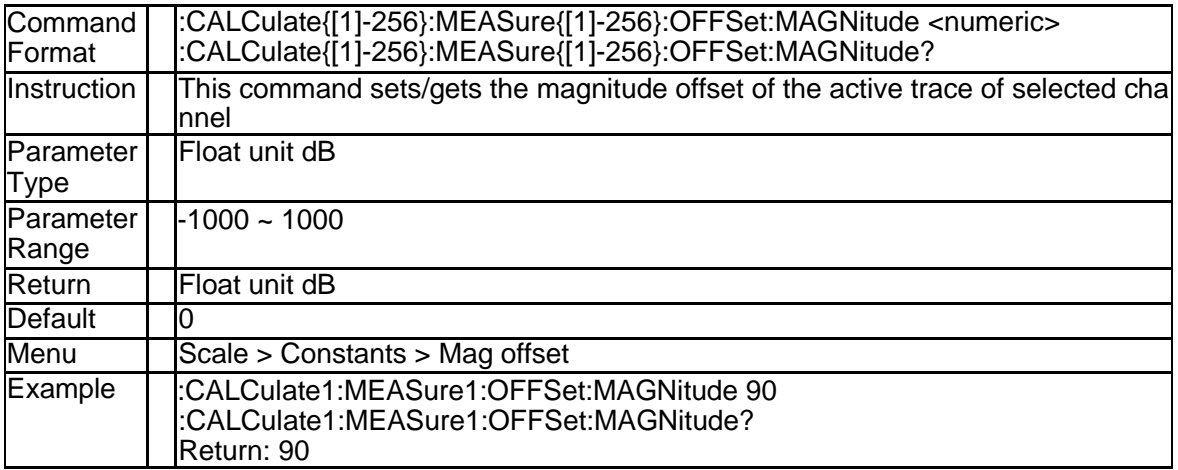

#### **3.2.21 Magnitude Slope(:CALCulate{[1]-256}:MEASure{[1]-256}:OFFSet: MAGNitude:SLOPe)**

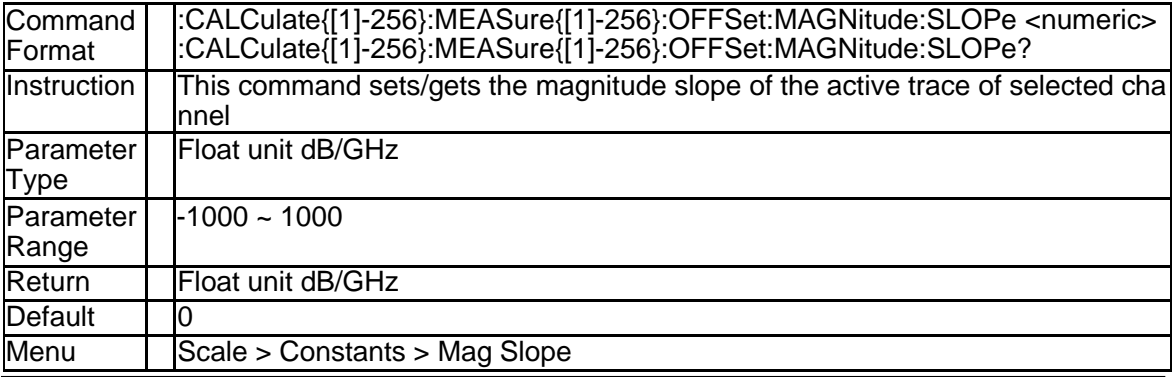

# **SSIGLENT®**

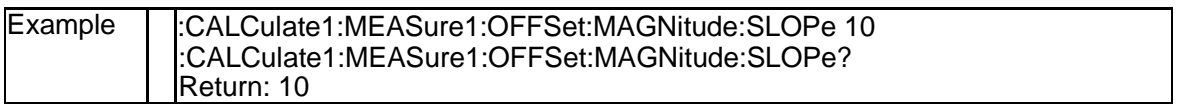

### **3.2.22 X Axis Data(:CALCulate{[1]-256}[:SELected]:DATA:XAXis?)**

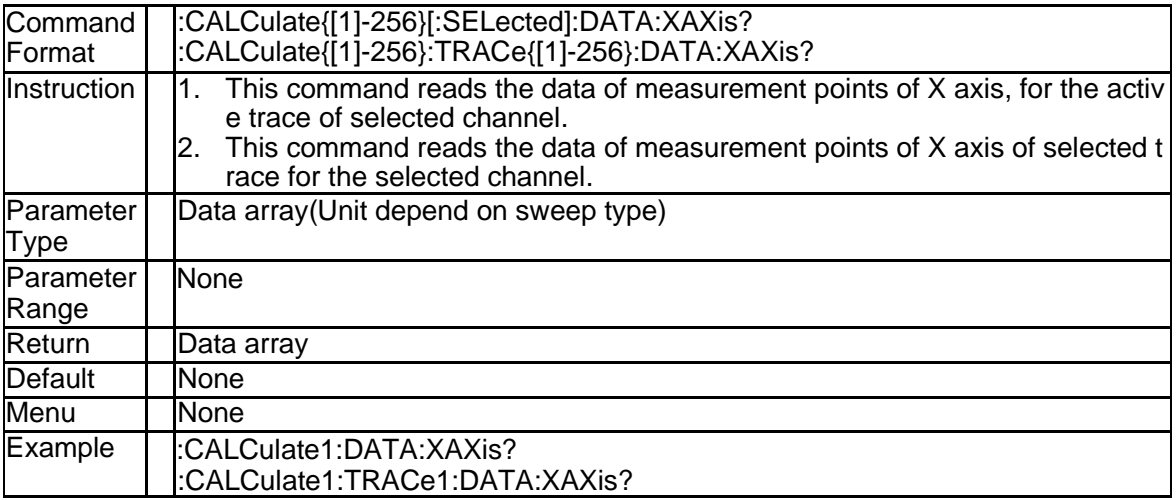

#### **3.2.23 Equation State(:CALCulate{[1]-256}[:SELected]:EQUation:STATE)**

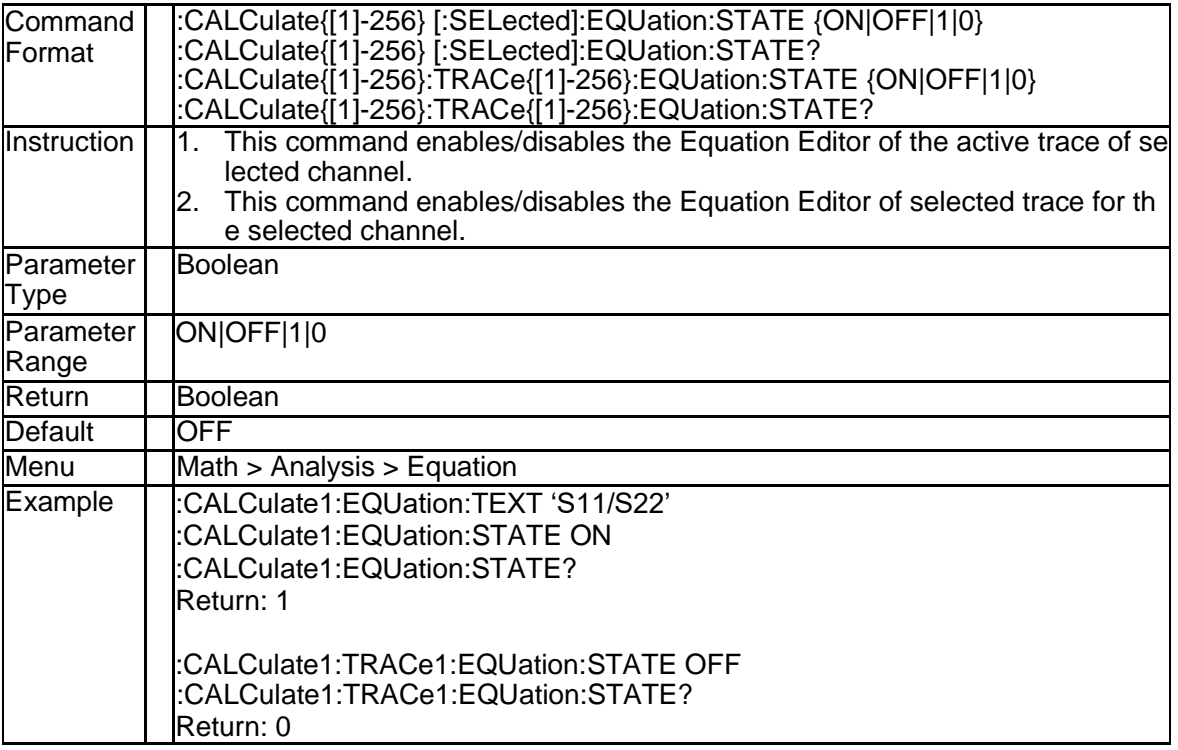

#### **3.2.24 Trace Statistics State (:CALCulate{[1]-256}[:SELected]:MSTatistic s[:STATe])**

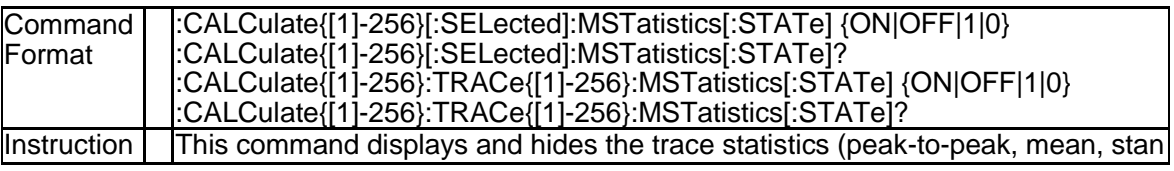

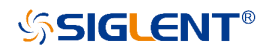

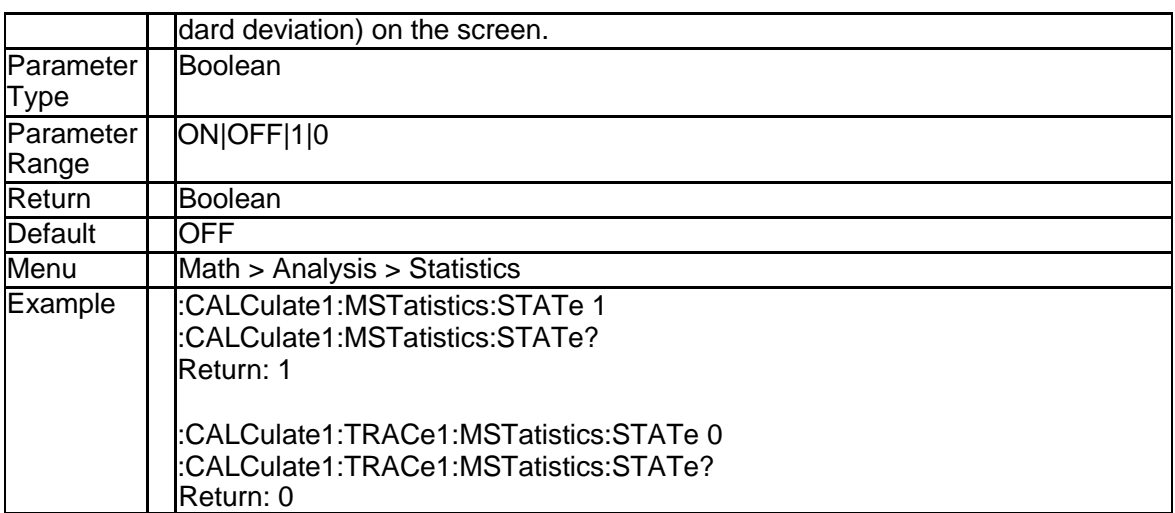

#### **3.2.25 Statistics Type (:CALCulate{[1]-256}:MEASure{[1]-256}:FUNCtion: TYPE)**

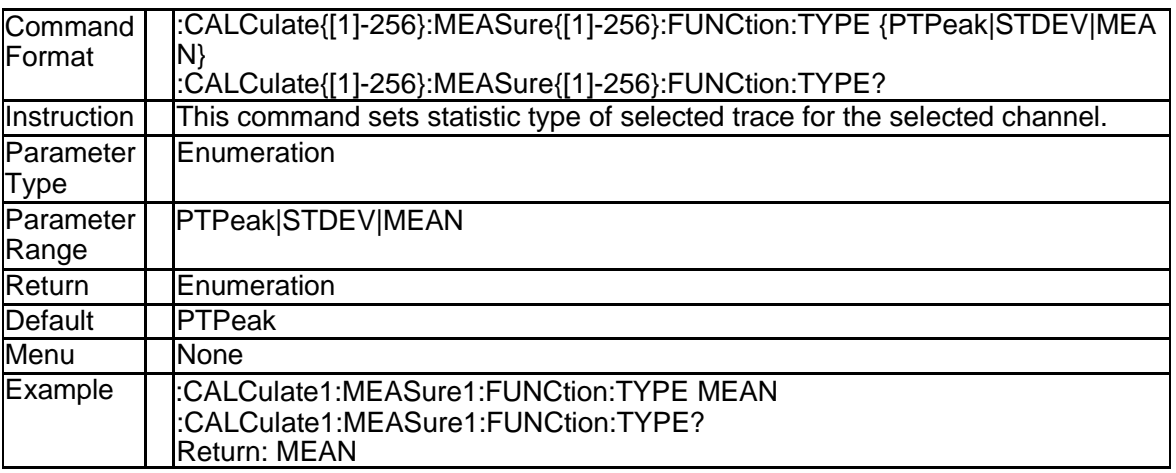

#### **3.2.26 Get Statistics Data (:CALCulate{[1]-256}:TRACe{[1]-256}:MSTatist ics:DATA?)**

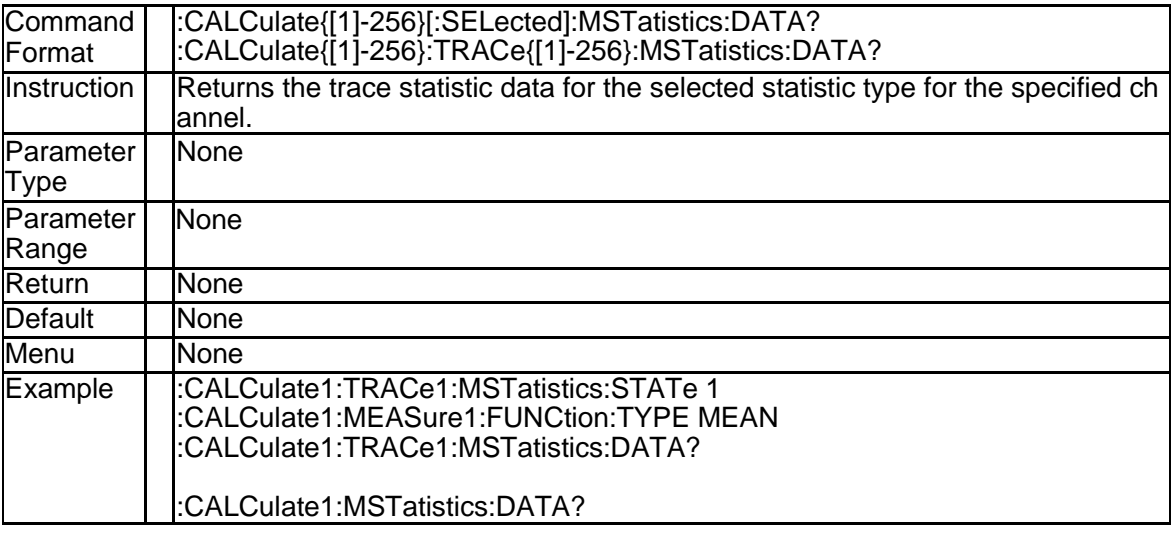

### **3.2.27 Equation Text (:CALCulate{[1]-256}[:SELected]:EQUation:TEXT)**

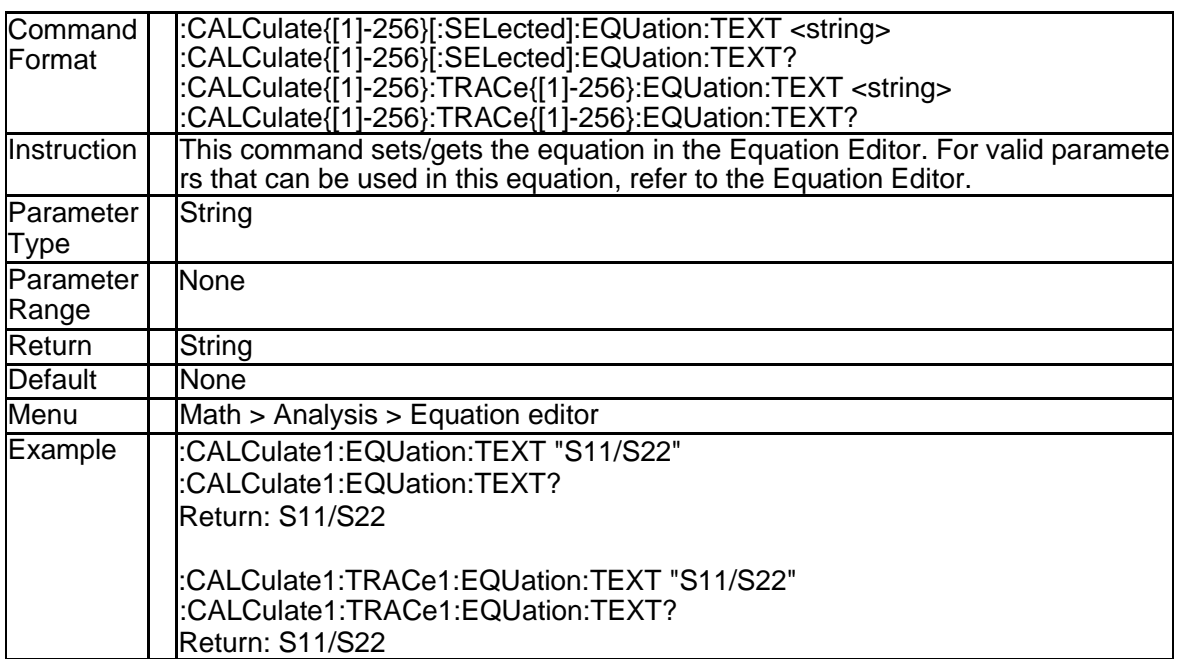

#### **3.2.28 Get Equation Valid (:CALCulate{[1]-256} [:SELected]:EQUation:V ALID?)**

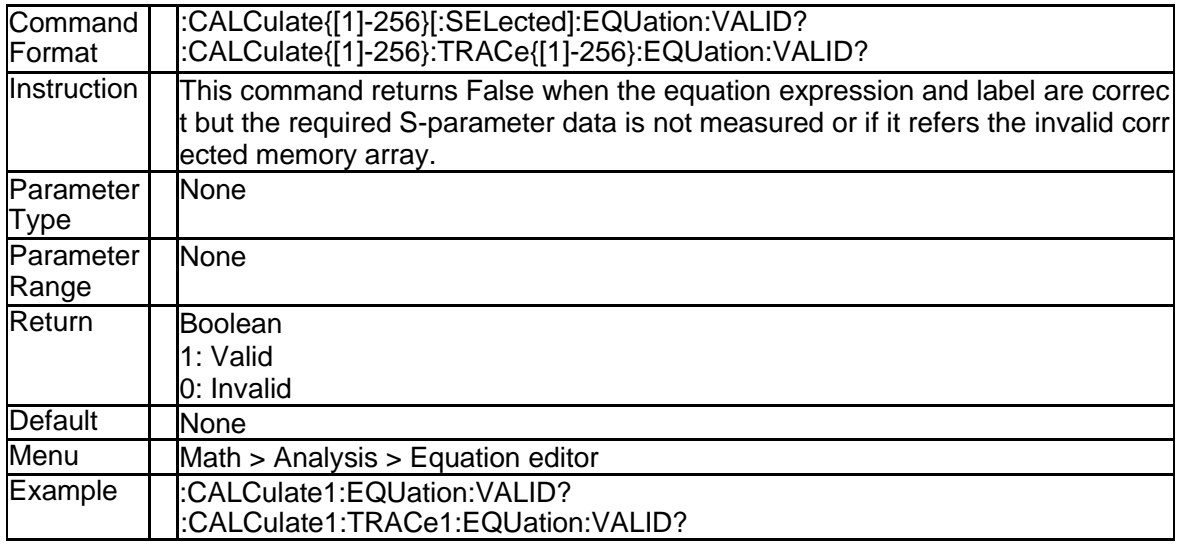

### **3.2.29 Transform State (:CALCulate{[1]-256}[:SELected]:TRANsform:TI ME:STATe)**

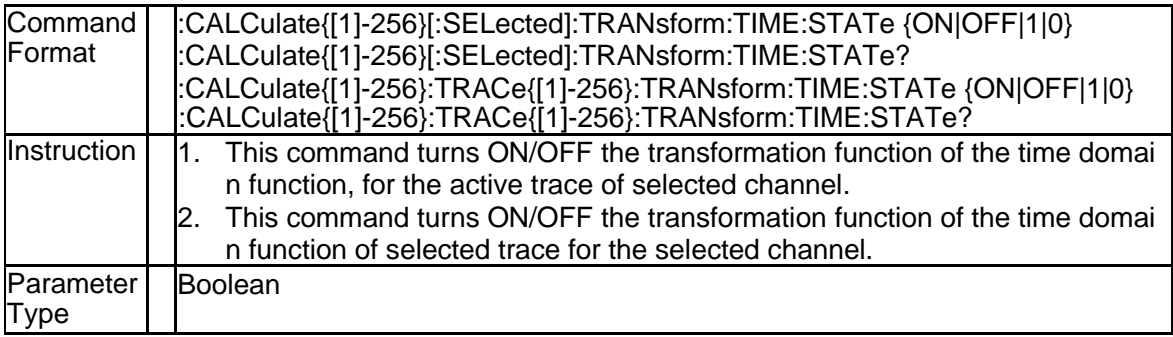

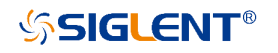

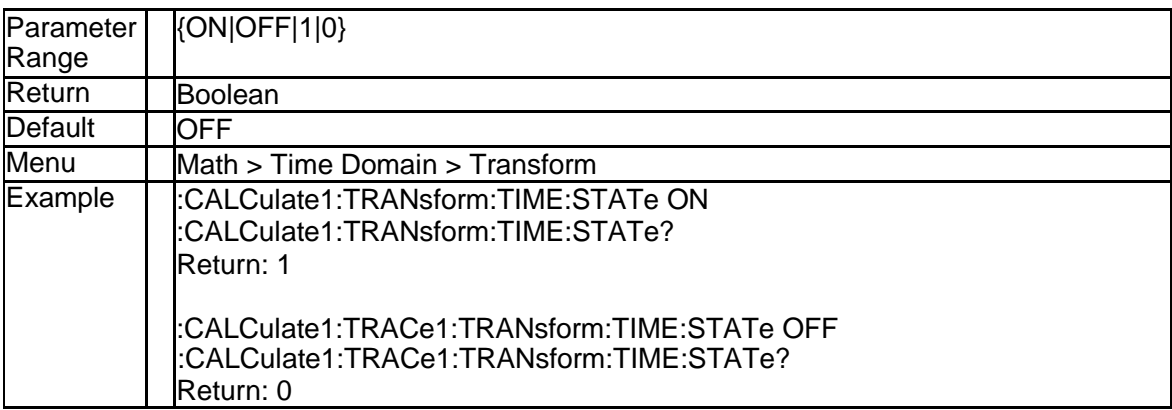

#### **3.2.30 Transform Start (:CALCulate{[1]-256}[:SELected]:TRANsform:TIM E:STARt)**

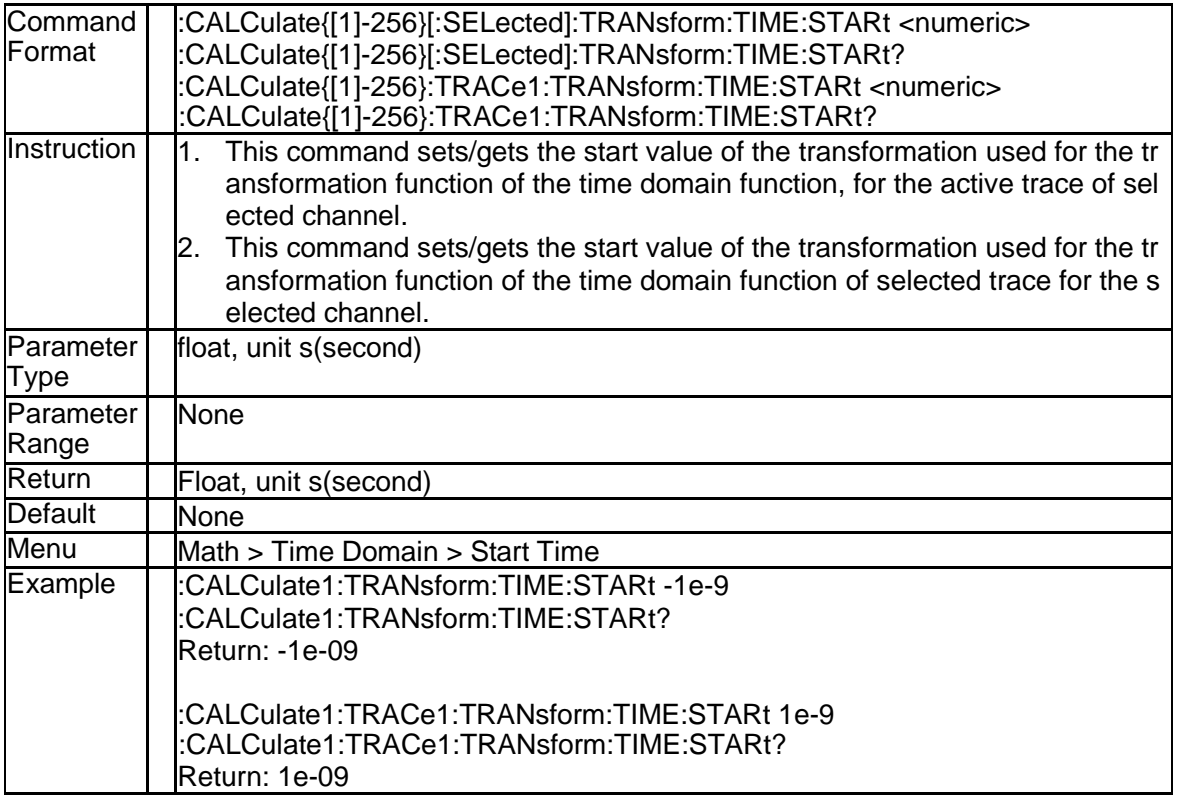

#### **3.2.31 Transform Center (:CALCulate{[1]-256}[:SELected]:TRANsform:TI ME:CENTer)**

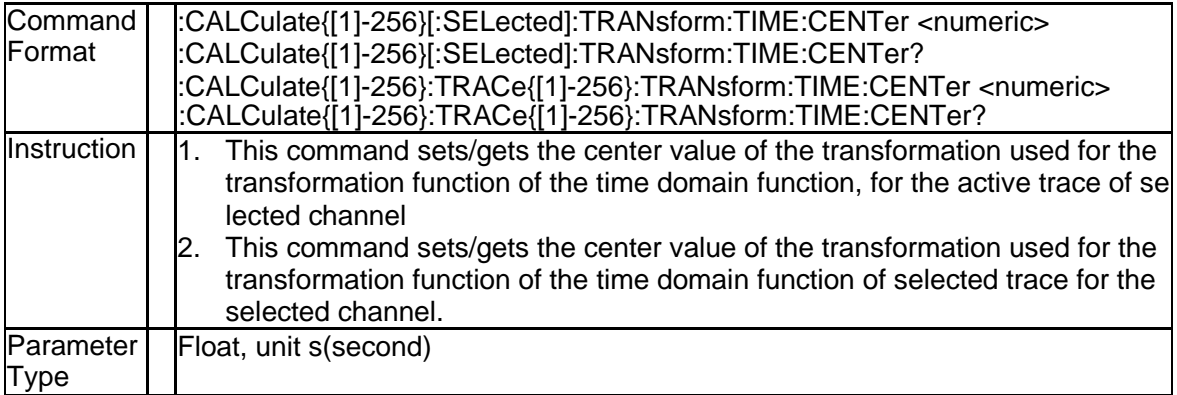

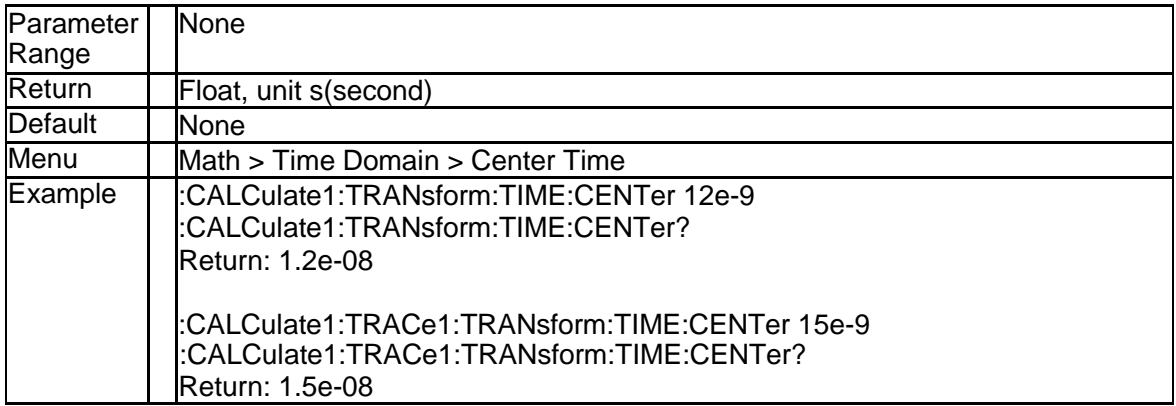

#### **3.2.32 Transform Stop (:CALCulate{[1]-256}[:SELected]:TRANsform:TIM E:STOP)**

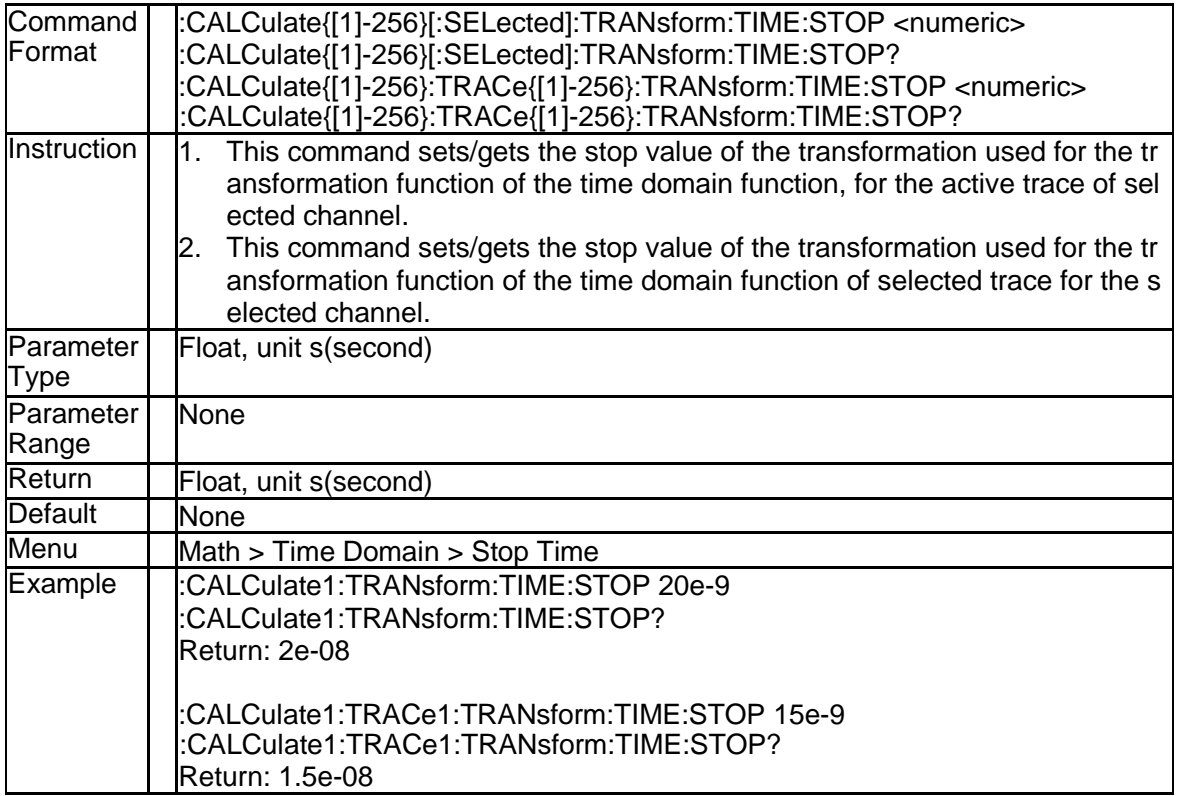

#### **3.2.33 Transform Span (:CALCulate{[1]-256}[:SELected]:TRANsform:TI ME:SPAN)**

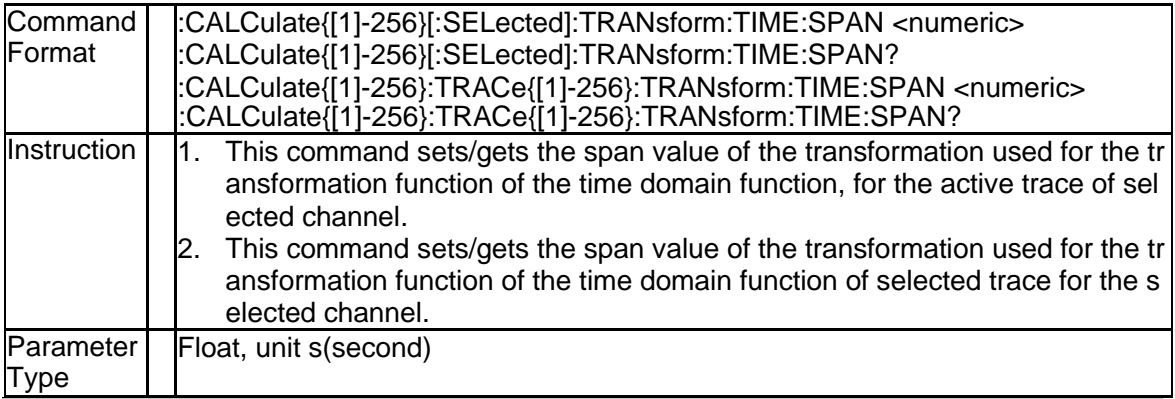

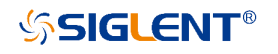

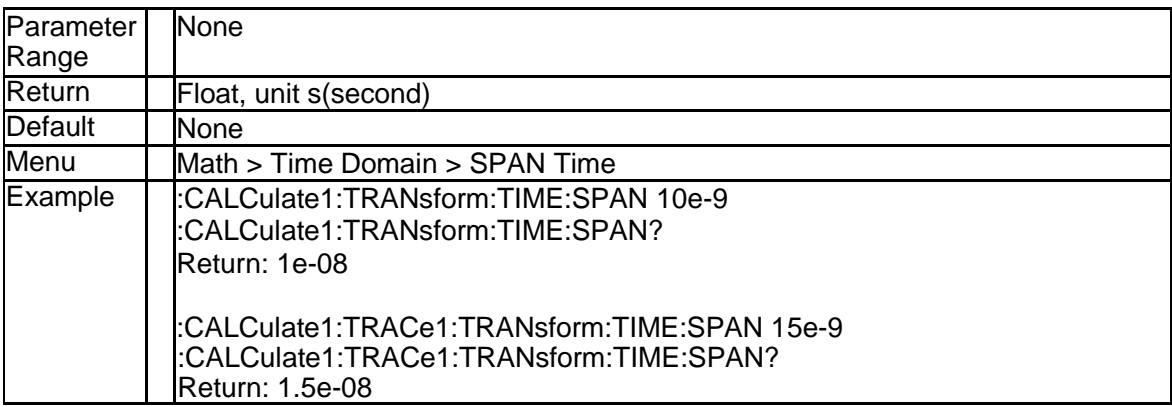

#### **3.2.34 Transform Mode (:CALCulate{[1]-256}[:SELected]:TRANsform:TI ME[:TYPE])**

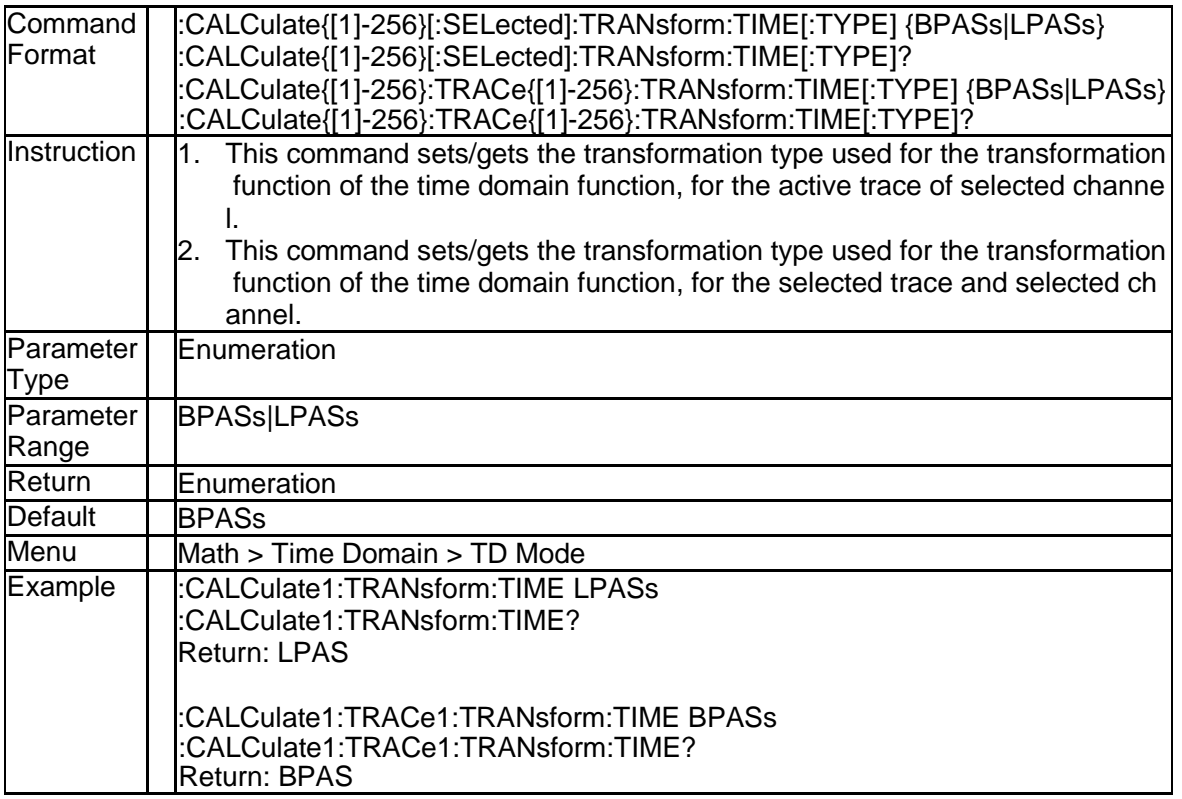

#### **3.2.35 Transform Stimulus (:CALCulate{[1]-256}[:SELected]:TRANsform: TIME:STIMulus)**

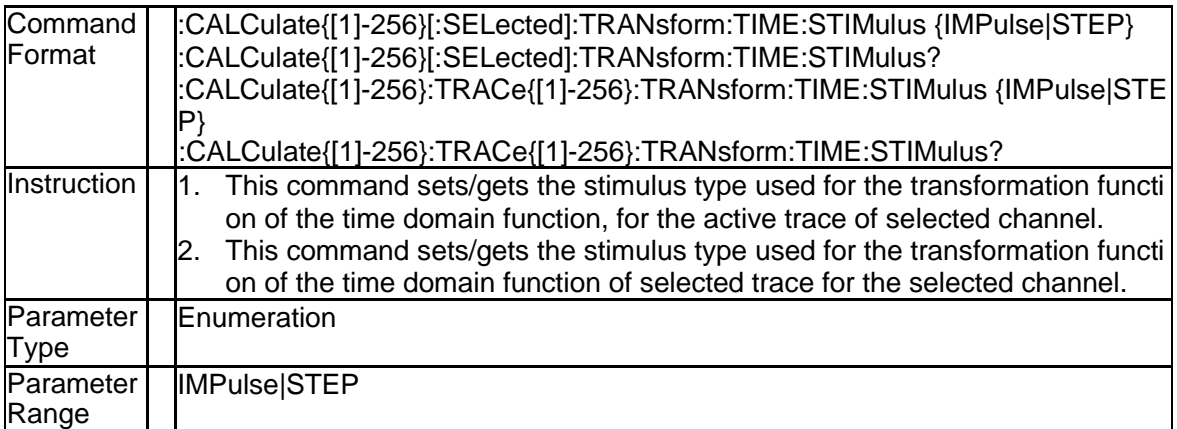

# **SSIGLENT®**

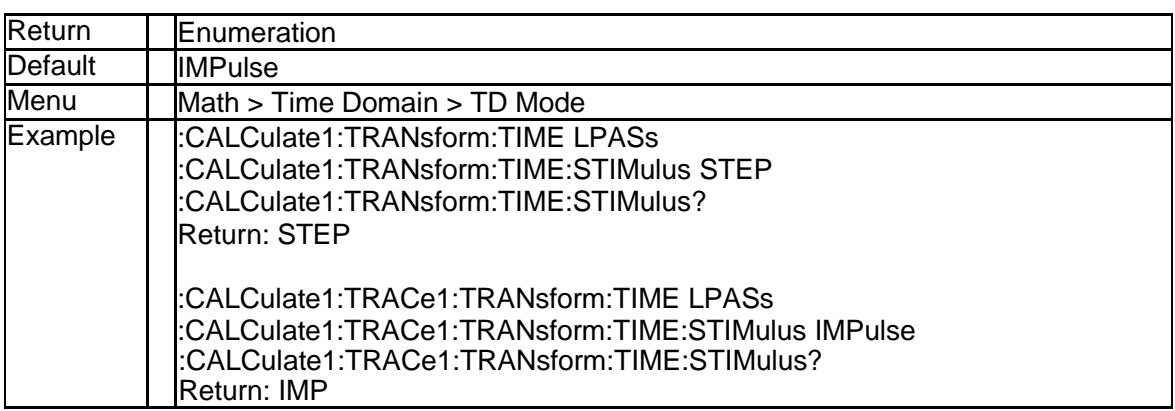

#### **3.2.36 Gating State (:CALCulate{[1]-256}[:SELected]:FILTer[:GATE]:TIM E:STATe)**

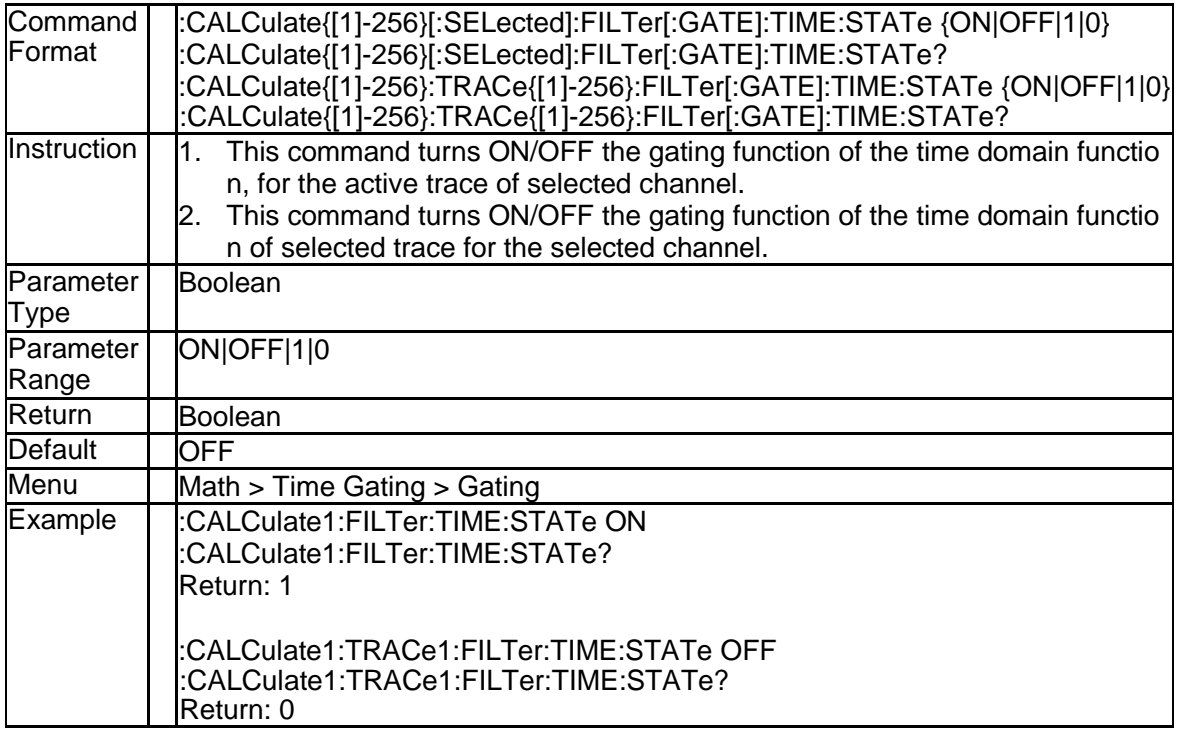

#### **3.2.37 Gating Start (:CALCulate{[1]-256}[:SELected]:FILTer[:GATE]:TIM E:STARt)**

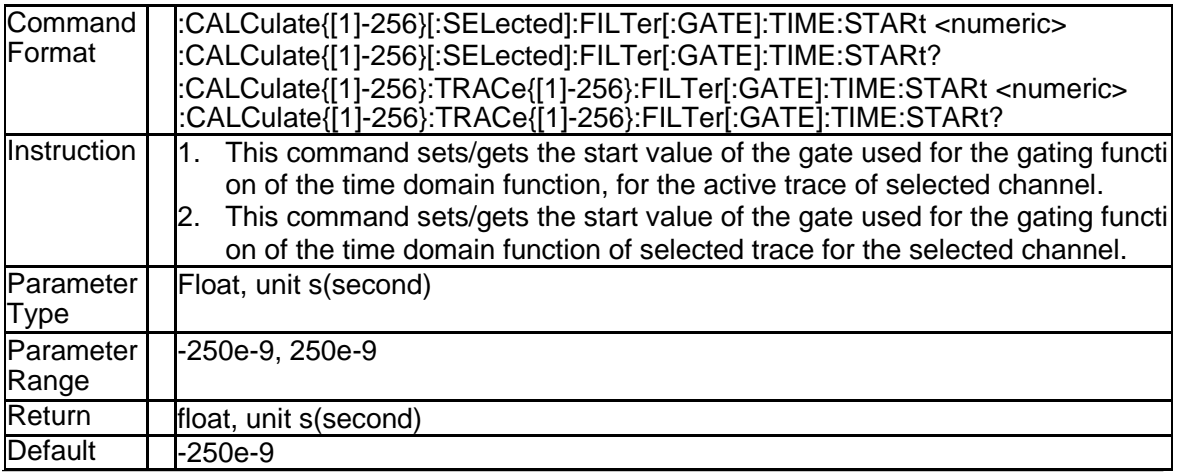

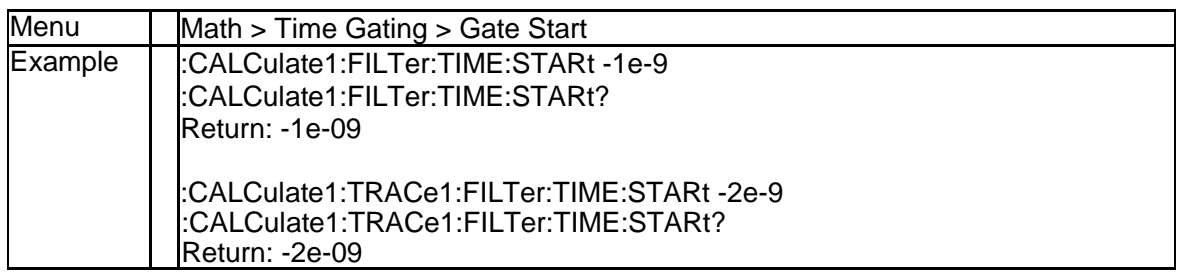

#### **3.2.38 Gating Center (:CALCulate{[1]-256}[:SELected]:FILTer[:GATE]:TI ME:CENTer)**

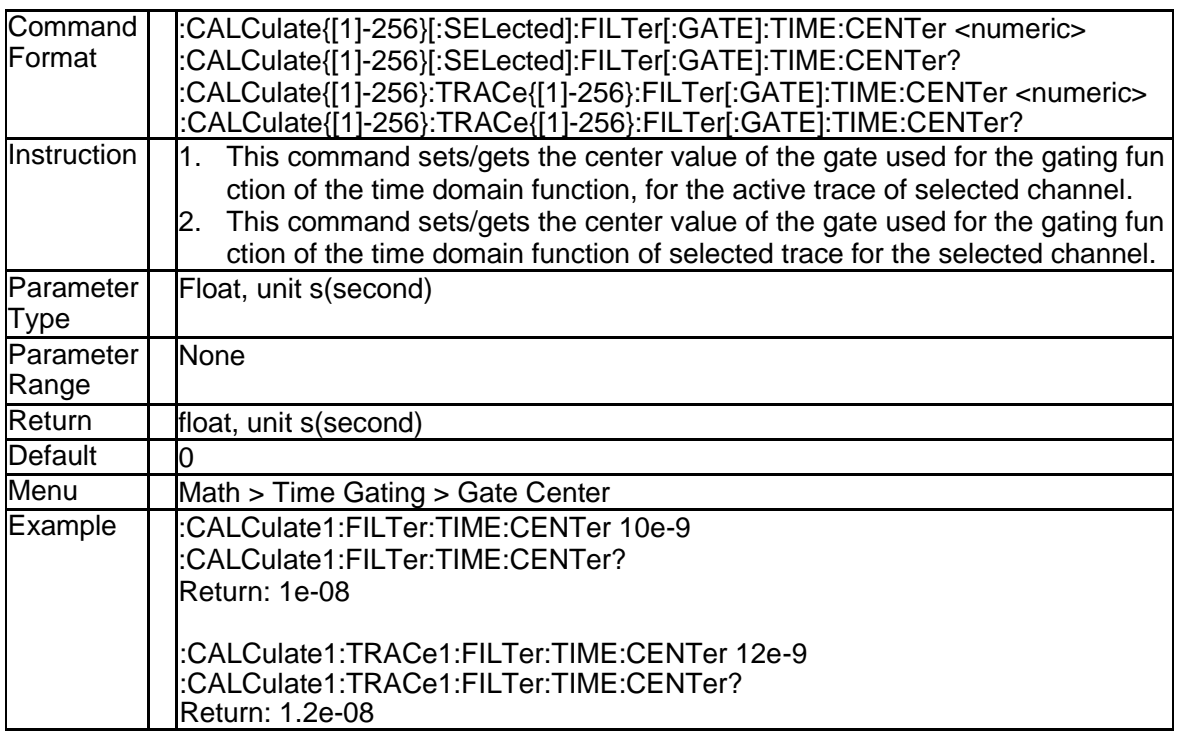

#### **3.2.39 Gating Stop (:CALCulate{[1]-256}[:SELected]:FILTer[:GATE]:TIM E:STOP)**

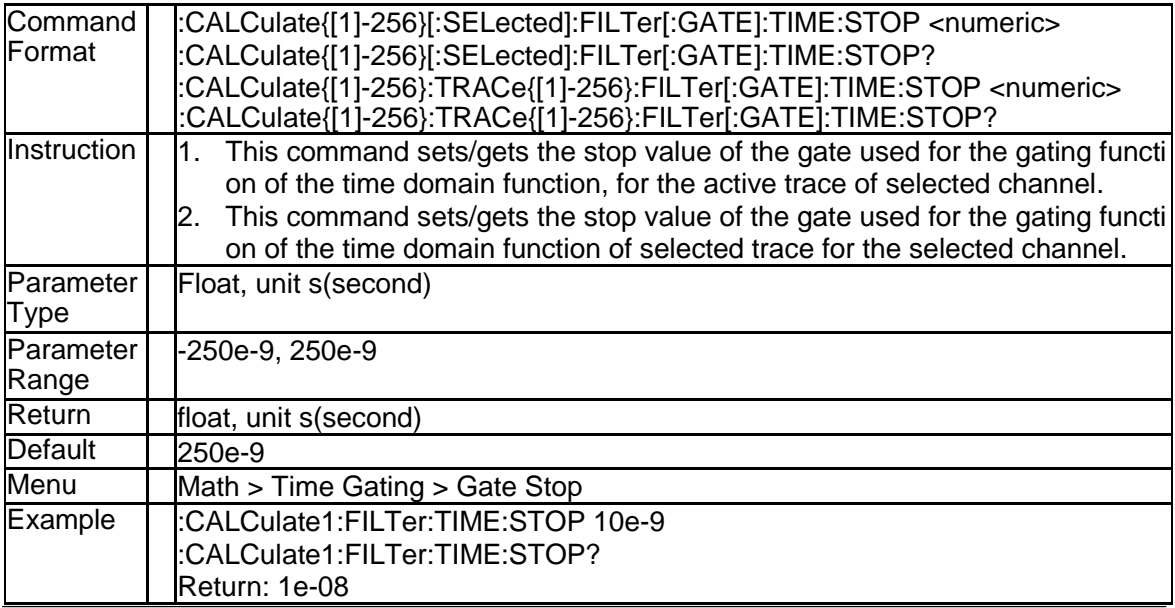

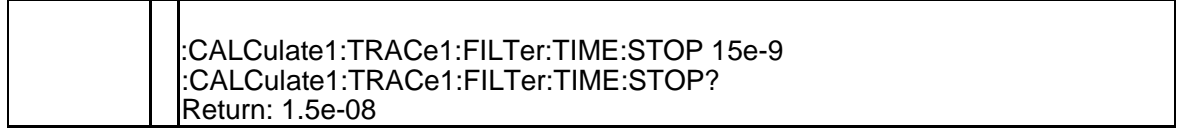

#### **3.2.40 Gating Span (:CALCulate{[1]-256}[:SELected]:FILTer[:GATE]:TIM E:SPAN)**

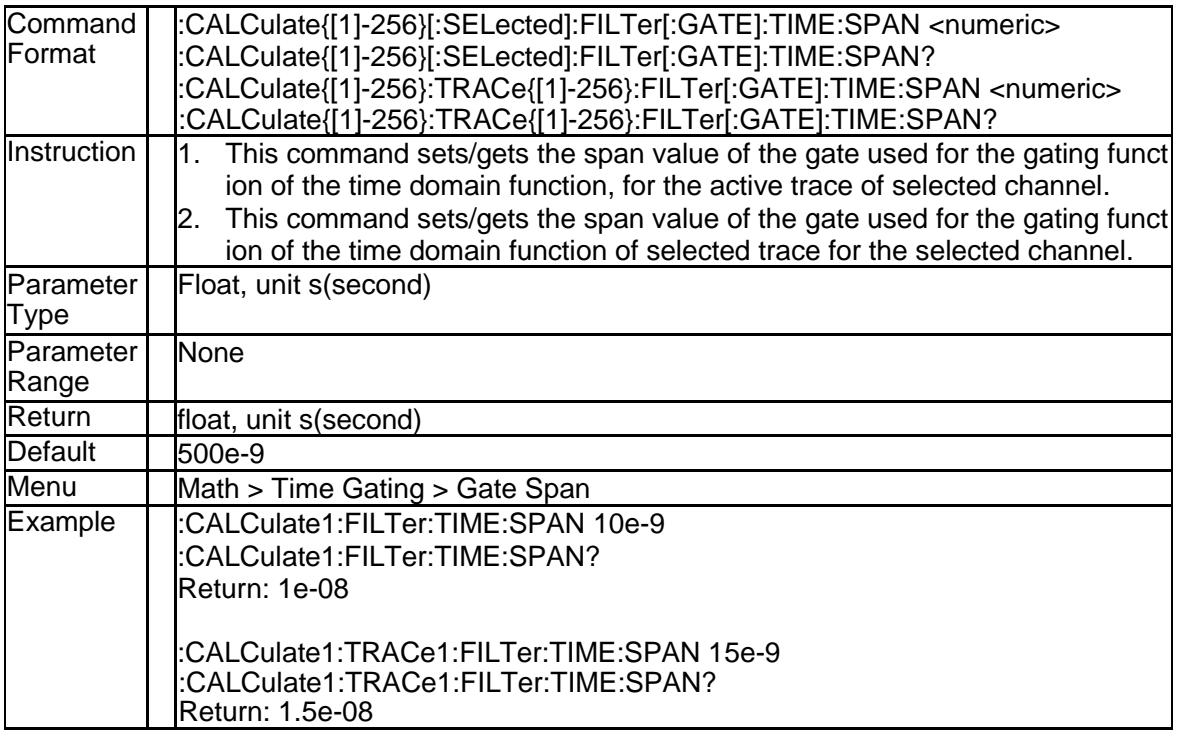

#### **3.2.41 Gating Shape (:CALCulate{[1]-256}[:SELected]:FILTer[:GATE]:TI ME:SHAPe)**

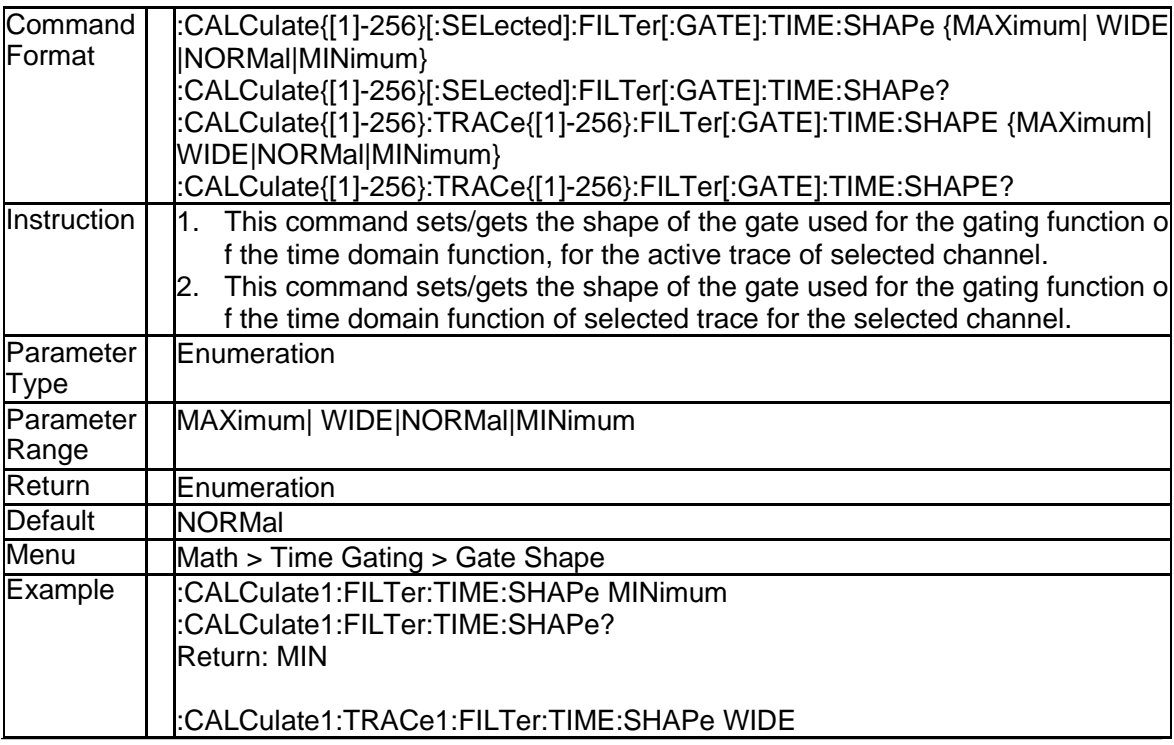

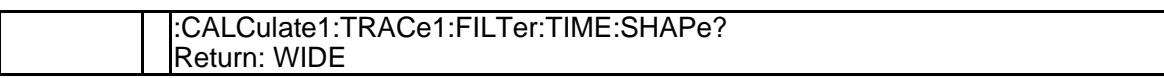

#### **3.2.42 Gating Type (:CALCulate{[1]-256}[:SELected]:FILTer[:GATE]:TIM E:TYPE)**

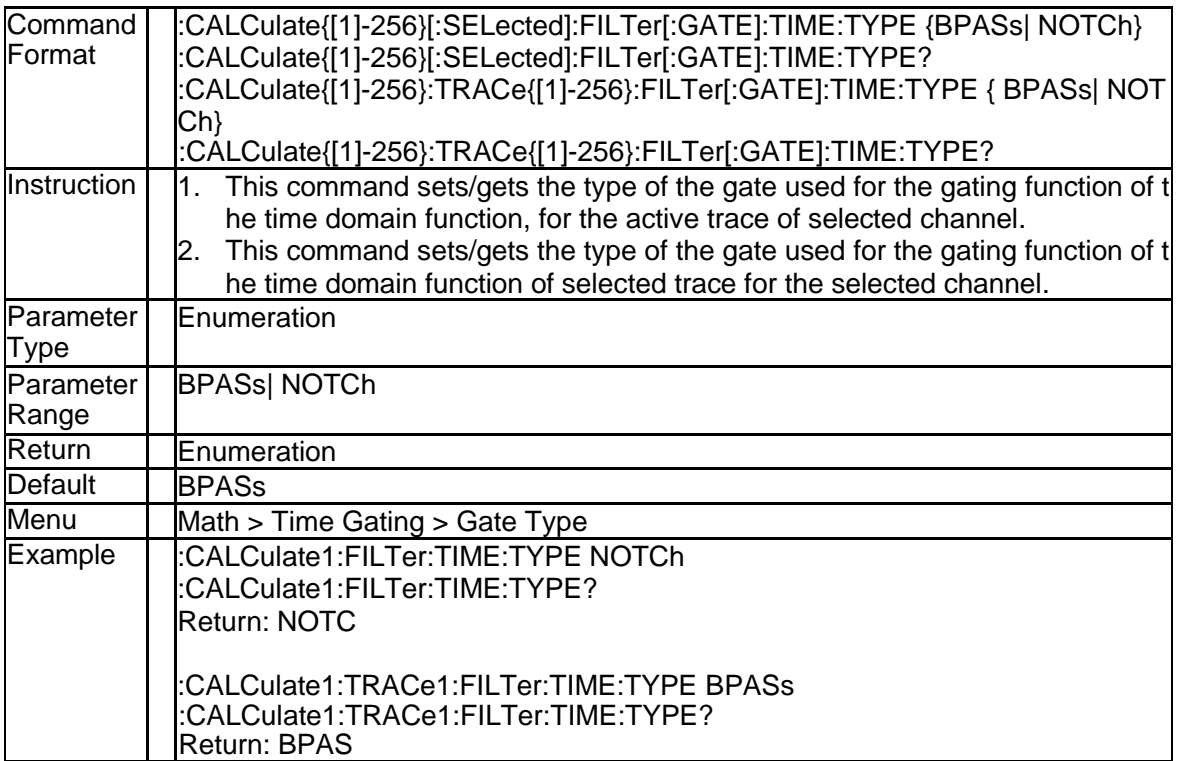

# **3.2.43 Trace Format (:CALCulate{[1]-256}[:SELected]:FORMat)**

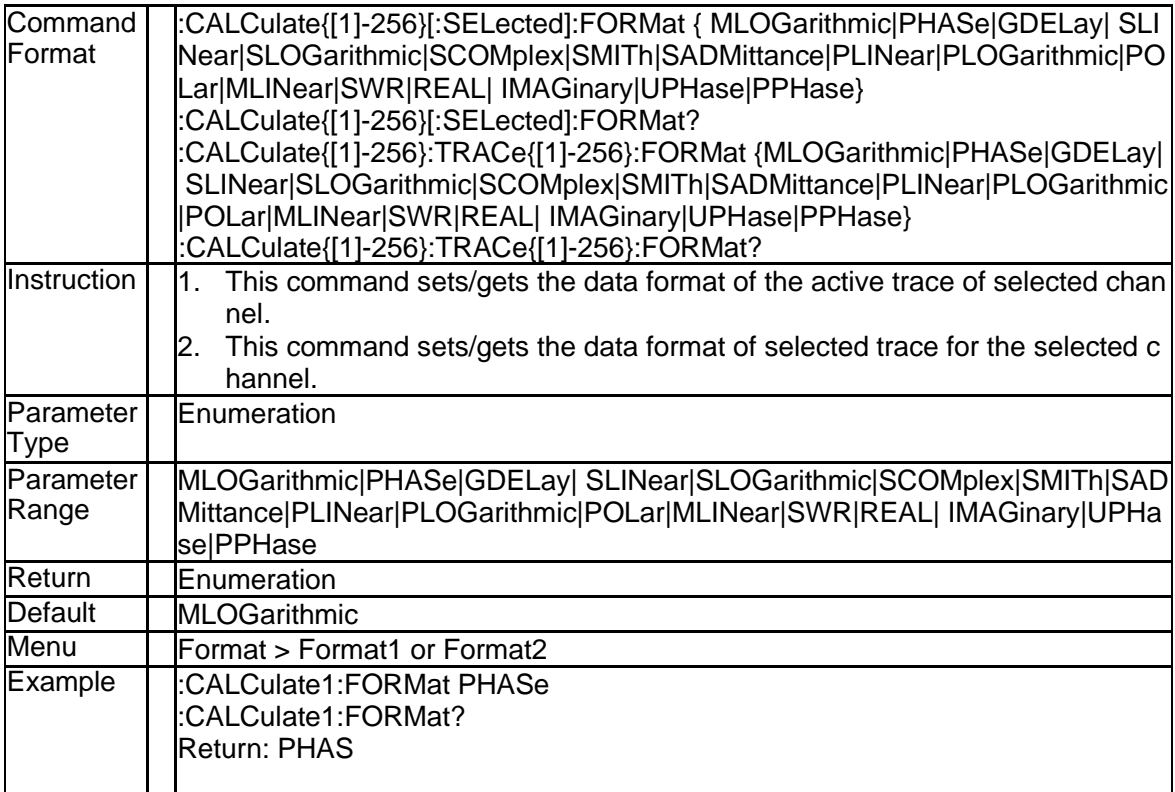
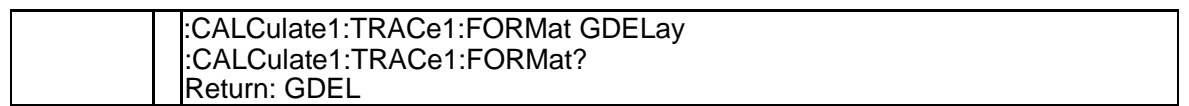

# **3.2.44 Limit Table (:CALCulate{[1]-256}[:SELected]:LIMit:DATA)**

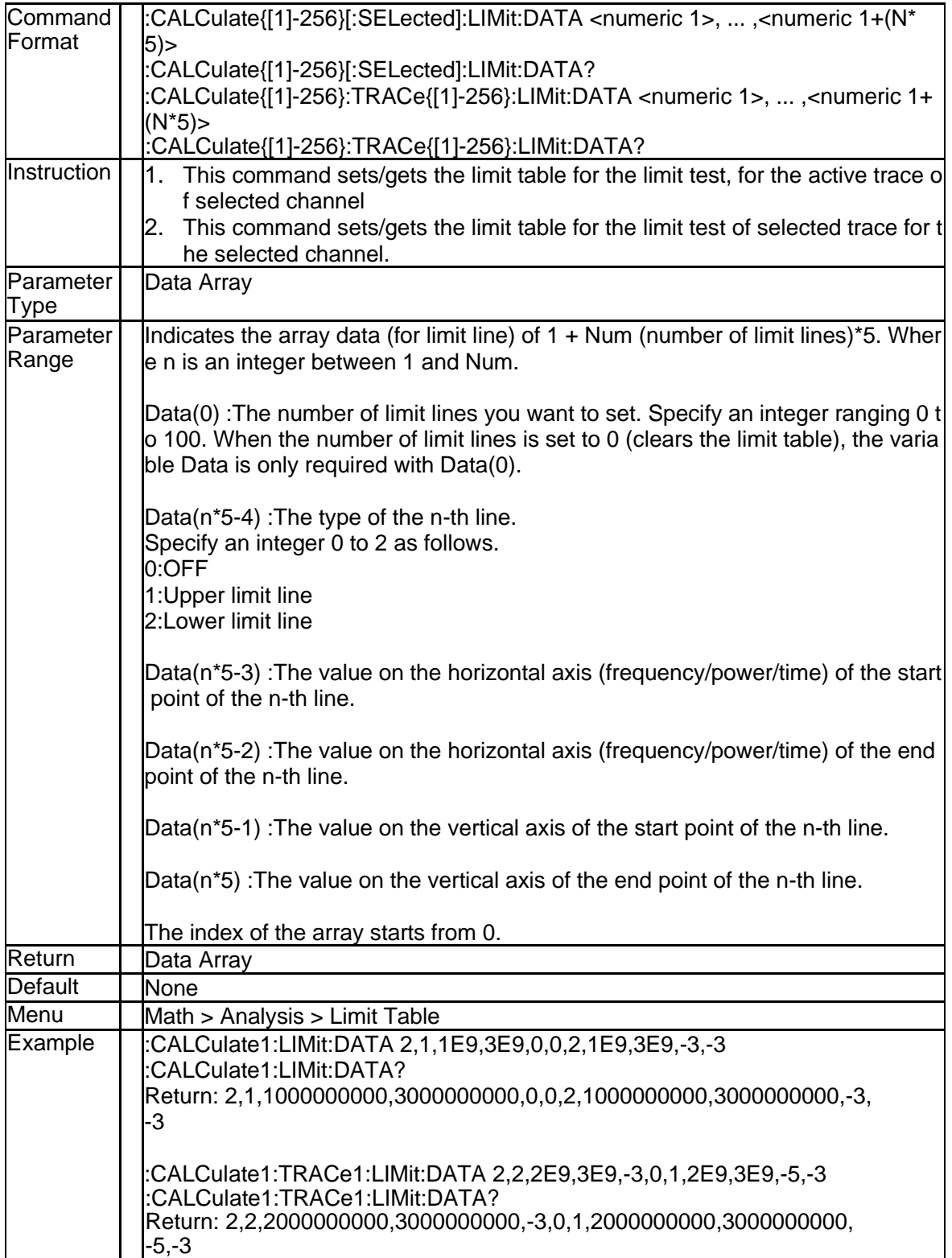

## **3.2.45 Limit Line State (:CALCulate{[1]-256}[:SELected]:LIMit:DISPlay[:S TATe])**

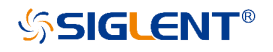

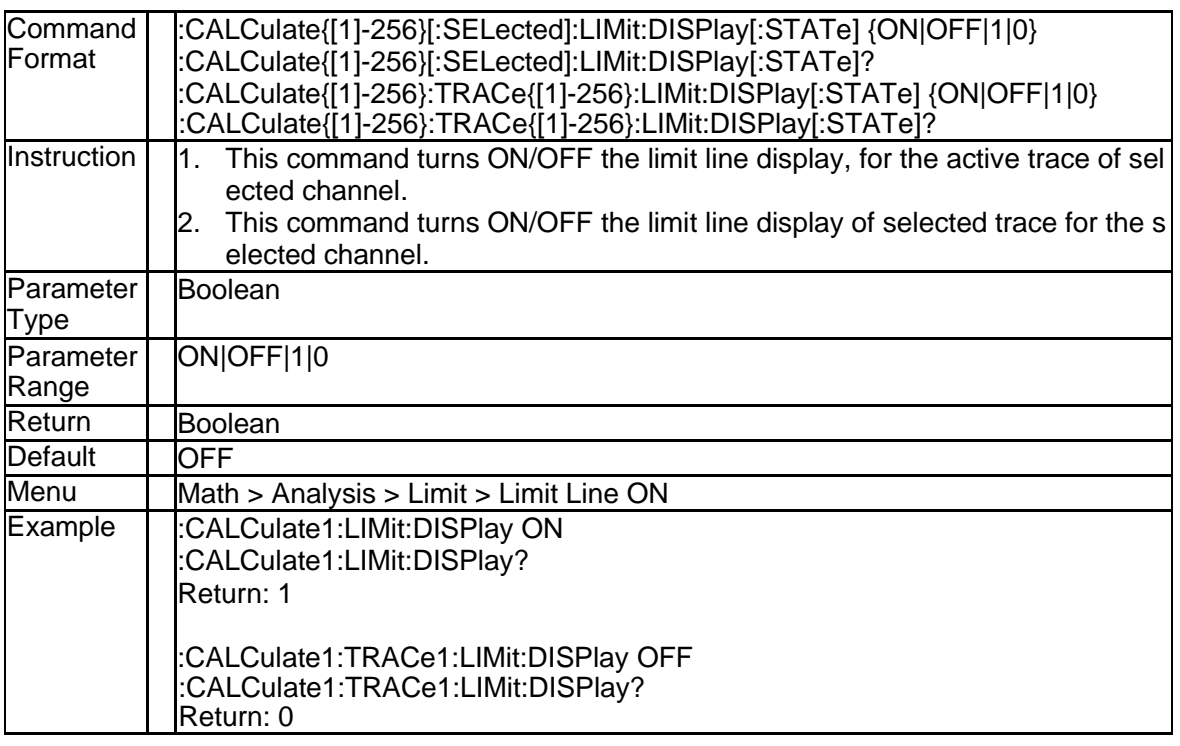

## **3.2.46 Get Limit Test Result (:CALCulate{[1]-256}[:SELected]:LIMit:FAI L?)**

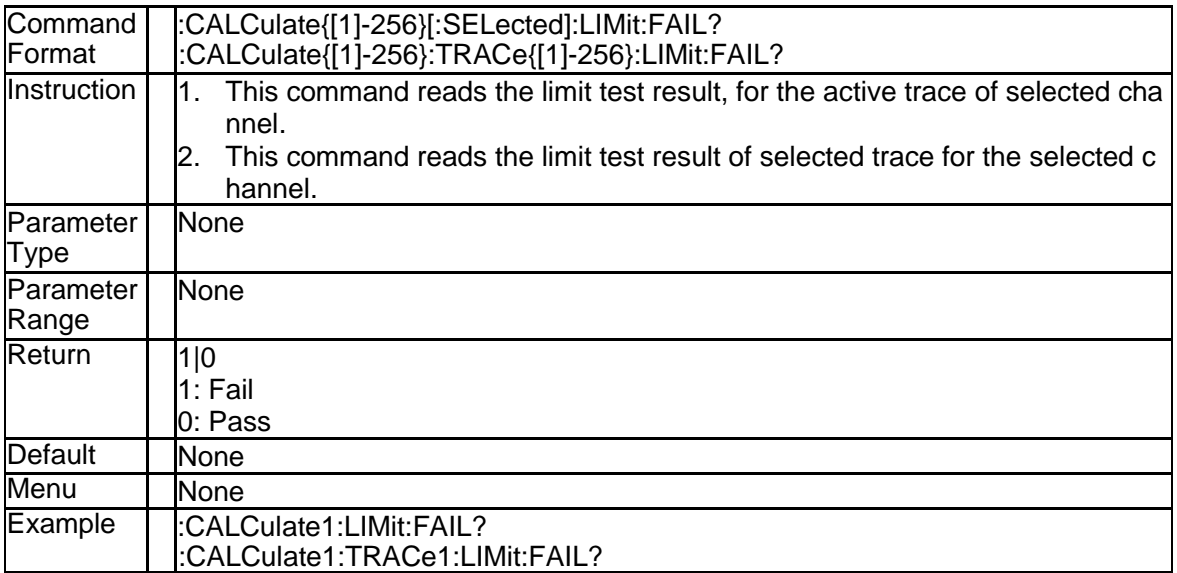

## **3.2.47 Limit Sound State (:CALCulate{[1]-256}[:SELected]:LIMit:SOUNd[: STATe])**

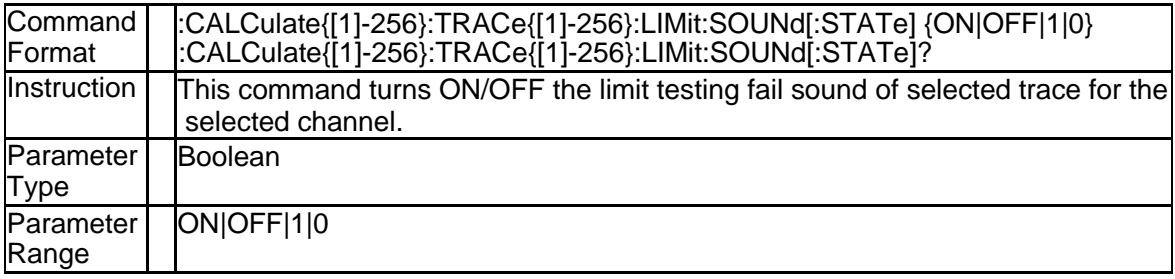

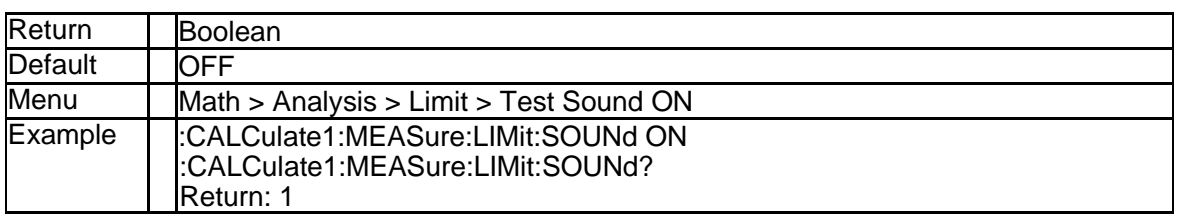

## **3.2.48 Get Limit All Report (:CALCulate{[1]-256}[:SELected]:LIMit:REPor t:ALL?)**

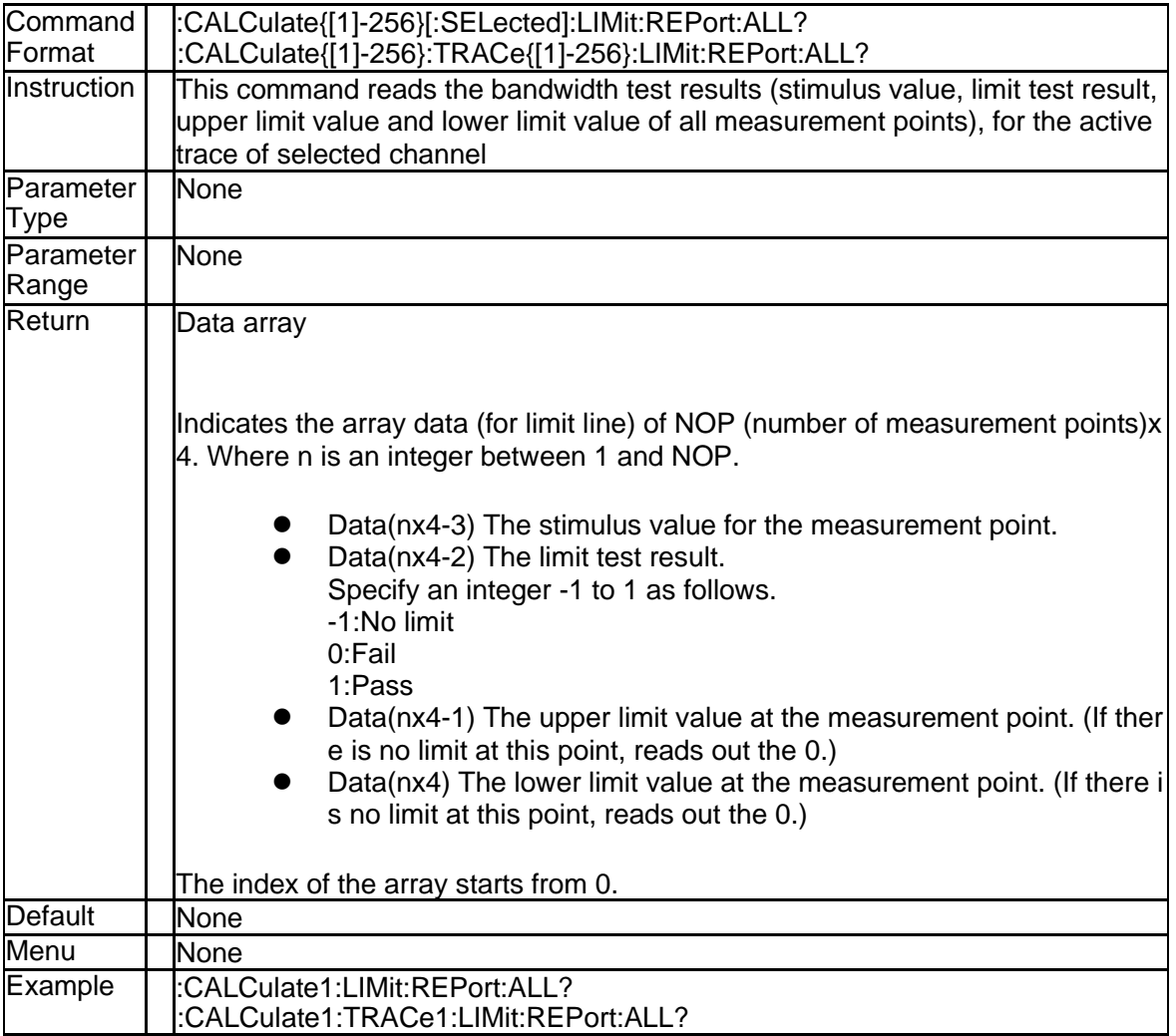

#### **3.2.49 Get Limit Failed Data (:CALCulate{[1]-256}[:SELected]:LIMit:REP ort[:DATA]?)**

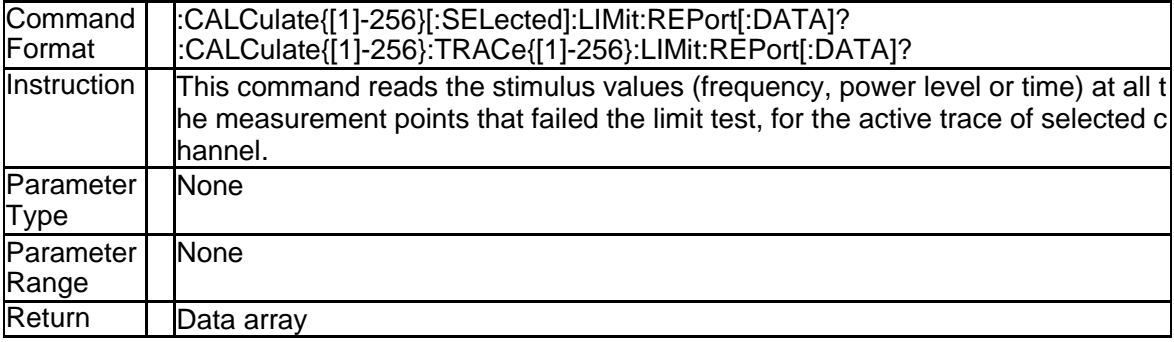

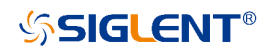

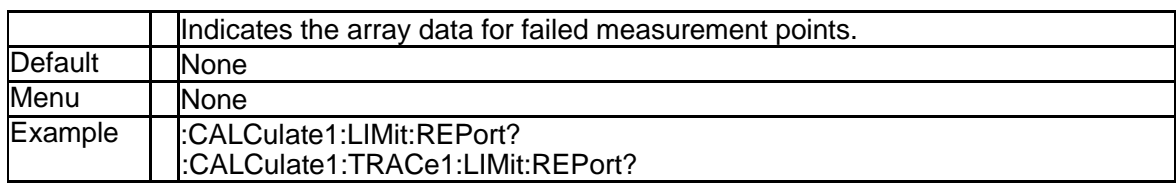

## **3.2.50 Get Limit Failed Points (:CALCulate{[1]-256}[:SELected]:LIMit:RE Port:POINts?)**

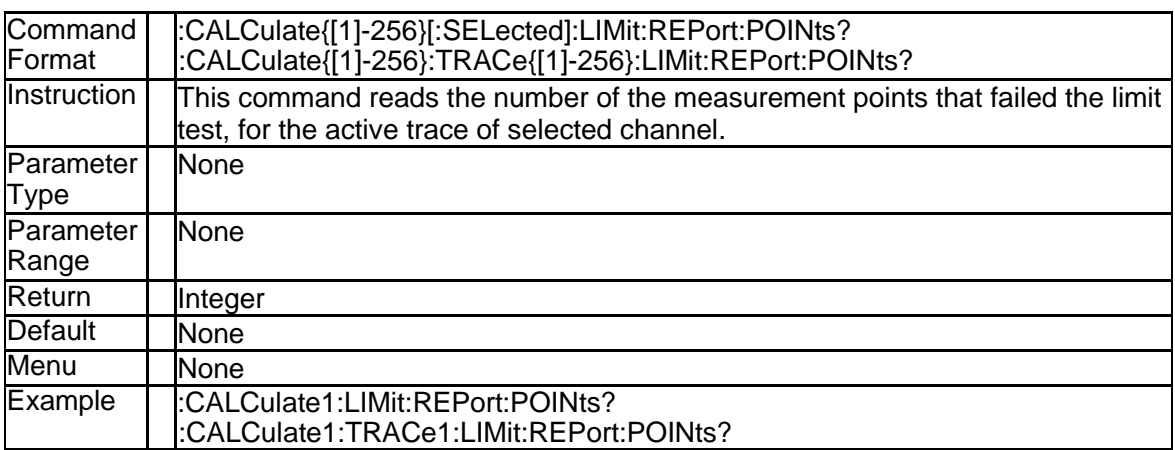

# **3.2.51 Limit Test State (:CALCulate{[1]-256}[:SELected]:LIMit[:STATe])**

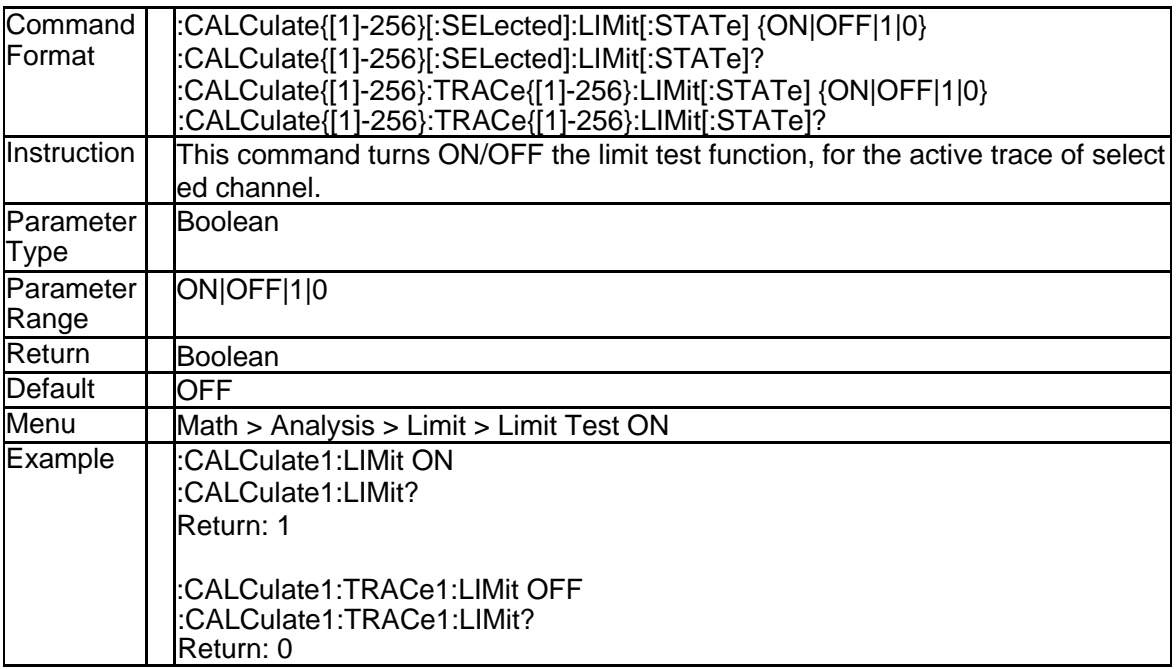

## **3.2.52 Active Marker (:CALCulate{[1]-256}[:SELected]:MARKer{[1]-10}:A CTivate)**

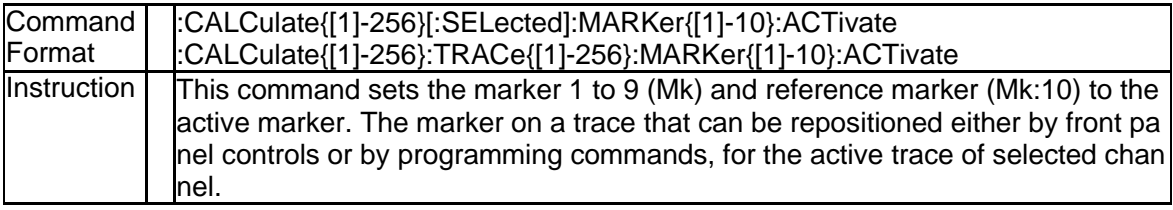

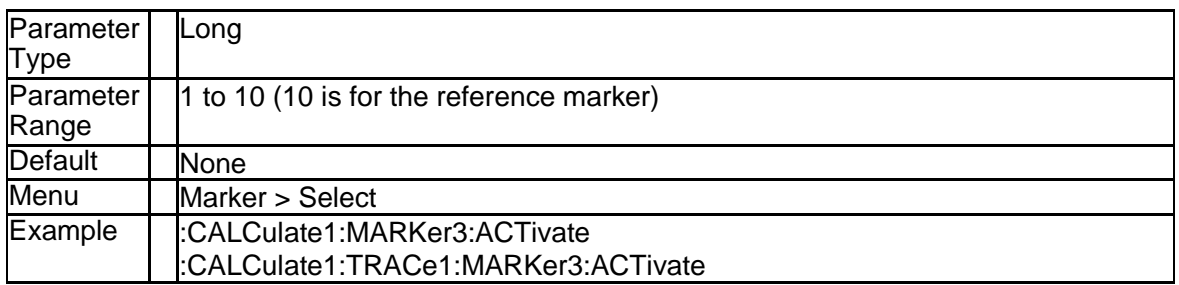

## **3.2.53 Bandwidth Search BW Ref To (:CALCulate{[1]-256}[:SELected]:M ARKer{[1]-10}:BWIDth:REF)**

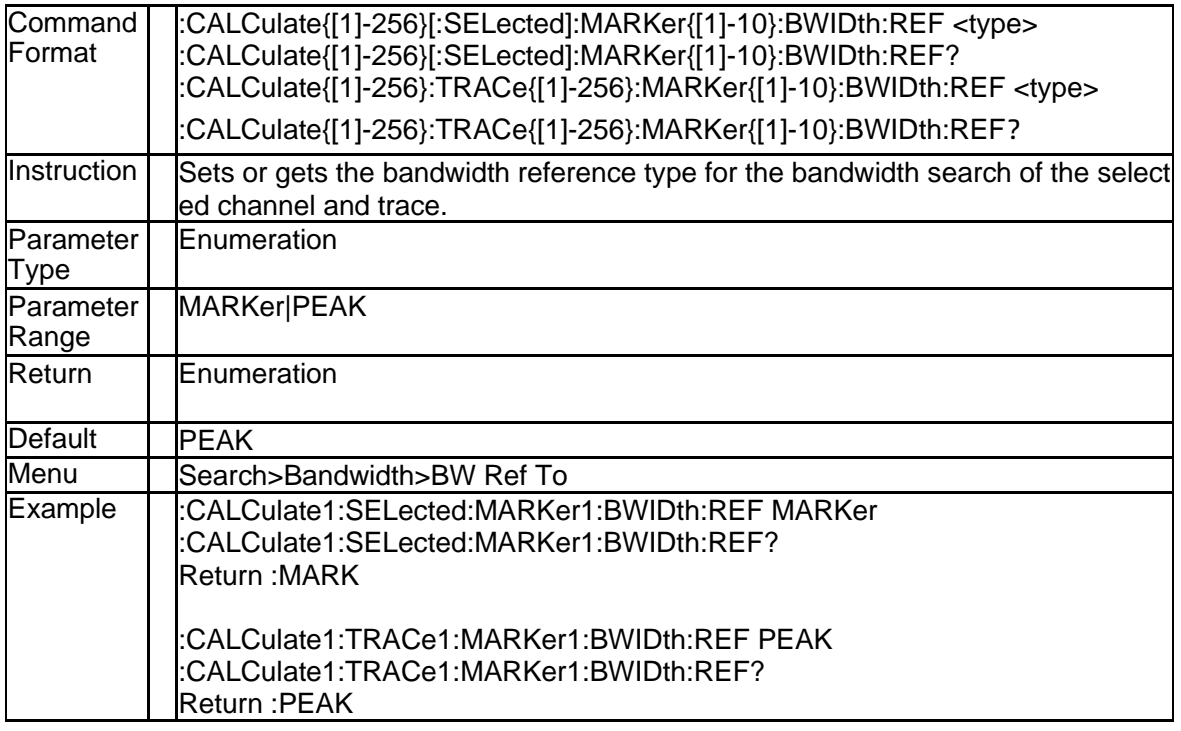

## **3.2.54 Notch Search Notch Ref To (:CALCulate{[1]-256}[:SELected]:MA RKer{[1]-10}:NOTCH:REF)**

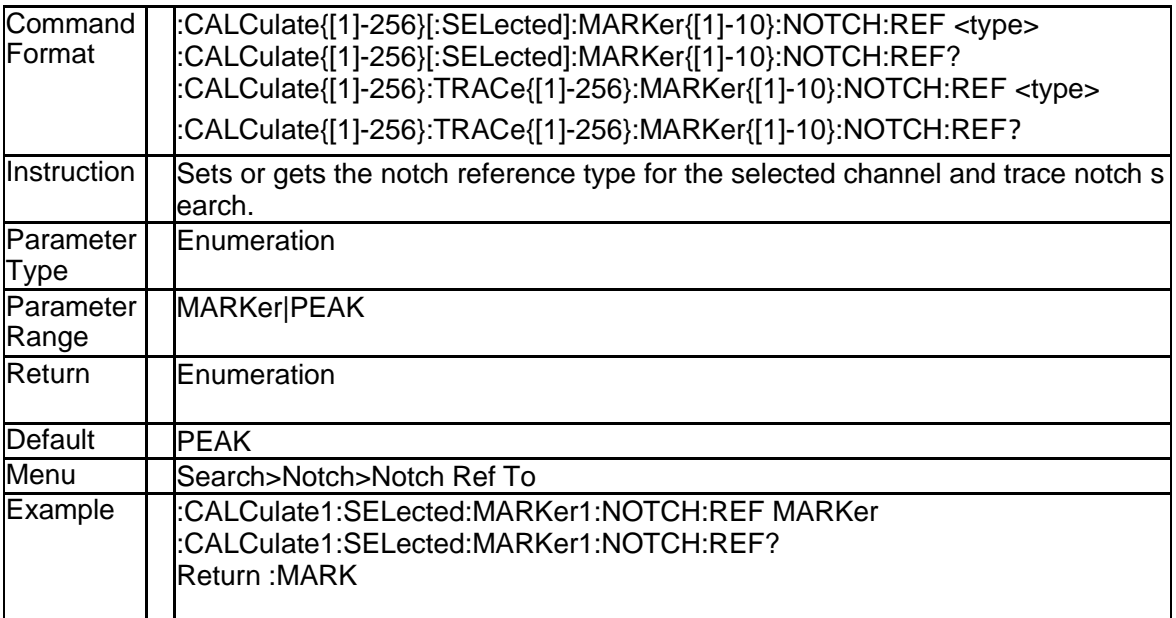

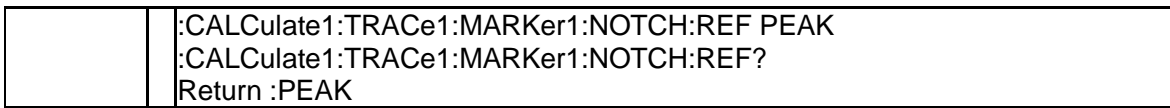

#### **3.2.55 Bandwidth Search Result of Marker (:CALCulate{[1]-256}[:SELect ed]:MARKer{[1]-10}:BWIDth:DATA?)**

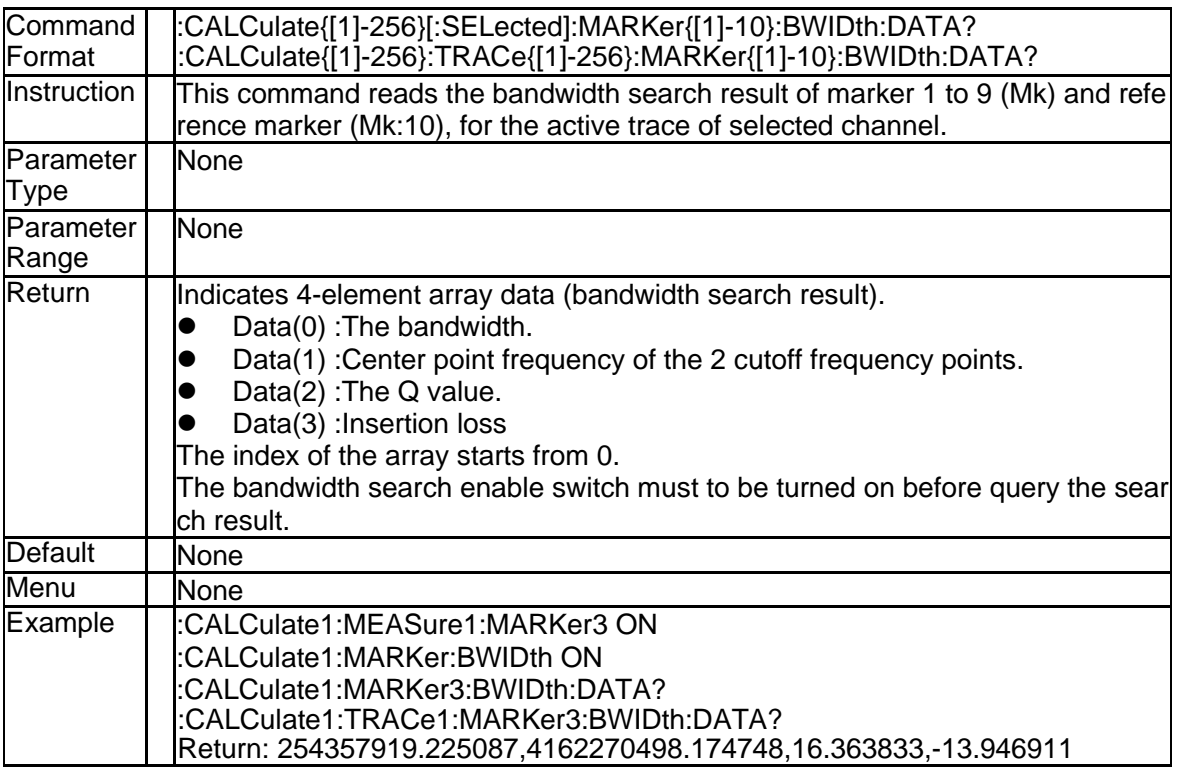

#### **3.2.56 Bandwidth Search Result State of Marker (:CALCulate{[1]-256}[: SELected]:MARKer{[1]-10}:BWIDth[:STATe])**

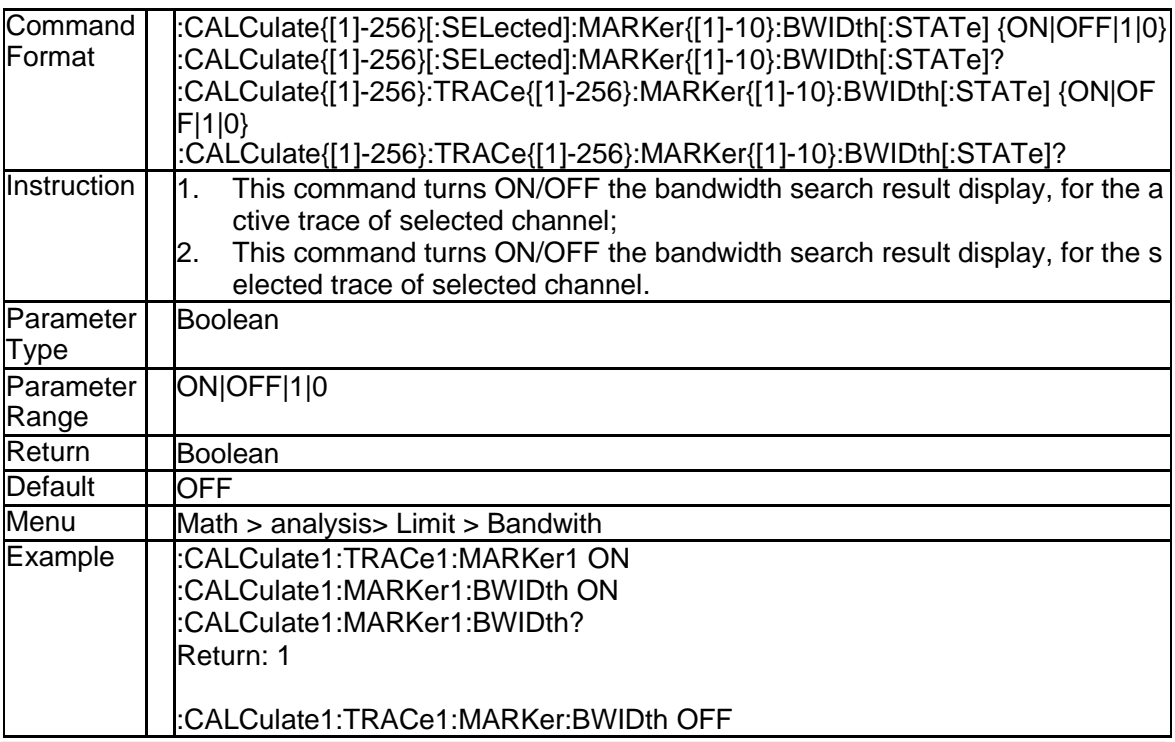

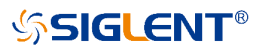

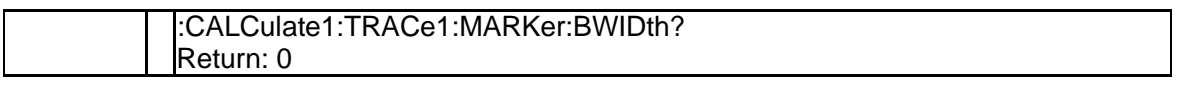

## **3.2.57 Bandwidth Threshold of Marker (:CALCulate{[1]-256}[:SELected]: MARKer{[1]-10}:BWIDth:THReshold)**

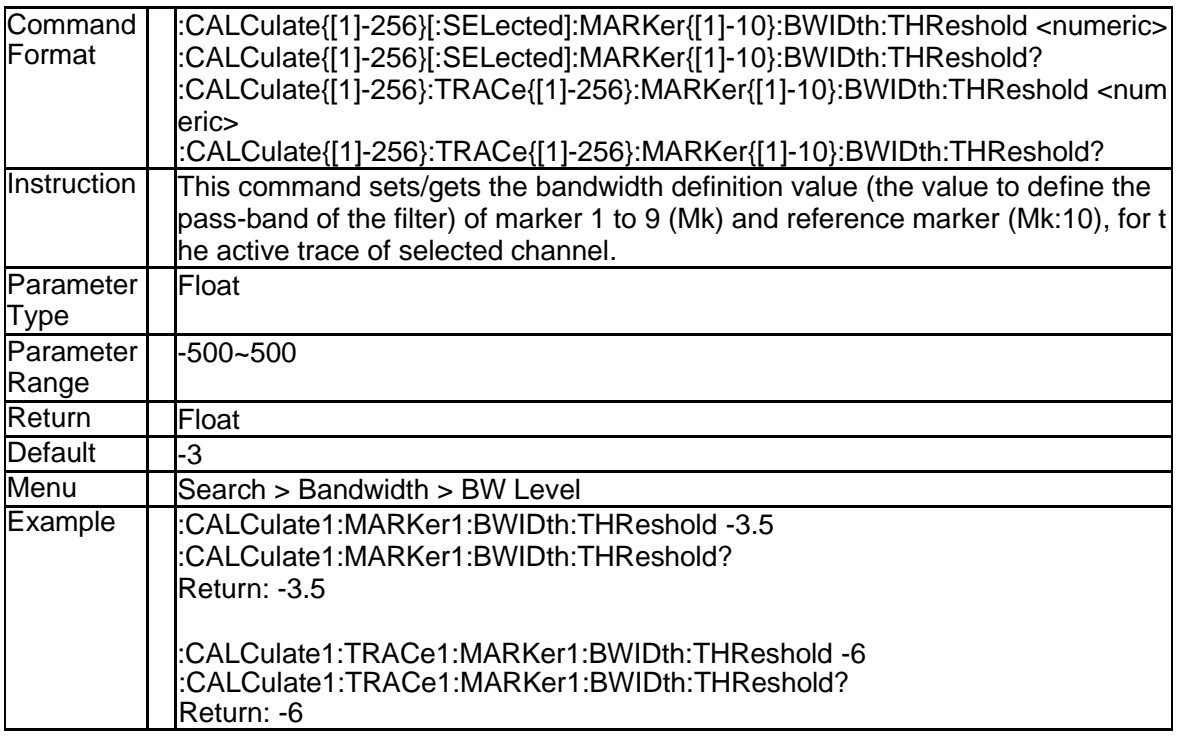

## **3.2.58 Marker Couple (:CALCulate:MARKer:COUPle)**

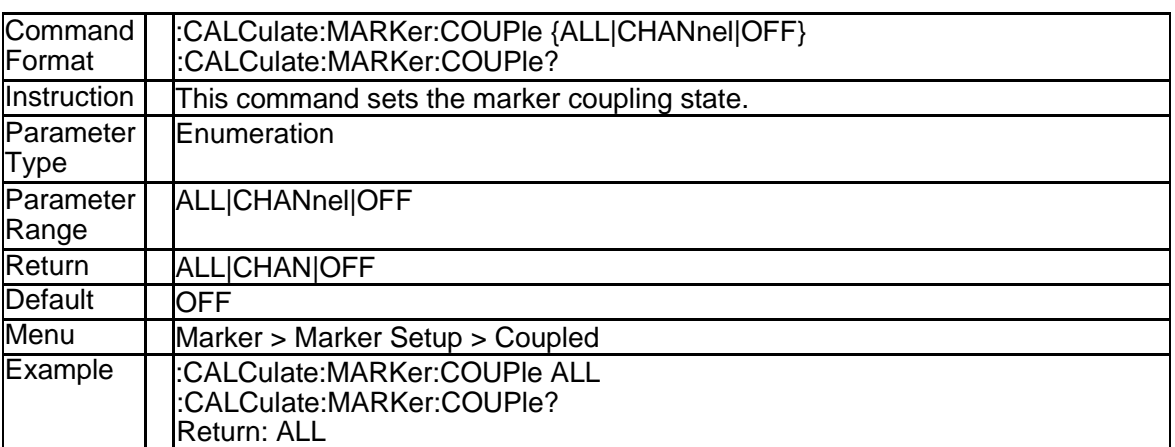

#### **3.2.59 Get Response and Stimulus Data of Marker (:CALCulate{[1]-256}[: SELected]:MARKer{[1]-10}:DATA?)**

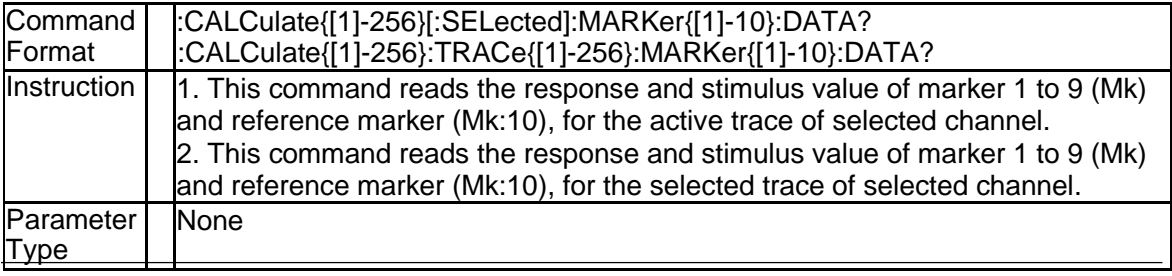

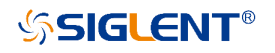

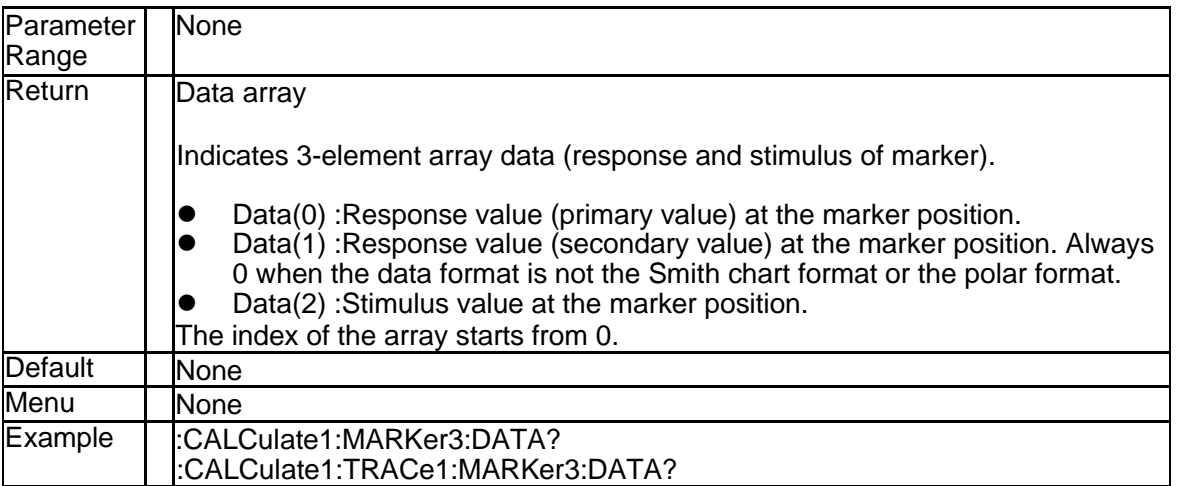

### **3.2.60 Marker Discrete (:CALCulate{[1]-256}[:SELected]:MARKer{[1]-10}: DISCrete)**

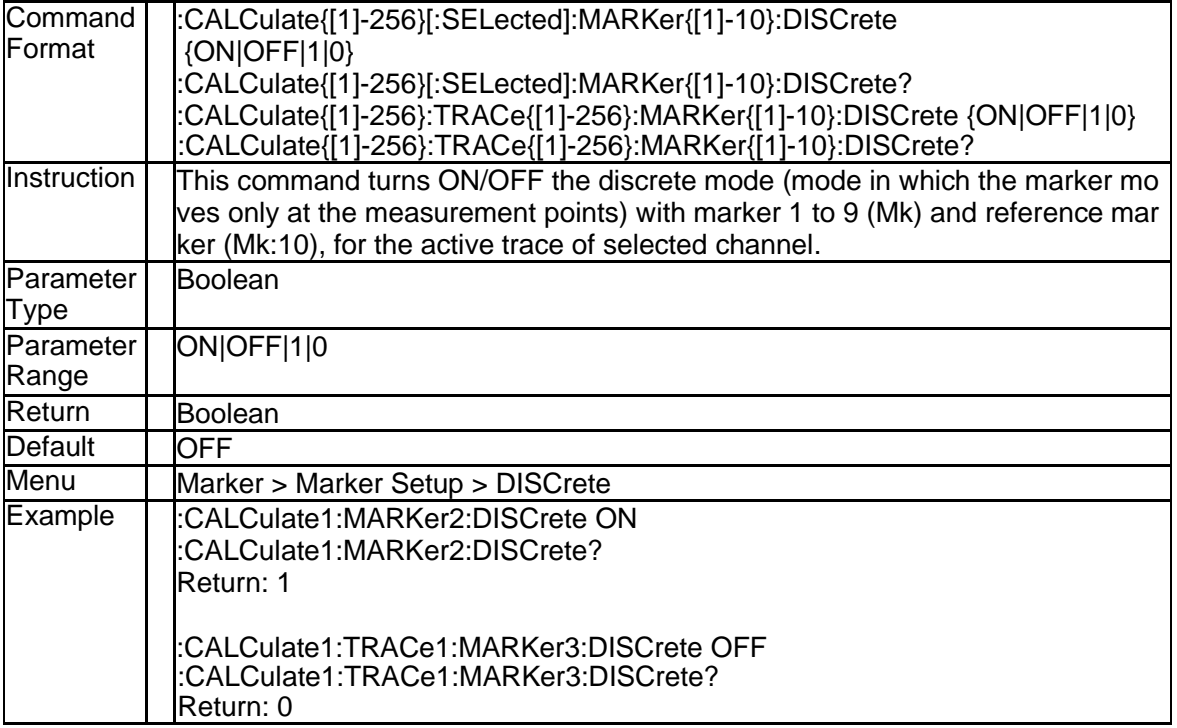

#### **3.2.61 Marker Delta (:CALCulate{[1]-256}:MEASure{[1]-256}:MARKer{[1]- 10}:DELTa)**

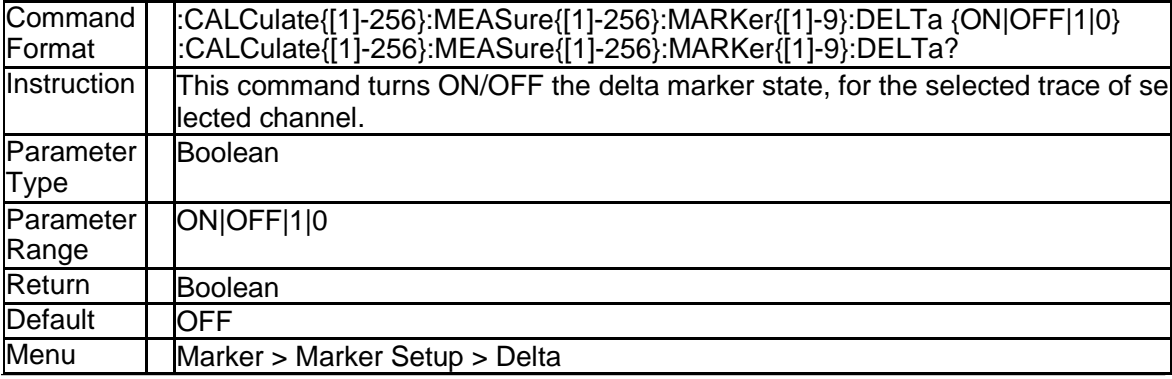

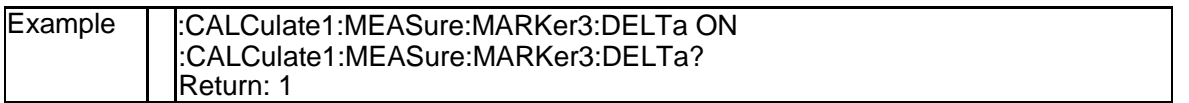

#### **3.2.62 Marker Type (:CALCulate{[1]-256}:MEASure{[1]-256}:MARKer{[1] -10}:TYPE)**

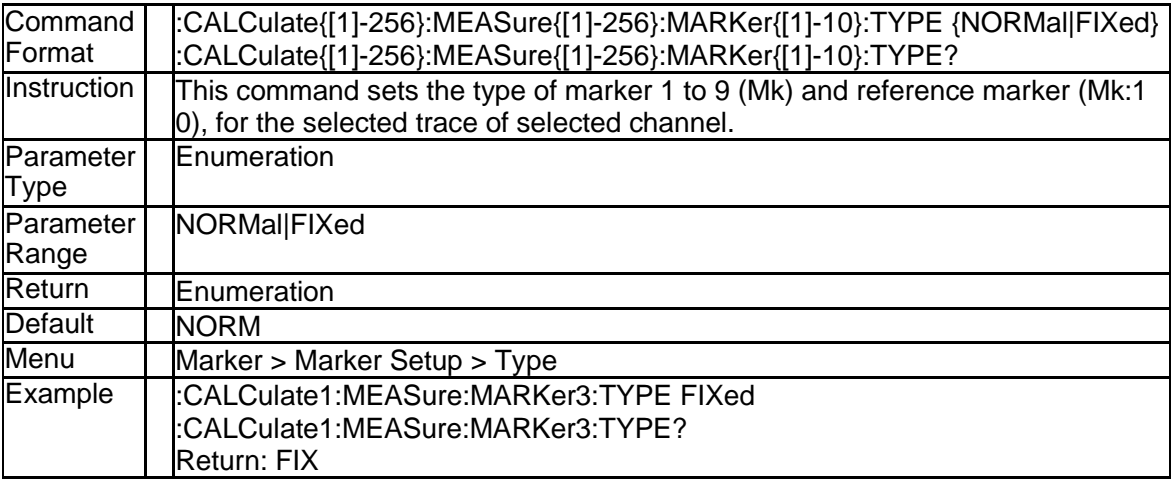

## **3.2.63 Marker Format (:CALCulate{[1]-256}:MEASure{[1]-256}:MARKer {[1]-10}:FORMAT)**

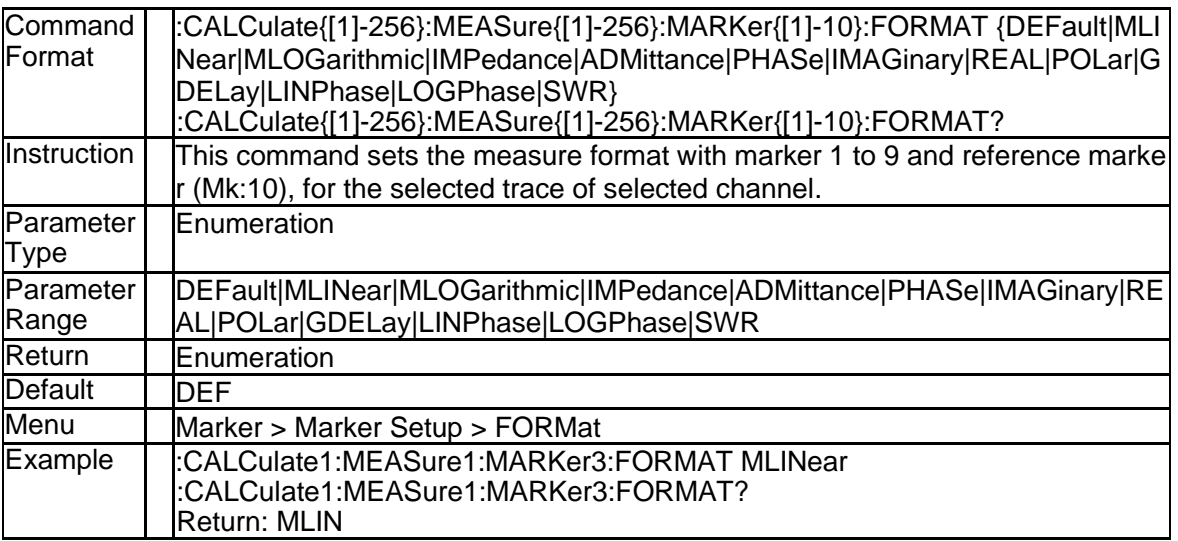

## **3.2.64 Marker State (:CALCulate{[1]-256}:MEASure{[1]-256}:MARKer{[1]- 10} [:STATe])**

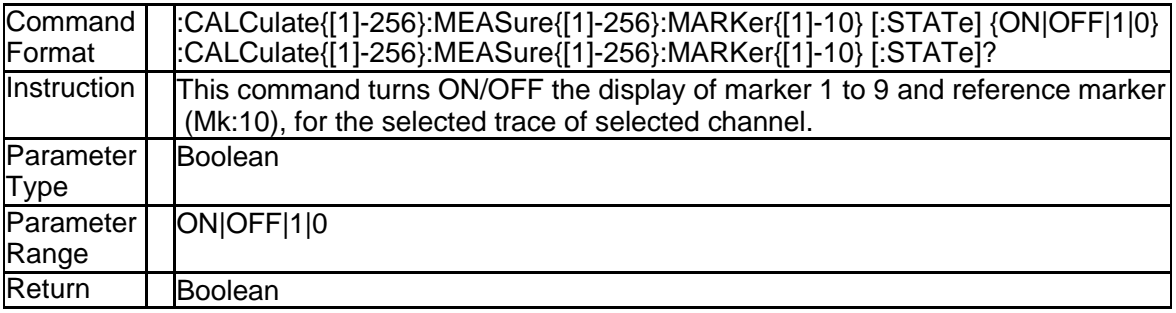

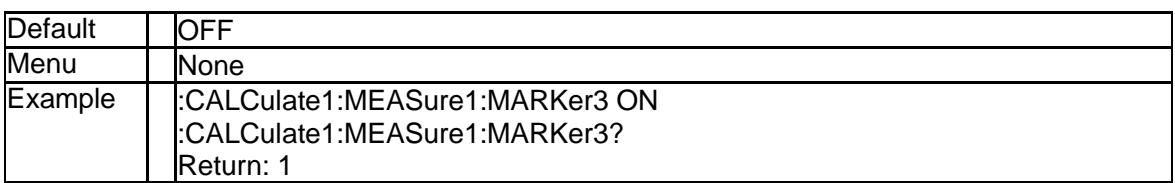

## **3.2.65 Marker State (:CALCulate{[1]-256}[:SELected]:MARKer{[1]-10}[:S TATe])**

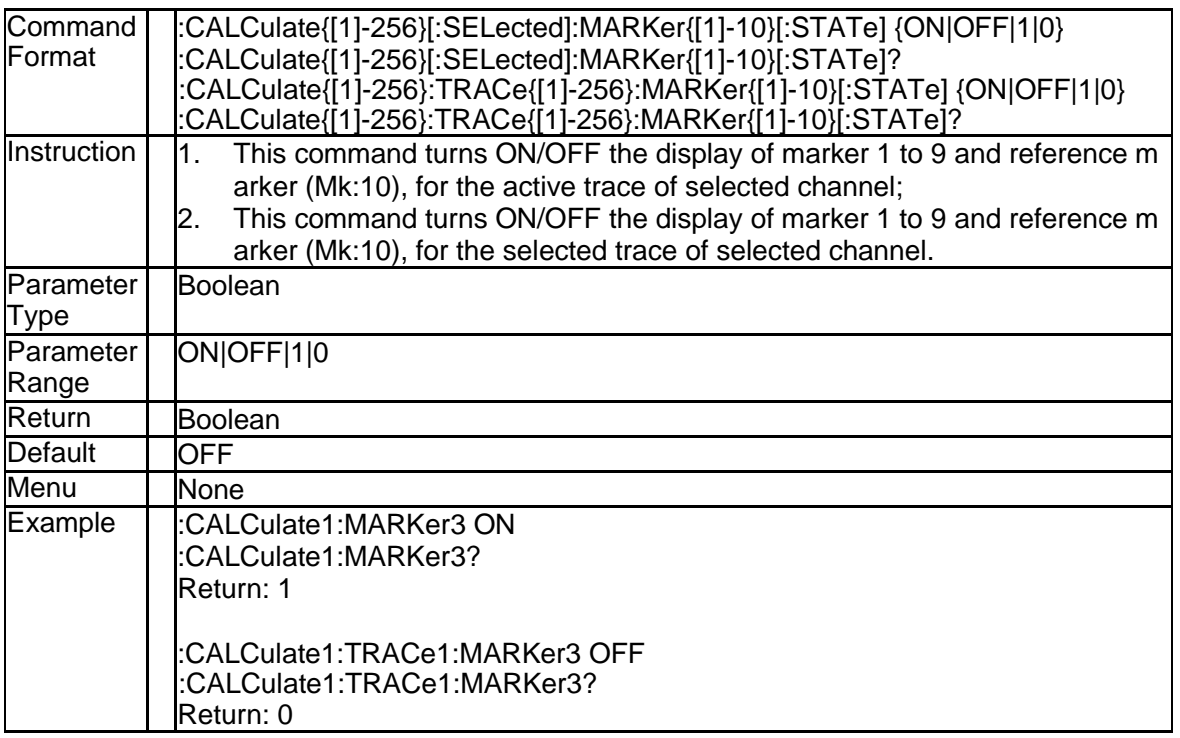

## **3.2.66 Reference Marker State (:CALCulate{[1]-256}[:SELected]:MARKer: REFerence[:STATe])**

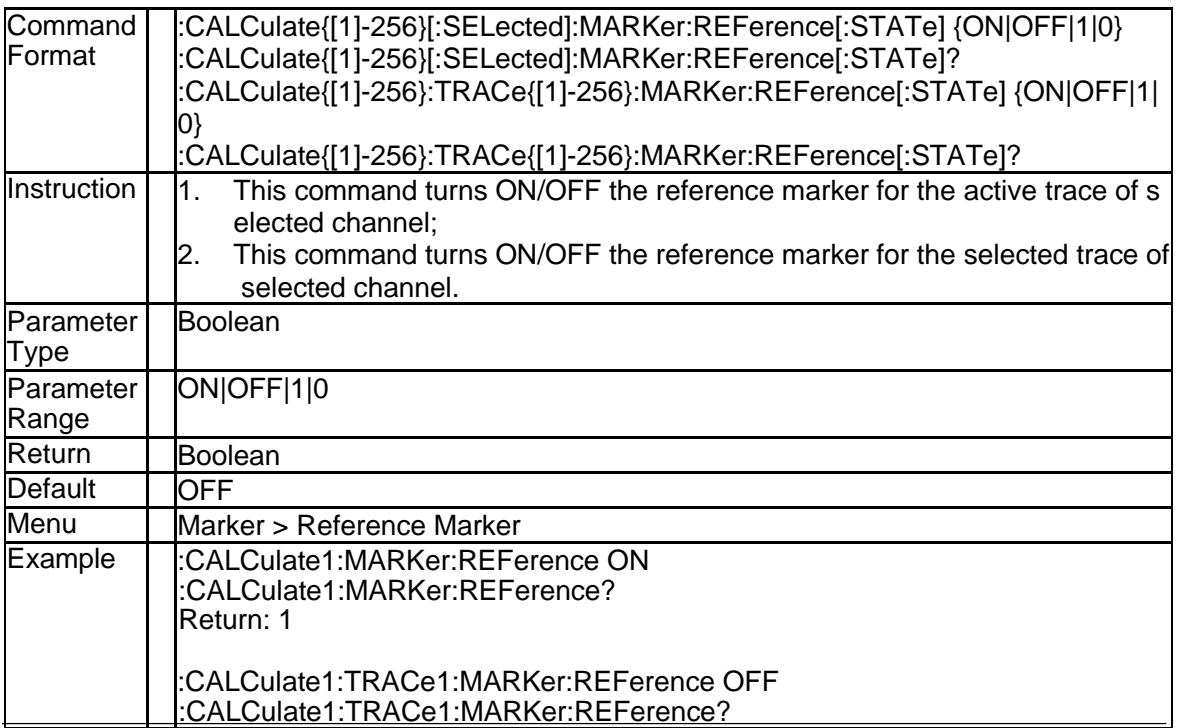

Return: 0

#### **3.2.67 All Marker Off(:CALCulate{[1]-256}:MEASure{[1]-256}:MARKer:A OFF)**

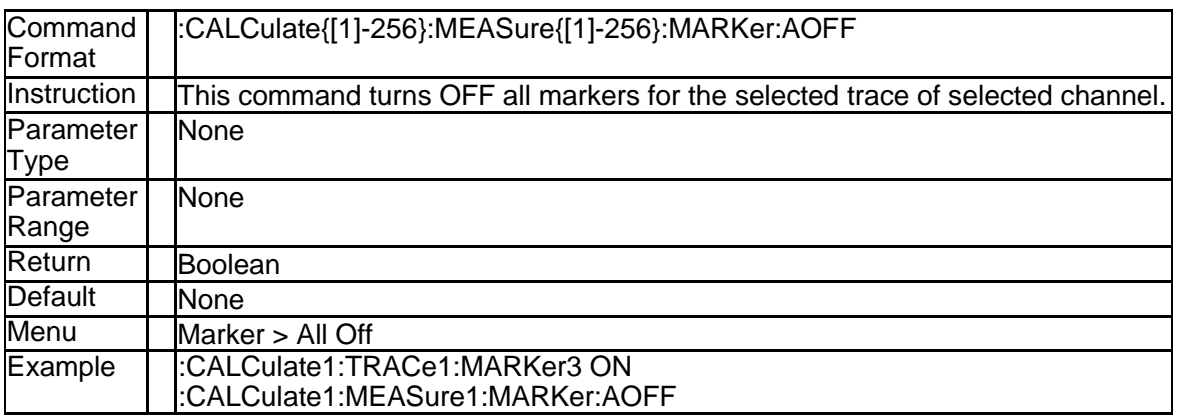

## **3.2.68 Marker Function (:CALCulate{[1]-256}[:SELected]:MARKer{[1]-10}: SET)**

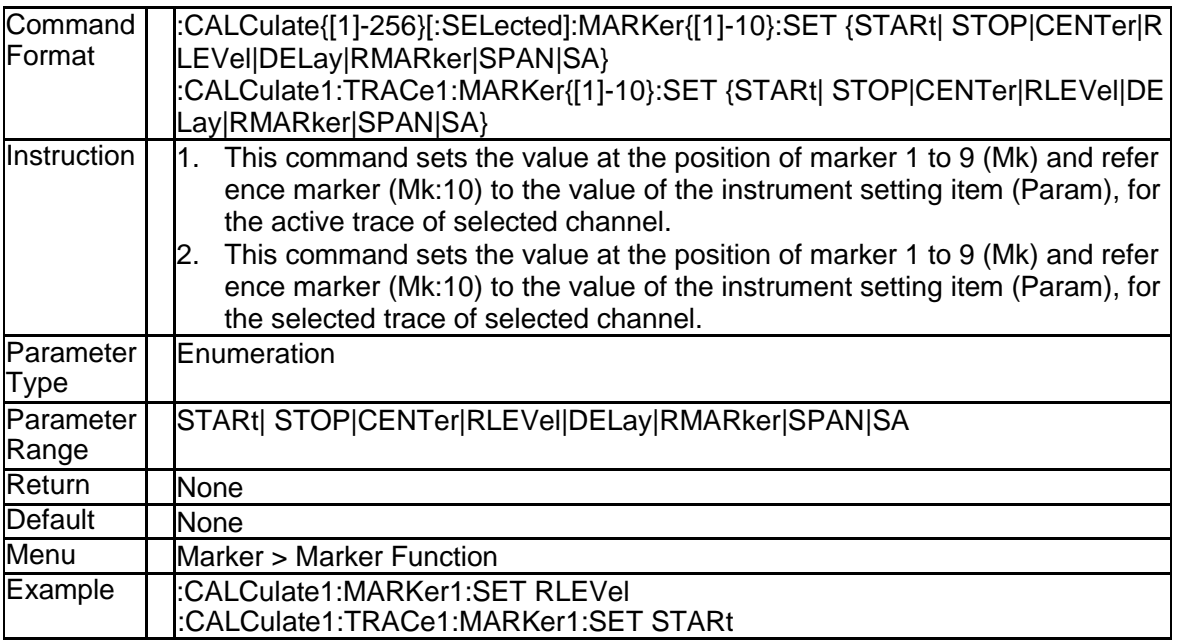

## **3.2.69 Marker X Value (:CALCulate{[1]-256}[:SELected]:MARKer{[1]-10}: X)**

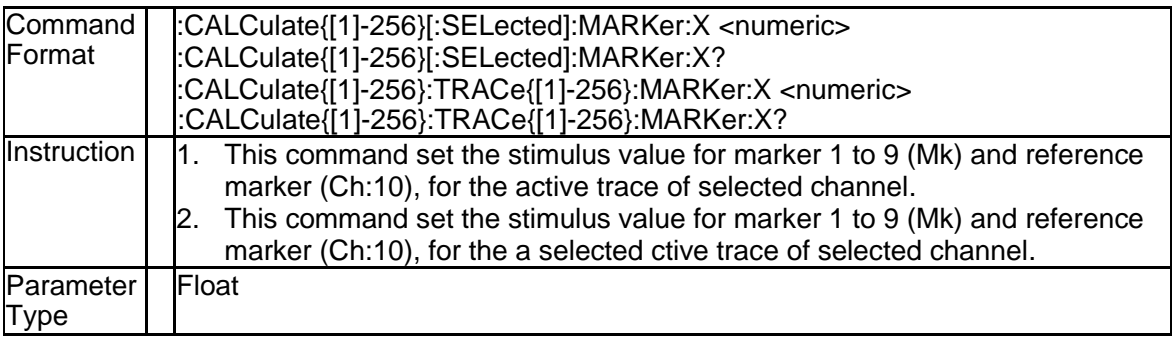

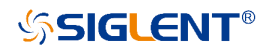

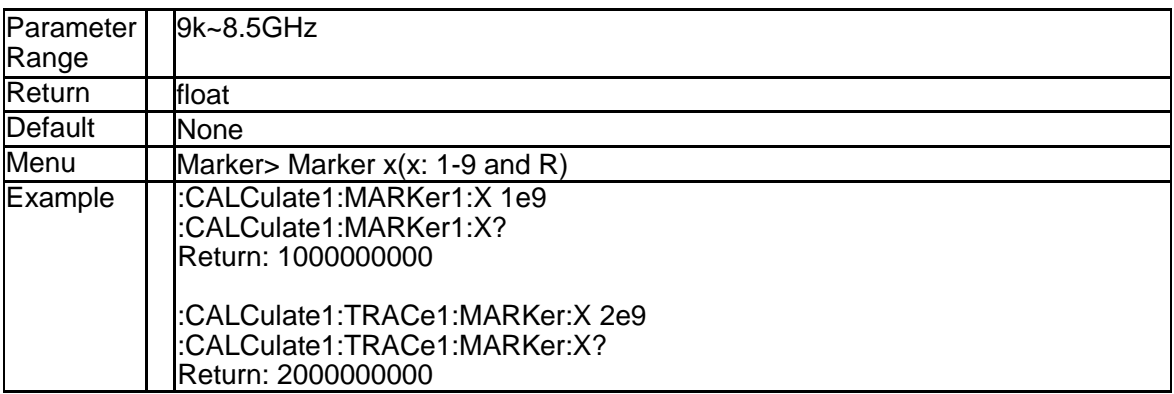

## **3.2.70 Get Marker Y Value (:CALCulate{[1]-256}[:SELected]:MARKer{[1]- 10}:Y?)**

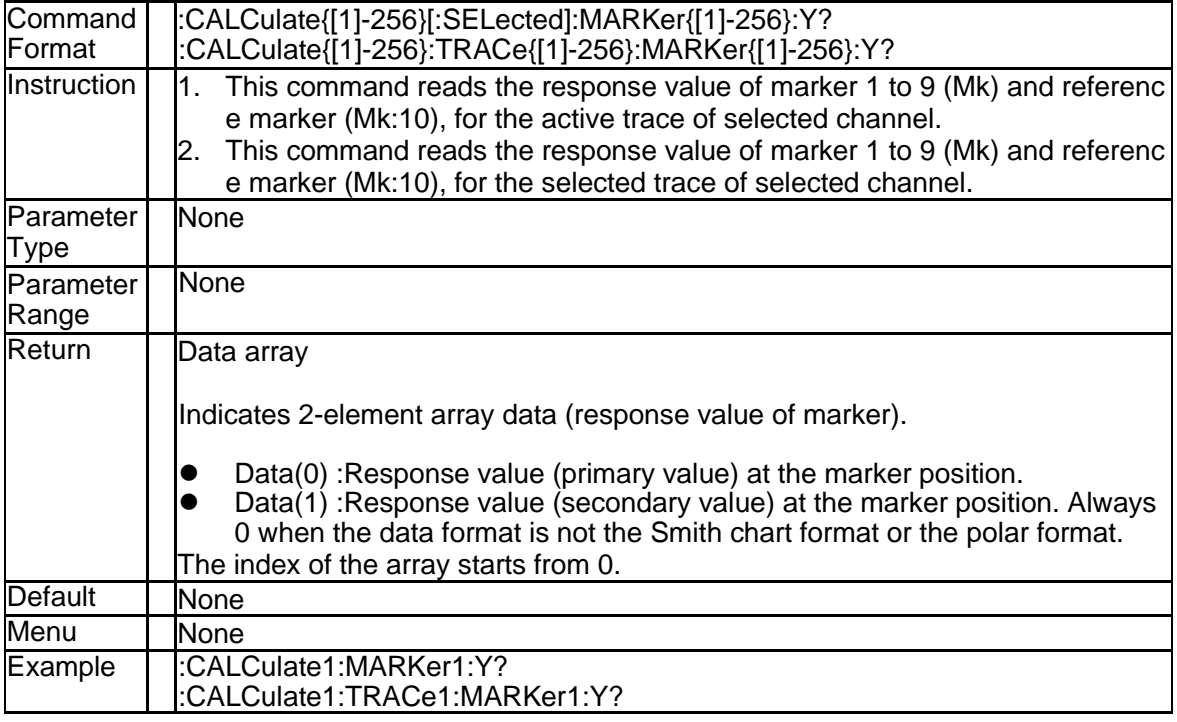

## **3.2.71 Add Search Domain (:CALCulate1 [:SELected]:MARKer:FUNCtio n:DOMain:ADD)**

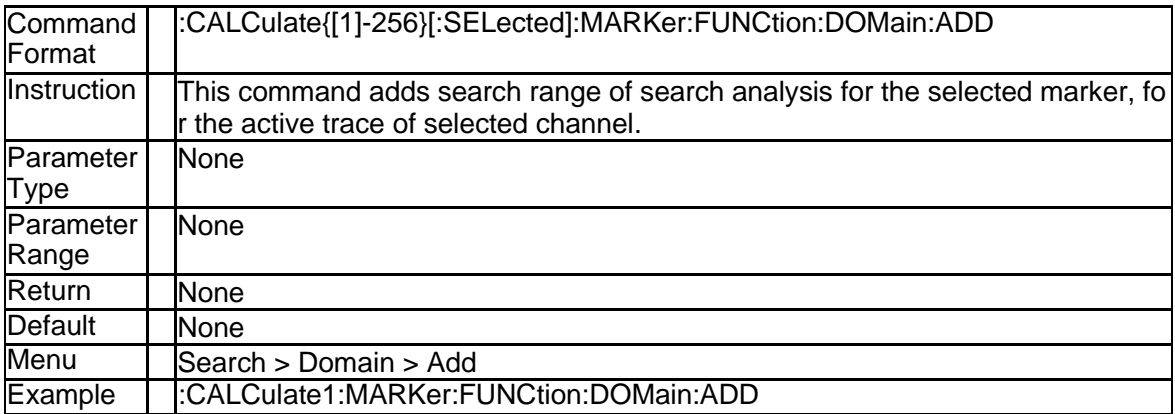

#### **3.2.72 Delete Search Domain (:CALCulate1 [:SELected]:MARKer:FUNCti on:DOMain:DELete)**

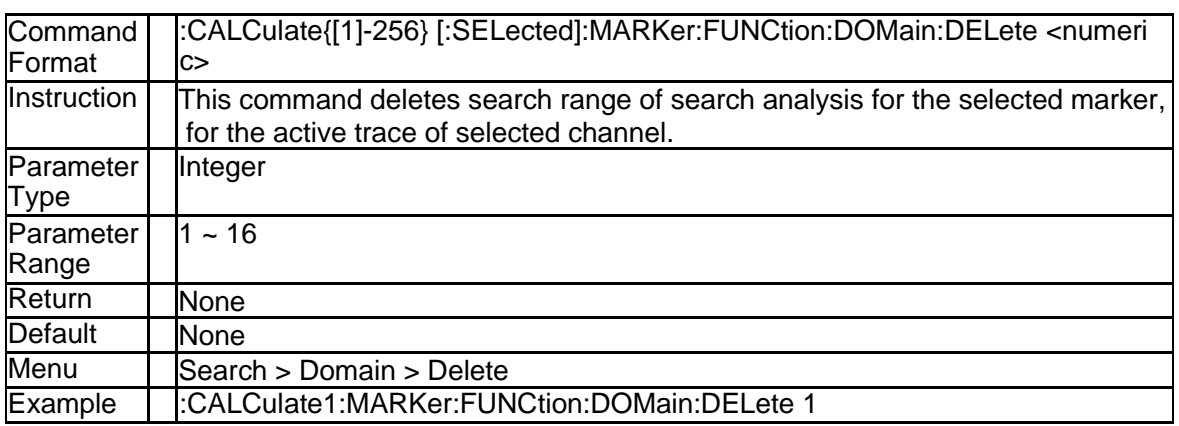

#### **3.2.73 Select Search Range Number (:CALCulate{[1]-256}[:SELected]:M ARKer:FUNCtion:DOMain:NUMber)**

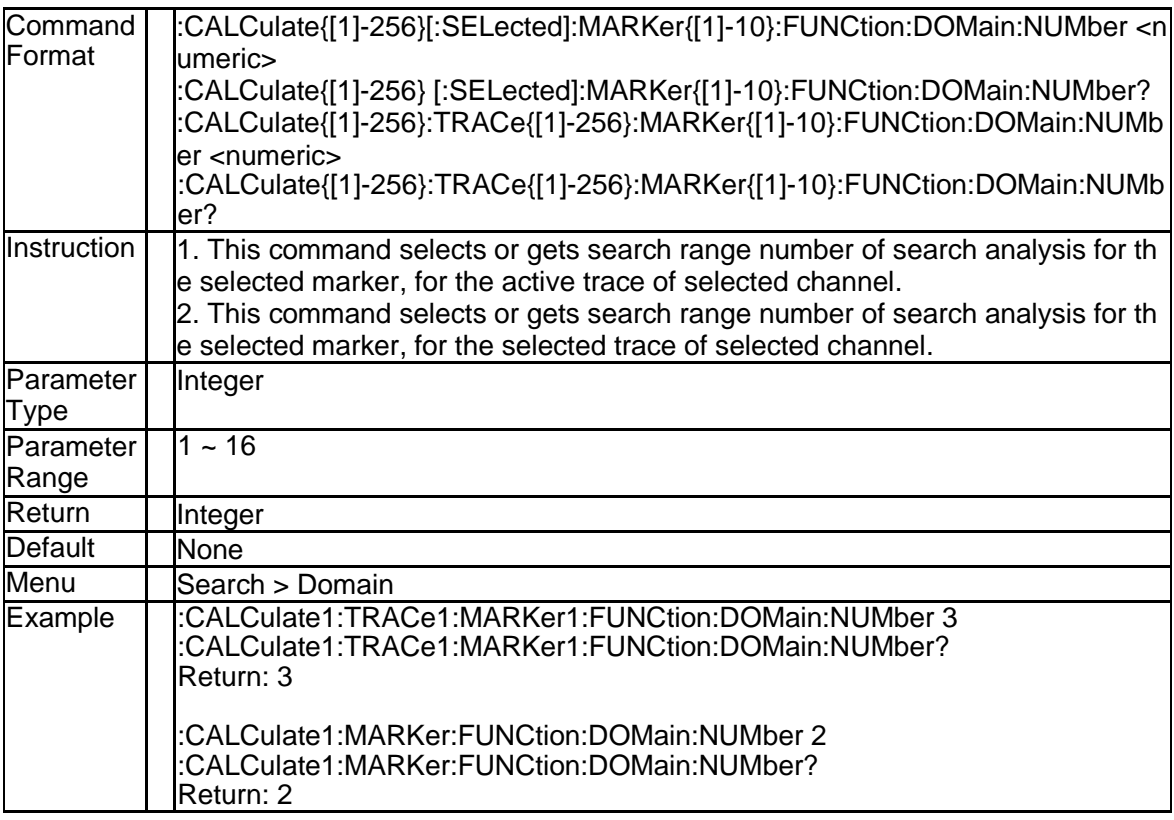

### **3.2.74 Search Domain Start (:CALCulate{[1]-256}[:SELected]:MARKer:F UNCtion:DOMain{[1]-16}:STARt)**

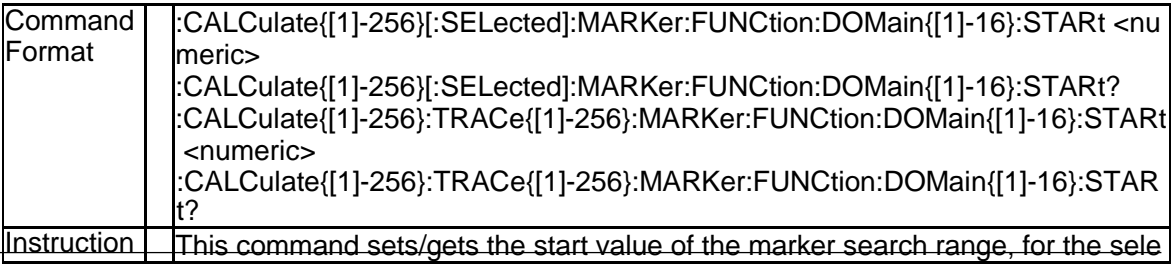

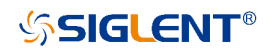

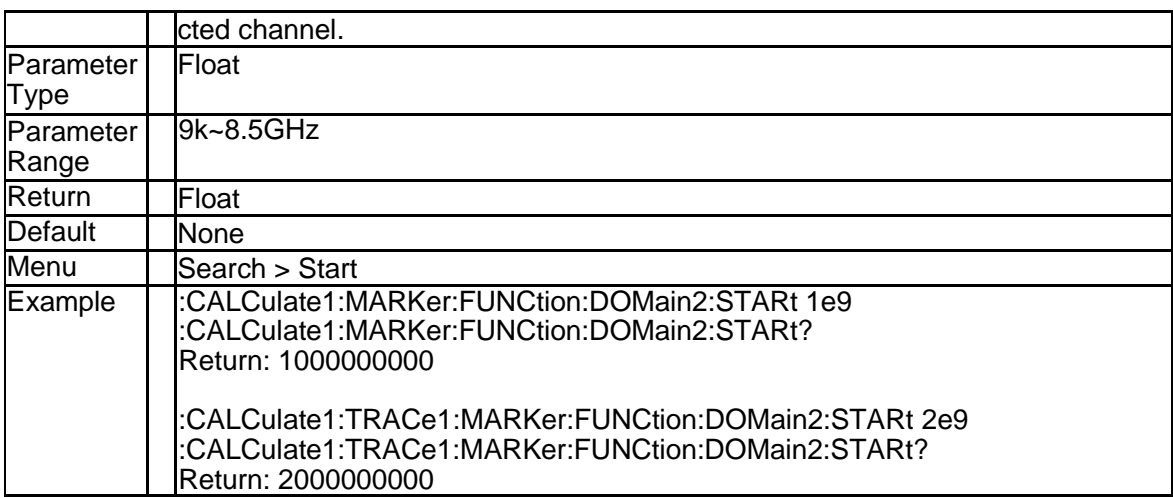

#### **3.2.75 Search Domain Stop (:CALCulate{[1]-256}[:SELected]:MARKer:F UNCtion:DOMain{[1]-16}:STOP)**

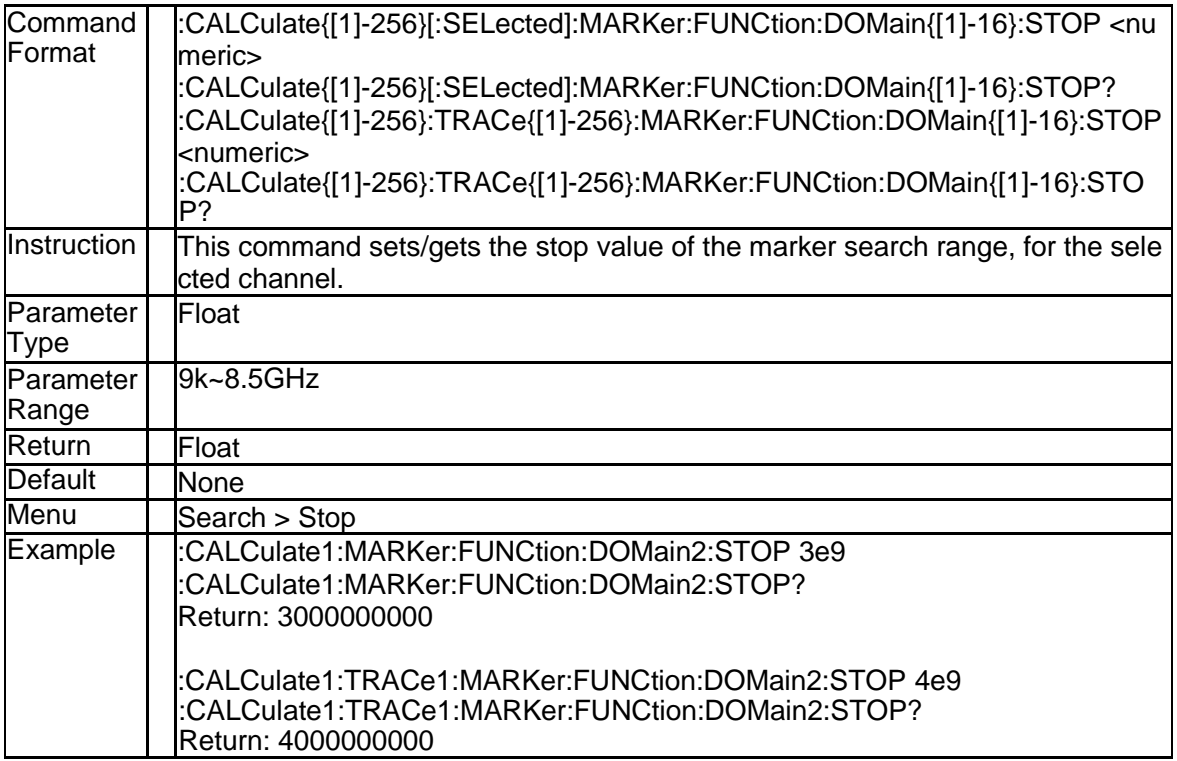

### **3.2.76 Execute Search (:CALCulate{[1]-256}[:SELected]:MARKer{[1]-10}: FUNCtion:EXECute)**

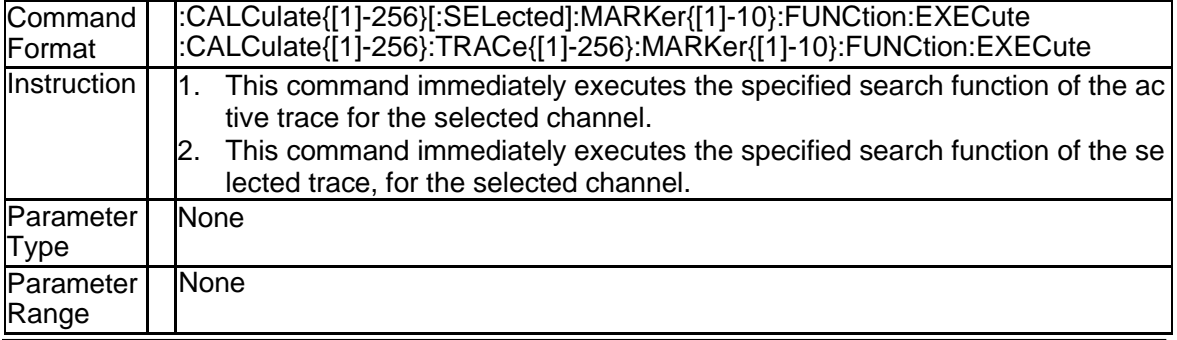

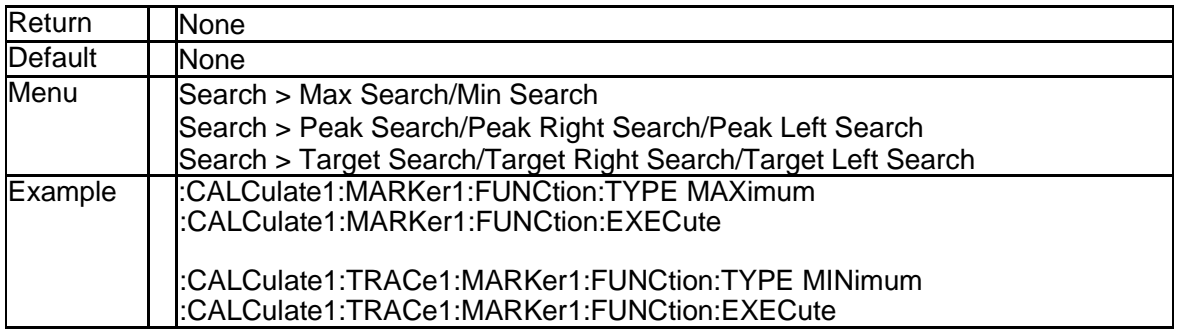

#### **3.2.77 Tracking State (:CALCulate{[1]-256}[:SELected]:MARKer{[1]-10}: FUNCtion:TRACking)**

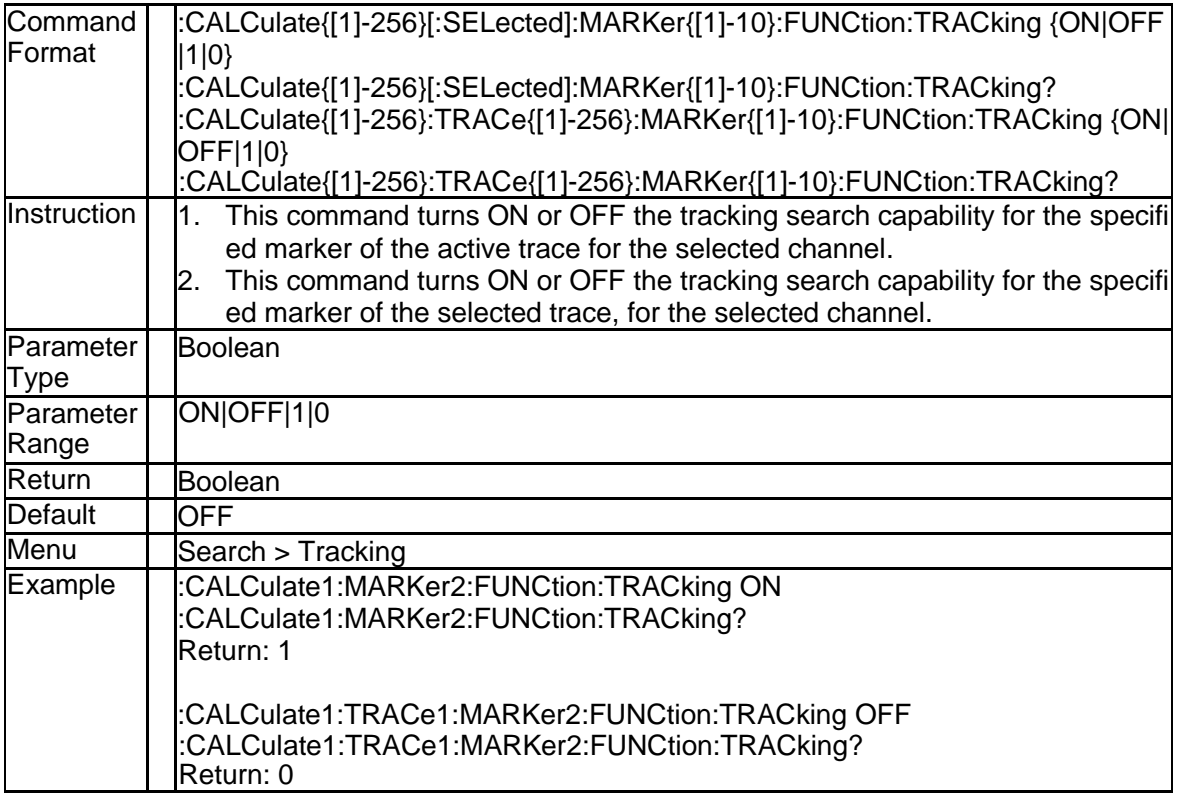

#### **3.2.78 Peak Search Excursion (:CALCulate{[1]-256}[:SELected]:MARKer {[1]-10}:FUNCtion:PEXCursion)**

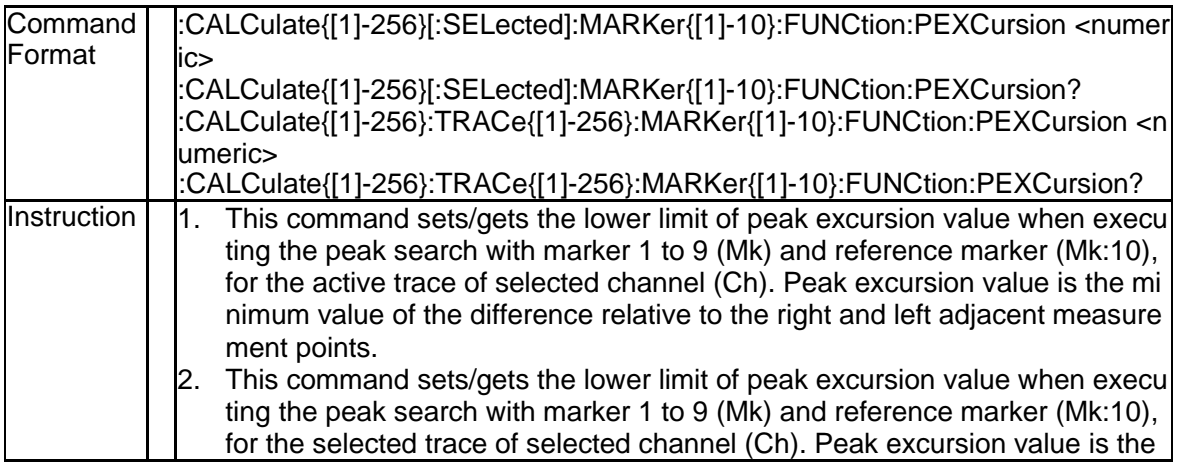

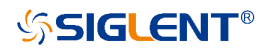

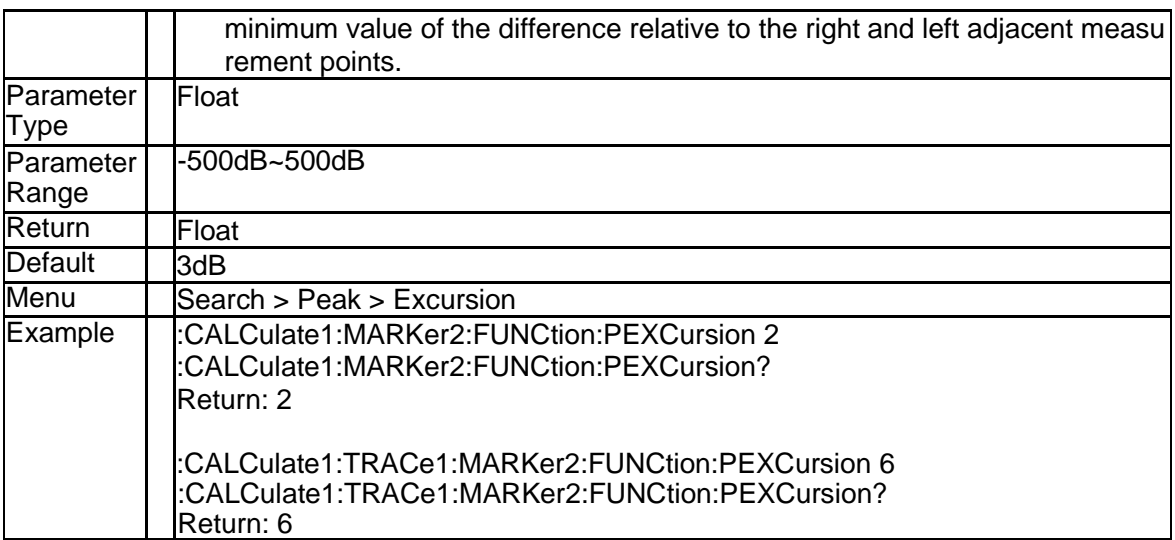

#### **3.2.79 Peak Search POLarity (:CALCulate{[1]-256}[:SELected]:MARKer {[1]-10}:FUNCtion:PPOLarity)**

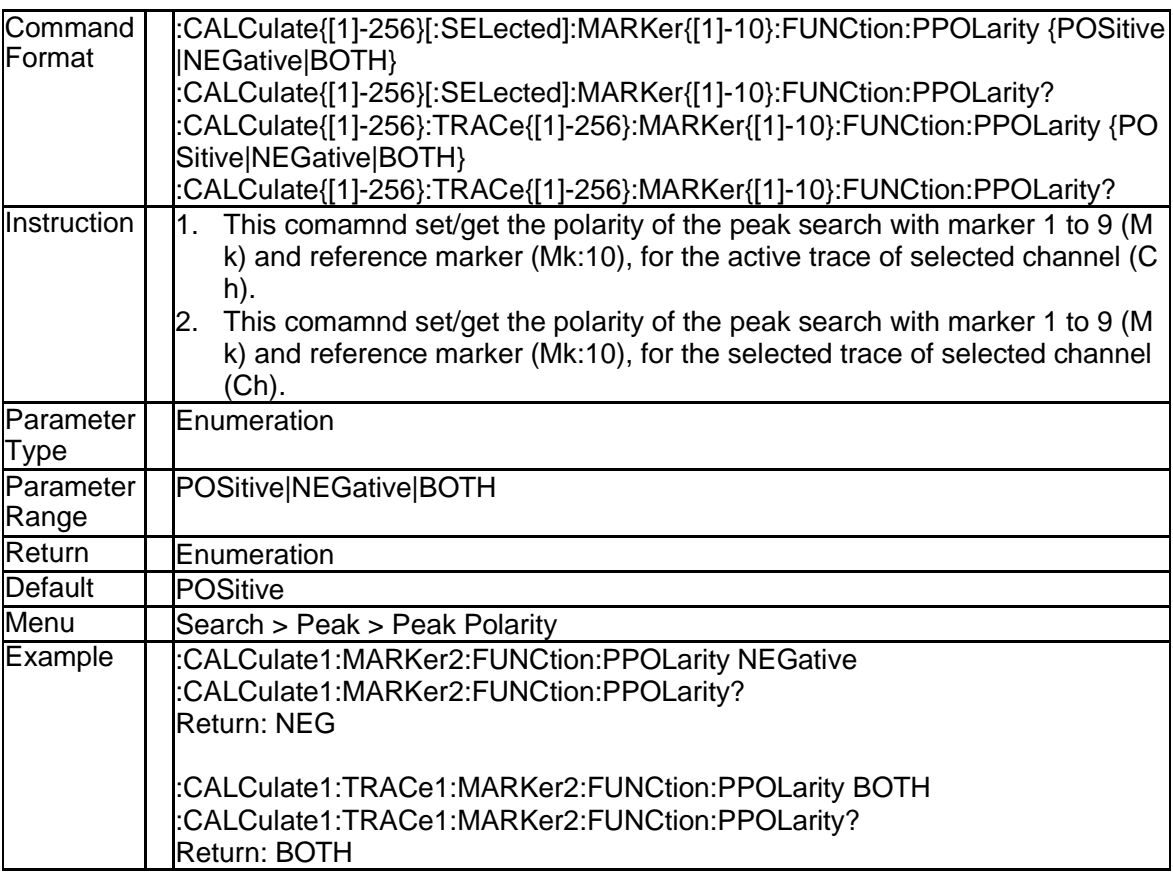

## **3.2.80 Peak Search THReshold (:CALCulate{[1]-256}[:SELected]:MARKe r{[1]-10}:FUNCtion:THReshold)**

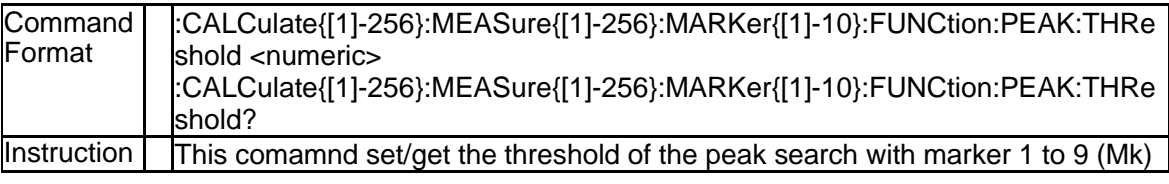

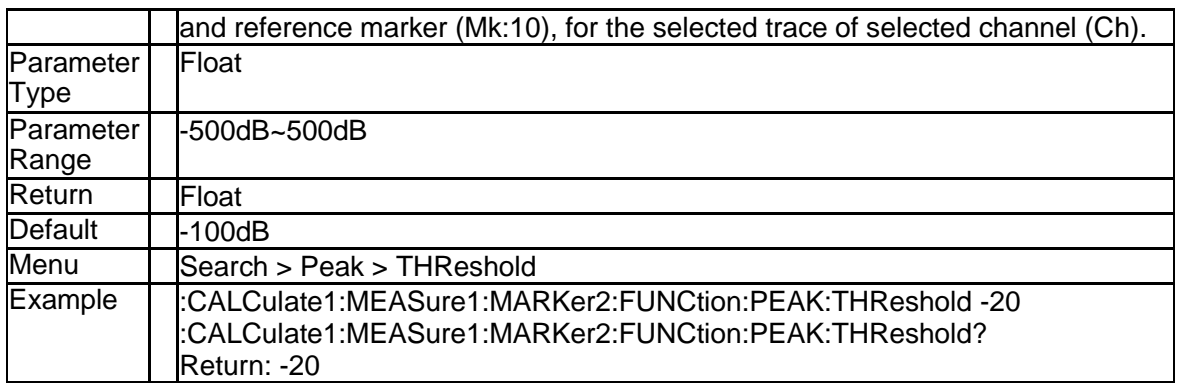

## **3.2.81 Target Search Value (:CALCulate{[1]-256}[:SELected]:MARKer{[1] -10}:FUNCtion:TARGet)**

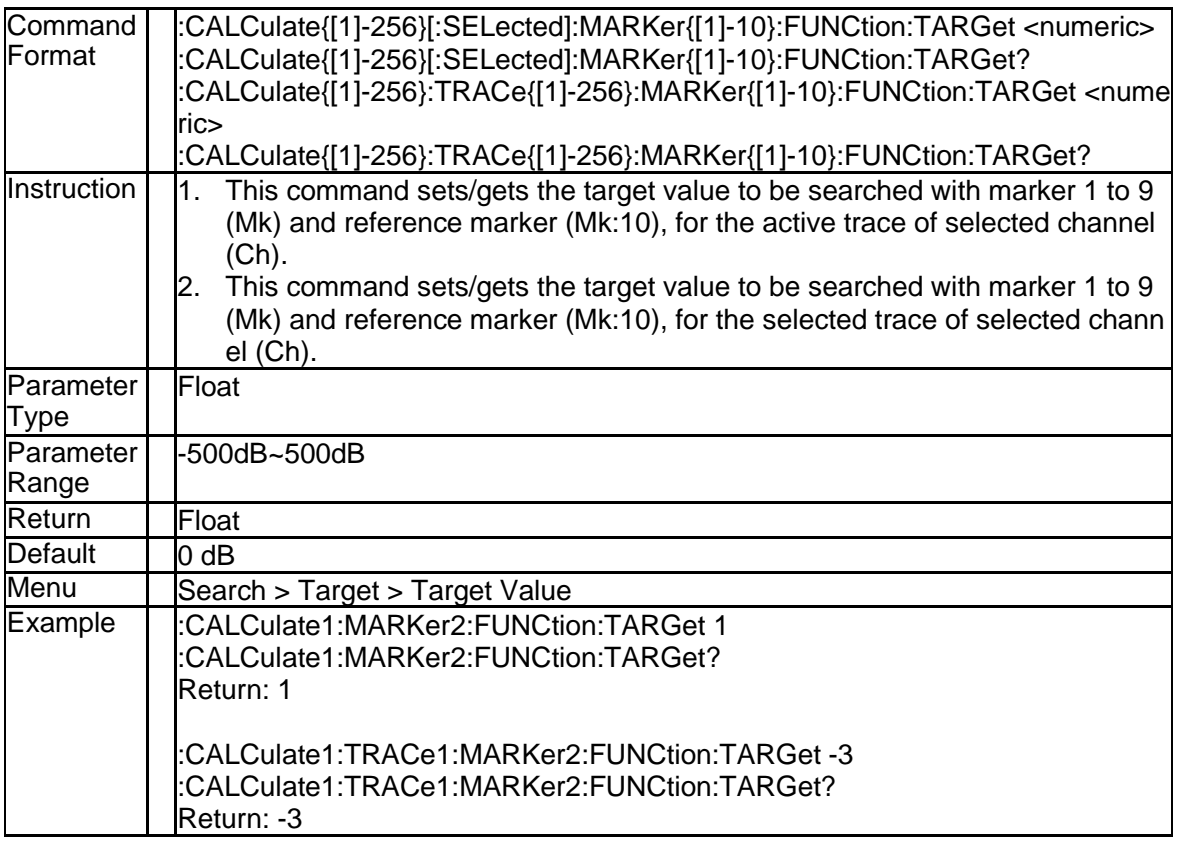

## **3.2.82 Transition Type of Target Search (:CALCulate{[1]-256}[:SELecte d]:MARKer{[1]-10}:FUNCtion:TTRansition)**

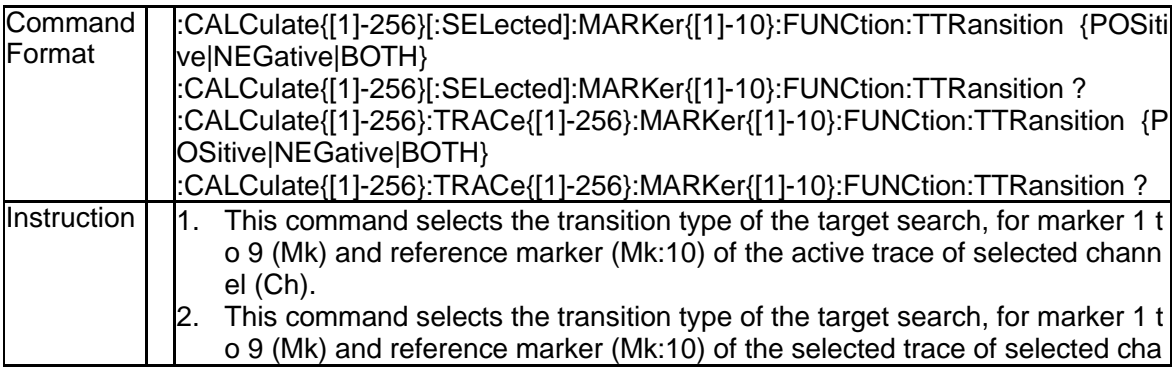

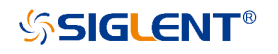

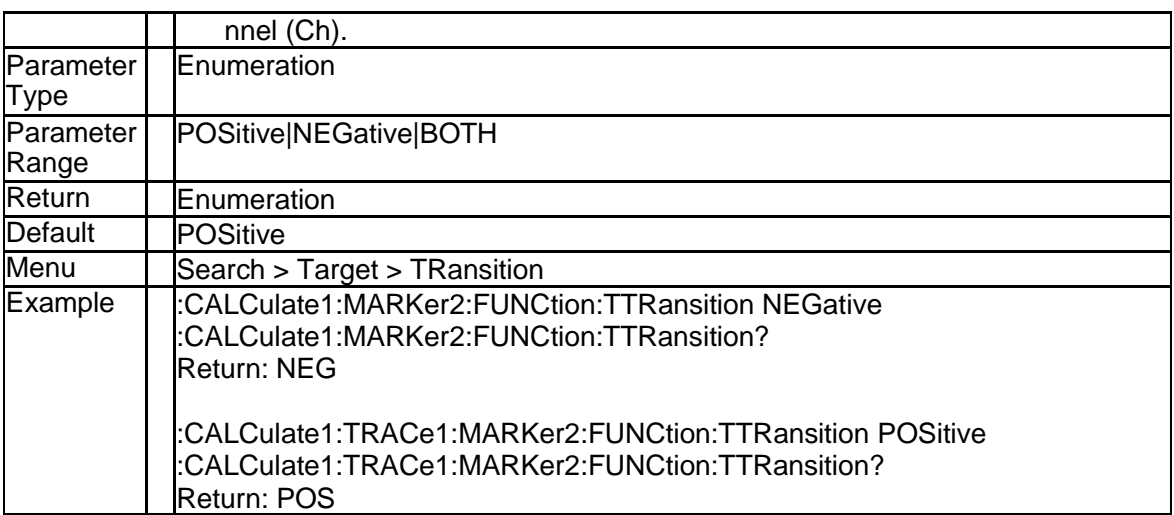

#### **3.2.83 Marker Search Type (:CALCulate{[1]-256}[:SELected]:MARKer{[1] -10}:FUNCtion:TYPE)**

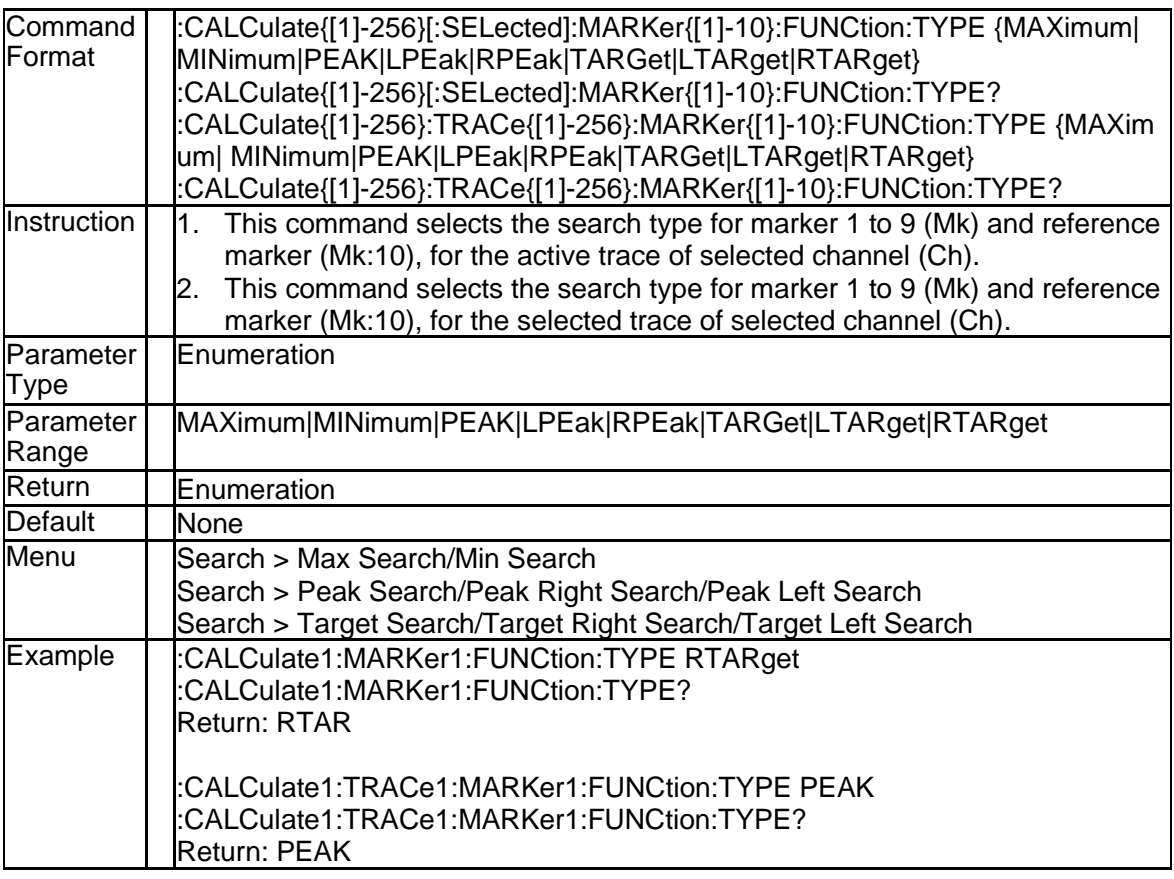

#### **3.2.84 Multi Peak Search Pexcurion (:CALCulate{[1]-256}[:SELected]:M ARKer:FUNCtion:MULTi:PEXCursion)**

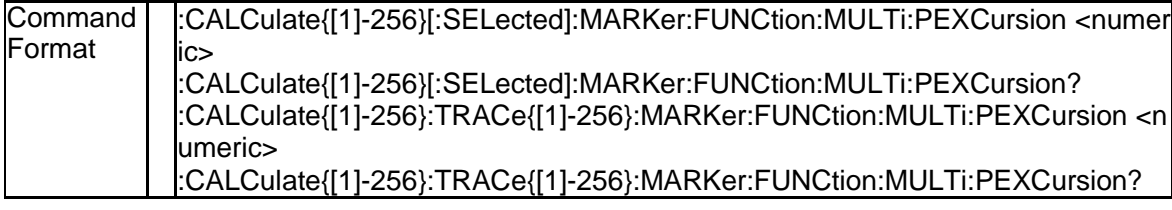

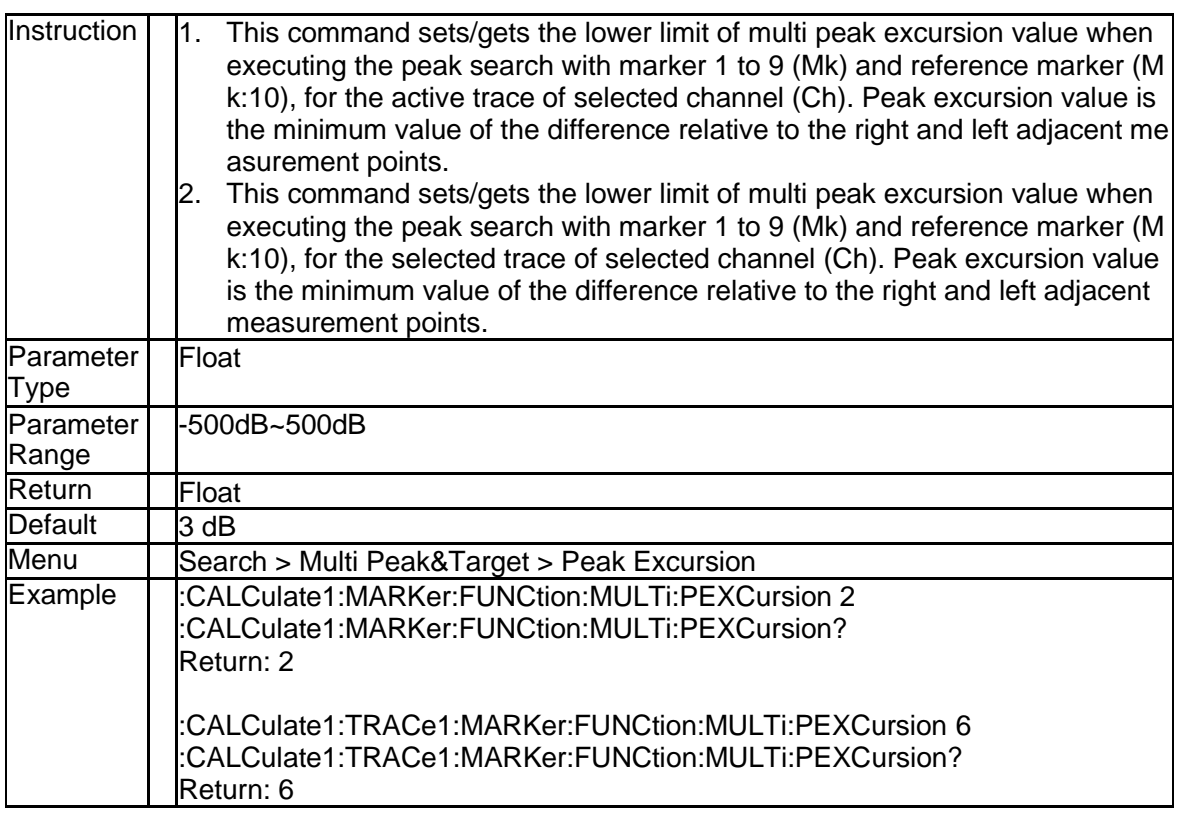

#### **3.2.85 Multi Peak Search POLarity (:CALCulate{[1]-256}[:SELected]:MA RKer:FUNCtion:MULTi:PPOLarity)**

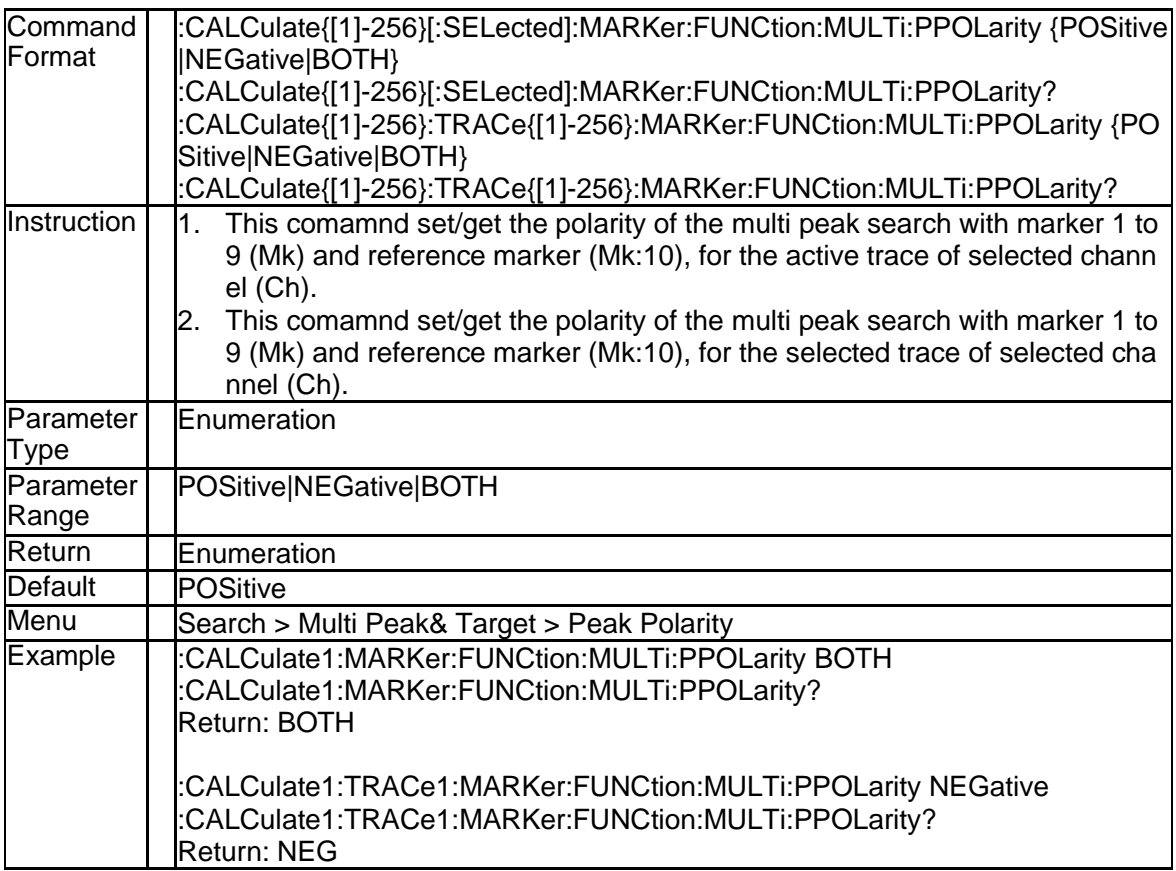

# **3.2.86 Multi Peak Search THReshold (:CALCulate{[1]-256}[:SELected]:M**

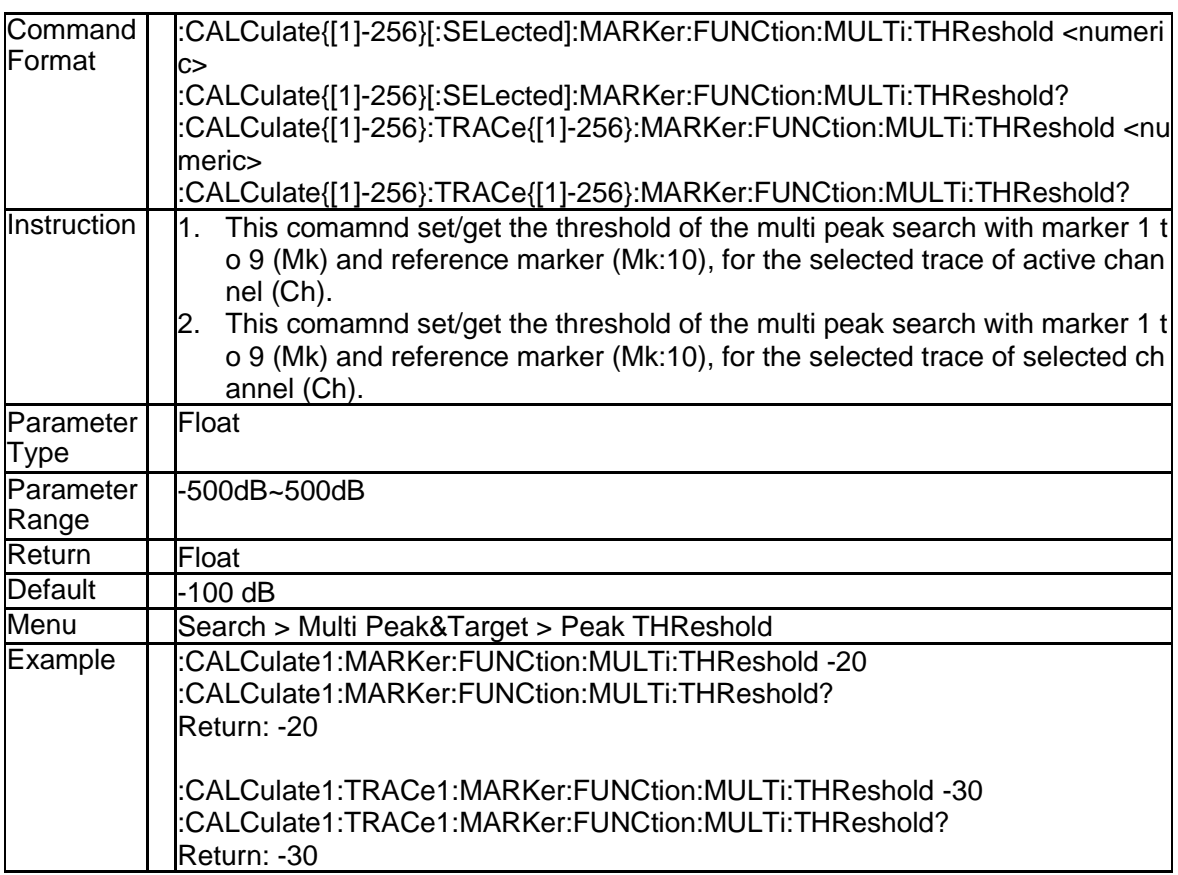

## **ARKer:FUNCtion:MULTi:THReshold)**

#### **3.2.87 Multi Target Search Value (:CALCulate{[1]-256}[:SELected]:MAR Ker:FUNCtion:MULTi:TARGet)**

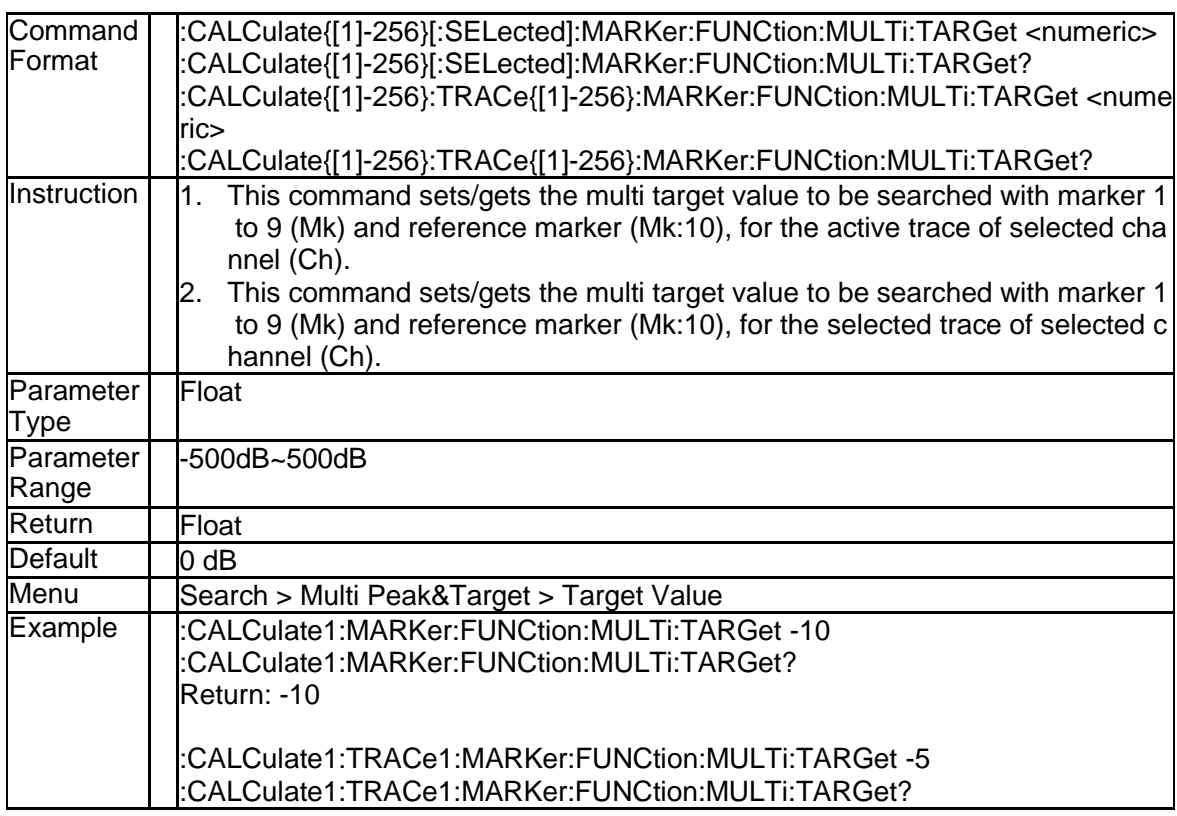

Return: -5

## **3.2.88 Transition Type of Multi Target Search (:CALCulate{[1]-256}[:SEL ected]:MARKer:FUNCtion:TTRansition)**

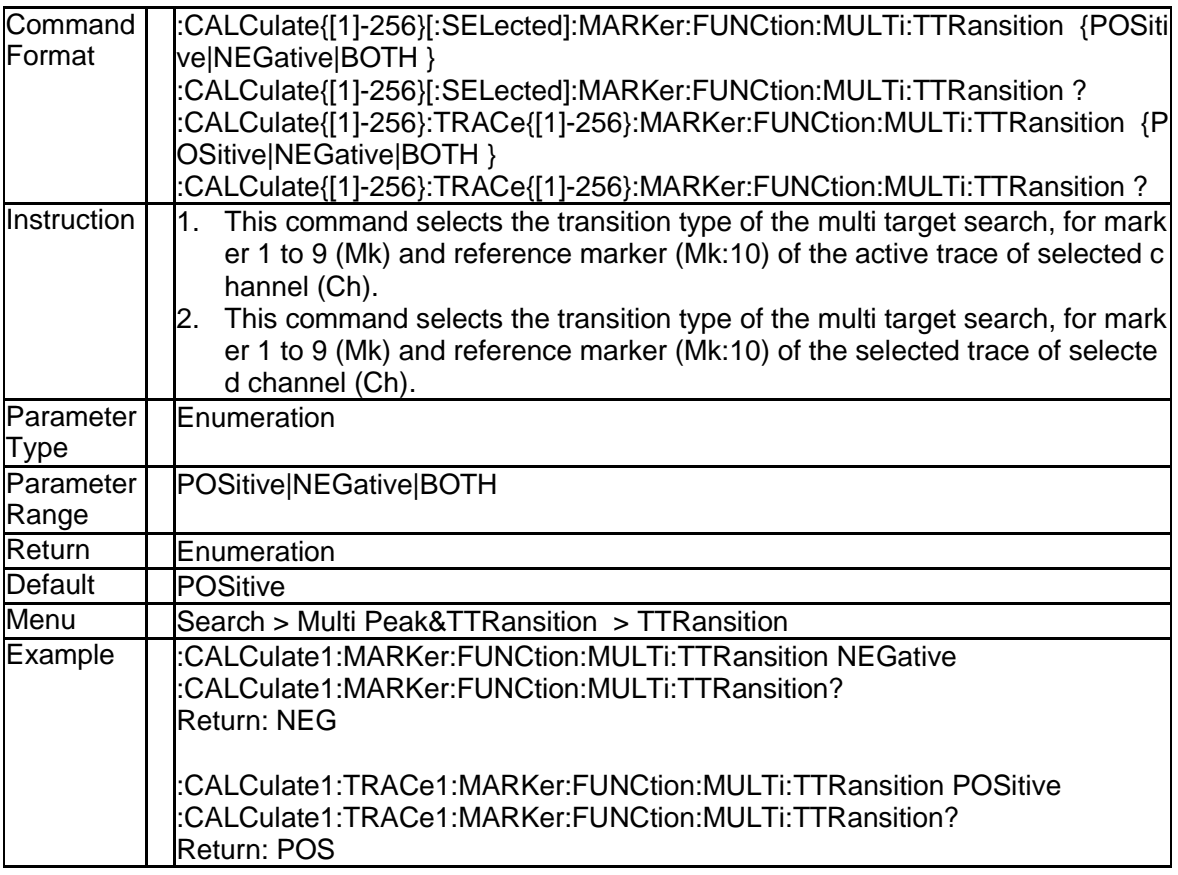

### **3.2.89 Search Type of Multi Peak&Target Search(:CALCulate{[1]-256}[:S ELected]:MARKer:FUNCtion:MULTi:TYPE)**

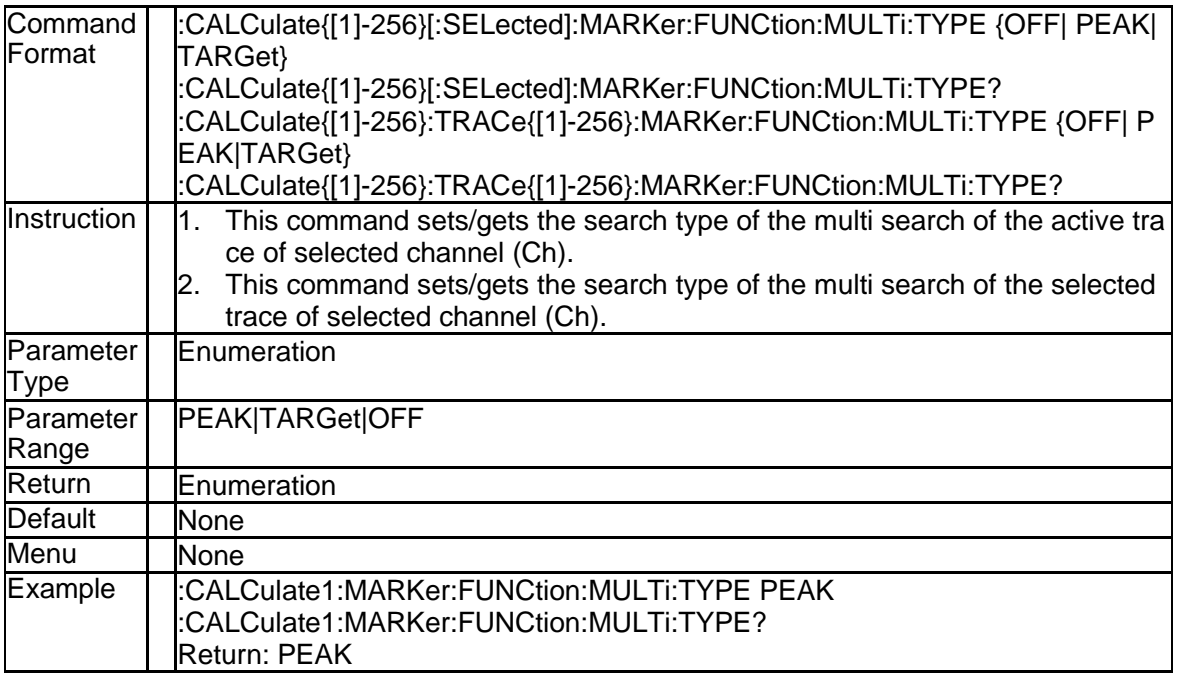

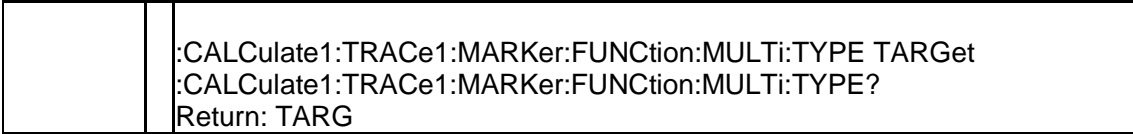

#### **3.2.90 Notch Search State (:CALCulate{[1]-256}[:SELected]:MARKer{[1]- 10}:NOTCh[:STATe])**

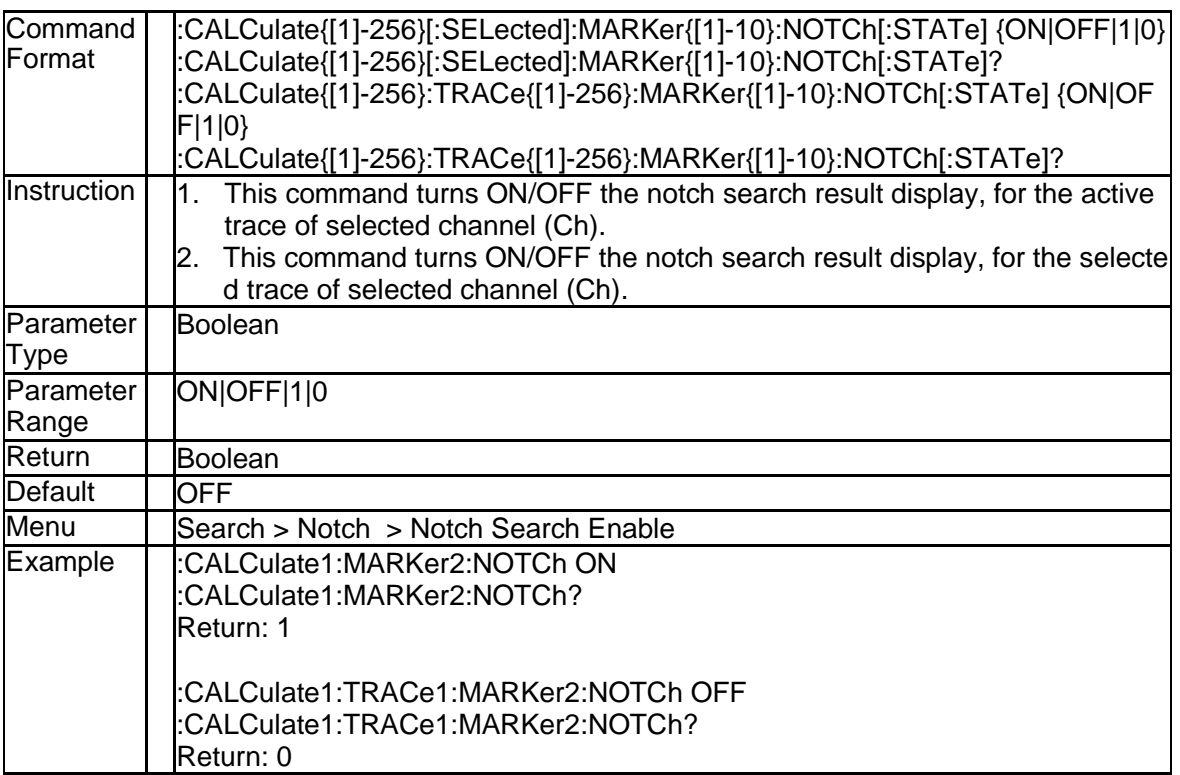

## **3.2.91 Notch Search Level (:CALCulate{[1]-256}[:SELected]:MARKer{[1]- 10}:NOTCh:THReshold)**

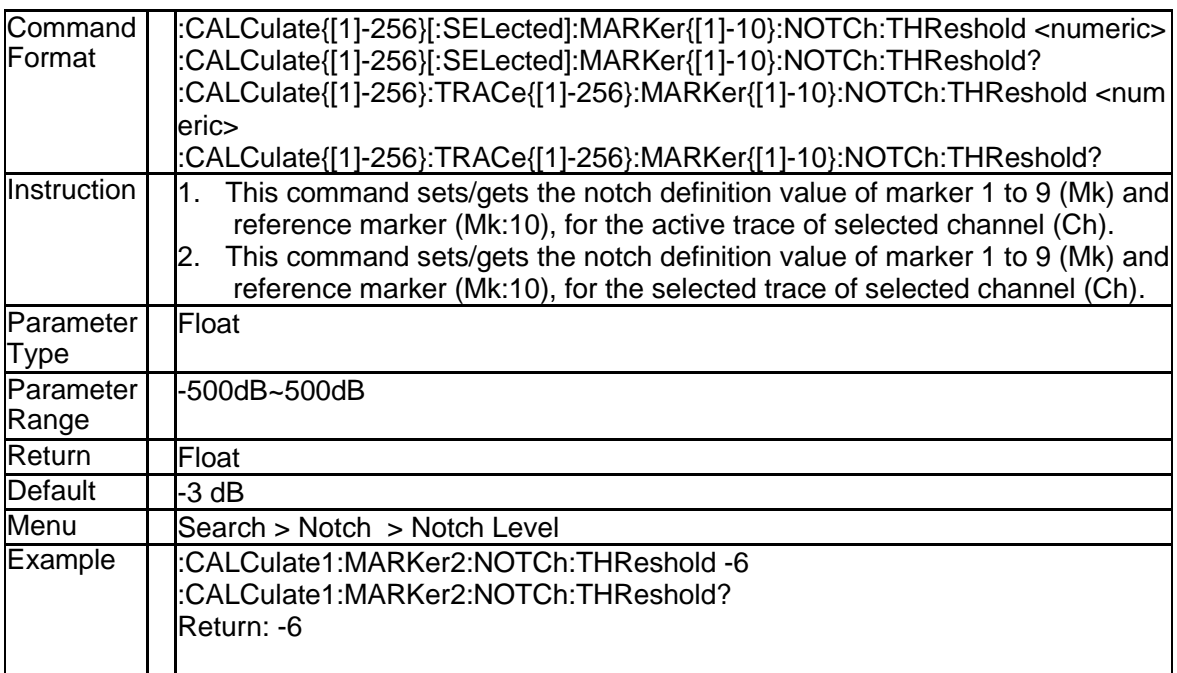

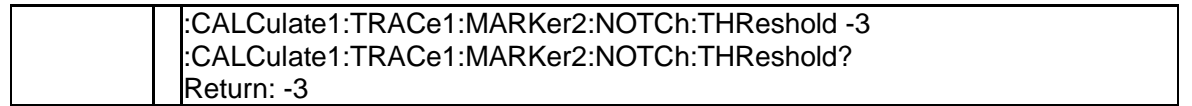

### **3.2.92 Get Notch Search Data (:CALCulate{[1]-256}[:SELected]:MARKer {[1]-10}:NOTCh:DATA?)**

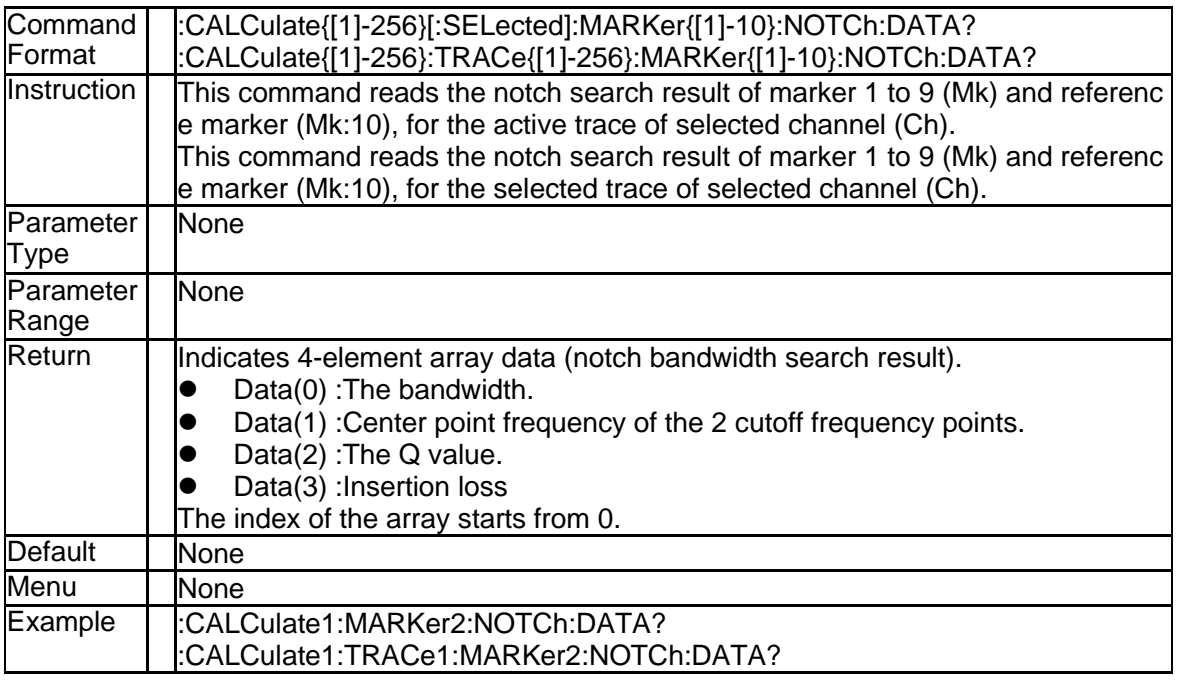

## **3.2.93 Math Method (:CALCulate{[1]-256}[:SELected]:MATH:FUNCtion)**

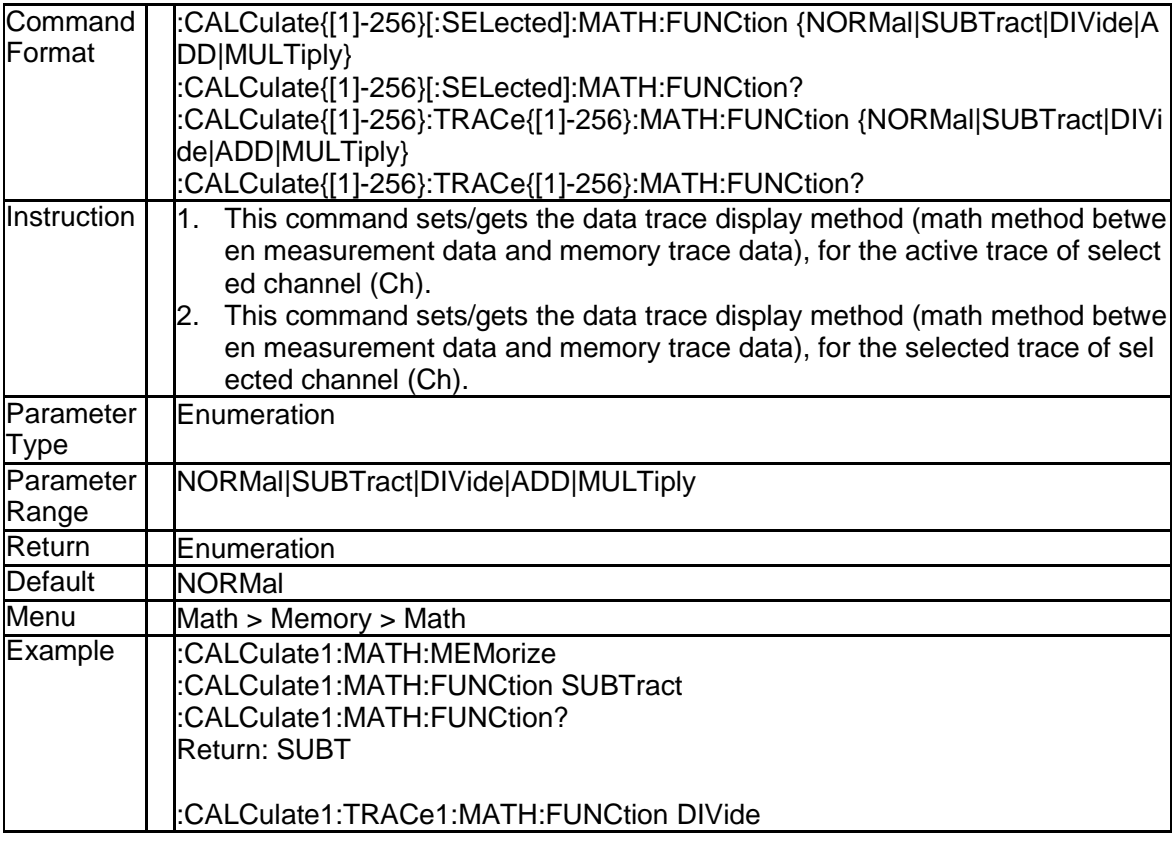

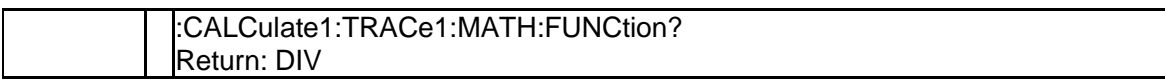

# **3.2.94 NORMalize (:CALCulate{[1]-256}[:SELected]:MATH:NORMalize)**

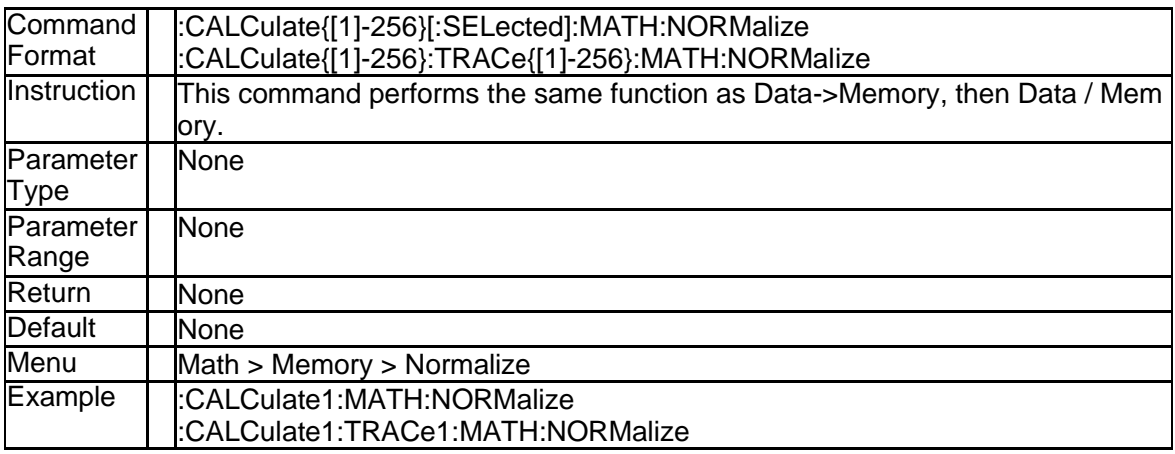

### **3.2.95 Data to Memory (:CALCulate{[1]-256}[:SELected]:MATH:MEMoriz e)**

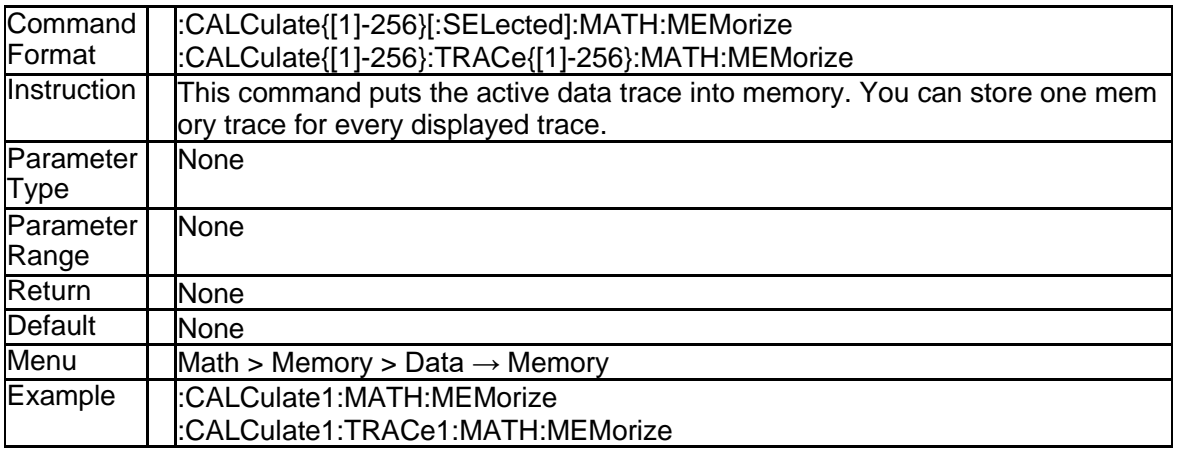

## **3.2.96 Ripple Limit Test State (:CALCulate{[1]-256}[:SELected]:RLIMit[:S TATe])**

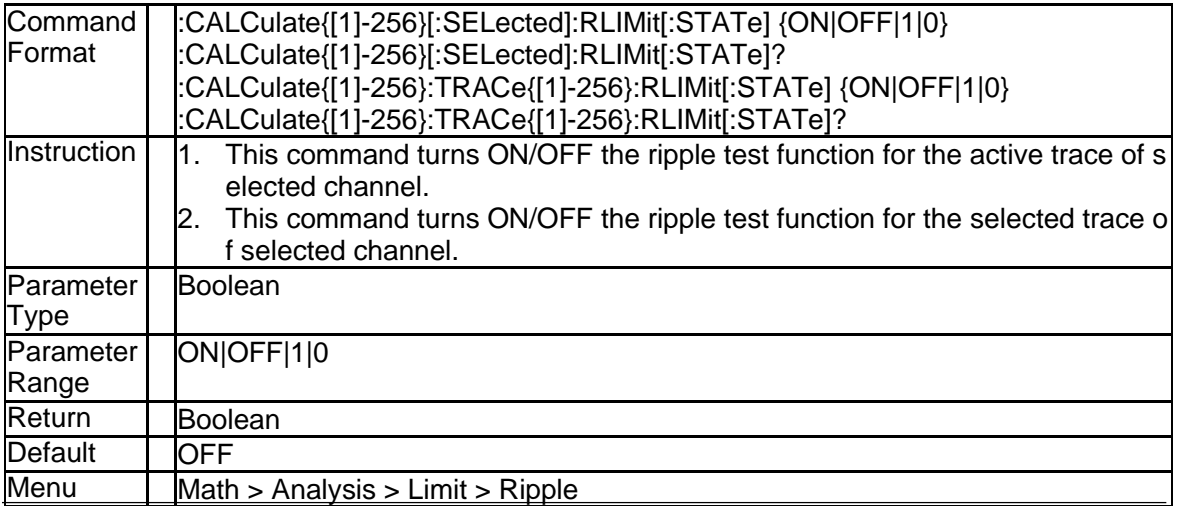

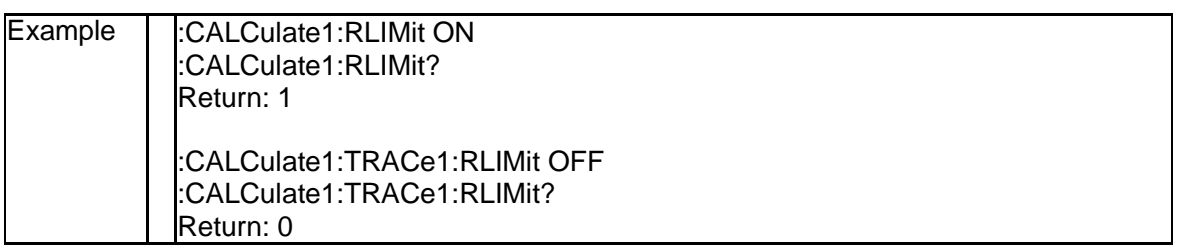

## **3.2.97 Ripple Limit Test Sound State (:CALCulate{[1]-256}:MEASure{[1]- 256}:RLIMit:SOUNd)**

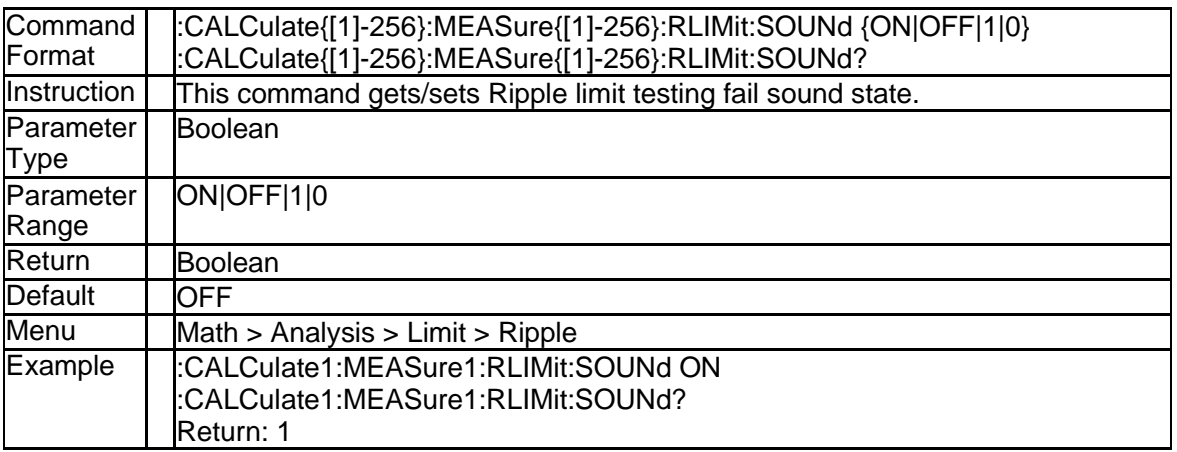

#### **3.2.98 Ripple Limit Line State (:CALCulate{[1]-256}[:SELected]:RLIMit[:S TATe])**

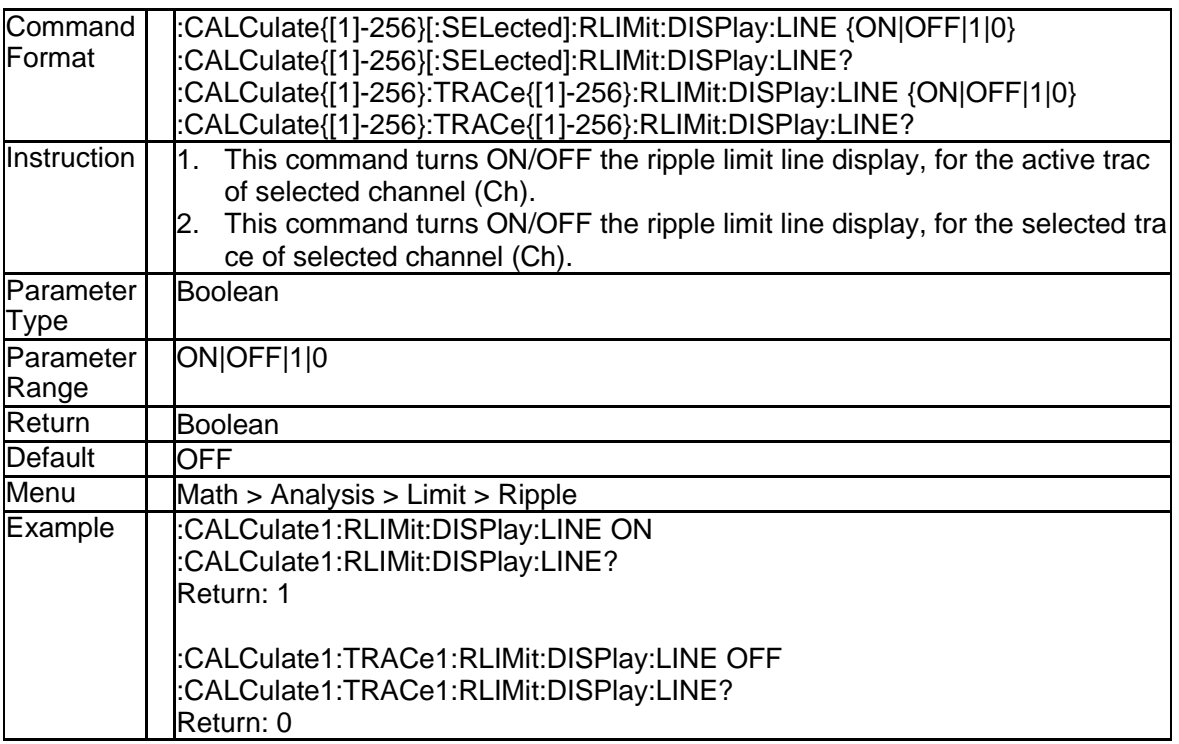

## **3.2.99 Ripple Limit Data (:CALCulate{[1]-256}[:SELected]:RLIMit:DATA)**

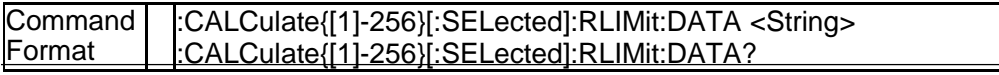

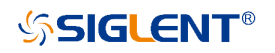

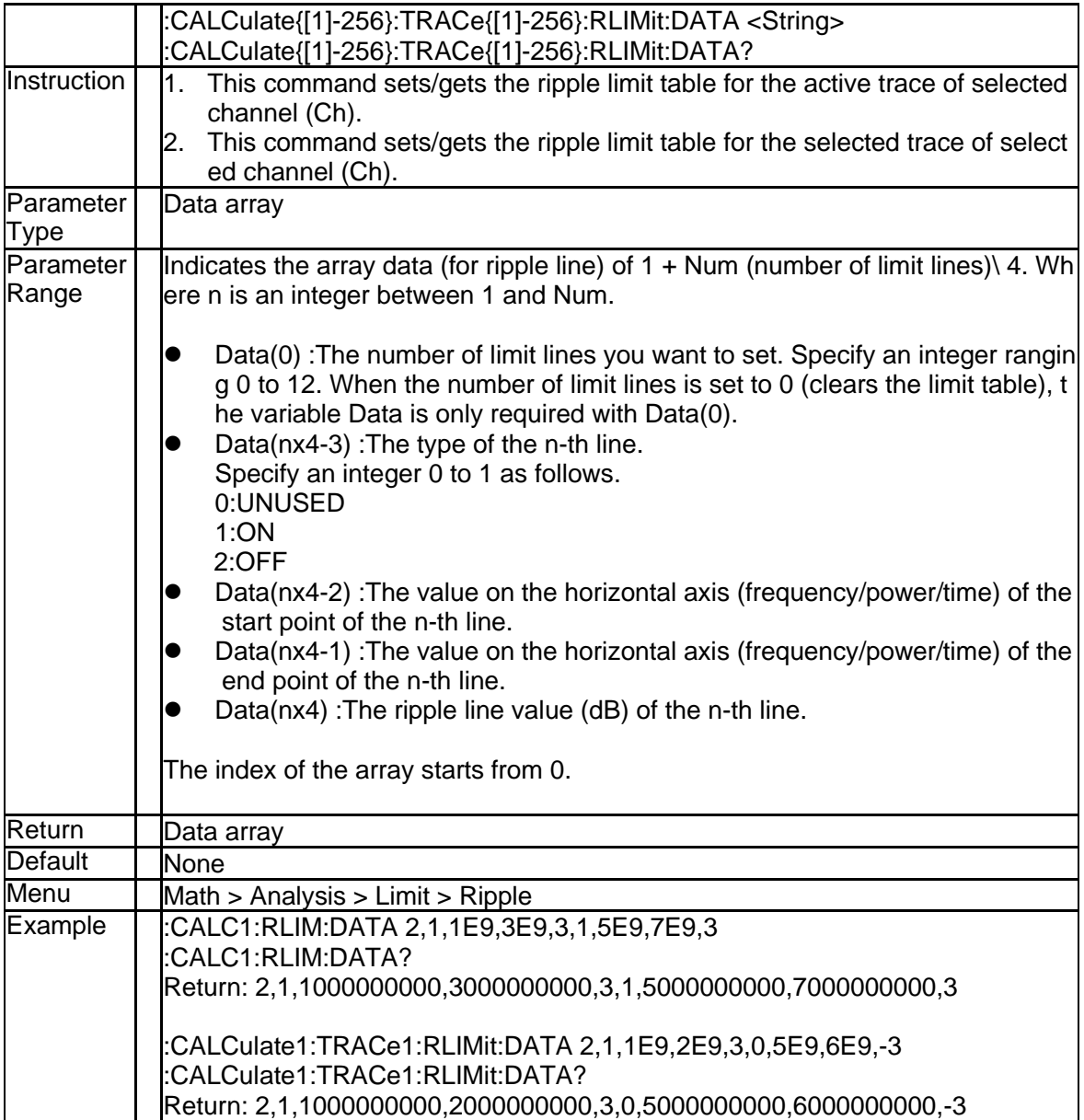

#### **3.2.100 Get Ripple Result (:CALCulate{[1]-256}[:SELected]:RLIMit:REPort [:DATA]?)**

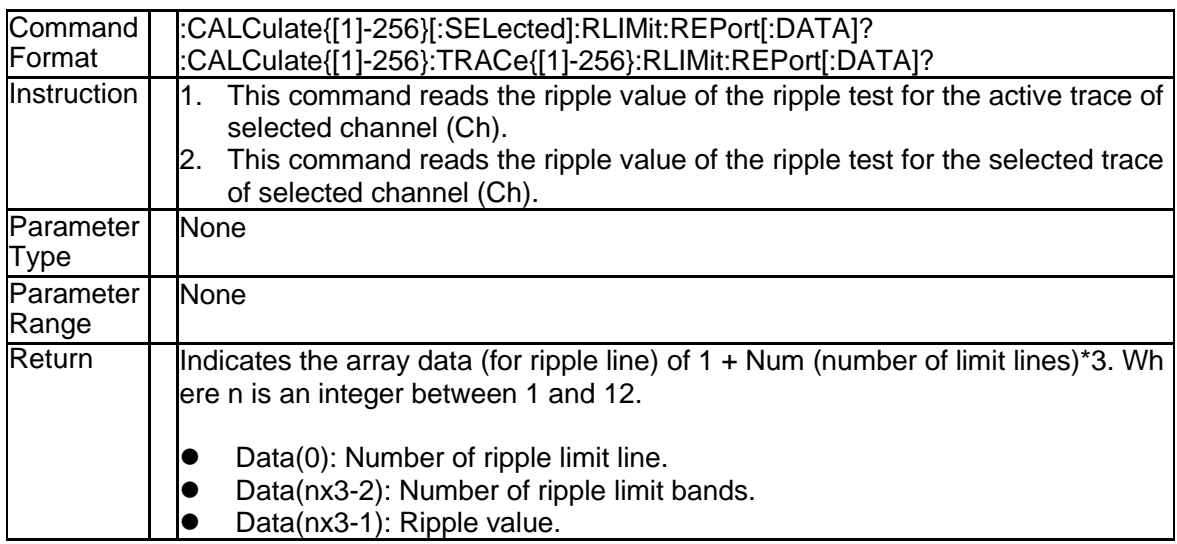

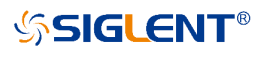

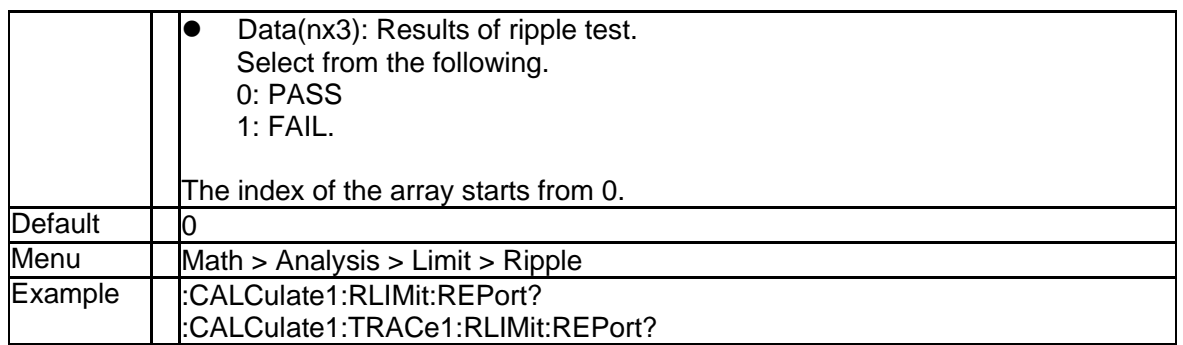

## **3.2.101 Ripple Limit Test Result (:CALCulate{[1]-256}[:SELected]:RLIMit: FAIL?)**

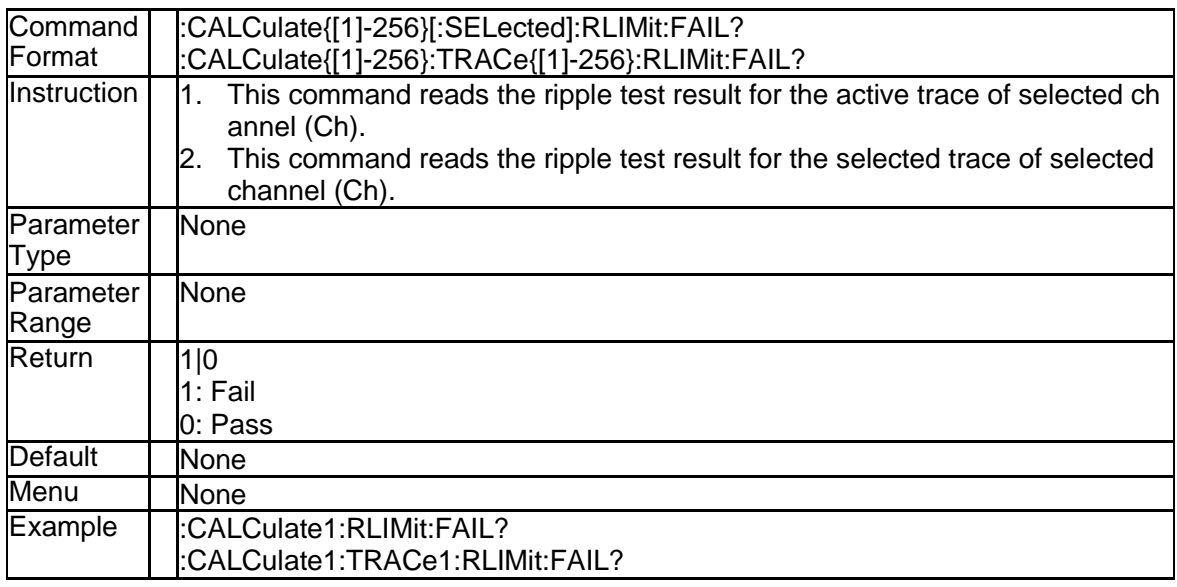

## **3.2.102 Smooth State (:CALCulate{[1]-256}[:SELected]:SMOothing[:STAT e])**

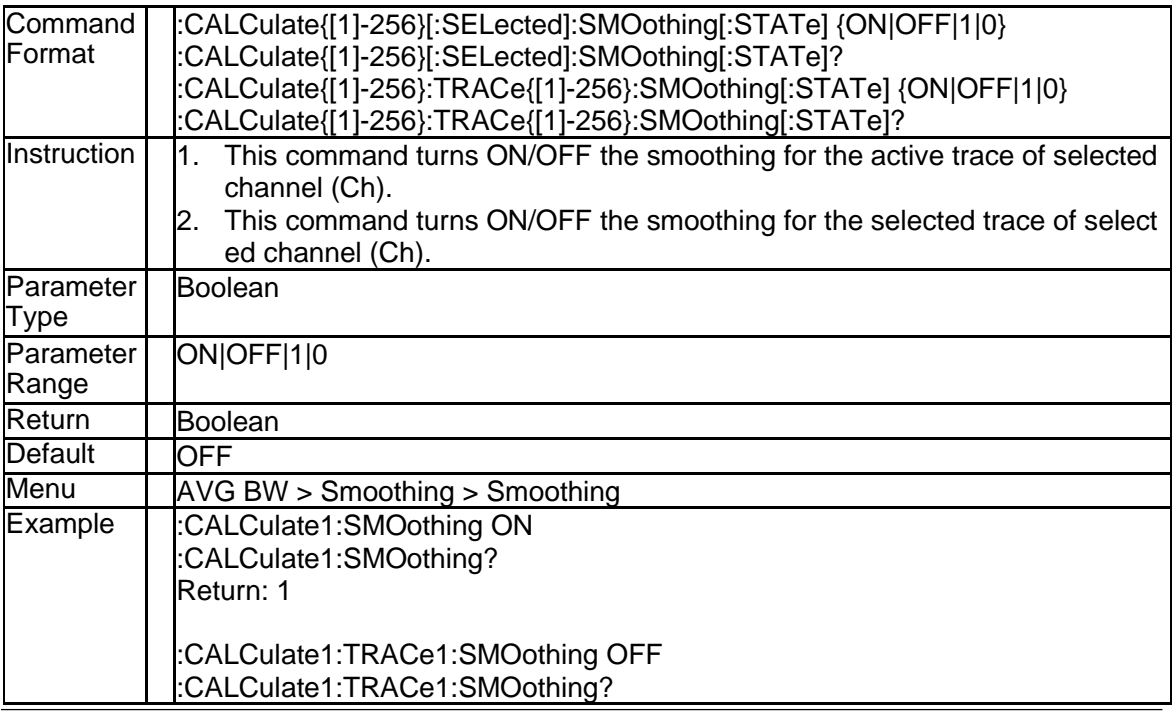

Return: 0

#### **3.2.103 Smooth Aperture (:CALCulate{[1]-256}[:SELected]:SMOothing:A PERture)**

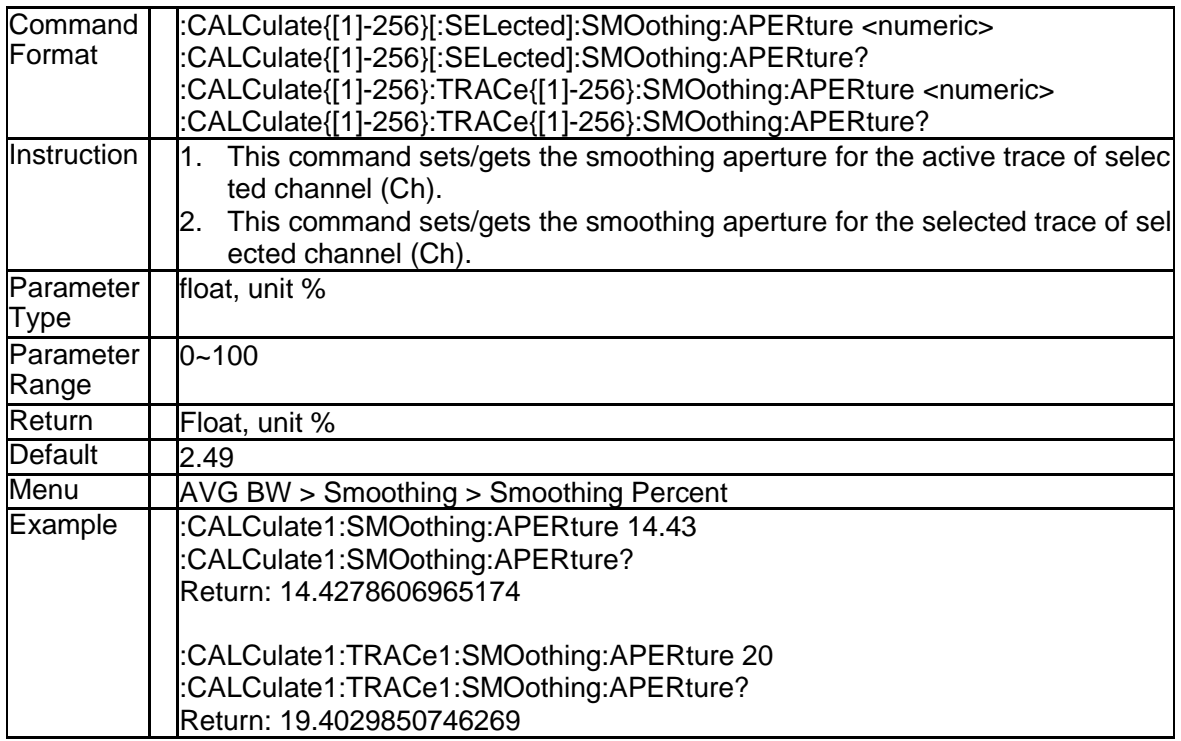

## **3.2.104 Smooth Points (:CALCulate{[1]-256}:MEASure{[1]-256}:SMOothin g:POINts)**

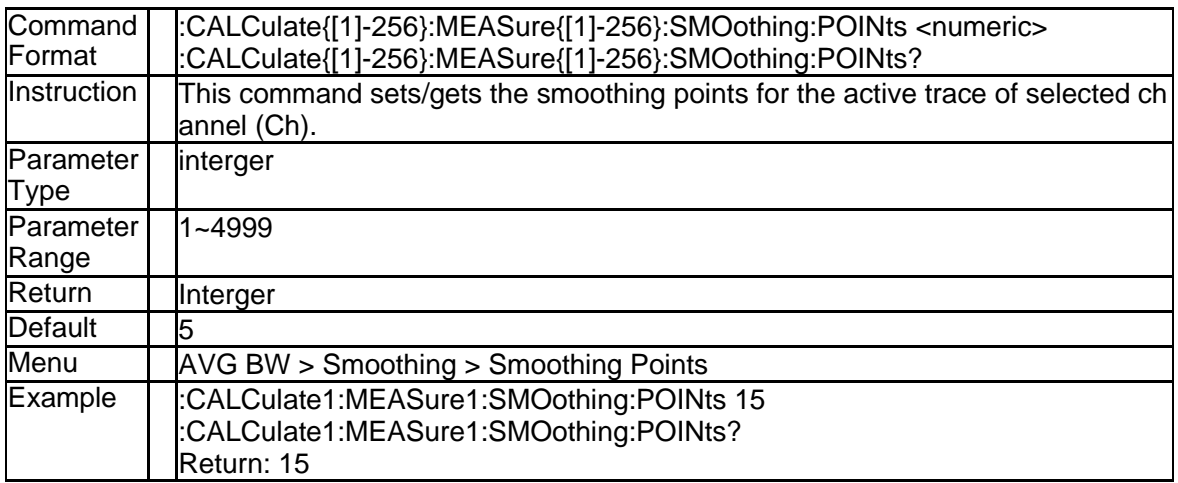

# **3.2.105 Reset Trace (:CALCulate{[1]-256}:TRACe{[1]-256}:HOLD:CLEar)**

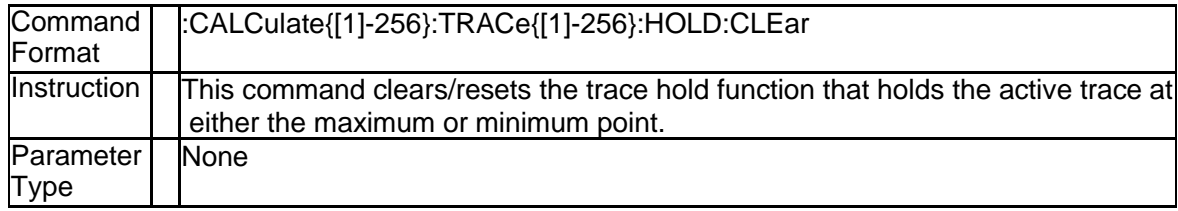

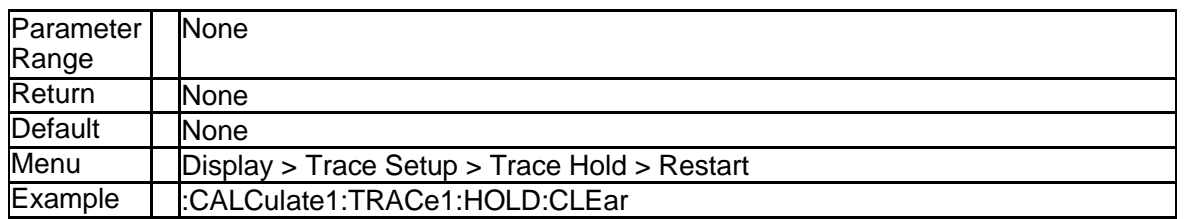

## **3.2.106 Trace Hold Type (:CALCulate{[1]-256}:TRACe{[1]-256}:HOLD[:TY PE])**

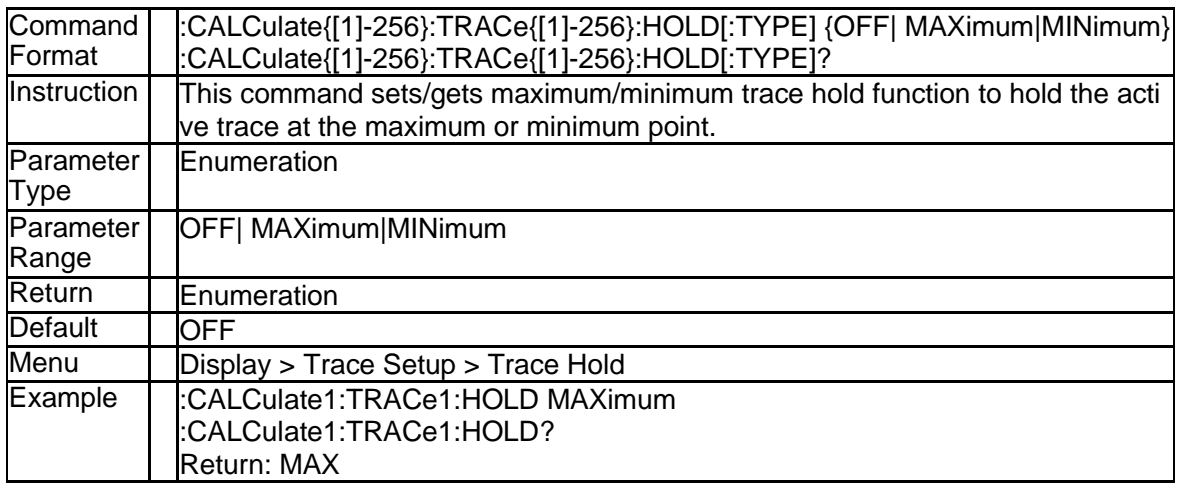

#### **3.2.107 Impedance (Imaginary) of Port Z Conversion (:CALCulate{[1]-256}: FSIMulator:SENDed:ZCONversion:PORT{[1]-4}:IMAGinary)**

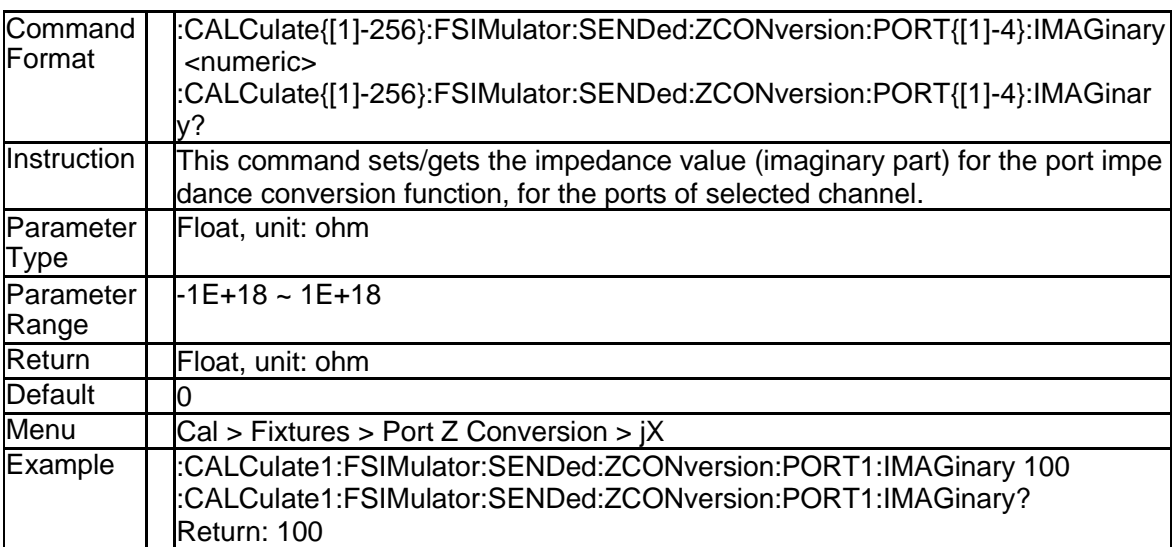

## **3.2.108 Impedance (Real) of Port Z Conversion (:CALCulate{[1]-256}:FSI Mulator:SENDed:ZCONversion:PORT{[1]-4}:REAL)**

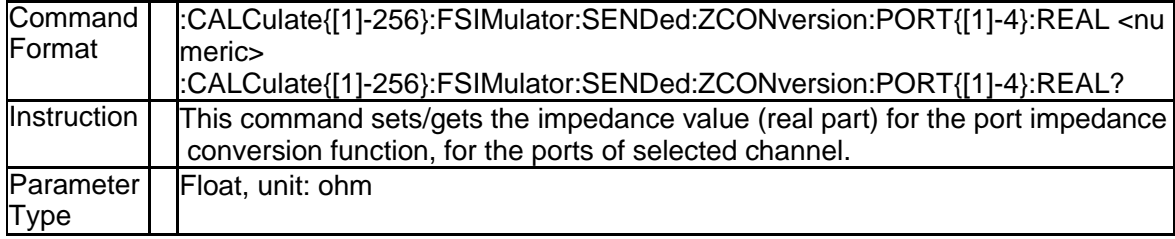

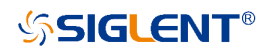

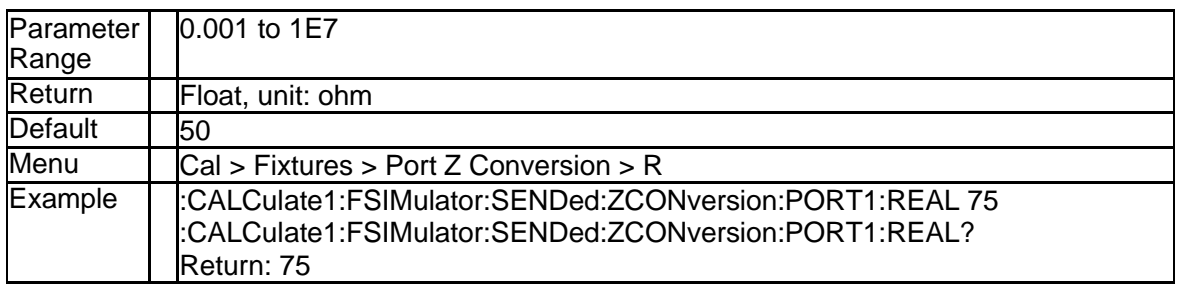

#### **3.2.109 Impedance of Port Z Conversion (:CALCulate{[1]-256}:FSIMulator: SENDed:ZCONversion:PORT{[1]-4}:Z0[:R])**

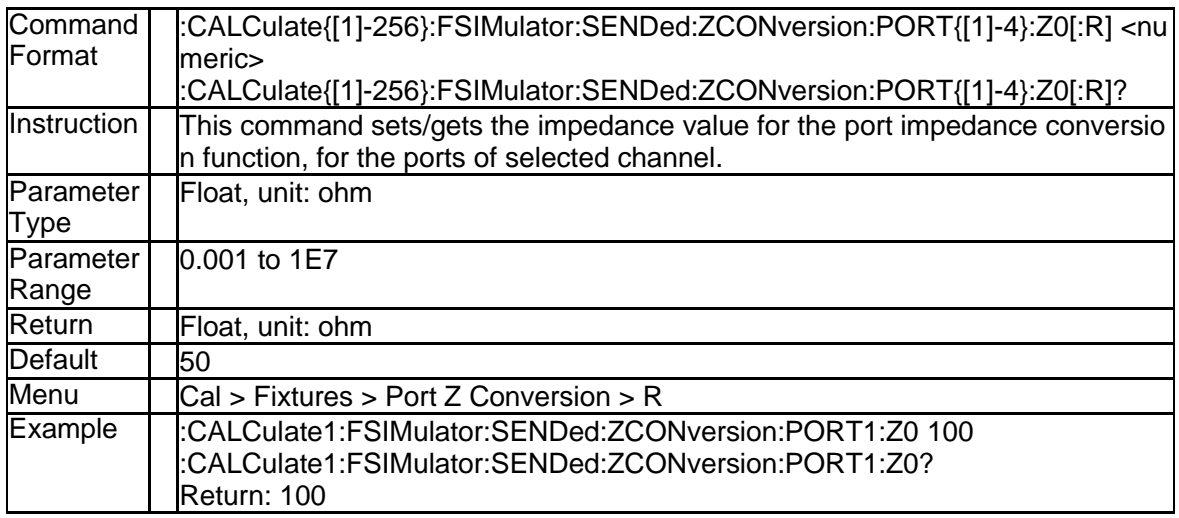

#### **3.2.110 State of Port Z Conversion (:CALCulate{[1]-256}:FSIMulator:SEN Ded:ZCONversion:STATe)**

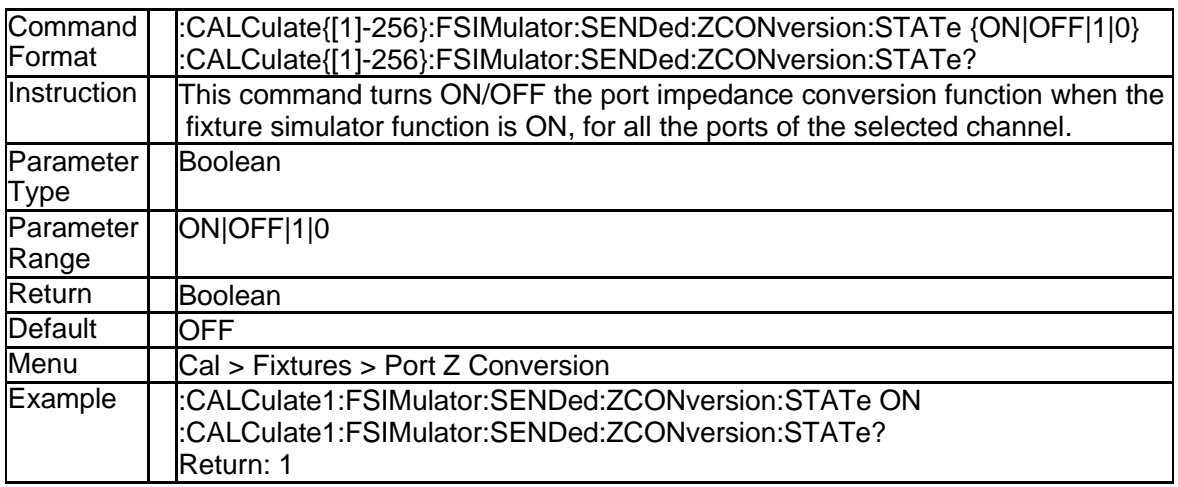

## **3.2.111 C Value of the Matching Circuit (:CALCulate{[1]-256}:FSIMulator: SENDed:PMCircuit:PORT{[1]-4}:PARameters:C{[1]-2})**

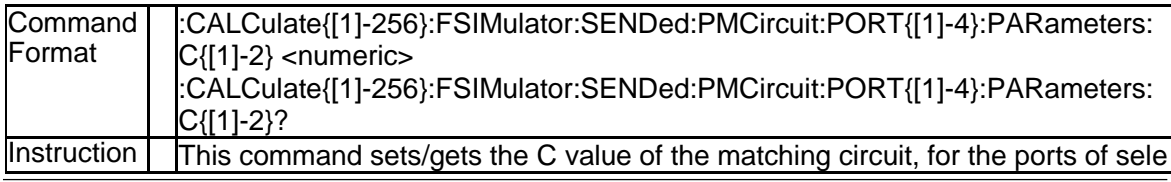

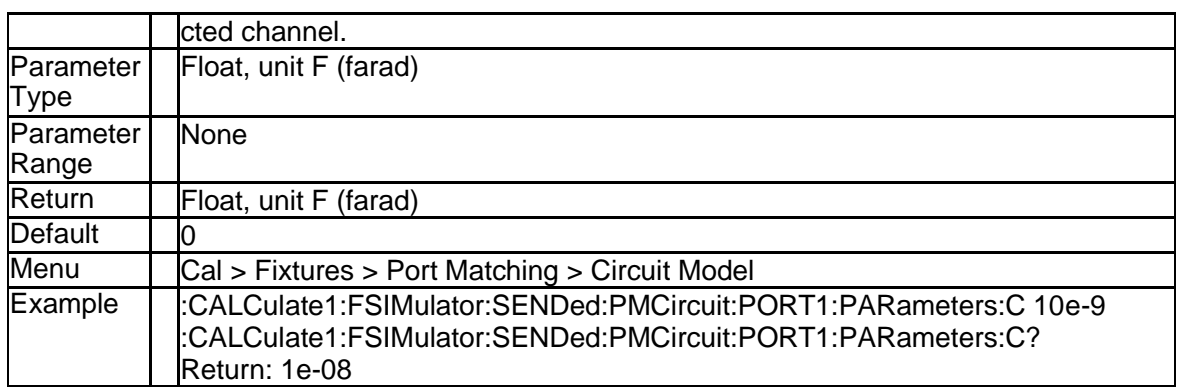

## **3.2.112 G Value of the Matching Circuit (:CALCulate{[1]-256}:FSIMulator: SENDed:PMCircuit:PORT{[1]-4}:PARameters:G{[1]-2})**

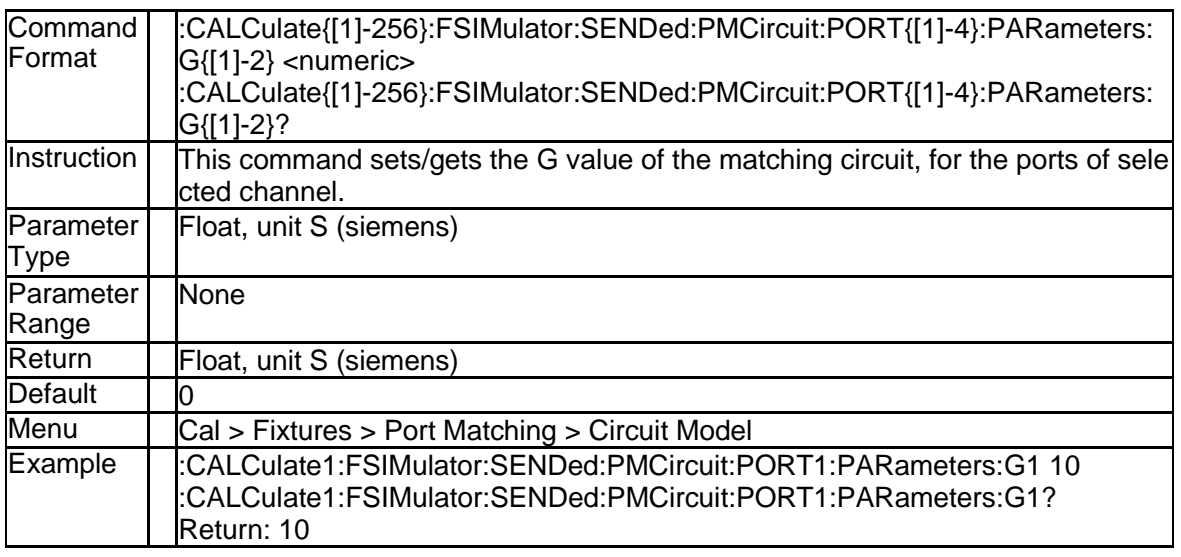

#### **3.2.113 L Value of the Matching Circuit (:CALCulate{[1]-256}:FSIMulator: SENDed:PMCircuit:PORT{[1]-4}:PARameters:L{[1]-2})**

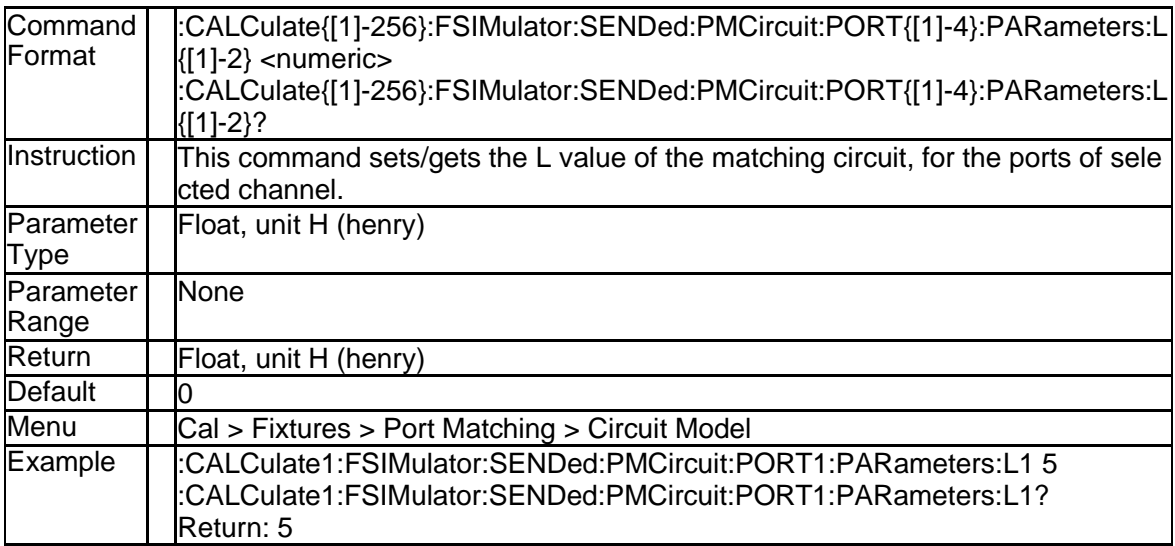

## **3.2.114 R Value of the Matching Circuit (:CALCulate{[1]-256}:FSIMulator: SENDed:PMCircuit:PORT{[1]-4}:PARameters:R{[1]-2})**

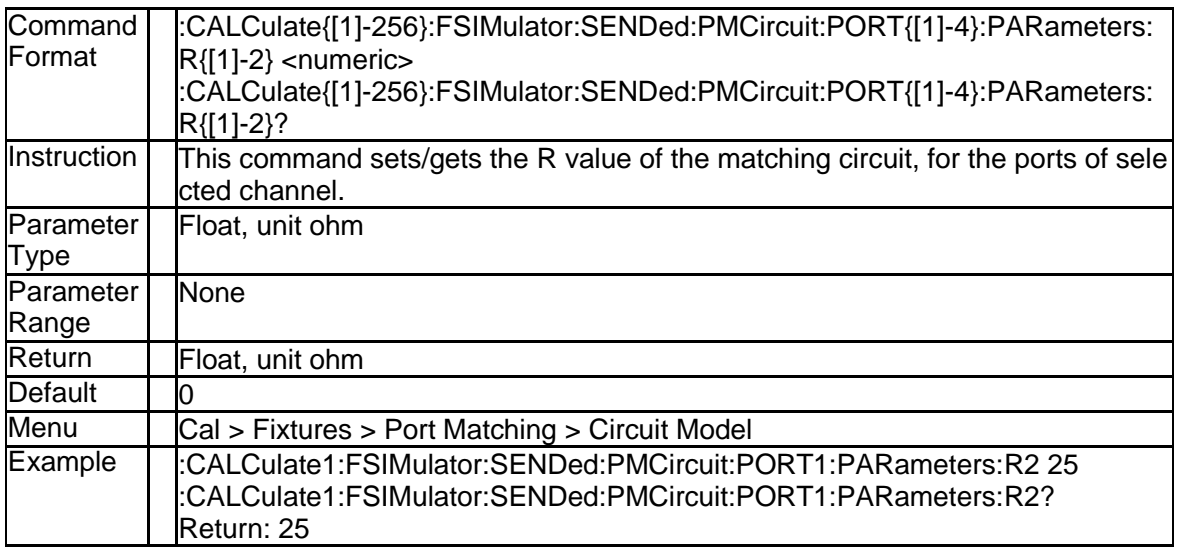

## **3.2.115 Type of the Matching Circuit (:CALCulate{[1]-256}:FSIMulator:SE NDed:PMCircuit:PORT{[1]-4}[:TYPE])**

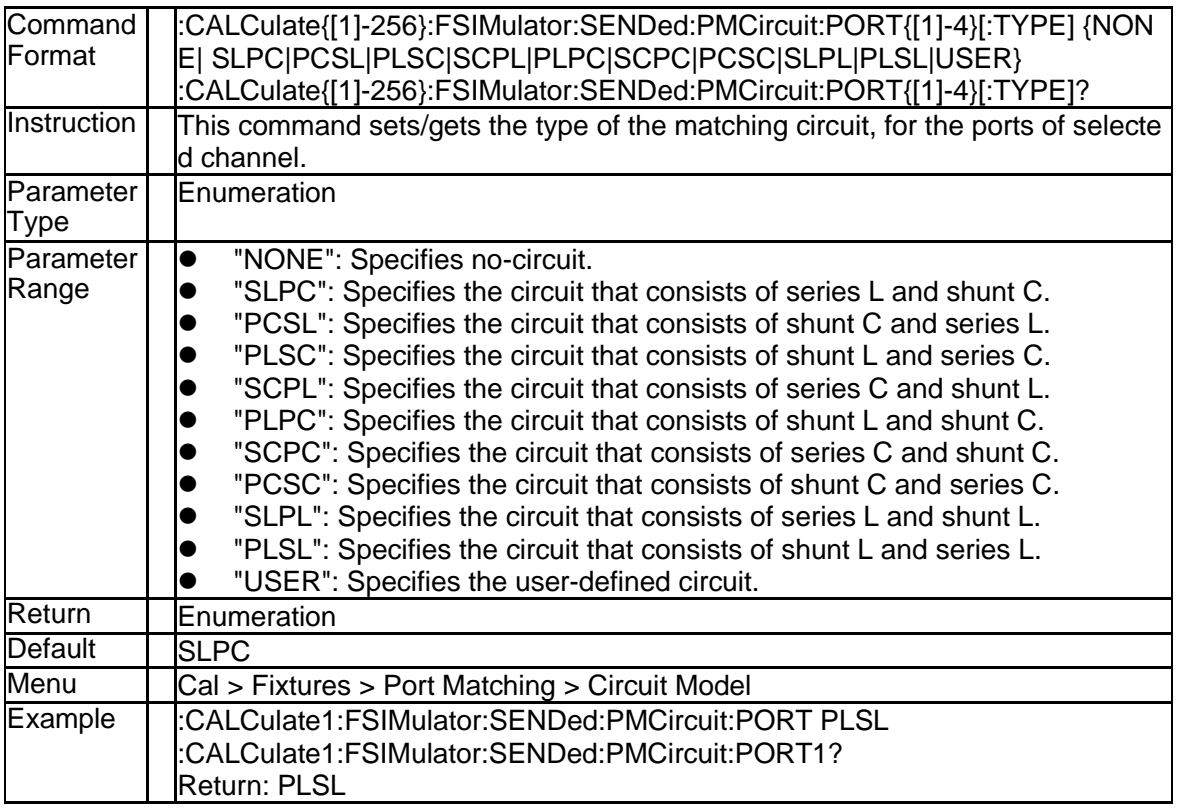

#### **3.2.116 Touchstone Filename for The Matching Circuit Model(:CALCulate {[1]-256}:FSIMulator:SENDed:PMCircuit:PORT{[1]-4}:USER:FILen ame)**

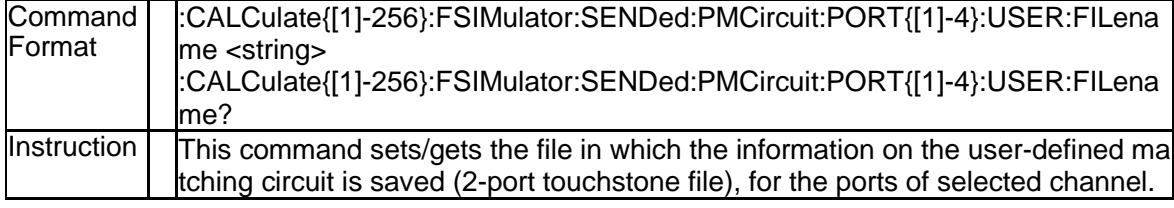

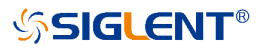

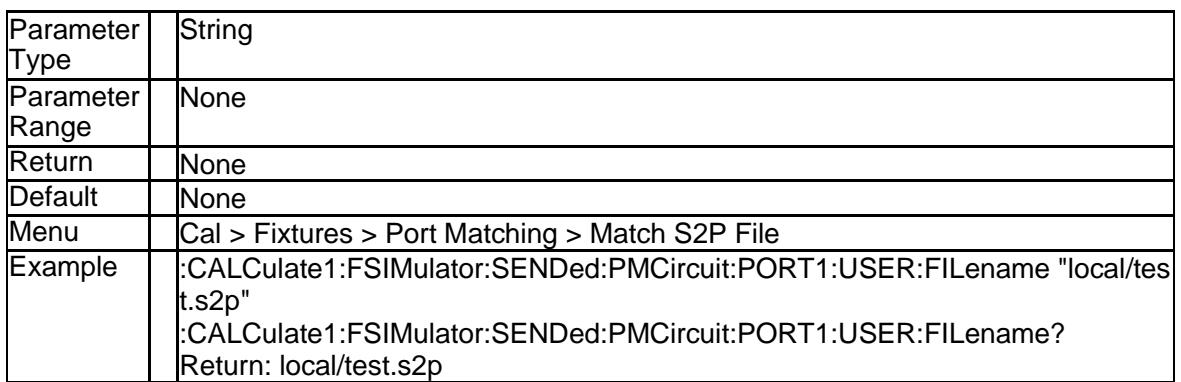

## **3.2.117 State of the Match Circuit Embedding Function (:CALCulate{[1]-2 56}:FSIMulator:SENDed:PMCircuit:STATe)**

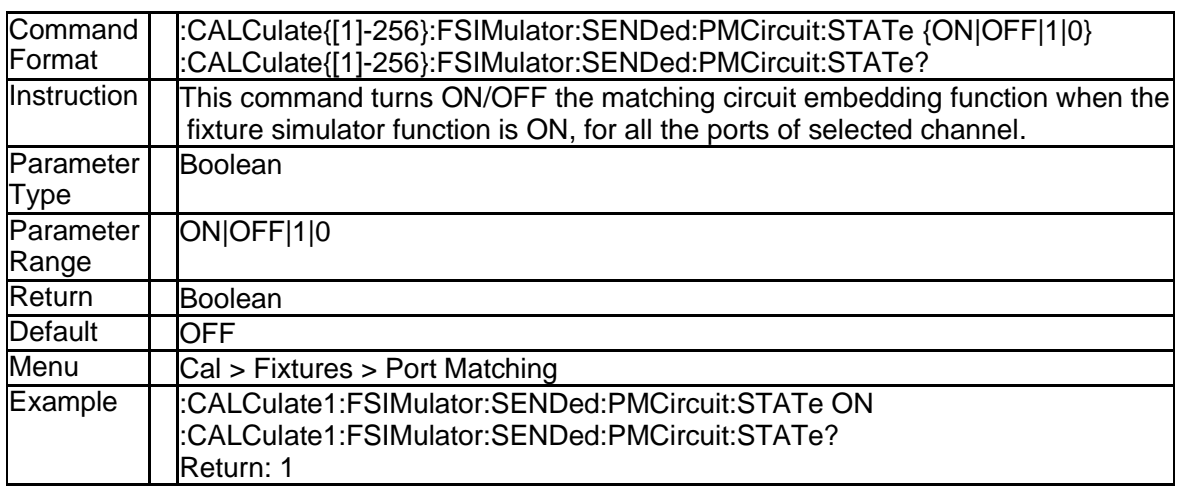

## **3.2.118 State of the Network De-embedding Function (:CALCulate{[1]-25 6}:FSIMulator:SENDed:DEEMbed:STATe)**

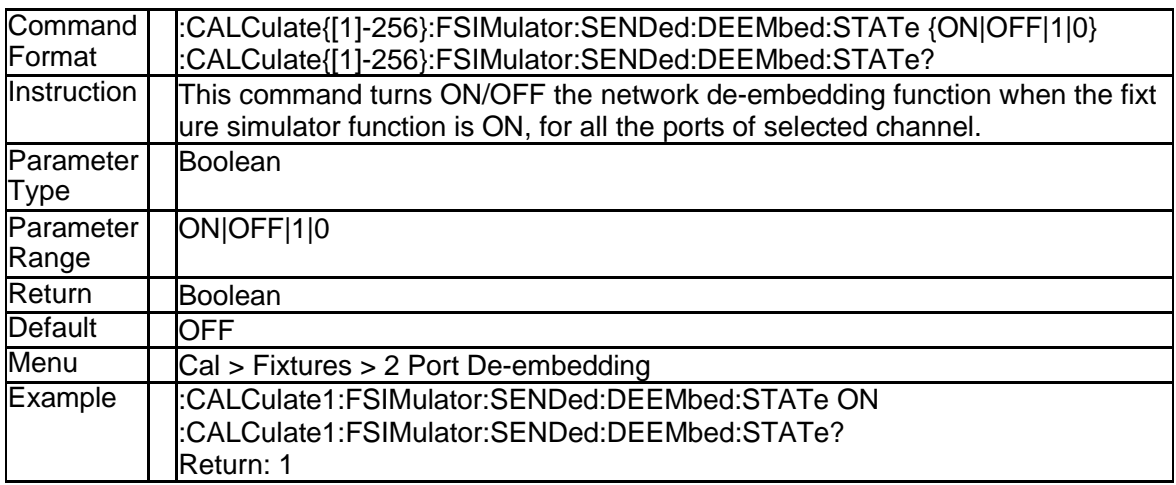

#### **3.2.119 Touchstone Filename for the Network De-embedding Function(:C ALCulate{[1]-256}:FSIMulator:SENDed:DEEMbed:PORT{[1]-4}:US ER:FILename)**

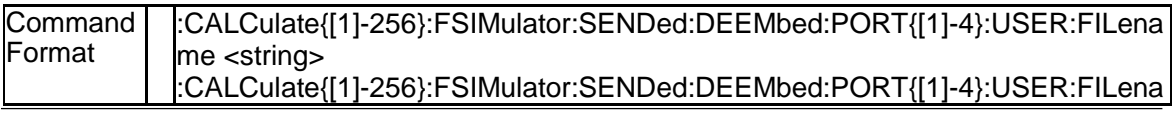

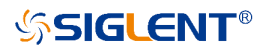

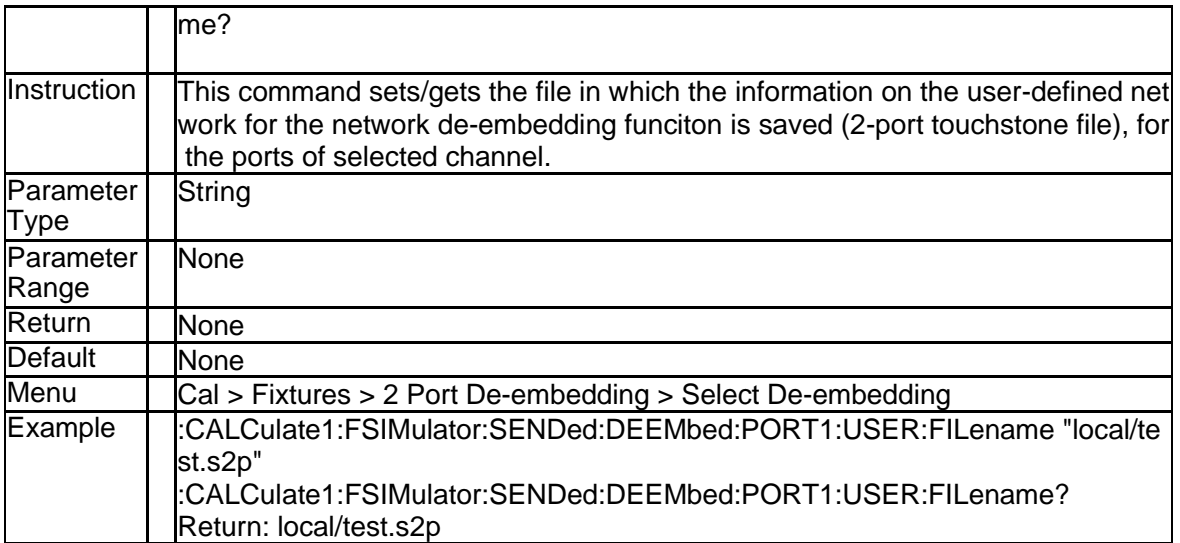

#### **3.2.120 Type of the Network De-embedding Function(:CALCulate{[1]-256}: FSIMulator:SENDed:DEEMbed:PORT{[1]-4}[:TYPE])**

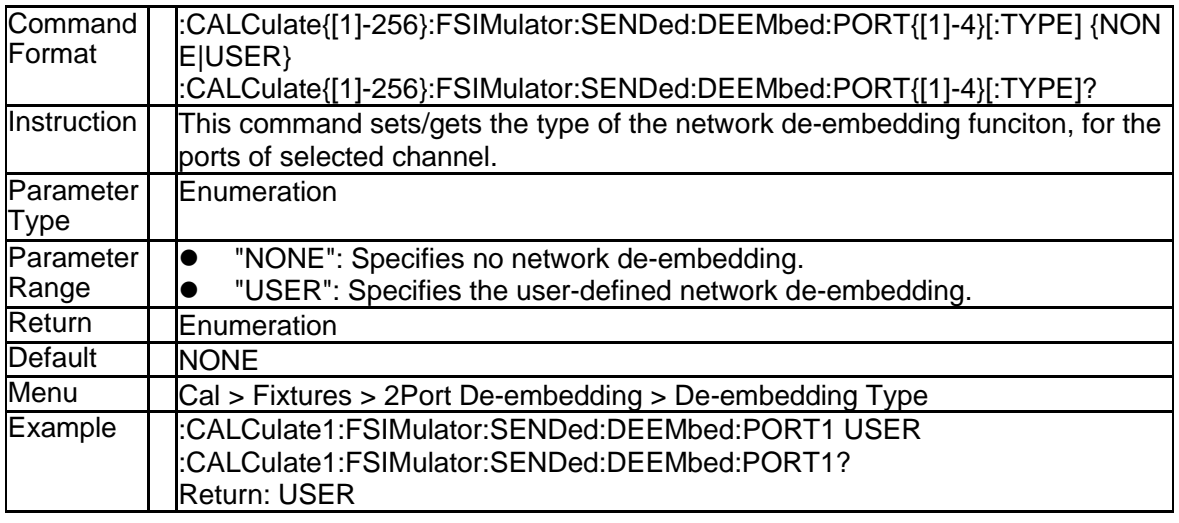

#### **3.2.121 State of the Reverse Adapter Ports (:CALCulate{[1]-256}:FSIMulat or:SENDed:DEEMbed:PORT{[1]-4}:SNP:REVerse)**

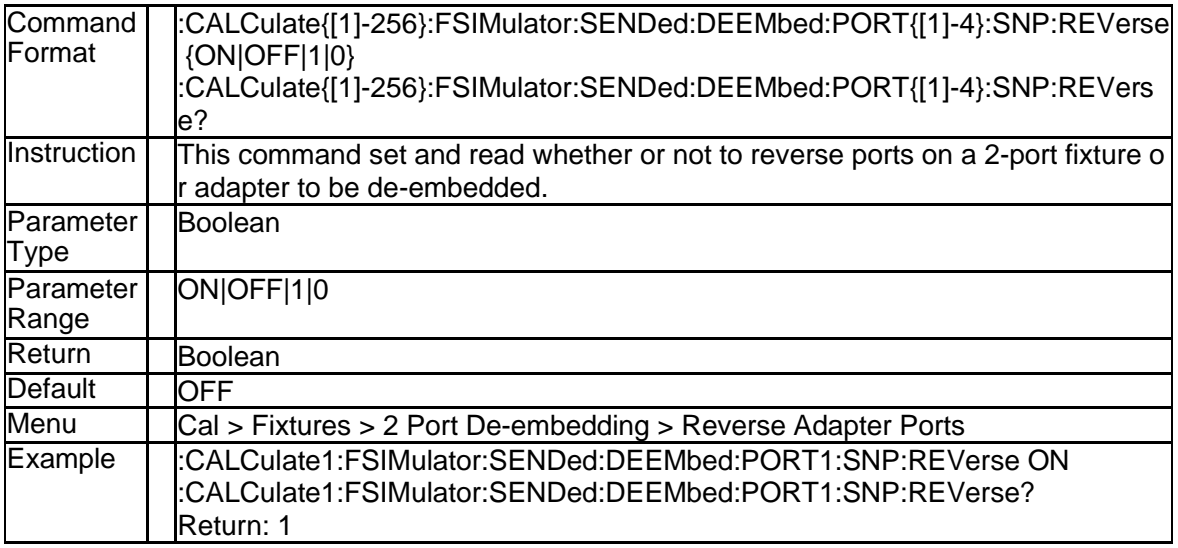

#### **3.2.122 4 Port Touchstone Filename for the Network Embedding/De-emb edding Feature(:CALCulate{[1]-256}:FSIMulator:EMBed:NETWork {[1]-4}:FILename)**

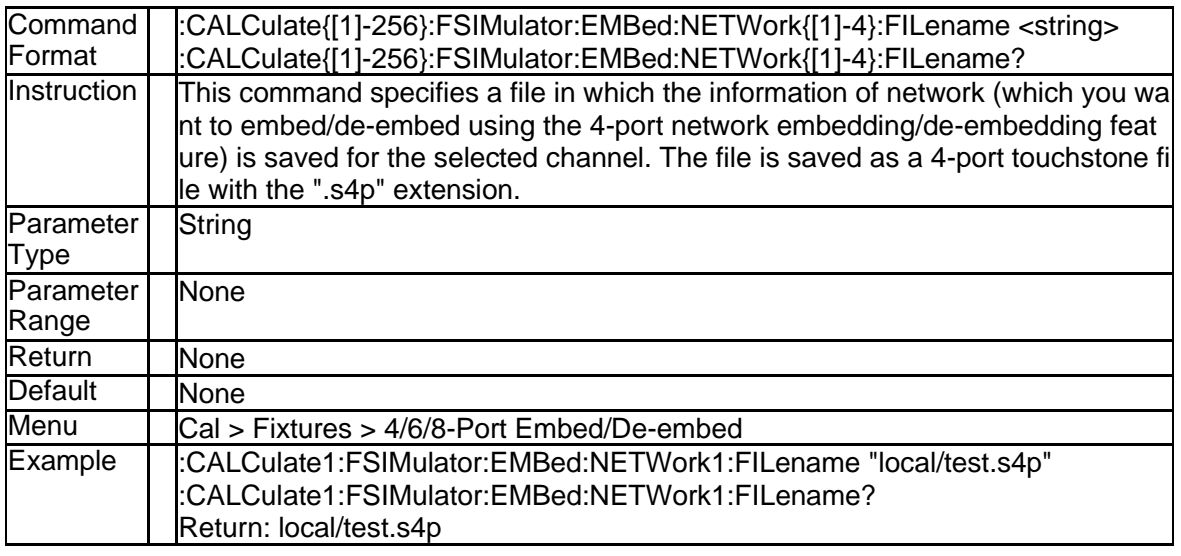

## **3.2.123 Processing Type of Network (:CALCulate{[1]-256}:FSIMulator:EM Bed:NETWork{[1]-4}:TYPE)**

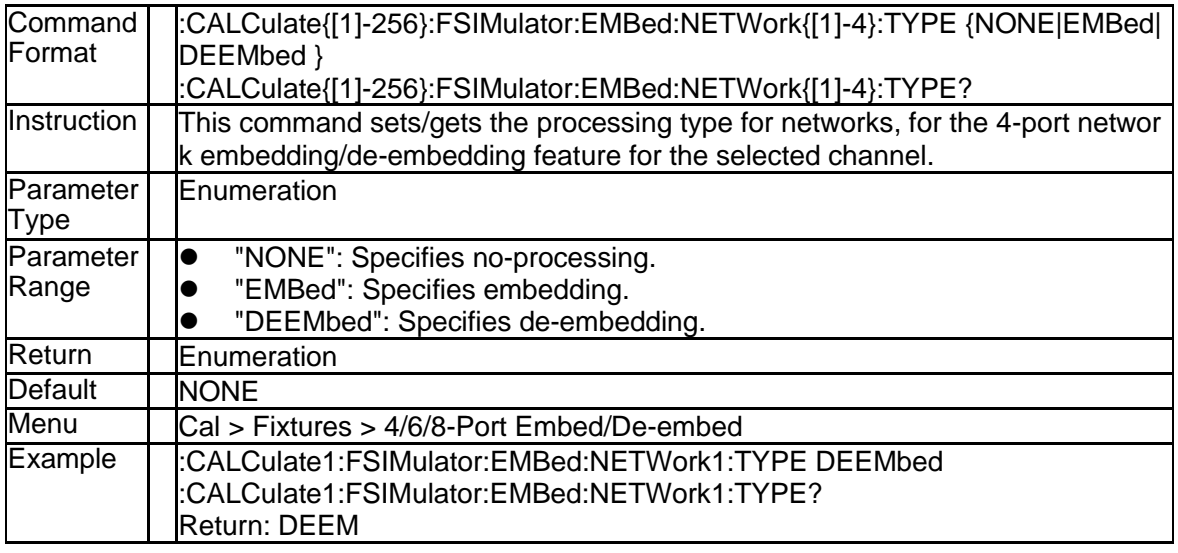

#### **3.2.124 State of 4 Port Network Embedding/De-embedding Feature (:CAL Culate{[1]-256}:FSIMulator:EMBed:STATe)**

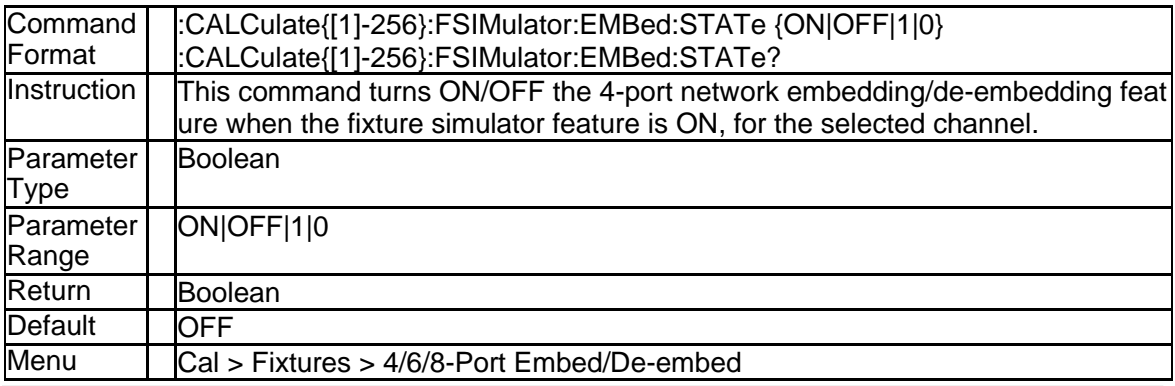

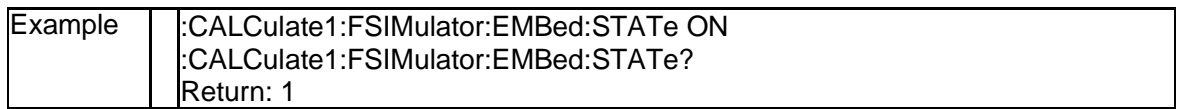

#### **3.2.125 Connection Mode of 4 Port Network Embedding/De-embedding F eature (:CALCulate{[1]-256}:FSIMulator:EMBed:TYPE)**

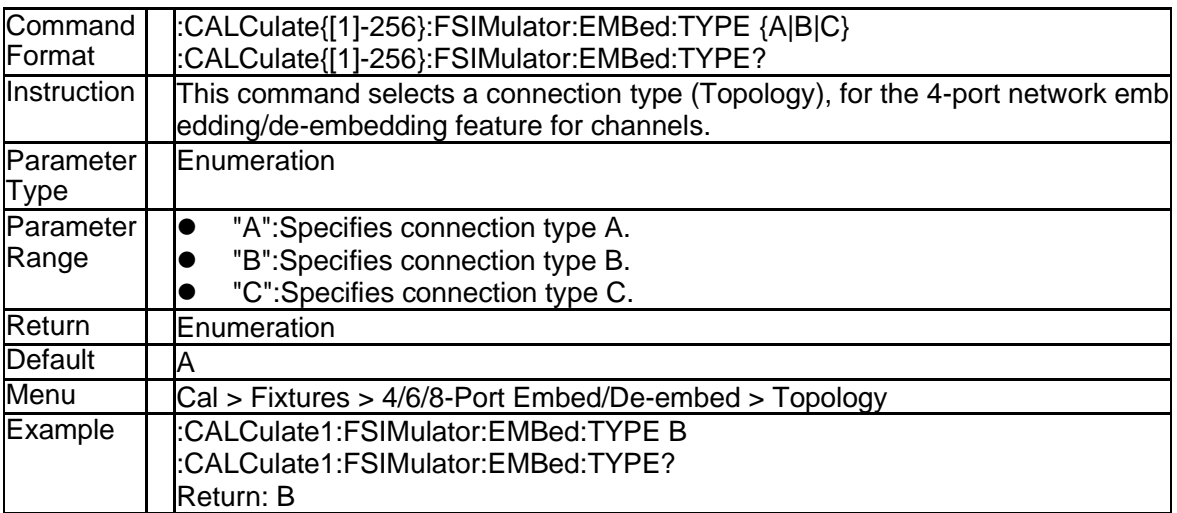

## **3.2.126 Specifies Port Connections in Type A (:CALCulate{[1]-256}:FSIM ulator:EMBed:TOPology:A:PORTs)**

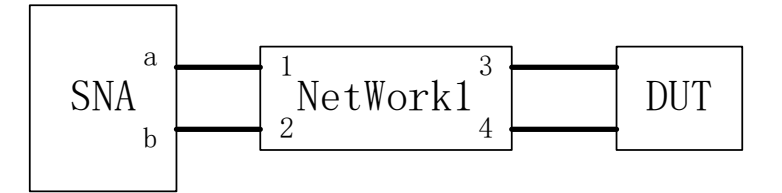

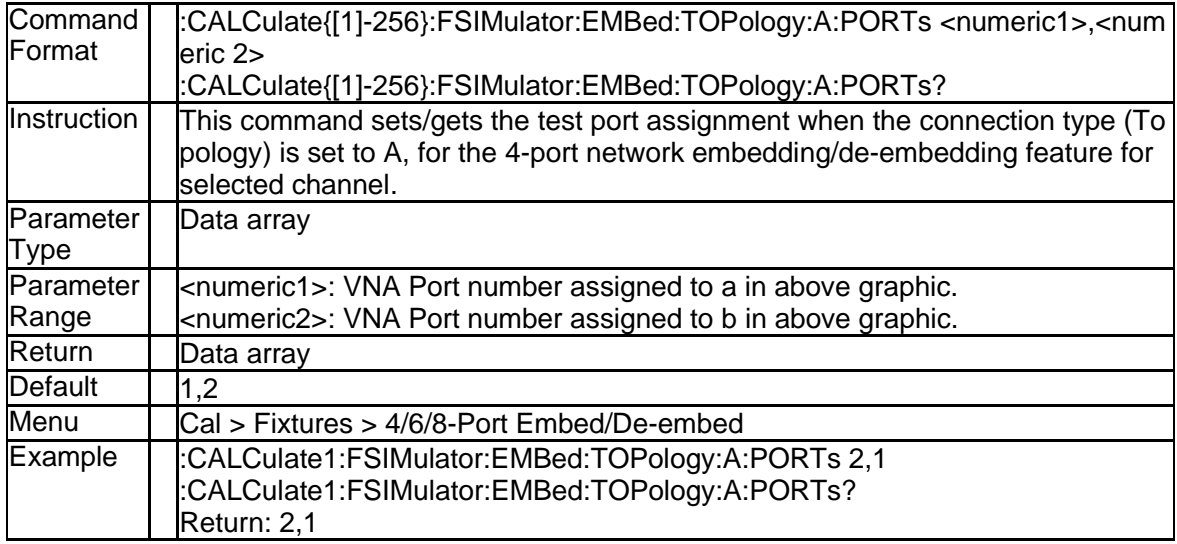

## **3.2.127 Specifies Port Connections in Type B (:CALCulate{[1]-256}:FSIM ulator:EMBed:TOPology:B:PORTs)**
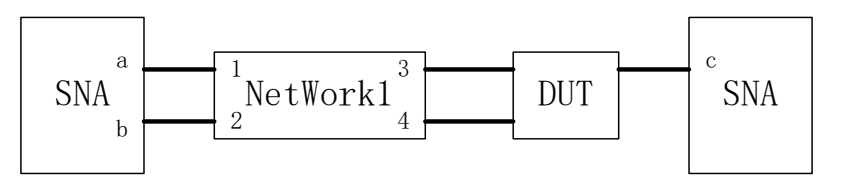

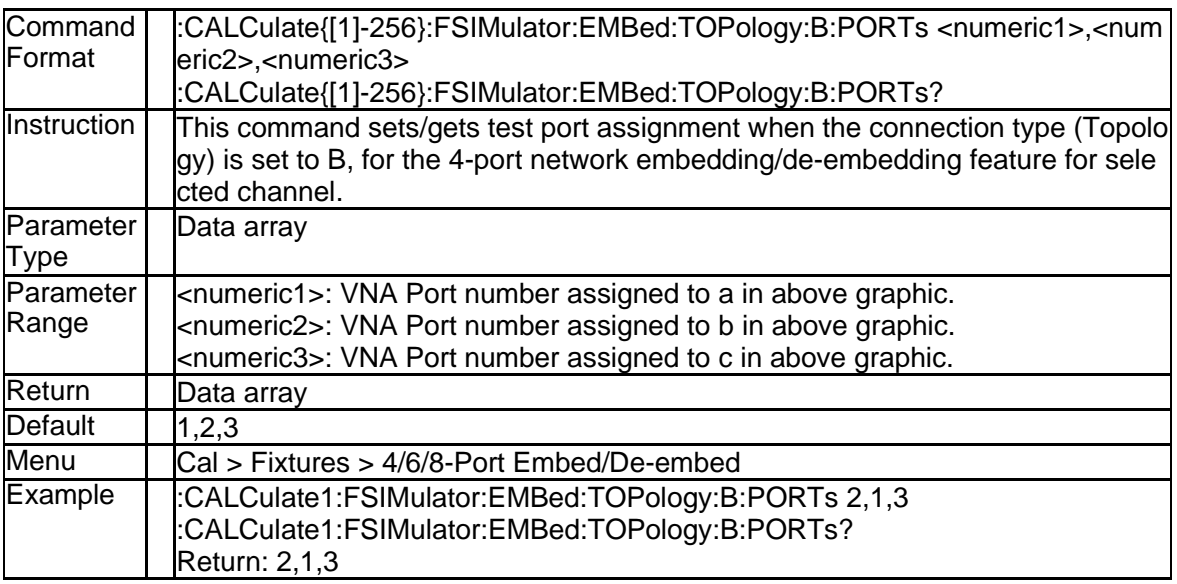

### **3.2.128 Specifies Port Connections in Type C (:CALCulate{[1]-256}:FSIM ulator:EMBed:TOPology:C:PORTs)**

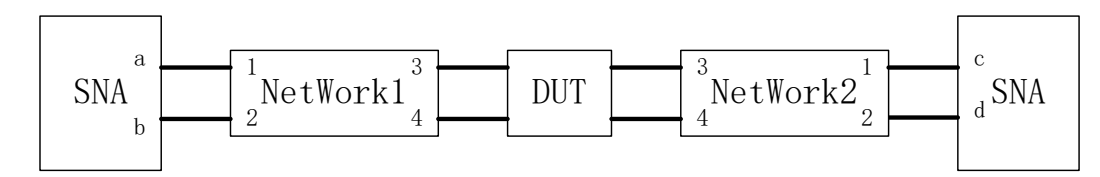

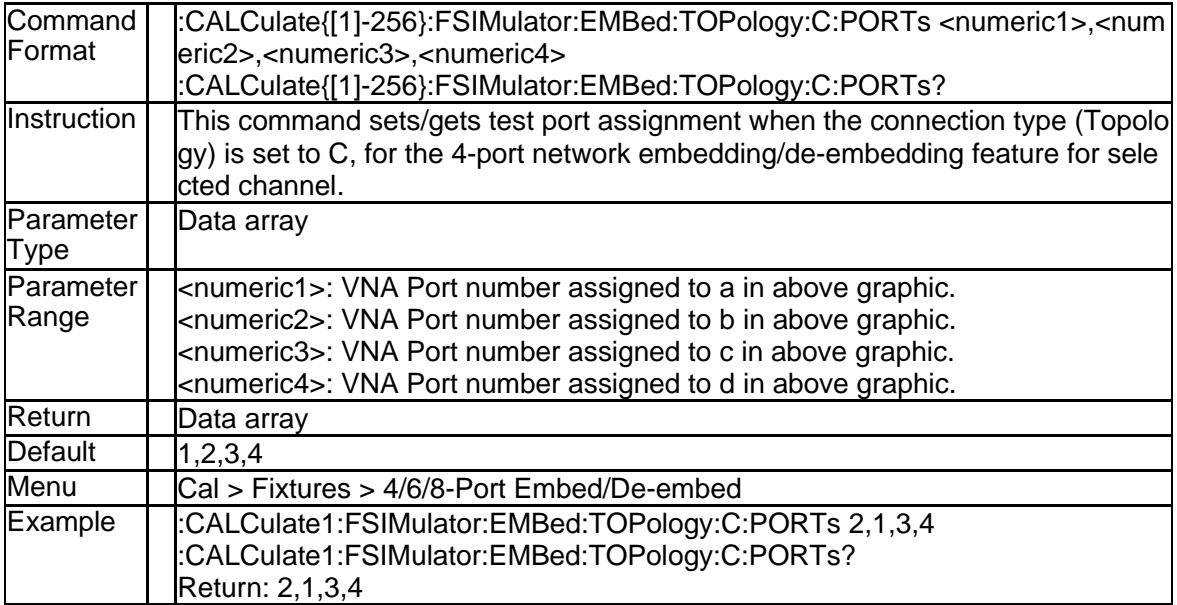

### **3.2.129 State of the Differential Port Matching Function (:CALCulate{[1]-2 56}:FSIMulator:BALun:DMCircuit:STATe)**

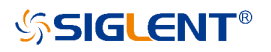

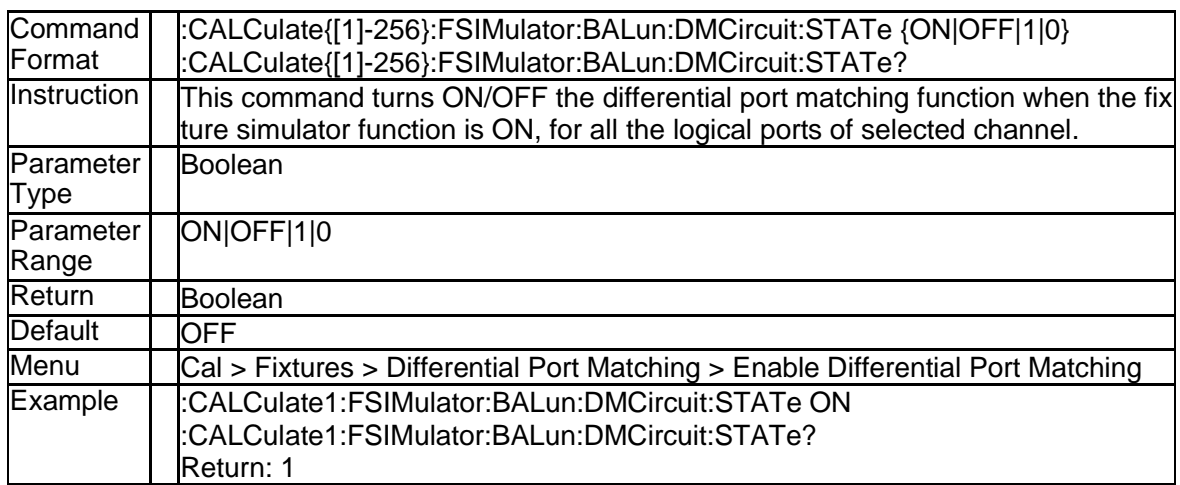

#### **3.2.130 Type of the Differential Port Matching Circuit (:CALCulate{[1]-25 6}:FSIMulator:BALun:DMCircuit:BPORt{[1]-2}[:TYPE])**

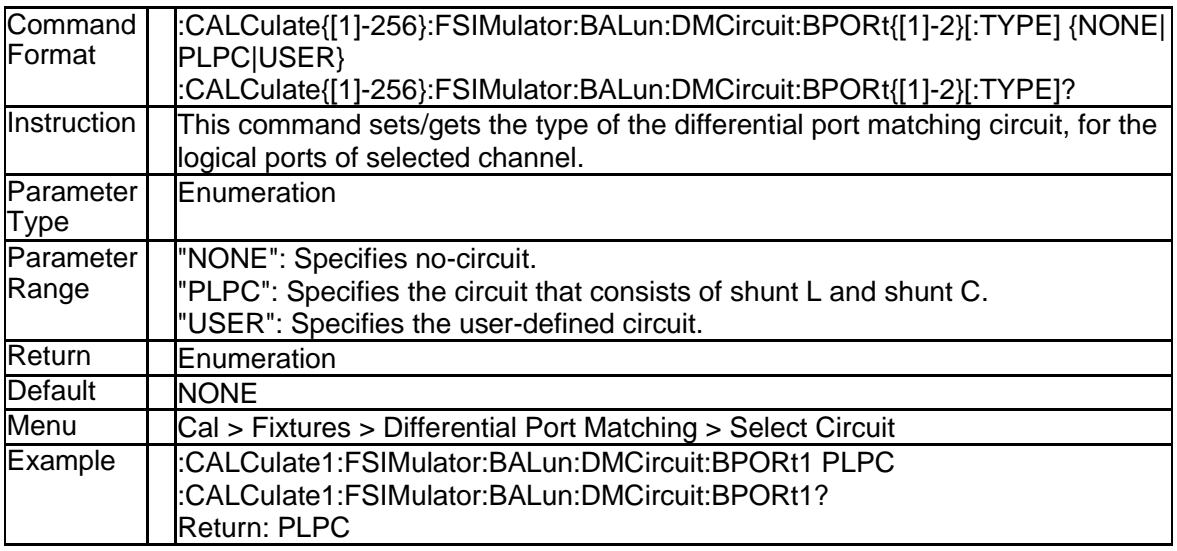

#### **3.2.131 Touchstone Filename for the Differential Port Matching Circuit (: CALCulate{[1]-256}:FSIMulator:BALun:DMCircuit:BPORt{[1]-2}:U SER:FILename)**

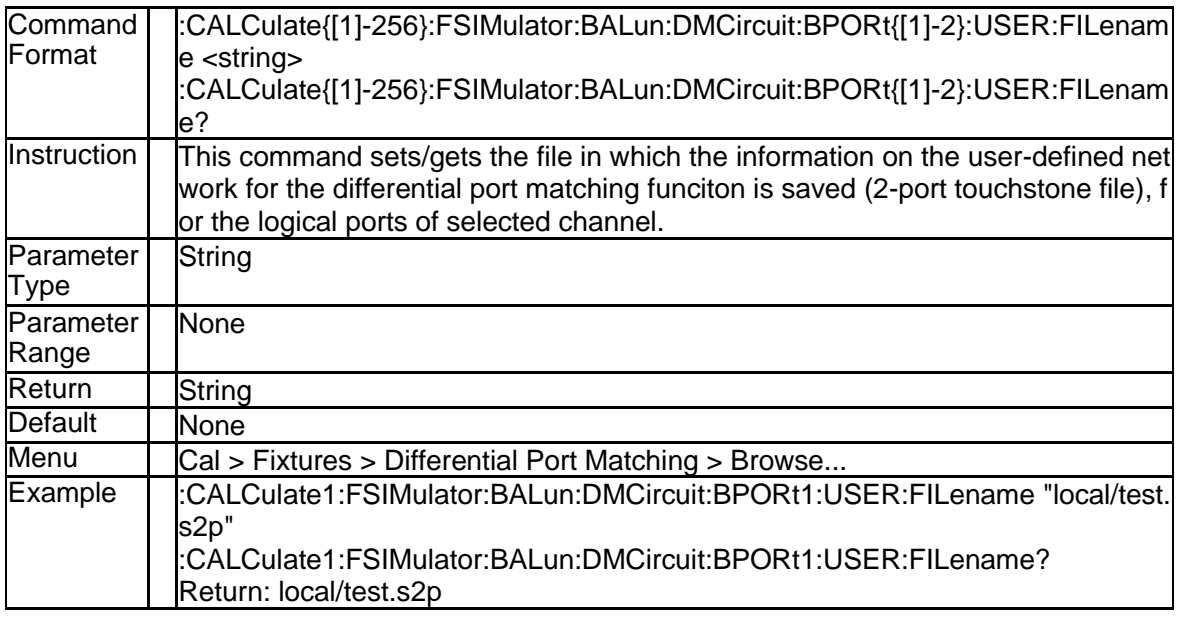

## **3.2.132 C Value of the Differential Port Matching Circuit (:CALCulate{[1]-2 56}:FSIMulator:BALun:DMCircuit:BPORt**{[1]-2}**:PARameters:C)**

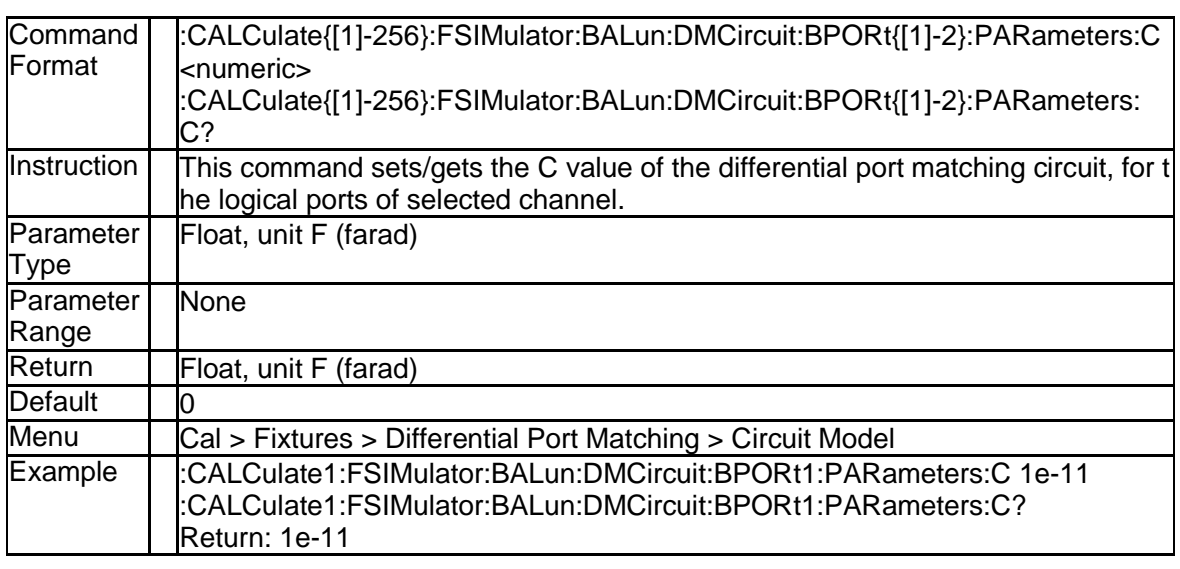

# **3.2.133 G Value of the Differential Port Matching Circuit (:CALCulate{[1]- 256}:FSIMulator:BALun:DMCircuit:BPORt**{[1]-2}**:PARameters:G)**

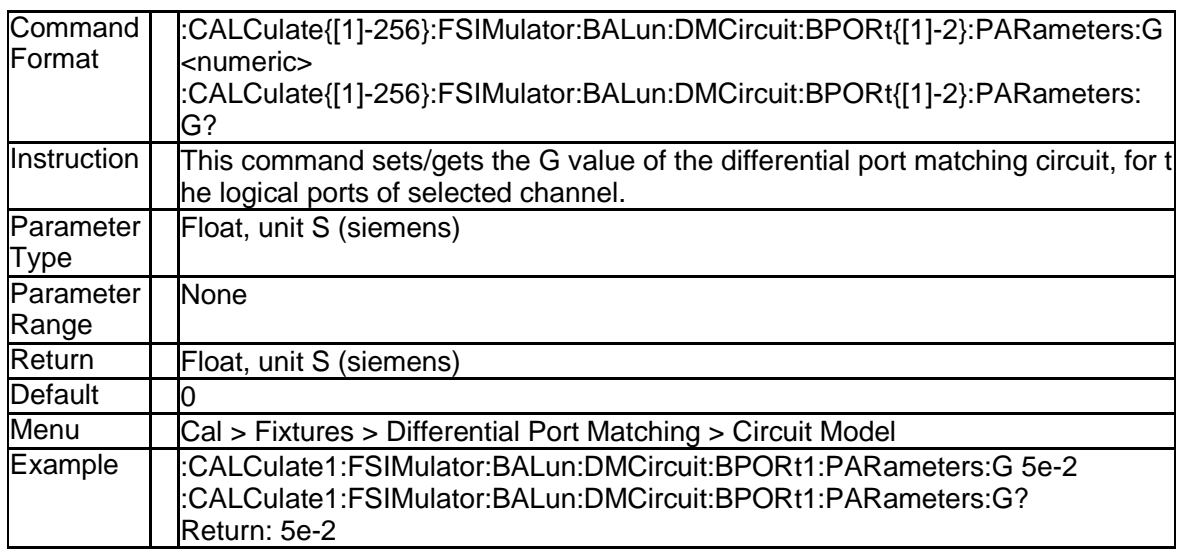

## **3.2.134 L Value of the Differential Port Matching Circuit (:CALCulate{[1]-2 56}:FSIMulator:BALun:DMCircuit:BPORt**{[1]-2}**:PARameters:L)**

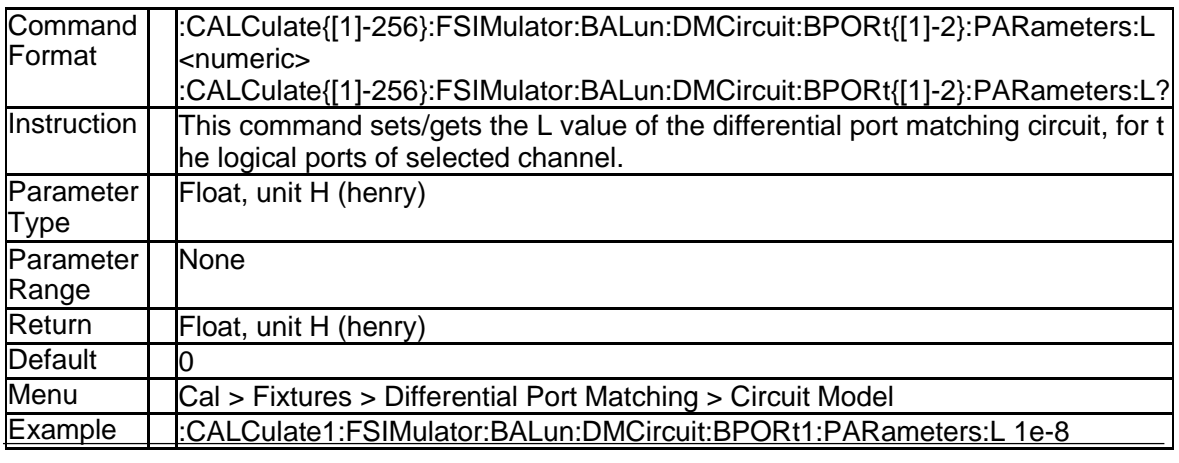

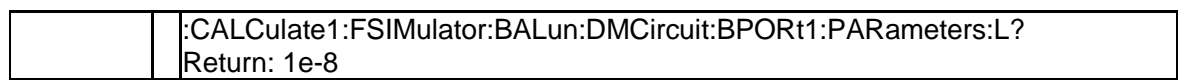

## **3.2.135 R Value of the Differential Port Matching Circuit (:CALCulate{[1]-2 56}:FSIMulator:BALun:DMCircuit:BPORt**{[1]-2}**:PARameters:R)**

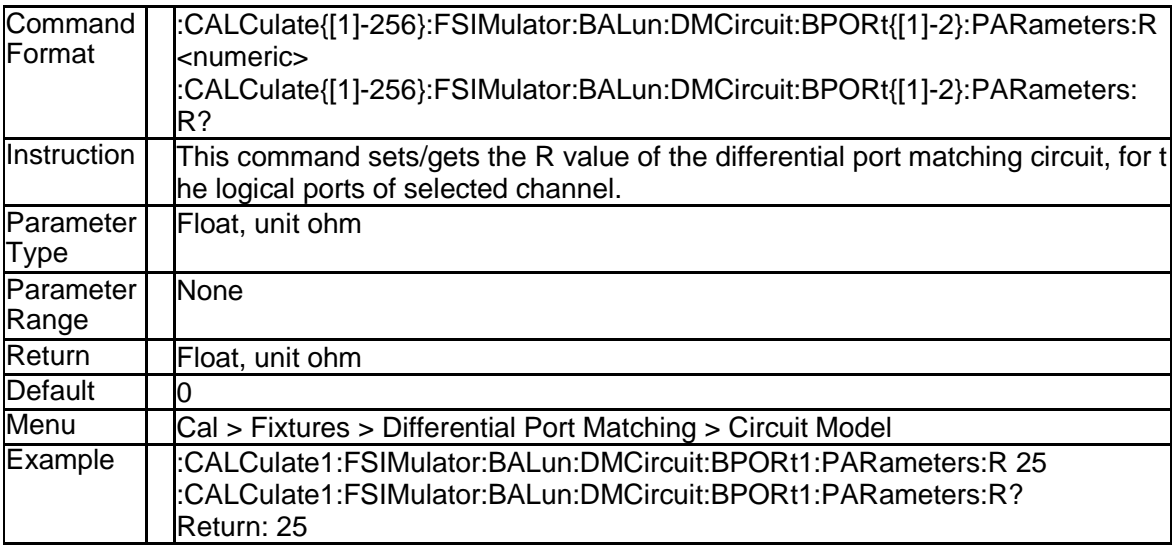

#### **3.2.136 State of the Differential Port Z Conversation Function (:CALCulat e{[1]-256}:FSIMulator:BALun:DZConversion:STATe)**

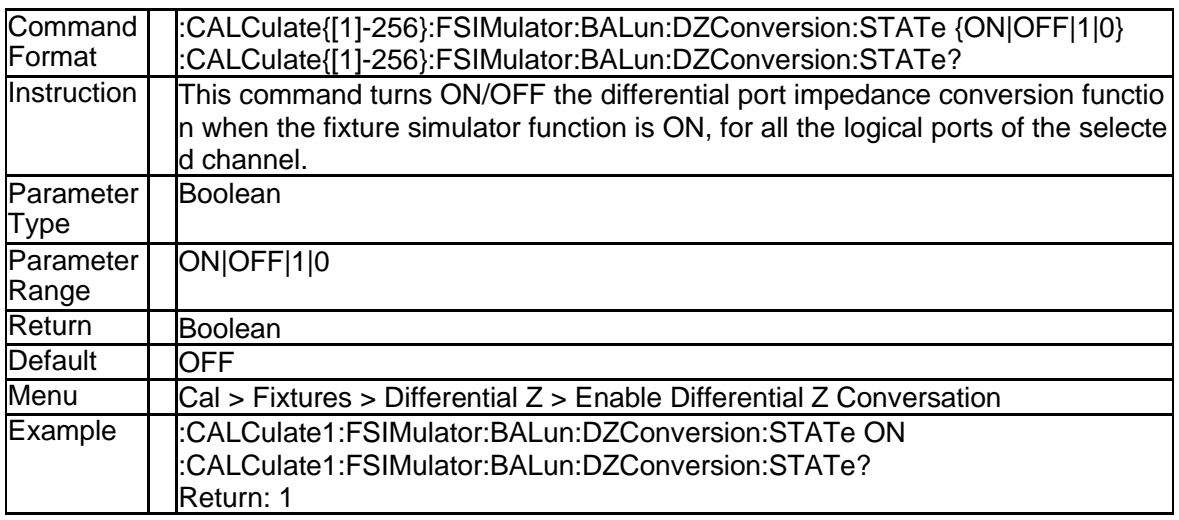

#### **3.2.137 Impedance (Real) of the Differential Port (:CALCulate{[1]-256}:FSI Mulator:BALun:DZConversion:BPORt{[1]-2}:Z0[:R])**

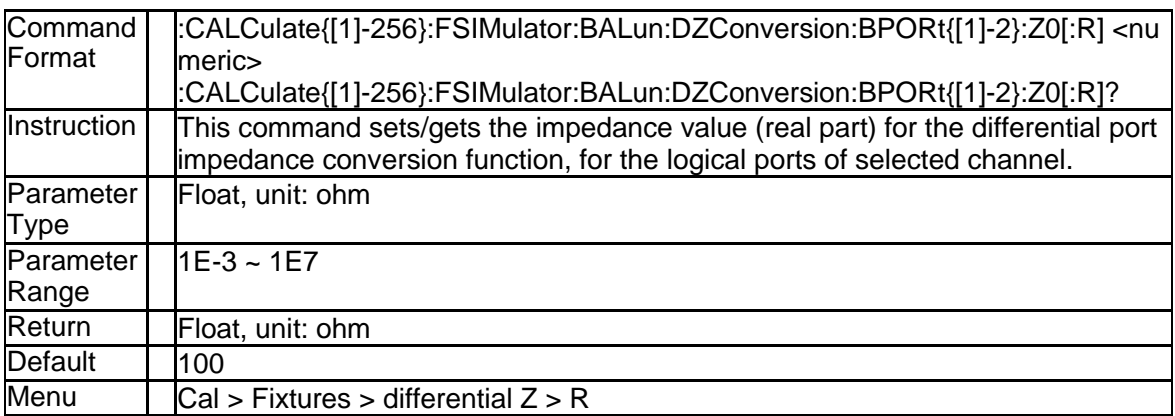

# **SSIGLENT®**

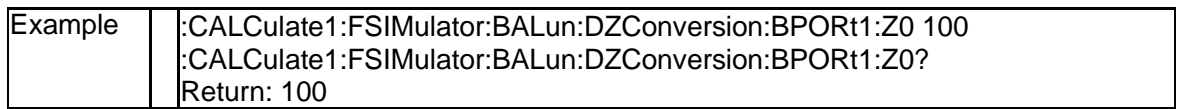

#### **3.2.138 Impedance (Real) of the Differential Port (:CALCulate{[1]-256}:FSI Mulator:BALun:DZConversion:BPORt{[1]-2}:REAL)**

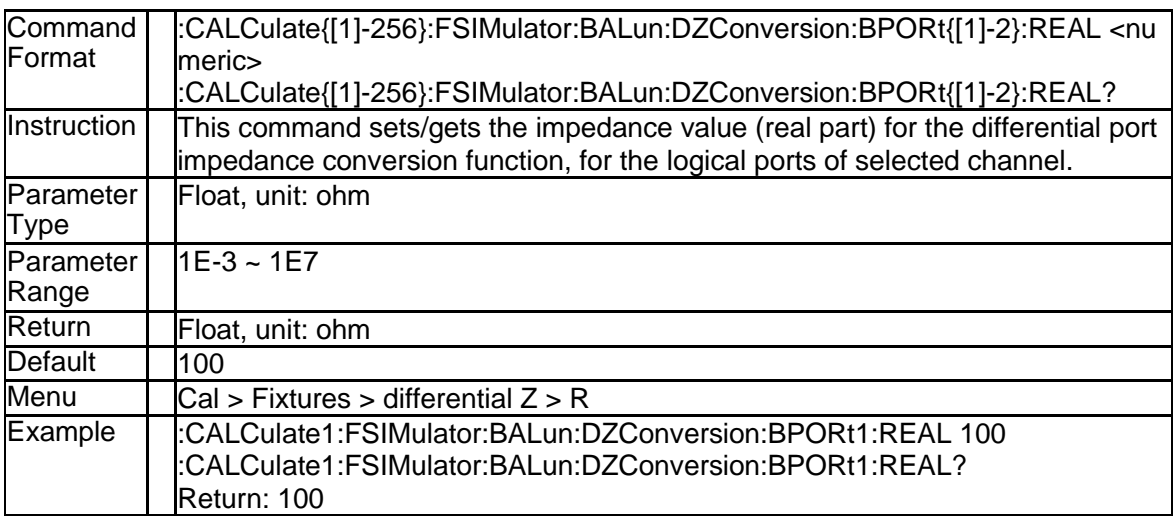

#### **3.2.139 Impedance (Imaginary) of the Differential Port (:CALCulate{[1]-25 6}:FSIMulator:BALun:DZConversion:BPORt{[1]-2}:IMAGinary)**

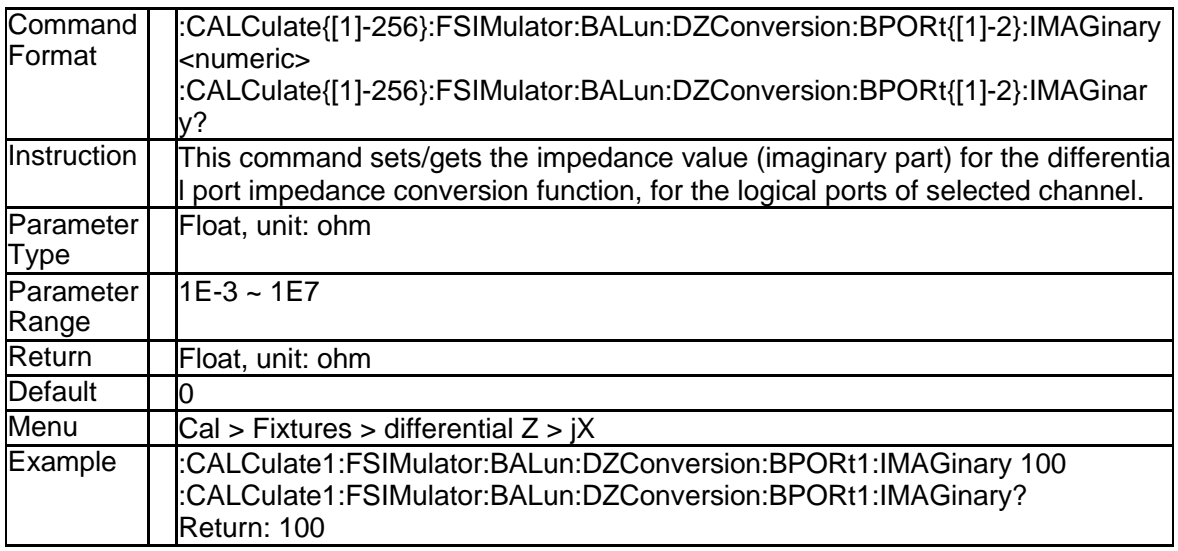

### **3.2.140 State of the Common Port Z Conversation Function (:CALCulate {[1]-256}:FSIMulator:BALun:CZConversion:STATe)**

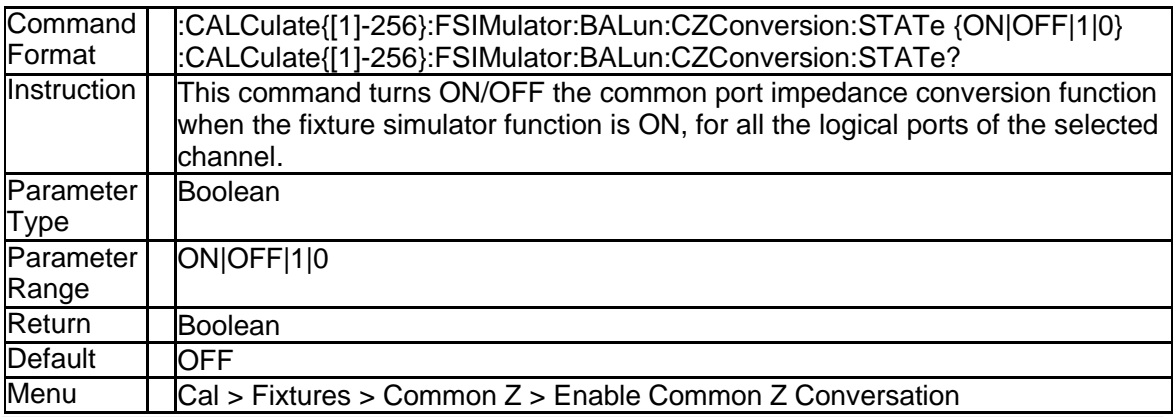

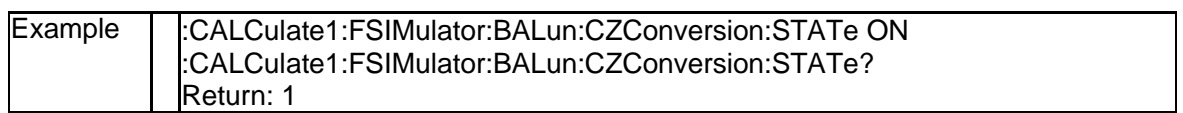

#### **3.2.141 Impedance (Real) of the Common Port (:CALCulate{[1]-256}:FSIM ulator:BALun:CZConversion:BPORt{[1]-2}:Z0[:R])**

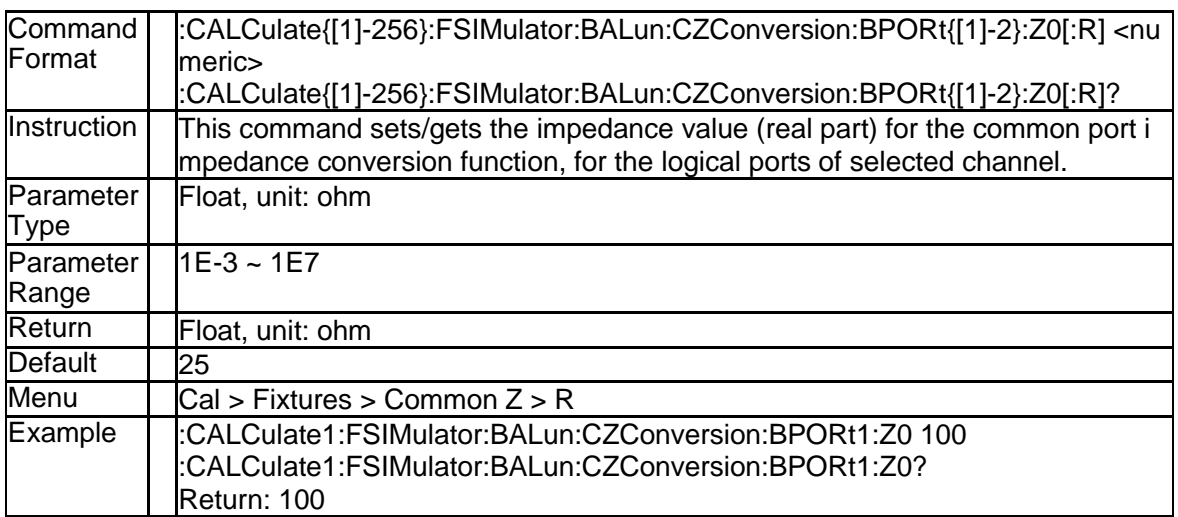

### **3.2.142 Impedance (Real) of the Common Port (:CALCulate{[1]-256}:FSIM ulator:BALun:CZConversion:BPORt{[1]-2}:REAL)**

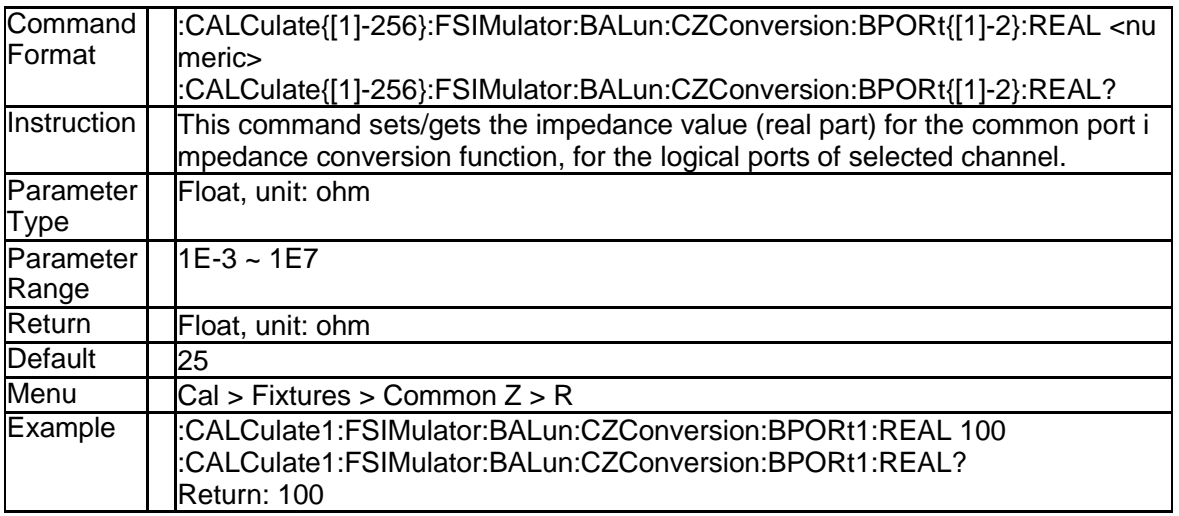

### **3.2.143 Impedance (Imaginary) of the Common Port (:CALCulate{[1]-256}: FSIMulator:BALun:CZConversion:BPORt{[1]-2}:IMAGinary)**

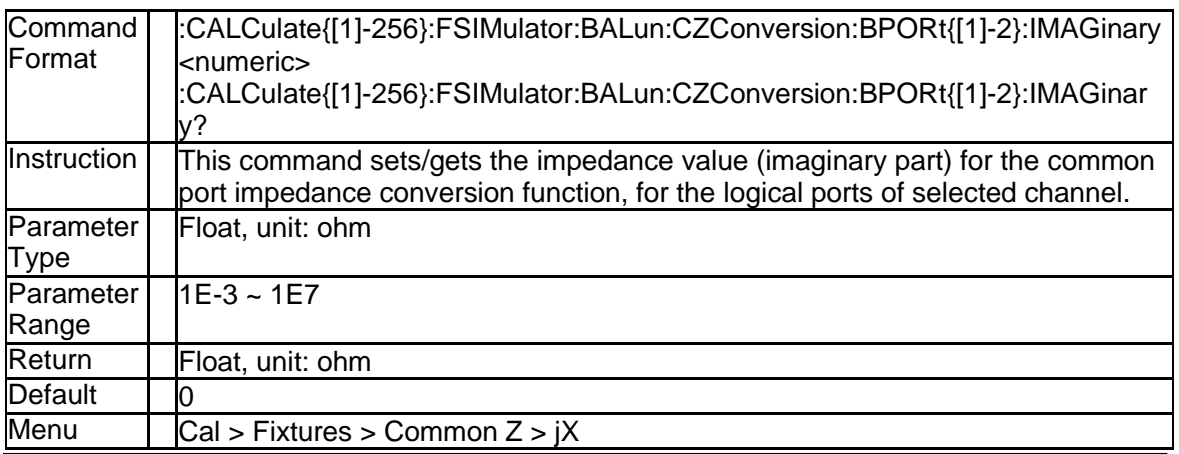

# **SSIGLENT®**

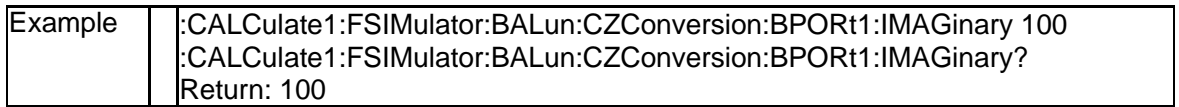

#### **3.2.144 State of Fixture Simulator (:CALCulate{[1]-256}:FSIMulator:STAT e)**

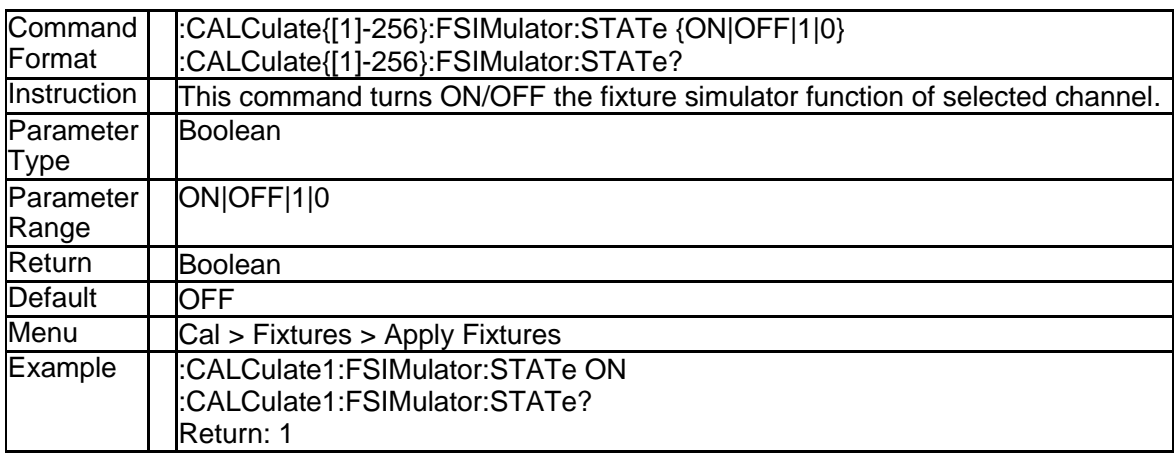

#### **3.2.145 Gets the formatted data of multiple traces (:CALCulate{[1]-256}:D ATA:MFData?)**

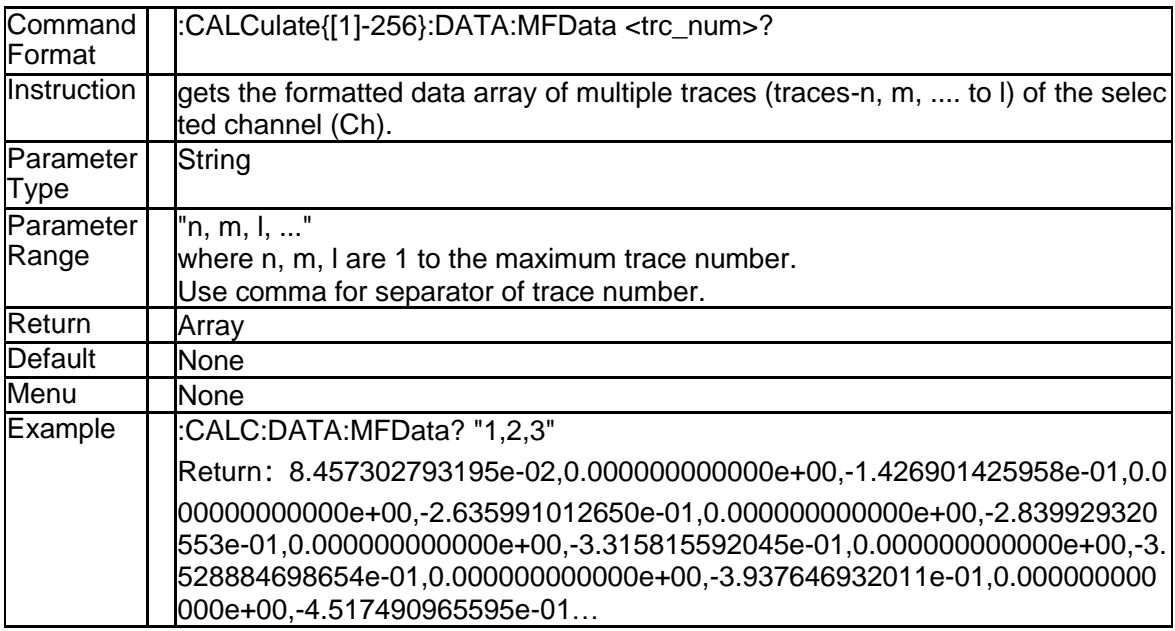

### **3.2.146 Gets the correction data of multiple traces (:CALCulate{[1]-256}: DATA:MSData?)**

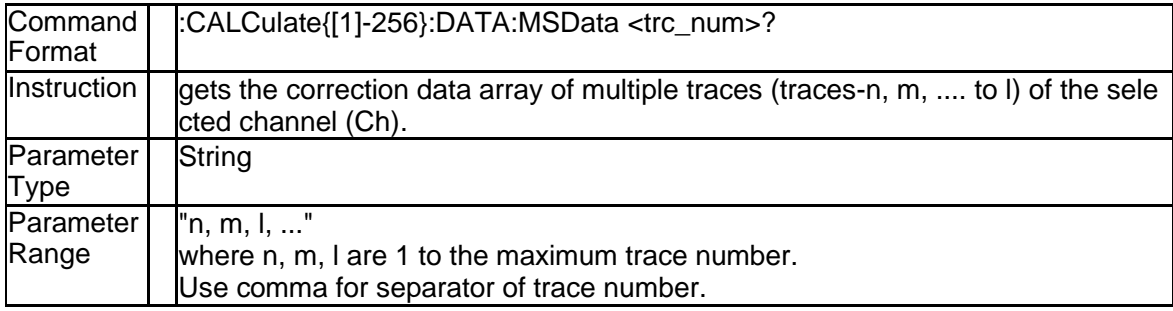

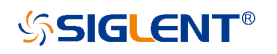

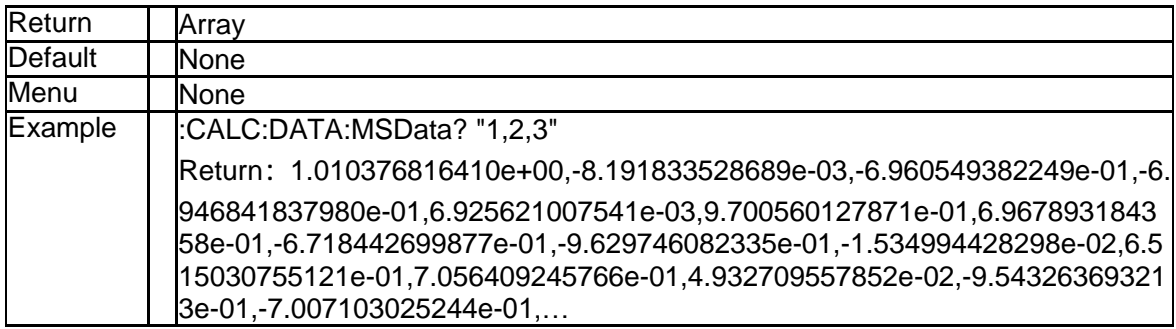

# **3.2.147 Get the SNP data(:CALCulate{[1]-256}:DATA:SNP?)**

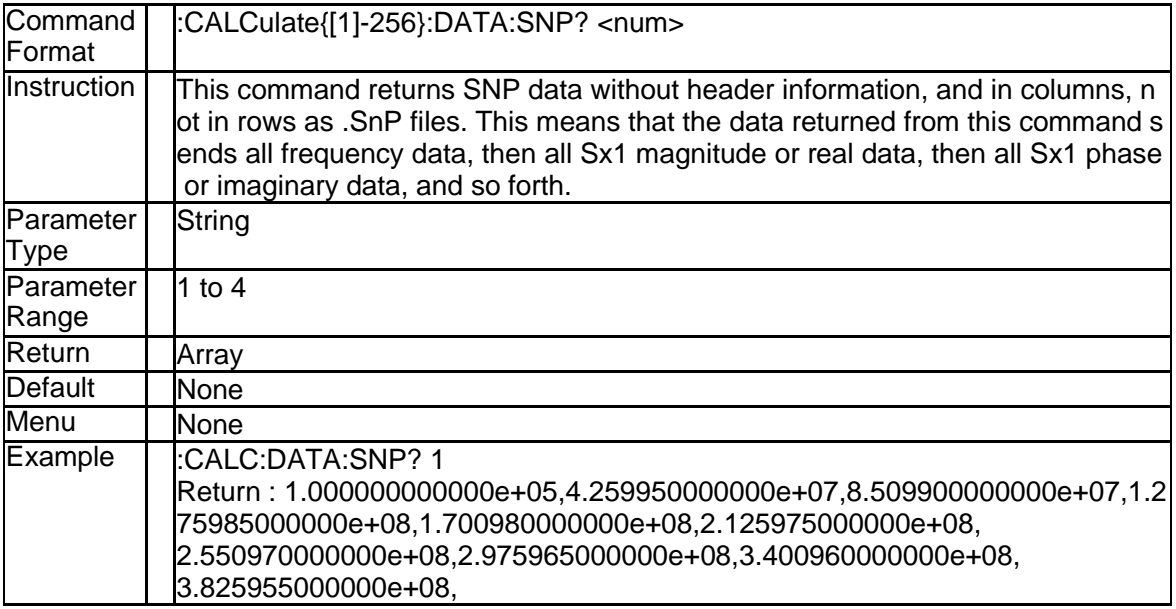

# **3.3 Display Subsystem**

## **3.3.1 Set Active window (:DISPlay:WINDow{[1]-36}:ACTivate)**

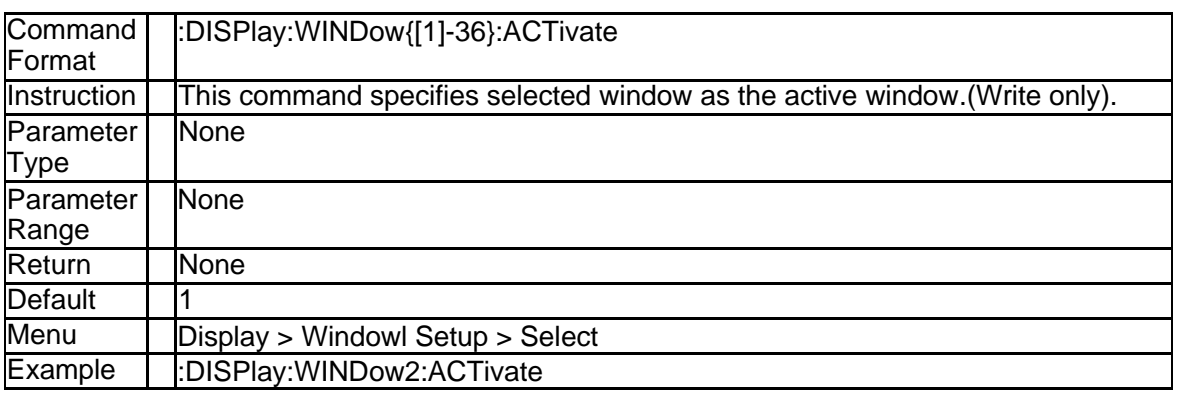

## **3.3.2 Set or get active window (:DISPlay:WINDow{[1]-36}:SELect)**

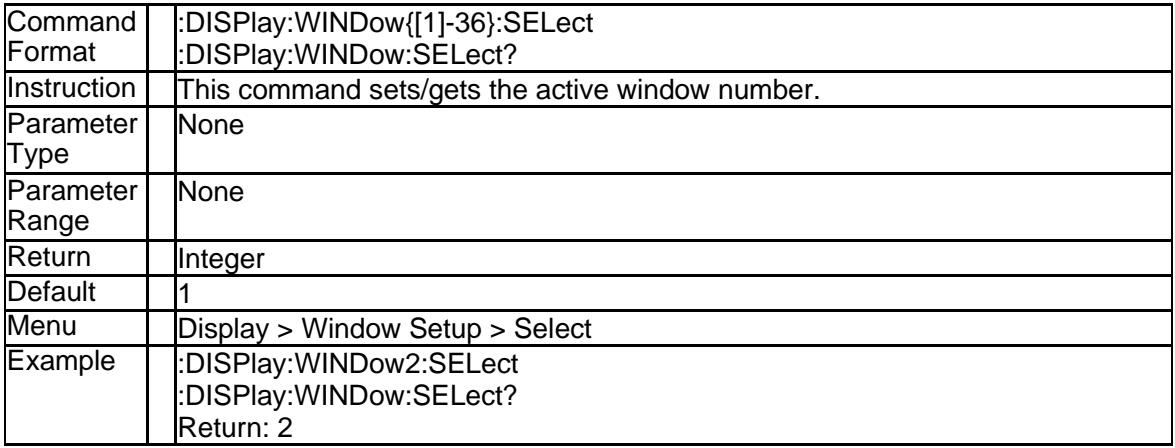

## **3.3.3 Set Active channel(:DISPlay:CHANnel{[1]-256}:ACTivate)**

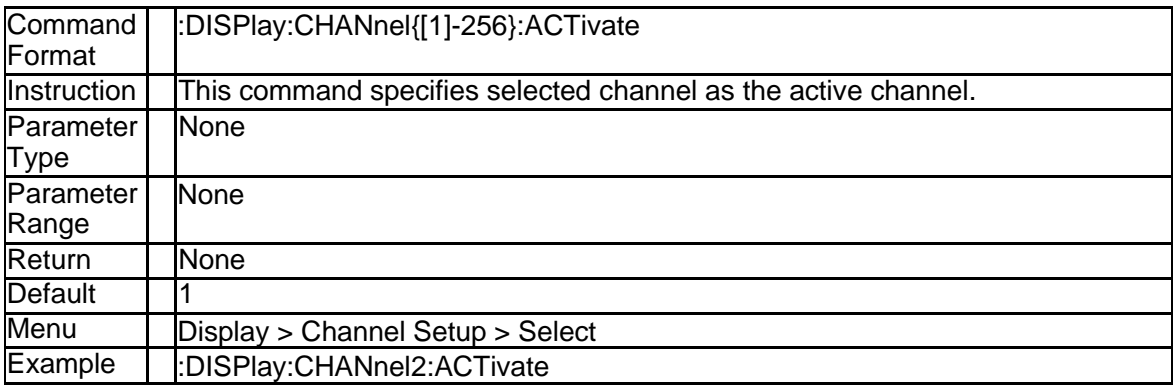

# **3.3.4 Set or get active channel(:DISPlay:CHANnel{[1]-256}:SELect)**

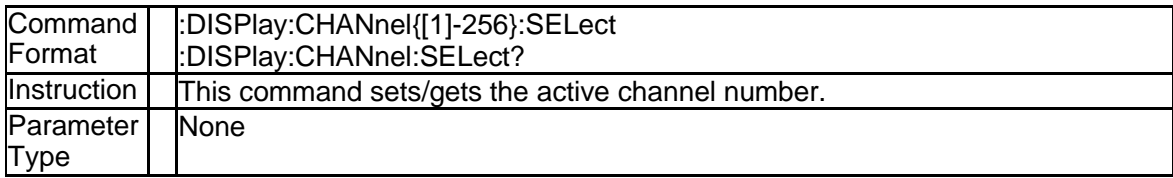

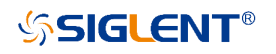

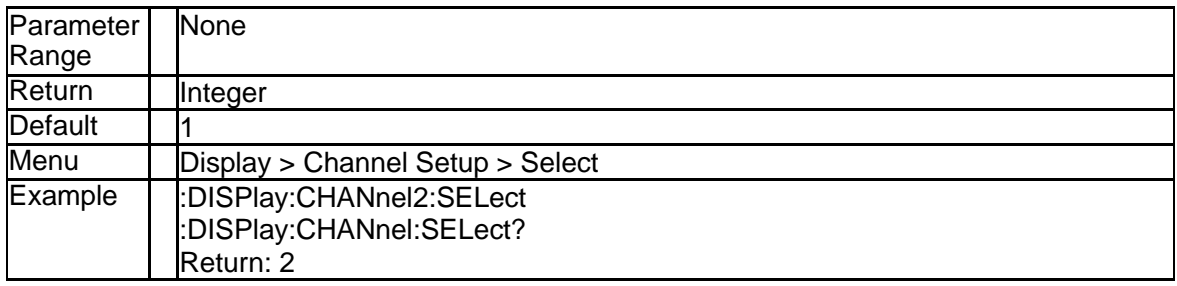

## **3.3.5 Set Active trace(:DISPlay:TRACe{[1]-256}:ACTivate)**

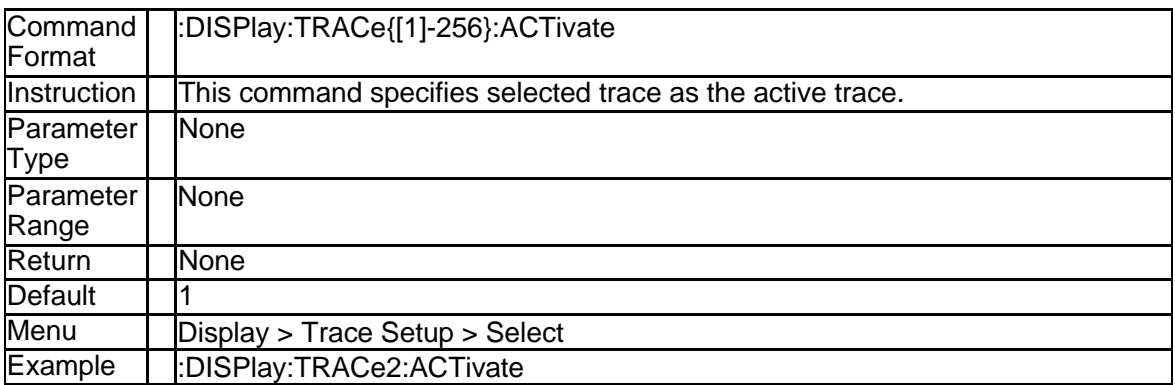

### **3.3.6 Set or get active trace(:DISPlay:WINDow{[1]-36}:TRACe{[1]-256}: SELect)**

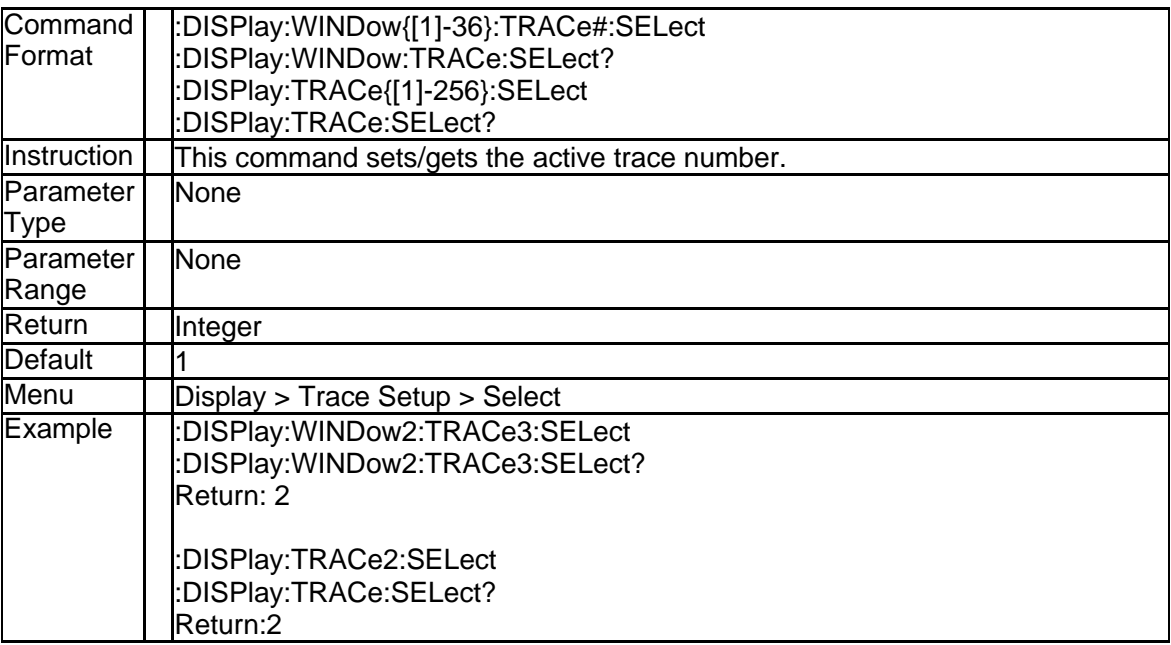

## **3.3.7 Get all window list(:DISPlay:WINDow:LIST?)**

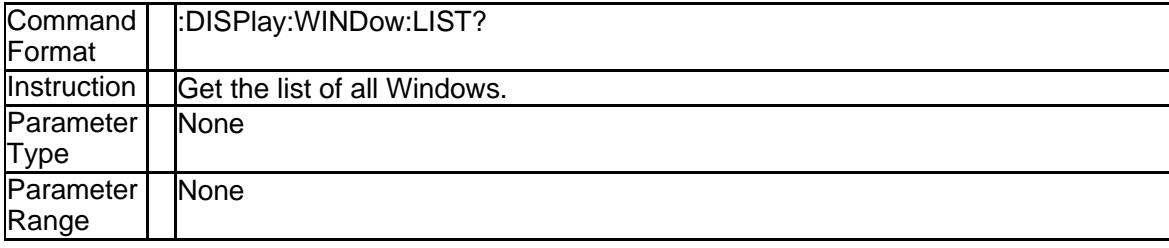

# **SSIGLENT®**

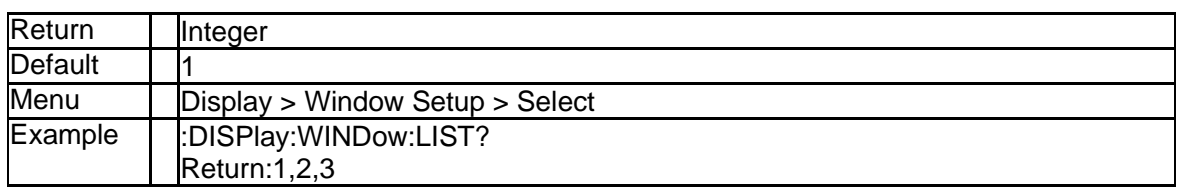

#### **3.3.8 The channel list of a window(:DISPlay:WINDow[1]-36:CHANnel:LI ST?)**

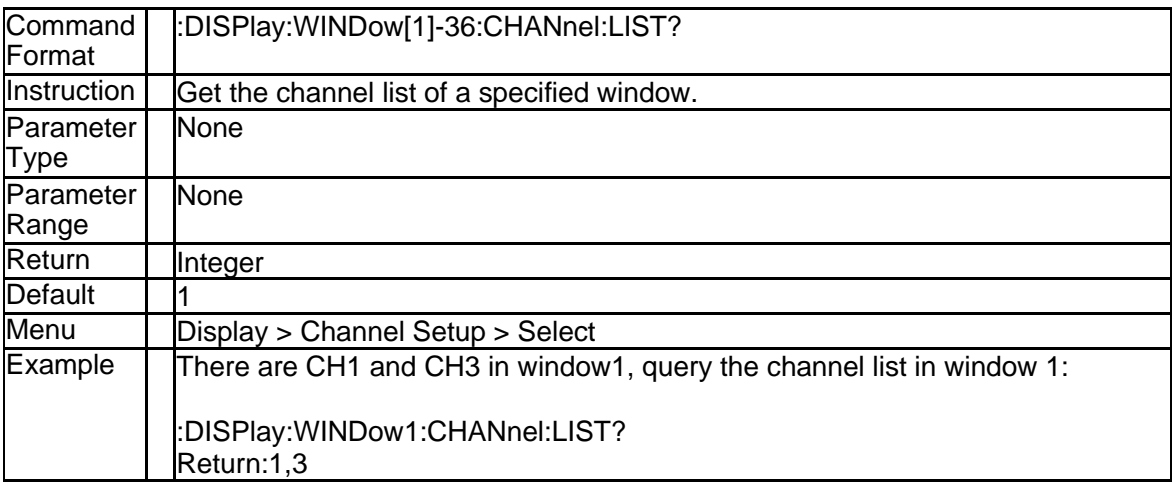

# **3.3.9 The trace list of a window(:DISPlay:WINDow[1]-36:TRACe:LIST?)**

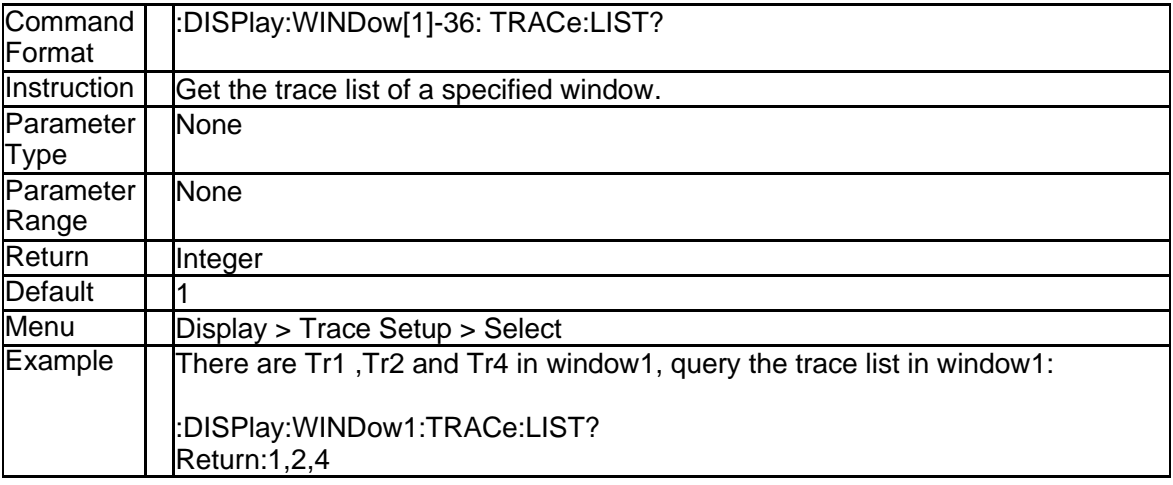

# **3.3.10 Get all channel list(:DISPlay:CHANnel:LIST?)**

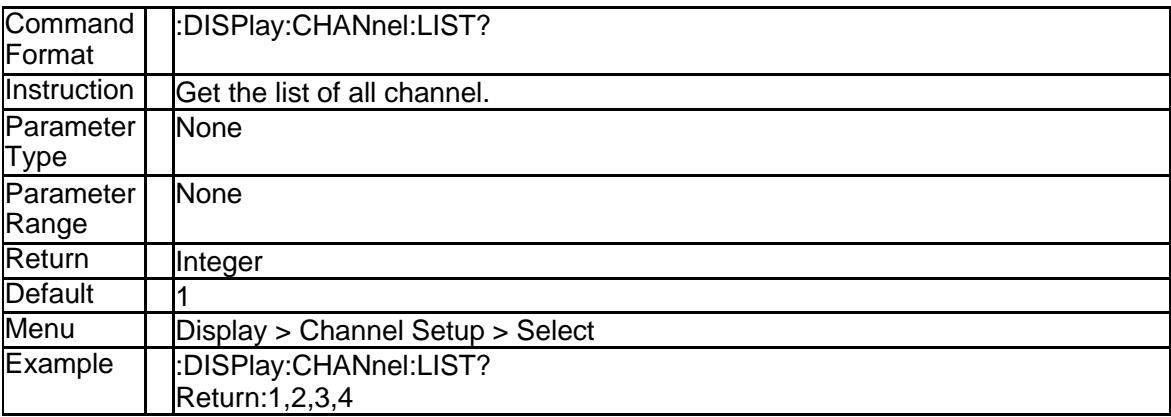

### **3.3.11 The trace list of a channel(:DISPlay:CHANnel{[1]-256}:TRACe:LIS T?)**

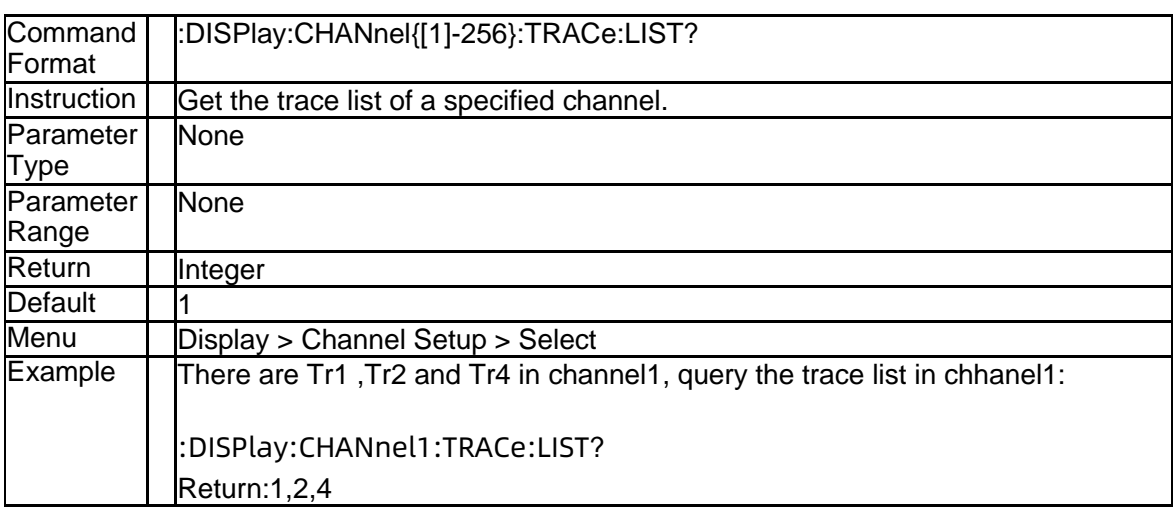

## **3.3.12 Get all Trace list(:DISPlay:TRACe:LIST?)**

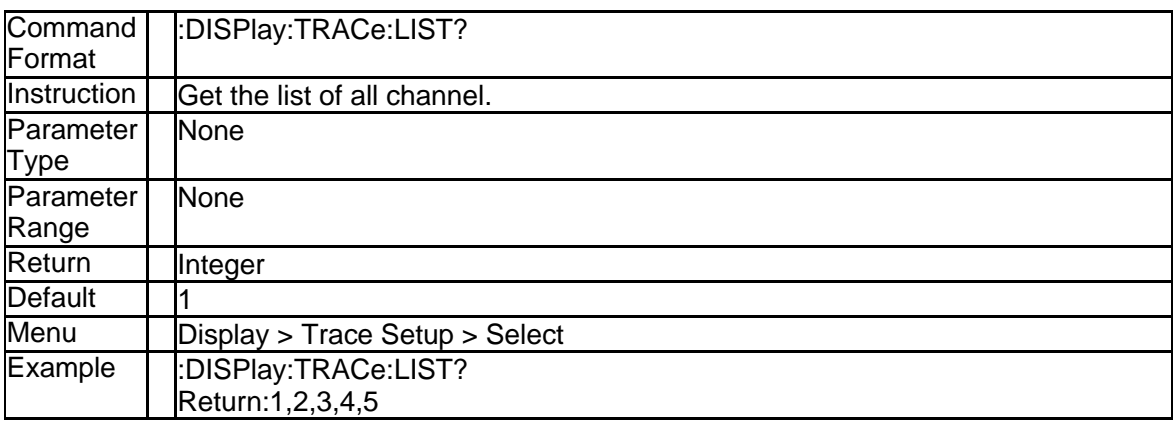

## **3.3.13 The title of the window(:DISPlay:WINDow{[1]-36}:TITLe:DATA)**

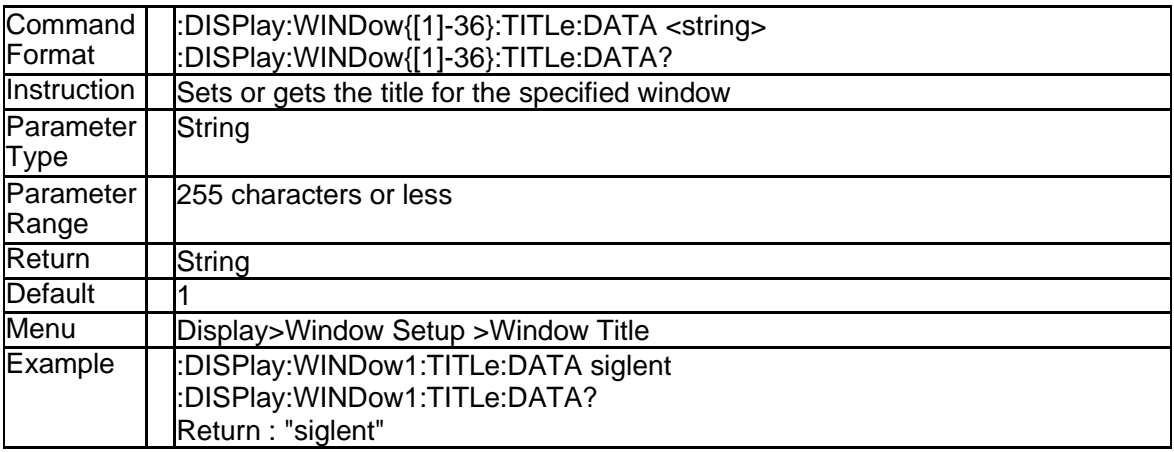

## **3.3.14 Enable the window title(:DISPlay:WINDow{[1]-36}:TITLe[:STATe])**

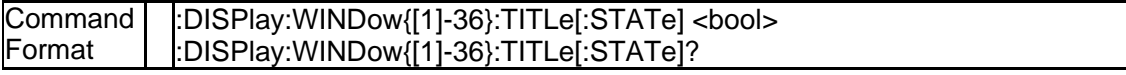

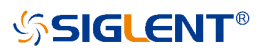

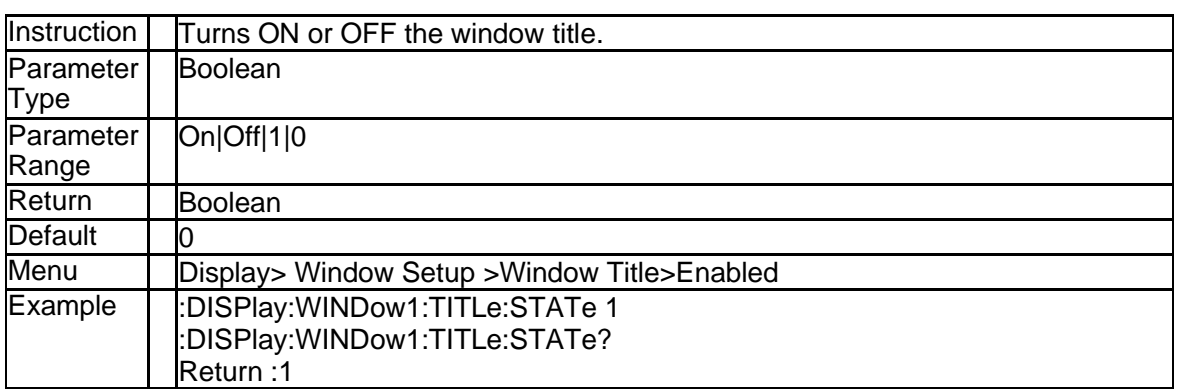

## **3.3.15 The title of the channel(:DISPlay:CHANnel{[1]-256}:TITLe:DATA)**

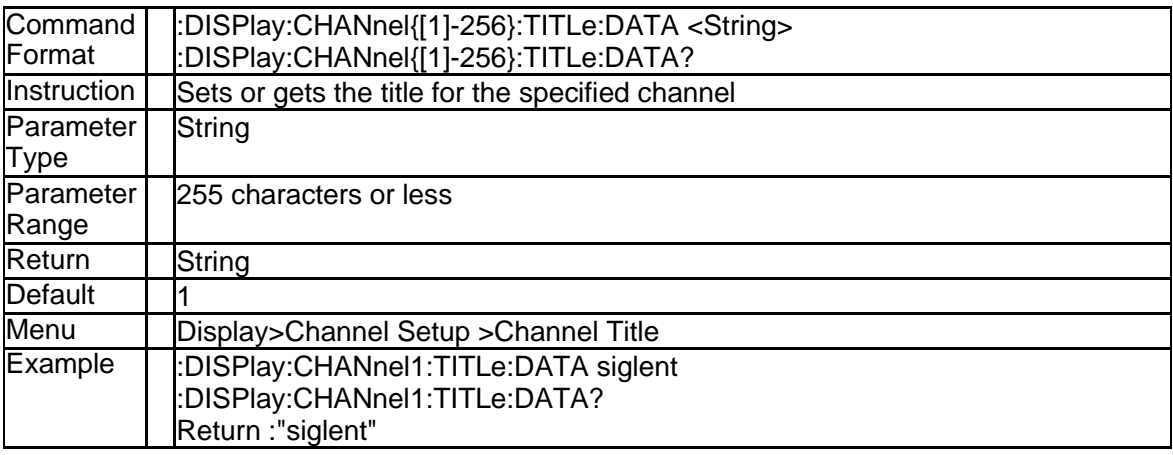

### **3.3.16 Enable the channel title(:DISPlay:CHANnel{[1]-256}:TITLe[:STAT e])**

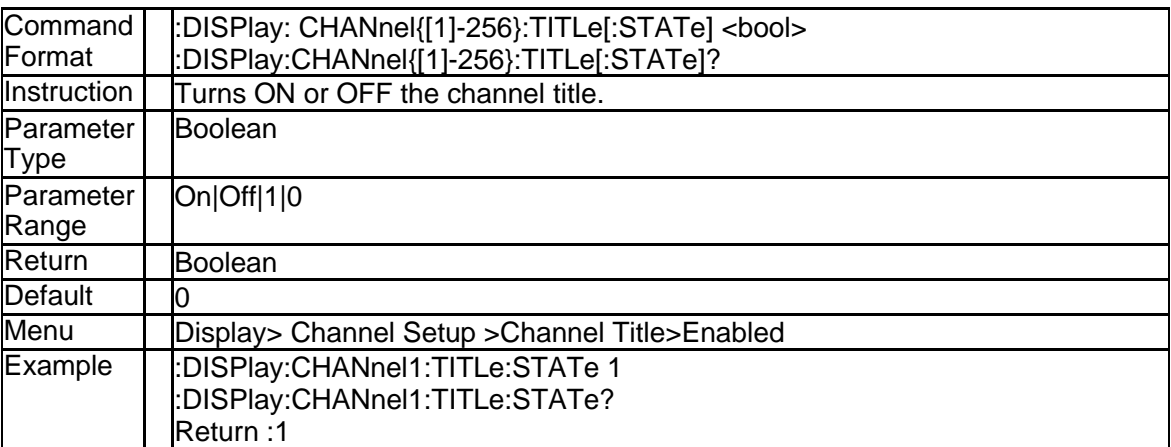

## **3.3.17 The title of the trace(:DISPlay:TRACe{[1]-256}:TITLe:DATA)**

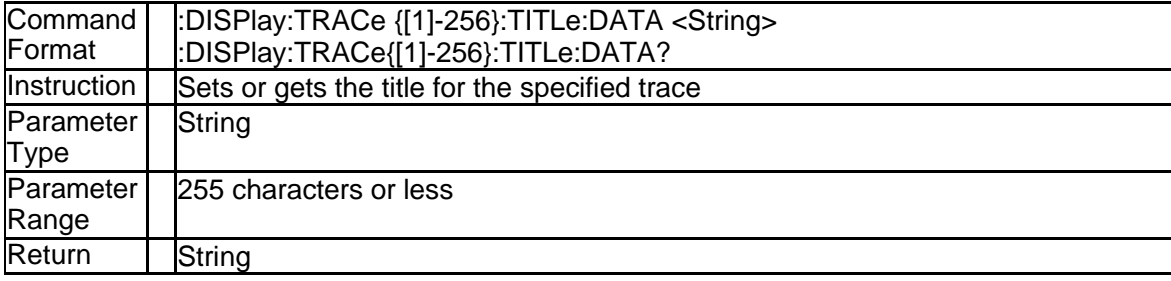

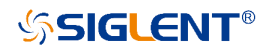

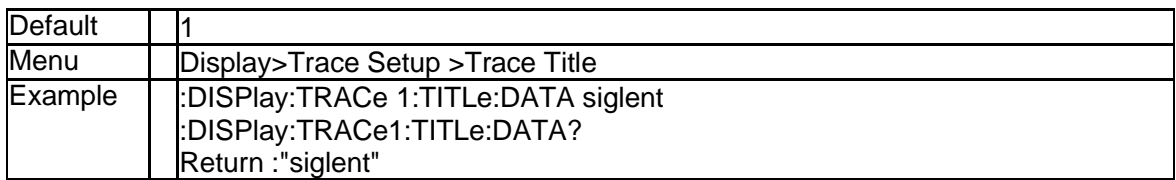

### **3.3.18 Enable the trace title(:DISPlay:CHANnel{[1]-256}:TITLe[:STATe])**

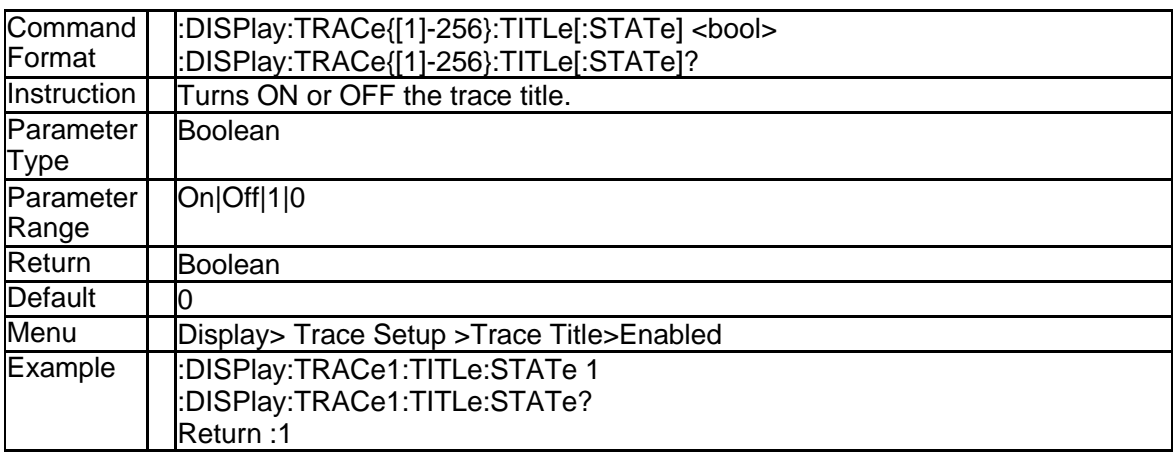

## **3.3.19 Add New Trace(:DISPlay:ADD:FUNCtion:EXECute TRC)**

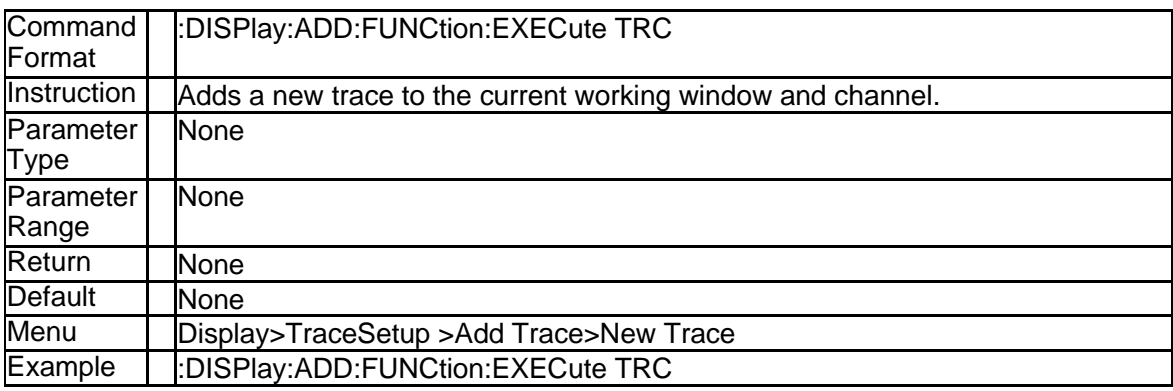

### **3.3.20 Add New Trace +Channel(:DISPlay:ADD:FUNCtion:EXECute CH\_ TRC)**

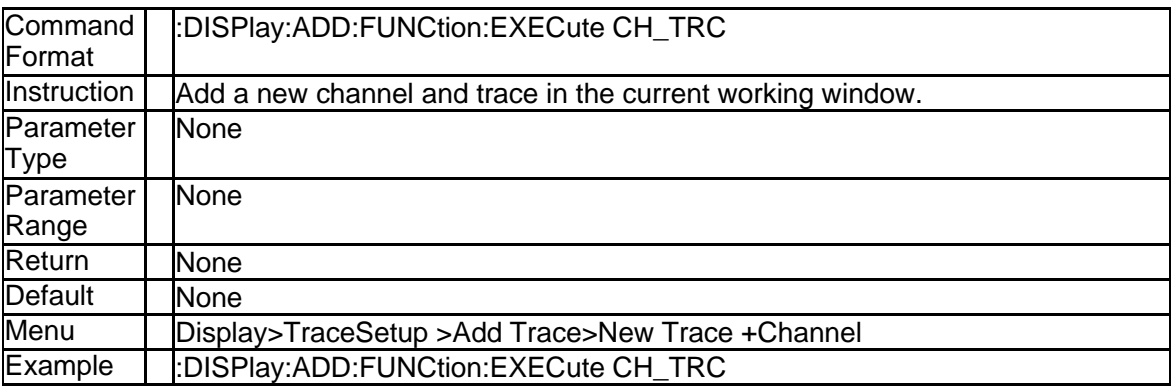

### **3.3.21 Add New Trace +Window(:DISPlay:ADD:FUNCtion:EXECute WIN\_ TRC)**

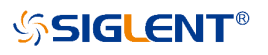

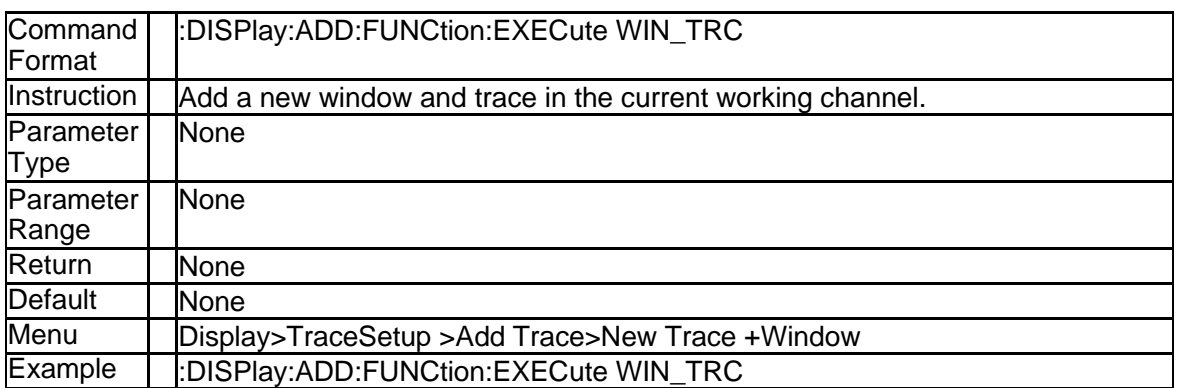

## **3.3.22 Add New Trace+Channel+Window(:DISPlay:ADD:FUNCtion:EXEC ute WIN\_CH\_TRC)**

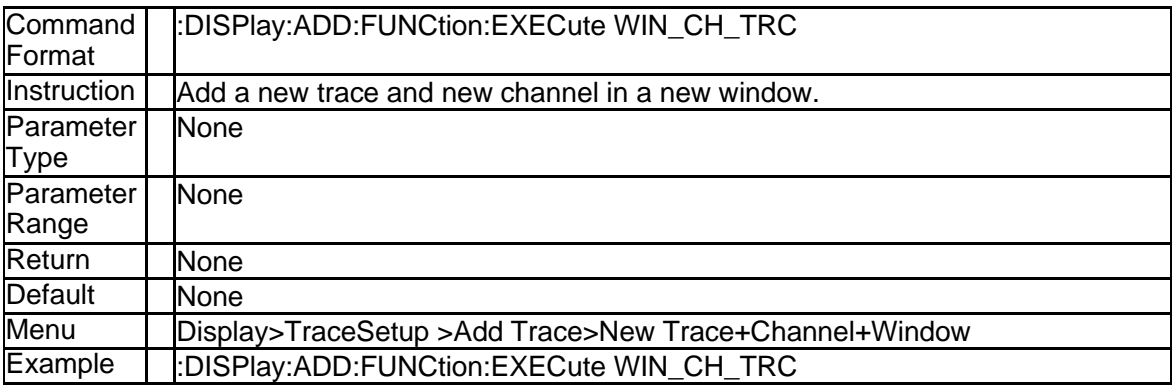

## **3.3.23 Window State (:DISPlay:WINDow{[1]-36}:STATe)**

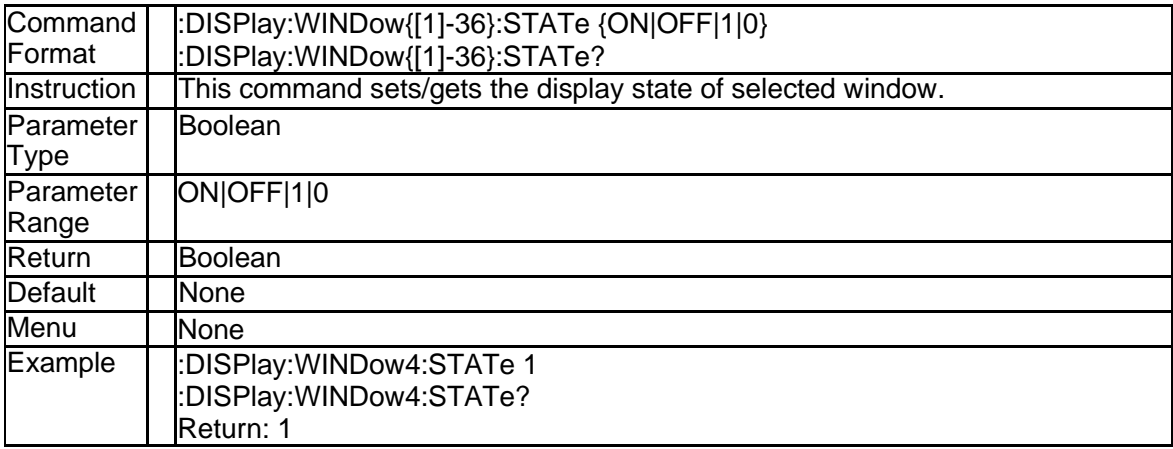

## **3.3.24 Move Trace to Window (DISPlay:MEASure{[1]-256}:MOVE)**

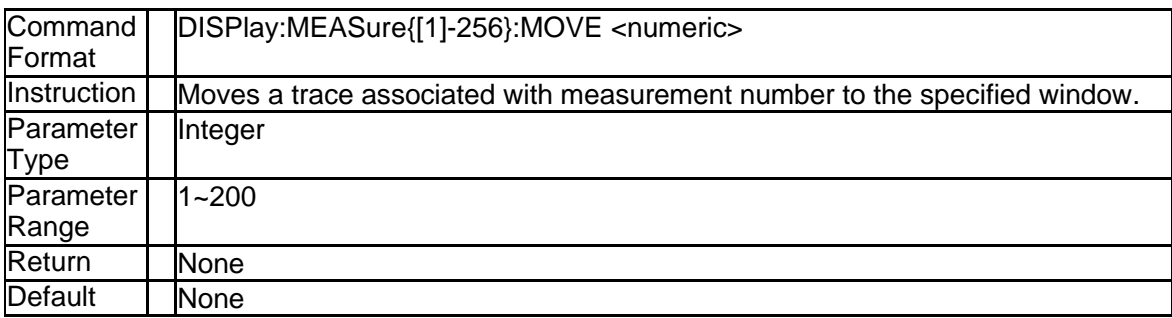

# **SSIGLENT®**

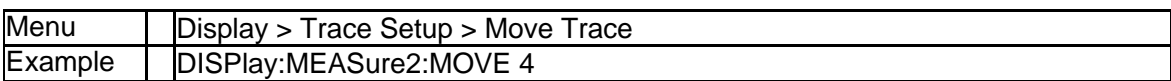

# **3.3.25 Set Window Layout (:DISPlay:ARRange)**

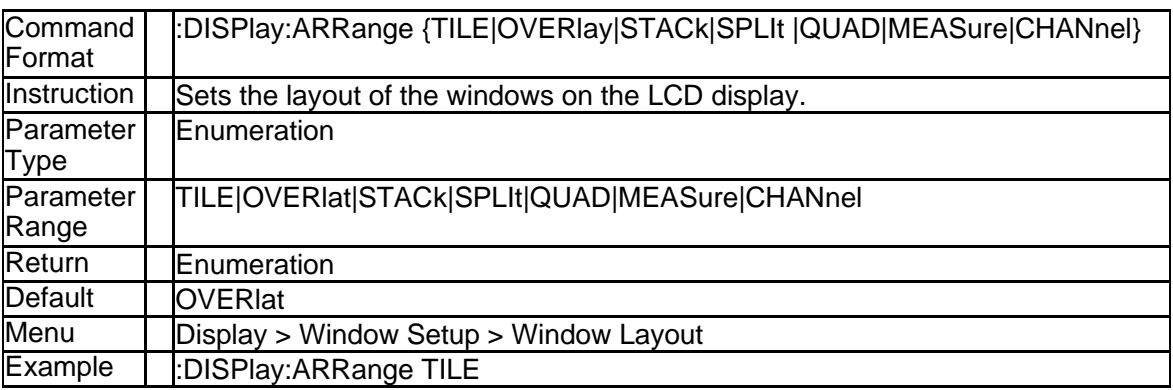

### **3.3.26 Active Window Maximization (:DISPlay:MAXimize)**

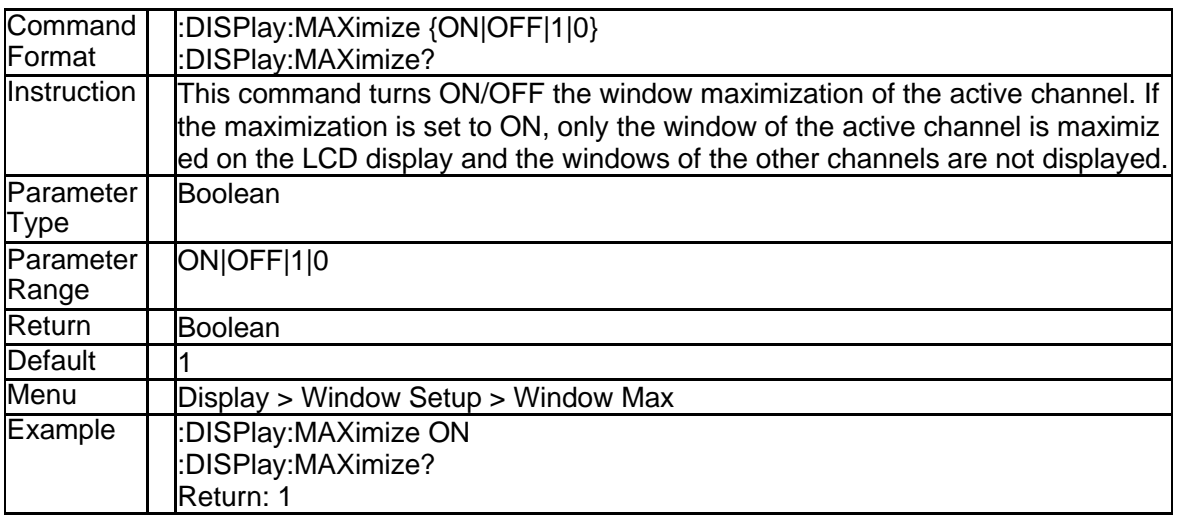

# **3.3.27 Trace Display State (:DISPlay:WINDow{[1]-36}:TRACe{[1]-256})**

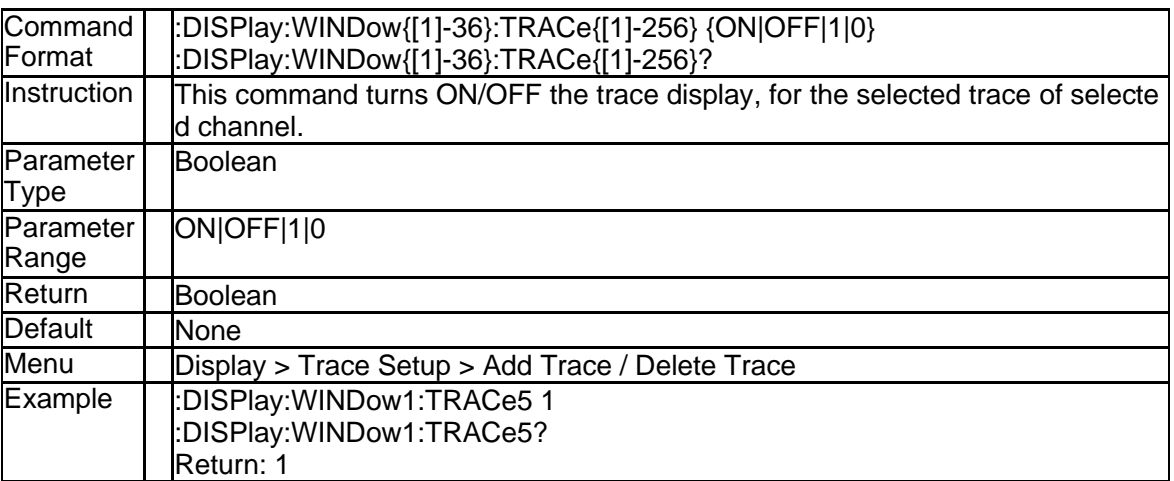

## **3.3.28 Data Trace Display State (:DISPlay:WINDow{[1]-36}:TRACe{[1]-25**

## **6}:STATe)**

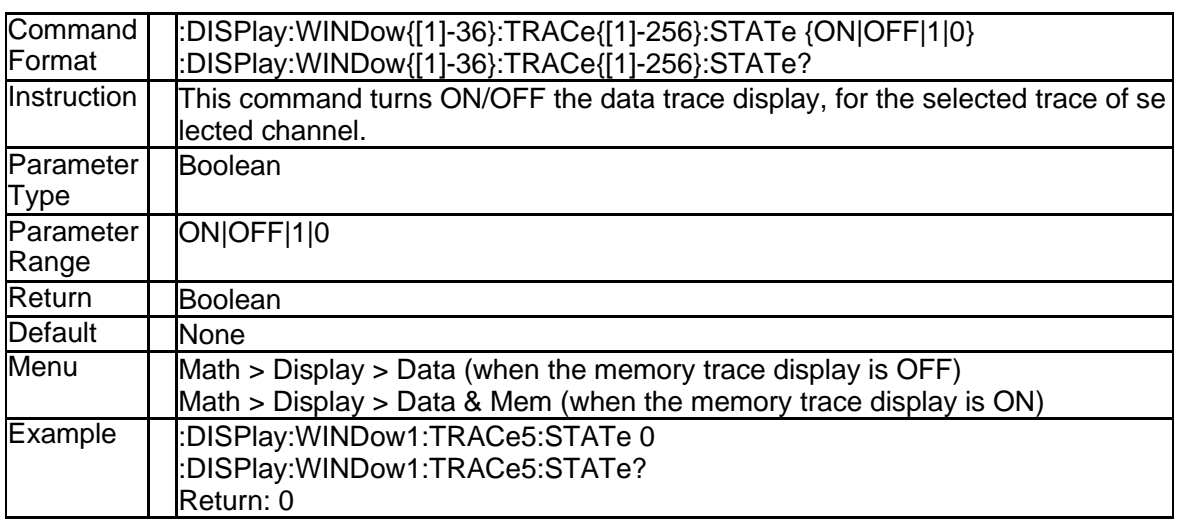

### **3.3.29 Memory Trace Display State (:DISPlay:WINDow{[1]-36}:TRACe{[1] -256} :MEMory[:STATe])**

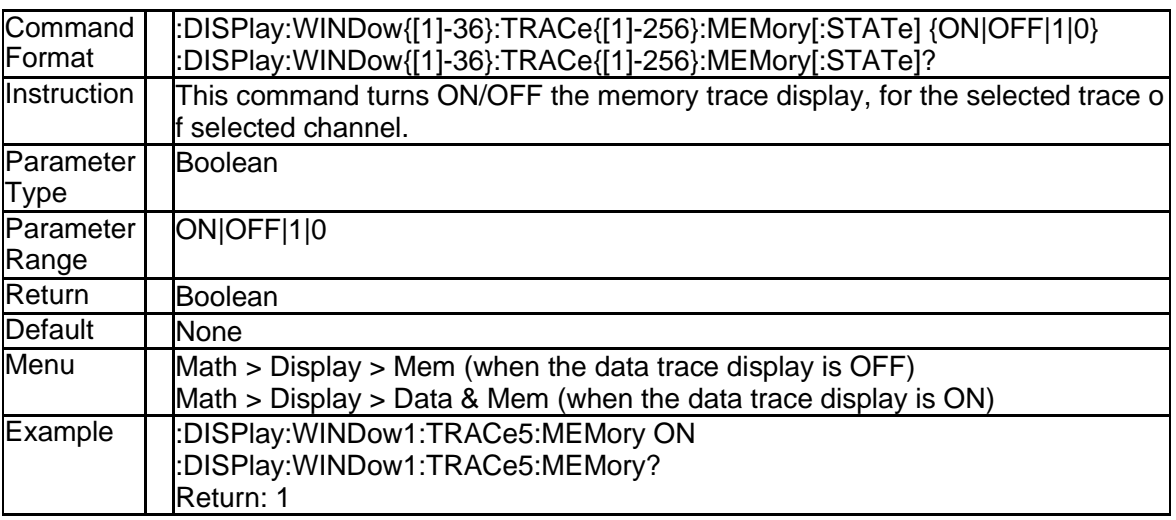

## **3.3.30 Active Trace Maximization (:DISPlay:WINDow{[1]-36}:MAXimize)**

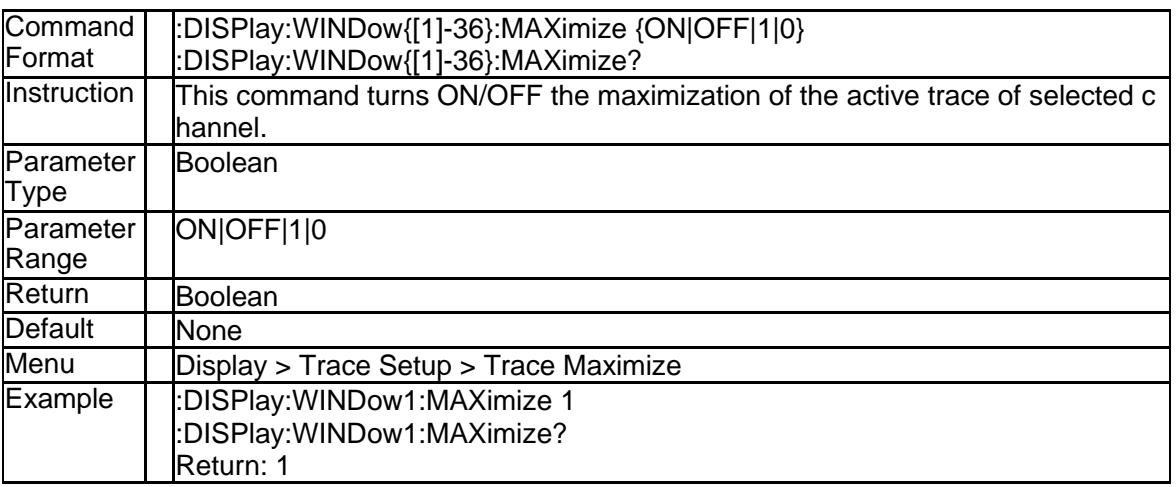

### **3.3.31 Auto Scale (:DISPlay:WINDow{[1]-36}:TRACe{[1]-256}:Y[:SCALe]: AUTO)**

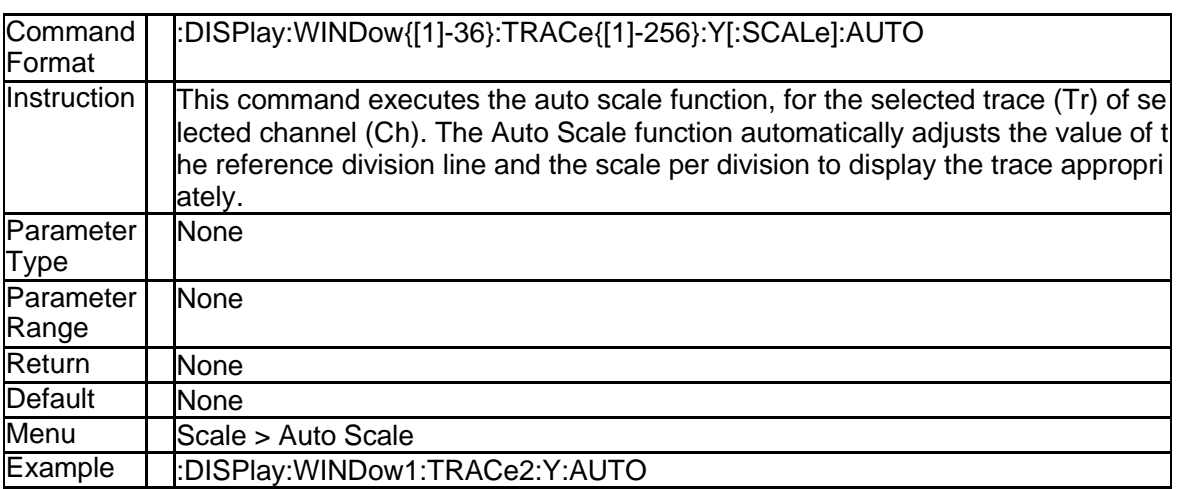

## **3.3.32 Auto Scale All (:DISPlay:WINDow{[1]-36}:Y:AUTO)**

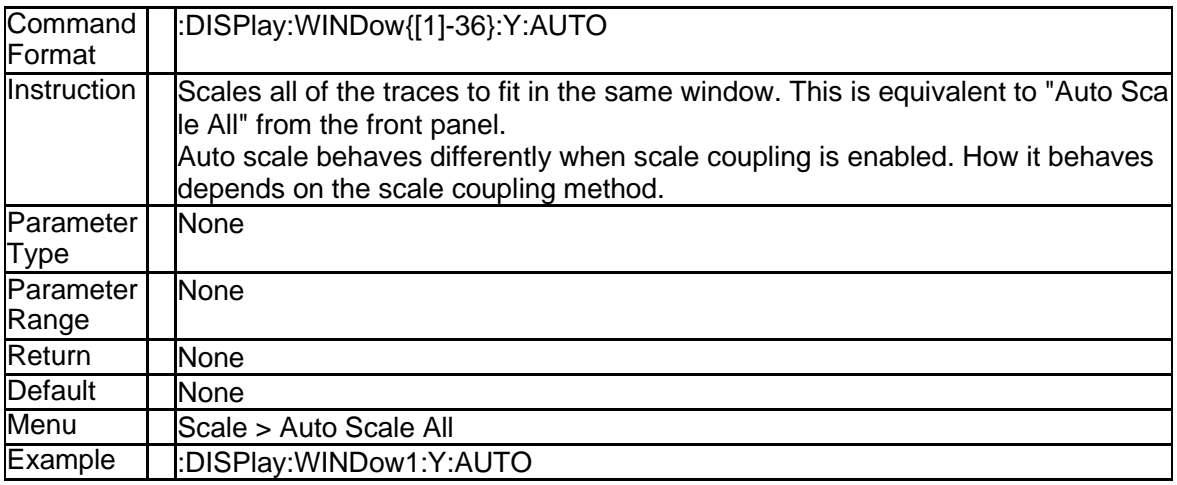

### **3.3.33 Scale Per Division (:DISPlay:WINDow{[1]-36}:TRACe{[1]-256}:Y[: SCALe]:PDIVision)**

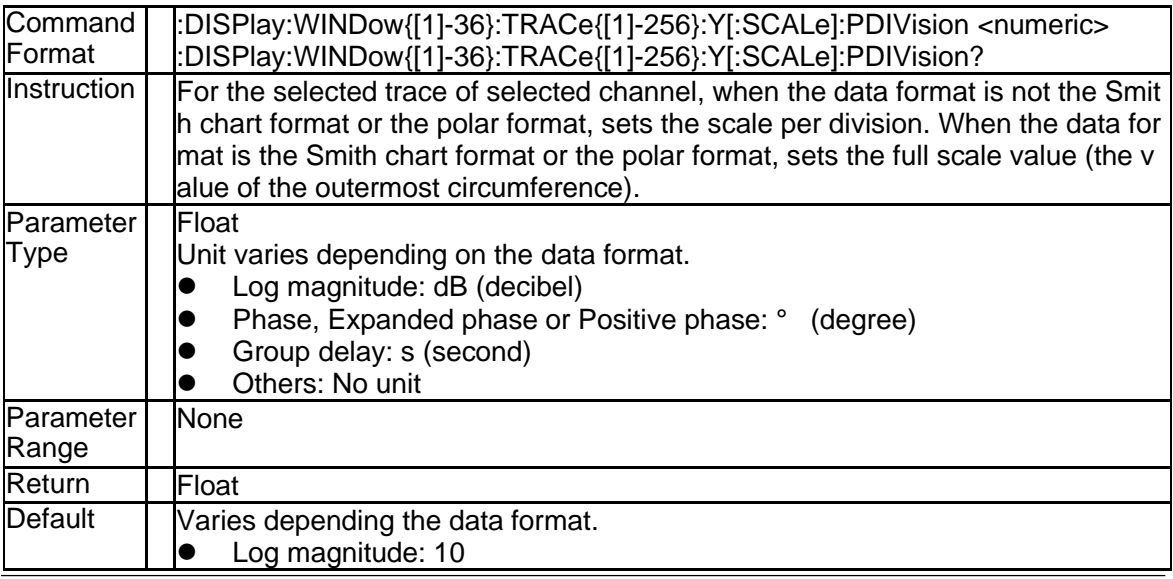

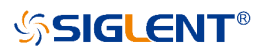

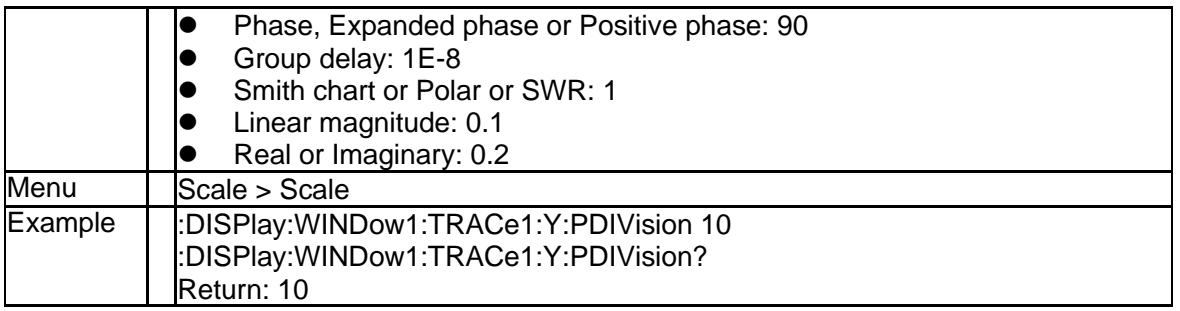

### **3.3.34 Scale Reference Level (:DISPlay:WINDow{[1]-36}:TRACe{[1]-256}: Y[:SCALe]:RLEVel)**

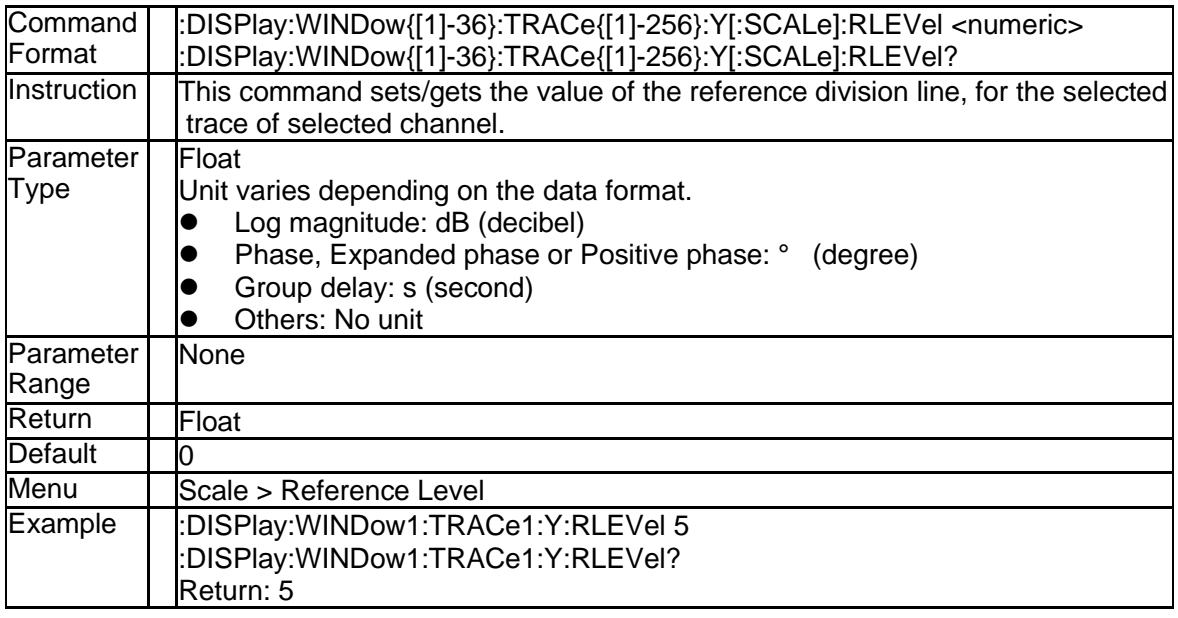

#### **3.3.35 Scale Reference Position (:DISPlay:WINDow{[1]-36}:TRACe{[1]-2 56}:Y[:SCALe]:RPOSition)**

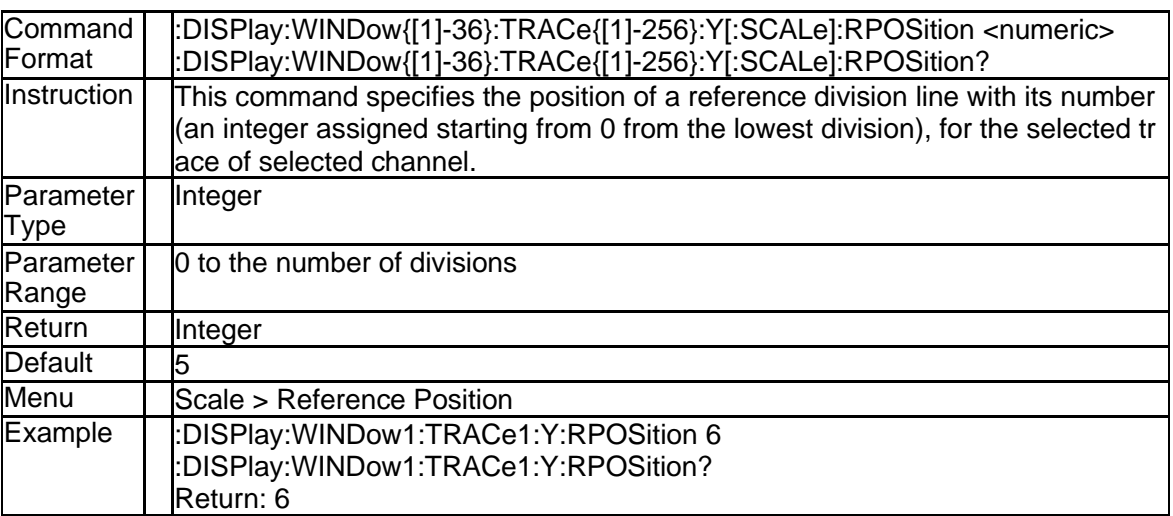

## **3.3.36 Table Display Type (:DISPlay:WINDow{[1]-36}:TABLe)**

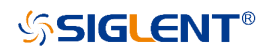

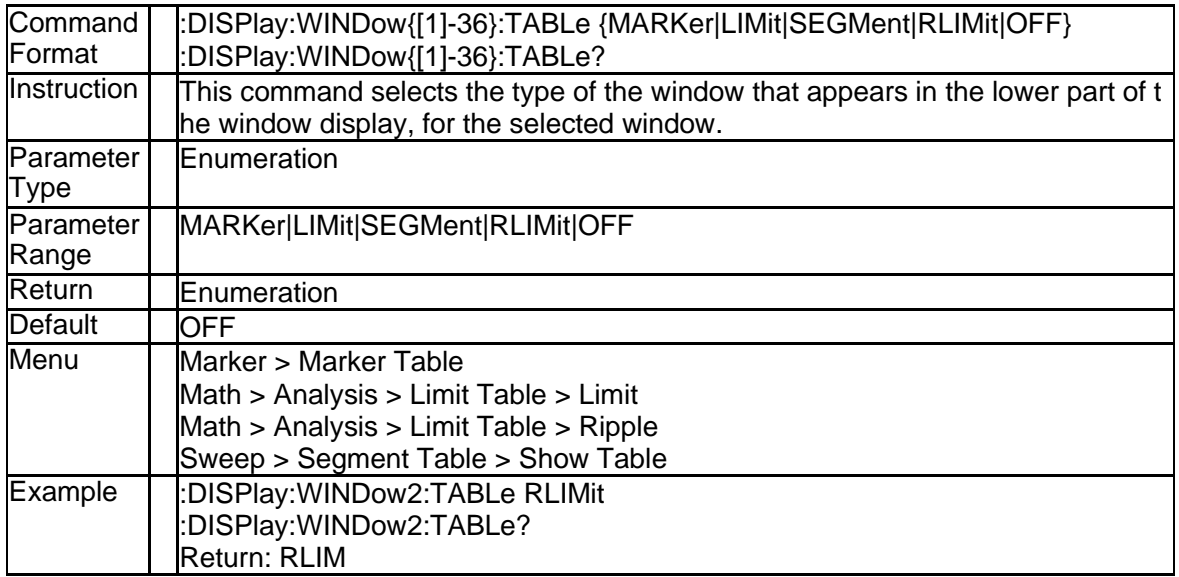

## **3.3.37 Globle Fail Sign (:DISPlay:FSIGn)**

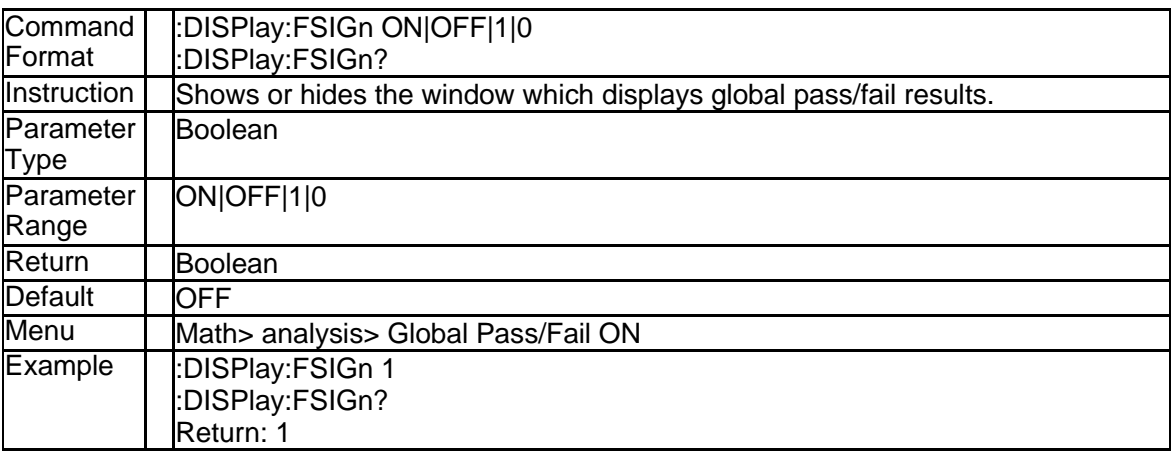

## **3.3.38 Display Type of the Graph Horizontal Axis (:DISPlay:WINDow{[1] -36}:X:SPACing)**

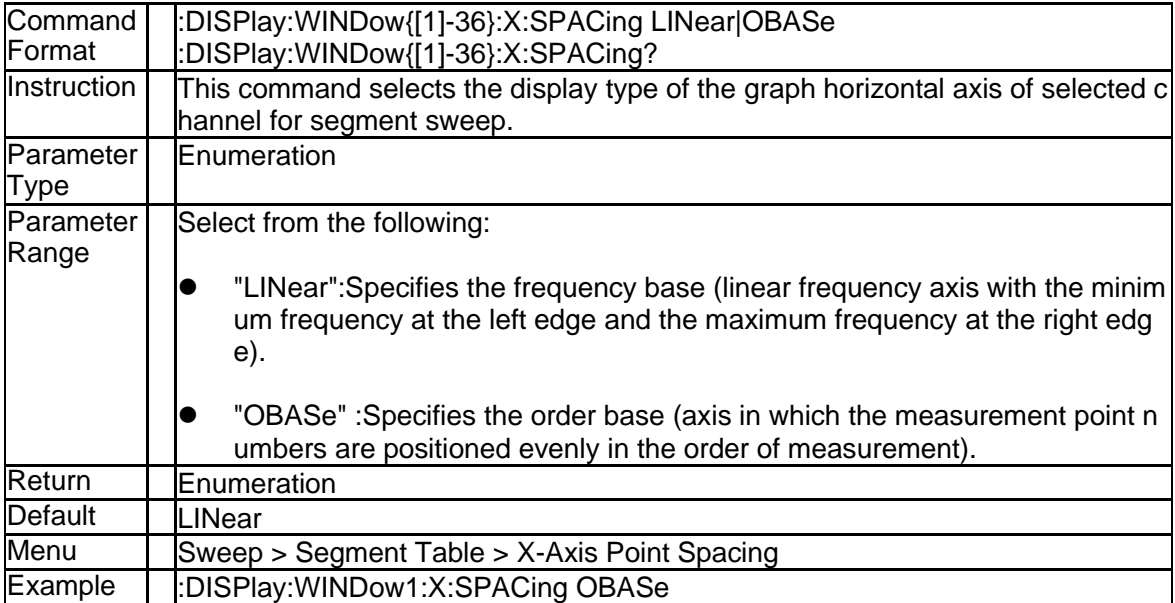

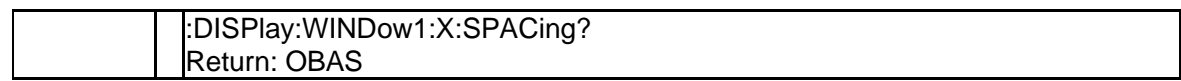

# **3.3.39 Clear Error Message (:DISPlay:CCLear)**

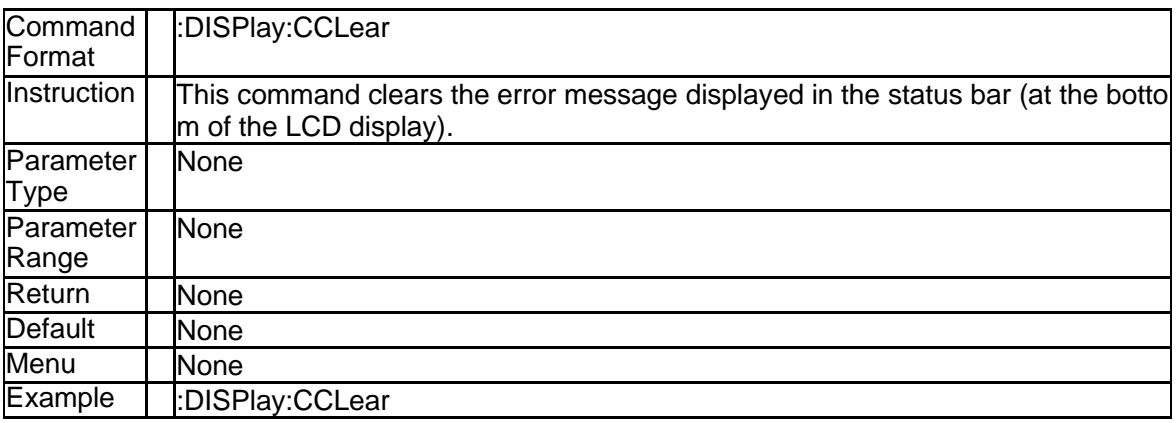

### **3.3.40 Display System Date and Time (:DISPlay:CLOCk)**

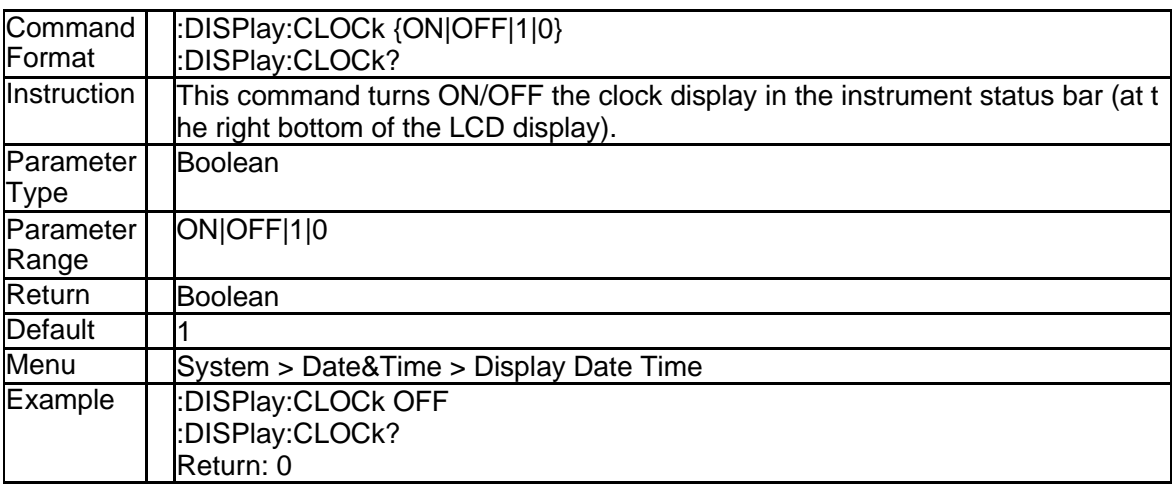

#### **3.3.41 show or hide the Marker readout(:DISPlay:WINDow{[1]-36}:ANNot ation:MARKer:ALIGn[:STATe])**

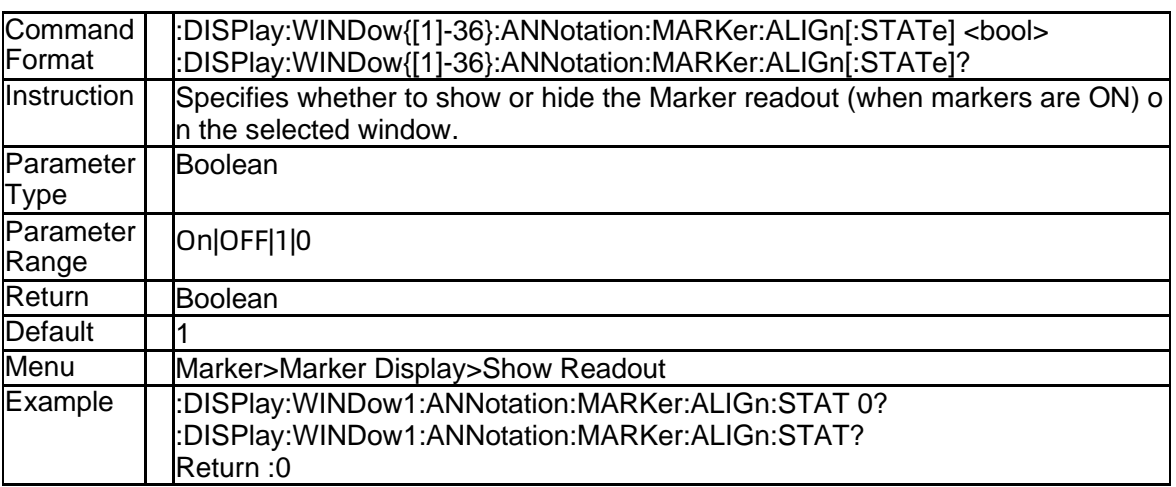

#### **3.3.42 Only show the Active Trc Marker readout (:DISPlay:WINDow{[1]-3 6}:ANNotation:MARKer:SINGle[:STATe])**

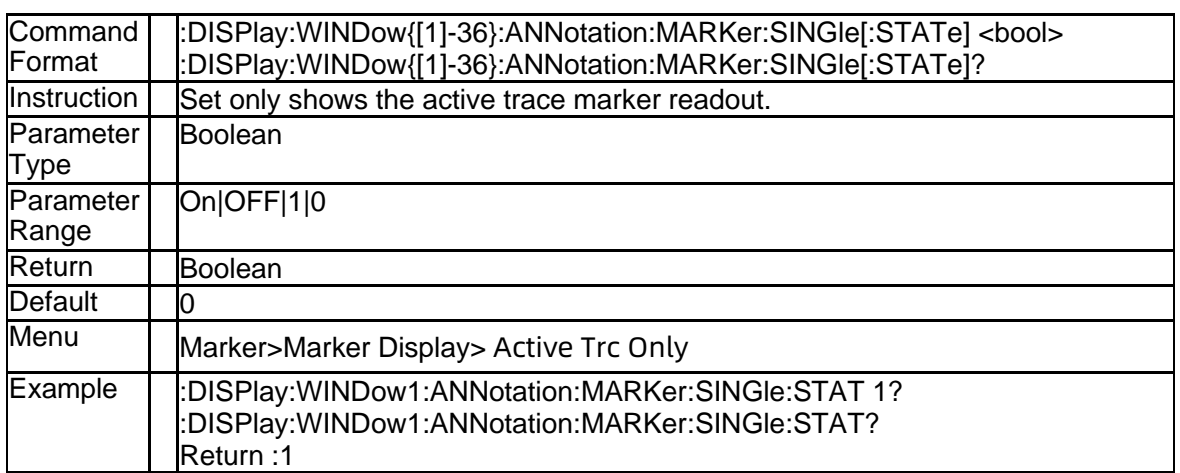

#### **3.3.43 X-axis position of marker readout (:DISPlay:WINDow{[1]-36}:ANN otation:MARKer:POSition:X)**

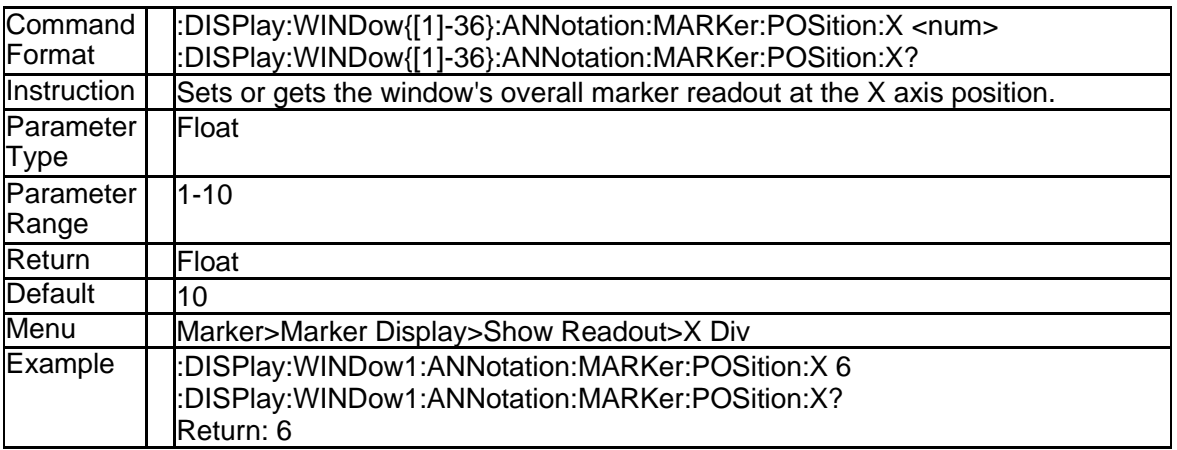

#### **3.3.44 Y-axis position of marker readout (:DISPlay:WINDow{[1]-36}:ANN otation:MARKer:POSition:Y)**

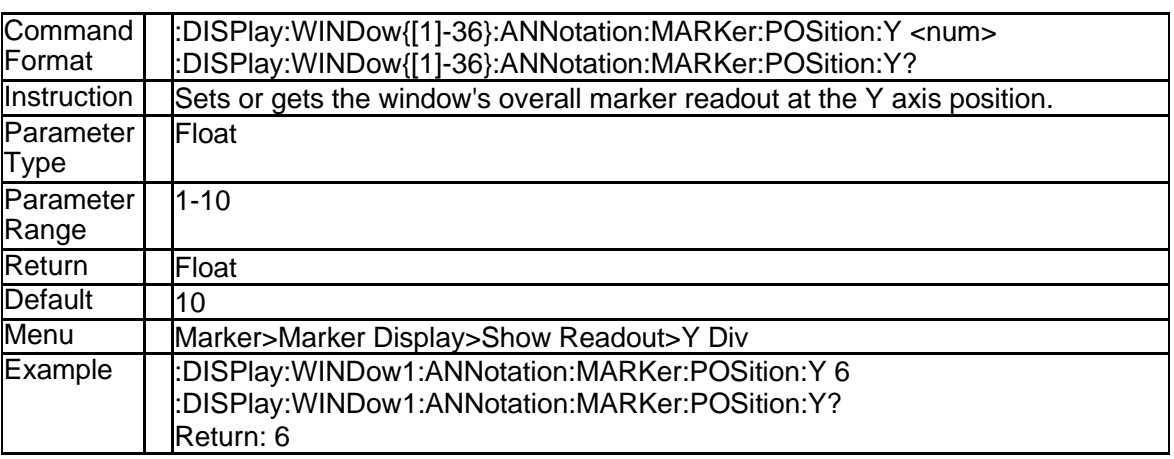

#### **3.3.45 Single trace marker readout of X-axis position (:DISPlay:CHANne l{[1]-256}:TRACe{[1]-256}:ANNotation:MARKer:POSition:X)**

**SSIGLENT®** 

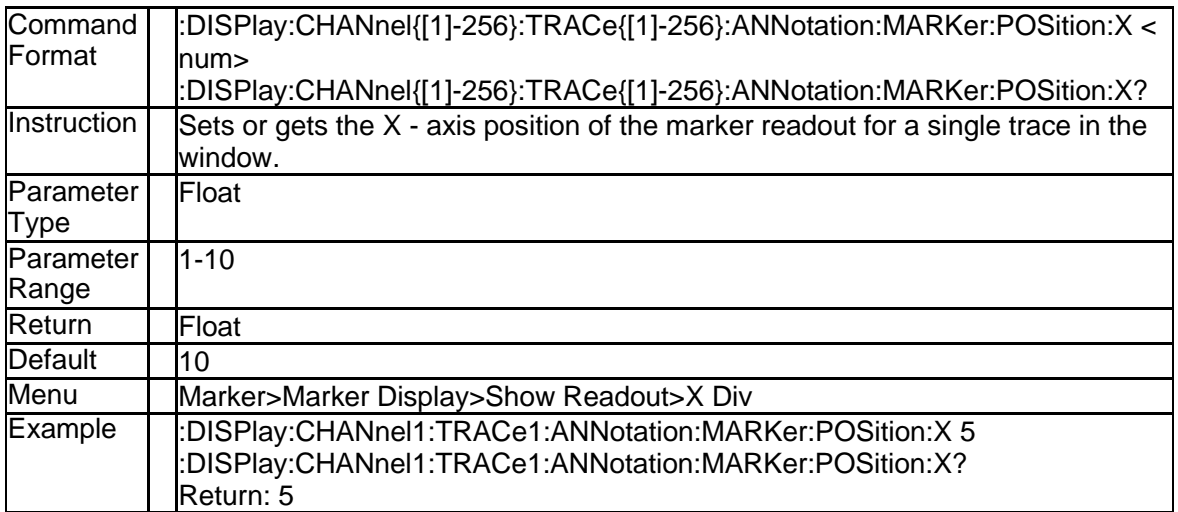

### **3.3.1 Single trace marker readout of Y-axis position (:DISPlay:CHANne l{[1]-256}:TRACe{[1]-256}:ANNotation:MARKer:POSition:Y)**

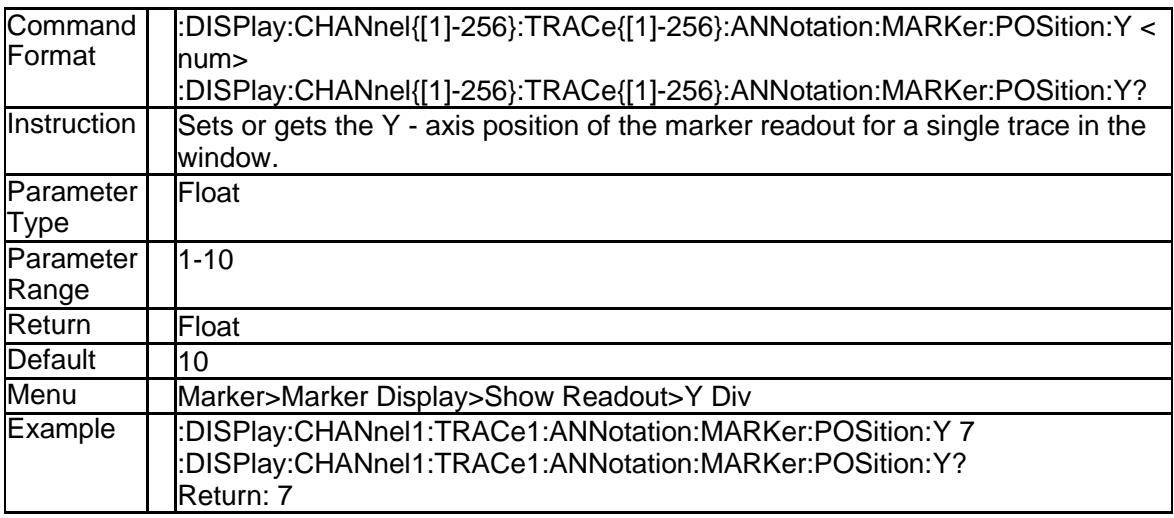

# **3.4 Format Subsystem**

## **3.4.1 Data transfer format (:FORMat:DATA)**

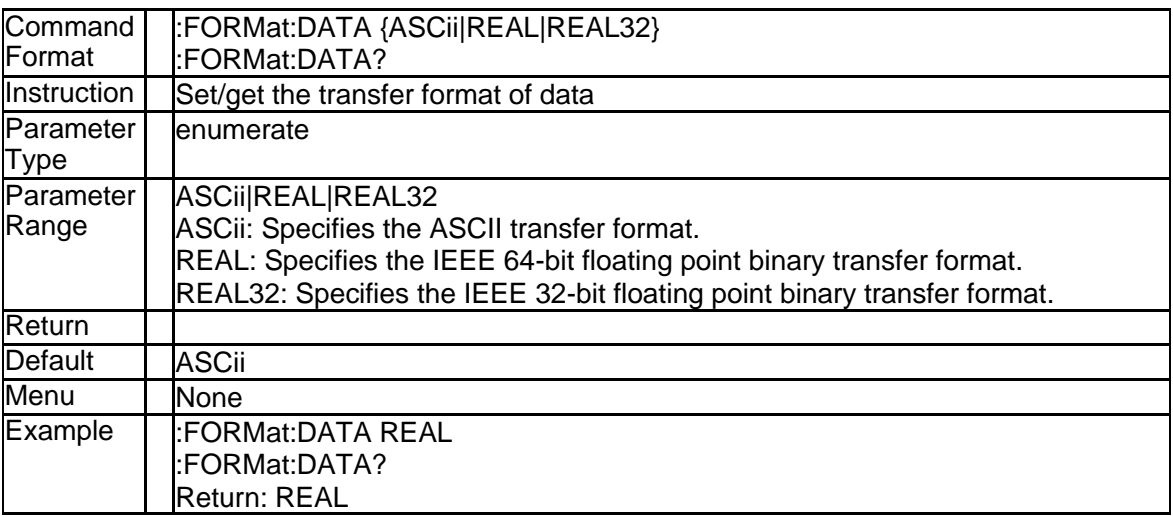

## **3.5Initiate Subsystem**

### **3.5.1 Continuous Initiation Mode (:INITiate{[1]-256}:CONTinuous {ON| OFF|1|0})**

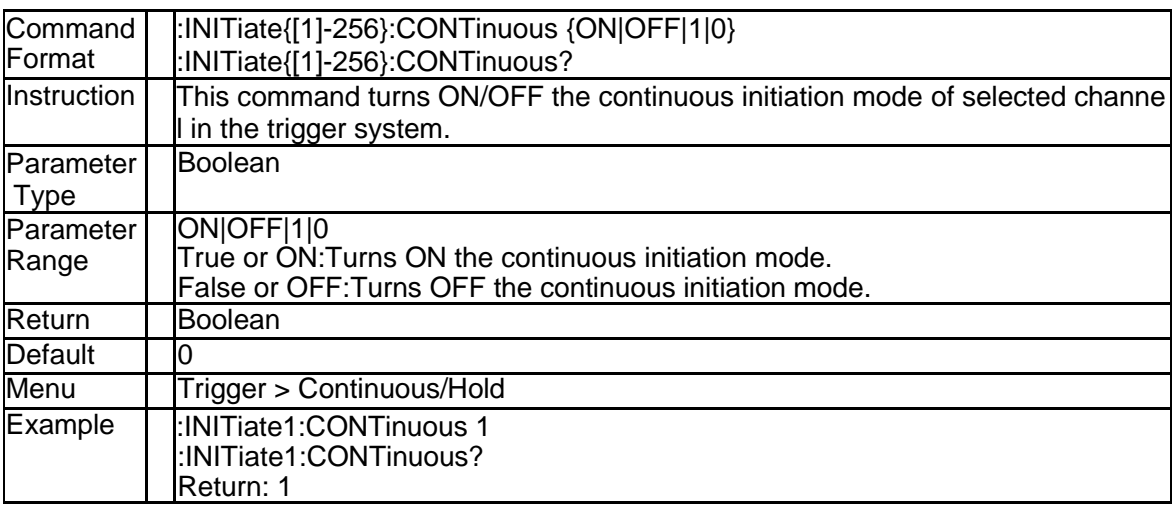

# **3.5.2 Single Mode (:INITiate{[1]-256}[:IMMediate])**

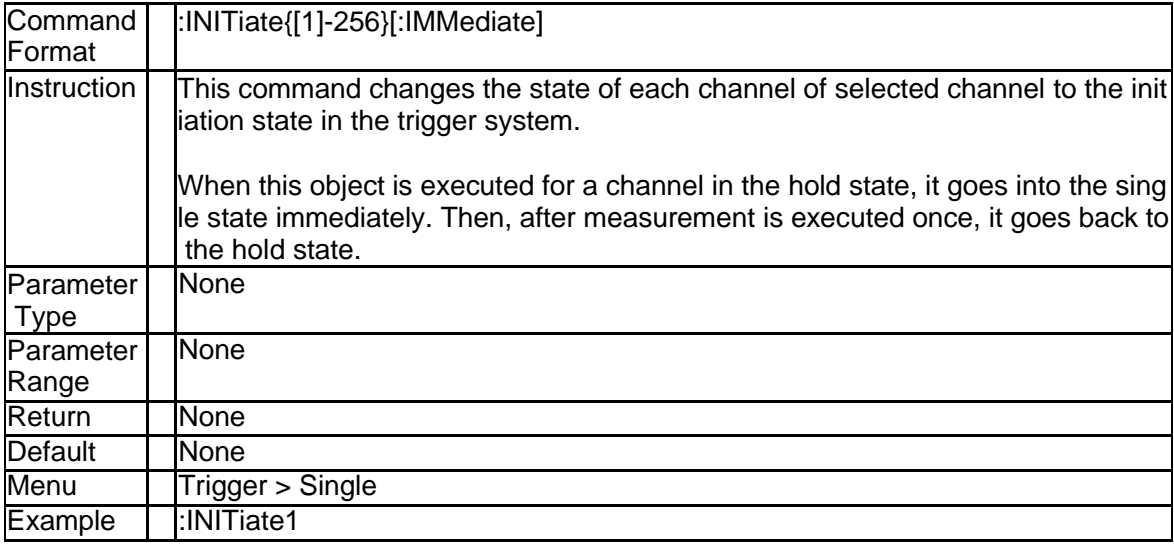

## **3.6Memory Subsystem**

## **3.6.1 Enter a folder directory(:MMEMory:CDIRectory)**

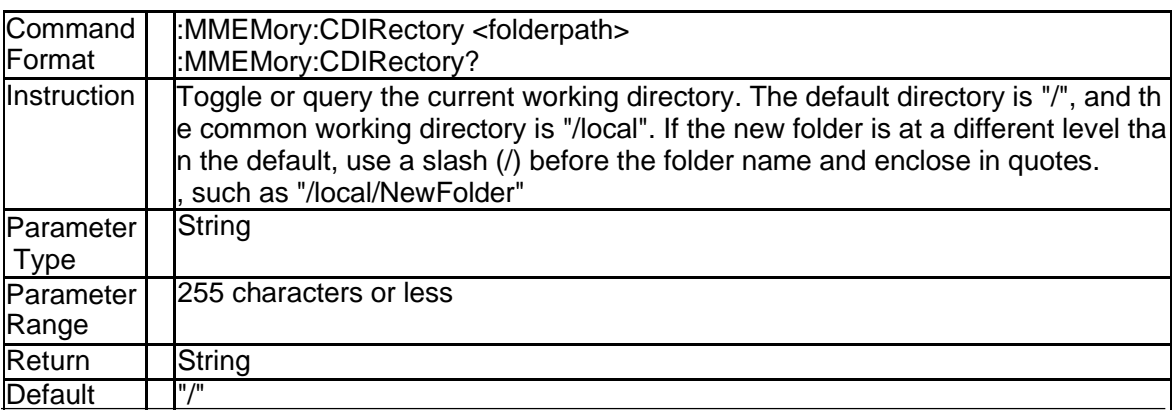

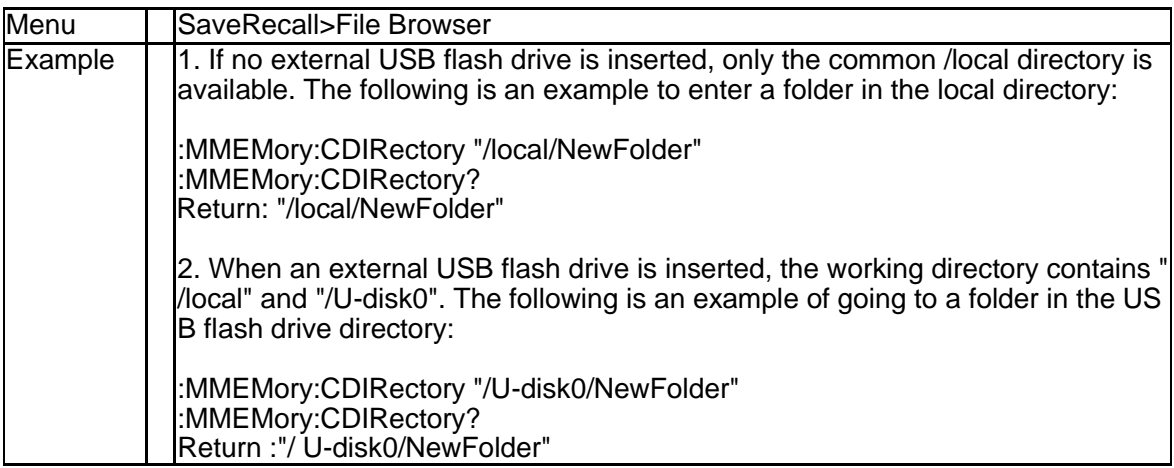

## **3.6.2 Makes a folder(:MMEMory:MDIRectory)**

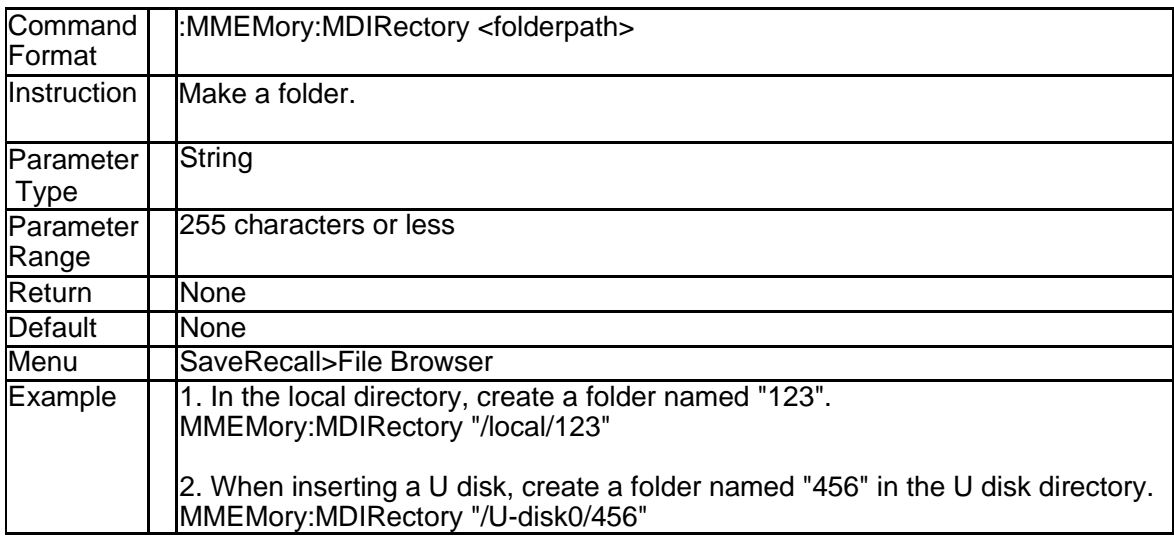

# **3.6.3 Delete a folder(:MMEMory:RDIRectory)**

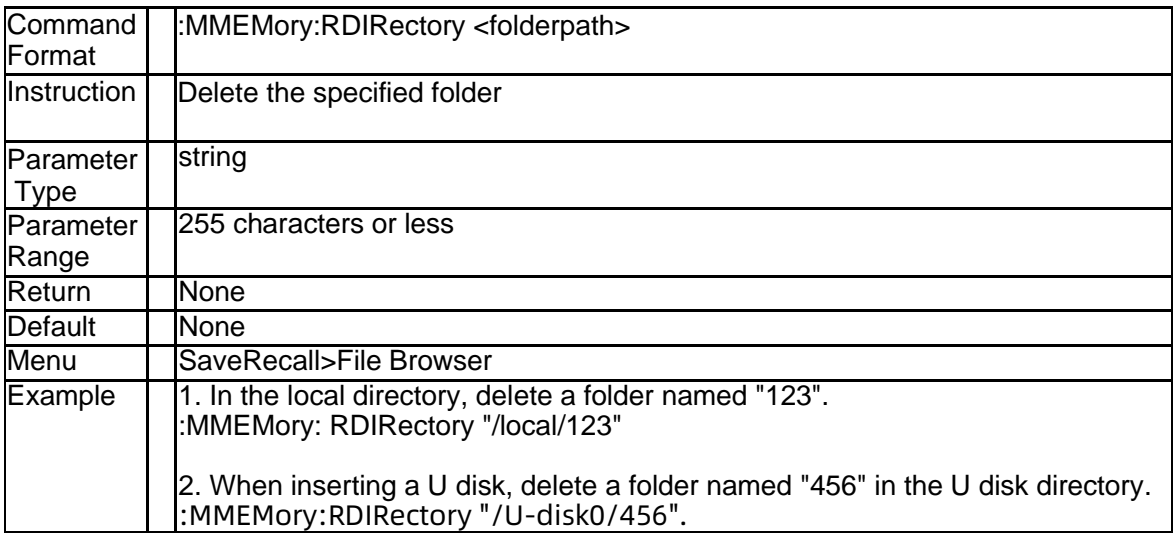

# **3.6.4 Rename a file(:MMEMory:MOVE)**

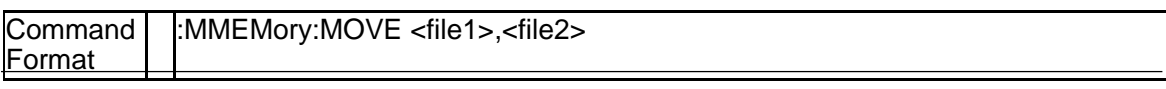

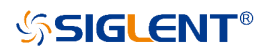

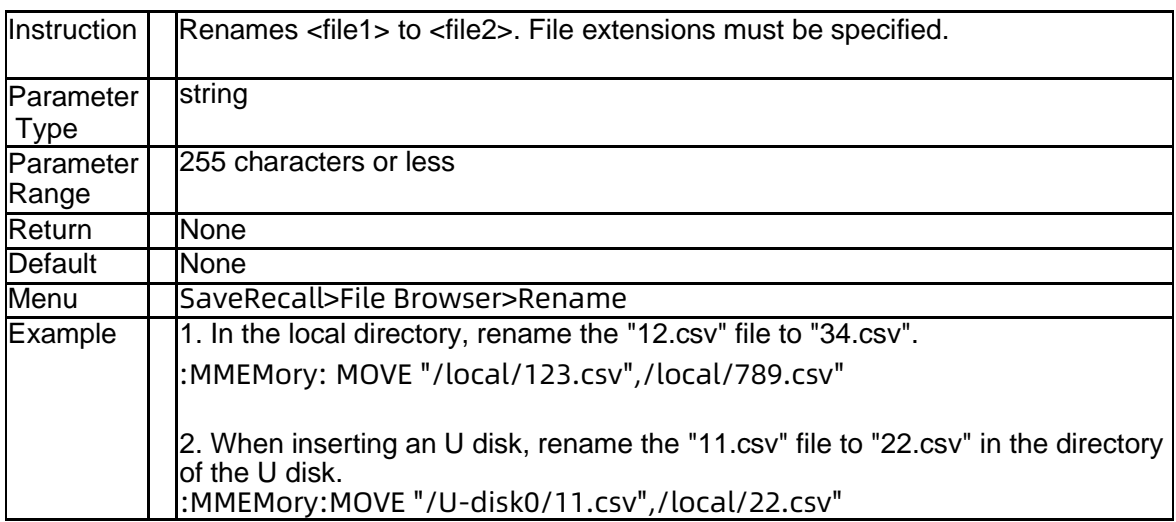

# **3.6.5 Query the directory file list(:MMEMory:CATalog[:<char>?])**

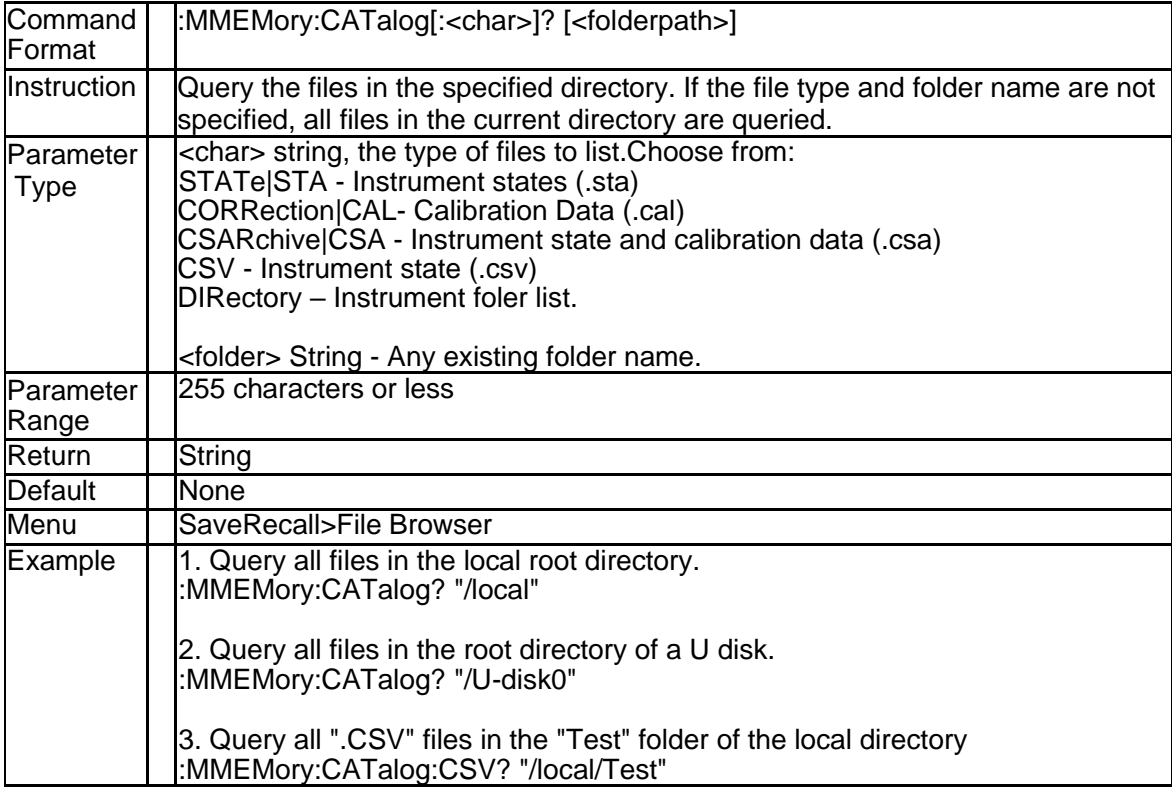

# **3.6.6 The save date of a File(:MMEMory:DATE?)**

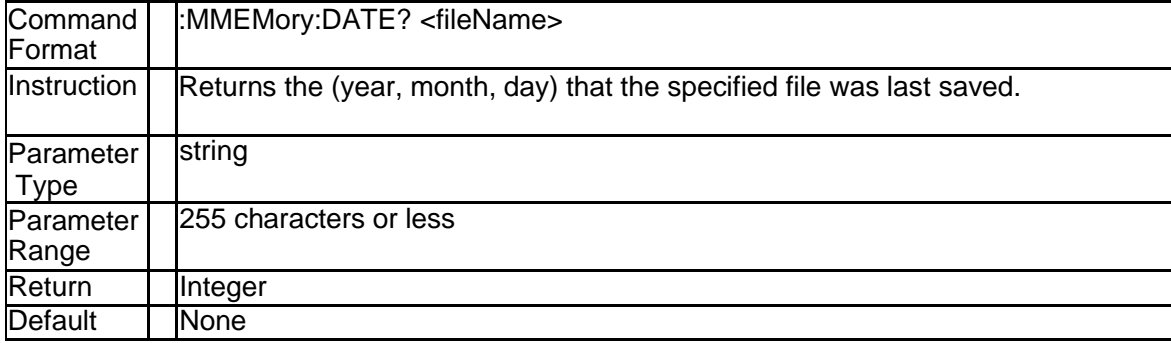

# **SSIGLENT®**

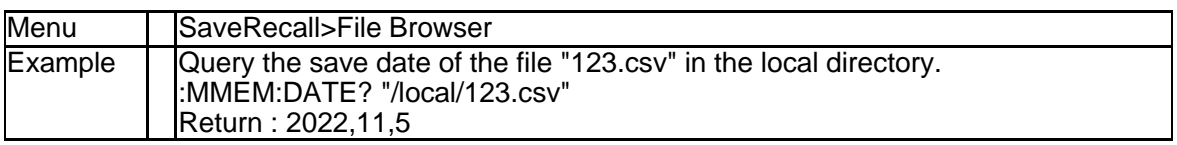

# **3.6.7 The save time of a File(:MMEMory:TIME?)**

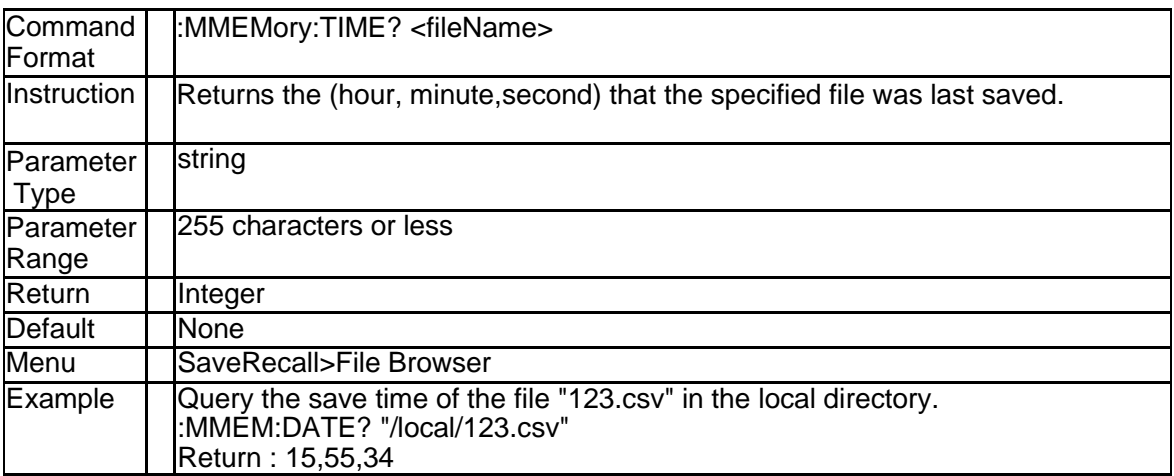

# **3.6.8 Copy File (:MMEMory:COPY)**

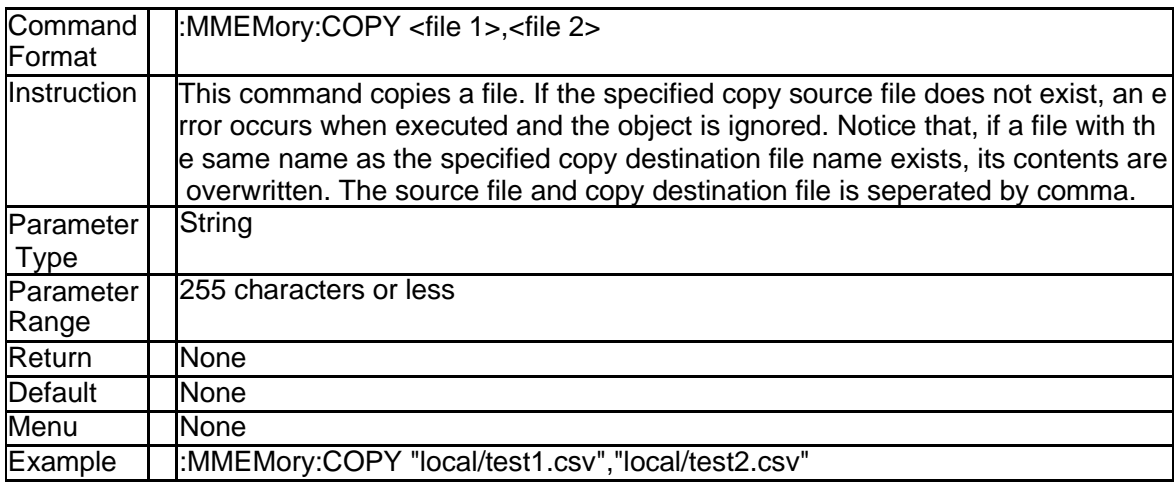

## **3.6.9 Delete File (:MMEMory:DELete)**

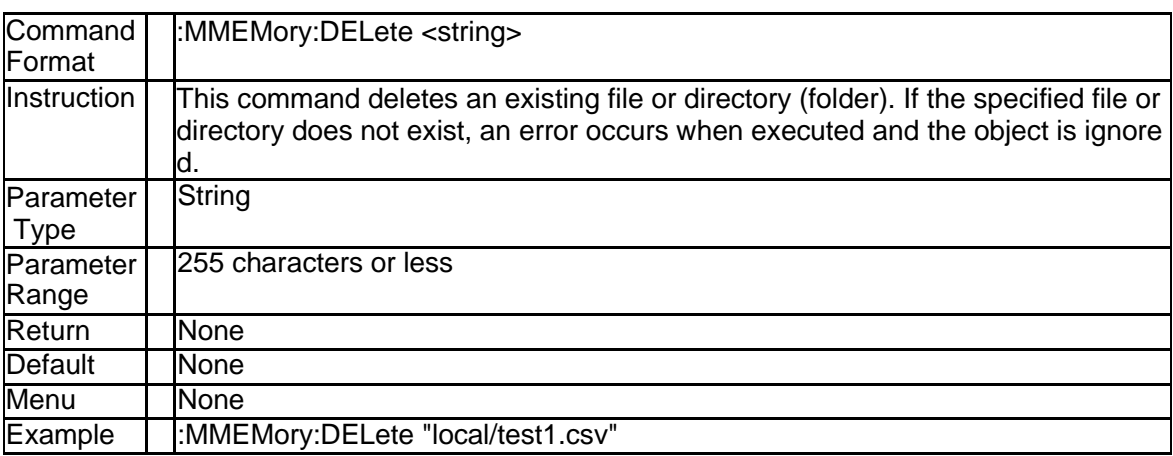

# **3.6.10 Store Fdata (:MMEMory:STORe:FDATa)**

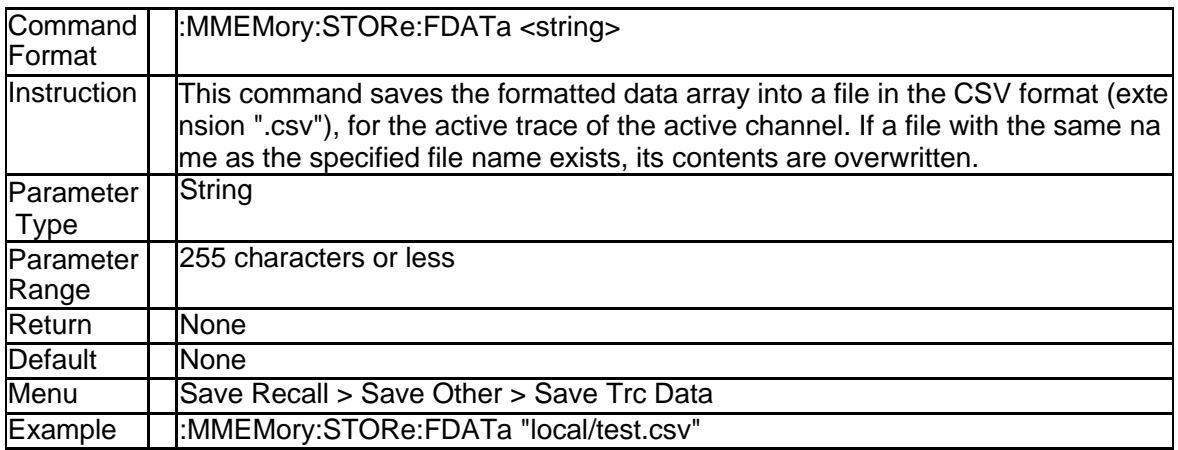

## **3.6.11 Load Limit Table (:MMEMory:LOAD:LIMit)**

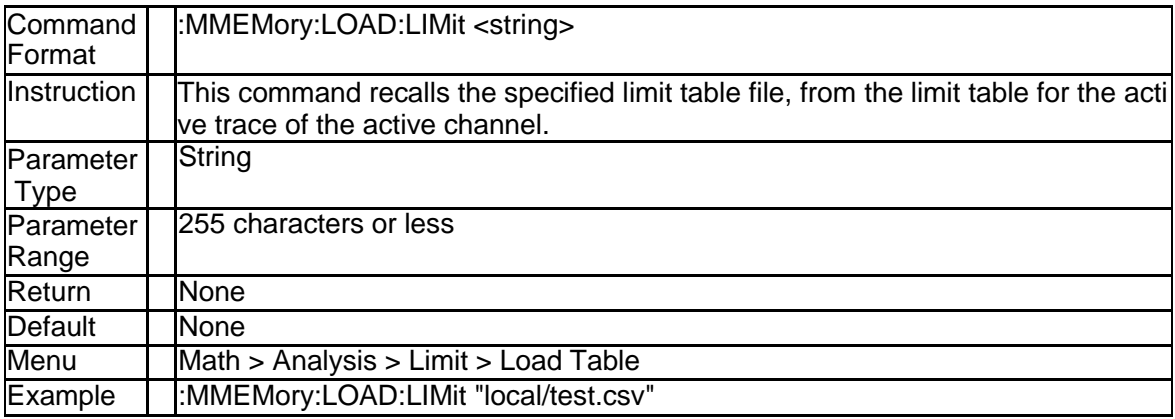

## **3.6.12 Store Limit Table (:MMEMory:STORE:LIMit)**

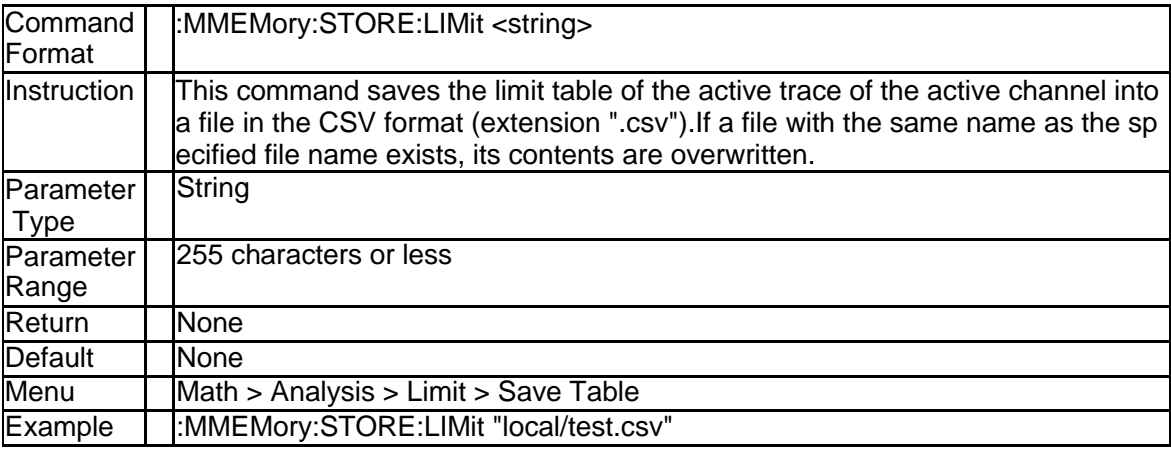

# **3.6.13 Load Ripple Limit Table (:MMEMory:LOAD:RLIMit)**

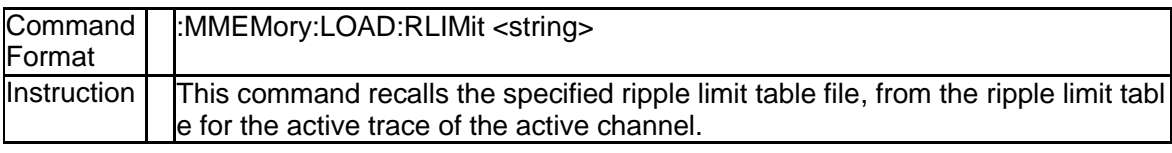

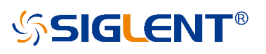

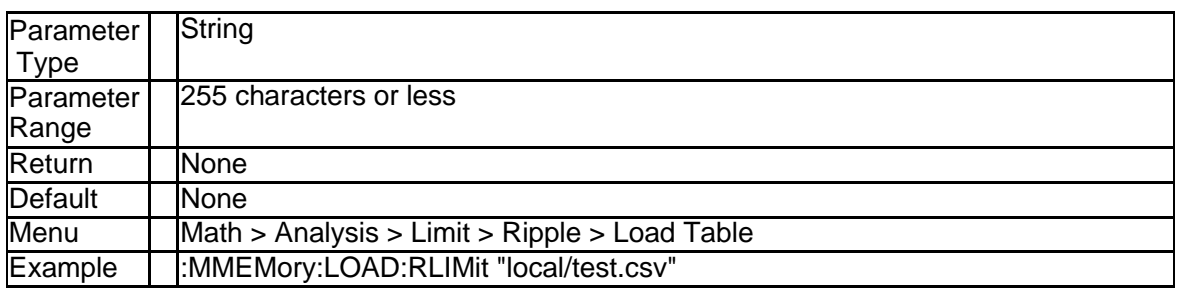

# **3.6.14 Store Ripple Limit Table (:MMEMory:STORE:LIMit)**

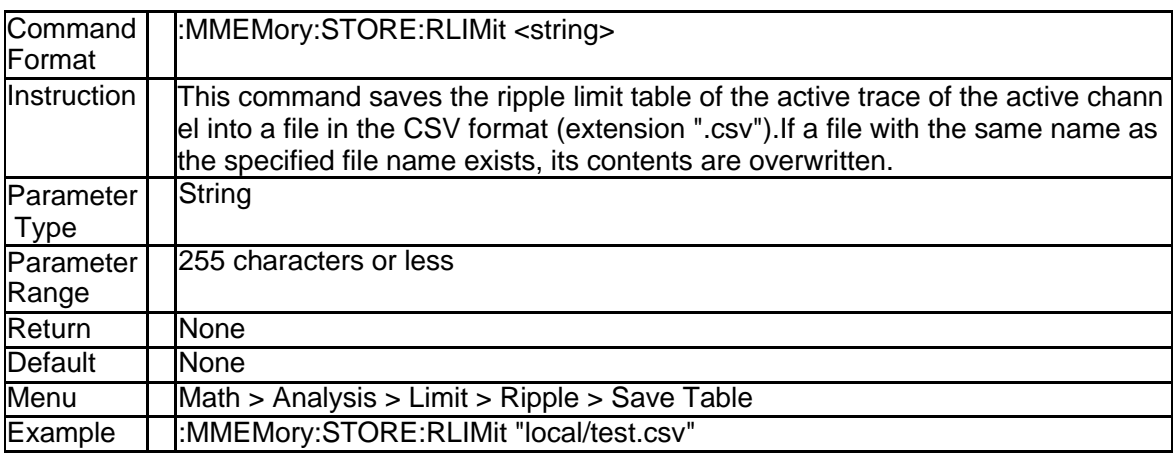

## **3.6.15 Load Segment Sweep Table (:MMEMory:LOAD:SEGMent)**

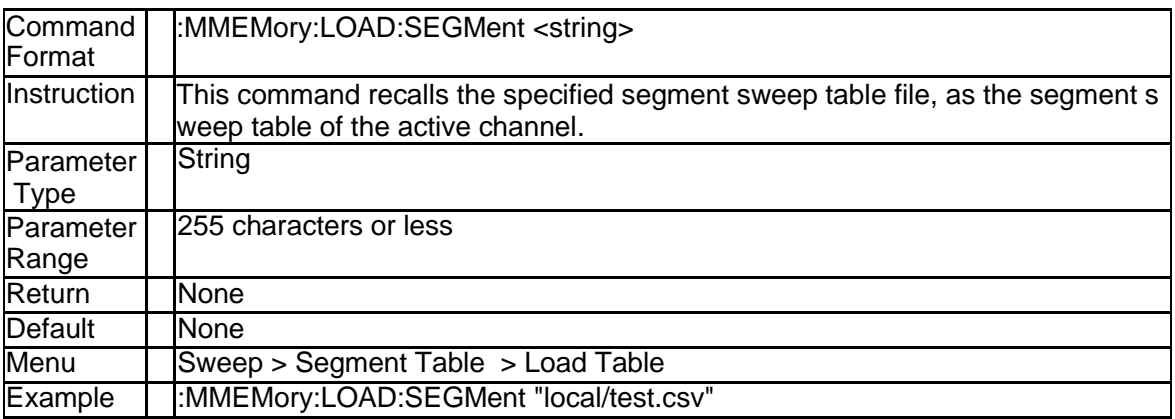

# **3.6.16 Save Segment Sweep Table (:MMEMory:STORE:SEGMent)**

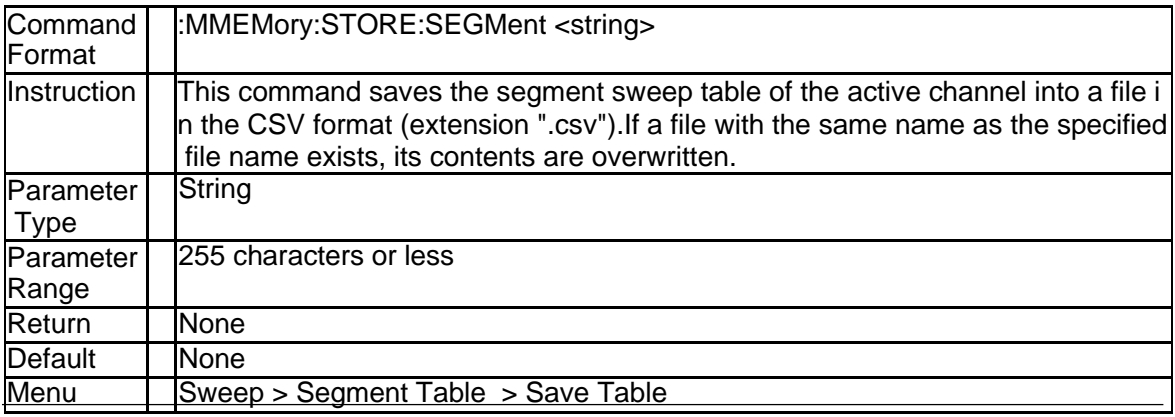

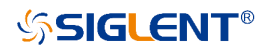

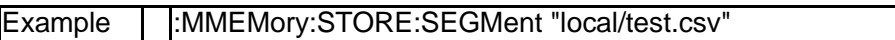

# **3.6.17 Load Instrument State (:MMEMory:LOAD[:STATe])**

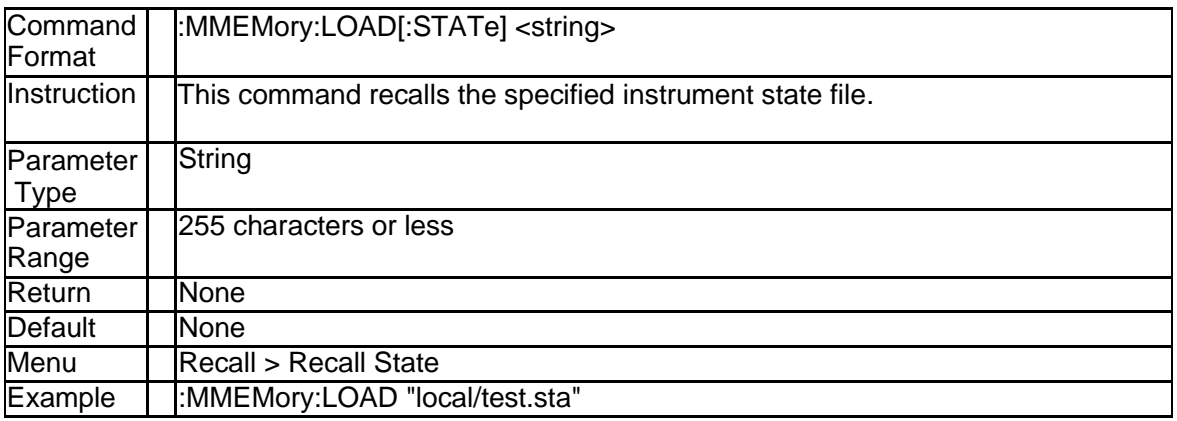

## **3.6.18 Save Instrument State (:MMEMory:STORE[:STATe])**

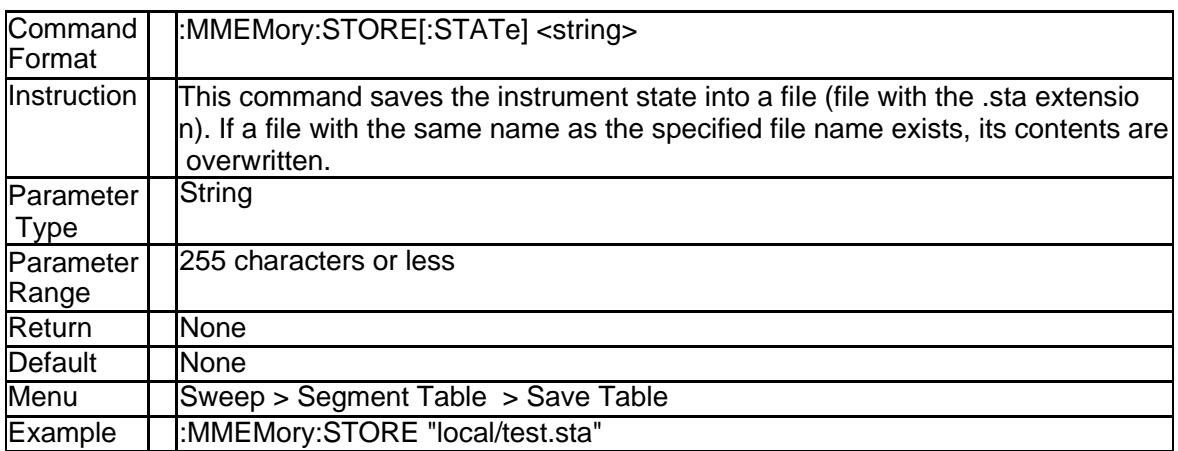

## **3.6.19 Create Directory (:MMEMory:MDIRectory)**

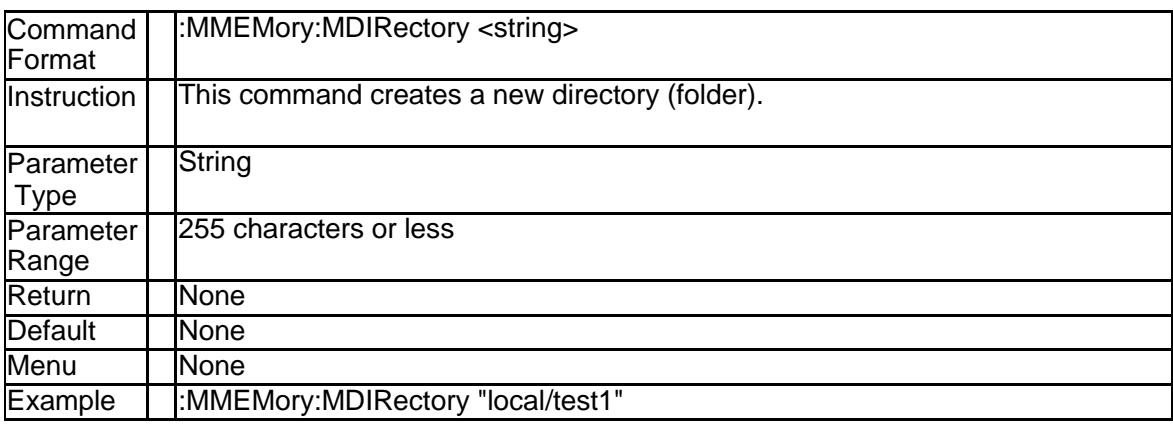

## **3.6.20 Save Display Image On the LCD (:MMEMory:STORe:IMAGe)**

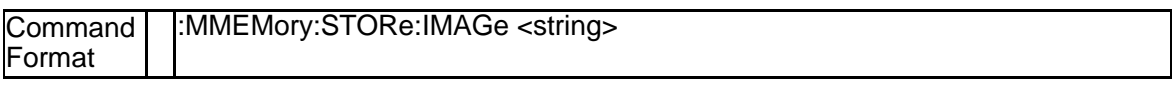

# **SSIGLENT®**

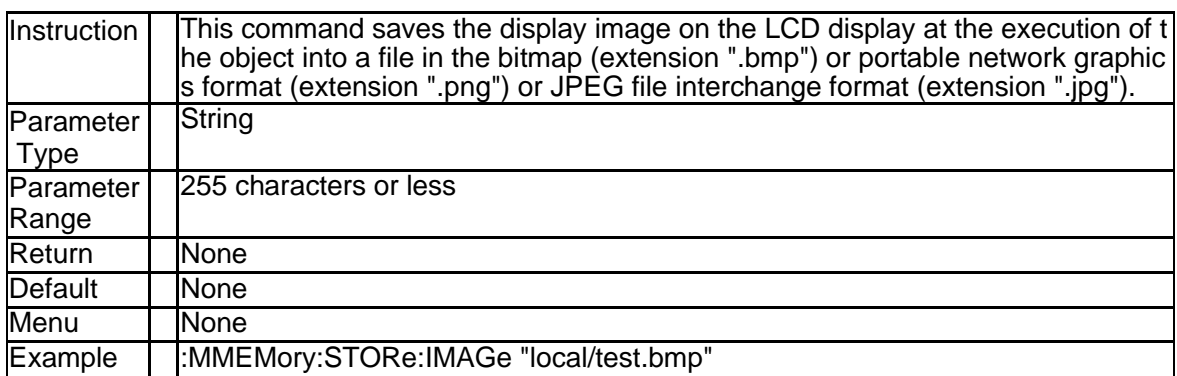

# **3.6.21 The print color for output (:HCOPy:IMAGe)**

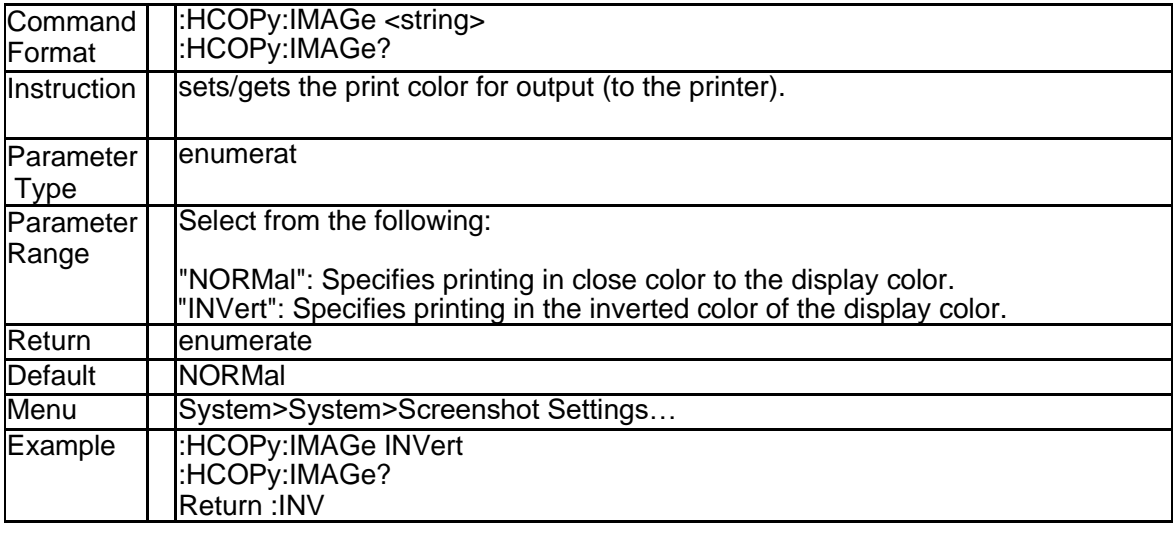

# **3.6.22 Set the area of screenshot(:HCOPy:AREA)**

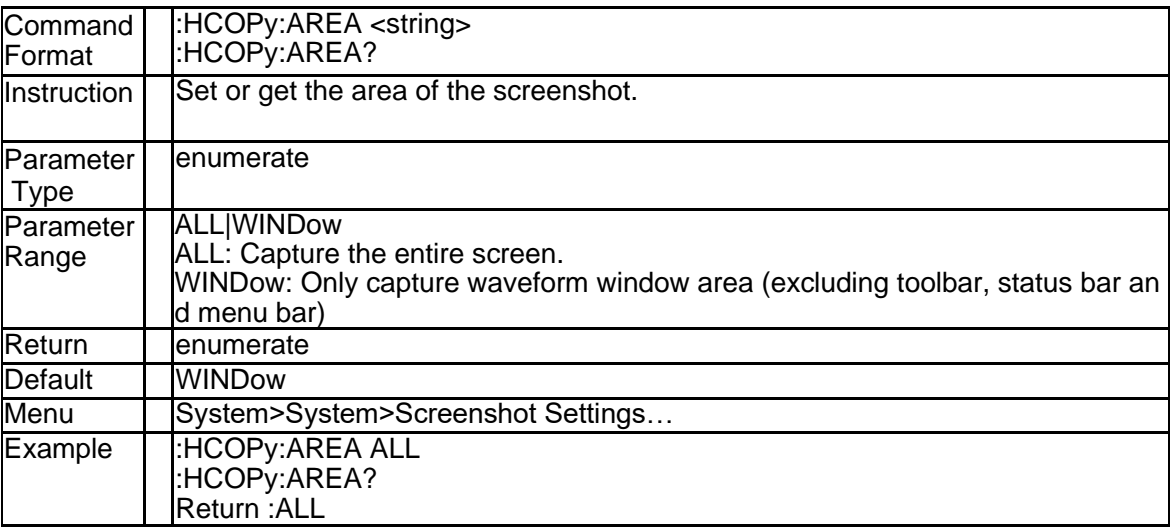

# **3.6.23 Saves the screen image to a file(:HCOPy:FILE)**

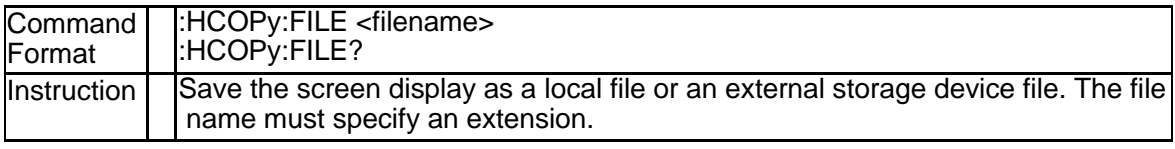

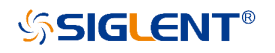

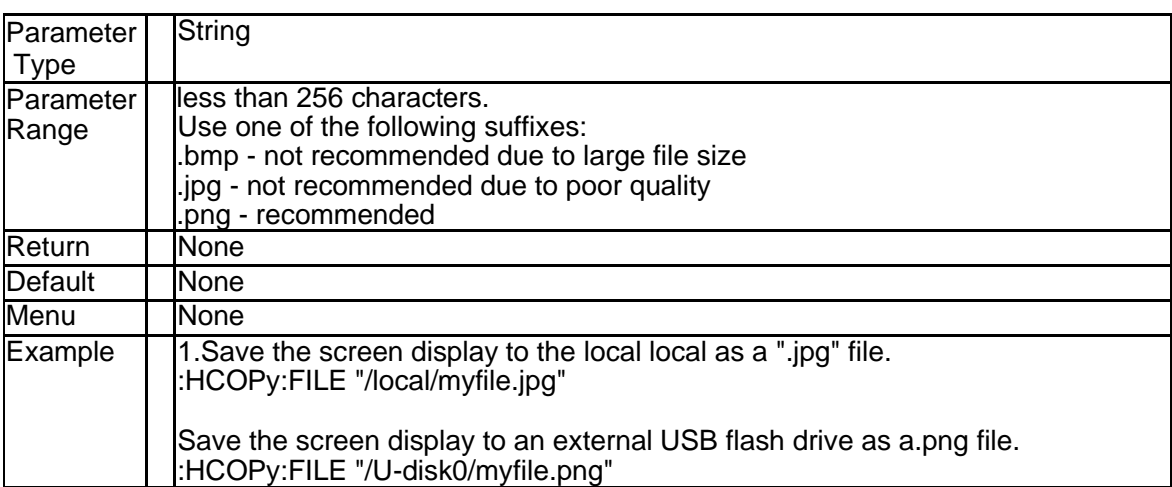

# **3.6.24 Set the graphic format(:HCOPy:SDUMp:DATA:FORMat)**

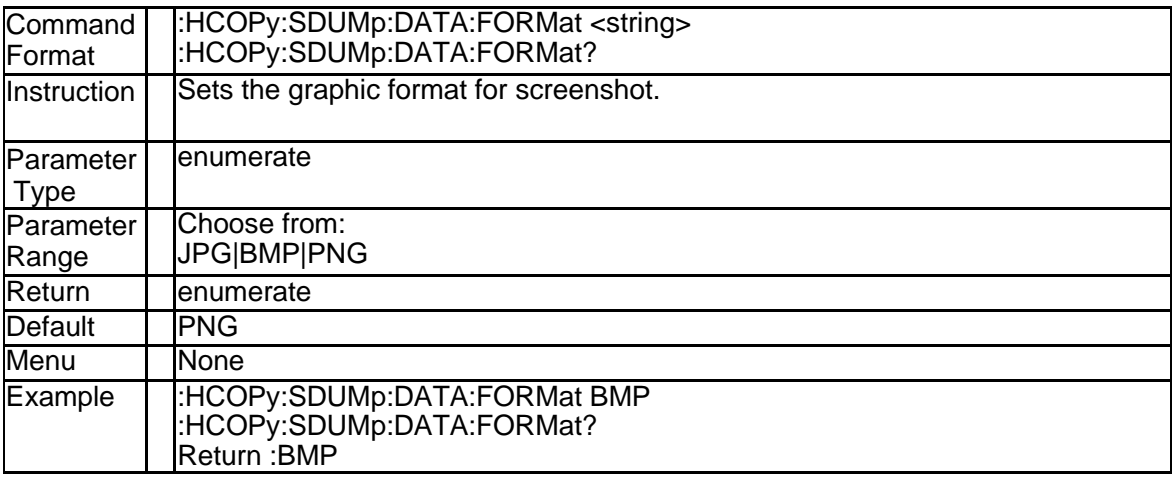

#### **3.6.25 Get the arbitrary block of iamge(:HCOPy:SDUMp:DATA[:IMMediat e]?)**

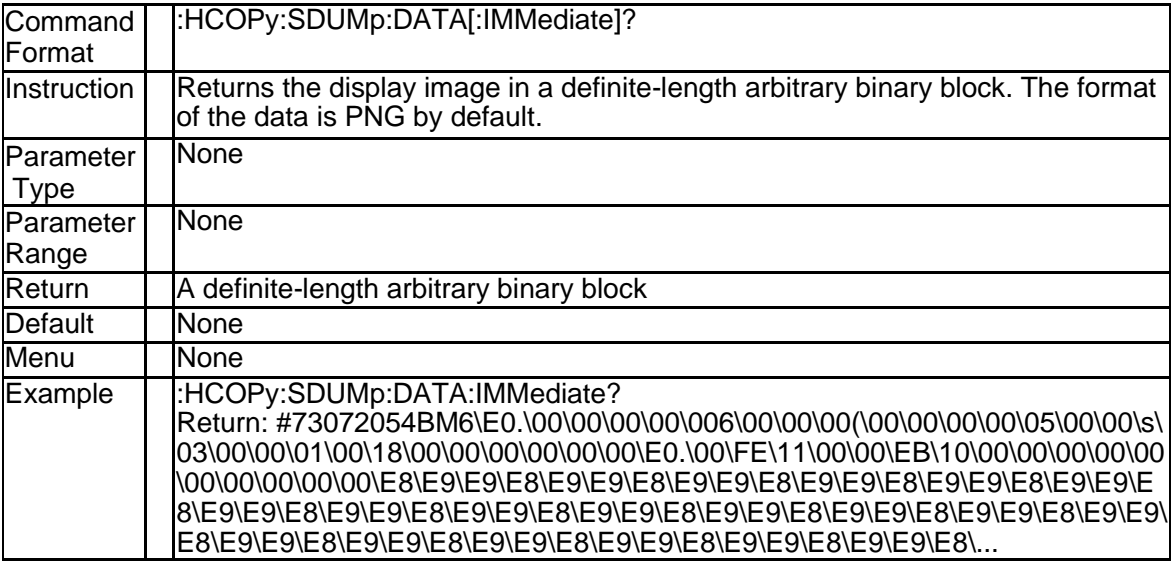

# **3.6.26 Read/write file data(:MMEMory:TRANsfer)**

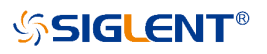

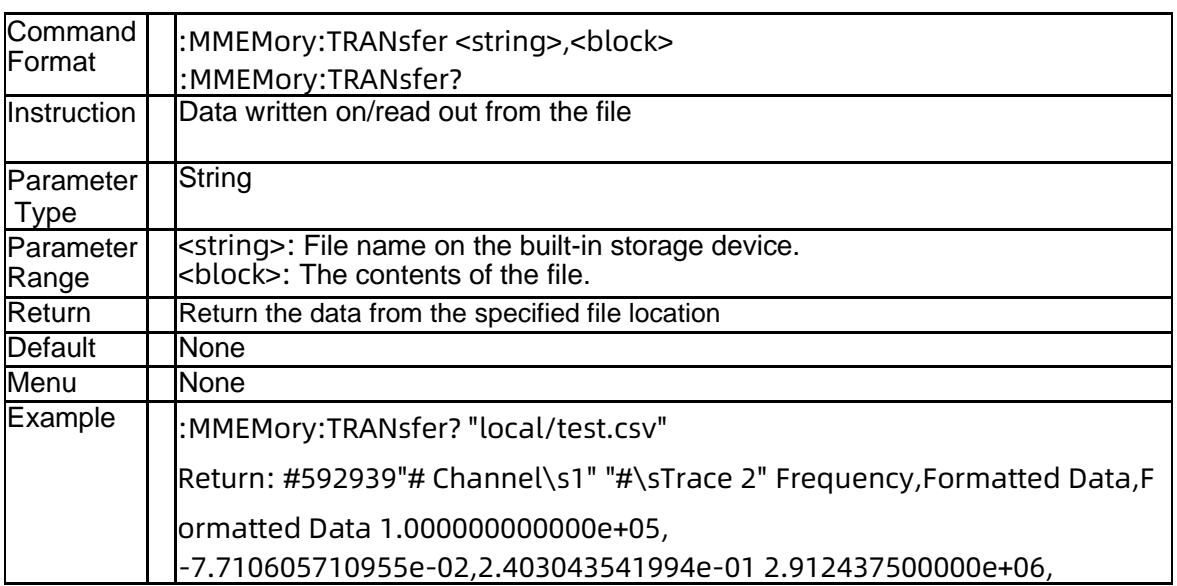

# **3.6.27 Store SNP File (:MMEMory:STORe:SNP[:DATA])**

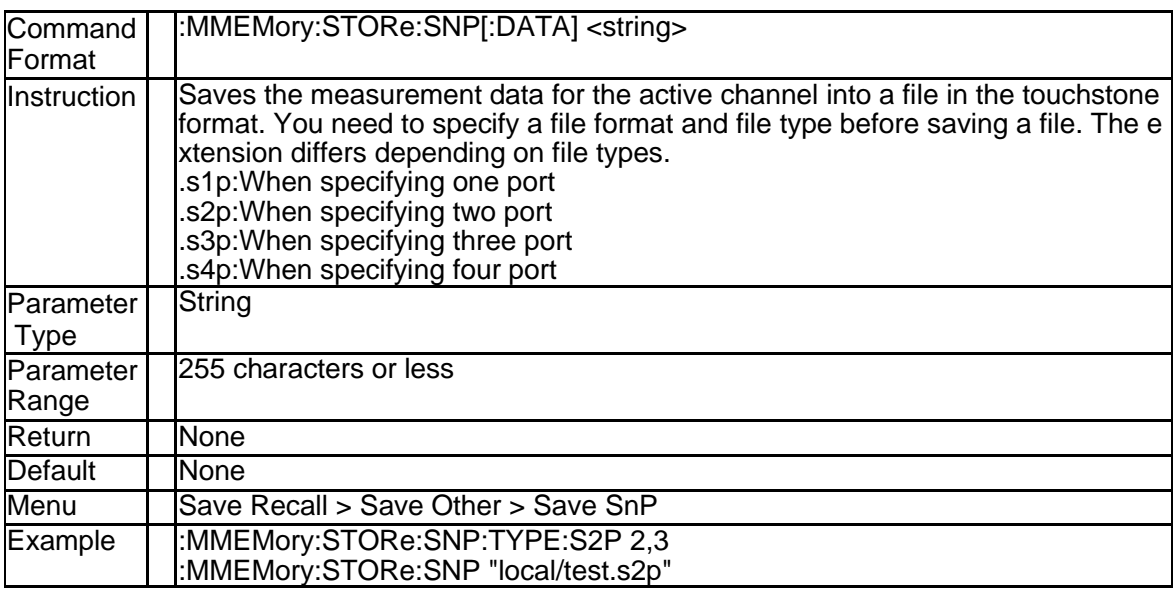

## **3.6.28 Format of SNP File (:MMEMory:STORe:SNP:FORMat)**

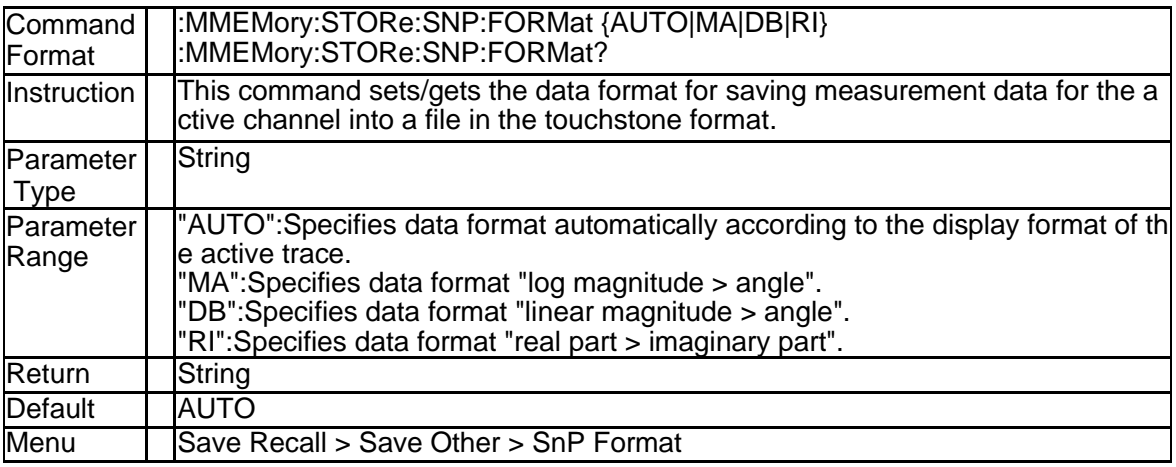

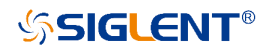

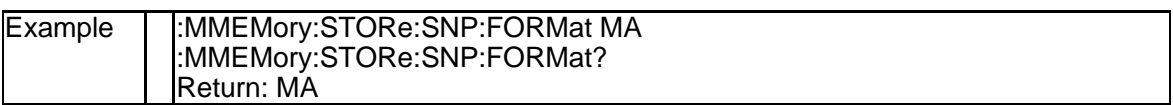

# **3.6.29 Port Saved in S1P File (:MMEMory:STORe:SNP:TYPE:S1P)**

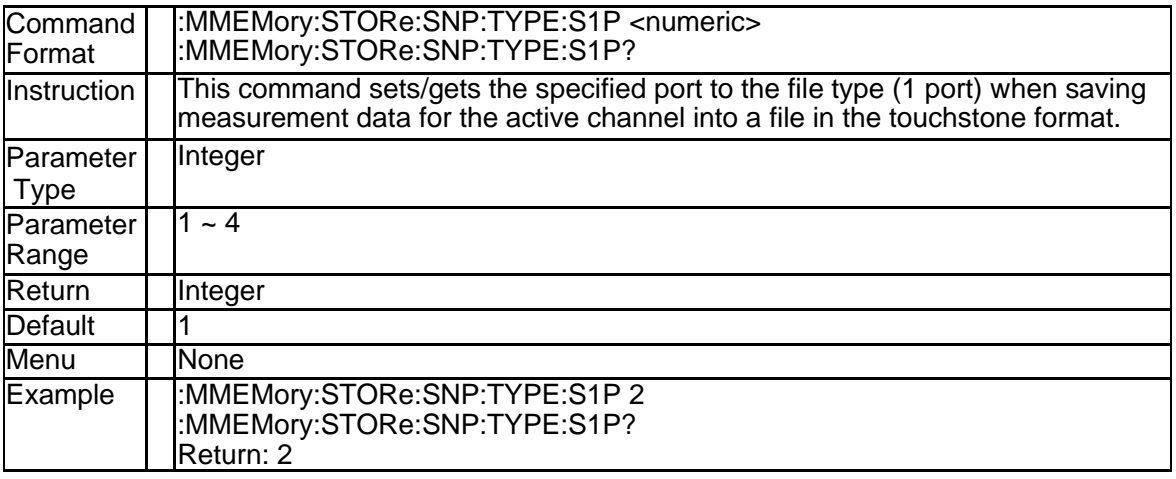

### **3.6.30 Ports Saved in S2P File (:MMEMory:STORe:SNP:TYPE:S2P)**

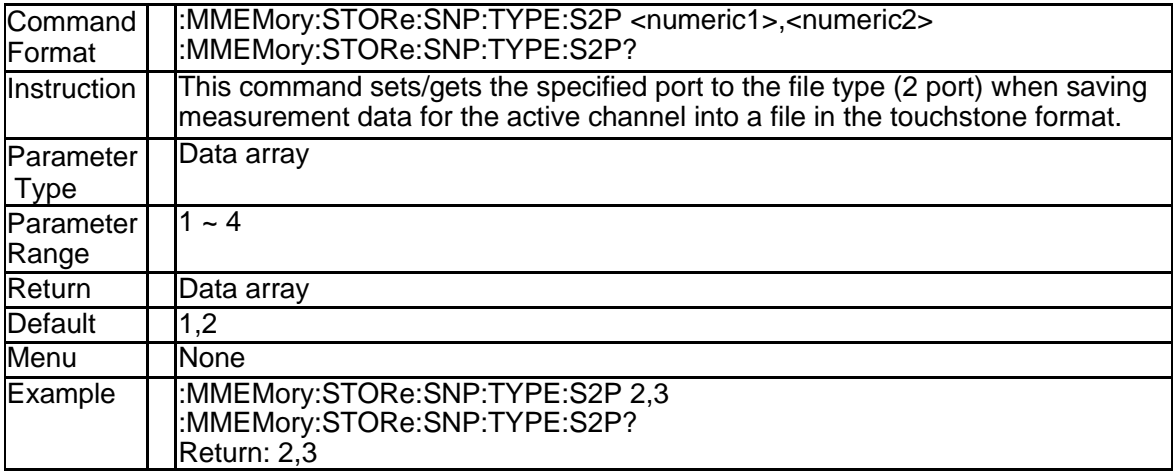

### **3.6.31 Ports Saved in S3P File (:MMEMory:STORe:SNP:TYPE:S3P)**

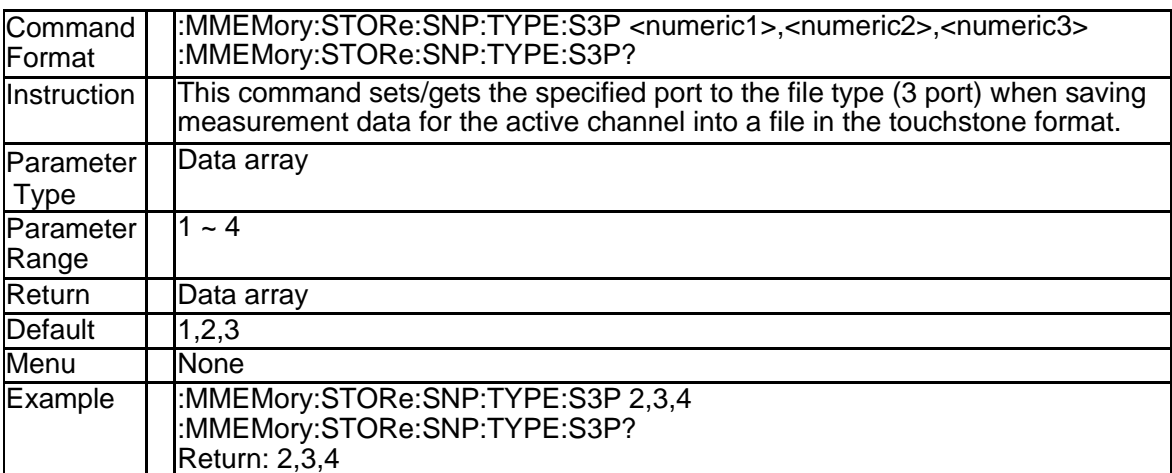

# **3.6.32 Ports Saved in S4P File (:MMEMory:STORe:SNP:TYPE:S4P)**

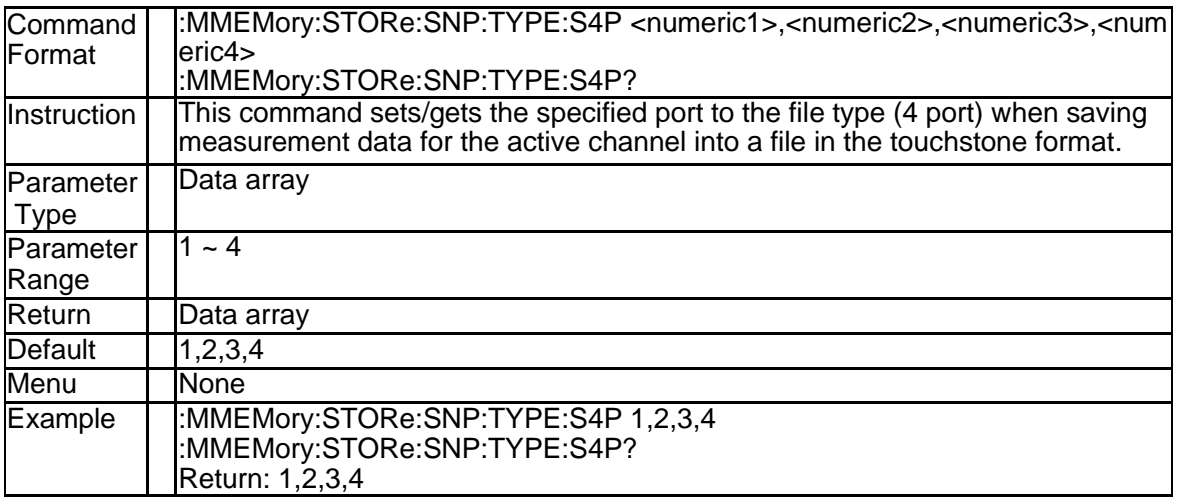

# **3.7Output Subsystem**

# **3.7.1 Output State (:OUTPut[:STATe])**

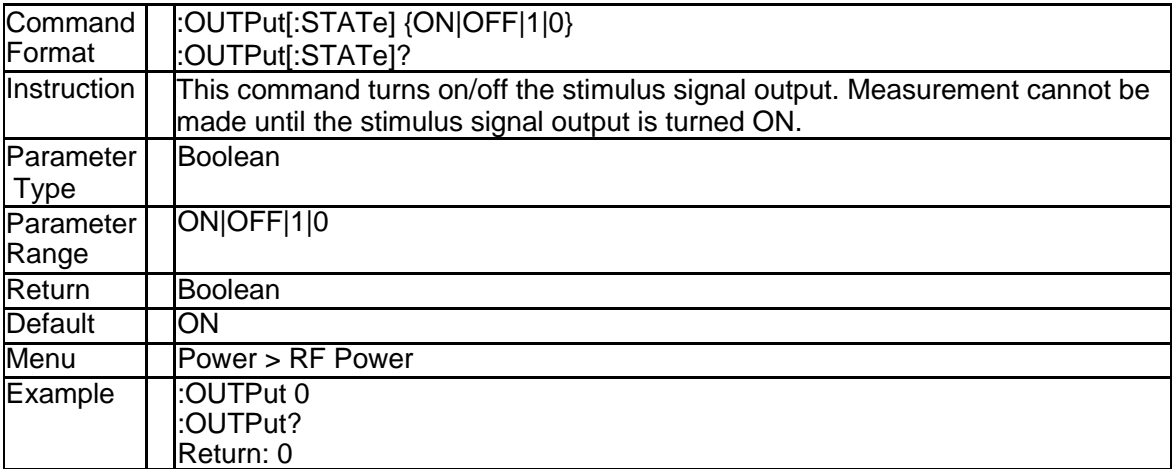

# **3.8 Sense Subsystem**

## **3.8.1 Average Restart (:SENSe{[1]-256}:AVERage:CLEar)**

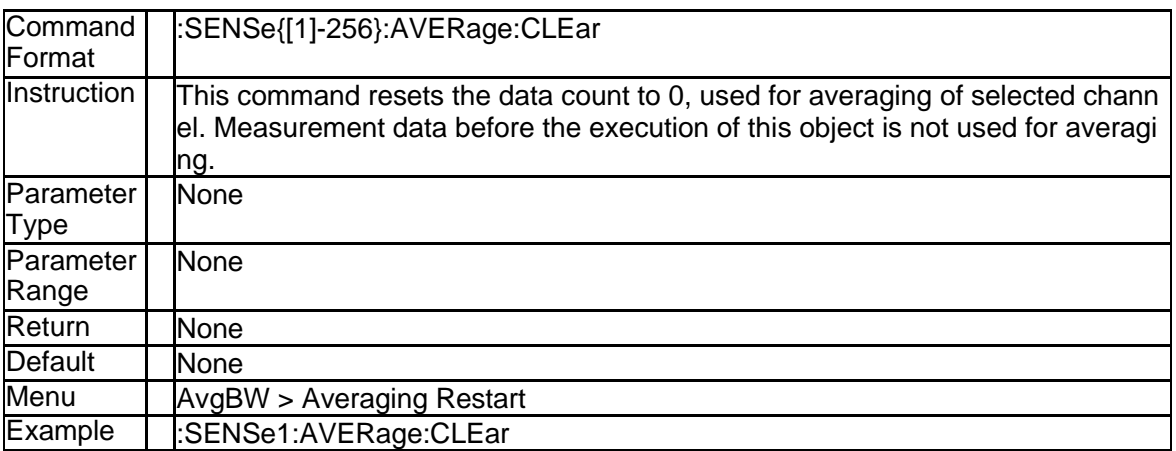

## **3.8.2 Average Count (:SENSe{[1]-256}:AVERage:COUNt)**

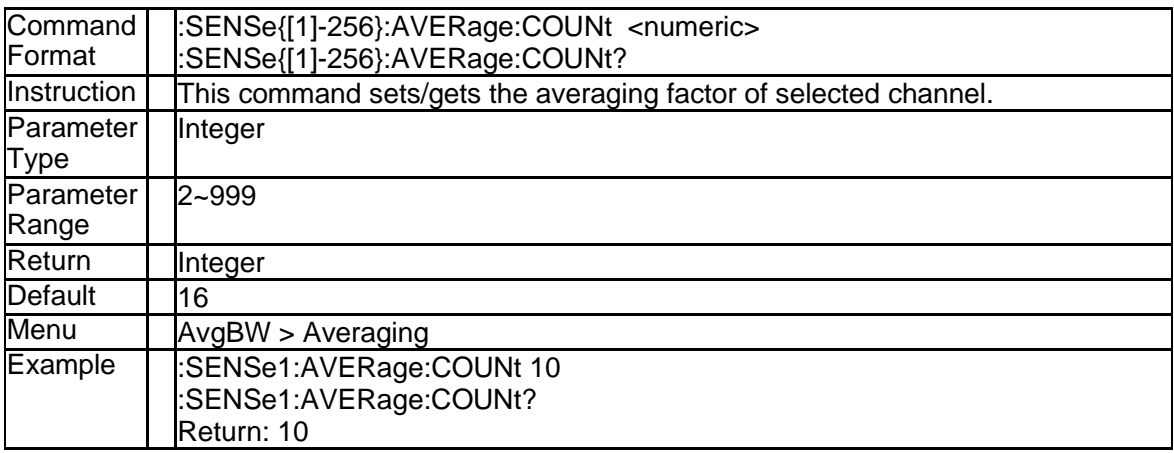

# **3.8.3current average number(:SENSe{[1]-256}:AVERage:CURRent?)**

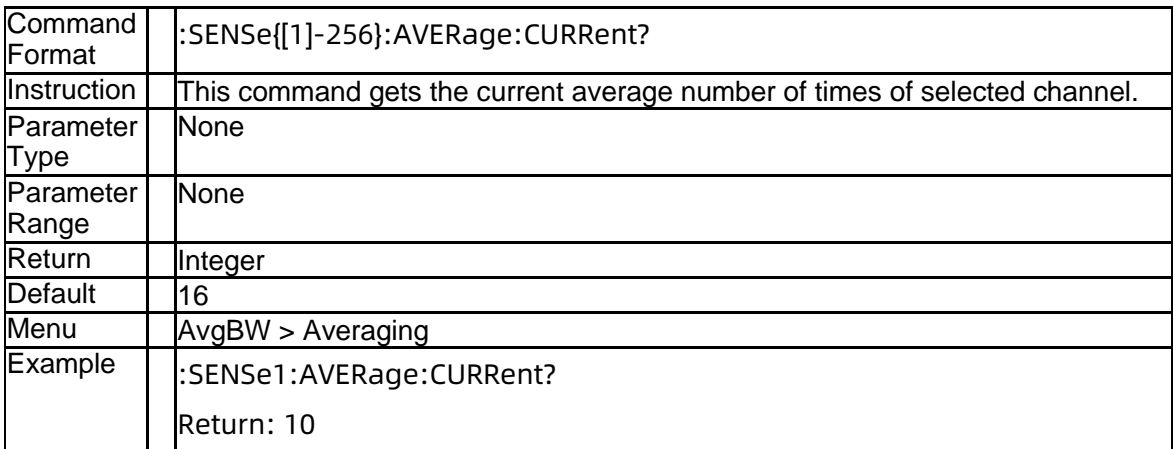

## **3.8.4Completion status of the average(:SENSe{[1]-256}:AVERage:COMPlet e?)**
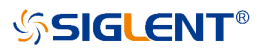

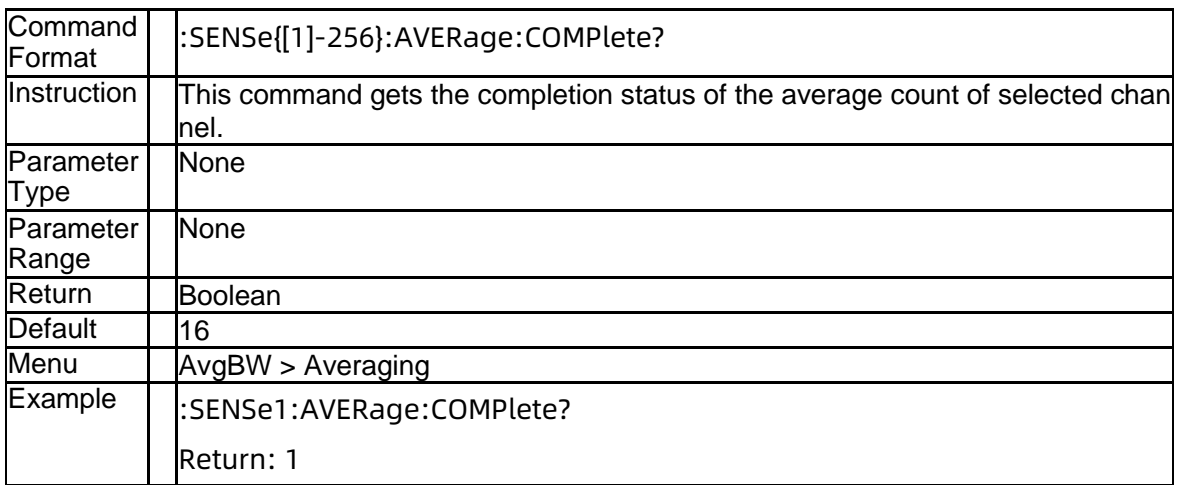

## **3.8.5 State of Average (:SENSe{[1]-256}:AVERage[:STATe])**

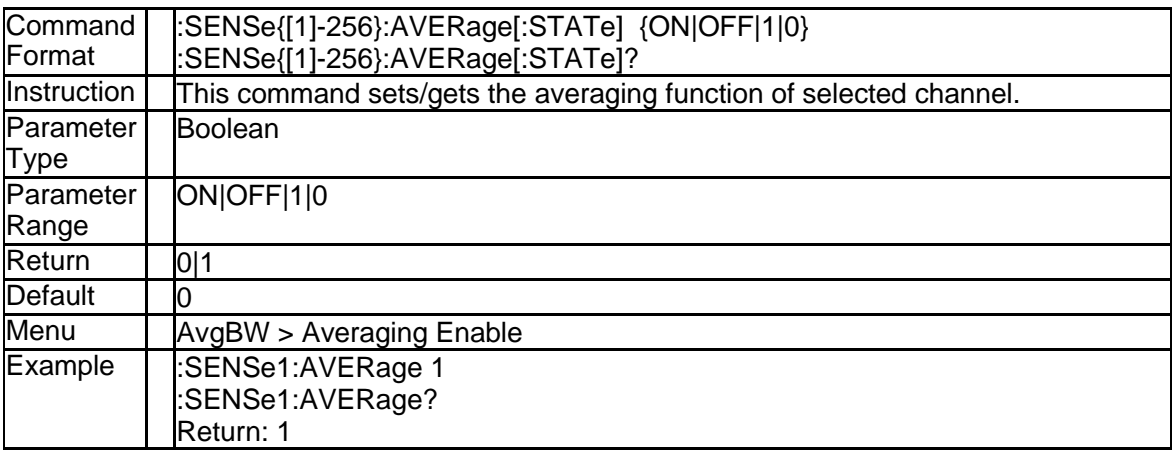

## **3.8.6 IF Bandwidth (:SENSe{[1]-256}:BANDwidth[:RESolution])**

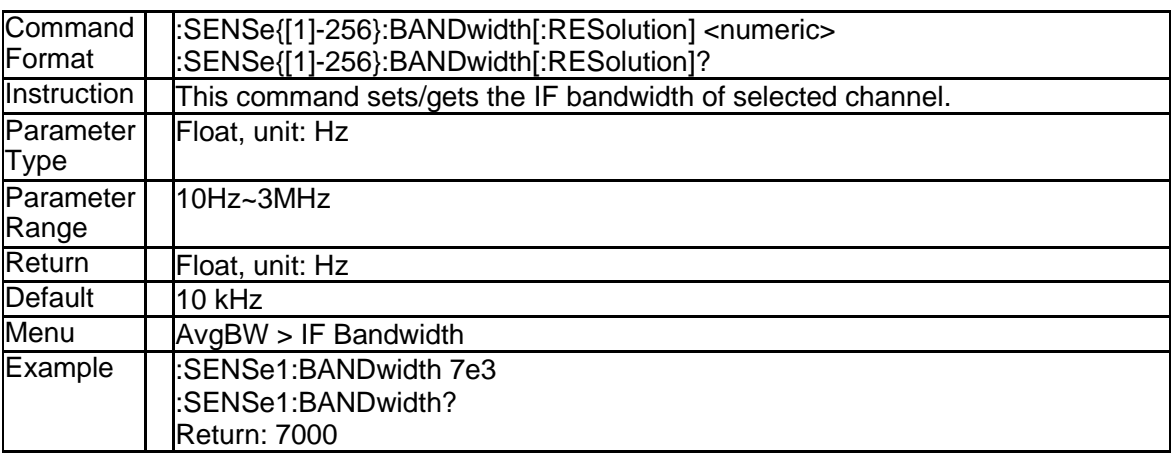

# **3.8.7 IF Bandwidth (:SENSe{[1]-256}:BWIDth[:RESolution])**

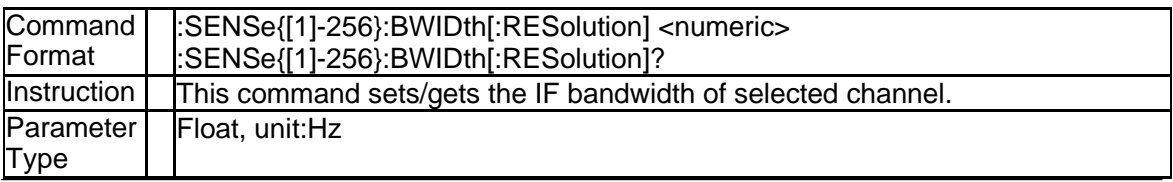

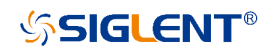

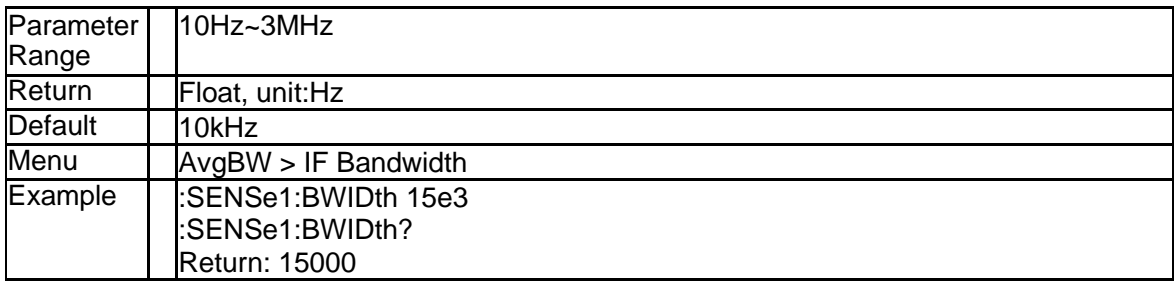

## **3.8.8 Clear Error Coefficient (:SENSe{[1]-256}:CORRection:CLEar)**

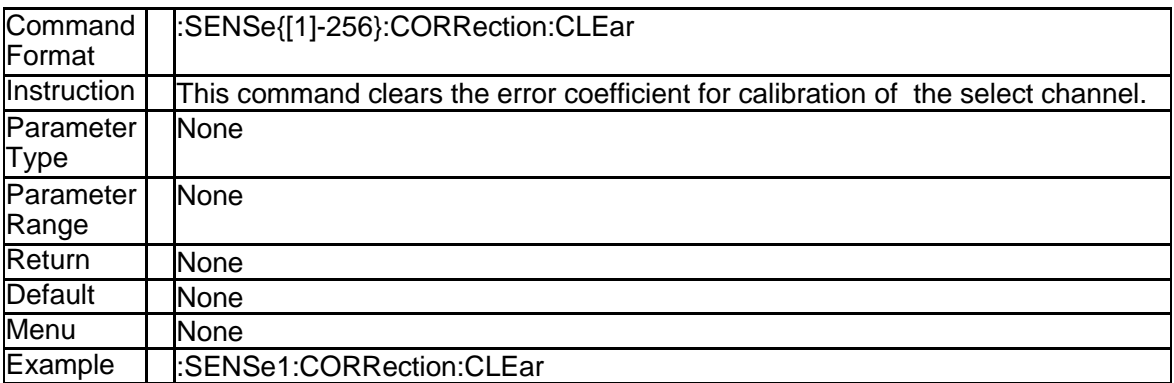

## **3.8.9 Error Coefficient Data (:SENSe{[1]-256}:CORRection:COEFficient[: DATA])**

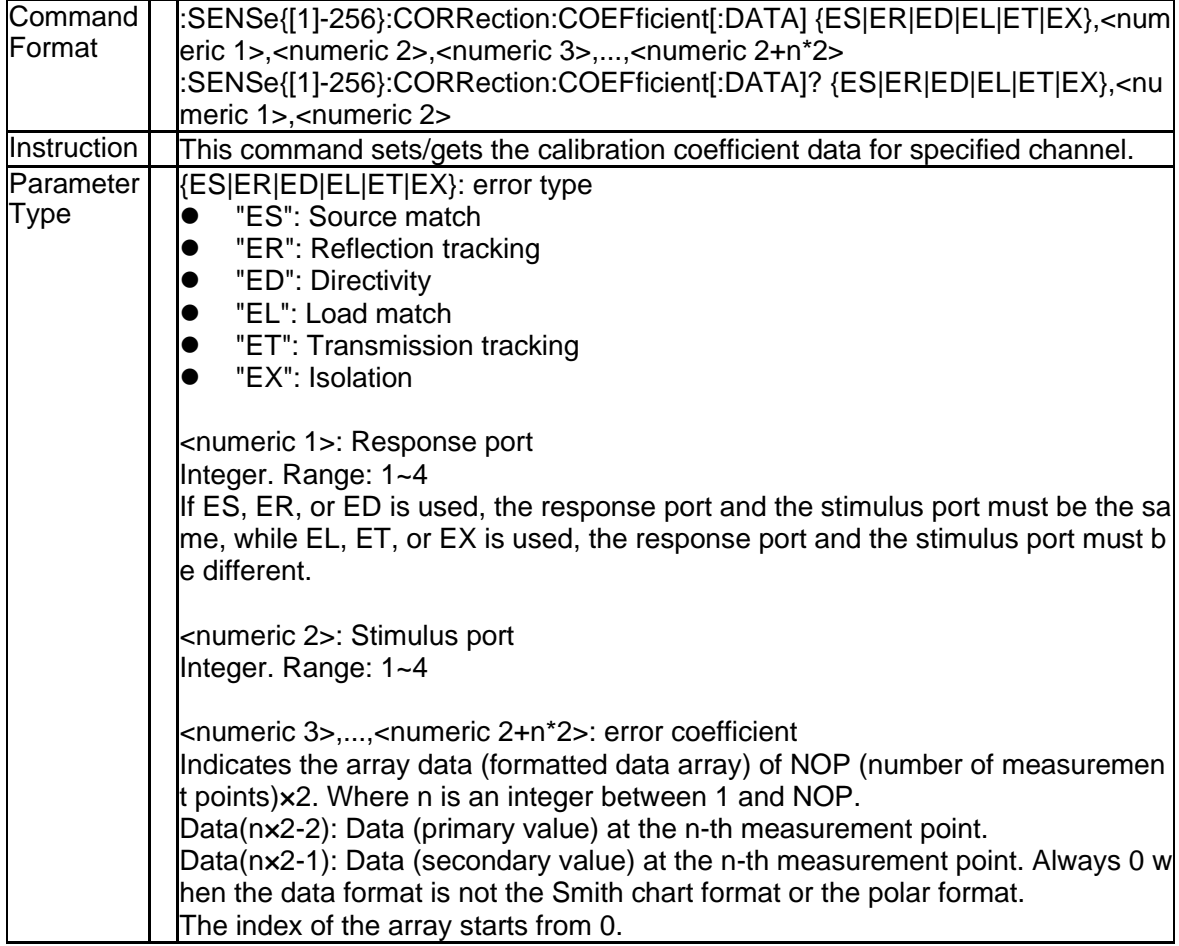

## **SSIGLENT®**

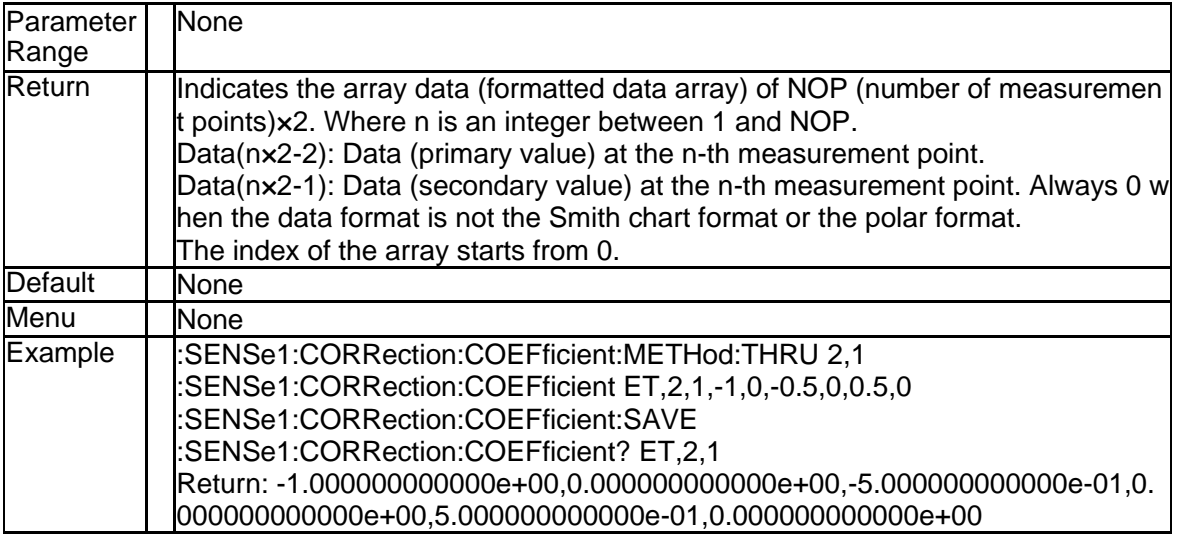

#### **3.8.10 Import Enhanced Response Data(:SENSe{[1]-256}:CORRection:C OEFficient:METHod:ERESponse)**

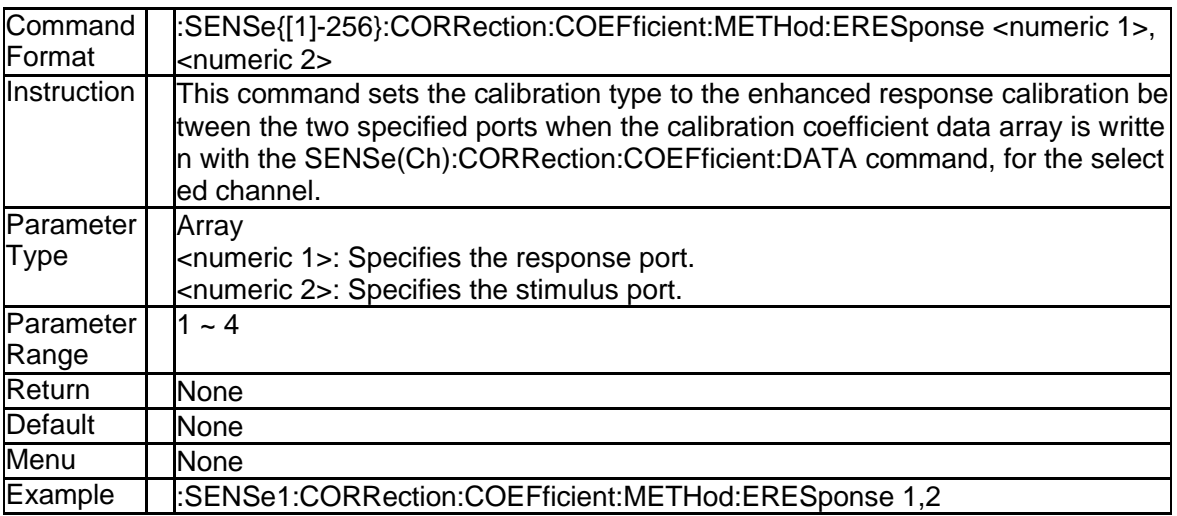

#### **3.8.11 Import Response(Open) Data(:SENSe{[1]-256}:CORRection:COEF ficient:METHod[:RESPonse]:OPEN)**

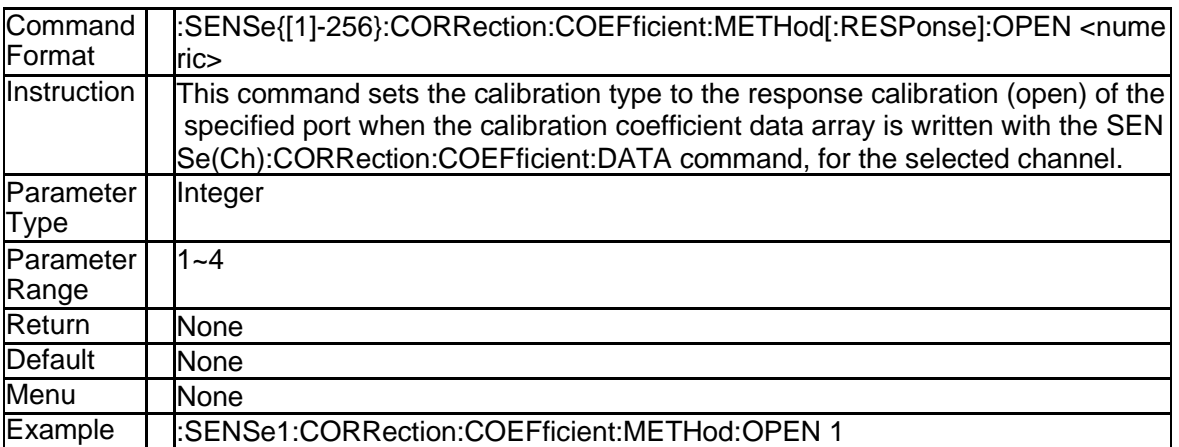

# **3.8.12 Import Response(Short) Data(:SENSe{[1]-256}:CORRection:COEF**

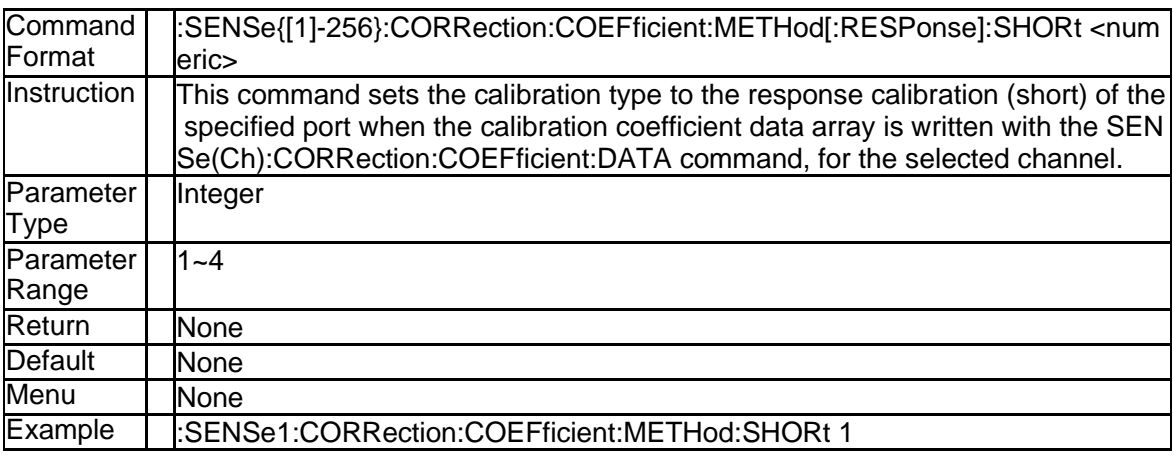

## **ficient:METHod[:RESPonse]:SHORt)**

#### **3.8.13 Import Response(Thru) Data(:SENSe{[1]-256}:CORRection:COEFfi cient:METHod[:RESPonse]:THRU)**

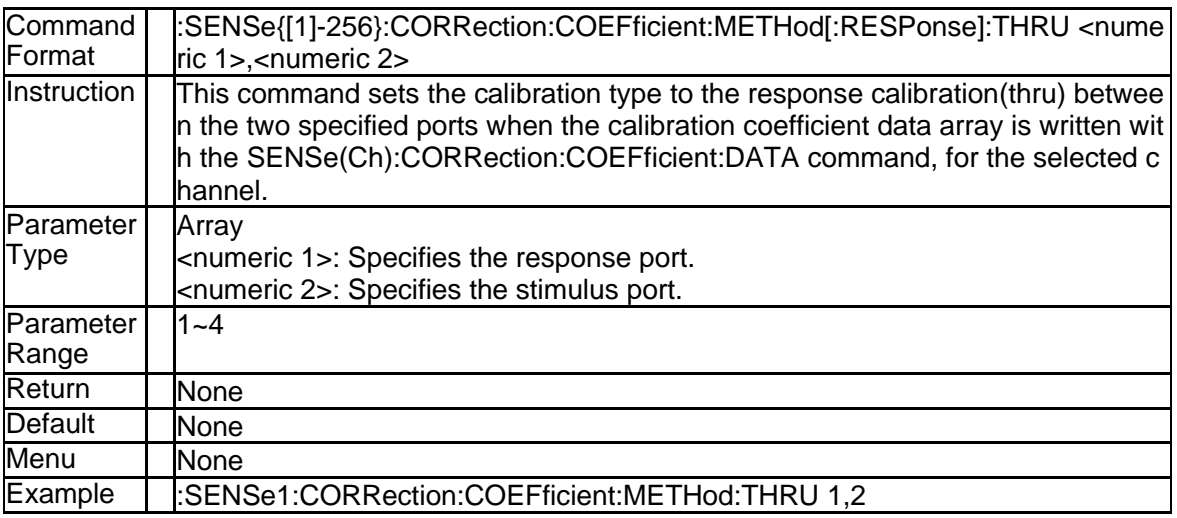

#### **3.8.14 Import 1 Port SOLT Data(:SENSe{[1]-256}:CORRection:COEFficie nt:METHod:SOLT1)**

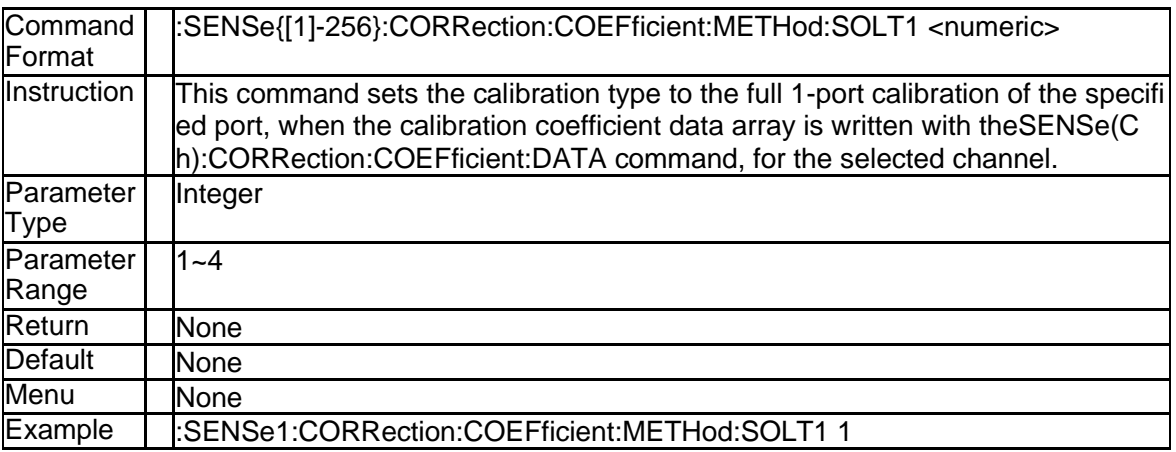

#### **3.8.15 Import 2 Port SOLT Data(:SENSe{[1]-256}:CORRection:COEFficie nt:METHod:SOLT2)**

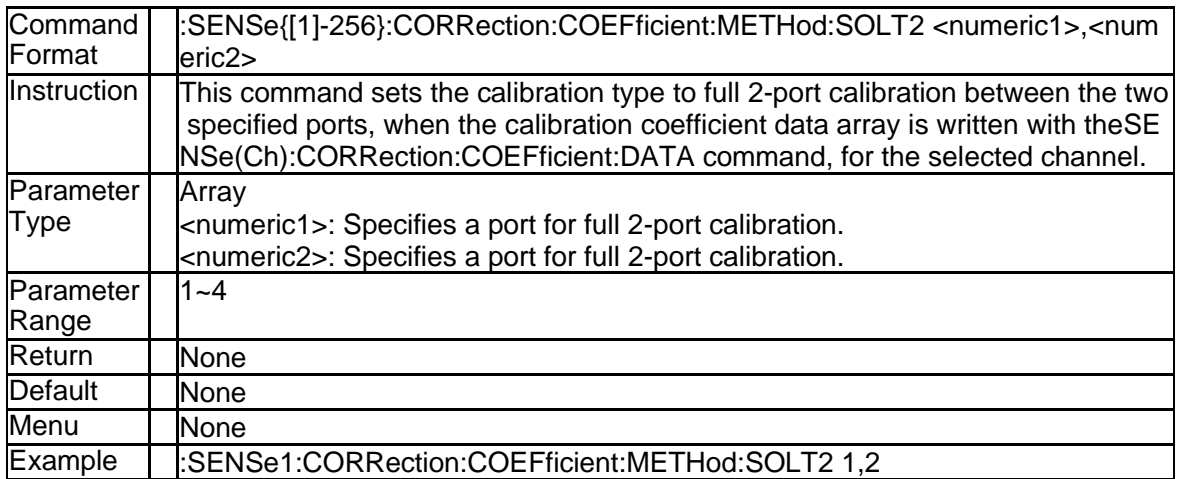

## **3.8.16 Import 3 Port SOLT Data(:SENSe{[1]-256}:CORRection:COEFficie nt:METHod:SOLT3)**

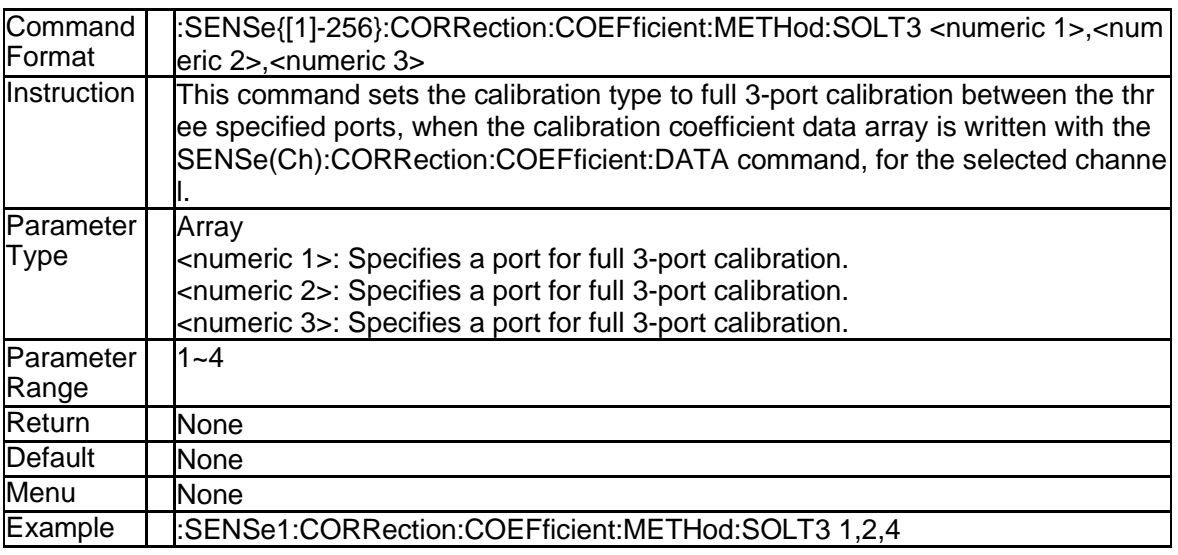

### **3.8.17 Import 4 Port SOLT Data(:SENSe{[1]-256}:CORRection:COEFficie nt:METHod:SOLT4)**

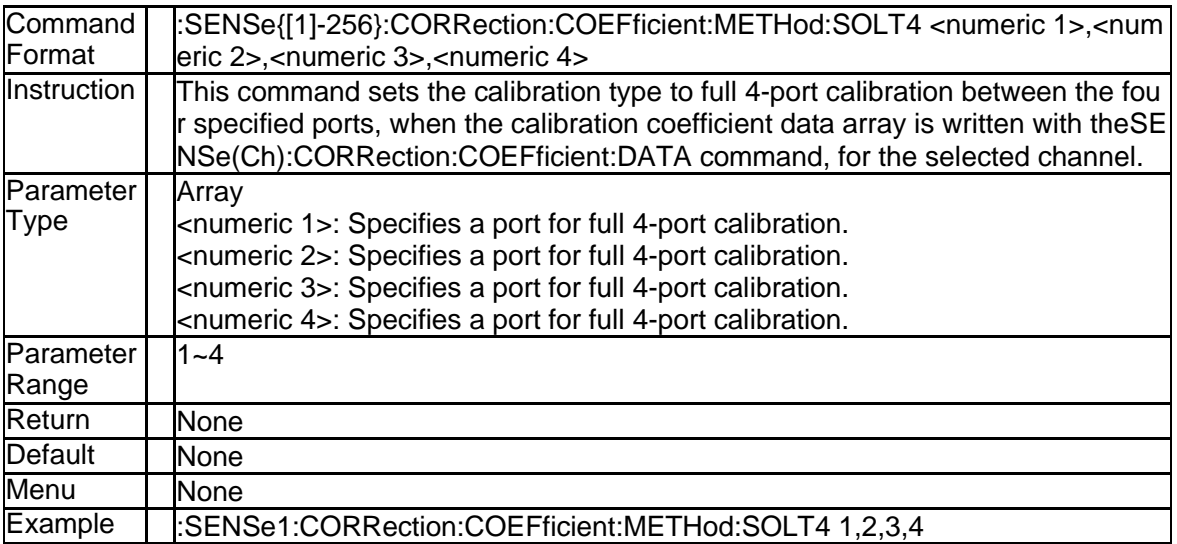

112 SNA5000A Programming Guide

#### **3.8.18 Save Error Coefficient Data(:SENSe{[1]-256}:CORRection:COEFfi cient:SAVE)**

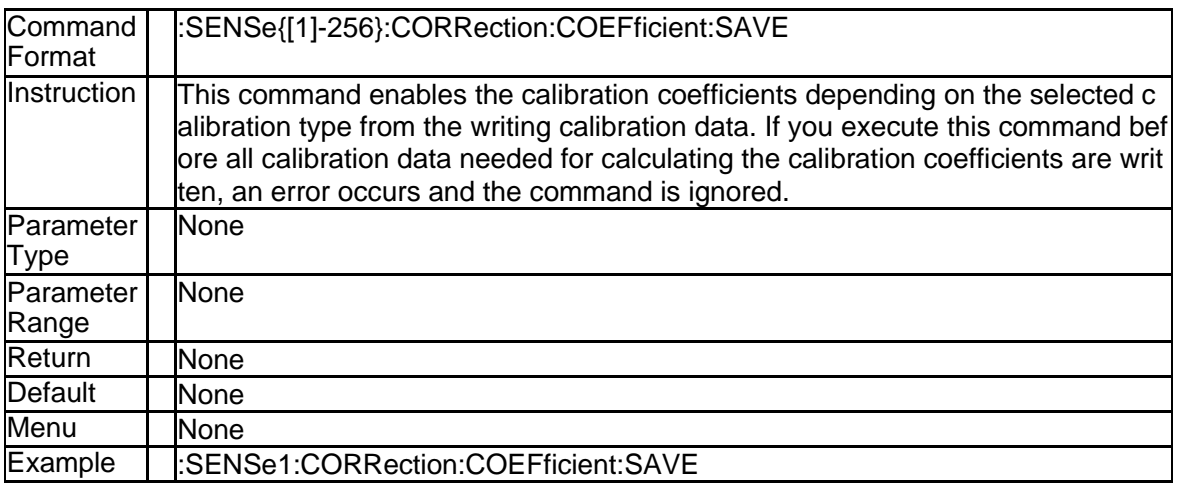

## **3.8.19 Measure Isolation Calibration Data(:SENSe{[1]-256}:CORRection: COLLect[:ACQuire]:ISOLation)**

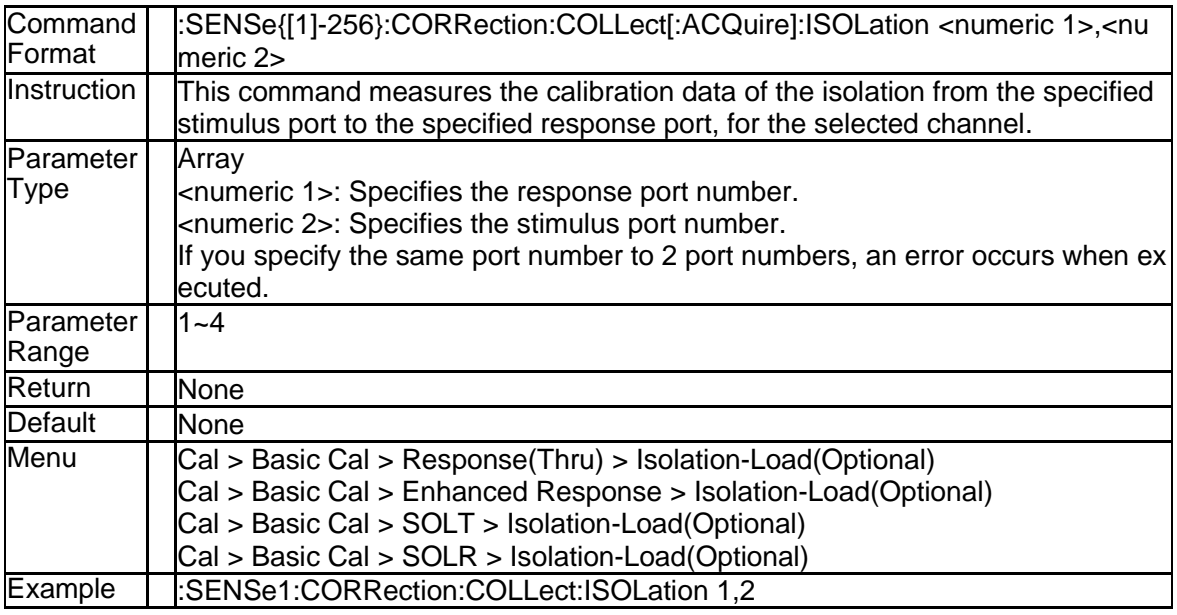

#### **3.8.20 Measure Load Calibration Data(:SENSe{[1]-256}:CORRection:CO LLect[:ACQuire]:LOAD)**

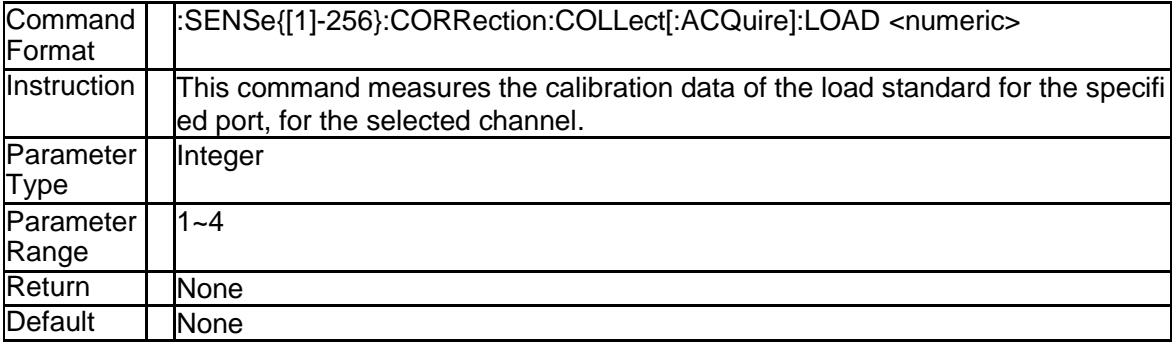

# **SSIGLENT®**

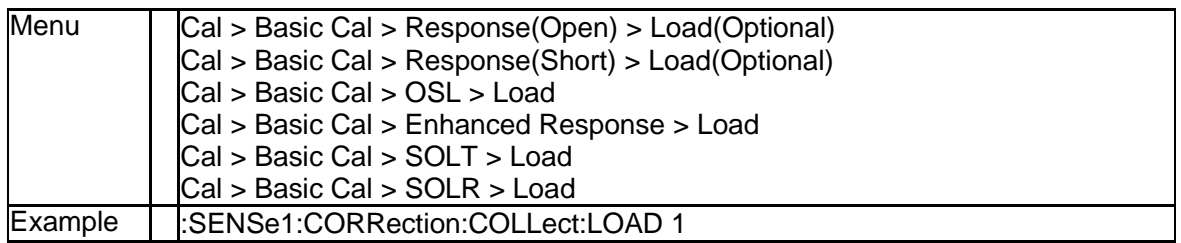

#### **3.8.21 Measure Open Calibration Data(:SENSe{[1]-256}:CORRection:CO LLect[:ACQuire]:OPEN)**

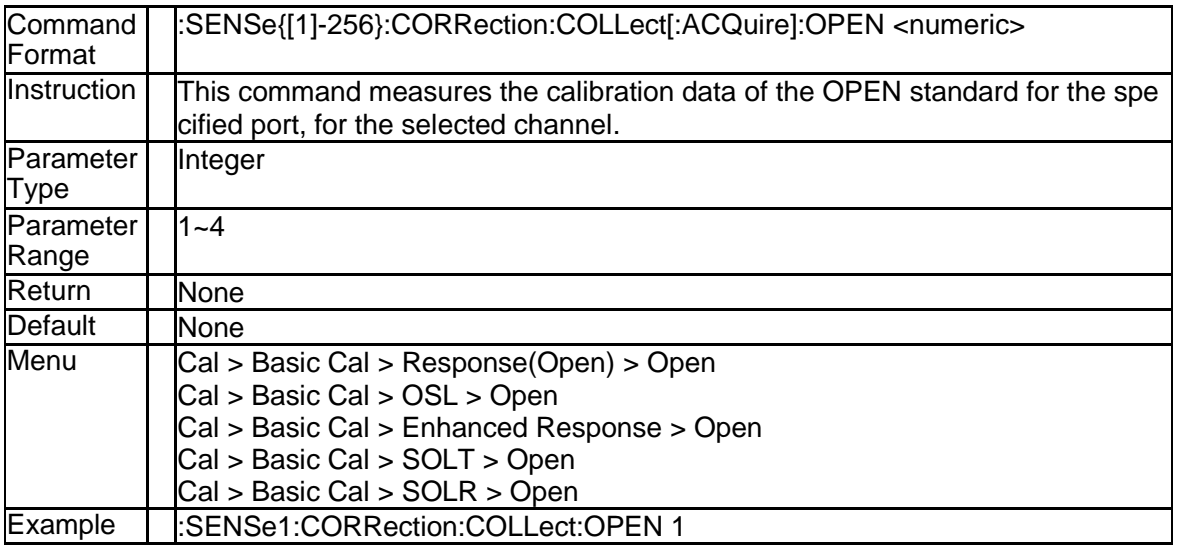

#### **3.8.22 Measure Short Calibration Data(:SENSe{[1]-256}:CORRection:CO LLect[:ACQuire]:SHORt)**

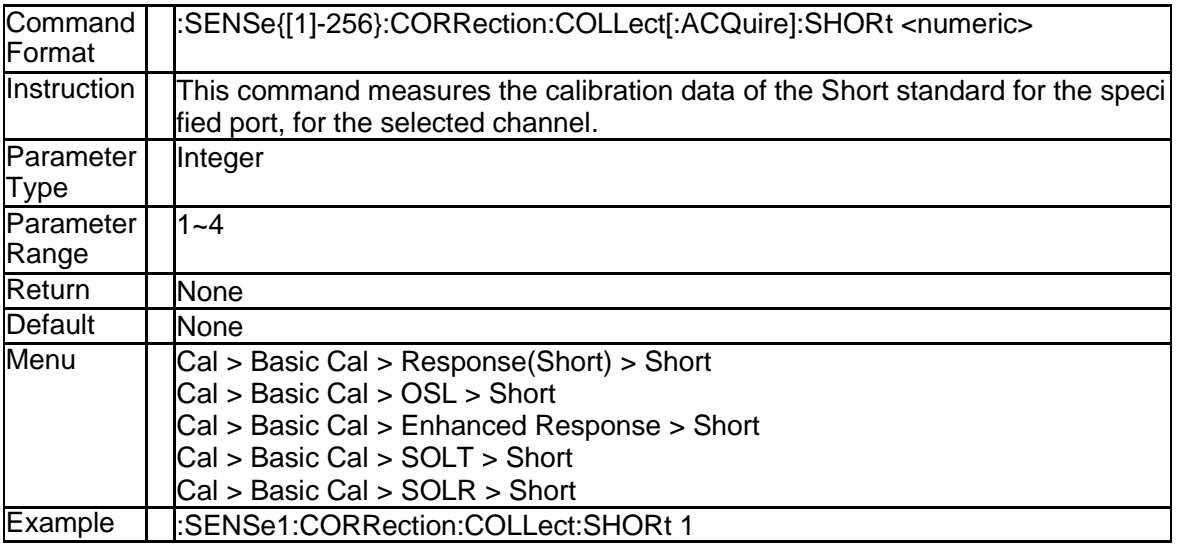

#### **3.8.23 Measure Thru Calibration Data(:SENSe{[1]-256}:CORRection:COL Lect[:ACQuire]:THRU)**

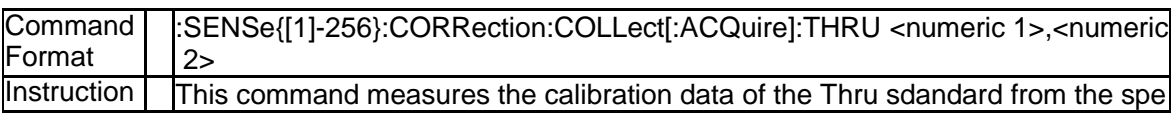

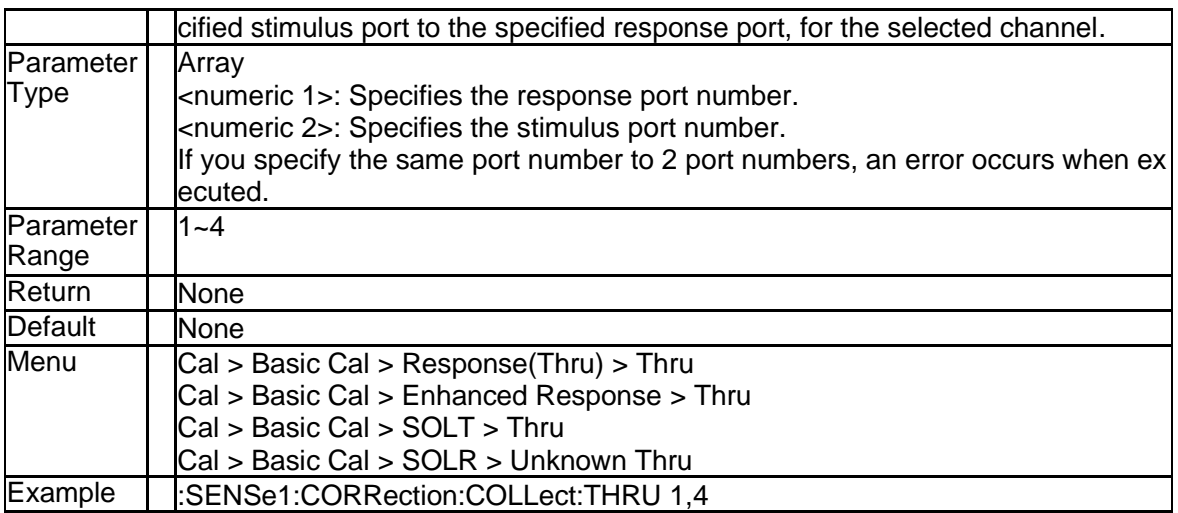

## **3.8.24 Measure TRL Calibration Line Data(:SENSe{[1]-256}:CORRection: COLLect[:ACQuire]:TRLLine)**

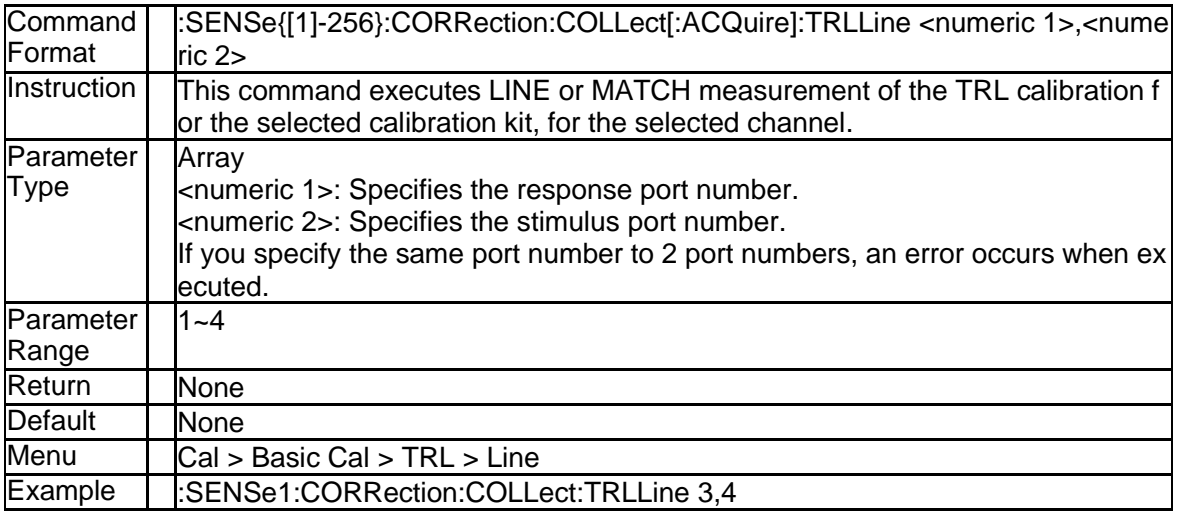

### **3.8.25 Measure TRL Calibration Reflect Data(:SENSe{[1]-256}:CORRecti on:COLLect[:ACQuire]:TRLReflect)**

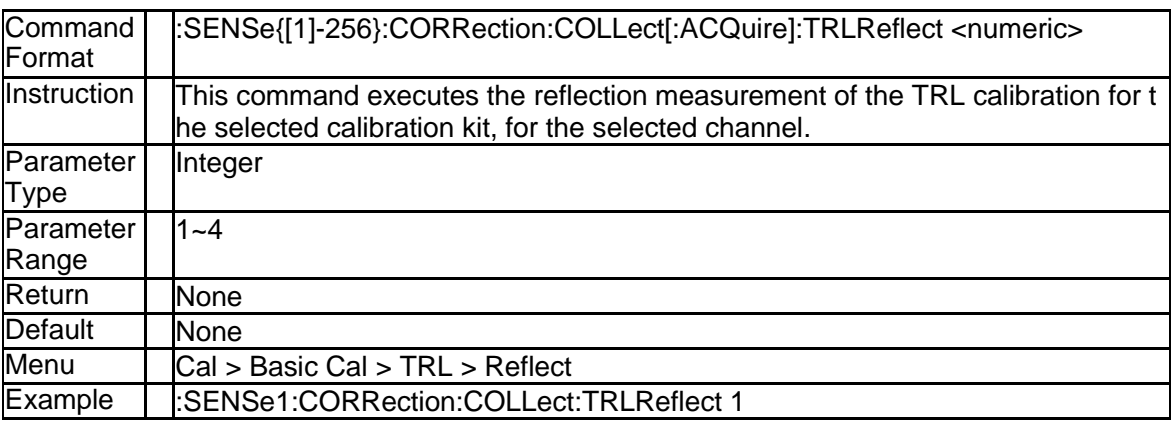

## **3.8.26 Measure TRL Calibration Thru Data(:SENSe{[1]-256}:CORRection: COLLect[:ACQuire]:TRLThru)**

# **SSIGLENT®**

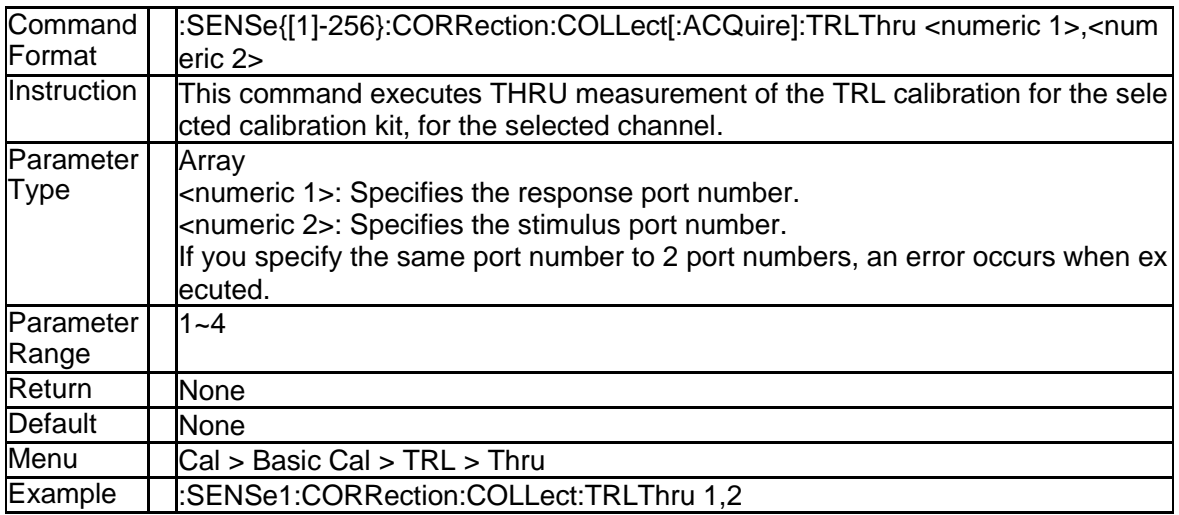

## **3.8.27 Label of Cal Kit (:SENSe{[1]-256}:CORRection:COLLect:CKIT:LA Bel)**

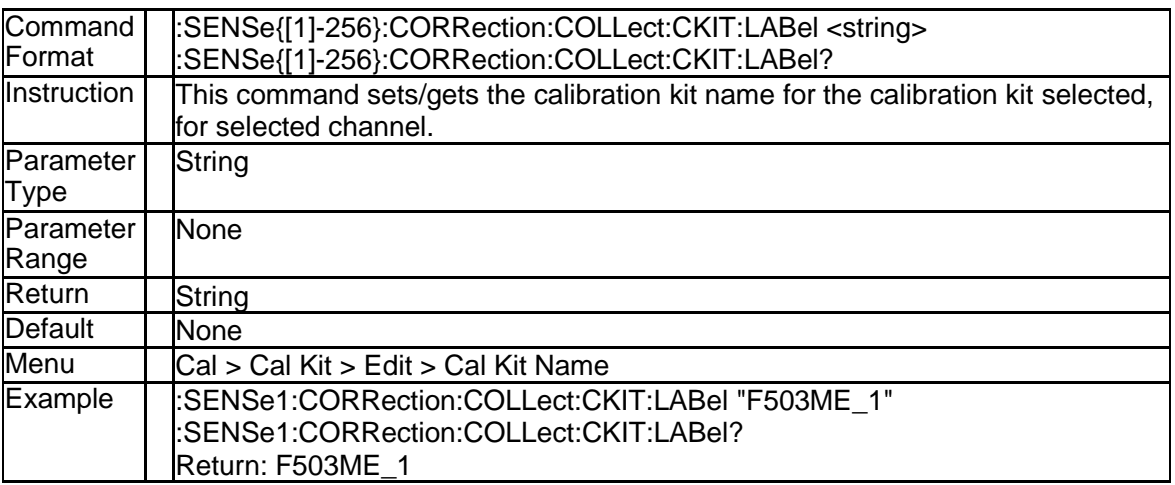

#### **3.8.28 Standart for Load Measurement (:SENSe:CORRection:COLLect:C KIT:ORDer:LOAD)**

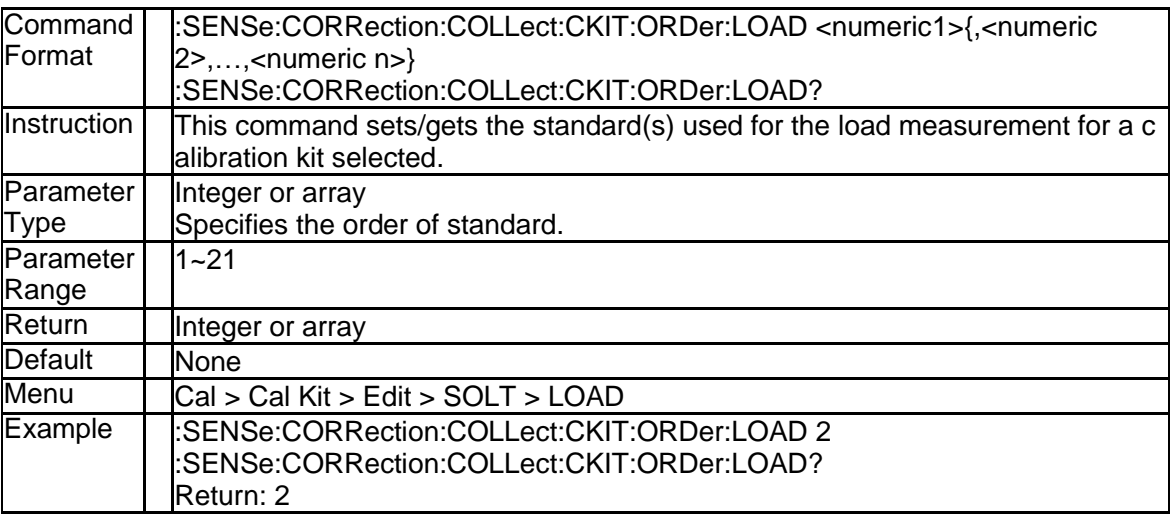

## **3.8.29 Standart for Open Measurement (:SENSe:CORRection:COLLect:**

### **CKIT:ORDer:OPEN)**

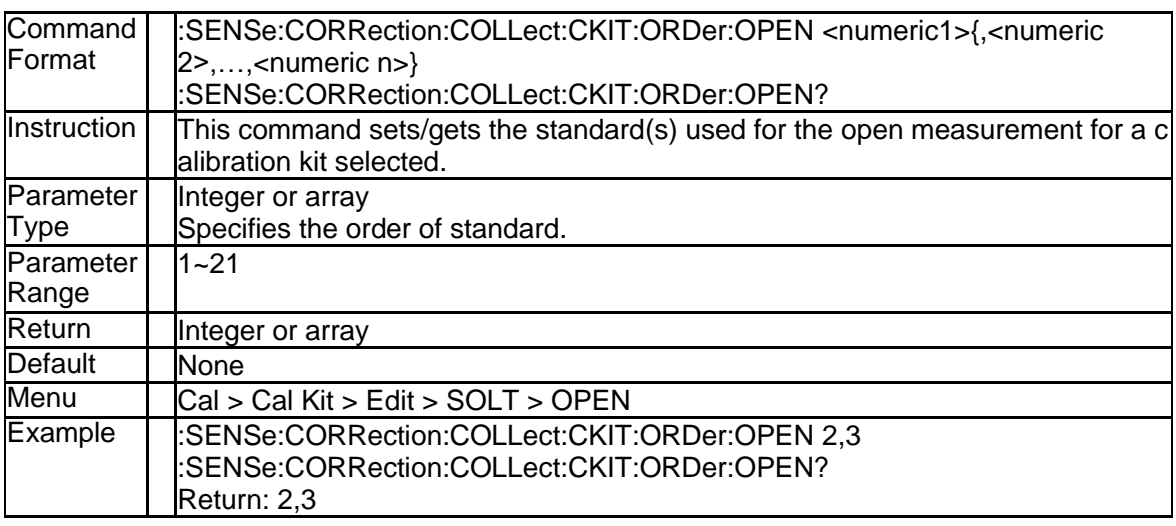

#### **3.8.30 Standart for Short Measurement (:SENSe:CORRection:COLLect: CKIT:ORDer:SHORt)**

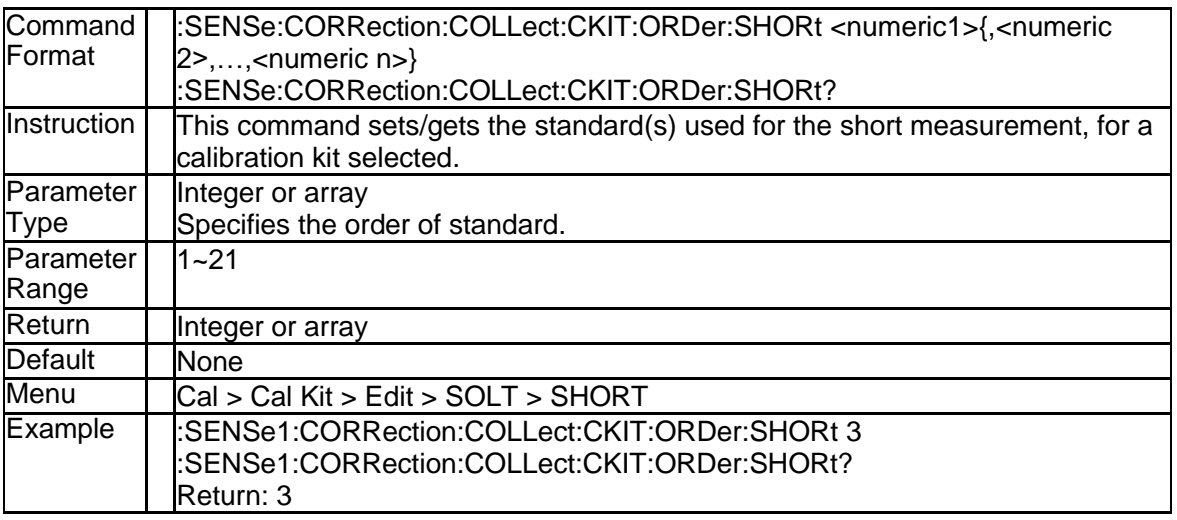

## **3.8.31 Standart for Thru Measurement (:SENSe:CORRection:COLLect:C KIT:ORDer:THRU)**

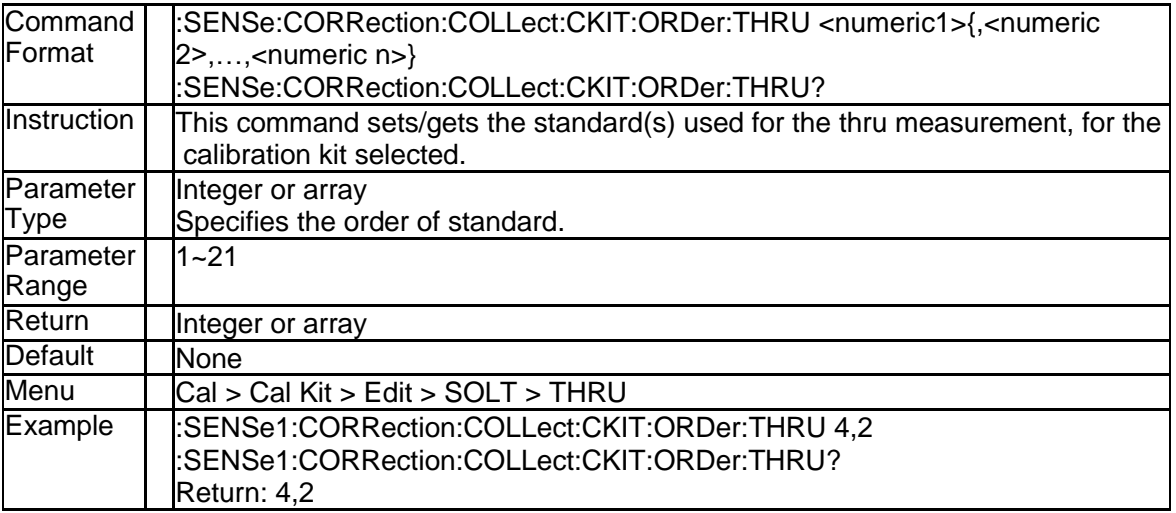

### **3.8.32 Standart for TRL Line Measurement (:SENSe:CORRection:COLLe ct:CKIT:ORDer:TRLLine)**

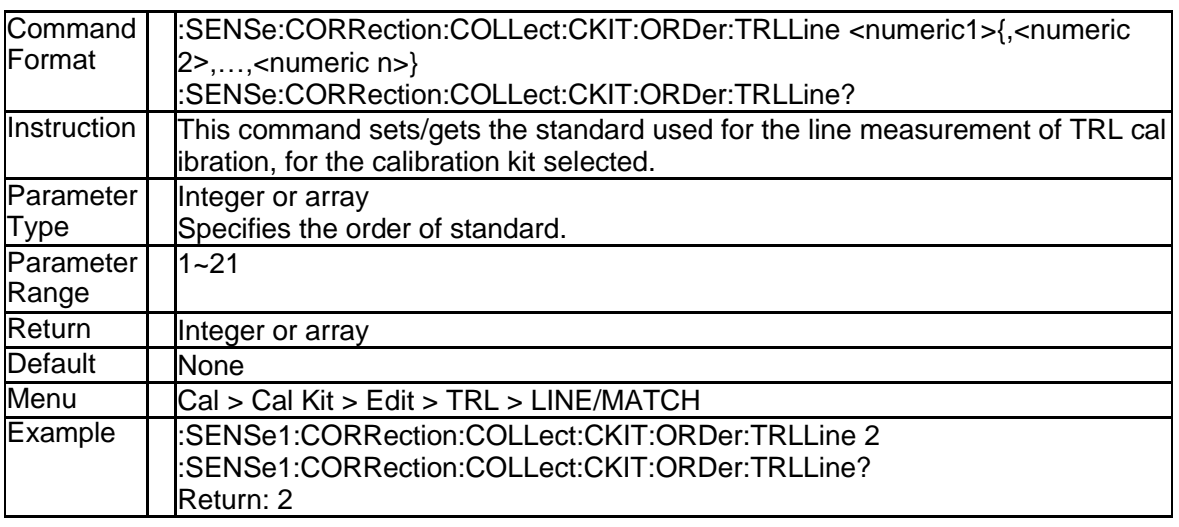

#### **3.8.33 Standart for TRL Reflect Measurement(:SENSe:CORRection:COL Lect:CKIT:ORDer:TRLReflect)**

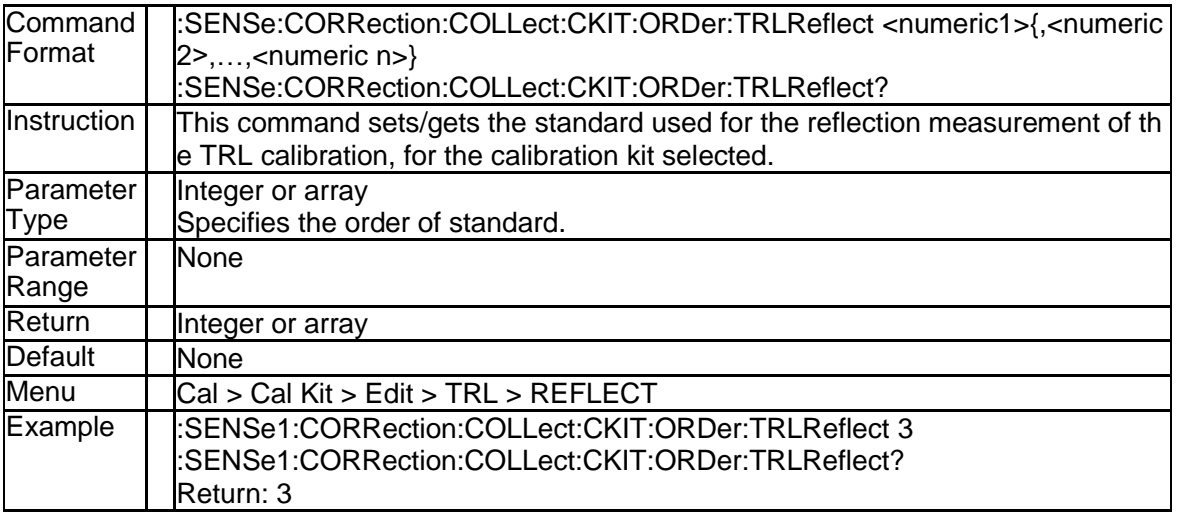

#### **3.8.34 Standart for TRL Thru Measurement (:SENSe:CORRection:COLL ect:CKIT:ORDer:TRLThru)**

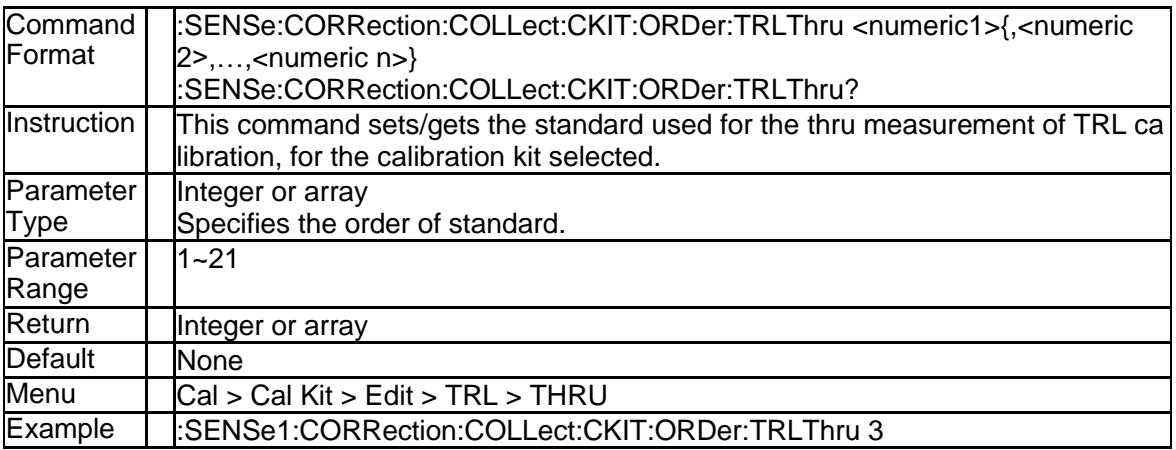

118 SNA5000A Programming Guide

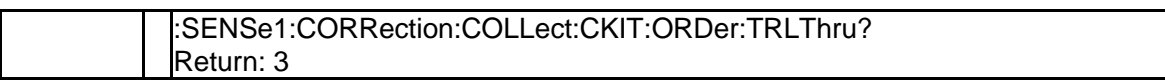

# **3.8.35 Reset Cal Kit (:SENSe:CORRection:COLLect:CKIT:RESet)**

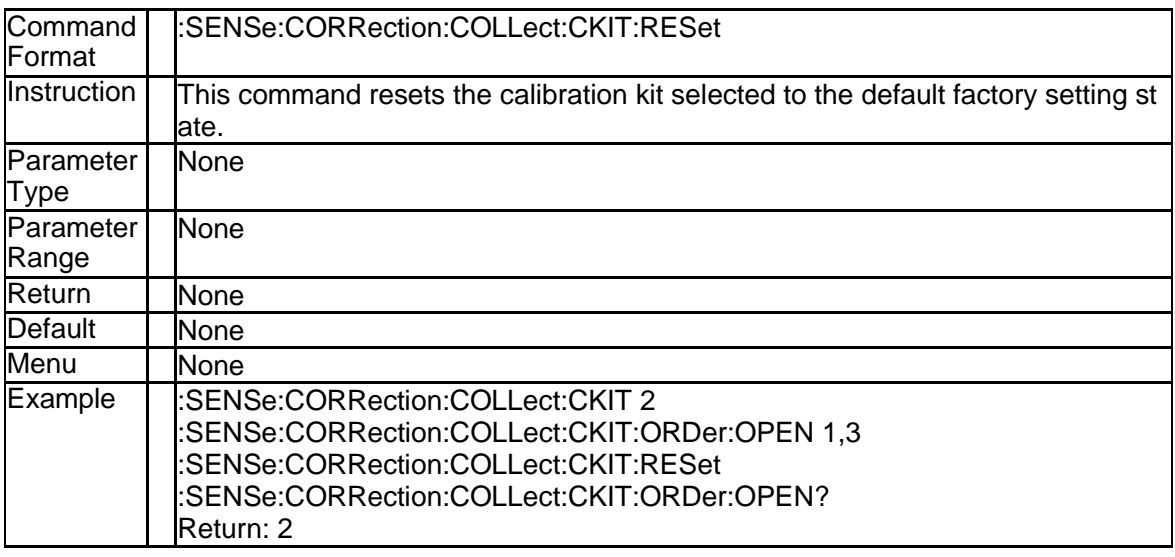

## **3.8.36 Select Cal Kit (:SENSe:CORRection:COLLect:CKIT[:SELect])**

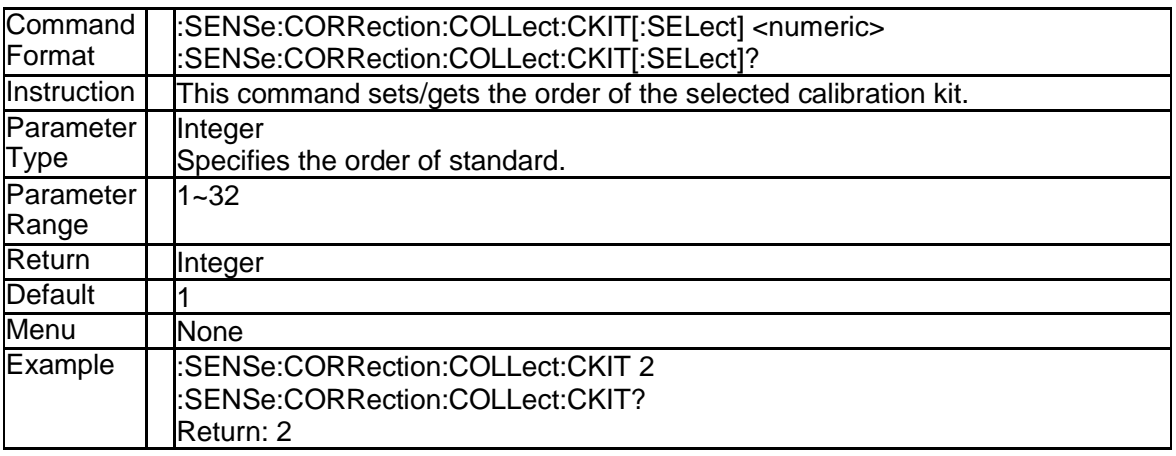

### **3.8.37 C0 Value of the Standard (:SENSe:CORRection:COLLect:CKIT:ST AN{[1]-30}:C0)**

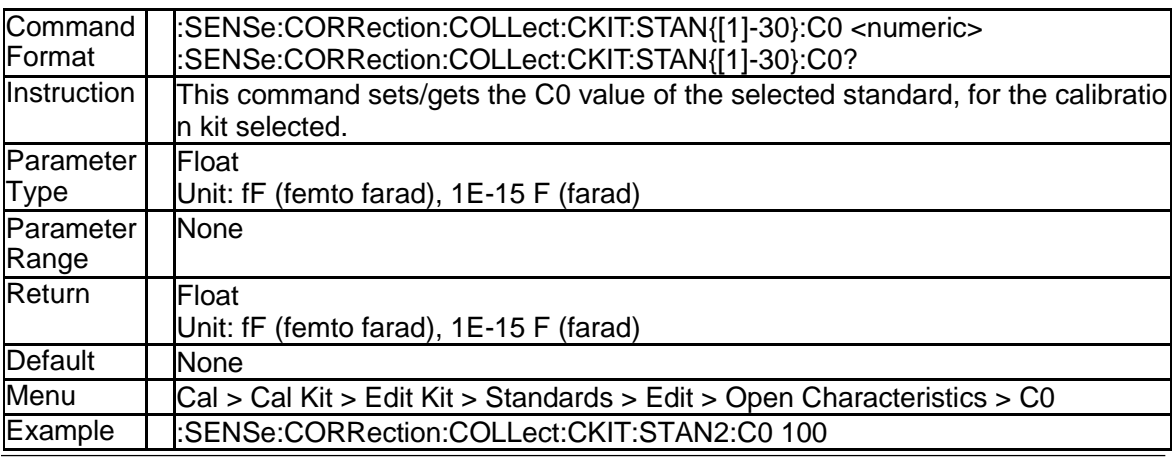

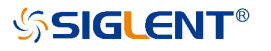

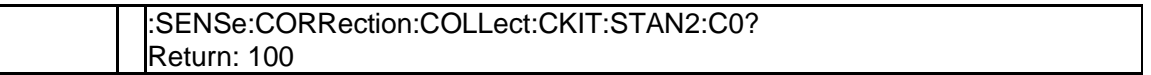

#### **3.8.38 C1 Value of the Standard (:SENSe:CORRection:COLLect:CKIT:ST AN{[1]-30}:C1)**

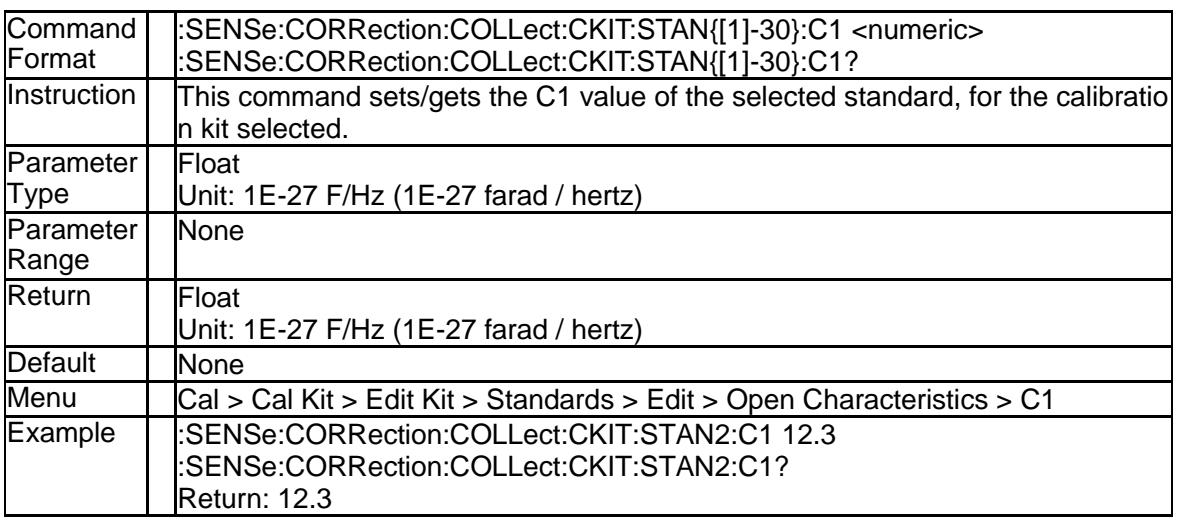

### **3.8.39 C2 Value of the Standard (:SENSe:CORRection:COLLect:CKIT:ST AN{[1]-30}:C2)**

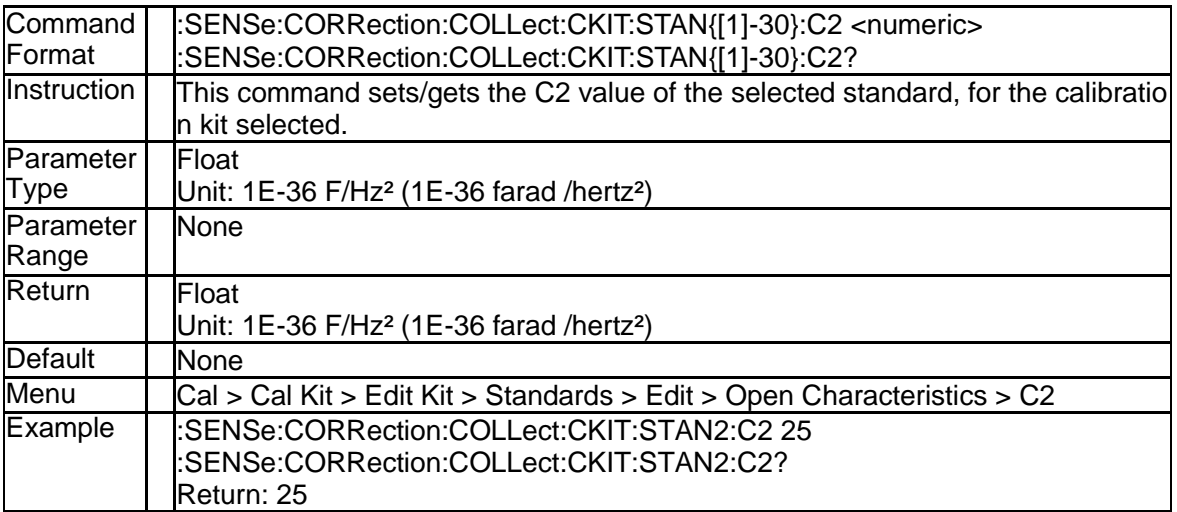

## **3.8.40 C3 Value of the Standard (:SENSe:CORRection:COLLect:CKIT:ST AN{[1]-30}:C3)**

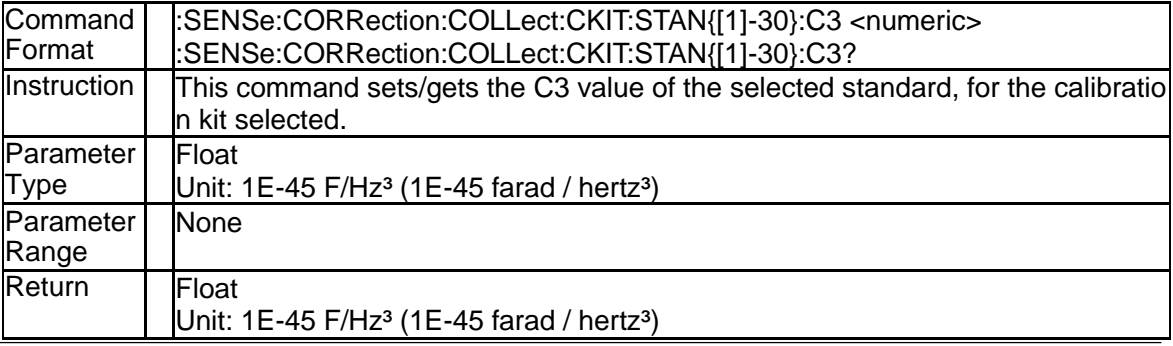

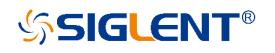

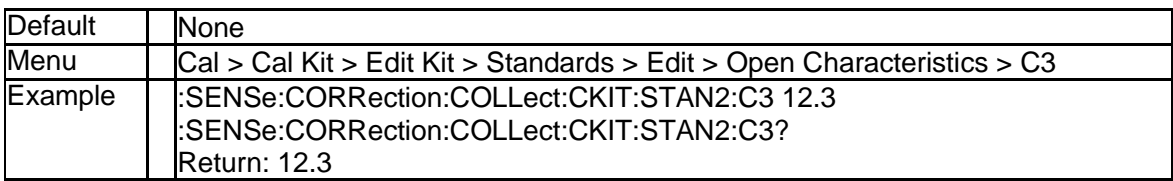

#### **3.8.41 L0 Value of the Standard (:SENSe:CORRection:COLLect:CKIT:ST AN{[1]-30}:L0)**

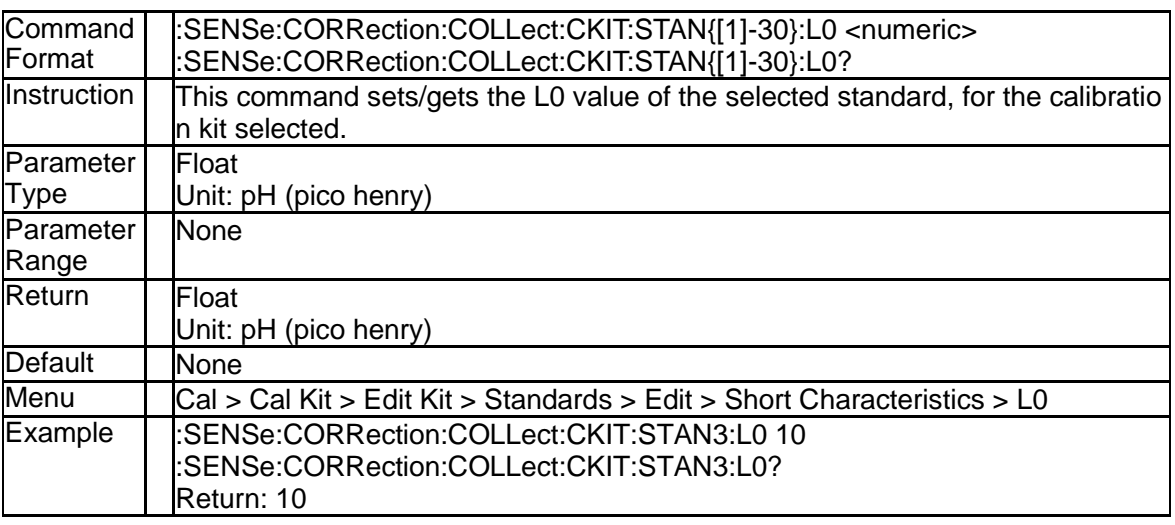

#### **3.8.42 L1 Value of the Standard (:SENSe:CORRection:COLLect:CKIT:ST AN{[1]-30}:L1)**

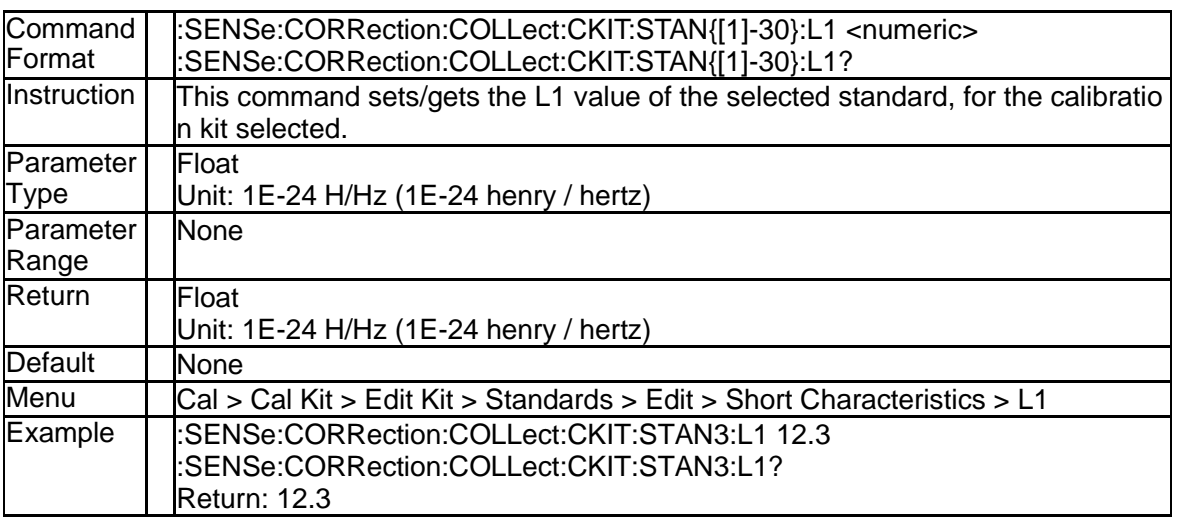

### **3.8.43 L2 Value of the Standard (:SENSe:CORRection:COLLect:CKIT:ST AN{[1]-30}:L2)**

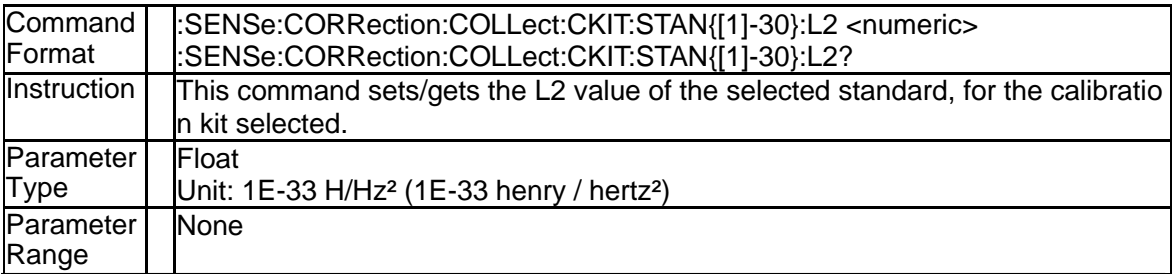

# **SSIGLENT®**

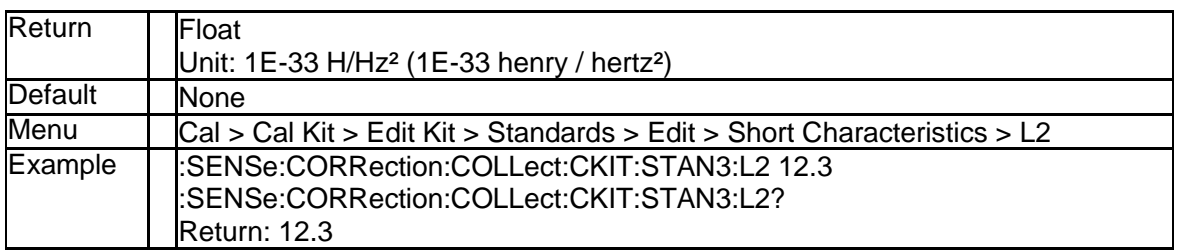

#### **3.8.44 L3 Value of the Standard (:SENSe:CORRection:COLLect:CKIT:ST AN{[1]-30}:L3)**

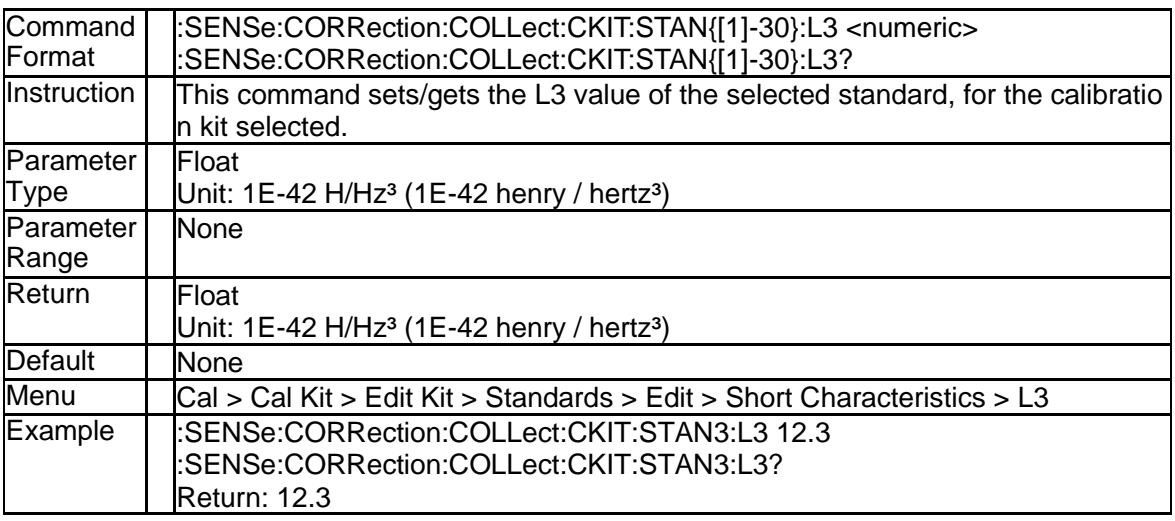

## **3.8.45 Delay of the Standard (:SENSe:CORRection:COLLect:CKIT:STAN {[1]-30}:DELay)**

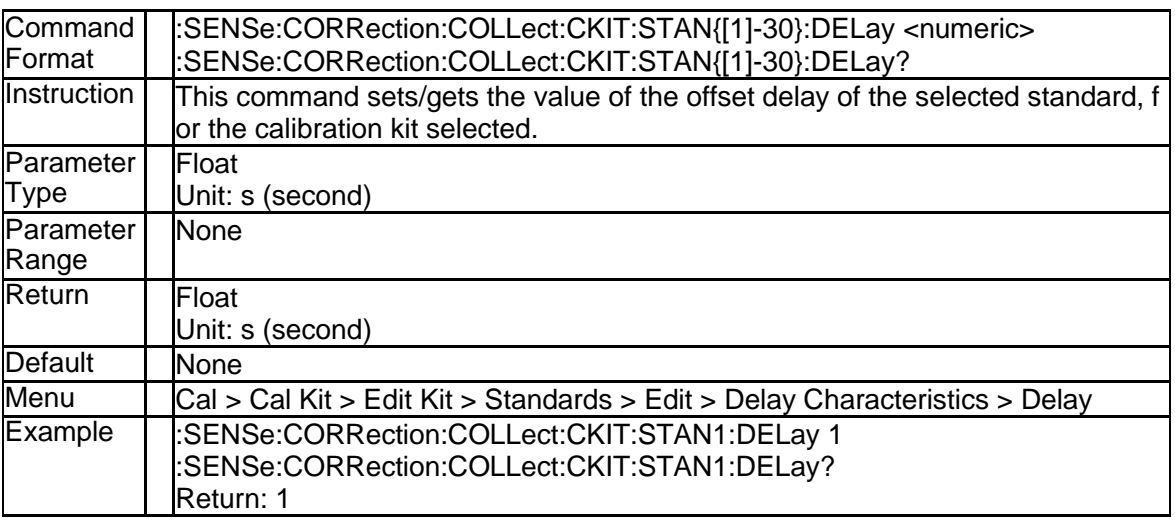

#### **3.8.46 Max Frequency of the Standard (:SENSe:CORRection:COLLect:C KIT:STAN{[1]-30}:FMAXimum)**

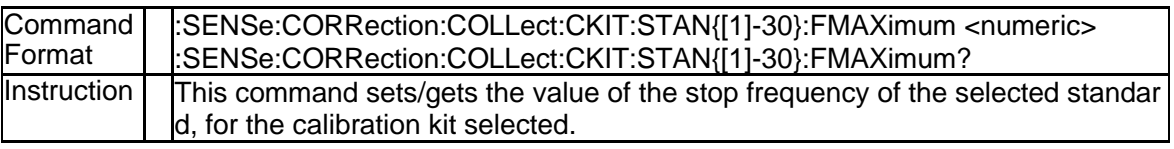

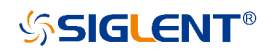

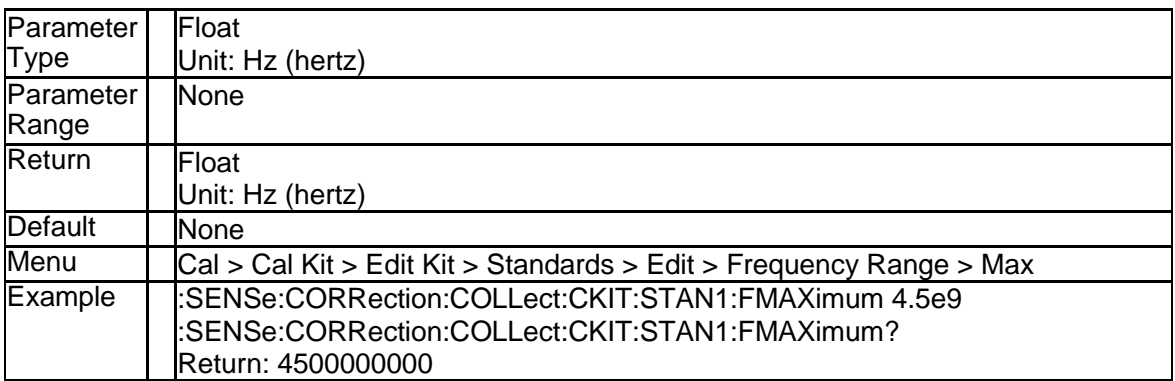

#### **3.8.47 Min Frequency of the Standard (:SENSe:CORRection:COLLect:C KIT:STAN{[1]-30}:FMINimum)**

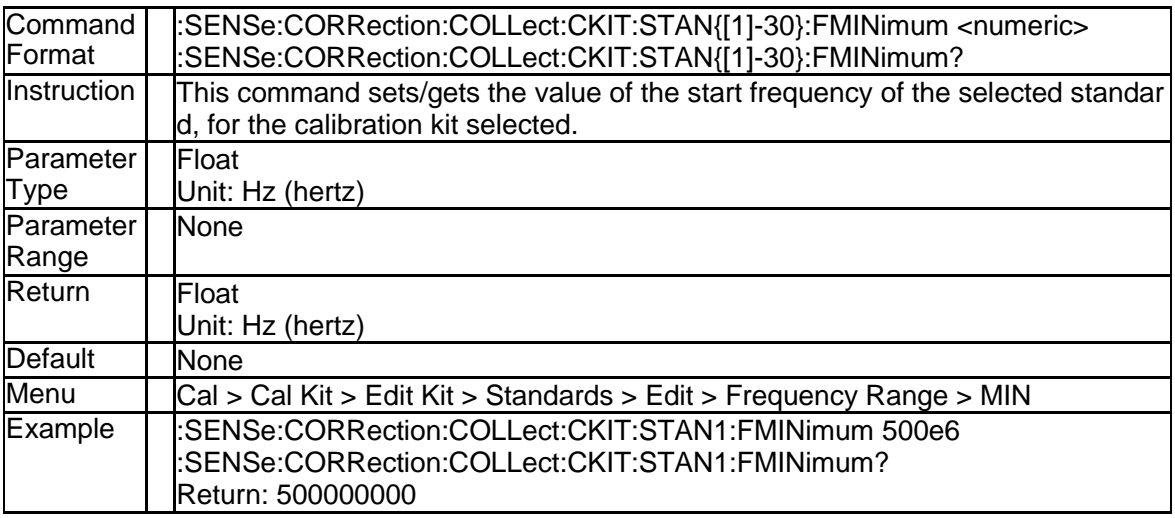

#### **3.8.48 Label of Cal Standard (:SENSe:CORRection:COLLect:CKIT:STAN {[1]-30}:LABel)**

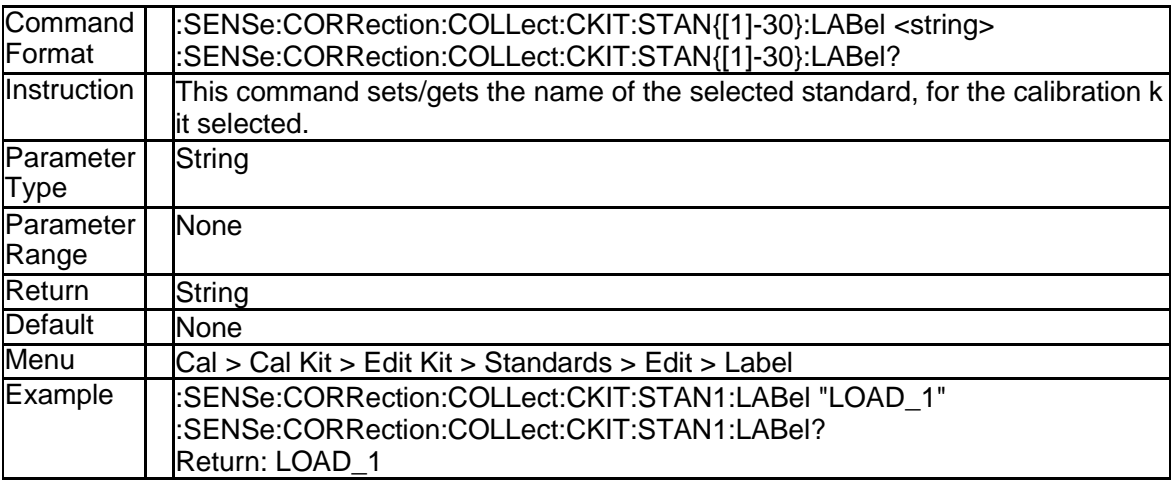

## **3.8.49 Loss of the Standard (:SENSe:CORRection:COLLect:CKIT:STAN {[1]-30}:LOSS)**

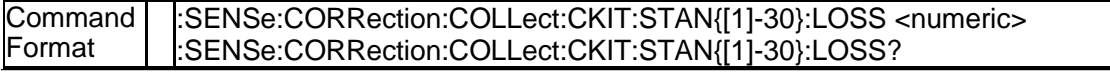

# **SSIGLENT®**

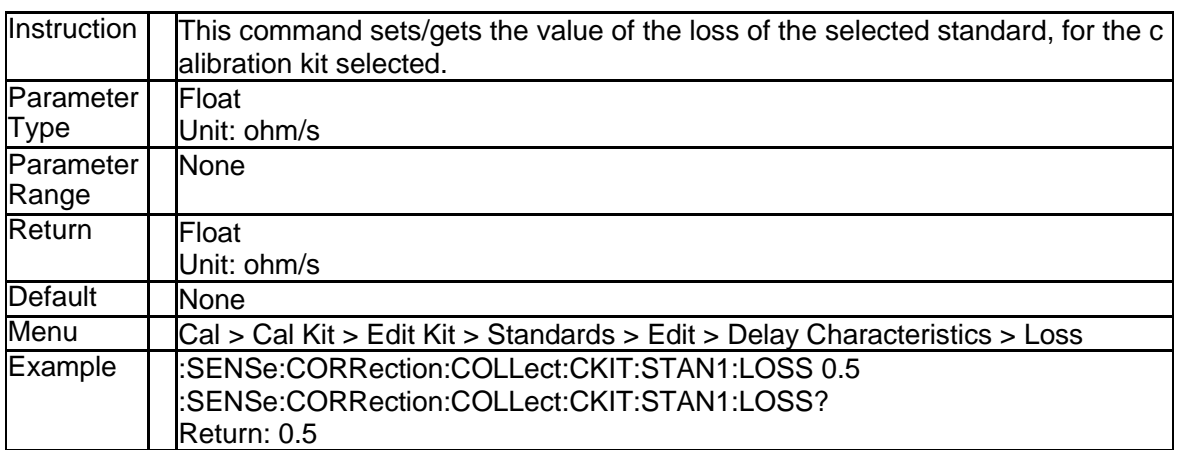

### **3.8.50 Z0 of the Standard (:SENSe:CORRection:COLLect:CKIT:STAN{[1] -30}:Z0)**

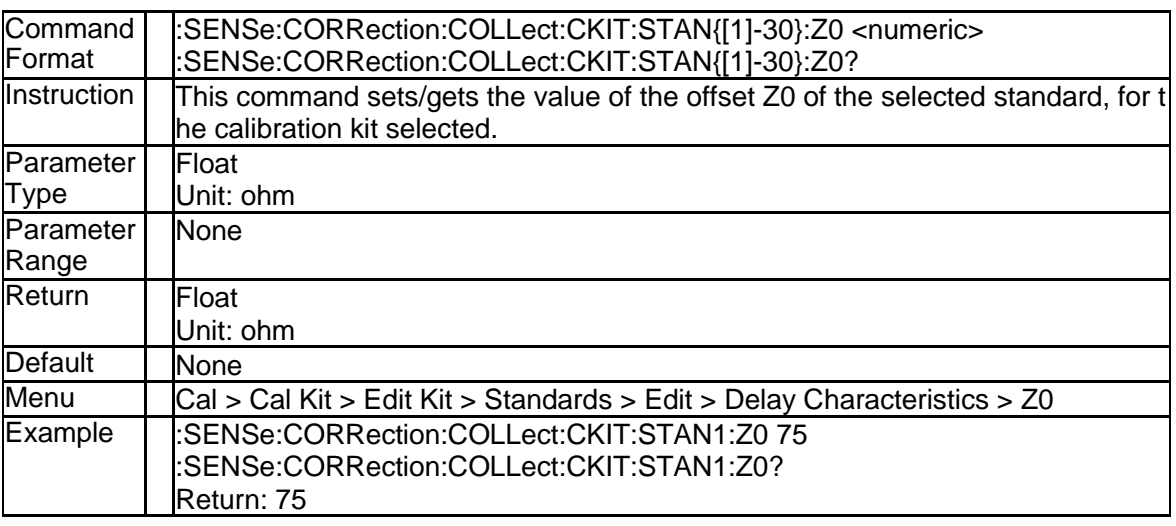

### **3.8.51 Standard Type (:SENSe:CORRection:COLLect:CKIT:STAN{[1]-30}: TYPE)**

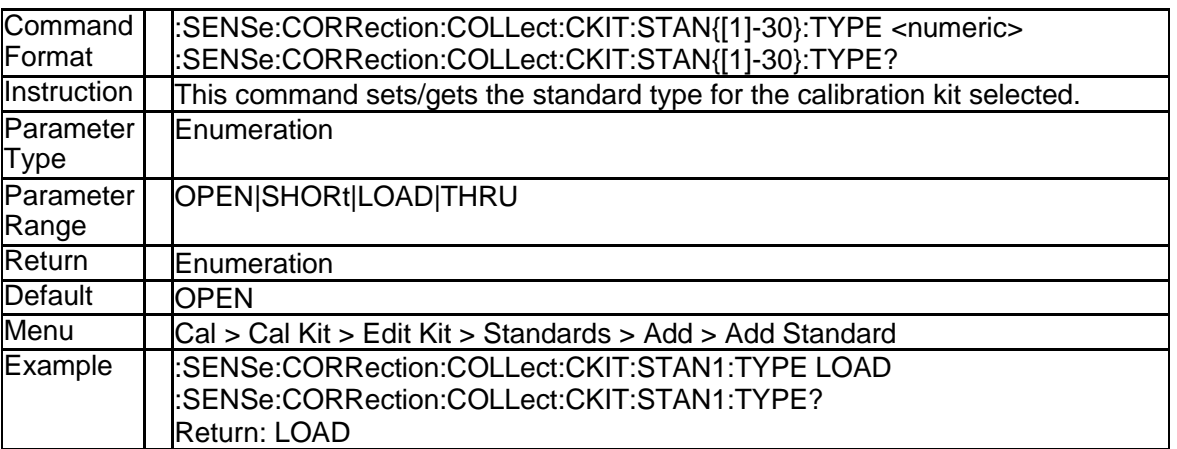

## **3.8.52 TRL Reference Impedance (:SENSe:CORRection:COLLect:CKIT:T RLoption:IMPedance)**

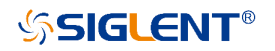

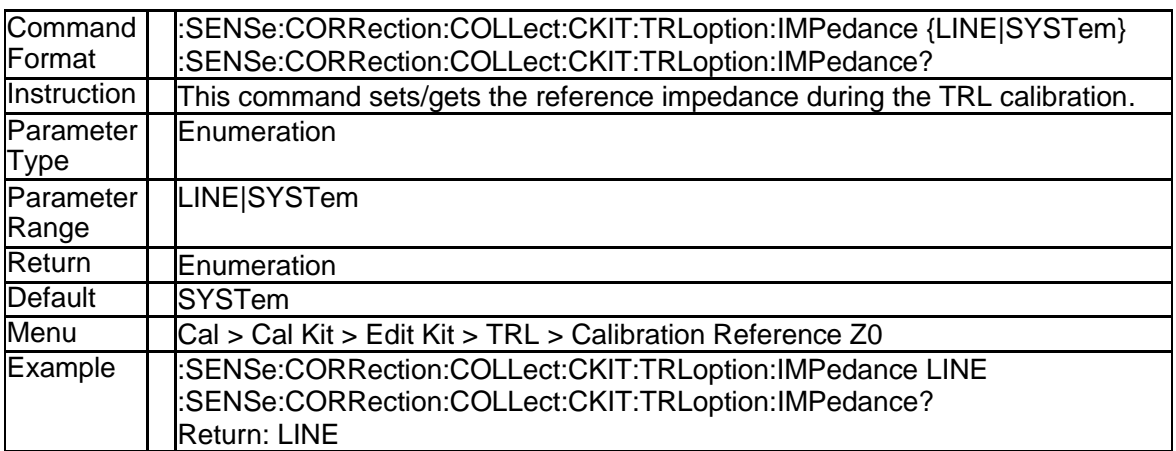

#### **3.8.53 TRL Calibration Plane (:SENSe:CORRection:COLLect:CKIT:TRLo ption:RPLane)**

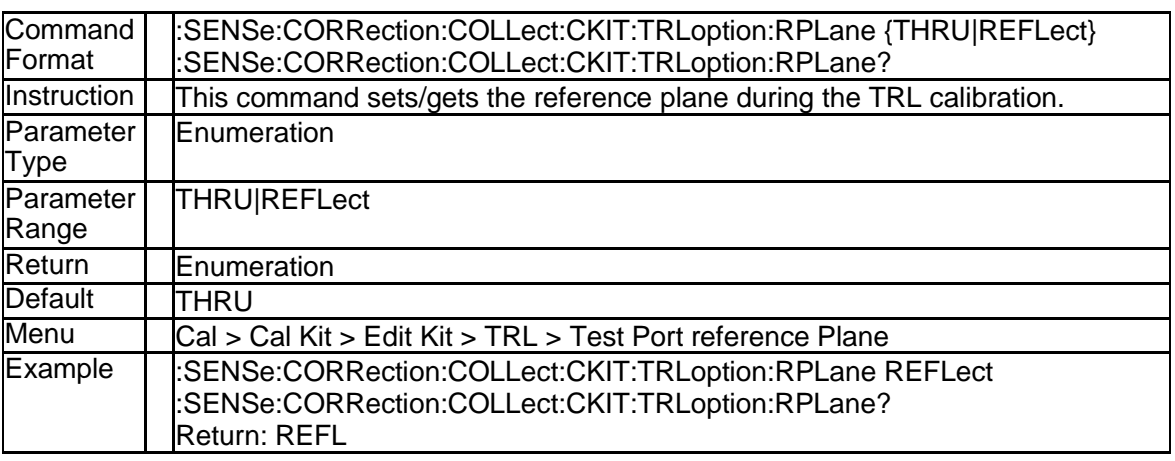

#### **3.8.54 Cancel the Calibration Measurement (:SENSe{[1]-256}:CORRectio n:COLLect:CLEar)**

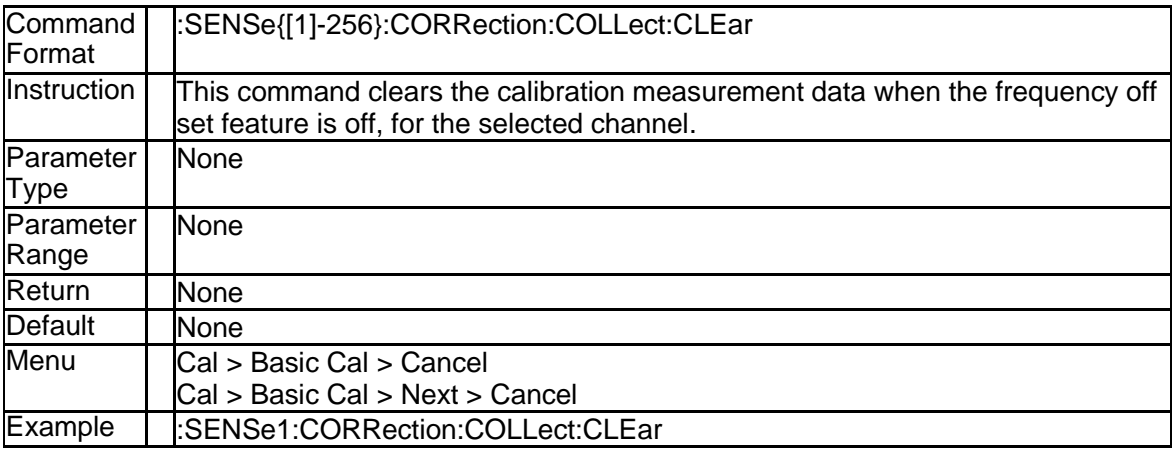

#### **3.8.55 Set Calibration Type to Enhanced Response (:SENSe{[1]-256}:CO RRection:COLLect:METHod:ERESponse)**

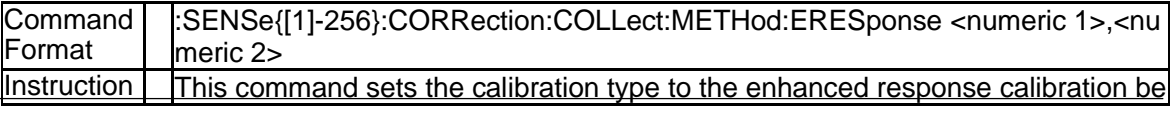

# **SSIGLENT®**

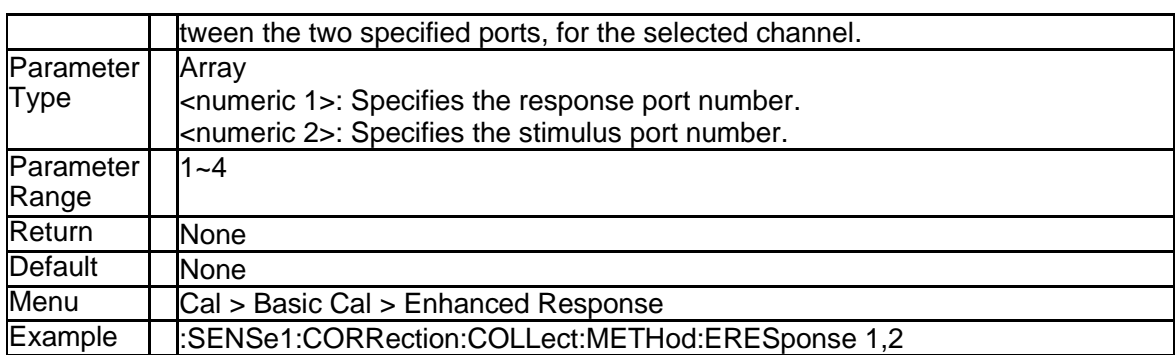

#### **3.8.56 Set Calibration Type to Response(Open) (:SENSe{[1]-256}:CORR ection:COLLect:METHod[:RESPonse]:OPEN)**

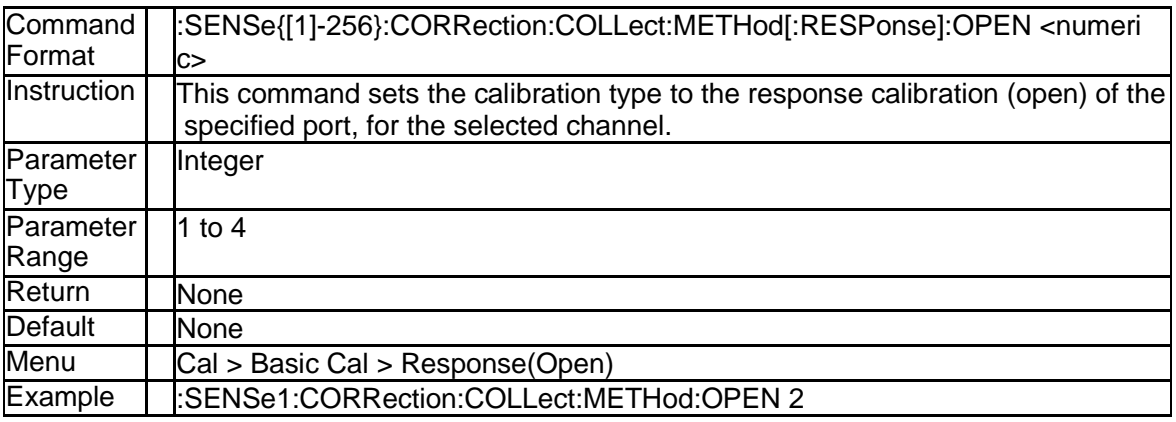

## **3.8.57 Set Calibration Type to Response(Short) (:SENSe{[1]-256}:CORR ection:COLLect:METHod[:RESPonse]:SHORt)**

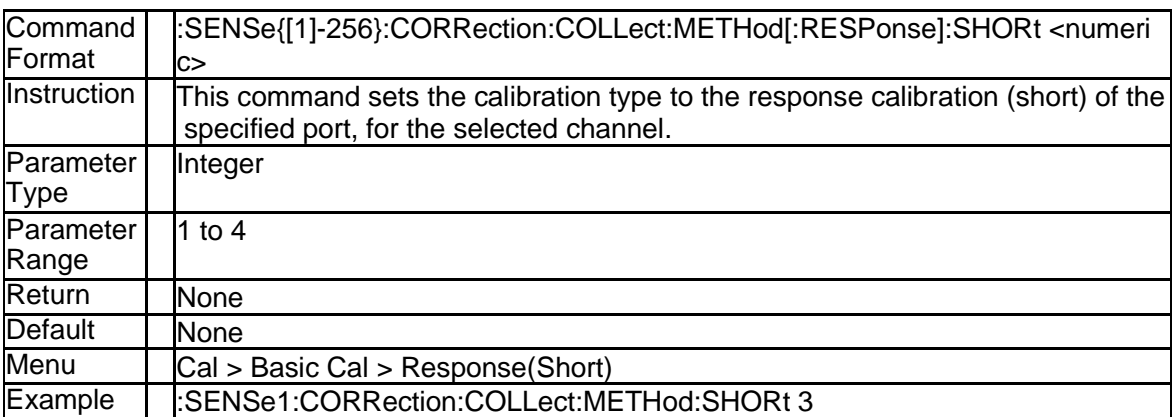

#### **3.8.58 Set Calibration Type to Response(Thru) (:SENSe{[1]-256}:CORRe ction:COLLect:METHod[:RESPonse]:THRU)**

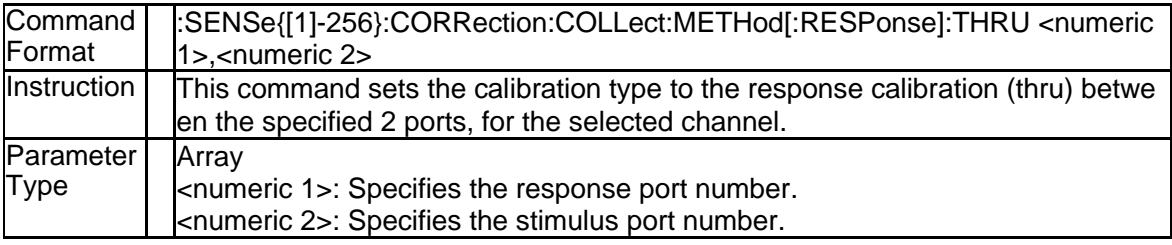

126 SNA5000A Programming Guide

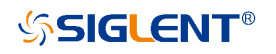

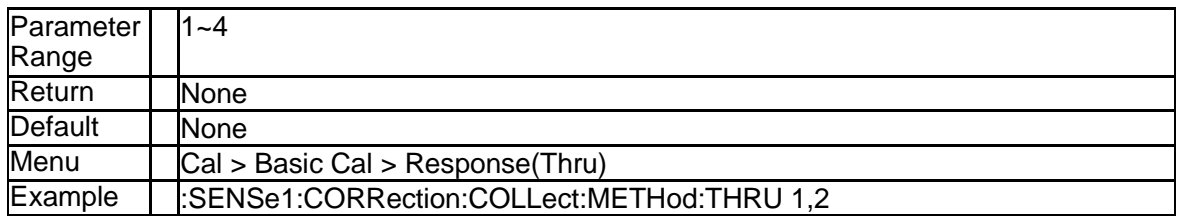

#### **3.8.59 Set Calibration Type to OSL (:SENSe{[1]-256}:CORRection:COLL ect:METHod:SOLT1)**

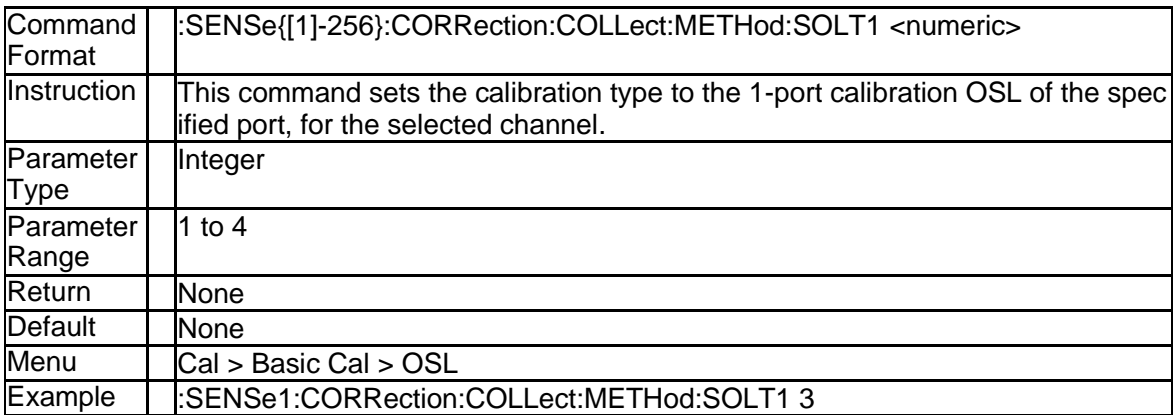

#### **3.8.60 Set Calibration Type to 2-Port SOLT (:SENSe{[1]-256}:CORRectio n:COLLect:METHod:SOLT2)**

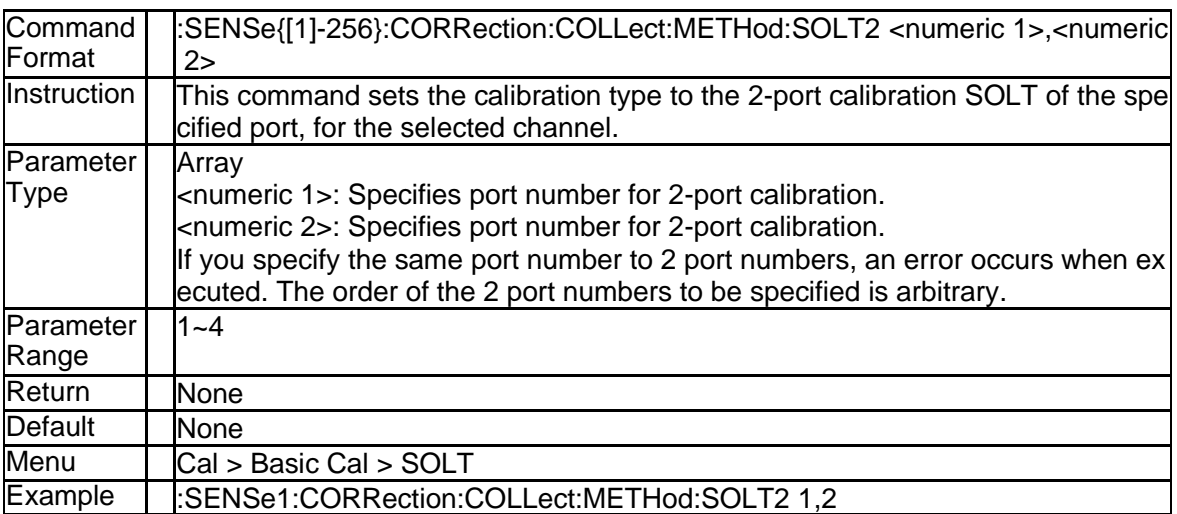

#### **3.8.61 Set Calibration Type to 3-Port SOLT (:SENSe{[1]-256}:CORRectio n:COLLect:METHod:SOLT3)**

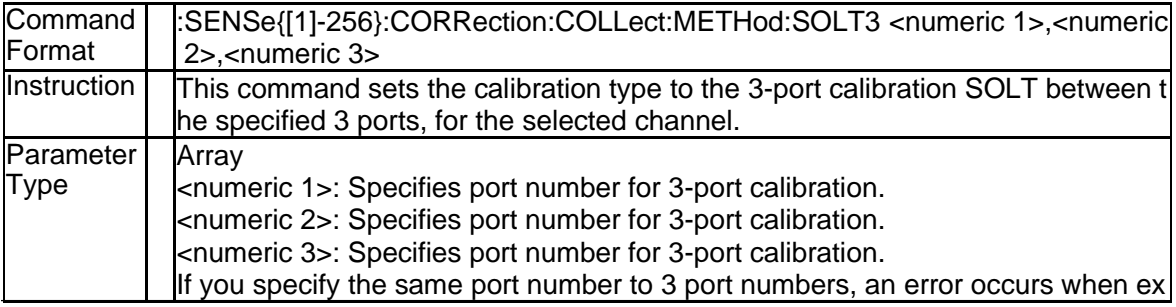

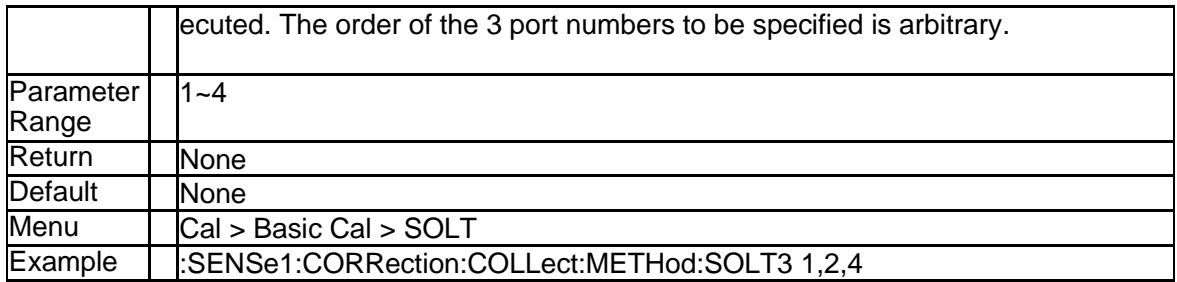

## **3.8.62 Set Calibration Type to 4-Port SOLT (:SENSe{[1]-256}:CORRectio n:COLLect:METHod:SOLT4)**

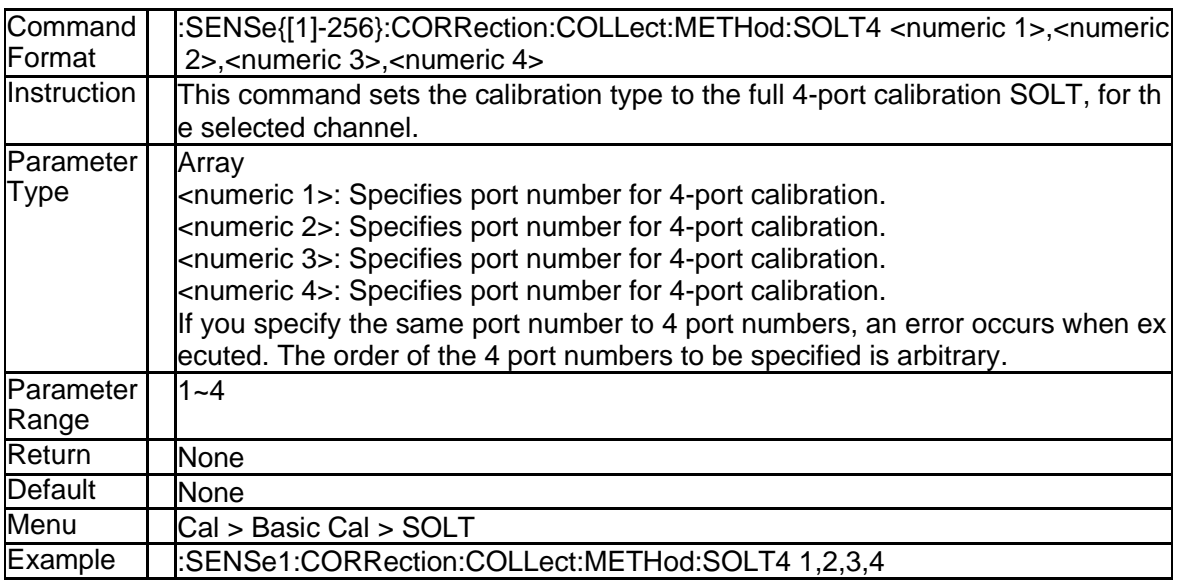

## **3.8.63 Set Calibration Type to 2-port TRL (:SENSe{[1]-256}:CORRection: COLLect:METHod:TRL2)**

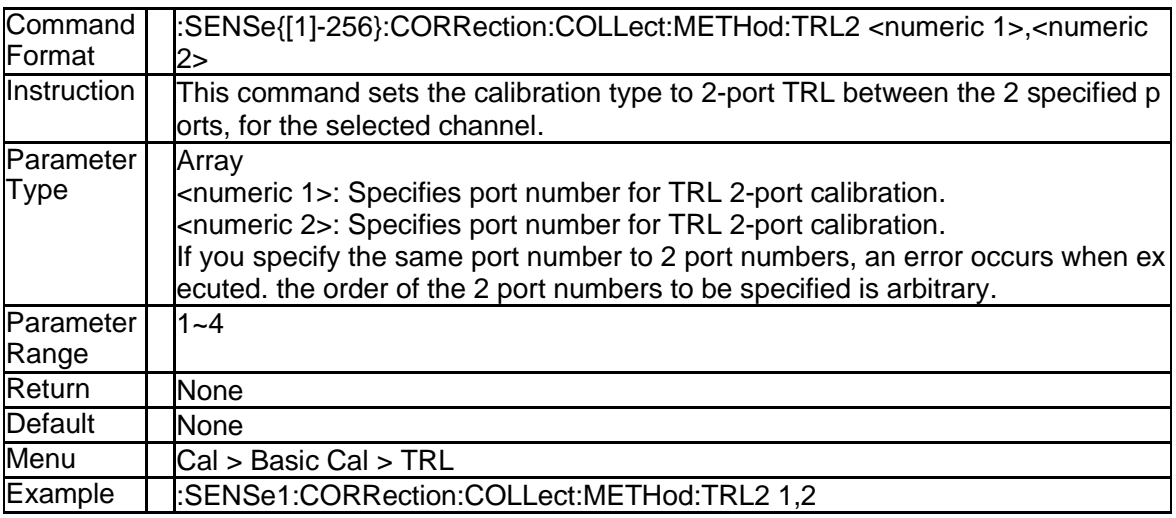

## **3.8.64 Set Calibration Type to 3-port TRL (:SENSe{[1]-256}:CORRection: COLLect:METHod:TRL3)**

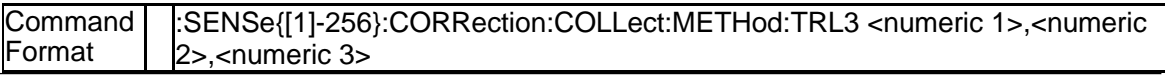

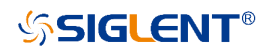

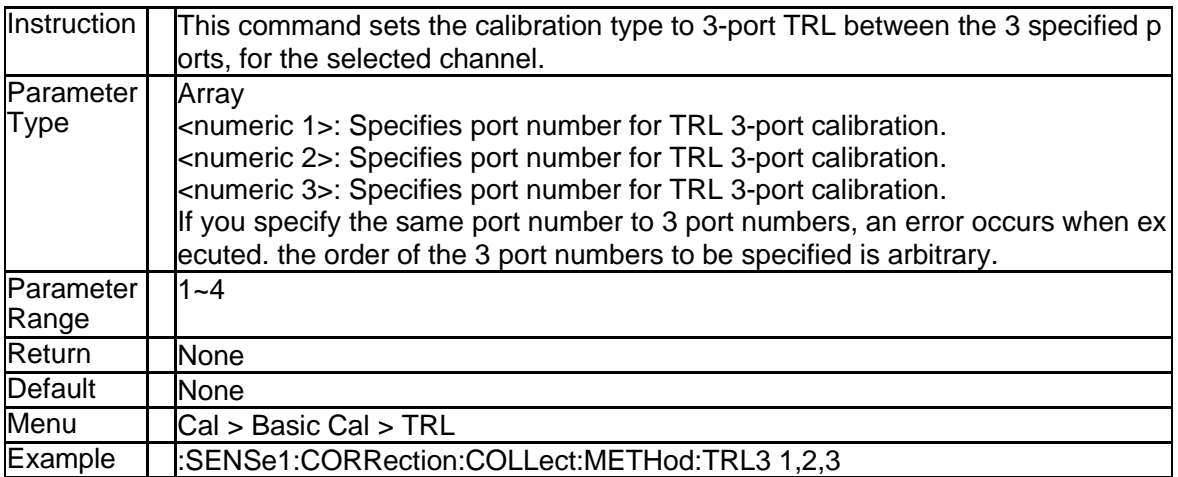

### **3.8.65 Set Calibration Type to 4-port TRL (:SENSe{[1]-256}:CORRection: COLLect:METHod:TRL4)**

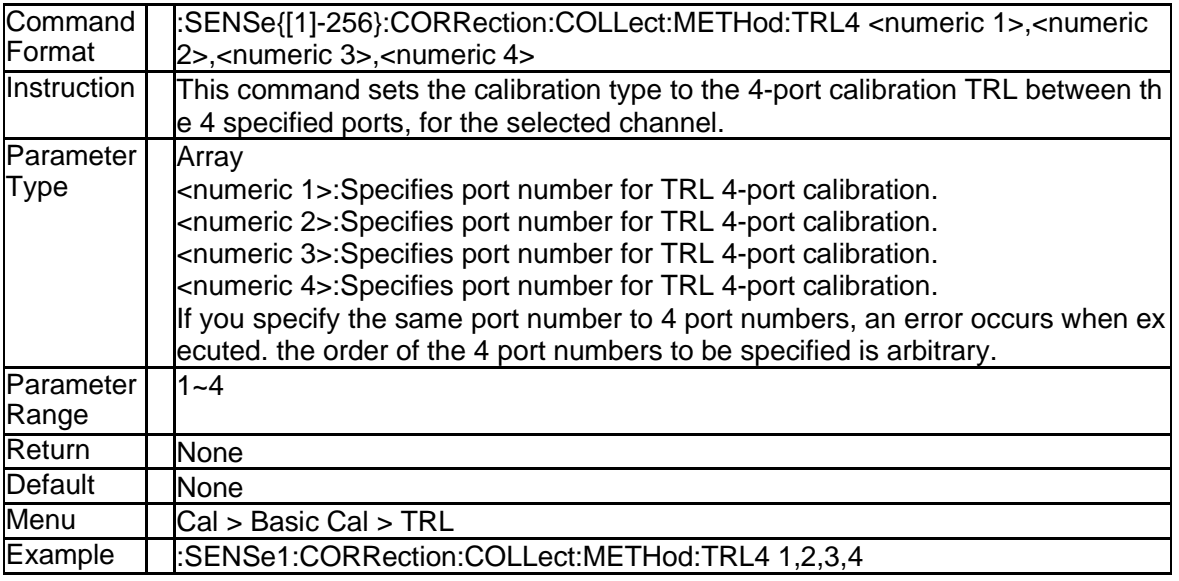

## **3.8.66 Get Calibration Type (:SENSe{[1]-256}:CORRection:COLLect:ME THod:TYPE?)**

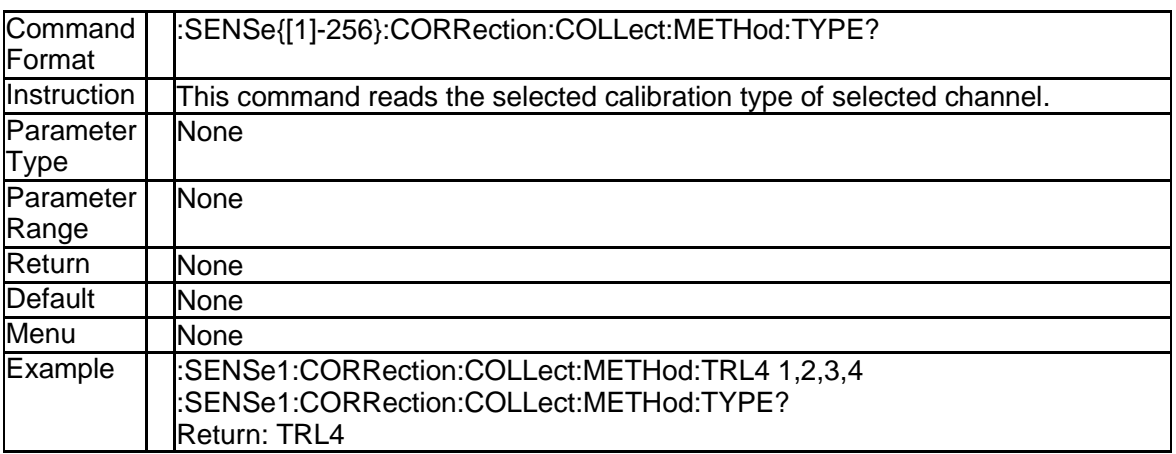

## **3.8.67 Save Calibration Data(:SENSe{[1]-256}:CORRection:COLLect:SA**

#### **VE)**

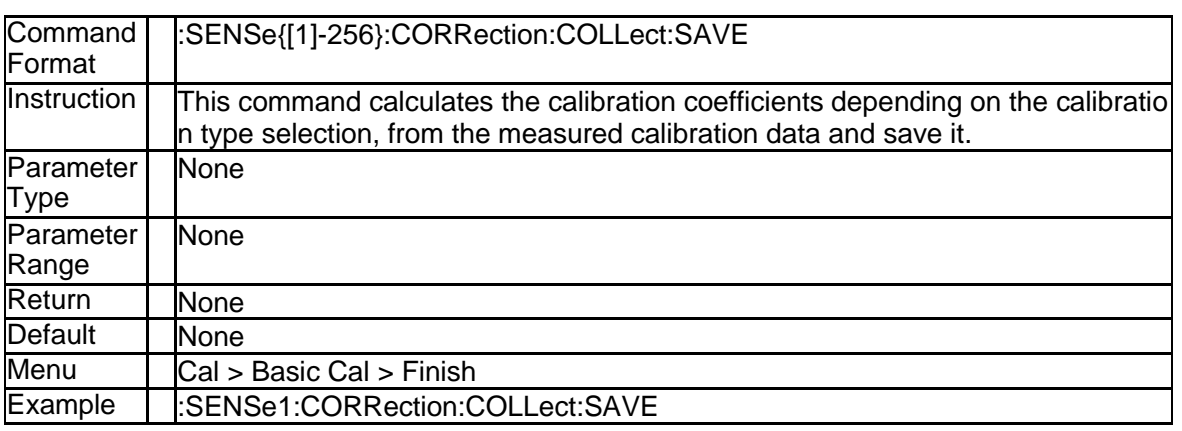

## **3.8.68 Frequency 1 or 2 of Port Extension (:SENSe{[1]-256}:CORRection: EXTension:PORT{[1]|2|3|4}:FREQuency{[1]|2})**

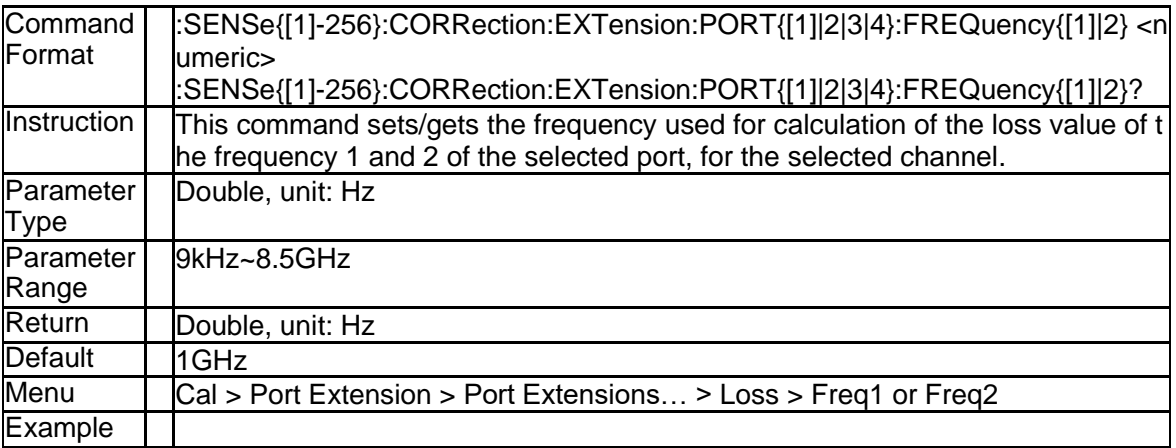

#### **3.8.69 State of Loss Value and Frequency Value (:SENSe{[1]-256}:CORR ection:EXTension:PORT{[1]|2|3|4}:INCLude{[1]|2}[:STATe])**

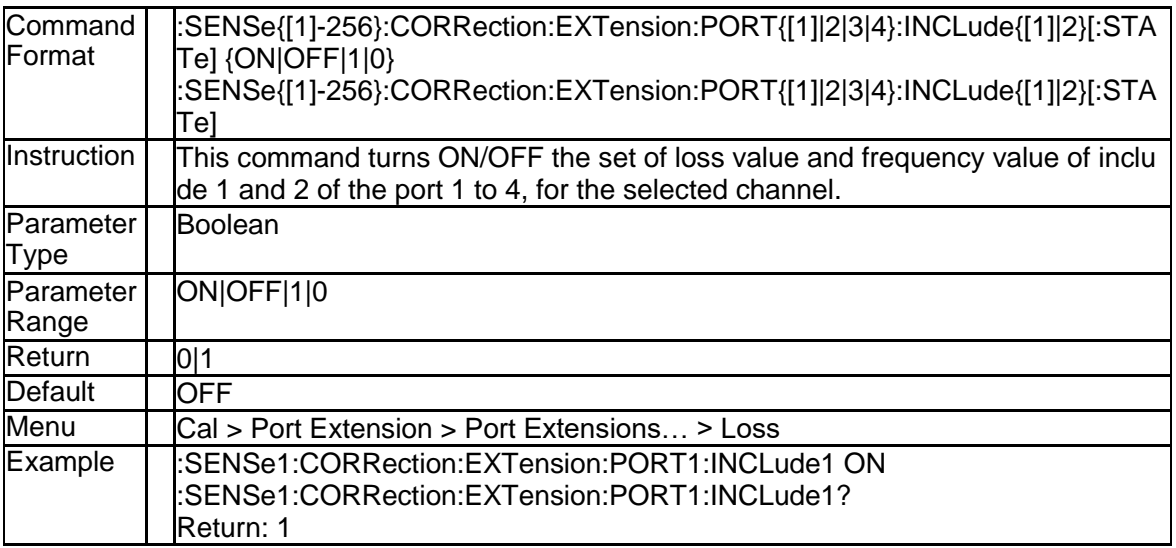

#### **3.8.70 DC Loss of Port Extension (:SENSe{[1]-256}:CORRection:EXTens ion:PORT{[1]|2|3|4}:LDC)**

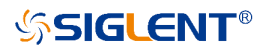

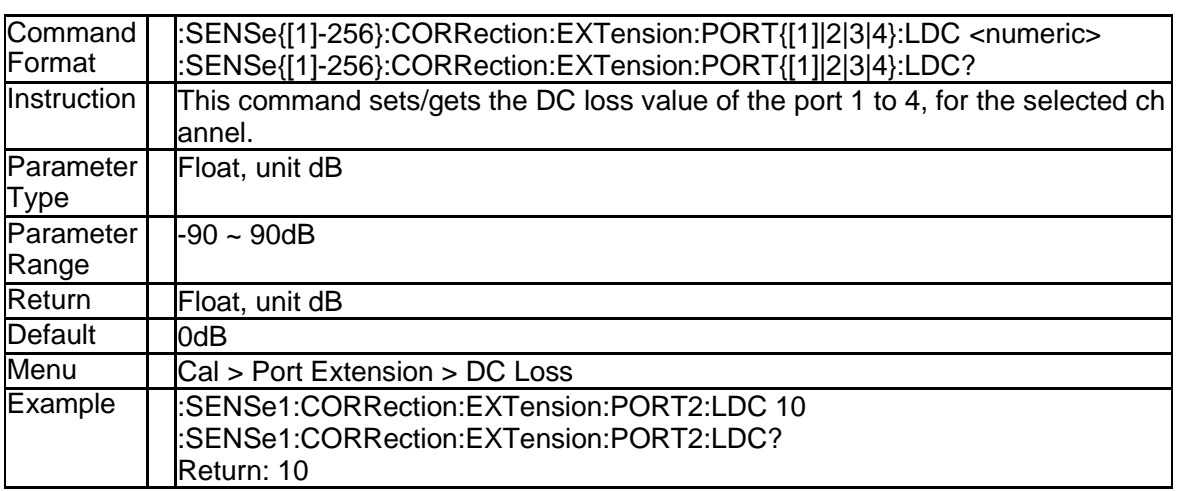

### **3.8.71 Loss Value of Port Extension (:SENSe{[1]-256}:CORRection:EXTe nsion:PORT{[1]|2|3|4}:LOSS{[1]|2})**

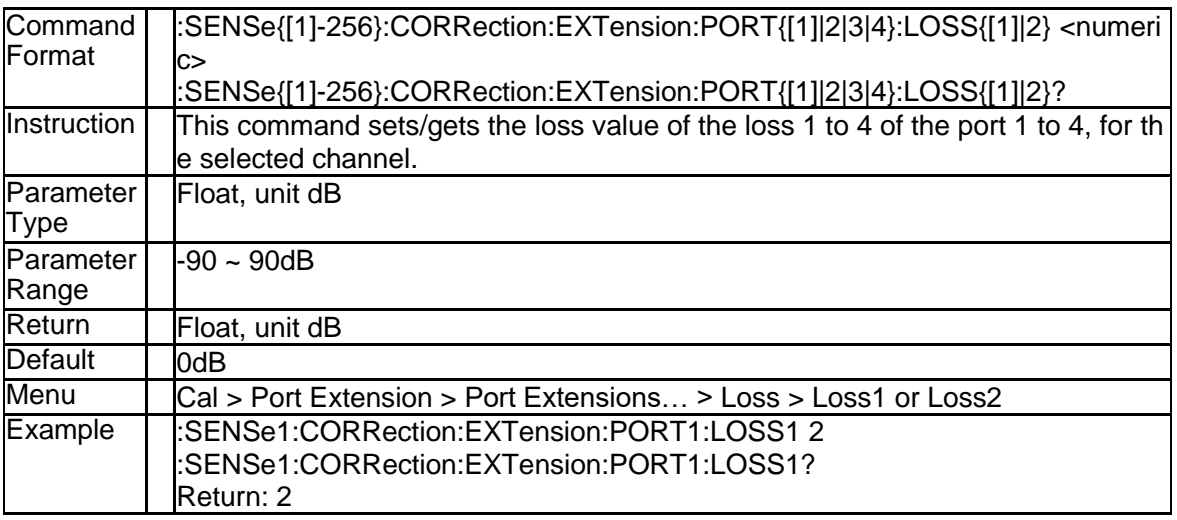

## **3.8.72 Delay Time of Port Extension (:SENSe{[1]-256}:CORRection:EXTe nsion:PORT{[1]|2|3|4}:TIME)**

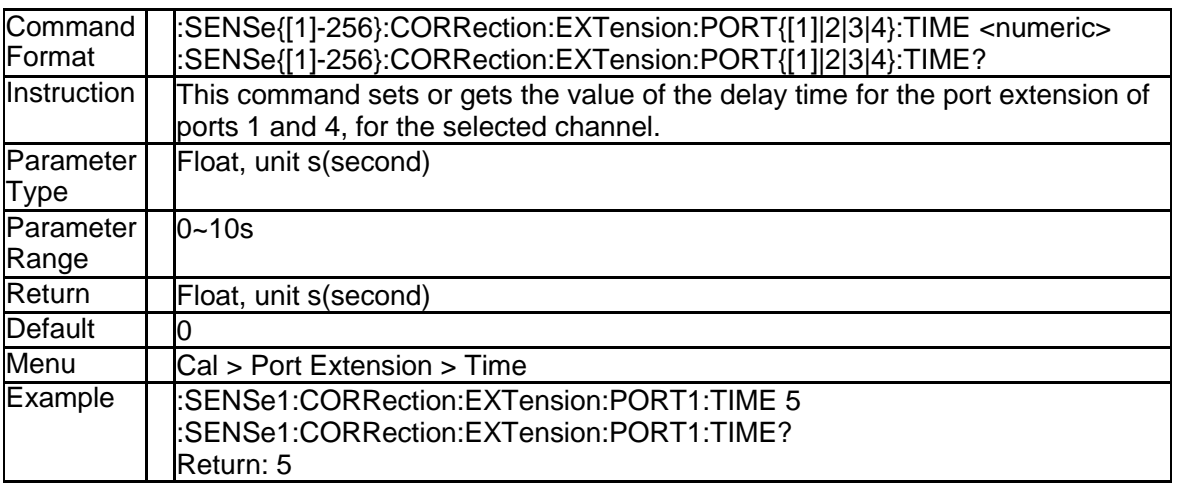

# **3.8.73 Delay Distance of Port Extension (:SENSe{[1]-256}:CORRection:E**

## **XTension:PORT{[1]|2|3|4}:DISTance)**

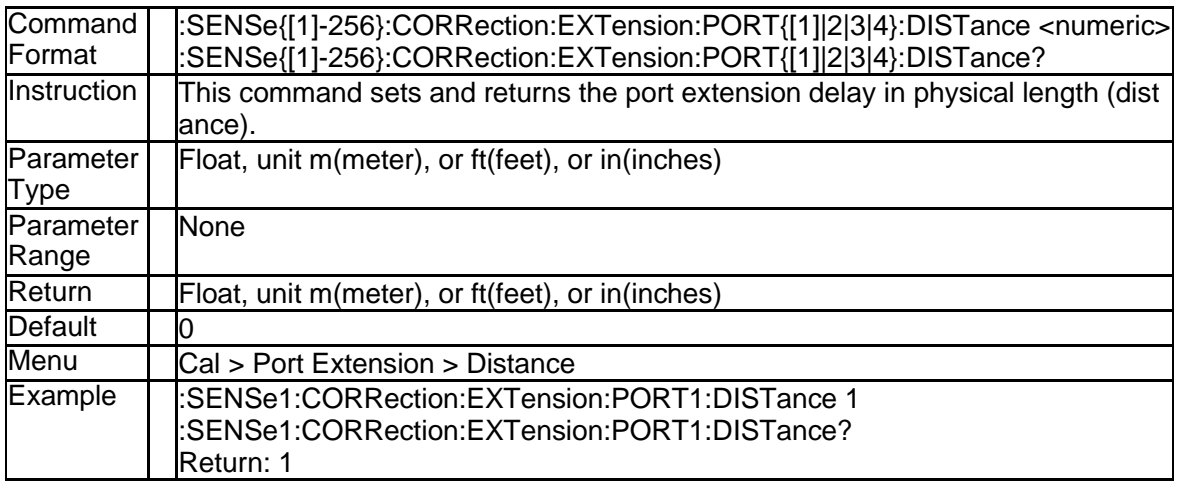

#### **3.8.74 Distance Unit of Port Extension (:SENSe{[1]-256}:CORRection:EX Tension:PORT{[1]|2|3|4}:DISTANCE:UNIT)**

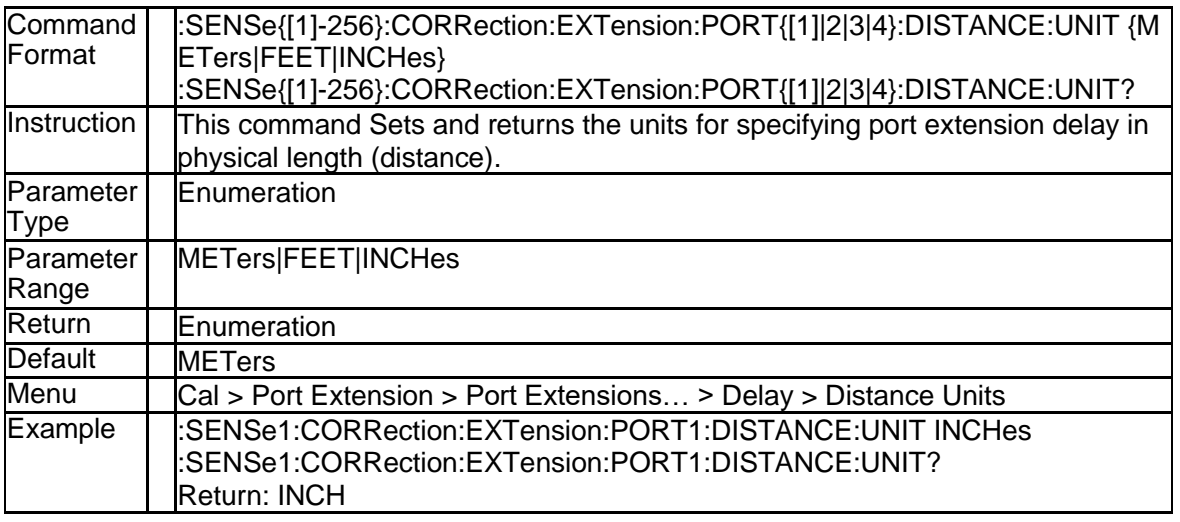

### **3.8.75 State of Port Extension (:SENSe{[1]-256}:CORRection:EXTension[: STATe])**

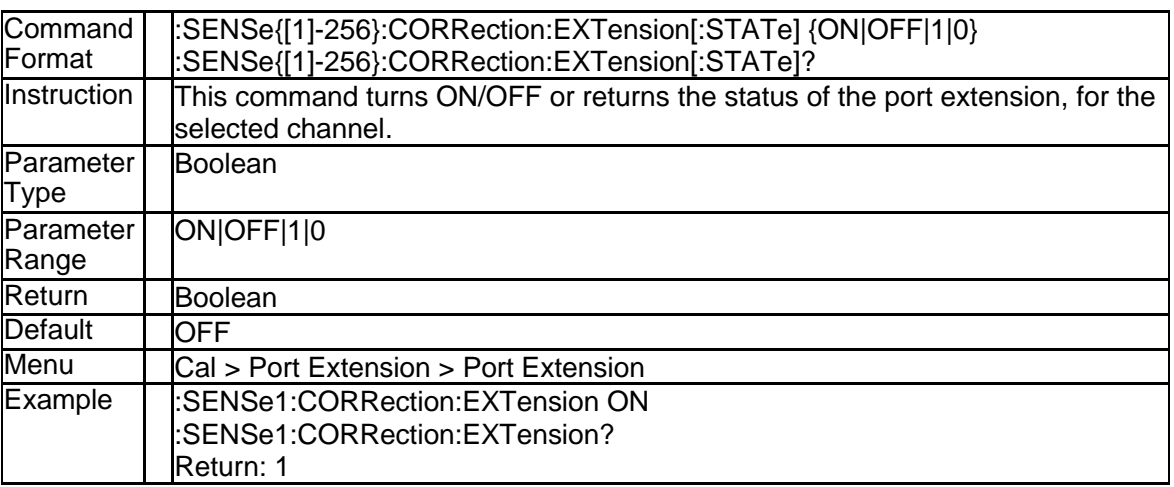

## **3.8.76 Velocity of Port Extension (:SENSe{[1]-256}:CORRection:EXTensi on:VELocity)**

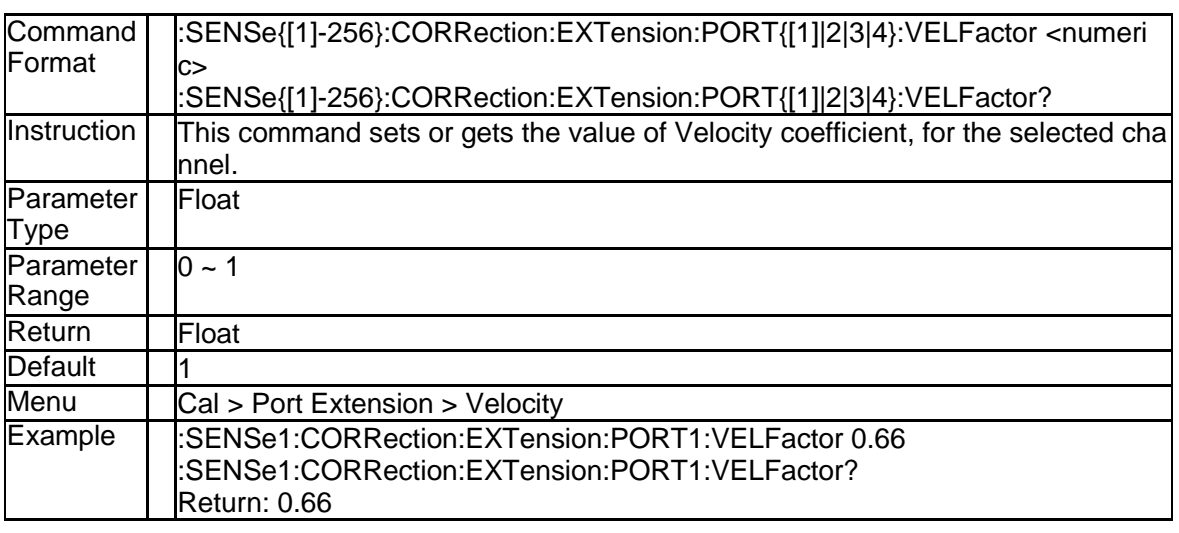

## **3.8.77 State of Velocity Couple (:SENSe{[1]-256}:CORRection:EXTensio n:PORT{[1]-4}:SYSVelocity)**

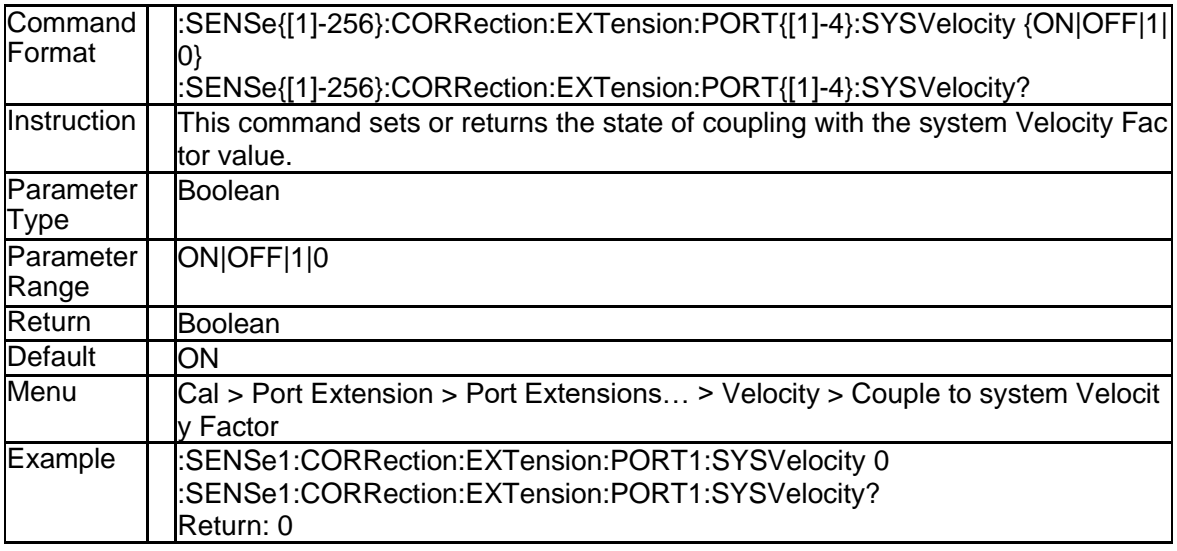

## **3.8.78 Clear Port Extension Data (:SENSe{[1]-256}:CORRection:EXTensi on:AUTO:RESet)**

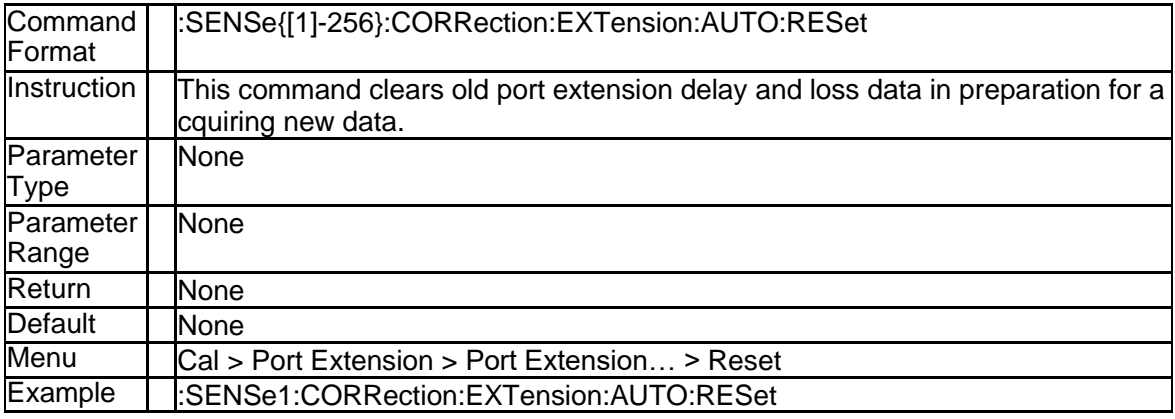

#### **3.8.79 Calculate Method for Auto Port Extension (:SENSe{[1]-256}:COR Rection:EXTension:AUTO:CONFig)**

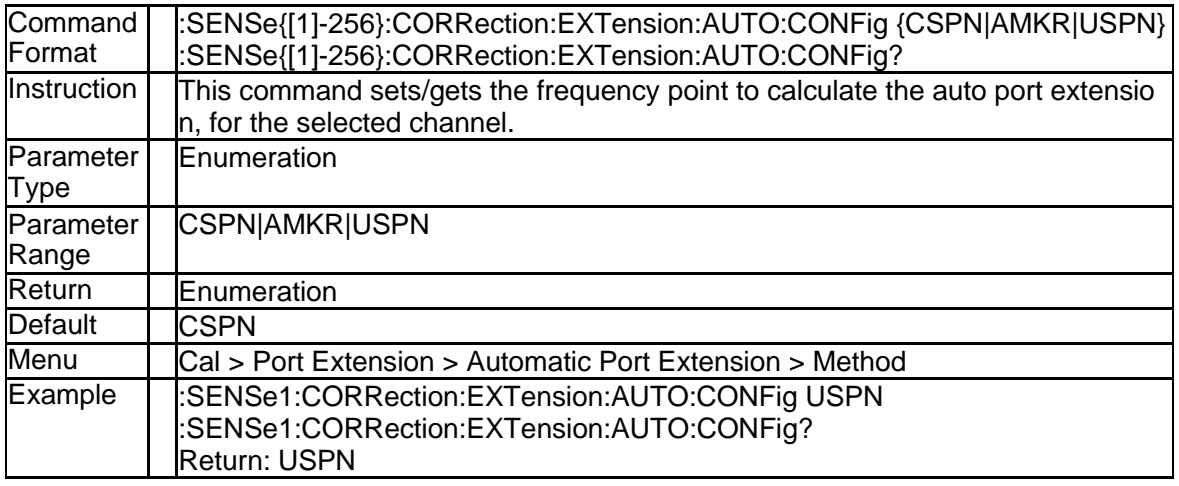

#### **3.8.80 Adjust for Mismatch State (:SENSe{[1]-256}:CORRection:EXTensi on:AUTO:DCOFfset)**

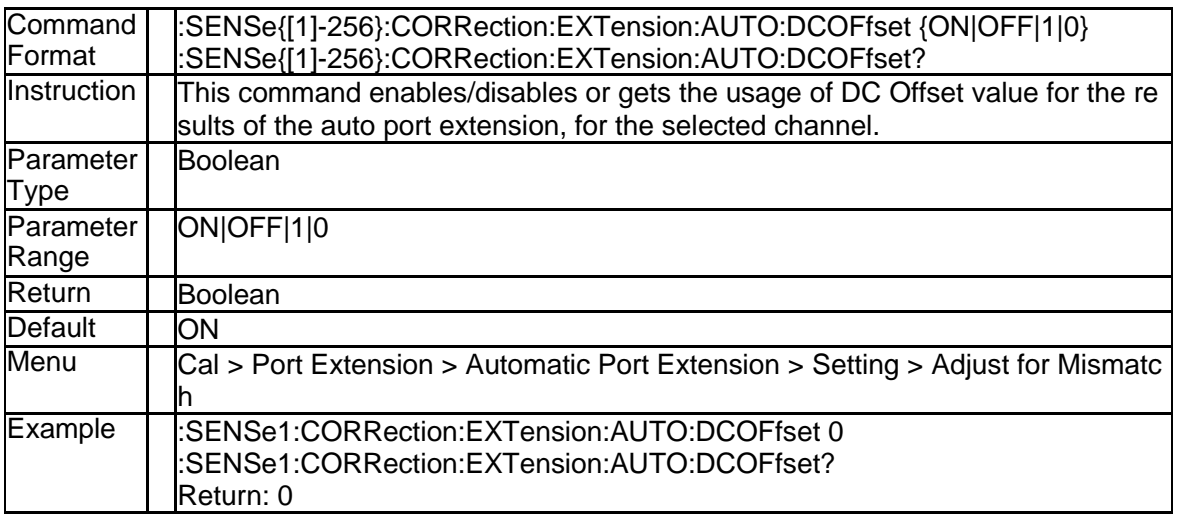

#### **3.8.81 State of the Loss Compensation (:SENSe{[1]-256}:CORRection:E XTension:AUTO:LOSS)**

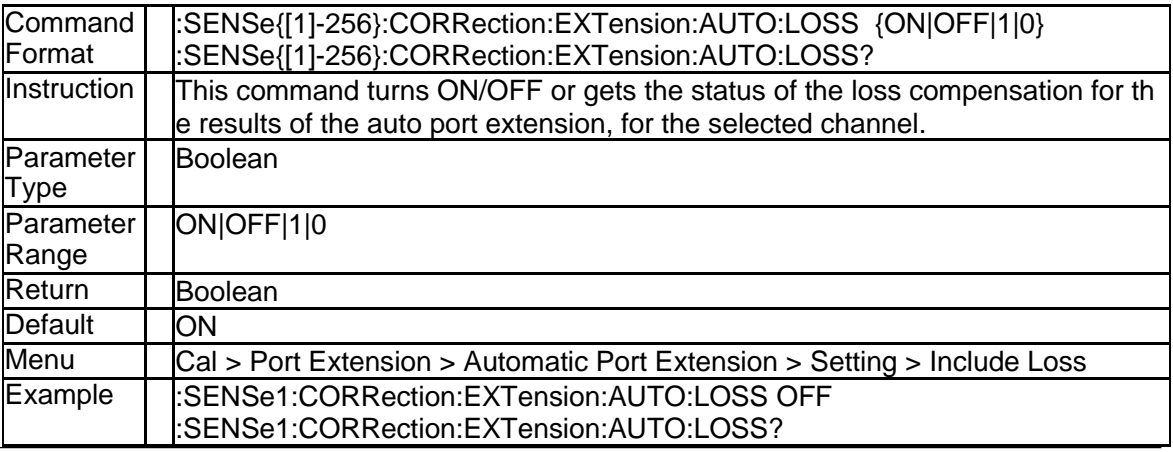

134 SNA5000A Programming Guide

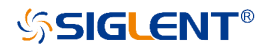

Return: 0

#### **3.8.82 User Span Start Frequency(:SENSe{[1]-256}:CORRection:EXTens ion:AUTO:STARt)**

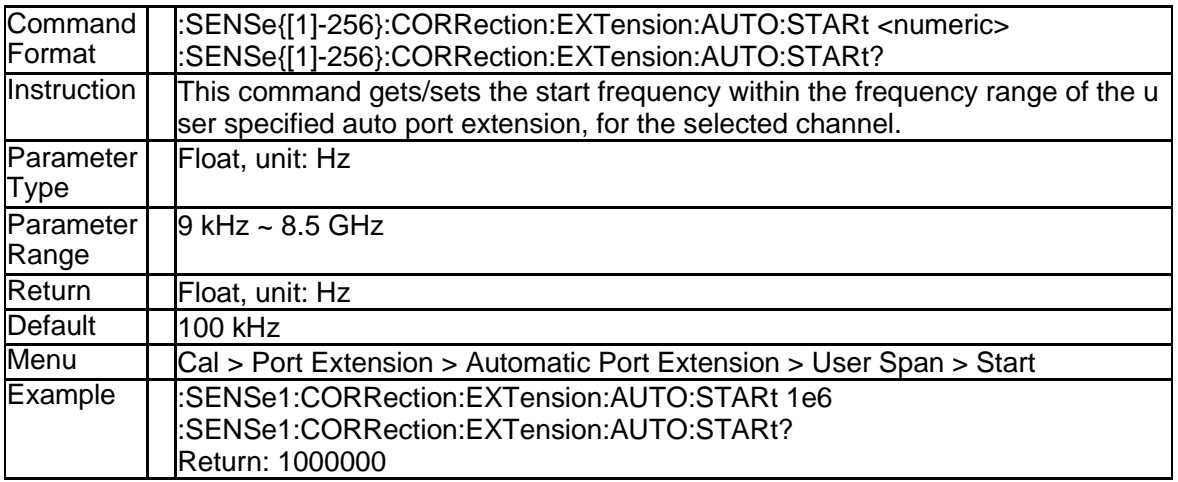

#### **3.8.83 User Span Start Frequency(:SENSe{[1]-256}:CORRection:EXTens ion:AUTO:STOP)**

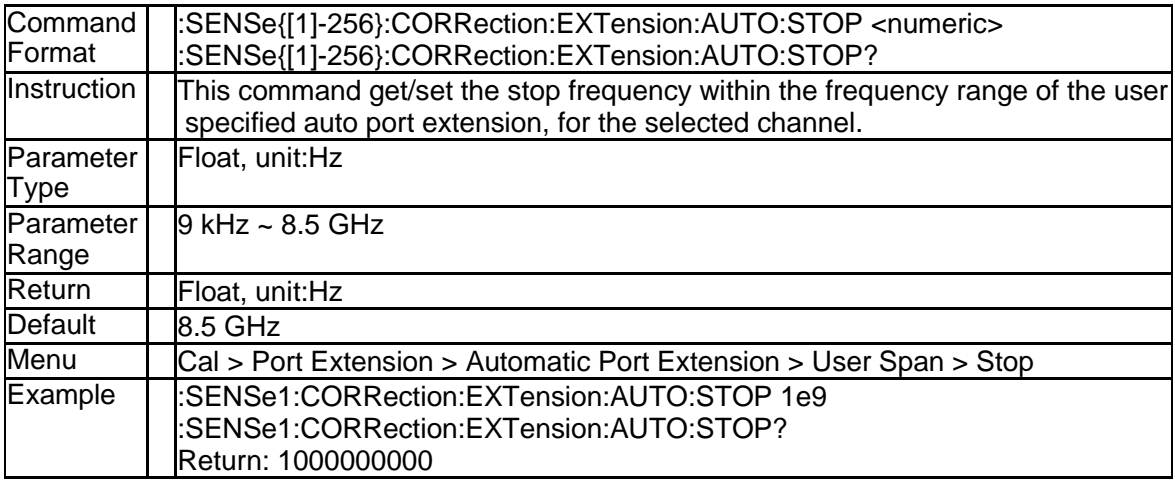

## **3.8.84 Velocity Factor (:SENSe{[1]-256}:CORRection:RVELocity:COAX)**

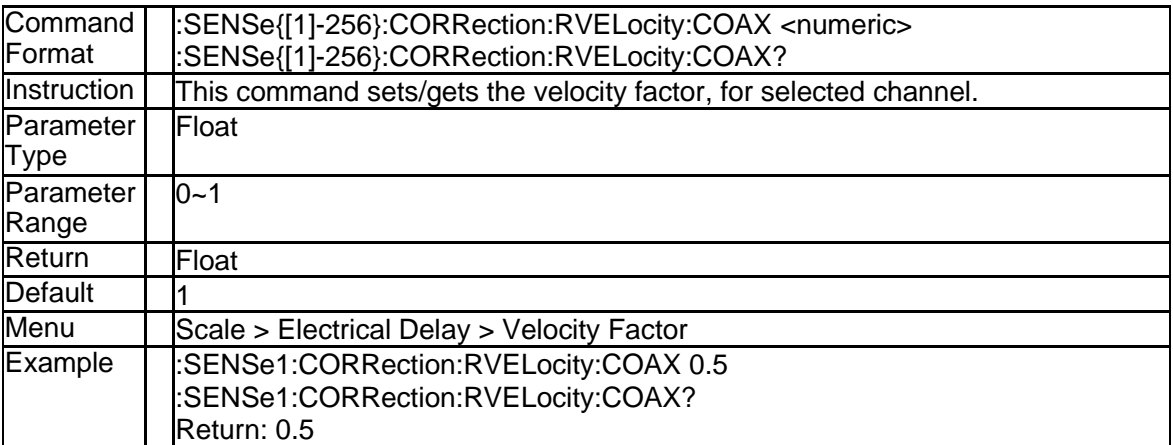

## **3.8.85 Correction State (:SENSe{[1]-256}:CORRection:STATe)**

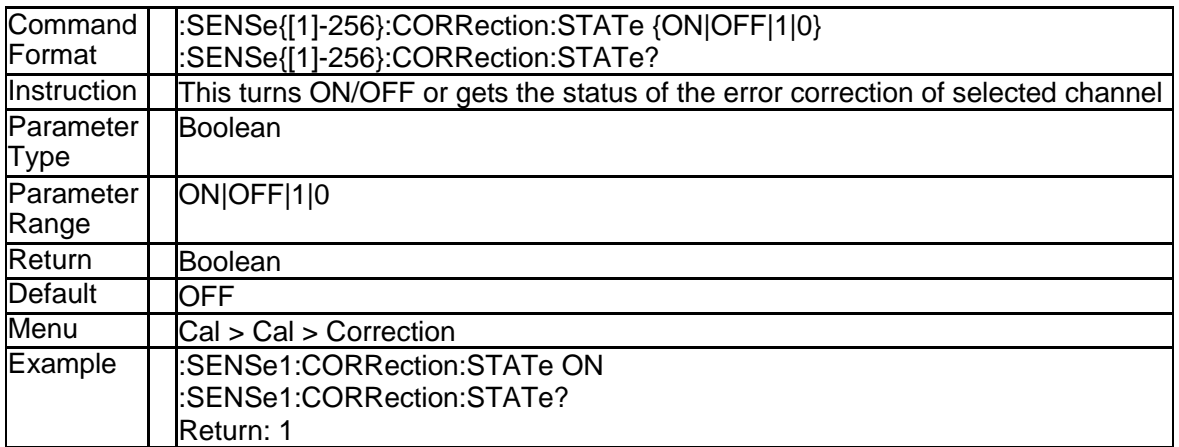

#### **3.8.86 System Impedance (:SENSe:CORRection:IMPedance[:INPut][:MA GNitude])**

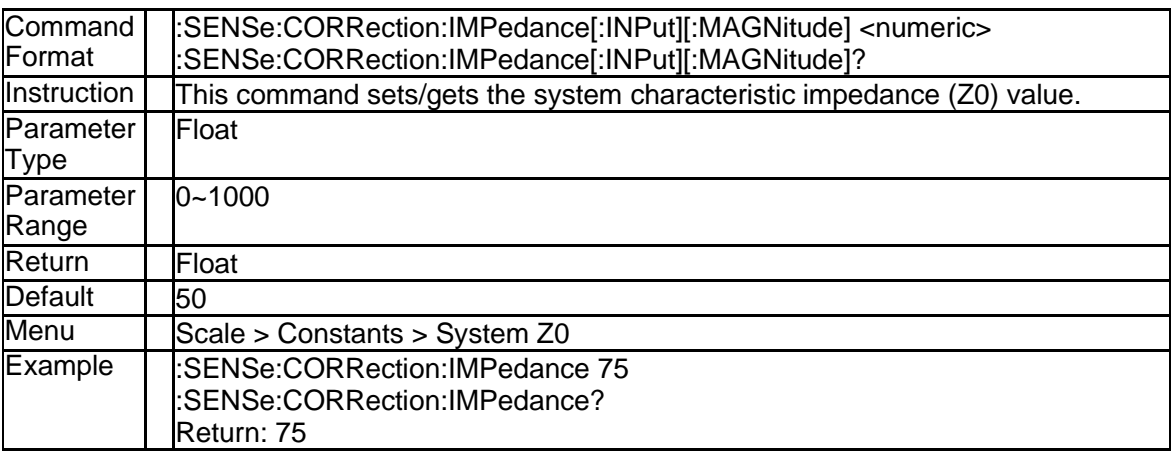

### **3.8.87 Get Corrected Data Array (:SENSe{[1]-256}:DATA:CORRdata? S< XY>)**

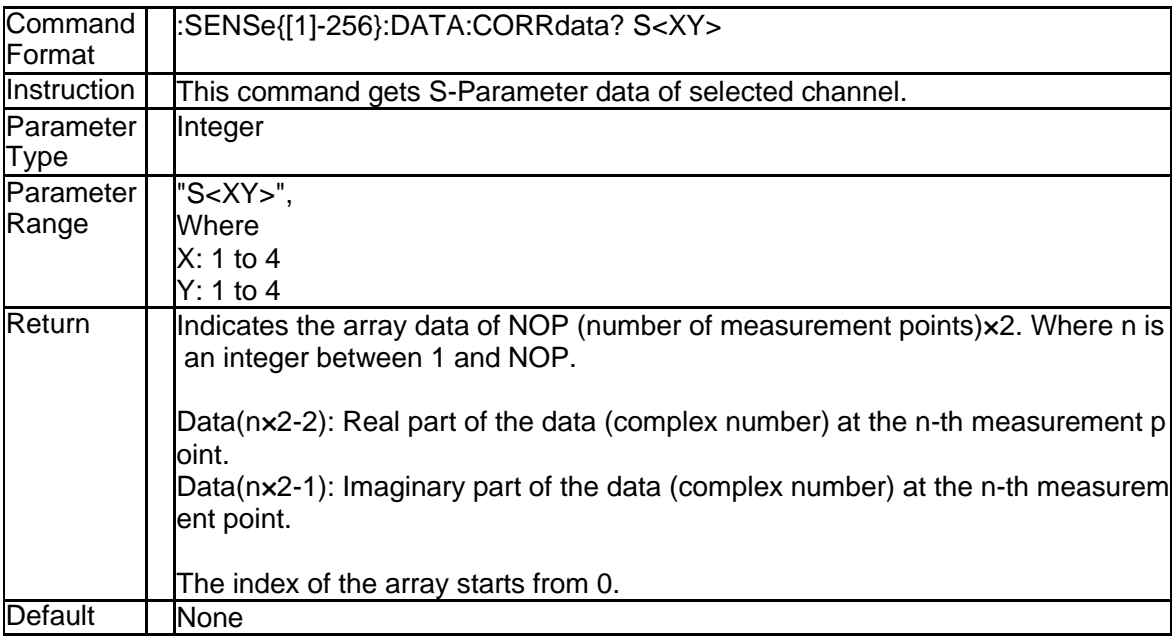

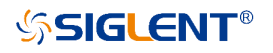

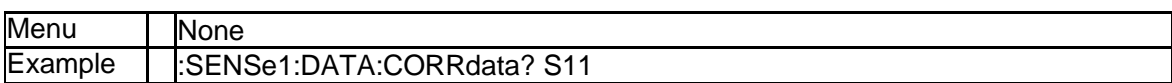

## **3.8.88 Get Raw Data Array(:SENSe{[1]-256}:DATA:RAWData? S<XY>)**

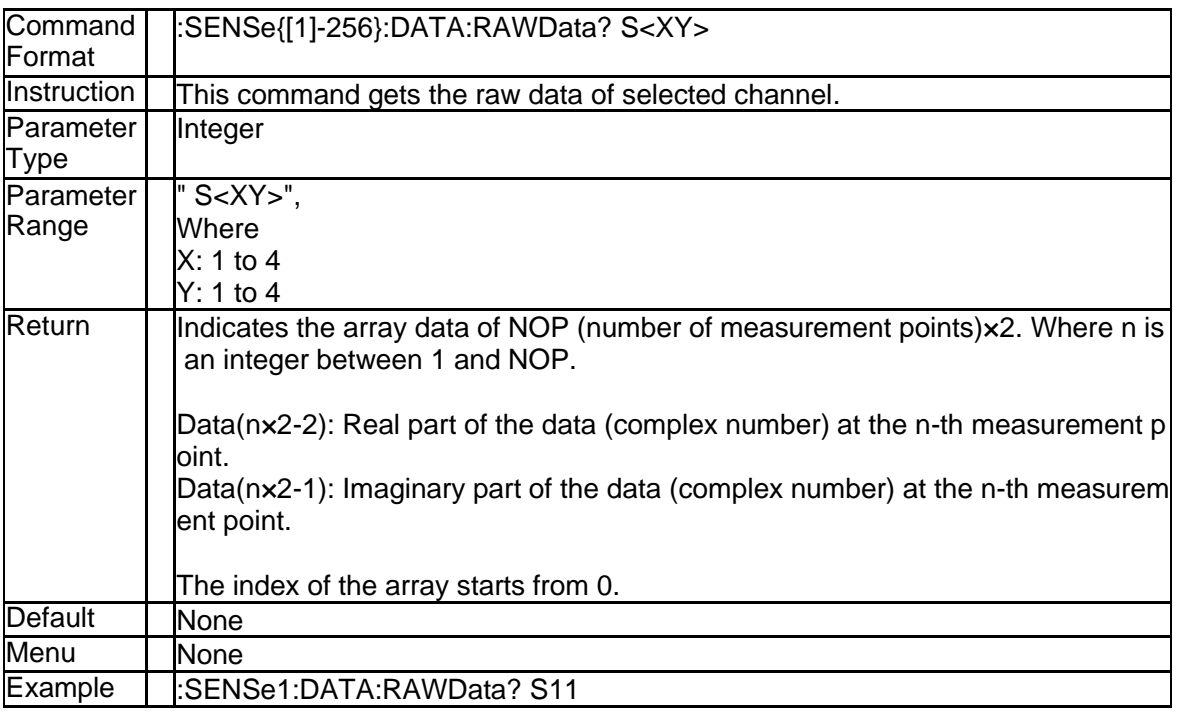

## **3.8.89 Center Frequency (:SENSe{[1]-256}:FREQuency:CENTer)**

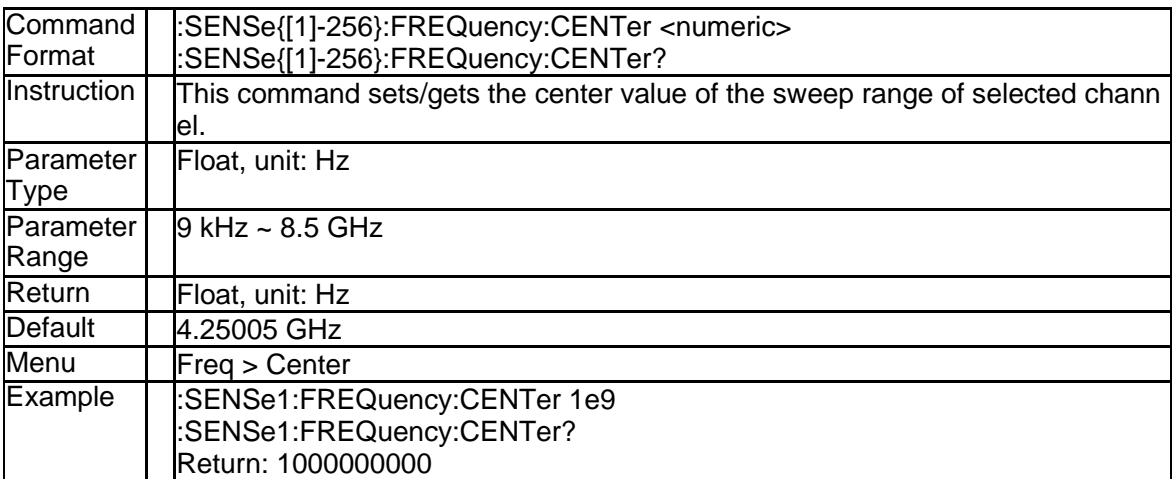

## **3.8.90 Cw Frequency (:SENSe{[1]-256}:FREQuency:CW)**

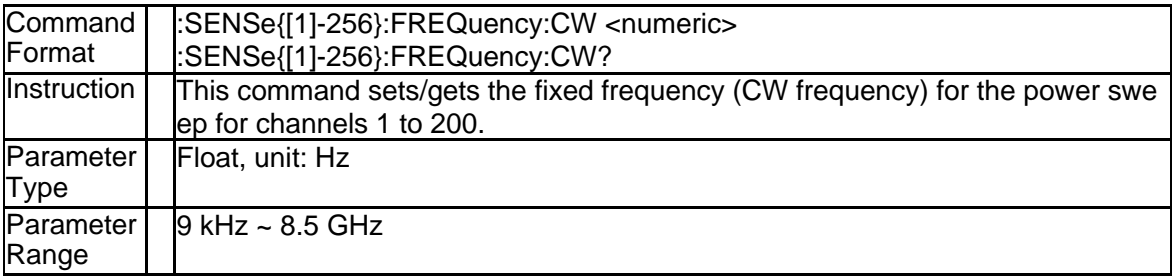

# **SSIGLENT®**

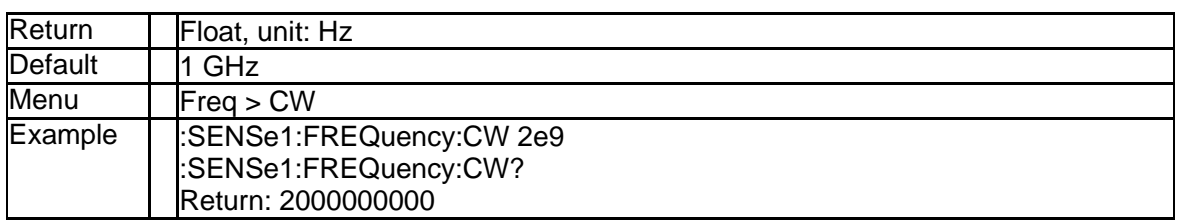

## **3.8.91 Cw Frequency (:SENSe{[1]-256}:FREQuency:FIXed)**

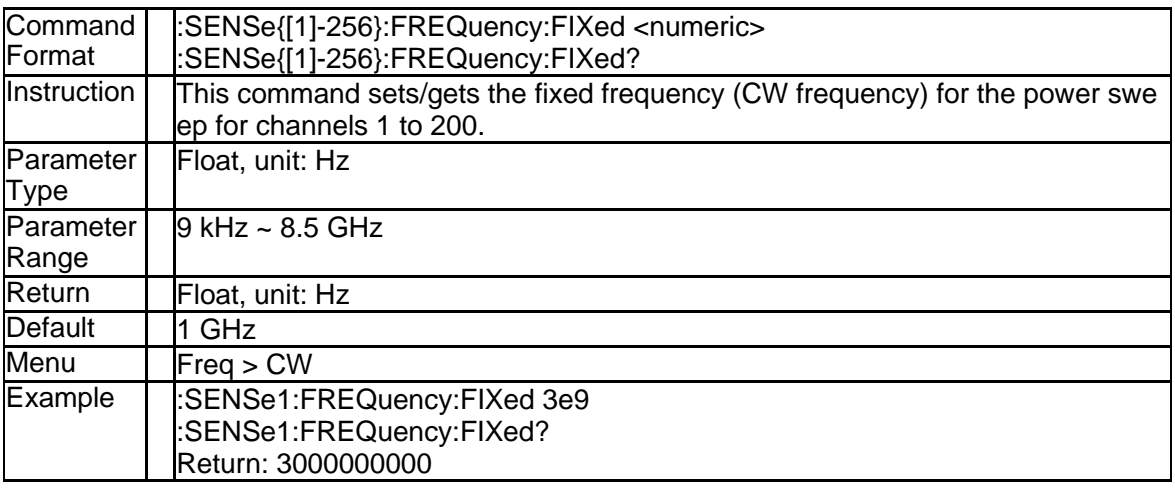

### **3.8.92 Frequency of All Measurement Points (:SENSe{[1]-256}:FREQuen cy:DATA?)**

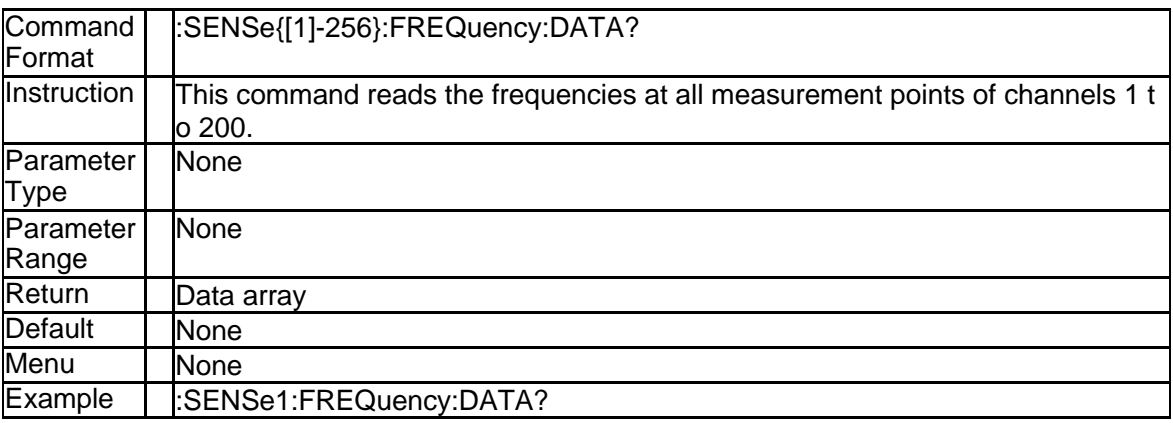

# **3.8.93 Frequency SPAN (:SENSe{[1]-256}:FREQuency:SPAN)**

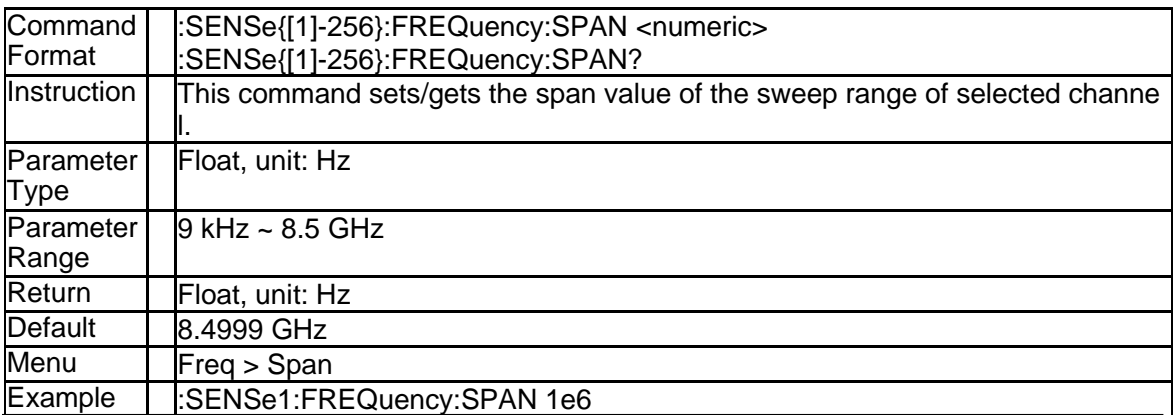

138 SNA5000A Programming Guide

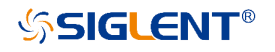

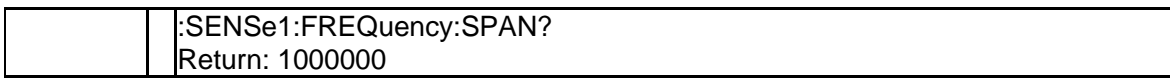

## **3.8.94 Start Frequency (:SENSe{[1]-256}:FREQuency:STARt)**

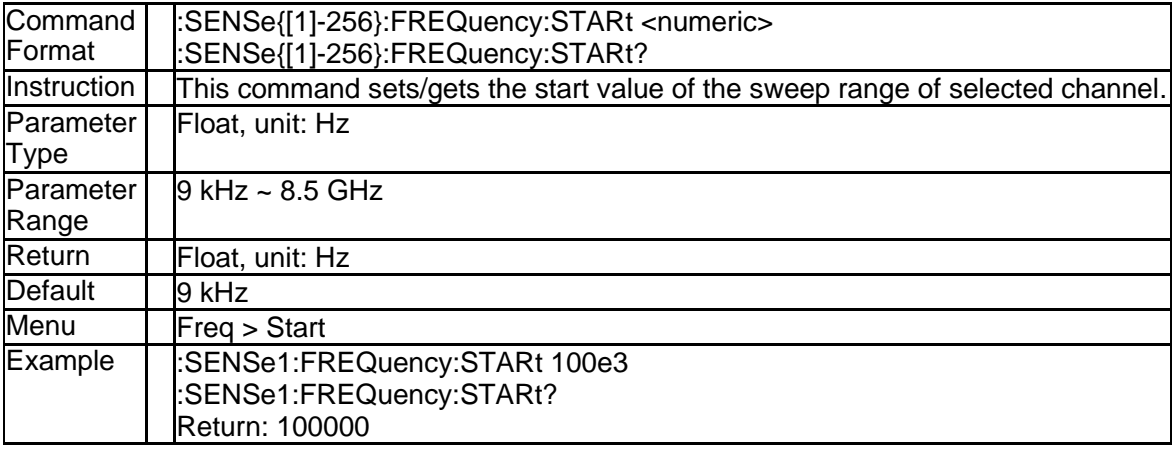

## **3.8.95 Stop Frequency (:SENSe{[1]-256}:FREQuency:STOP)**

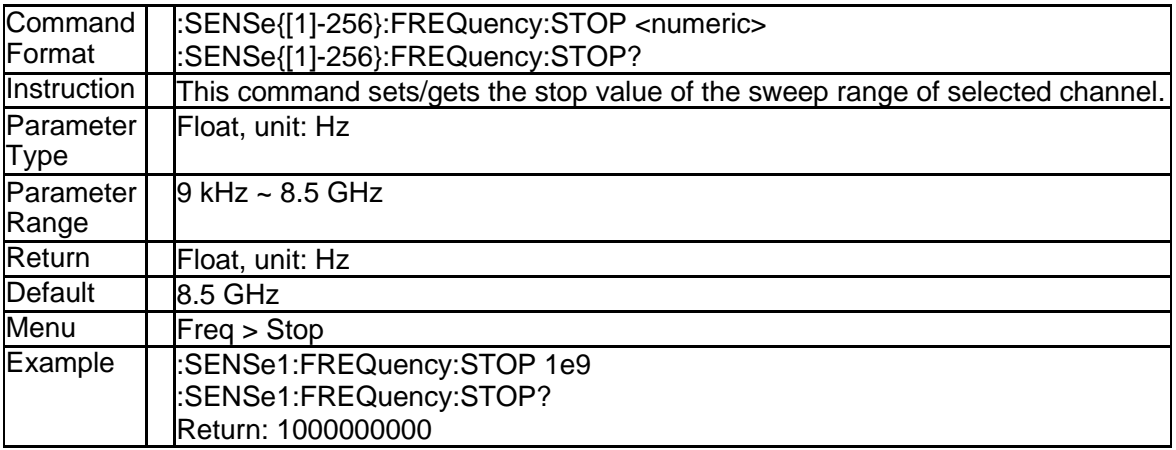

## **3.8.96 IF Bandwidth Per Port (:SENSe{[1]-256}:SEGMent:LIST:BWIDth:P ORT:STATe)**

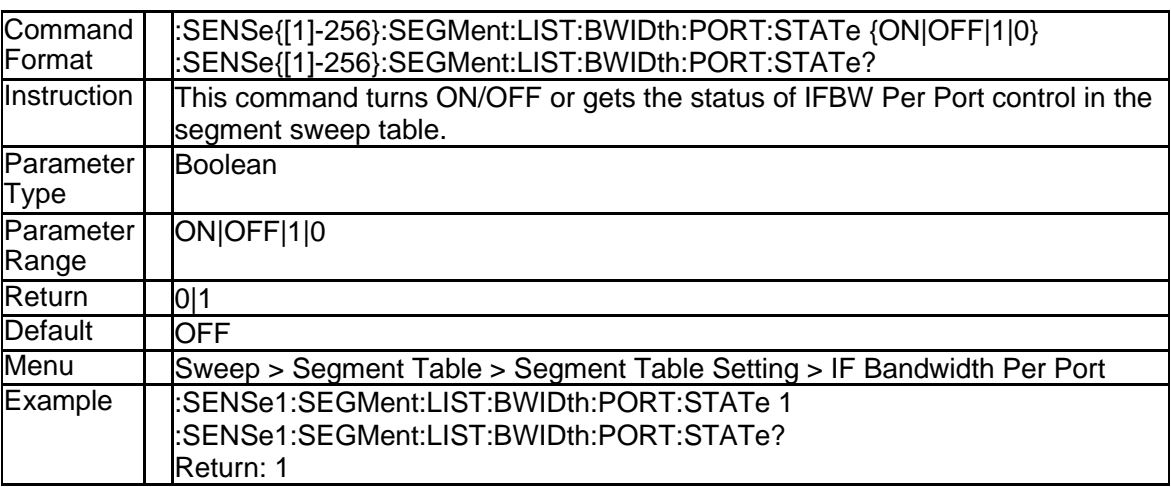

## **3.8.97 IFBW of Each Segment (:SENSe{[1]-256}:SEGMent:LIST:BWIDth: PORT{[1]-4}[:RESolution])**

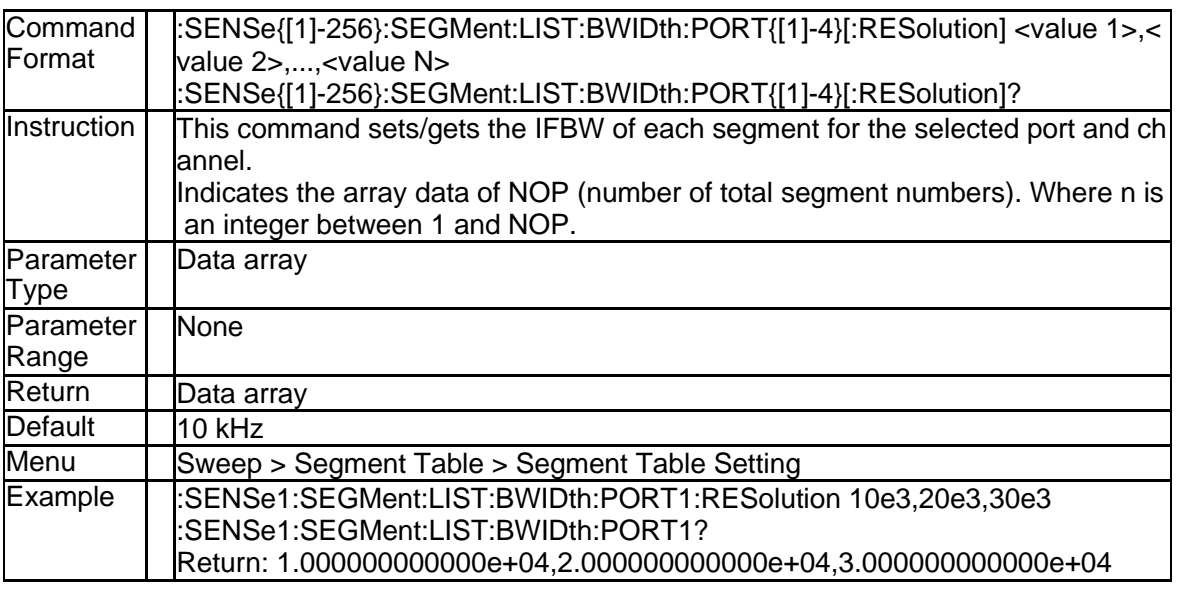

## **3.8.98 State of Each Segment (:SENSe{[1]-256}:SEGMent:LIST:CONTrol: DATA)**

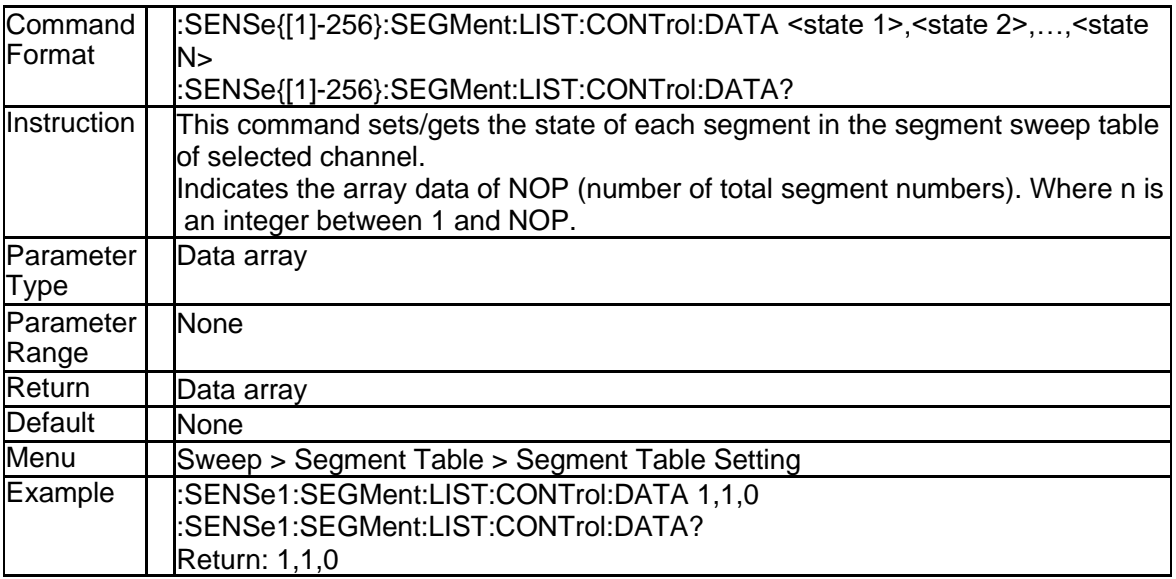

#### **3.8.99 Individual Segment State Control (:SENSe{[1]-256}:SEGMent:LIS T:CONTrol:STATe)**

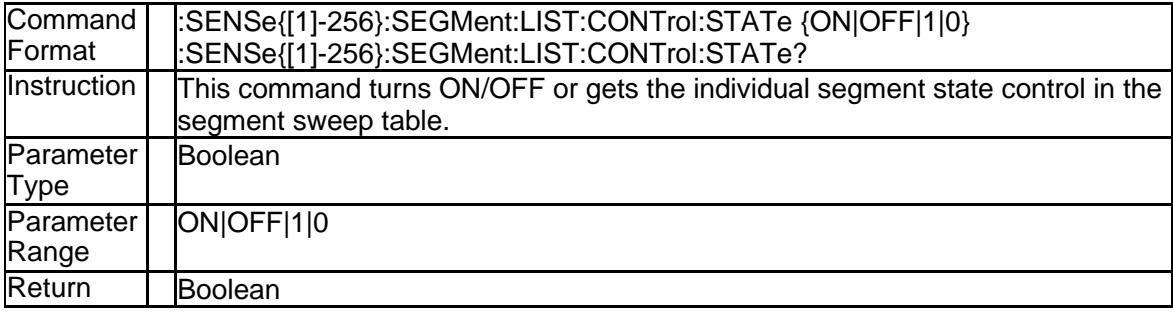

140 SNA5000A Programming Guide

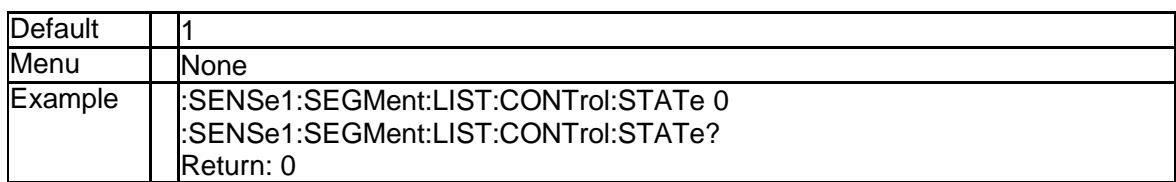

### **3.8.100 Individual Power Control (:SENSe{[1]-256}:SEGMent:LIST:POWe r:PORT:STATe)**

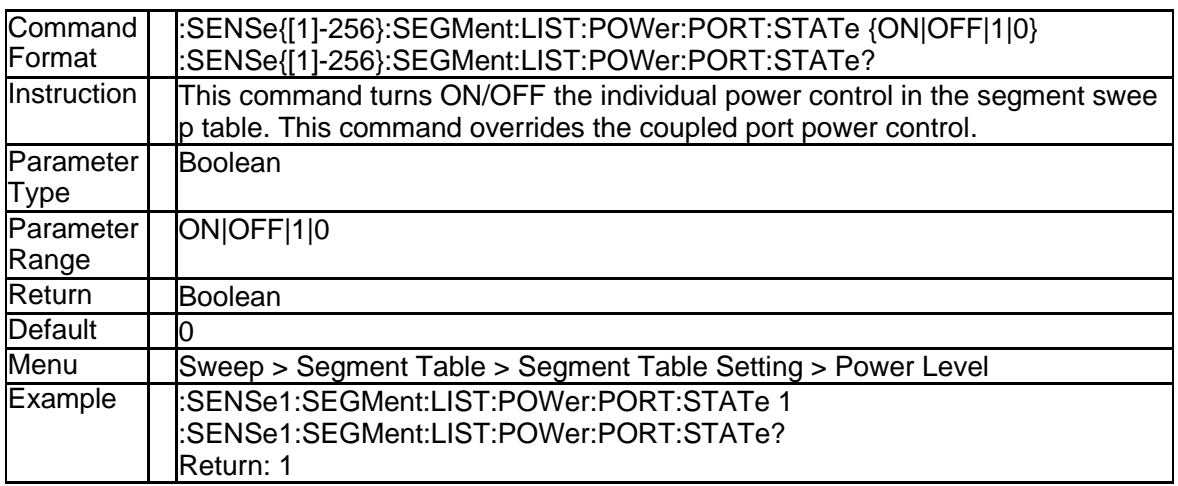

## **3.8.101 Power Level of Each Segment (:SENSe{[1]-256}:SEGMent:LIST:P OWer:PORT{[1]-4}[:LEVel][:IMMediate][:AMPLitude])**

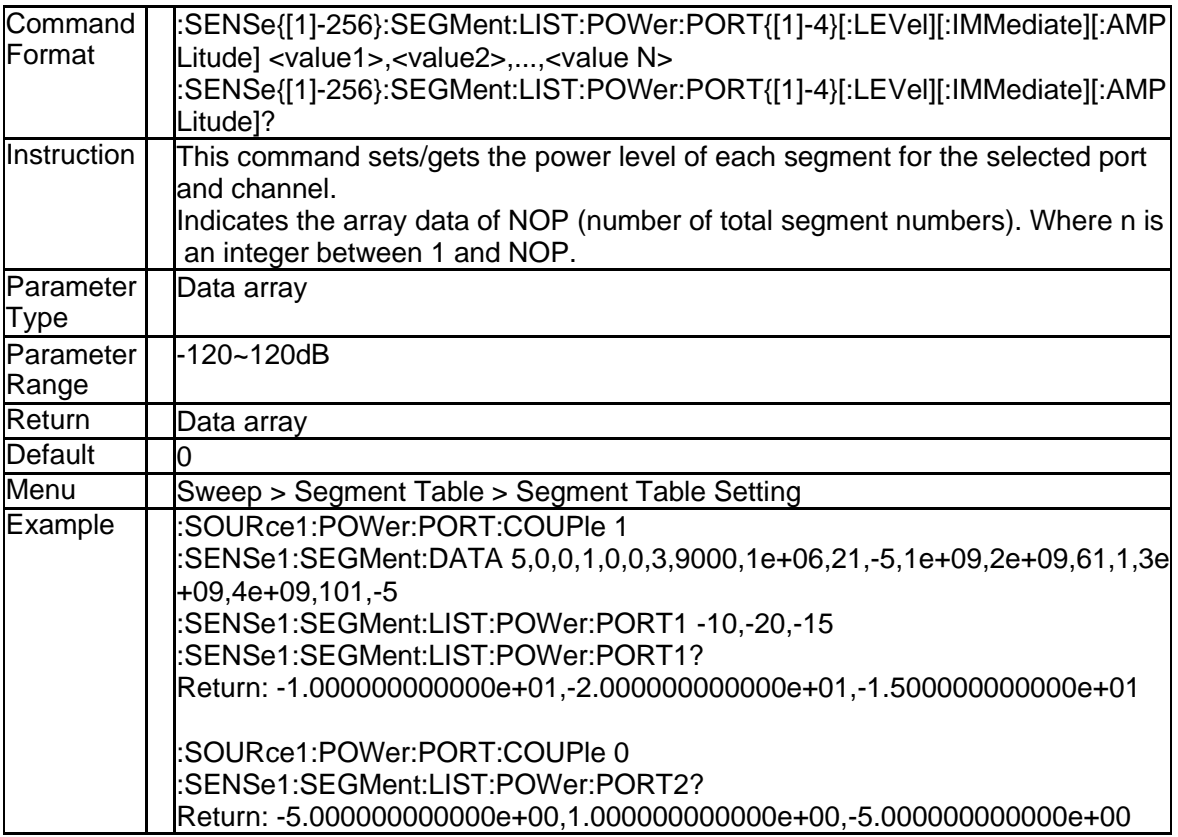

## **3.8.102 Total Sweep Points of Segment Sweep (:SENSe{[1]-256}:SEGMen**

#### **t:SWEep:POINts?)**

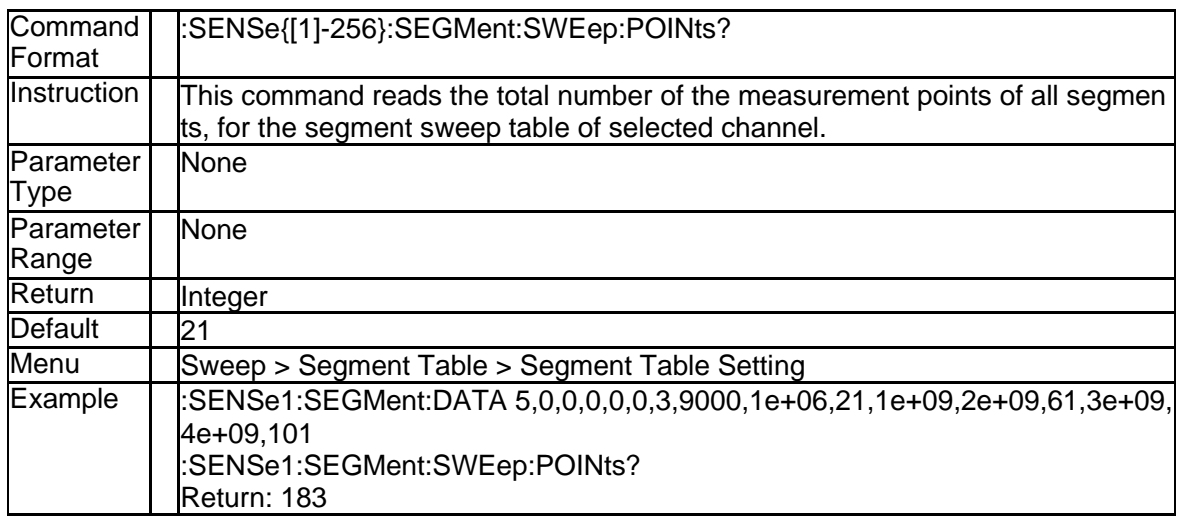

## **3.8.103 Total Sweep Time of Segment Sweep (:SENSe{[1]-256}:SEGMent: SWEep:TIME[:DATA]?)**

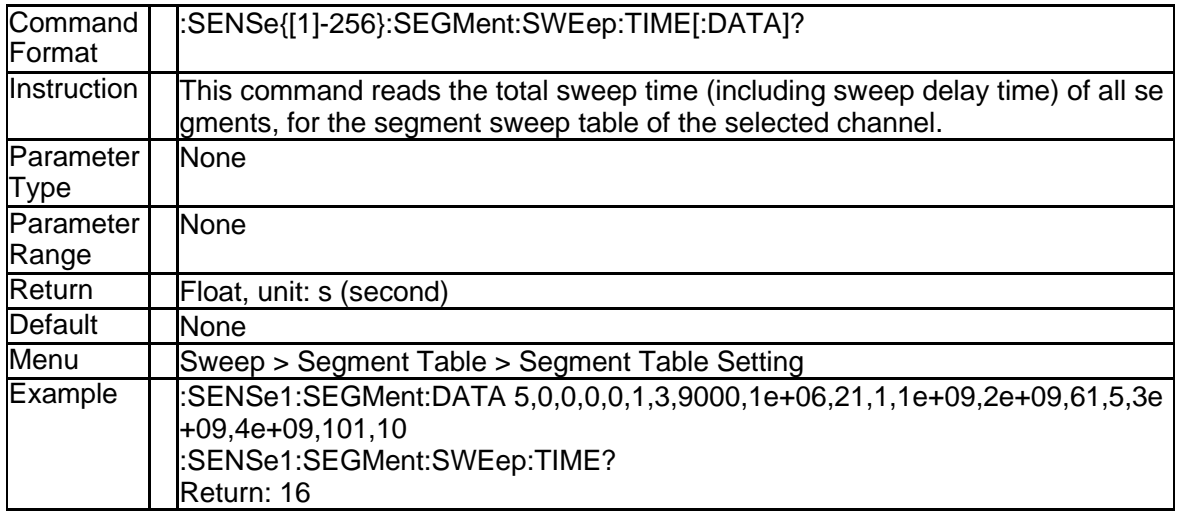

## **3.8.104 Segment Sweep Table (:SENSe{[1]-256}:SEGMent:DATA)**

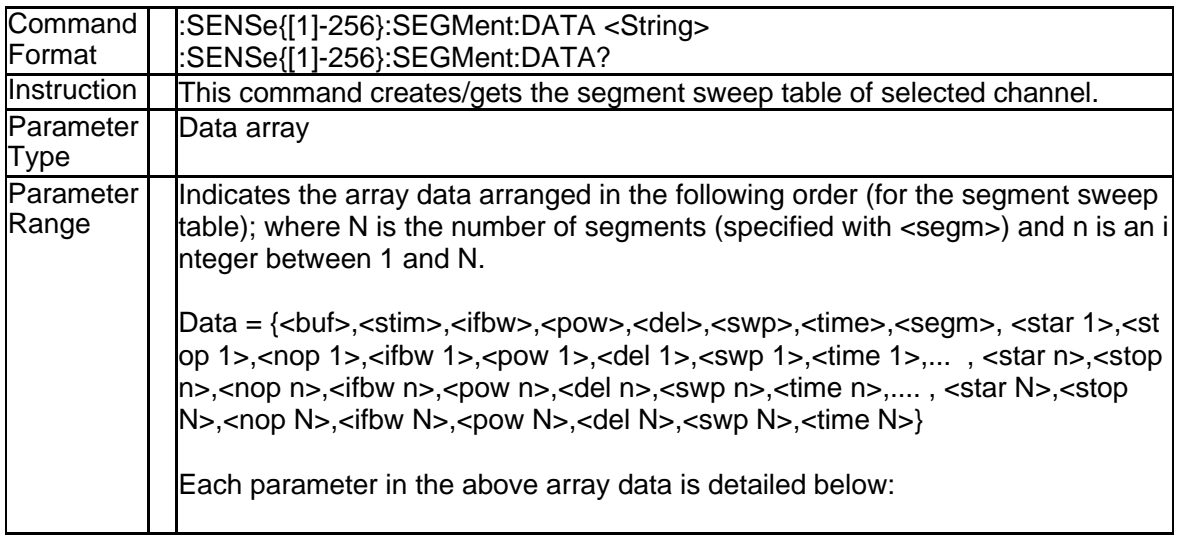

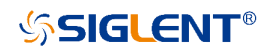

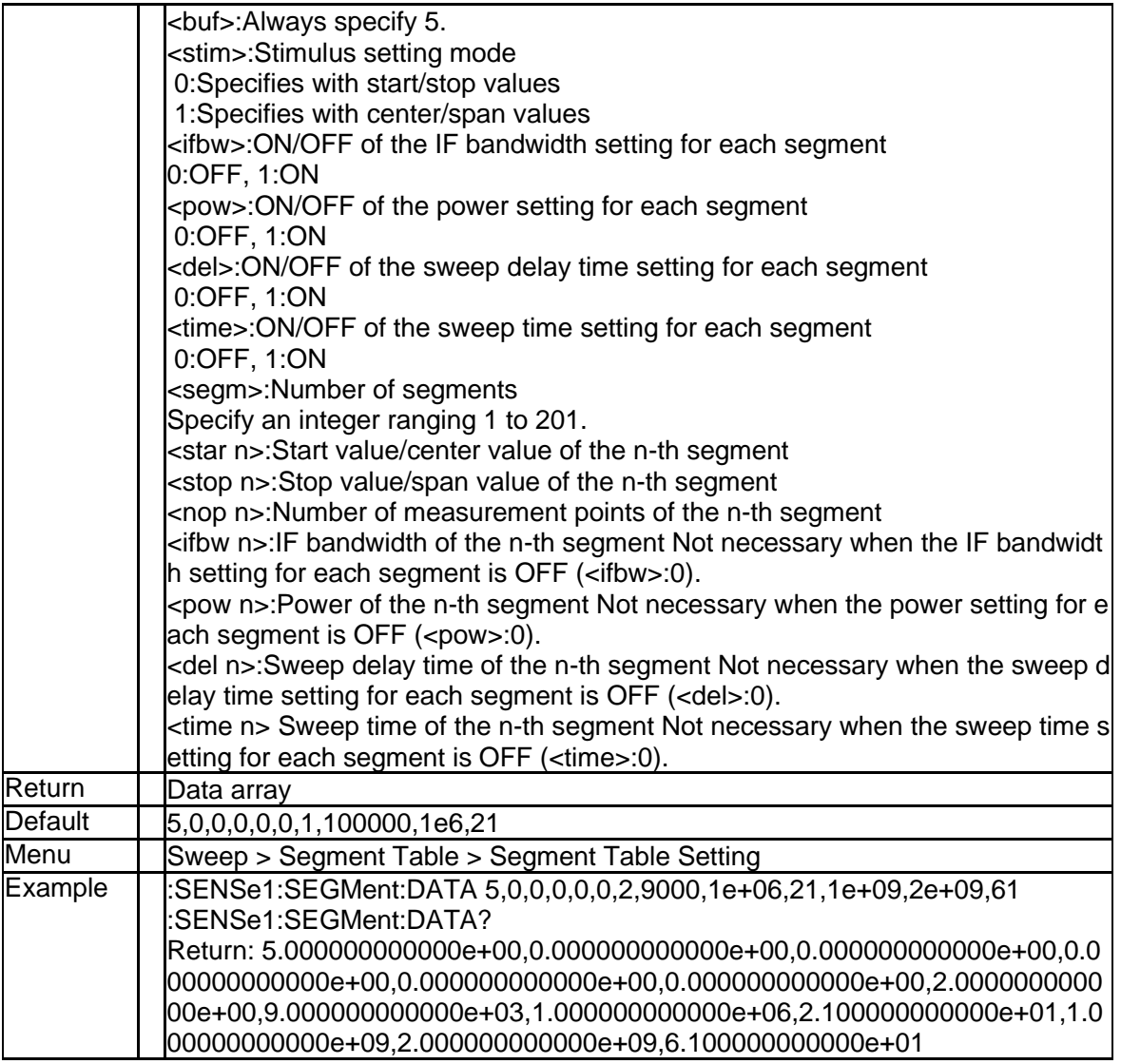

## **3.8.105 Sweep Delay (:SENSe{[1]-256}:SWEep:DELay)**

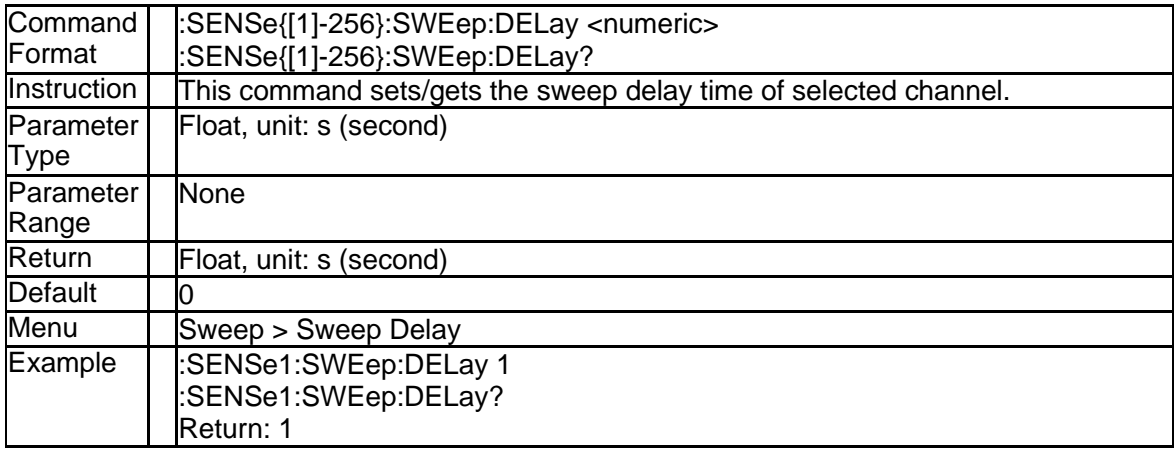

# **3.8.106 Sweep Point (:SENSe{[1]-256}:SWEep:POINts)**

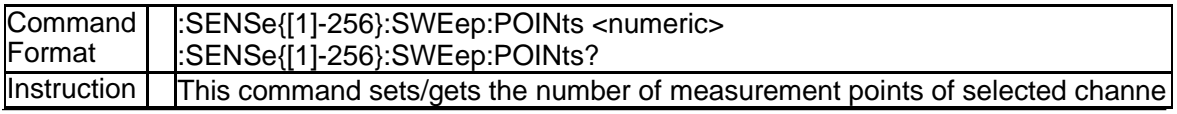
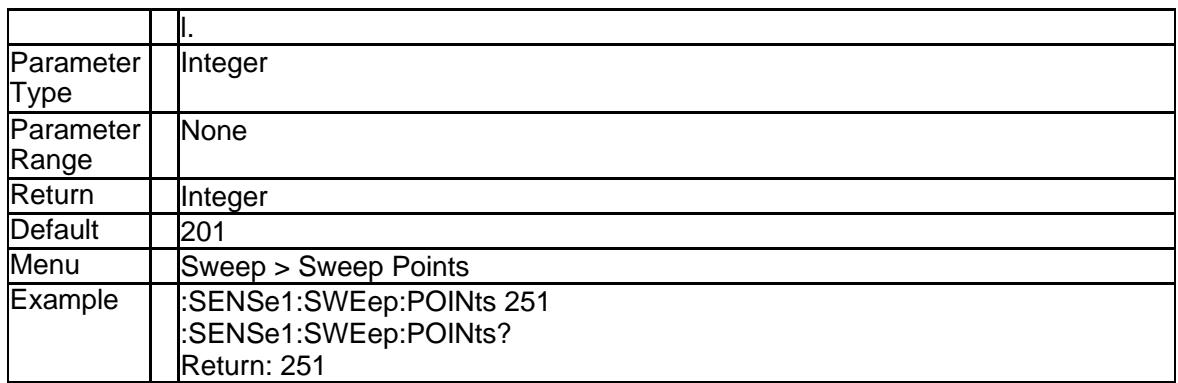

# **3.8.107 Auto Sweep (:SENSe{[1]-256}:SWEep:TIME:AUTO)**

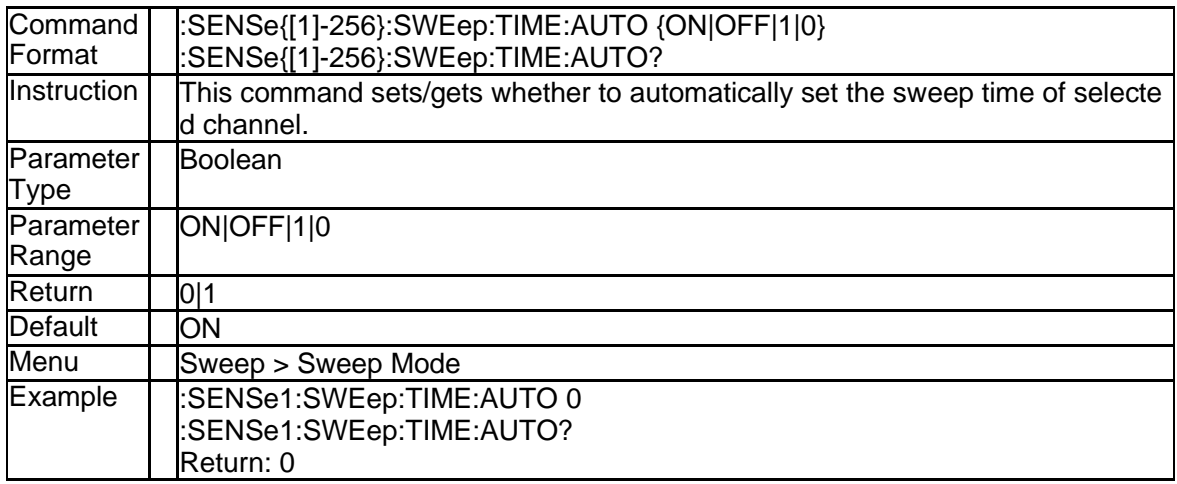

# **3.8.108 Sweep Time (:SENSe{[1]-256}:SWEep:TIME[:DATA])**

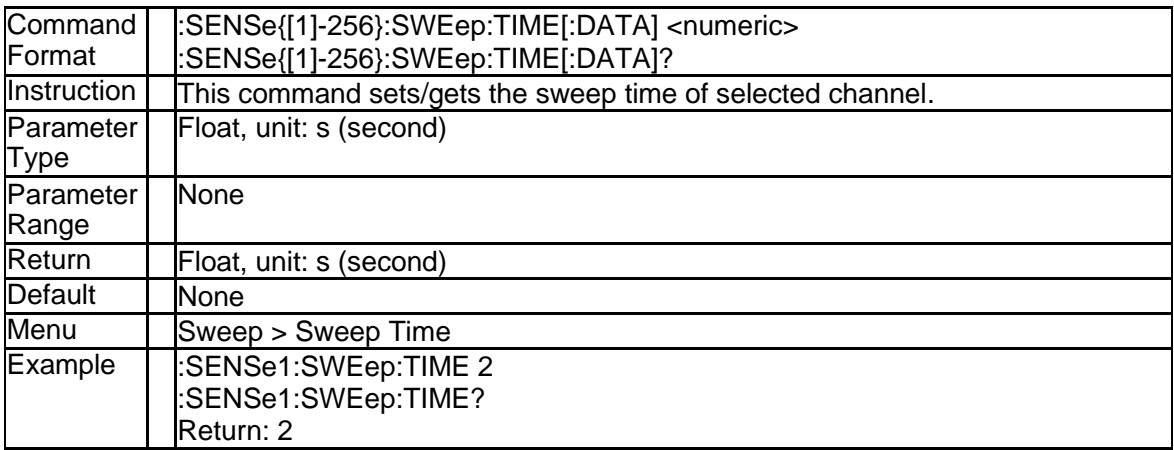

### **3.8.109 Sweep Type (:SENSe{[1]-256}:SWEep:TYPE)**

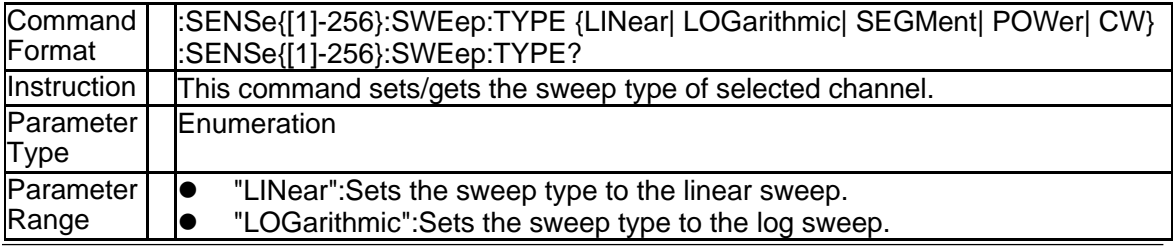

144 SNA5000A Programming Guide

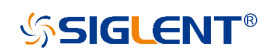

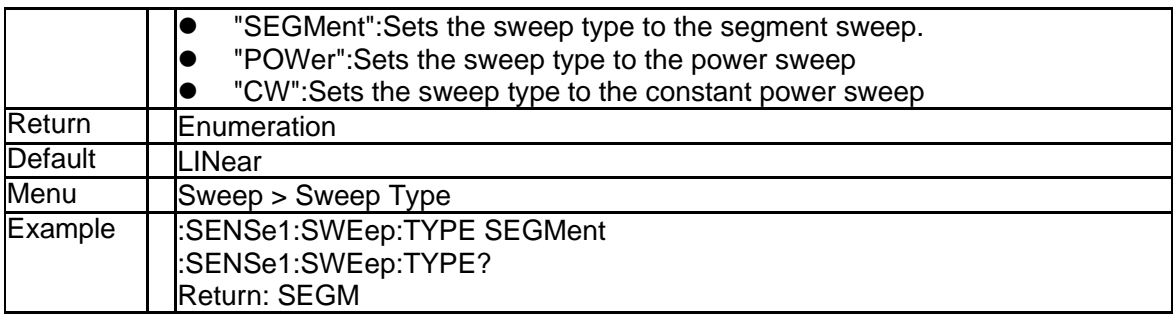

# **3.9 Service Subsystem**

#### **3.9.1 Get Active Trace (:SERVice:CHANnel{[1]-256}:TRACe:ACTive?)**

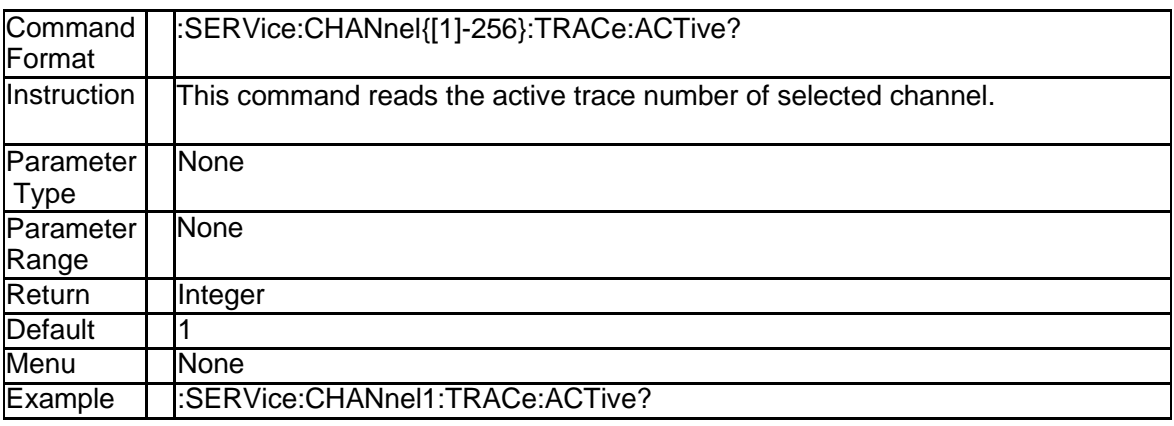

### **3.9.2 Get Active Channel (:SERVice:CHANnel:ACTive?)**

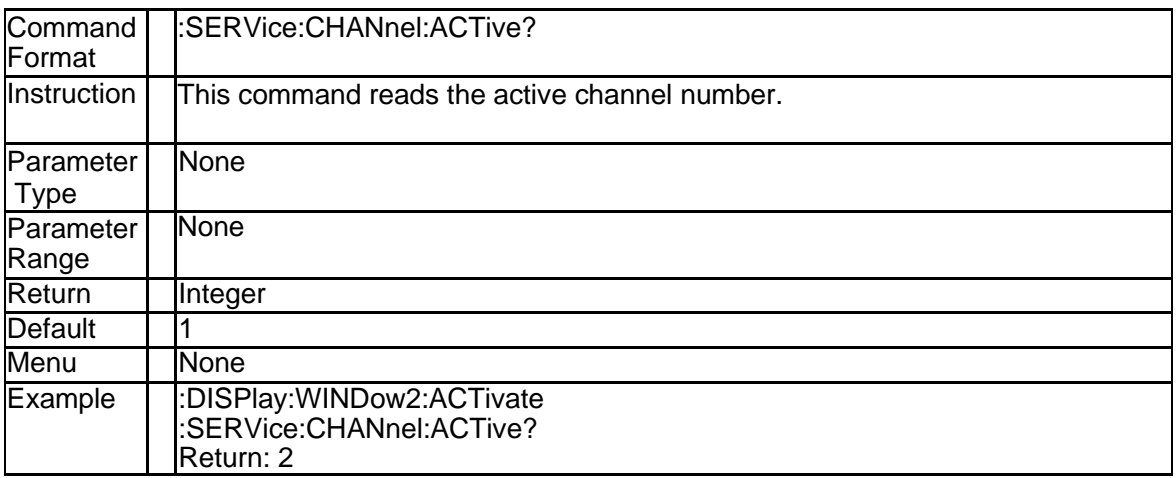

#### **3.9.3 Get Upper Limit of Numbers of Channels (:SERVice:CHANnel:CO UNt?)**

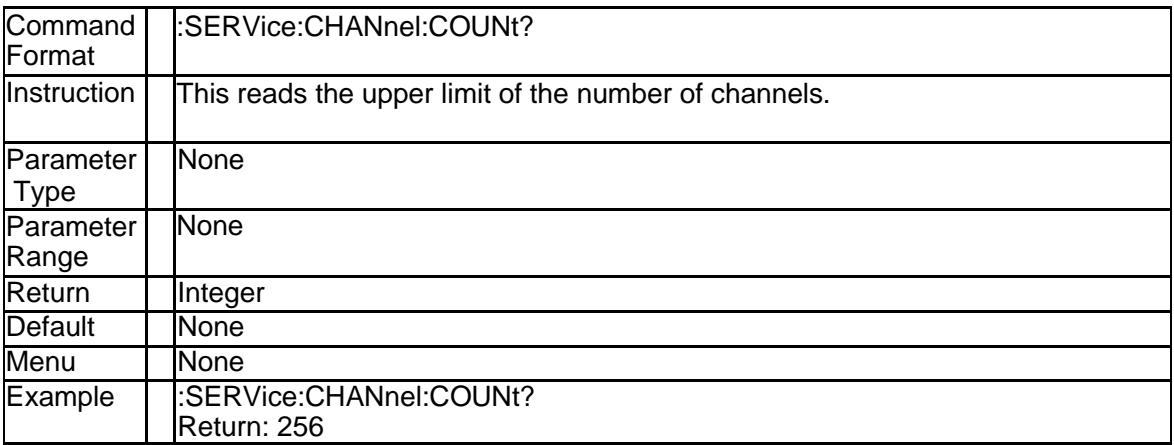

### **3.9.4 Get Upper Limit of Numbers of Traces (:SERVice:CHANnel:TRAC**

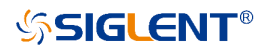

#### **e:COUNt?)**

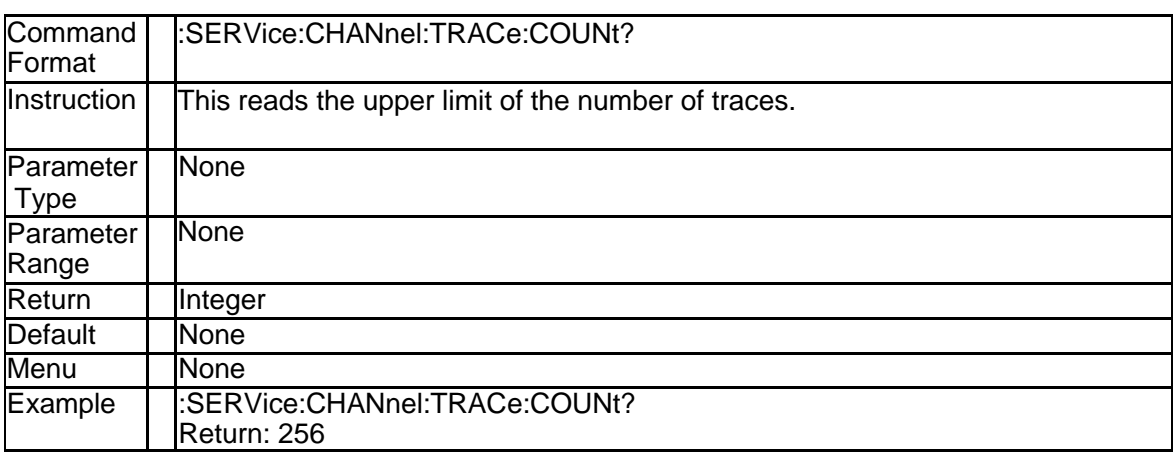

### **3.9.5 Get Upper Limit of Numbers of Ports (:SERVice:PORT:COUNt?)**

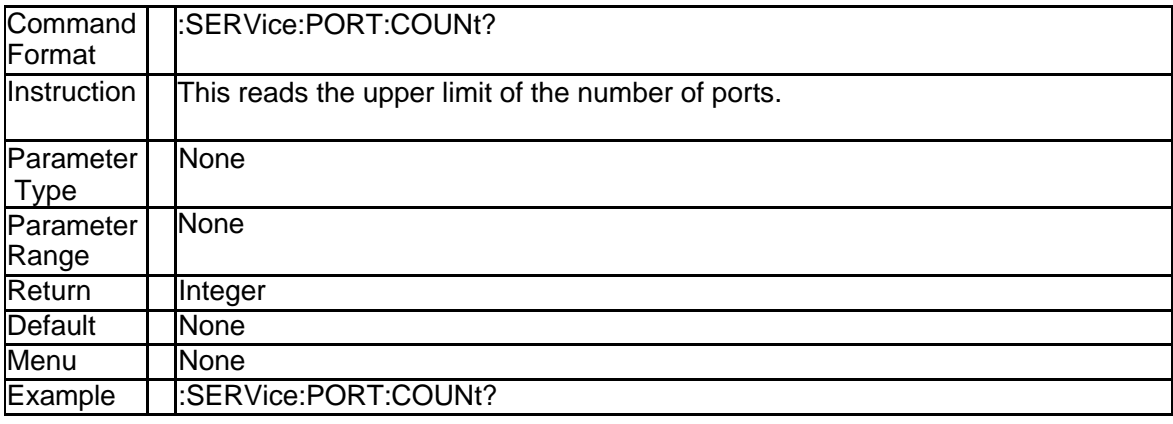

# **3.9.6 Maximum Frequency (:SERVice:SWEep:FREQency:MAXimum?)**

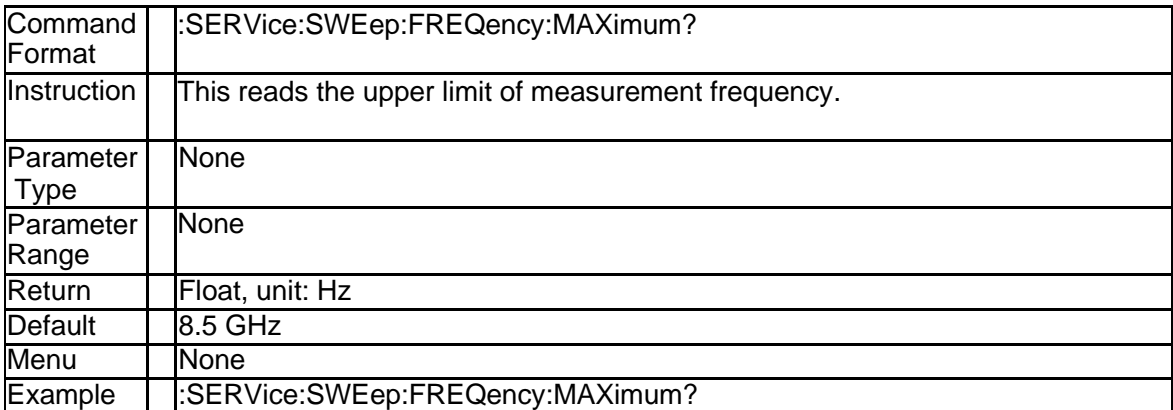

### **3.9.7 Minimum Frequency (:SERVice:SWEep:FREQency:MINimum?)**

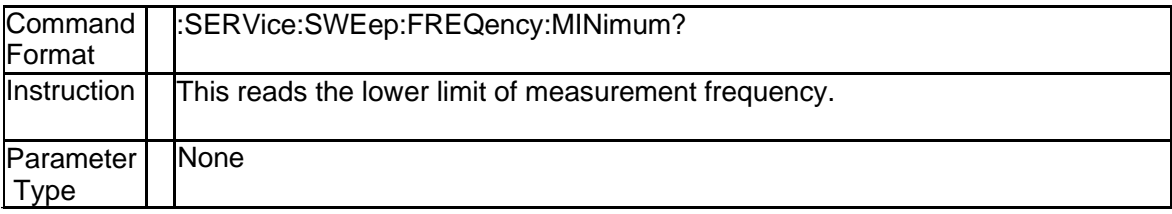

# **SSIGLENT®**

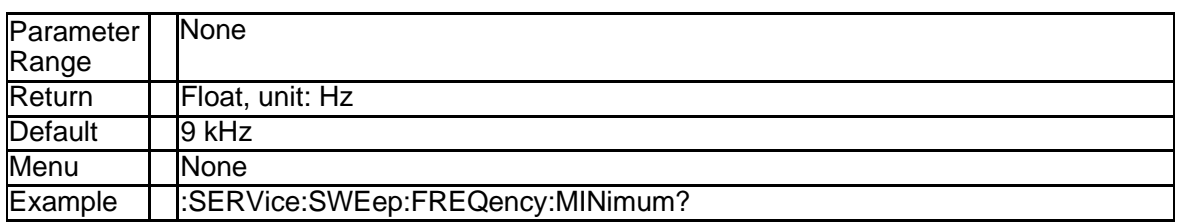

#### **3.9.8 Get Upper Limit of Numbers of Sweep Points (:SERVice:SWEep: POINts?)**

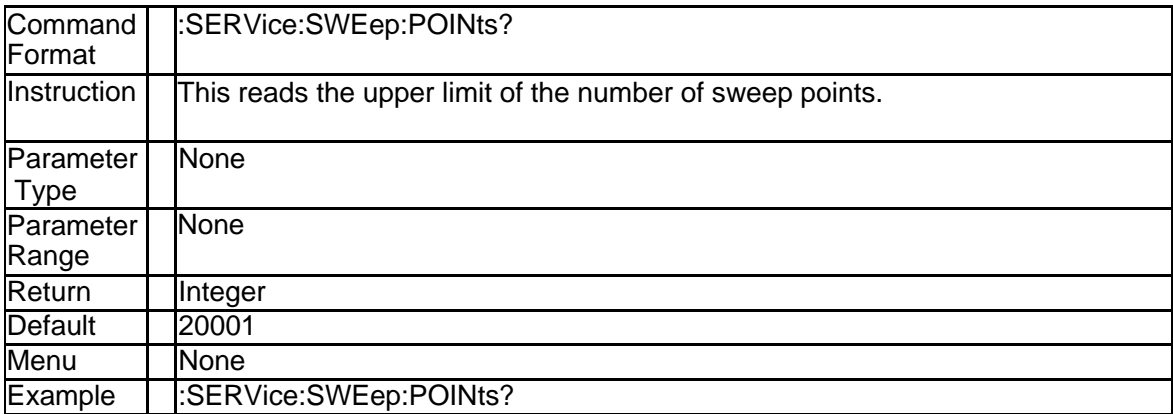

### **3.9.9 Clear Log Data (:SERVice:LOGGing:CLEar)**

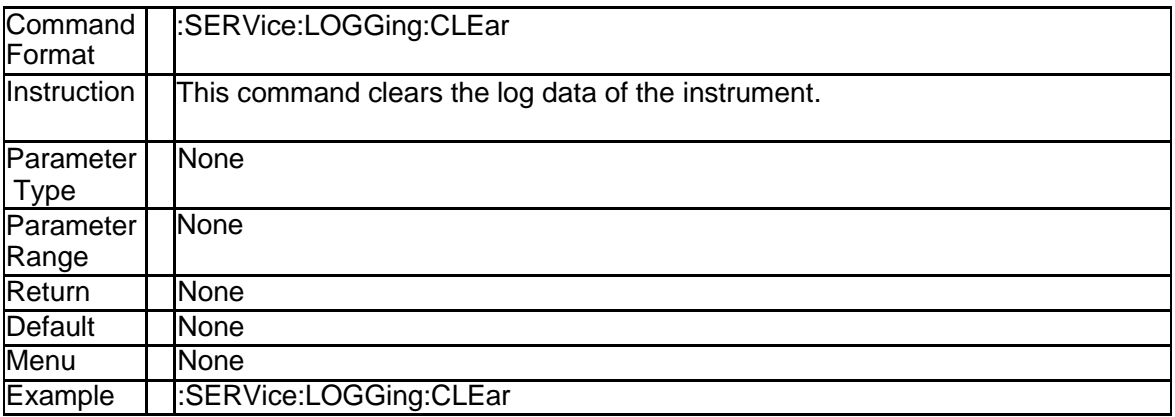

### **3.10 Source Subsystem**

#### **3.10.1 Power Level (:SOURce{[1]-256}:POWer[:LEVel][:IMMediate][:AMP Litude])**

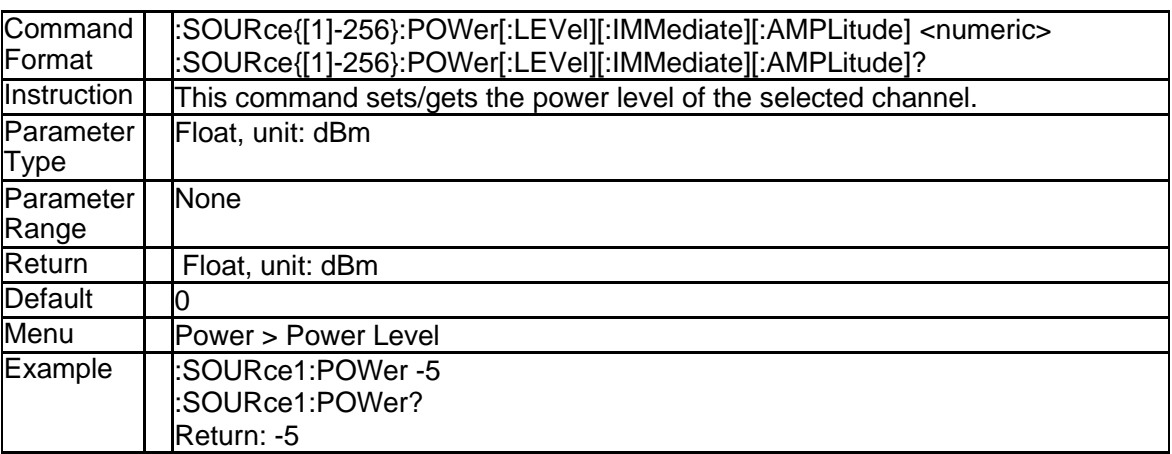

### **3.10.2 Power Slope (:SOURce{[1]-256}:POWer[:LEVel]:SLOPe[:DATA])**

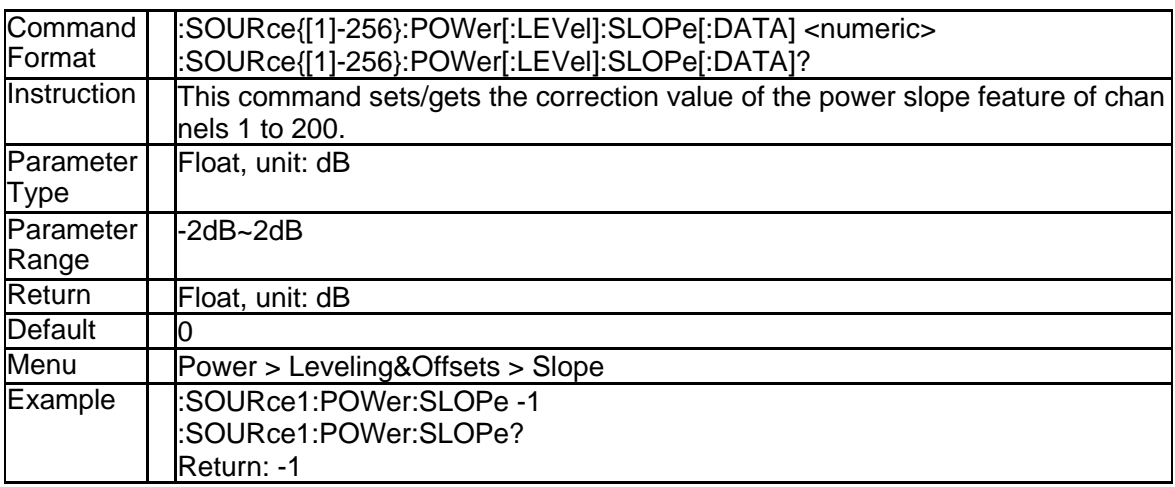

#### **3.10.3 Power Slope State (:SOURce{[1]-256}:POWer[:LEVel]:SLOPe:STA Te)**

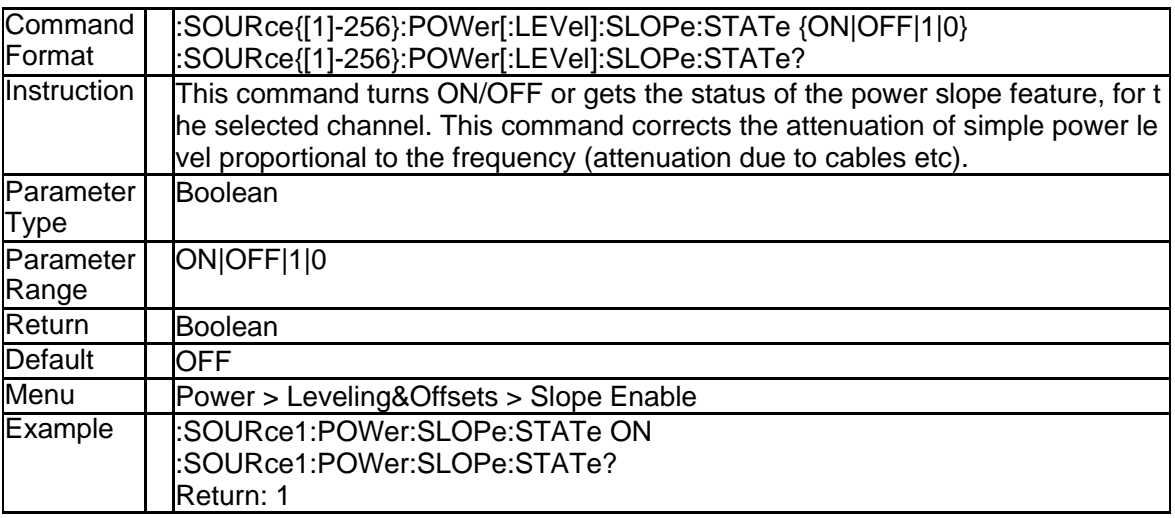

#### **3.10.4 Take Cal Sweep (:SOURce{[1]-256}:POWer:PORT{[1]|2|3|4}:CORR ection:COLLect[:ACQuire])**

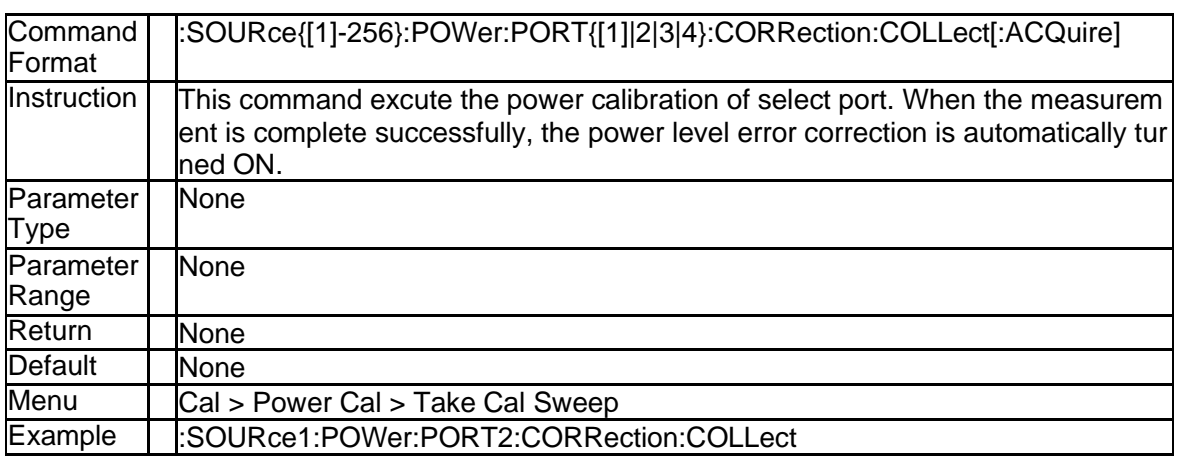

#### **3.10.5 Max Iteratin Count (:SOURce{[1]-256}:POWer:PORT{[1]|2}:CORRe ction:COLLect:ITERation[:COUNt])**

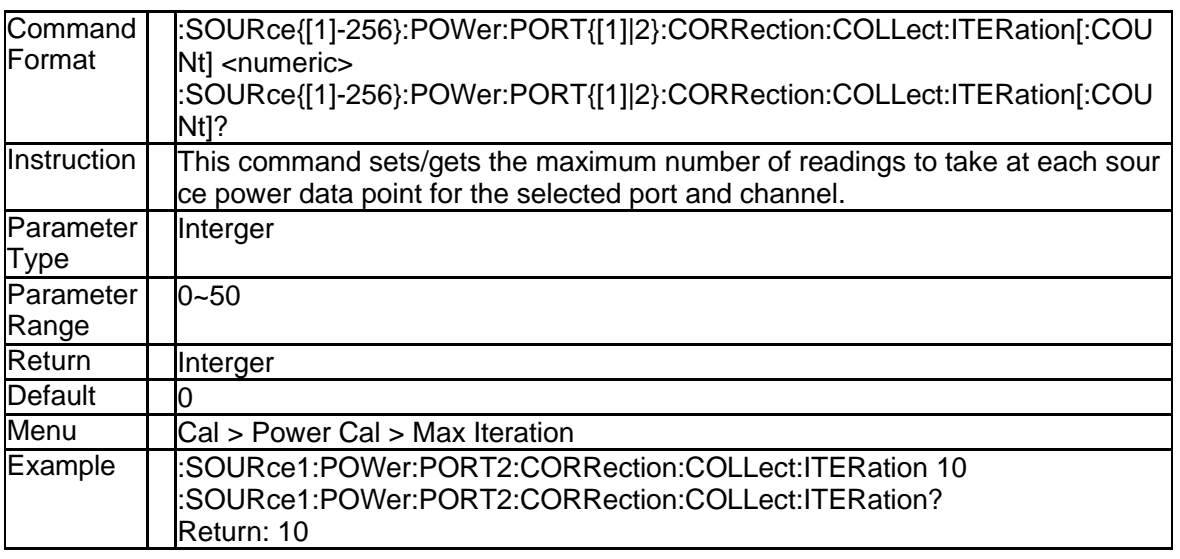

#### **3.10.6 Num of Readings (:SOURce{[1]-256}:POWer:PORT{[1]|2|3|4}:COR Rection:COLLect:AVERage[:COUNt])**

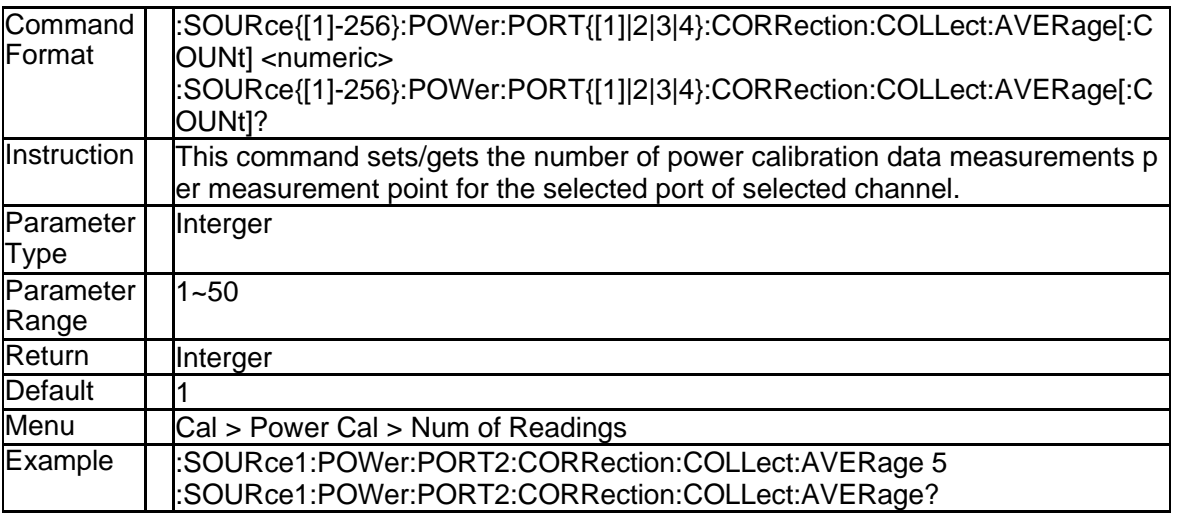

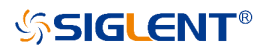

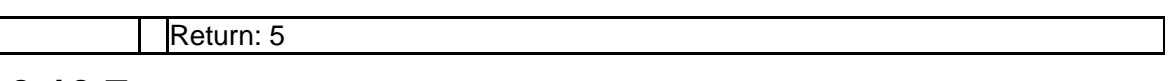

#### **3.10.7 Loss Compensation State (:SOURce{[1]-256}:POWer:PORT{[1]|2| 3|4}:CORRection:COLLect:TABLe:LOSS[:STATe])**

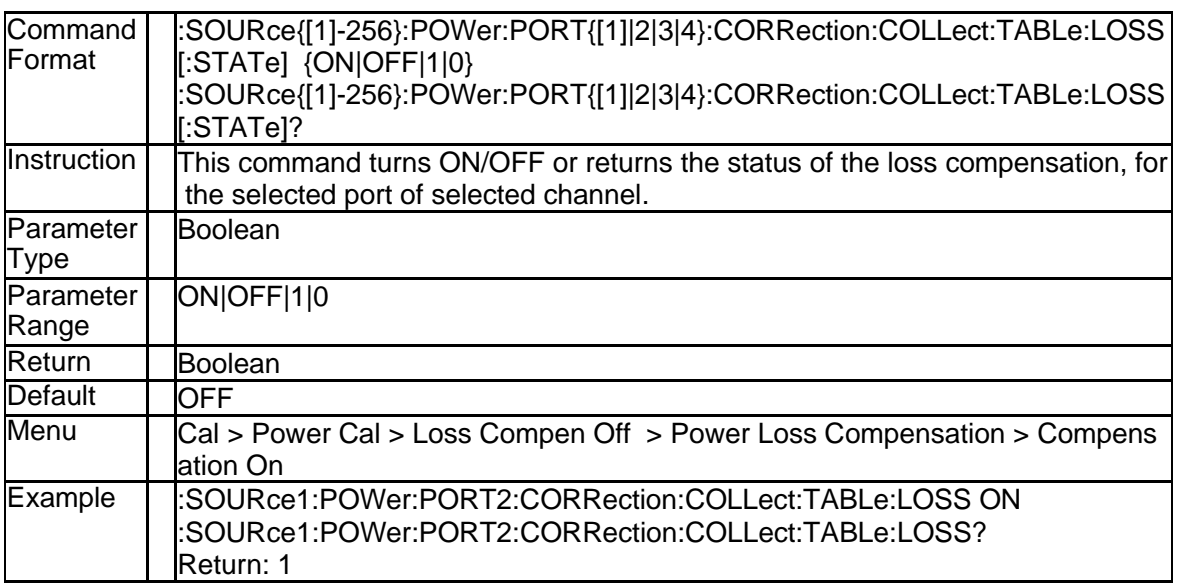

#### **3.10.8 Loss Compensation Data (:SOURce{[1]-256}:POWer:PORT{[1]|2|3 |4}:CORRection:COLLect:TABLe:LOSS:DATA)**

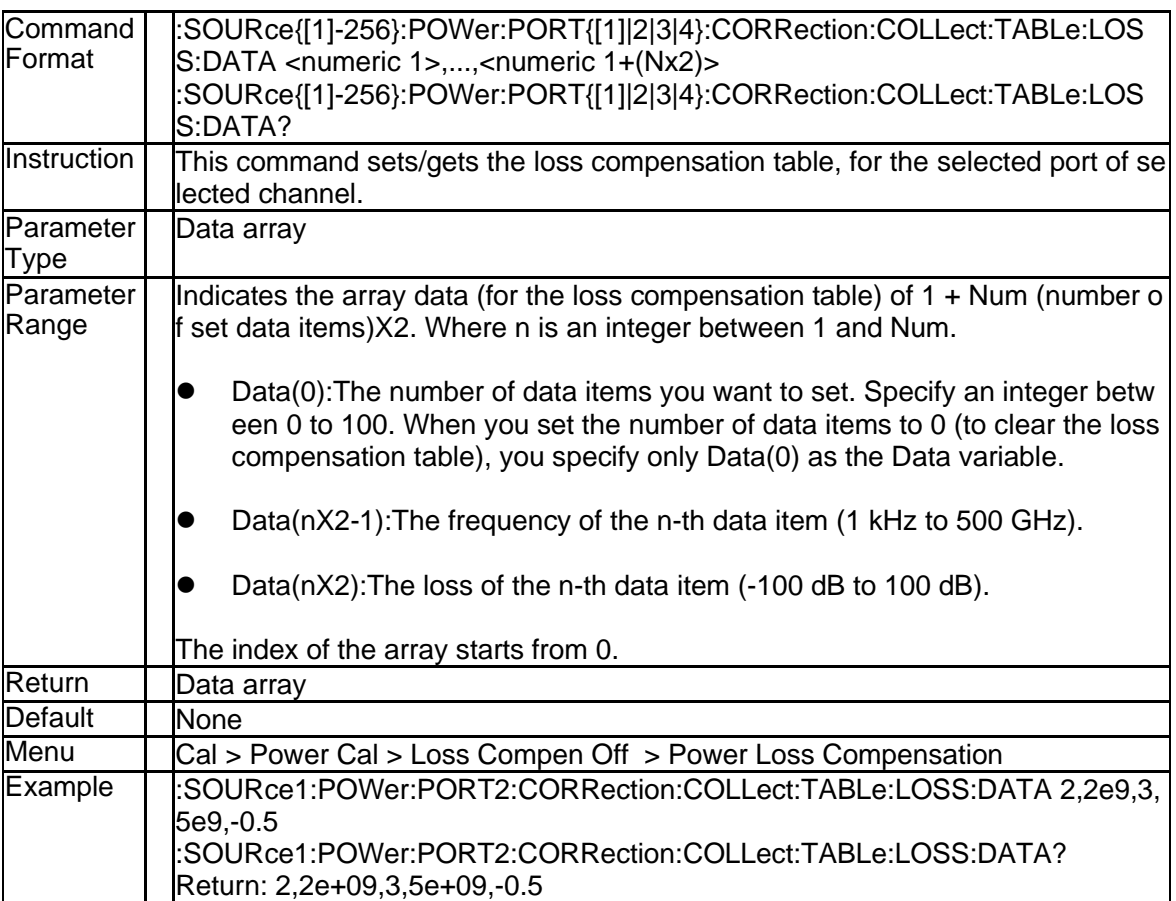

# **3.10.9 Power Calibration Correction State (:SOURce{[1]-256}:POWer:PO**

#### **RT{[1]|2|3|4}:CORRection[:STATe])**

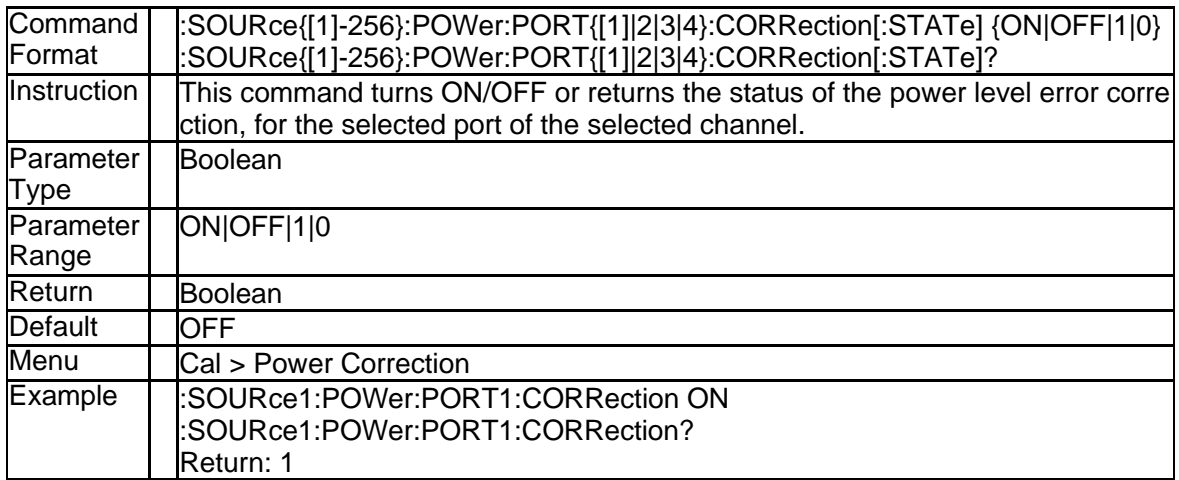

#### **3.10.10 Power Calibration Correction Data (:SOURce{[1]-256}:POWer:PO RT{[1]|2|3|4}:CORRection:DATA)**

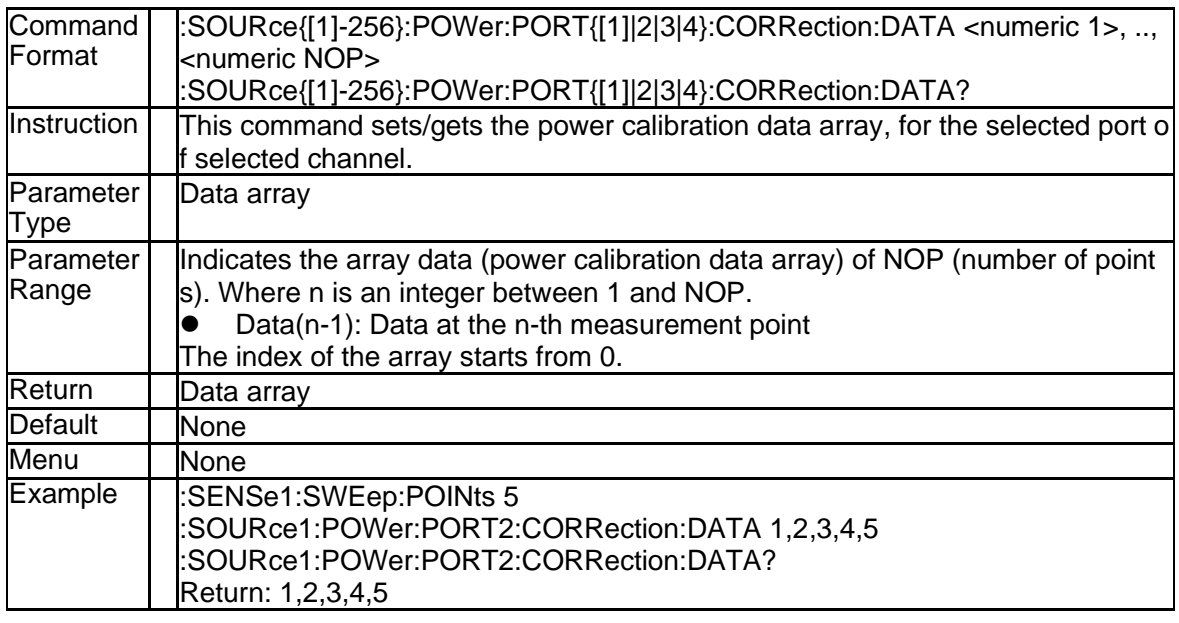

#### **3.10.11 Power Level of Port (:SOURce{[1]-256}:POWer:PORT{[1]|2|3|4}[:L EVel][:IMMediate][:AMPLitude])**

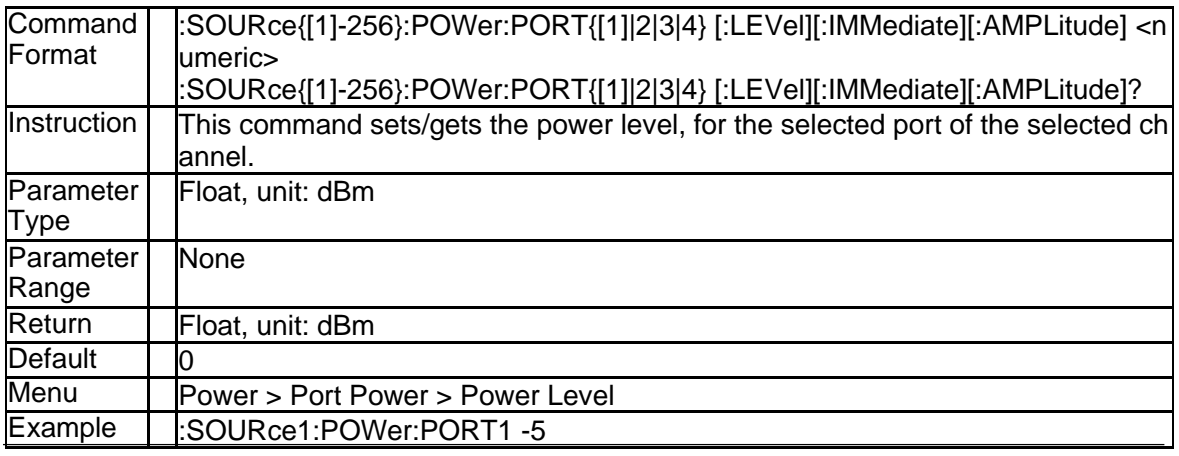

152 SNA5000A Programming Guide

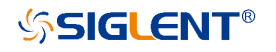

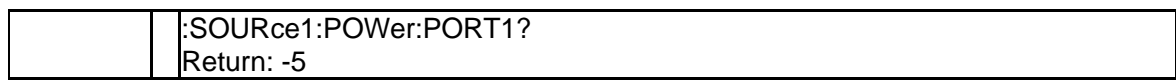

#### **3.10.12 Power Level Couple State (:SOURce{[1]-256}:POWer:PORT:COU Ple)**

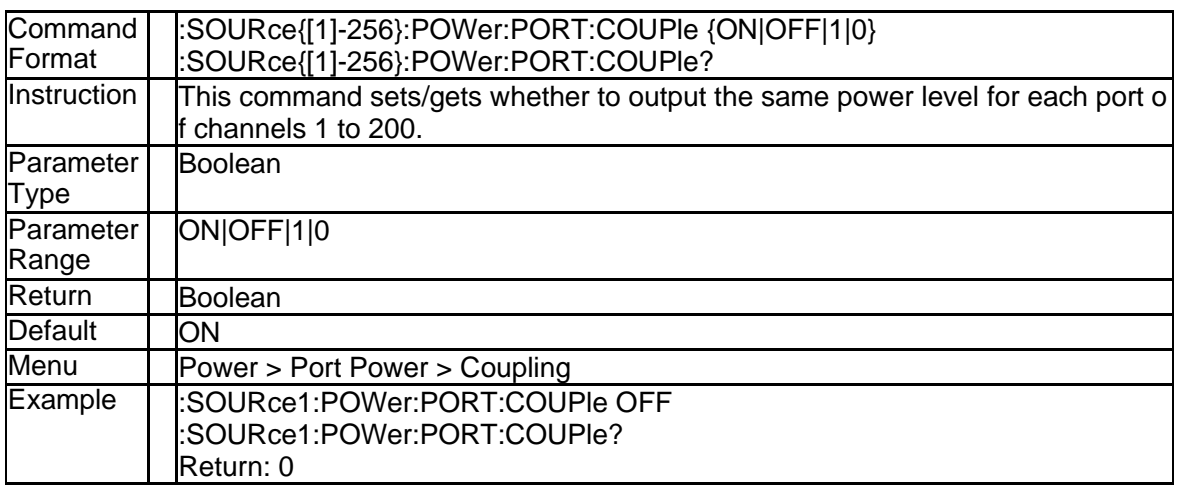

### **3.10.13 Power Start (:SOURce{[1]-256}:POWer:STARt)**

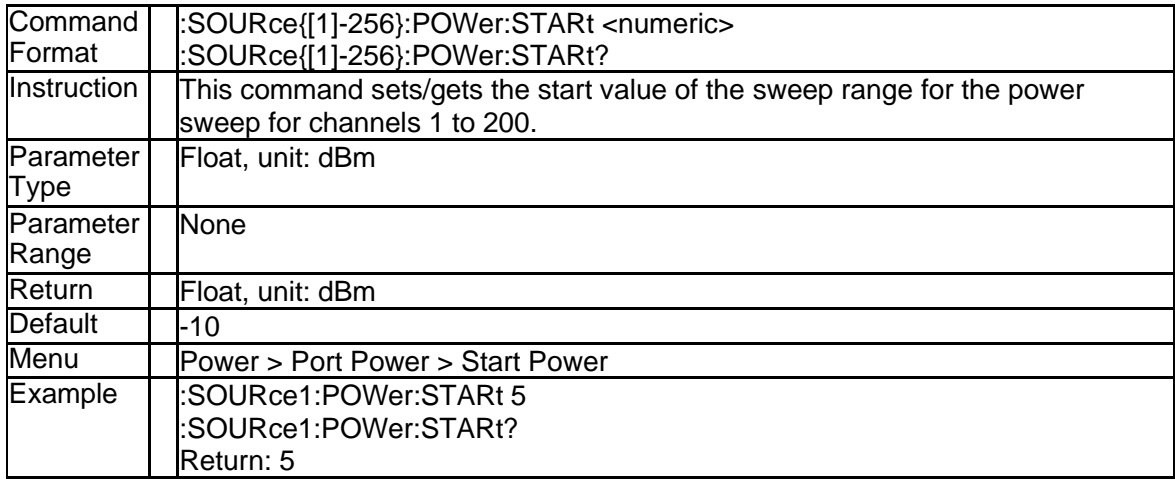

# **3.10.14 Power Stop (:SOURce{[1]-256}:POWer:STOP)**

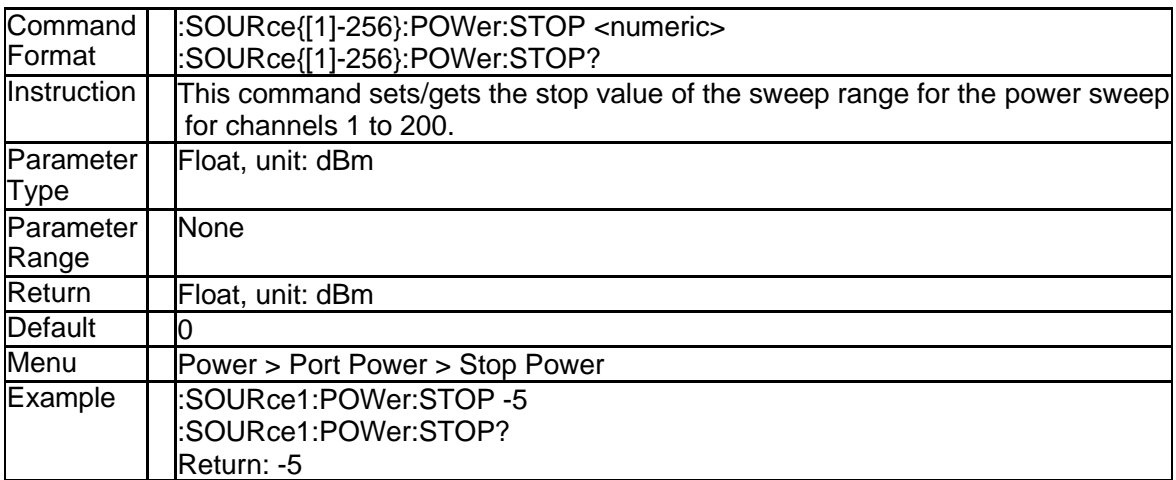

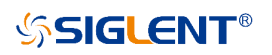

# **3.11 System Subsystem**

# **3.11.1 State of Backlight (:SYSTem:BACKlight)**

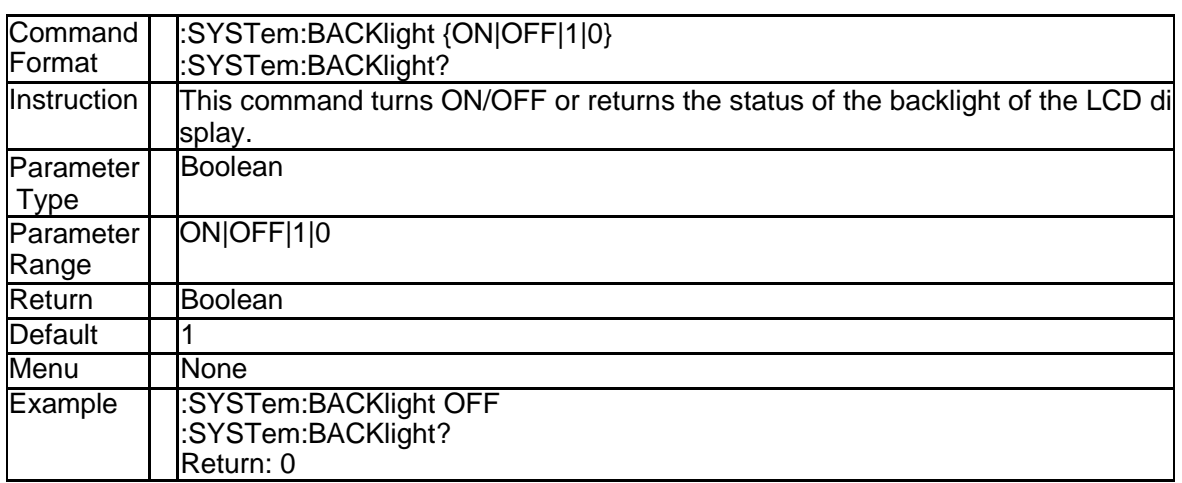

### **3.11.2 Complete Buzzer (:SYSTem:BEEPer:COMPlete:IMMediate)**

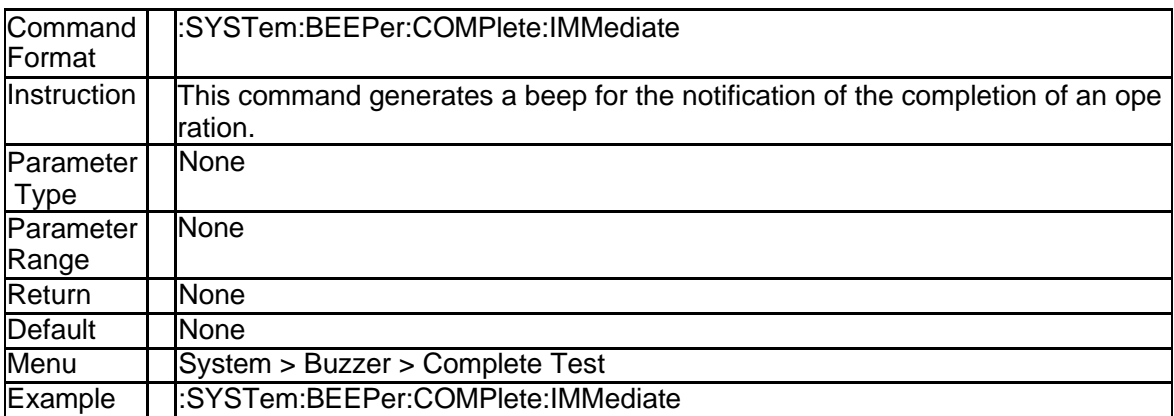

# **3.11.3 Complete Buzzer State (:SYSTem:BEEPer:COMPlete:STATe)**

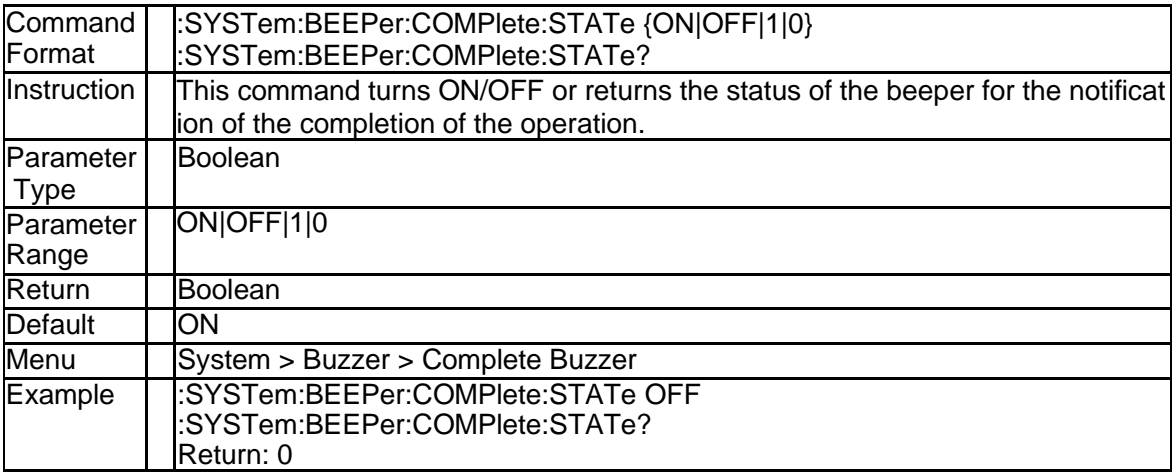

### **3.11.4 Warning Buzzer (:SYSTem:BEEPer:WARNing:IMMediate)**

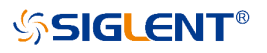

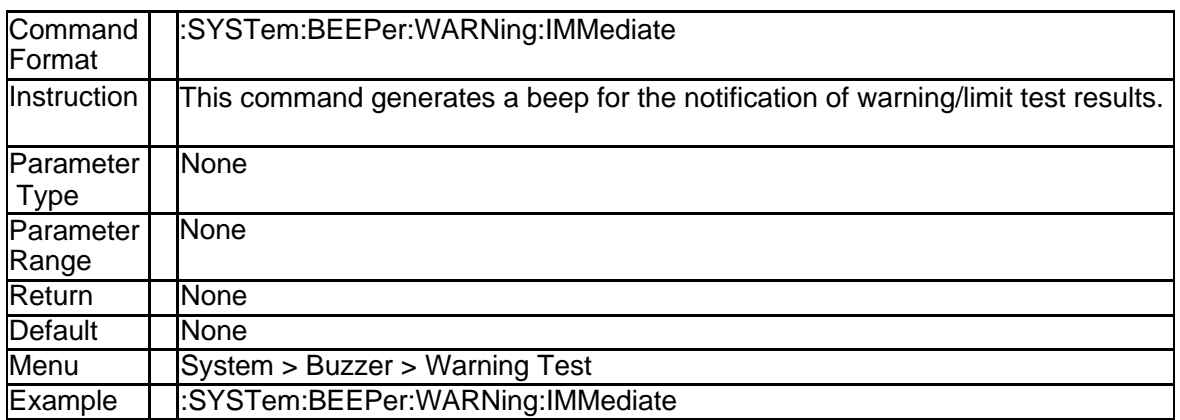

# **3.11.5 Warning Buzzer State (:SYSTem:BEEPer:WARNing:STATe)**

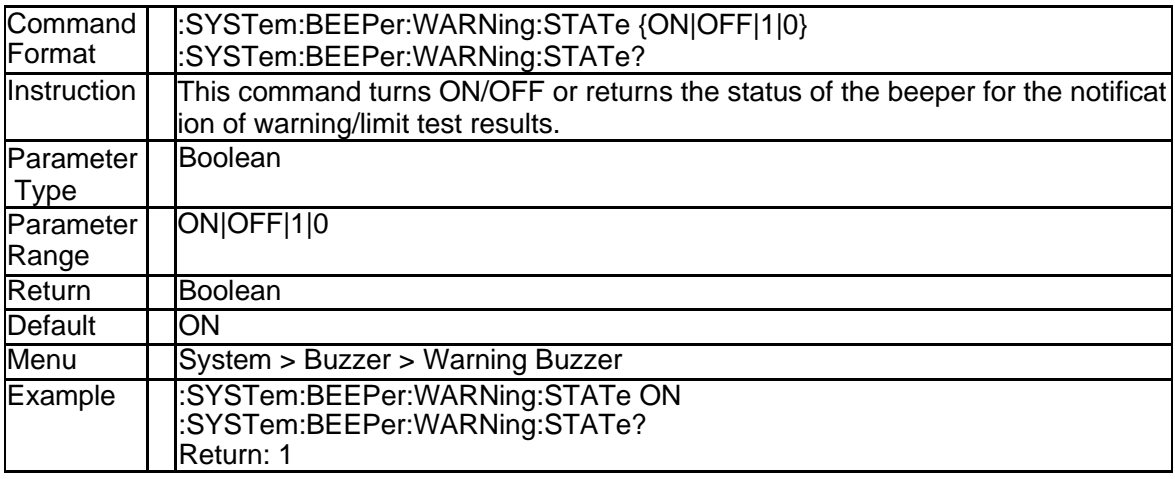

#### **3.11.6 Information About Power Meter (:SYSTem:COMMunicate:USB:P METer:CATalog?)**

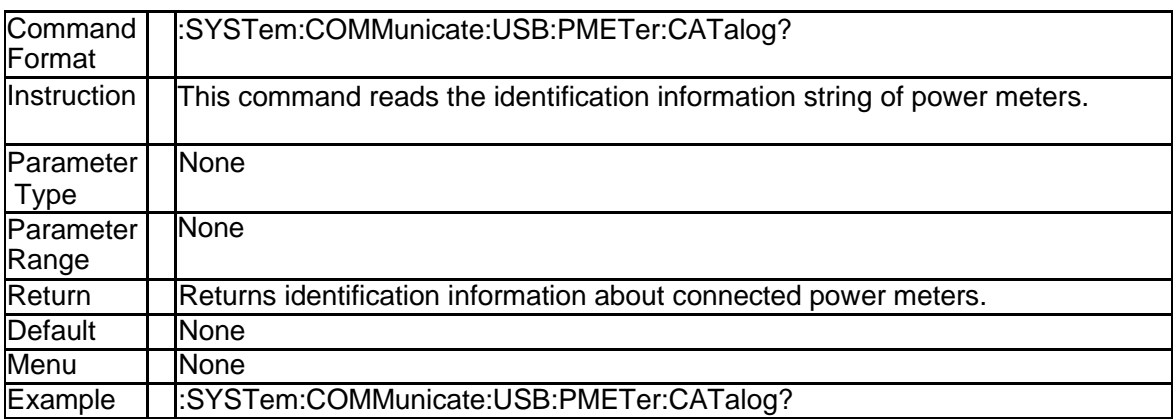

# **3.11.7 System Date (:SYSTem:DATE)**

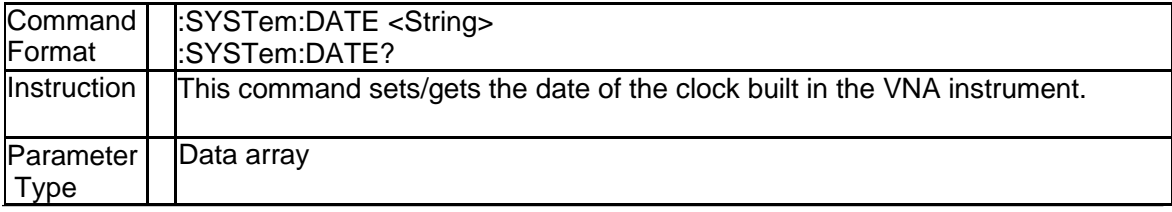

156 SNA5000A Programming Guide

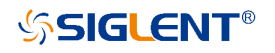

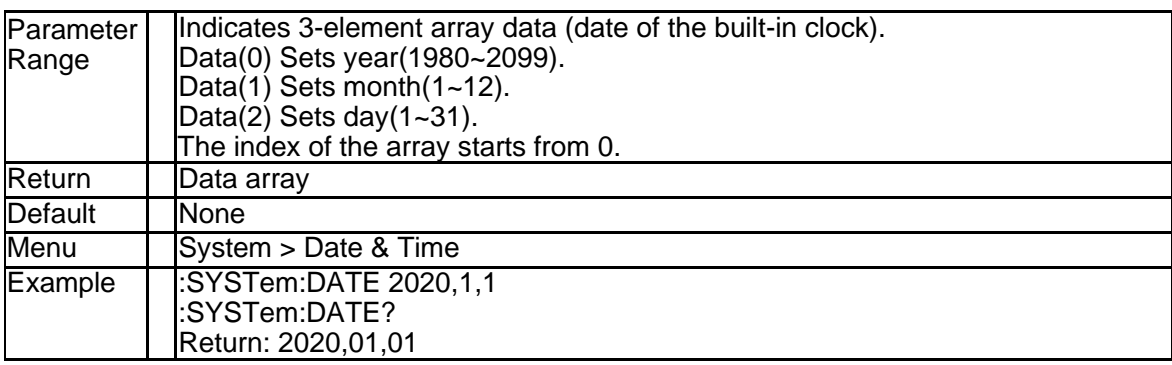

# **3.11.8 System Time (:SYSTem:TIME)**

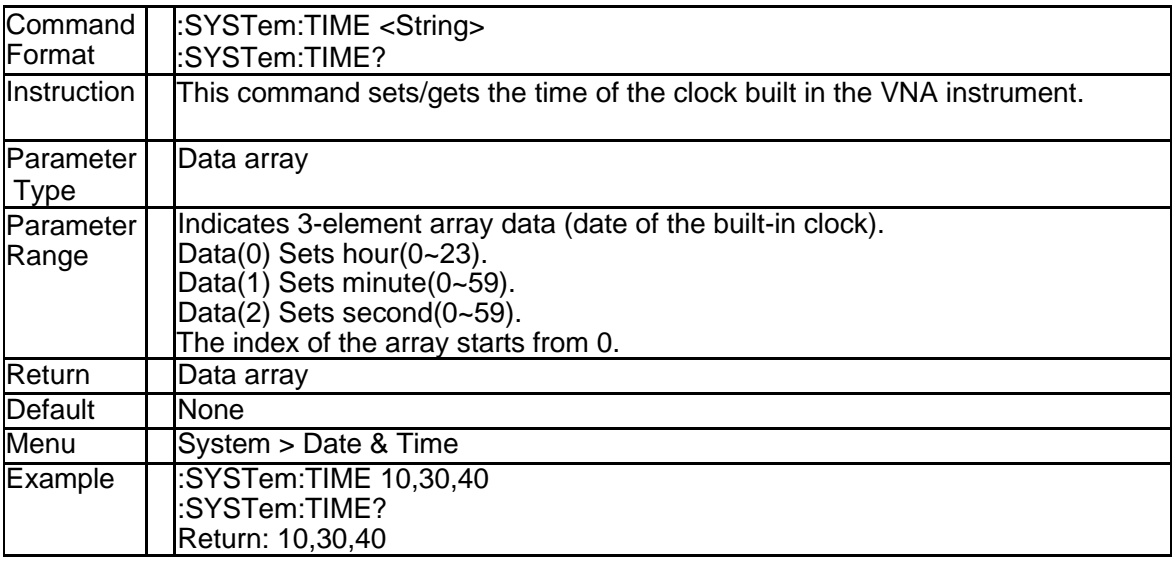

# **3.11.9 Default Preset (:SYSTem:PRESet)**

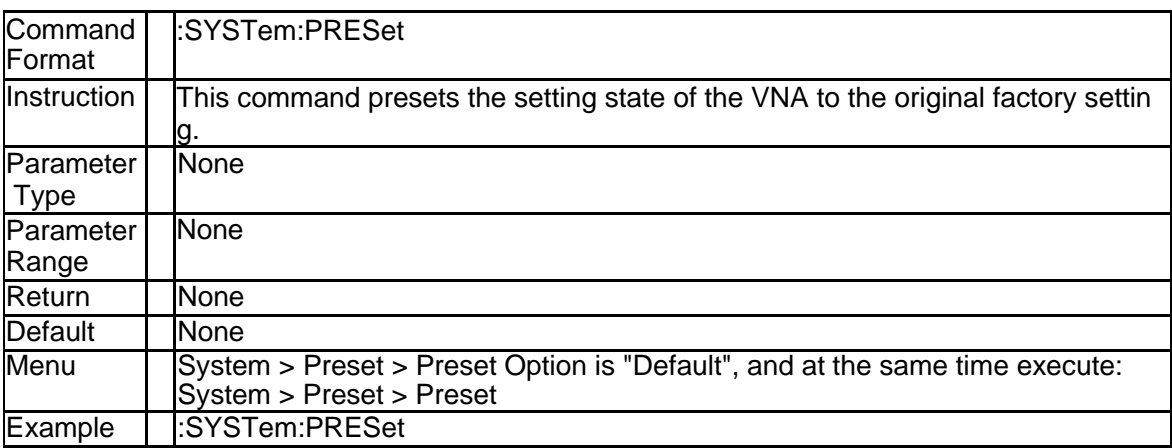

# **3.11.10 Preset Option (:SYSTem:PRESet:TYPE)**

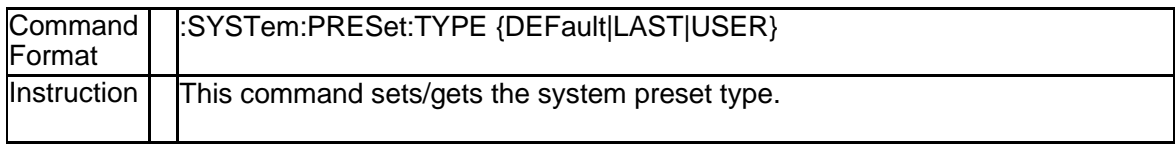

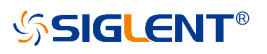

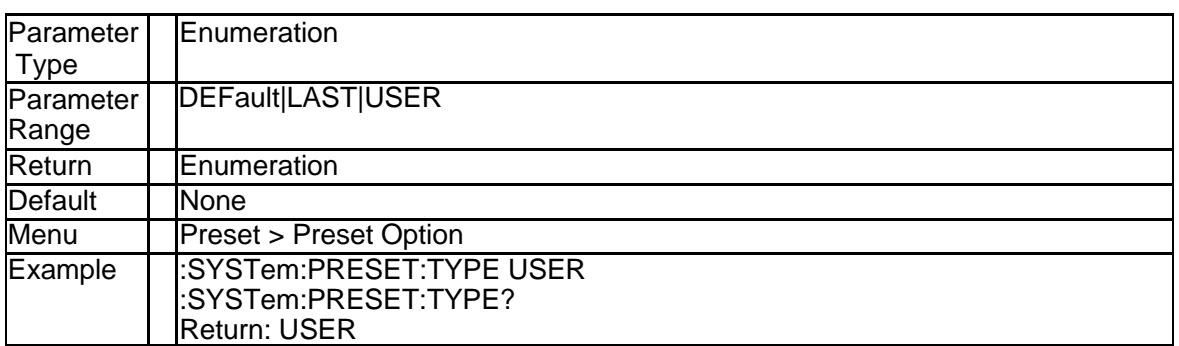

# **3.11.11 User Preset (:SYSTem:UPReset)**

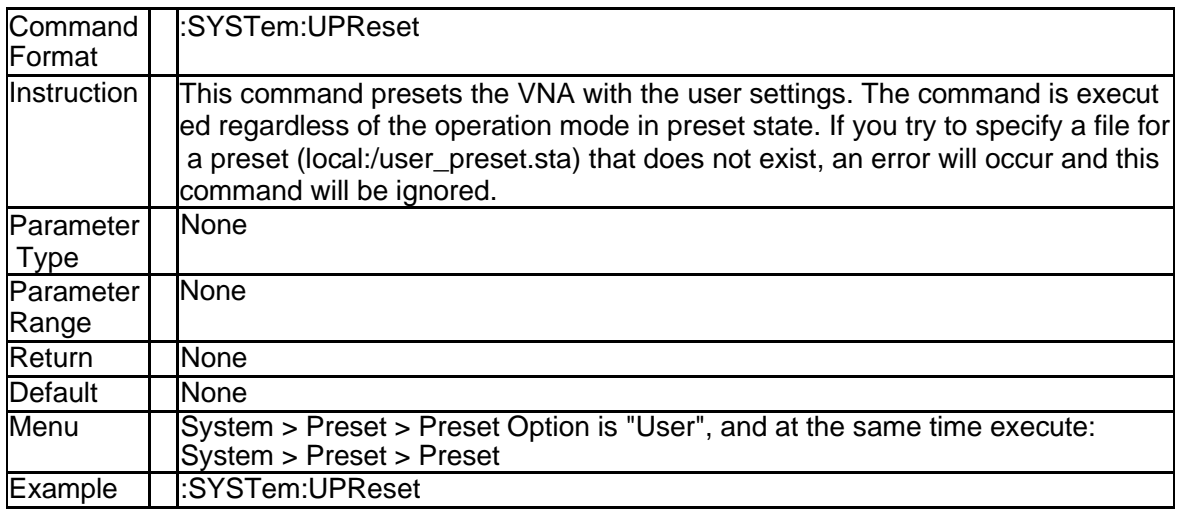

# **3.11.12 Load User Preset File (:SYSTem:UPReset:LOAD[:FILE])**

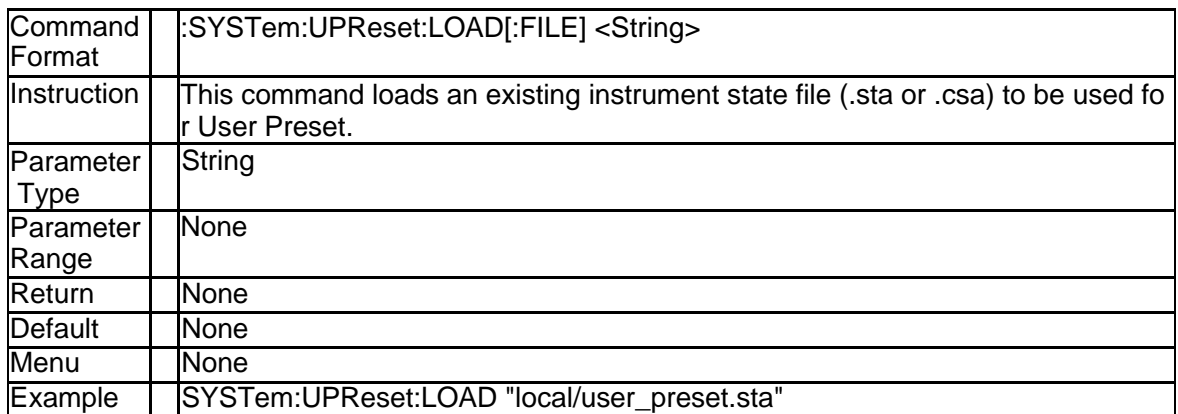

# **3.11.13 Last Preset (:SYSTem:LPReset)**

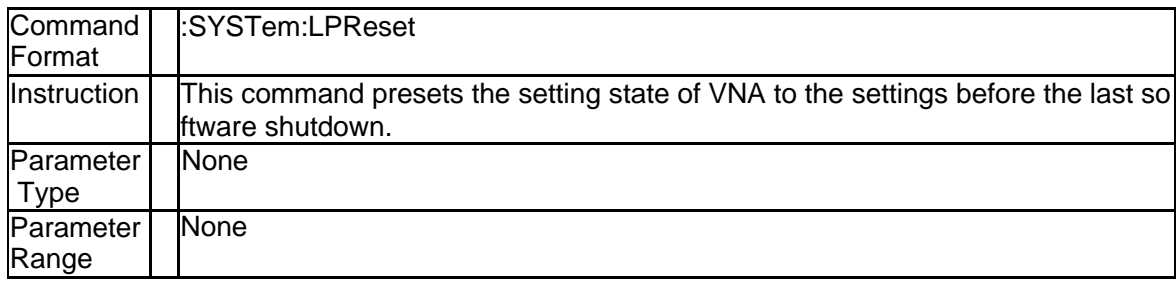

158 SNA5000A Programming Guide

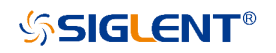

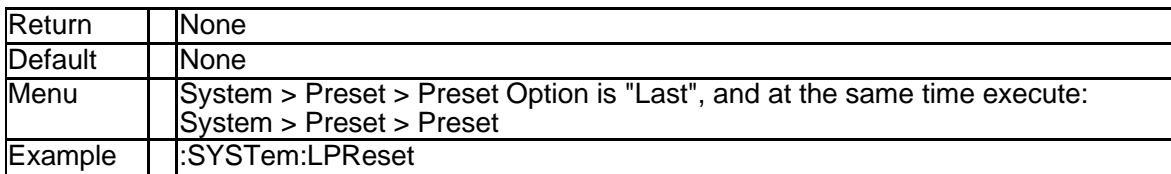

# **3.11.14 Power On Line State (:SYSTem:PONLine[:STATe])**

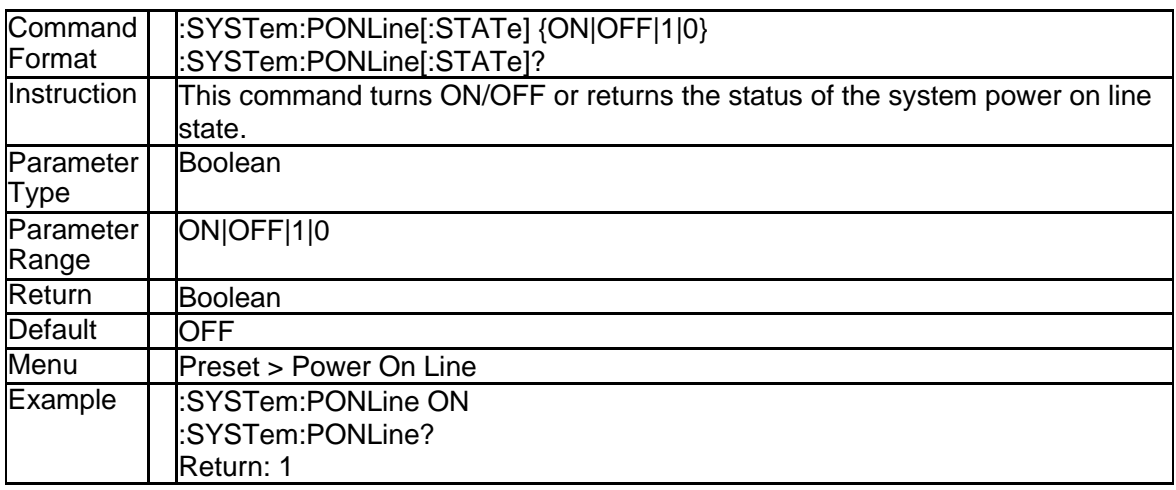

# **3.11.15 Power On Option (:SYSTem:PON:TYPE)**

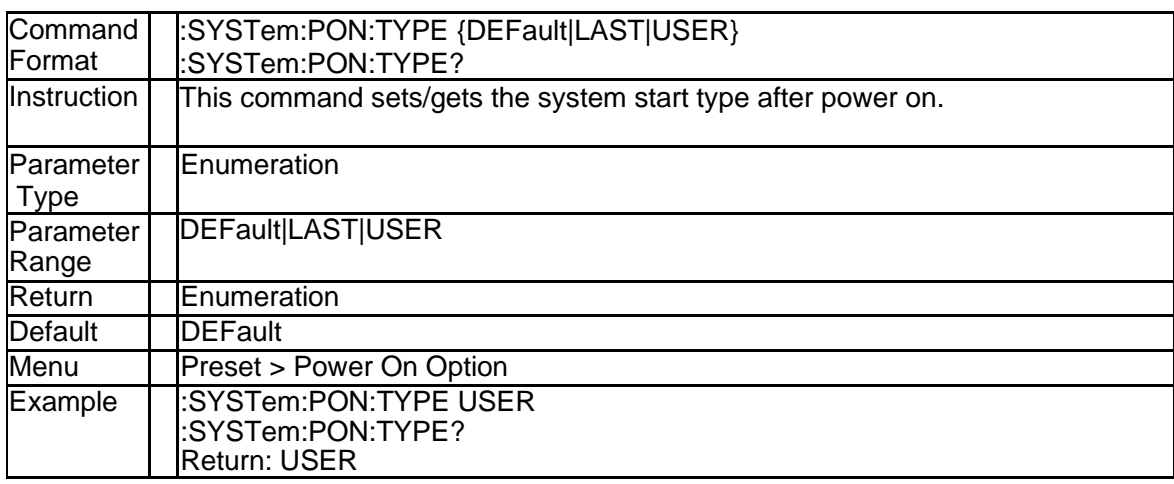

# **3.11.16 Factory Reset (:SYSTem:FDEFault)**

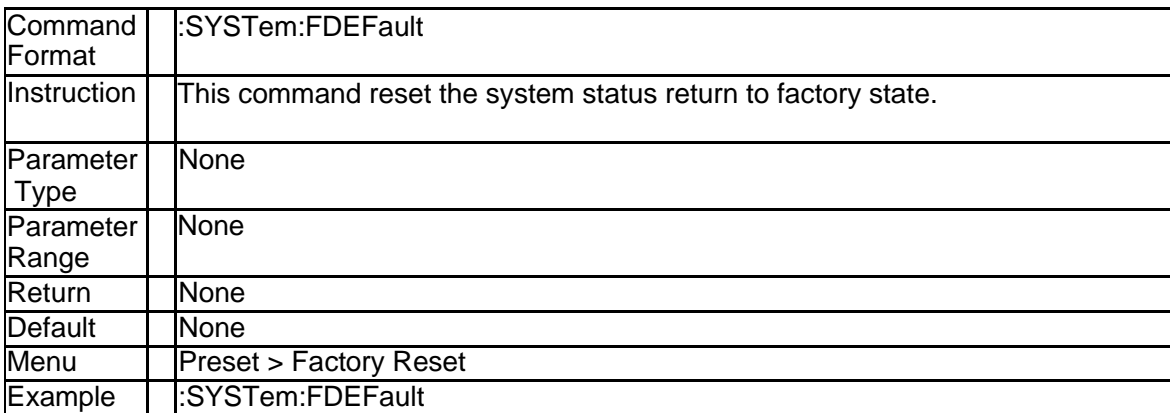

### **3.11.17 GPIB Address (:SYSTem:COMMunicate:GPIB:ADDRess)**

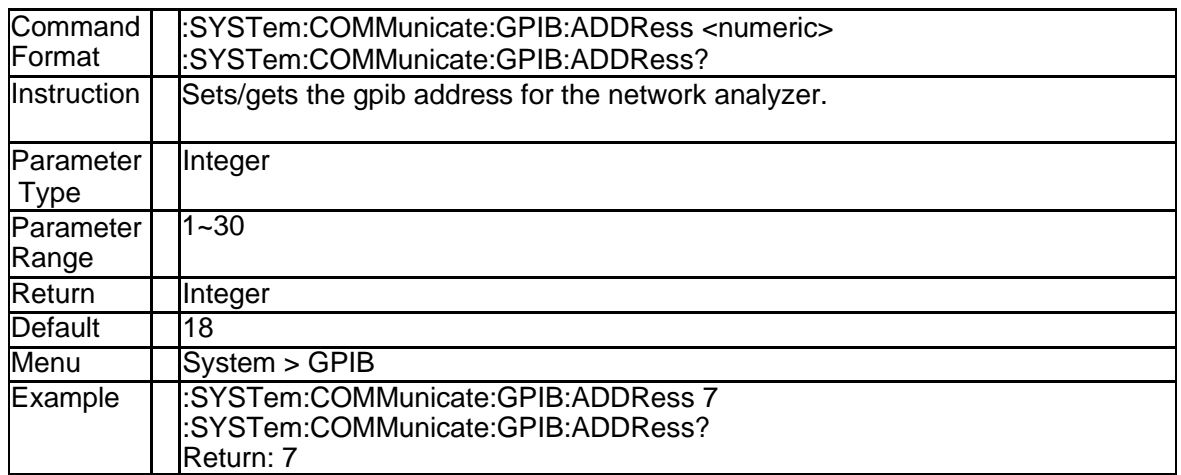

### **3.11.18 State of DHCP (:SYSTem:COMMunicate:LAN:TYPE)**

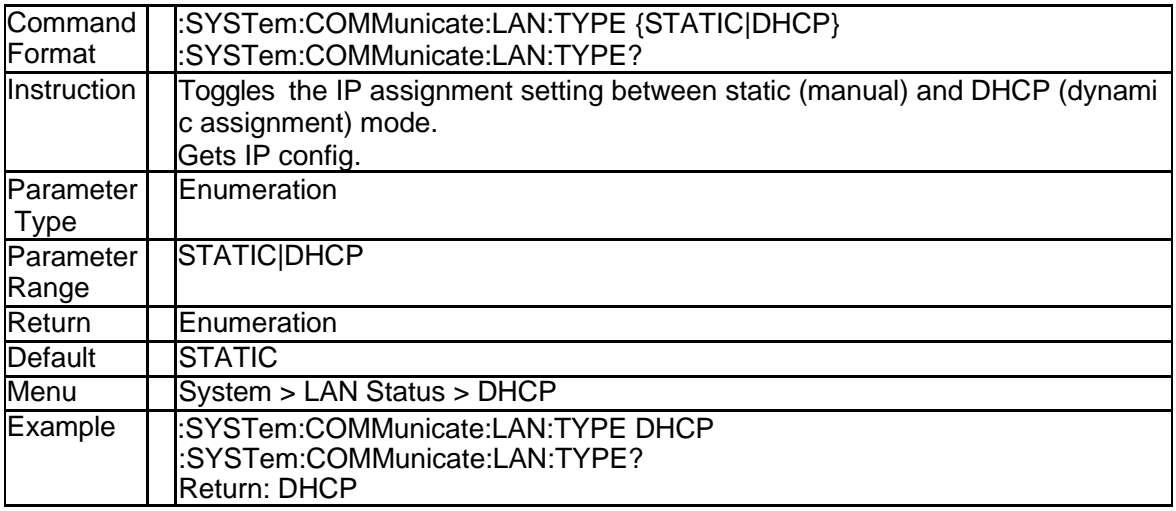

# **3.11.19 IP Address (:SYSTem:COMMunicate:LAN:IPADdress)**

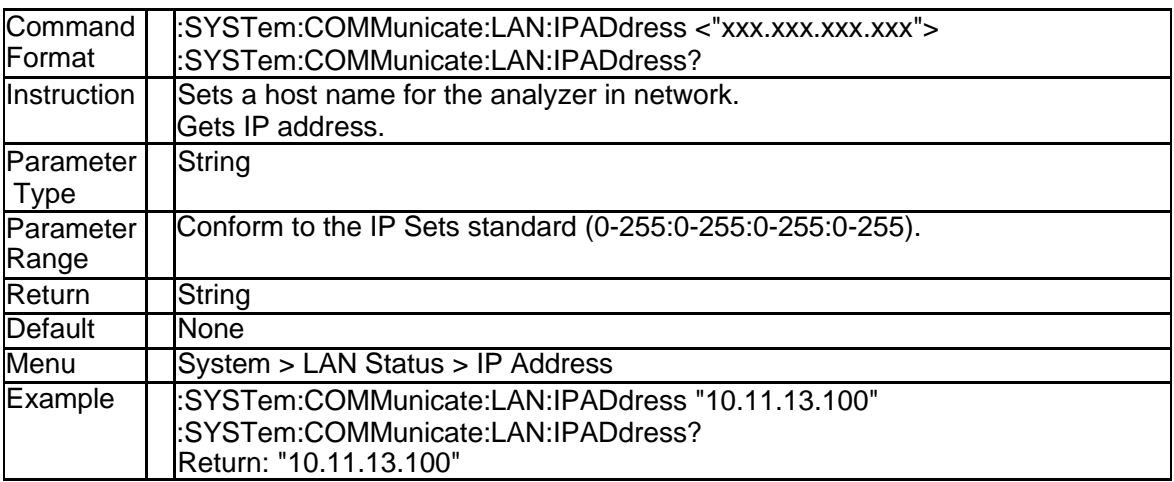

# **3.11.20 Subnet Mask (:SYSTem:COMMunicate:LAN:SMASk)**

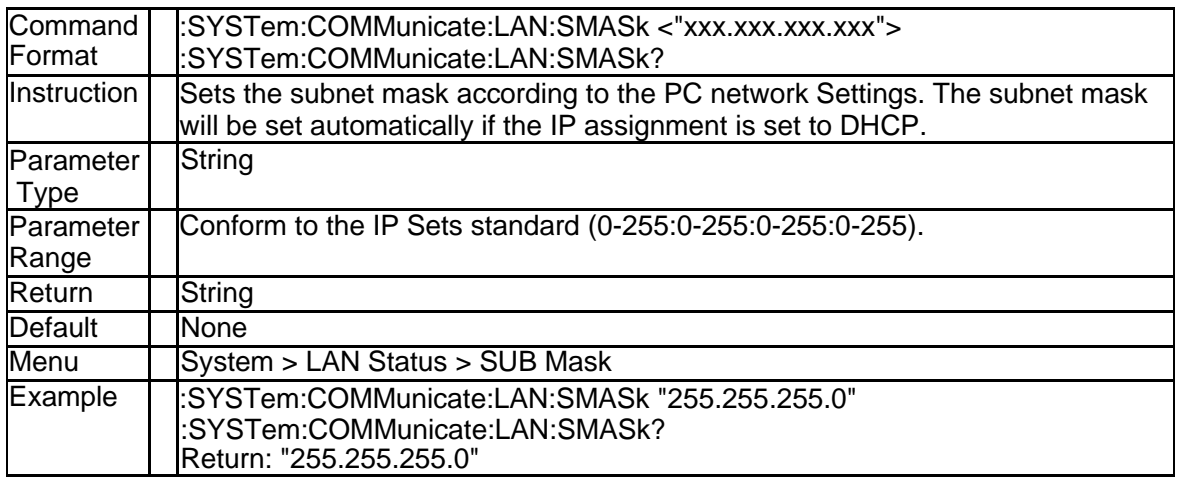

### **3.11.21 Gateway (:SYSTem:COMMunicate:LAN:GATeway)**

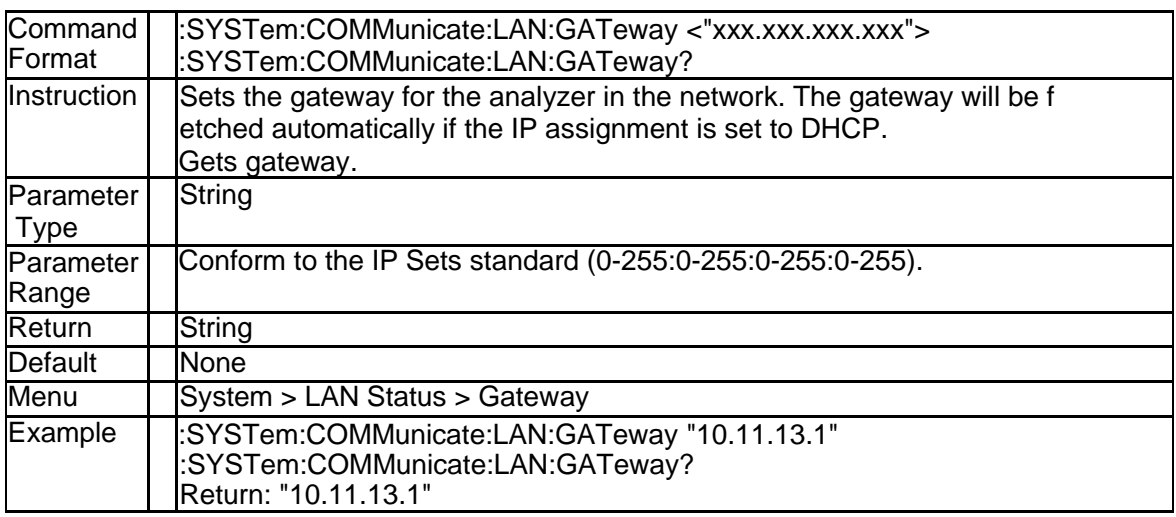

# **3.11.22 State of Power Limit (:SYSTem:POWer{[1]|2|3|4}:LIMit:STATe)**

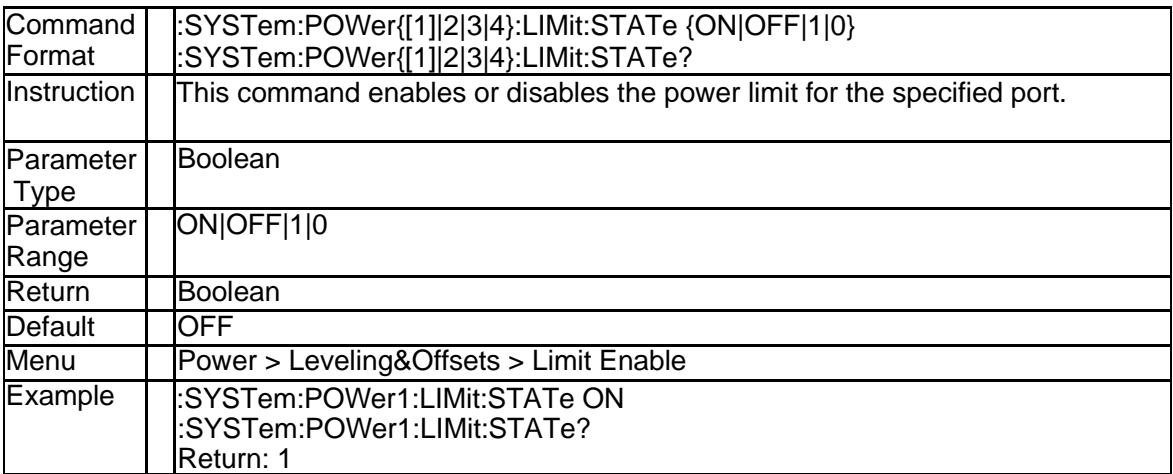

#### **3.11.23 Power Limit Value (:SYSTem:POWer{[1]|2|3|4}:LIMit)**

# **SSIGLENT®**

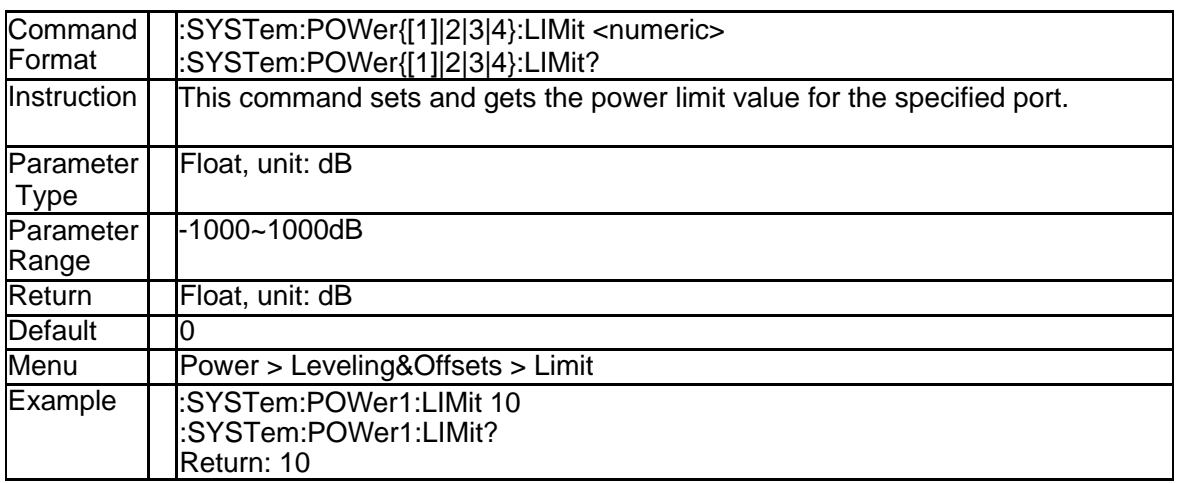

### **3.11.1 System error information (:SYSTem:ERRor?)**

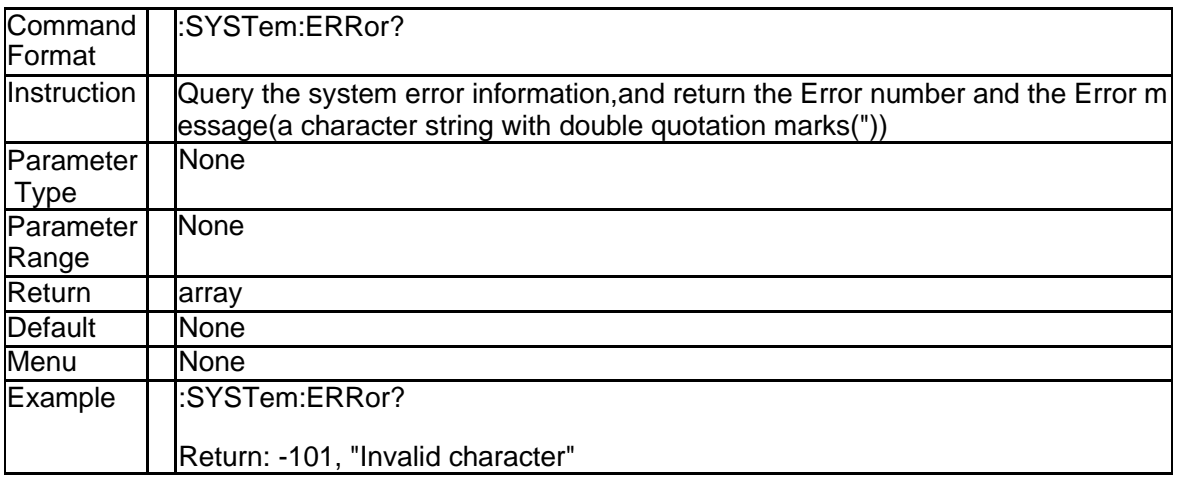

#### **3.11.2 Display of limit test failure points (SYSTem:PREFerences:ITEM:R TOF)**

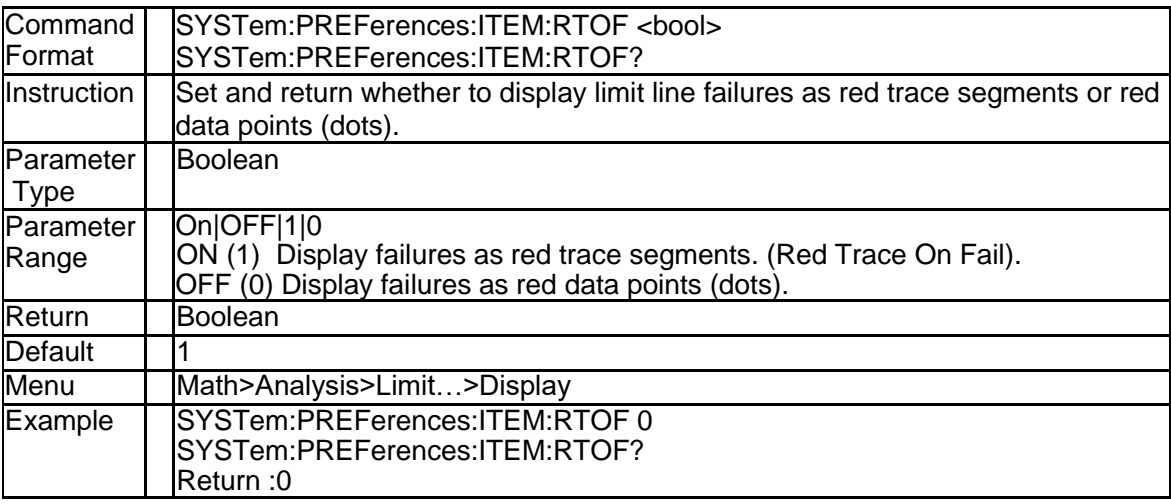

# **3.12Trigger Subsystem**

### **3.12.1 Trigger Source (:TRIGger[:SEQuence]:SOURce)**

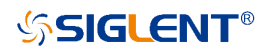

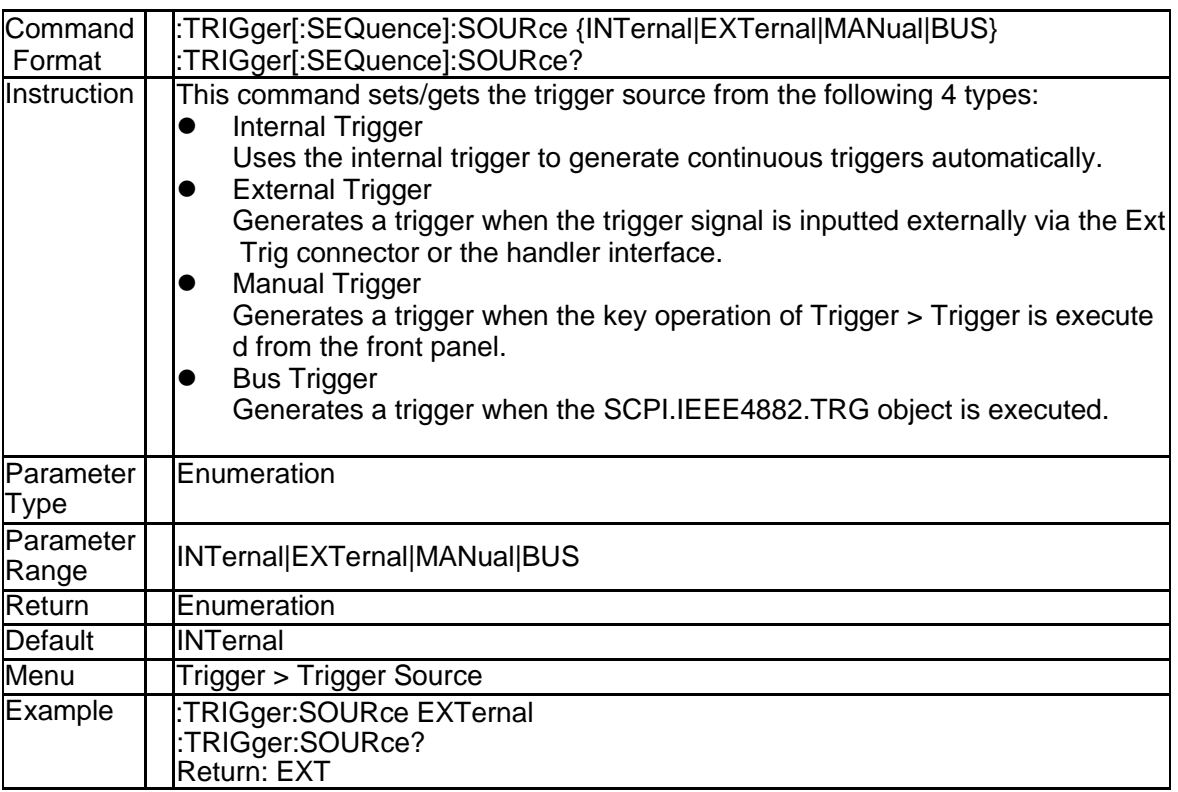

# **3.12.2 Trigger Scope (:TRIGger[:SEQuence]:SCOPe)**

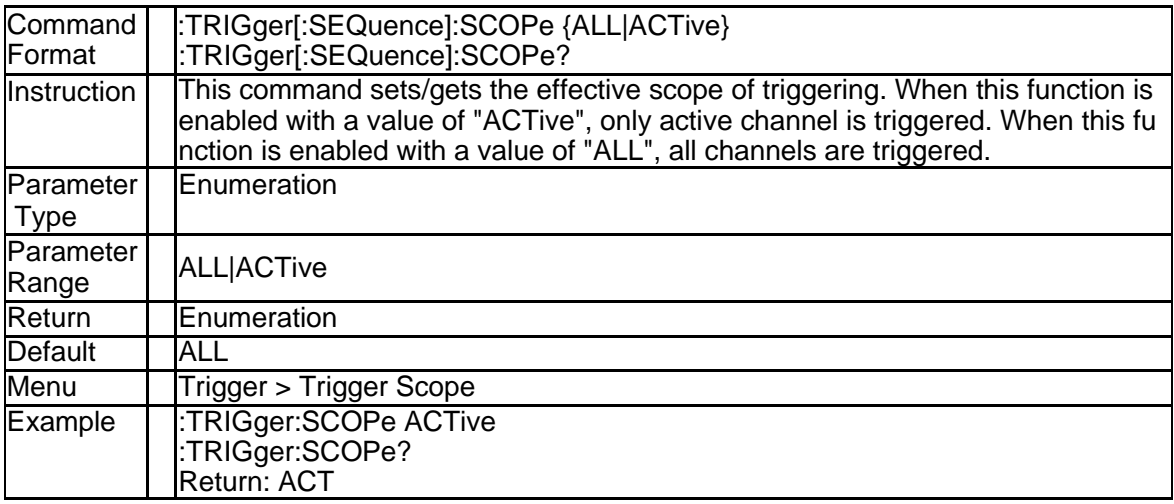

# **3.12.3 Trigger Event (:TRIGger[:SEQuence]:POINt)**

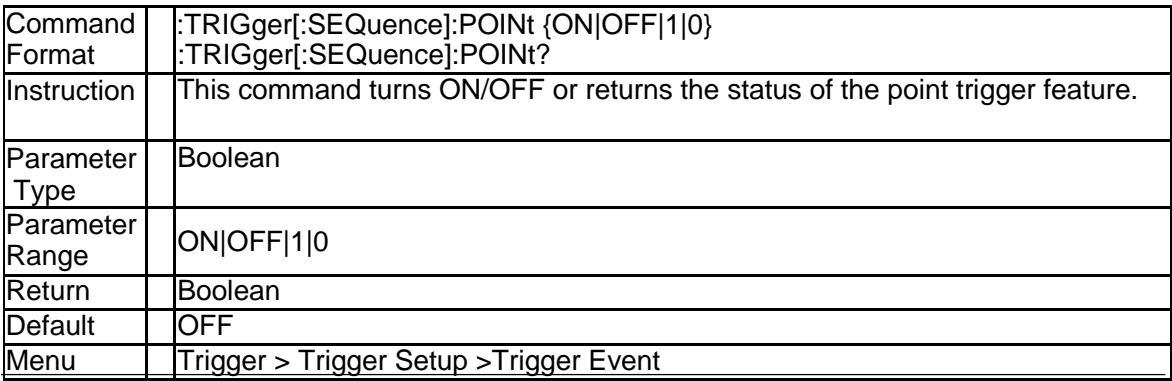

# **SSIGLENT®**

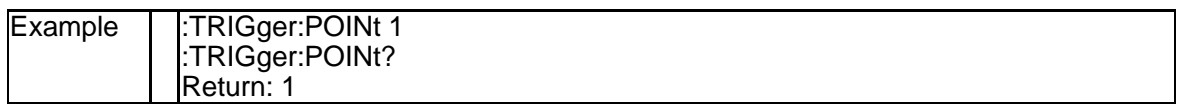

#### **3.12.4 Polarity of the External Trigger Input Port (:TRIGger:SEQuence:E XTernal:SLOPe)**

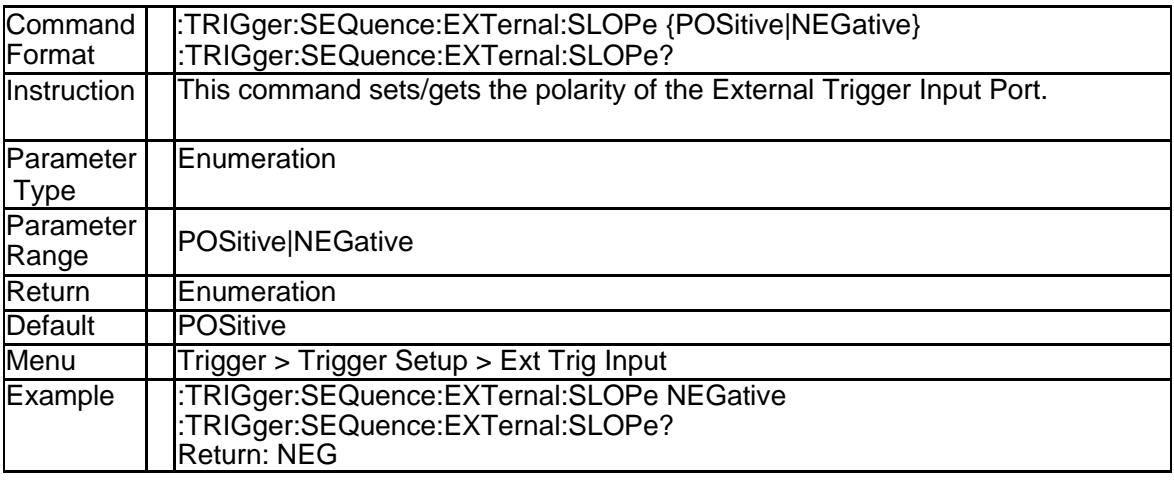

#### **3.12.5 Delay of the External Trigger Source (:TRIGger[:SEQuence]:EXTe rnal:DELay)**

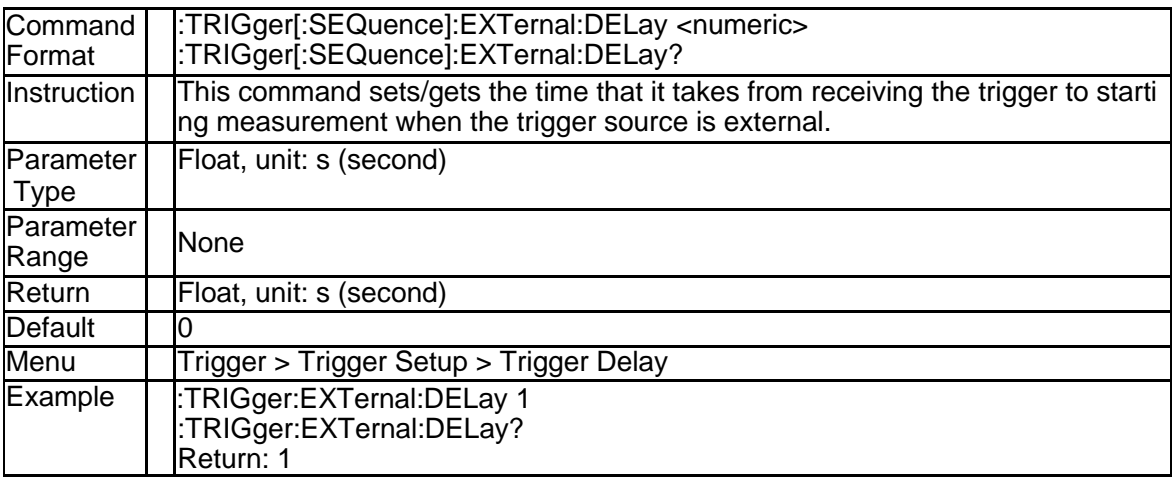

### **3.12.6 External Trigger Output Port State (:TRIGger:OUTPut.STATe)**

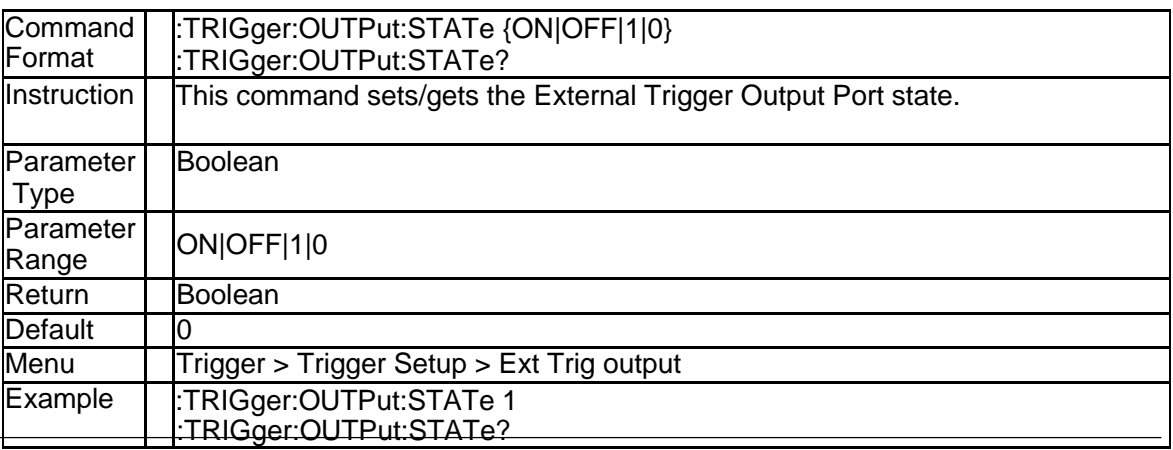

164 SNA5000A Programming Guide

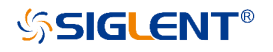

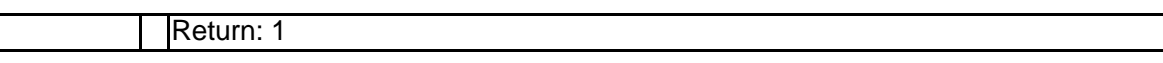

# **3.12.7 Polarity of the Pulse (:TRIGger:OUTPut:POLarity)**

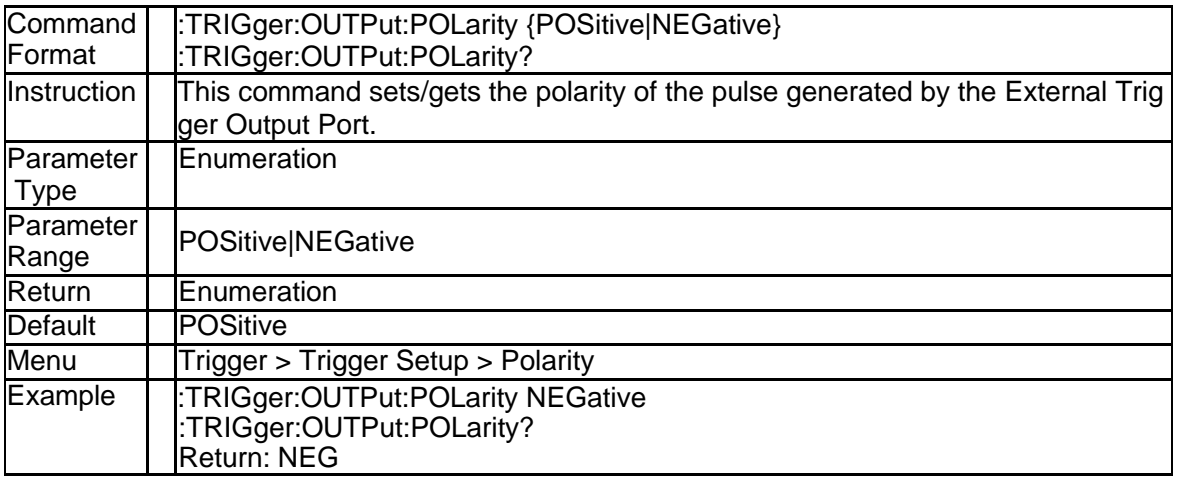

### **3.12.8 Position of the Pulse (:TRIGger:OUTPut:POSition)**

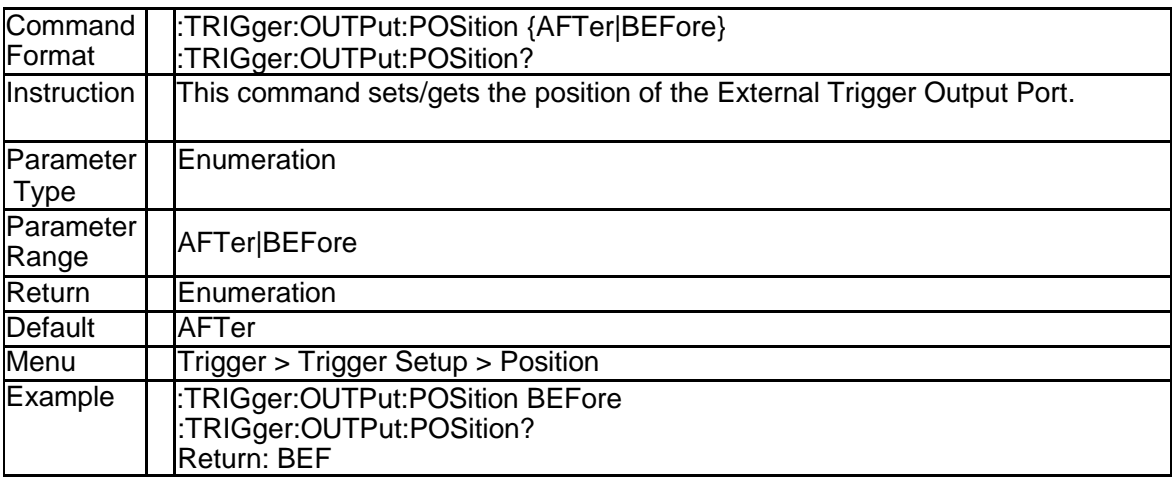

### **3.12.9 Trigger Comand (:TRIGger[:SEQuence][:IMMediate])**

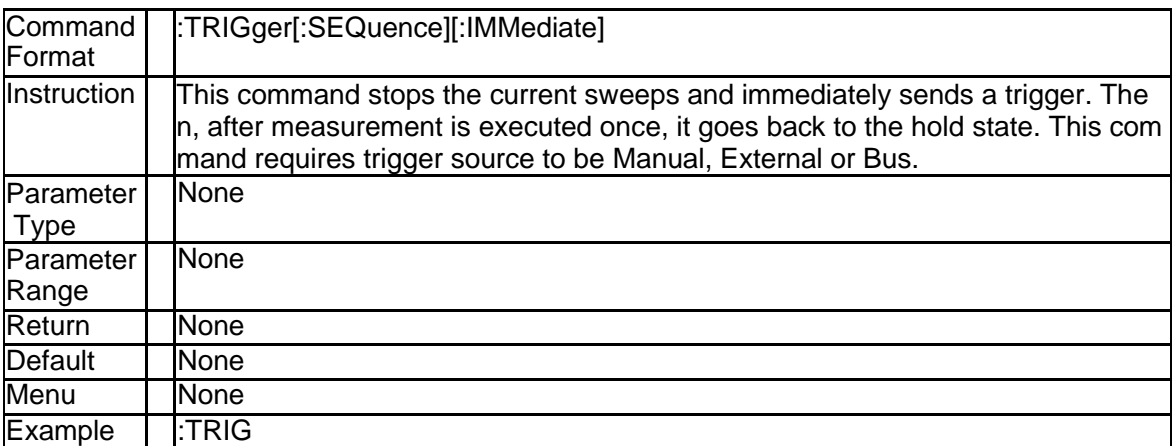

# **3.12.10 Trigger Comand (:TRIGger[:SEQuence]:SINGle)**

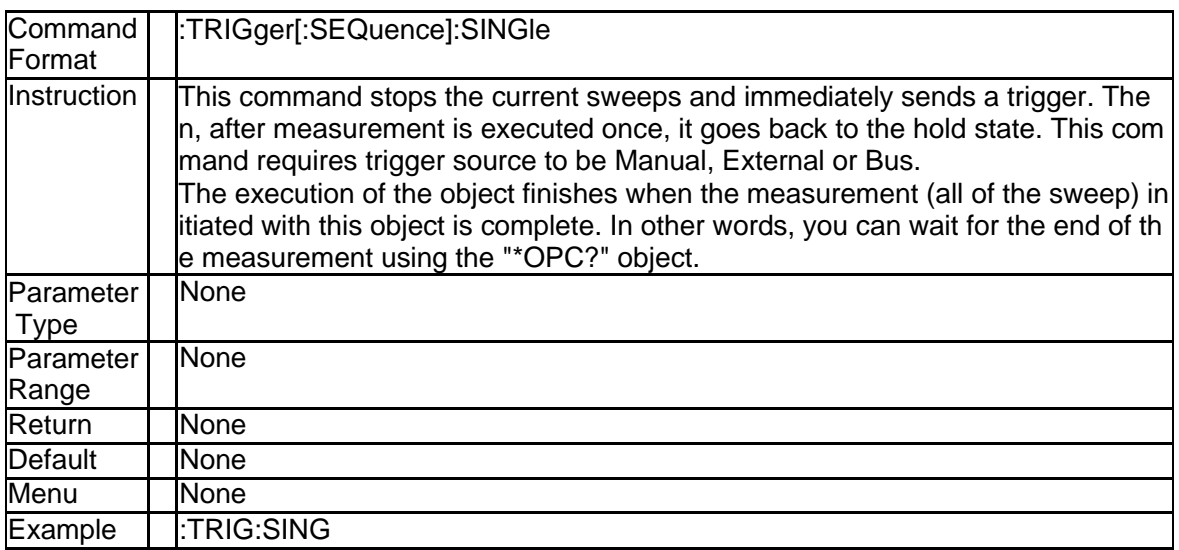

# **3.12.11 Trigger Restart (:ABORt)**

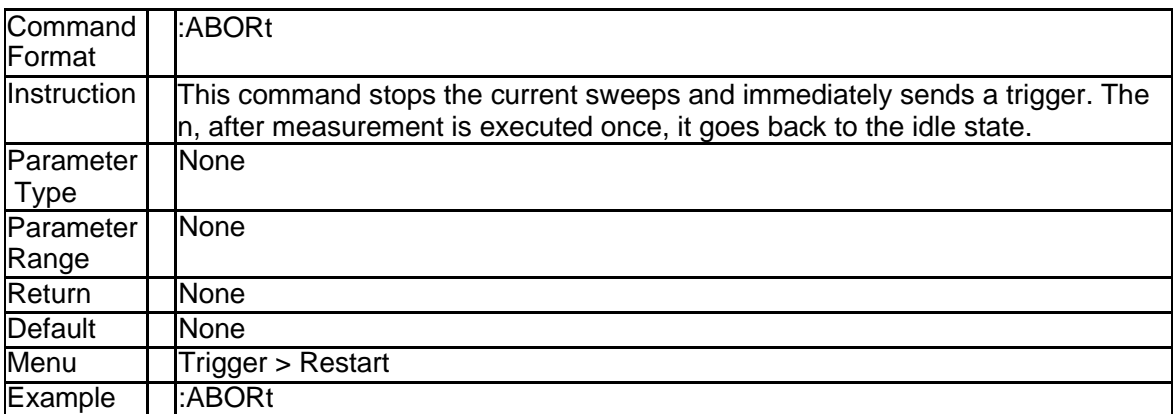

# **4.TDR Commands**

# **4.1 Calculate Subsystem**

# **4.1.1 Channel TDR State (:CALCulate:TDR:STATe)**

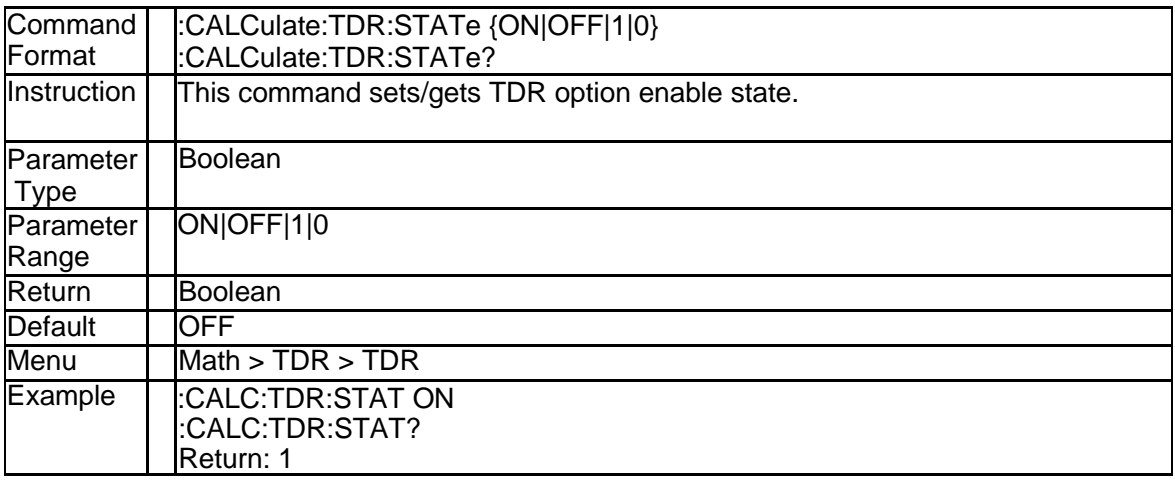

# **4.1.2 Trace Allocation (:CALCulate:ALLocate)**

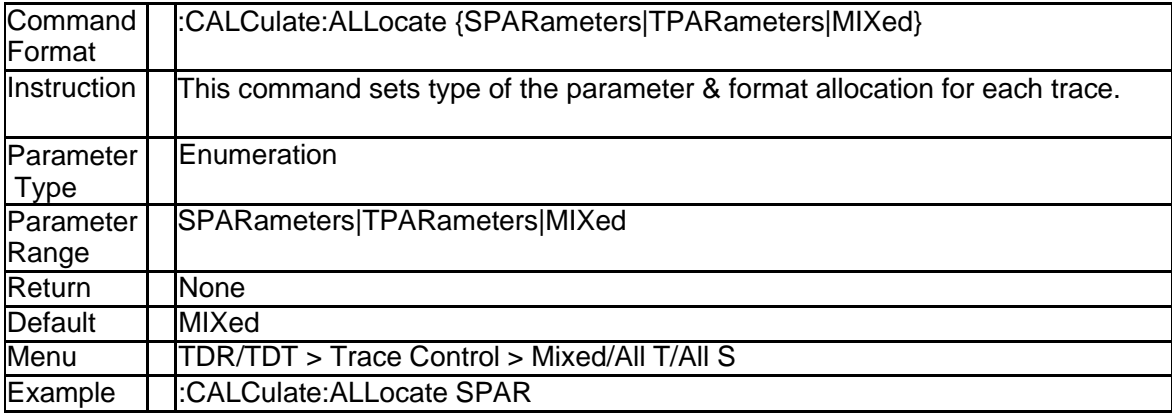

# **4.1.3 Select Trace (:CALCulate:ATRaces:ACTive)**

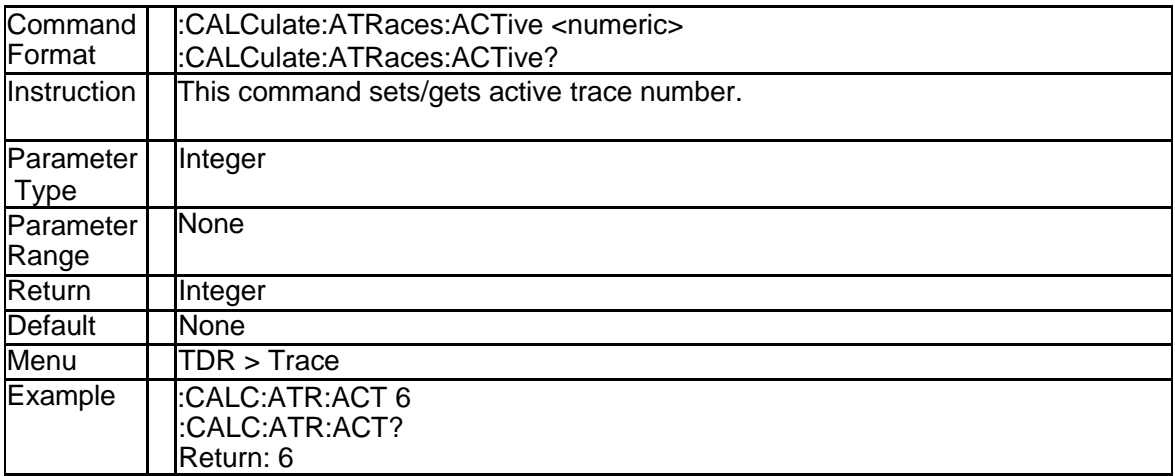

### **4.1.4 Trace Count (:CALCulate:ATRaces:COUNt)**

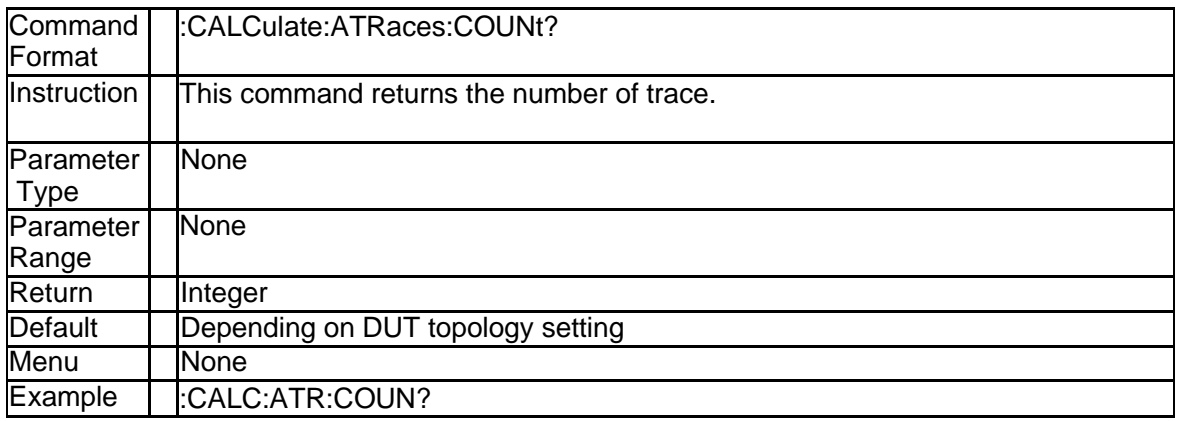

# **4.1.5 Marker Coupling Enable (:CALCulate:ATRaces:MARKer:COUPle)**

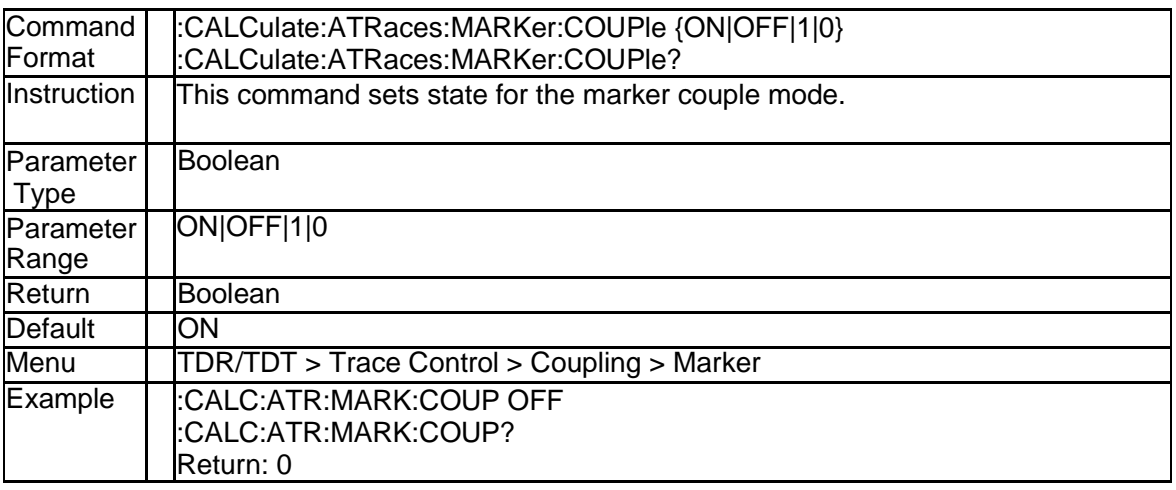

### **4.1.6 Time Coupling Enable (:CALCulate:ATRaces:TIME:COUPle)**

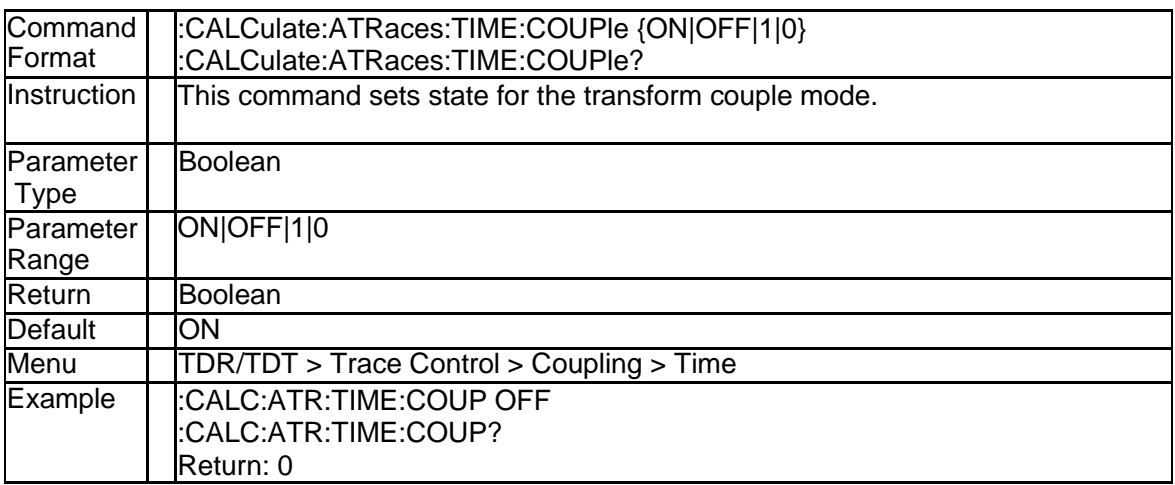

#### **4.1.7 Time Stimulus Voltage (:CALCulate:ATRaces:TIME:STEP:AMPLit ude)**

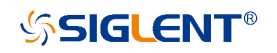

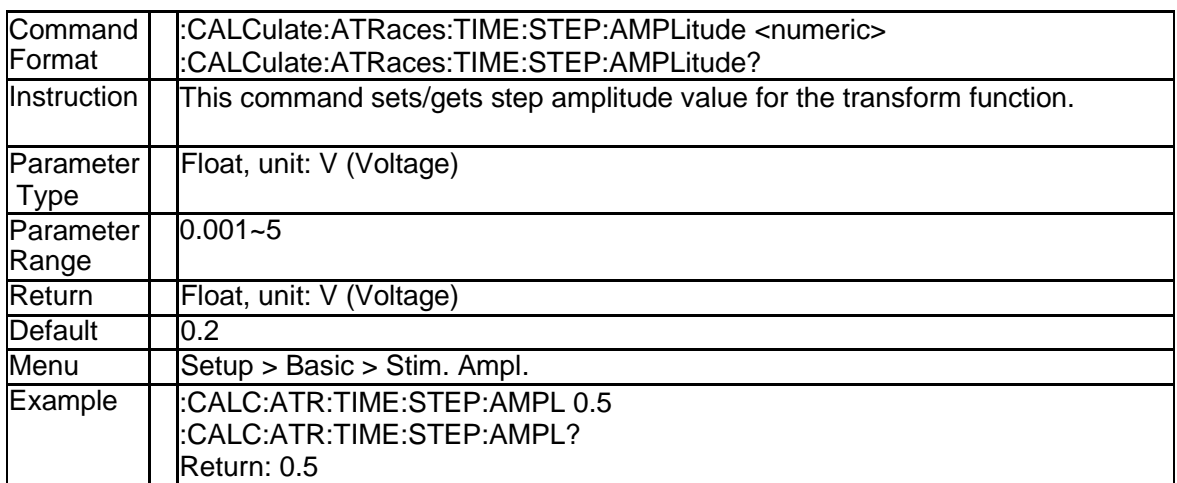

### **4.1.8 DUT topology (:CALCulate:DEVice)**

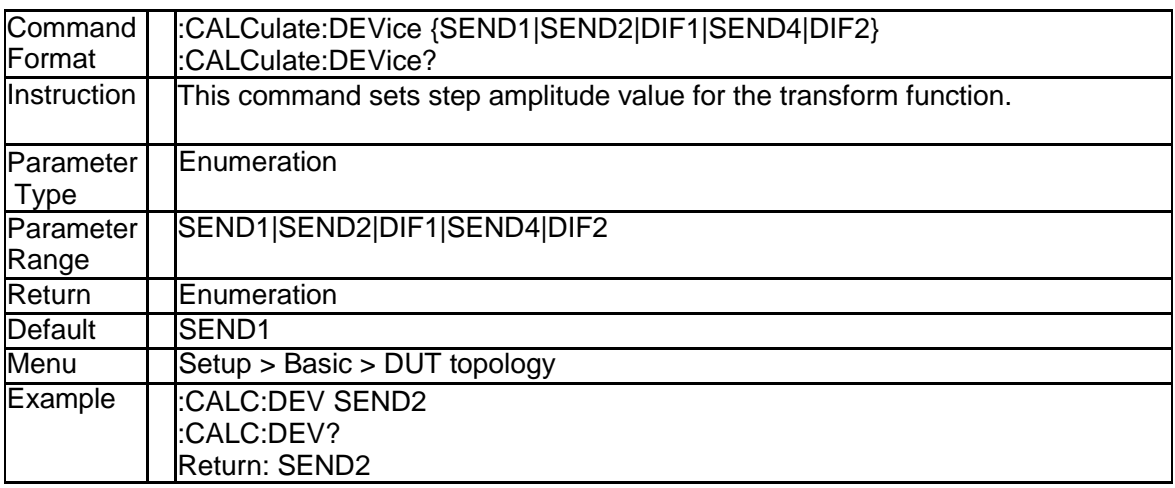

#### **4.1.9 Port De-embeding S2P Filename (:CALCulate:EMBed:S2P:PORT {[1]|2|3|4}:DEEMbed:FILename)**

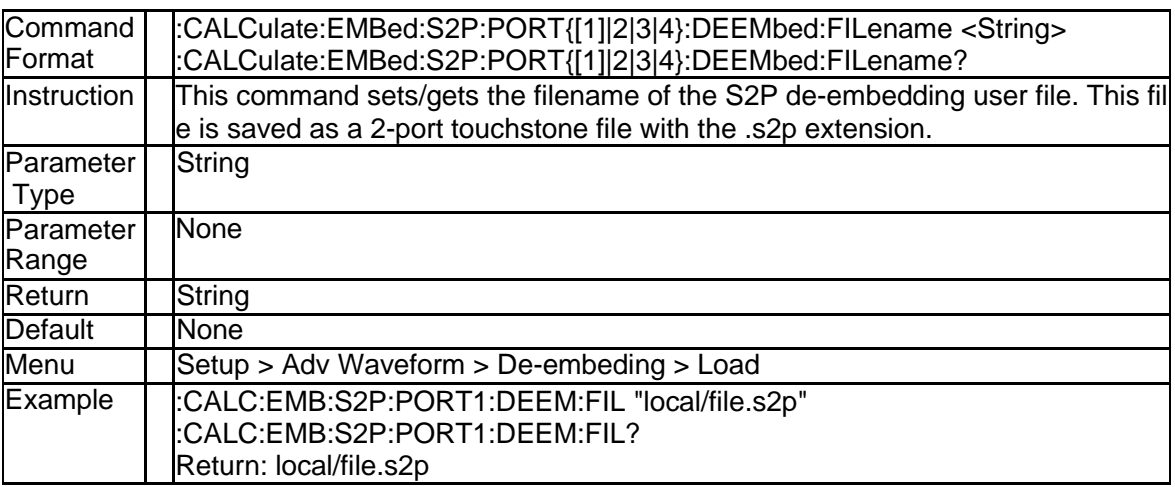

#### **4.1.10 Port De-embeding Enable State (:CALCulate:EMBed:S2P:PORT {[1]|2|3|4}:DEEMbed:STATe)**

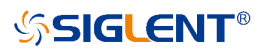

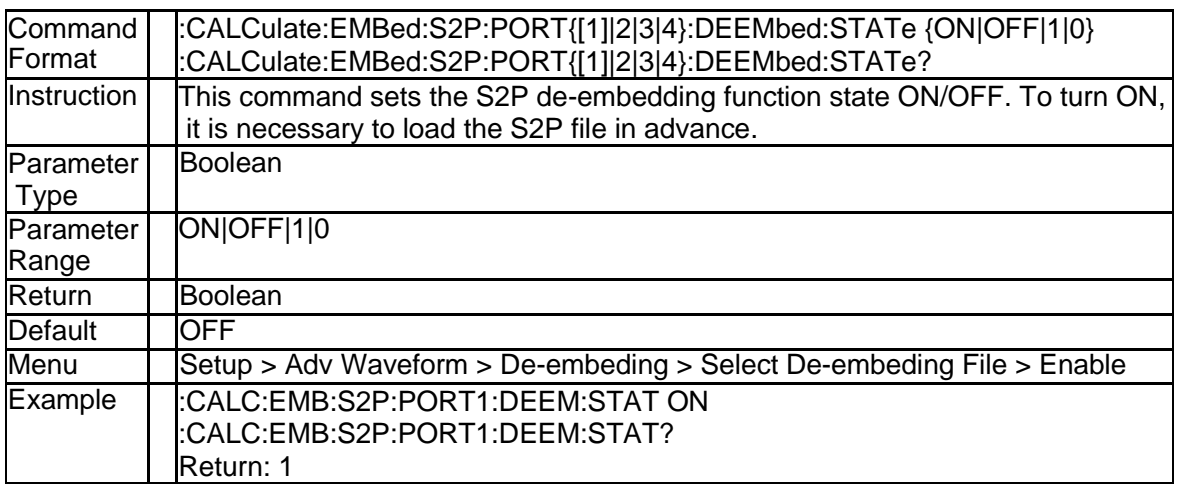

#### **4.1.11 Diff Port De-embeding S4P Filename (:CALCulate:EMBed:S4P:DI FF{[1]|2}:FILename)**

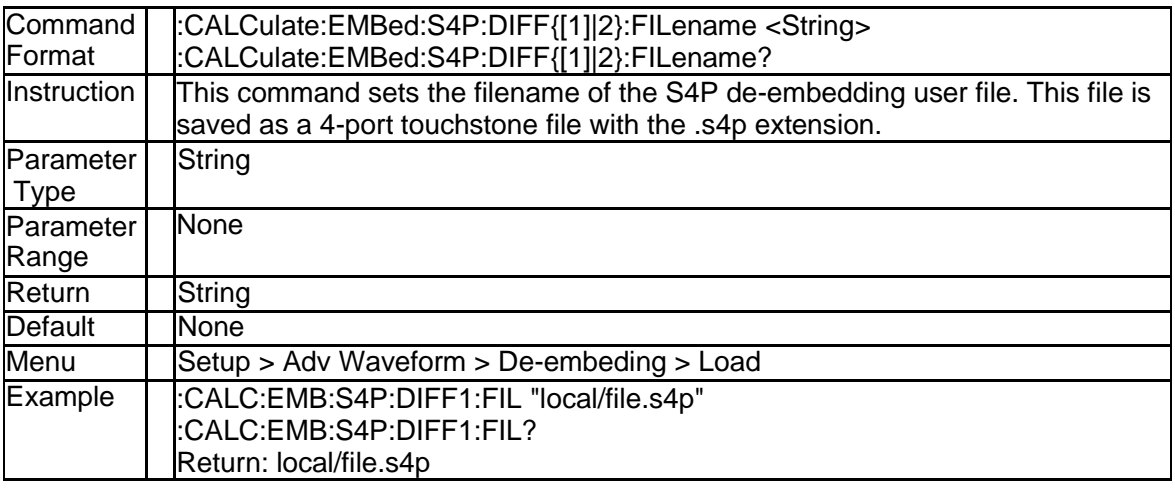

#### **4.1.12 Diff Port De-embeding Enable State (:CALCulate:EMBed:S4P:DIF F{[1]|2}:STATe)**

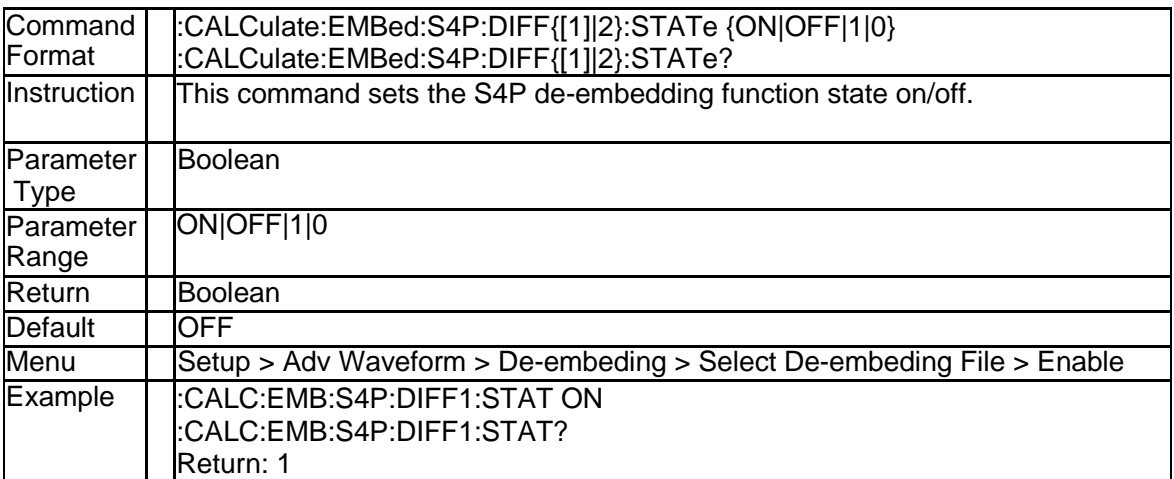

# **4.1.13 De-embeding Enable State (:CALCulate:EMBed:STATe)**

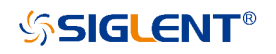

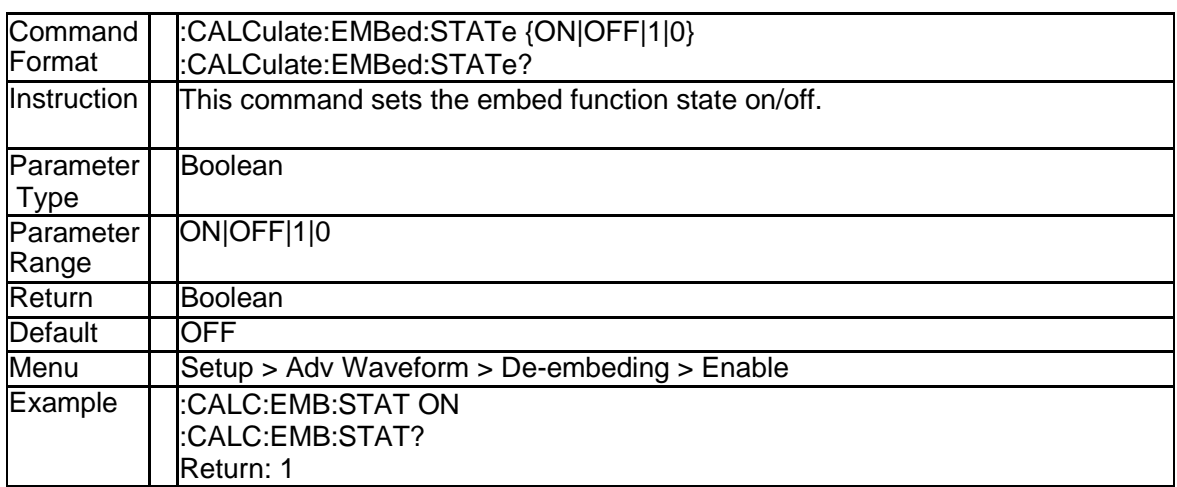

### **4.1.14 Emphasis Post 2 Cursor (:CALCulate:EMPHasis:CURSor:POST2)**

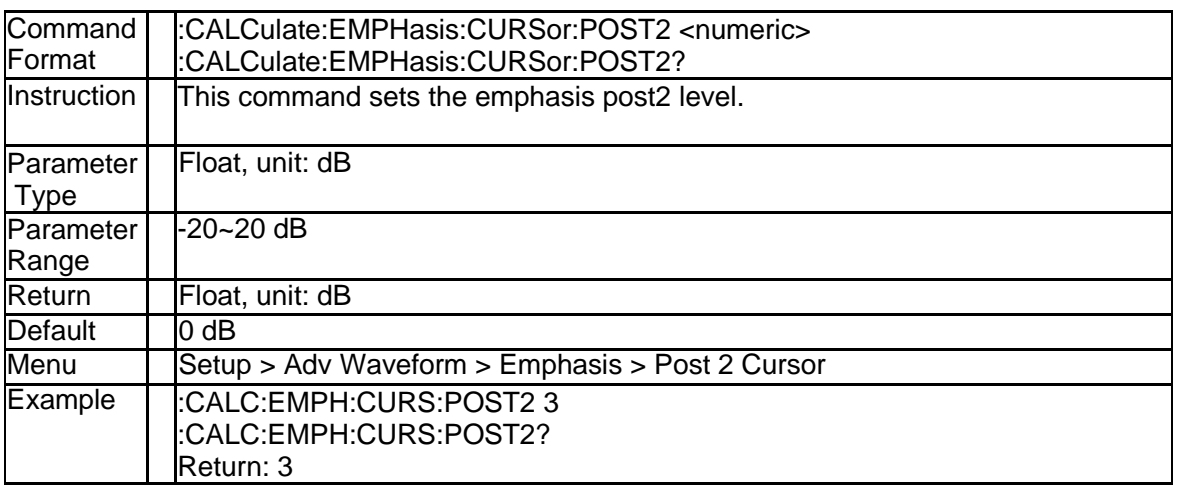

### **4.1.15 Emphasis Post 1 Cursor (:CALCulate:EMPHasis:CURSor:POST1)**

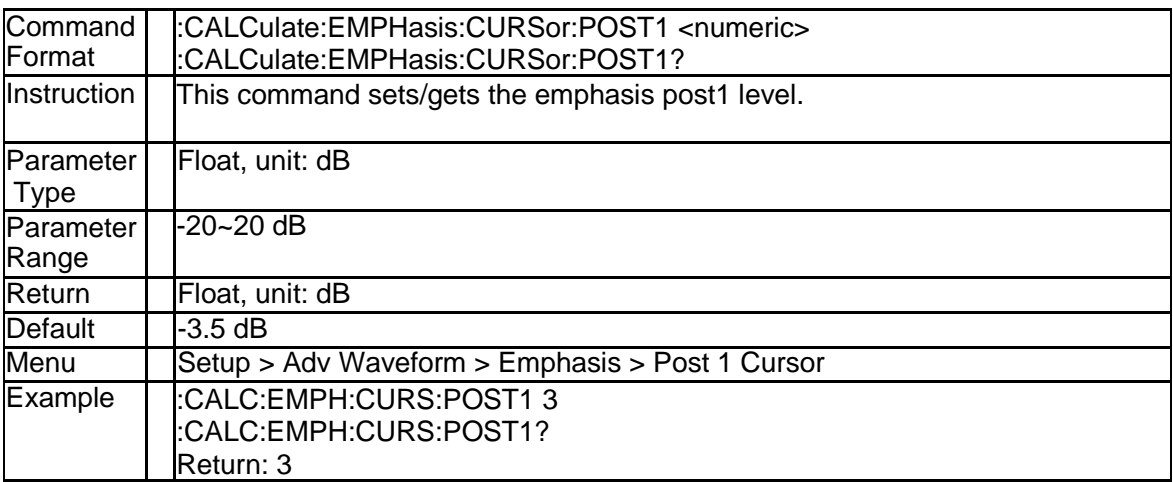

# **4.1.16 Emphasis Pre Cursor (:CALCulate:EMPHasis:CURSor:PRE1)**

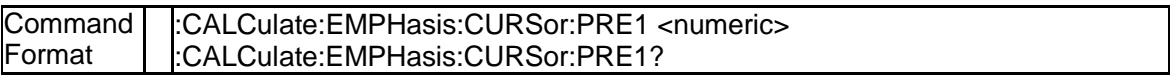

# **SSIGLENT®**

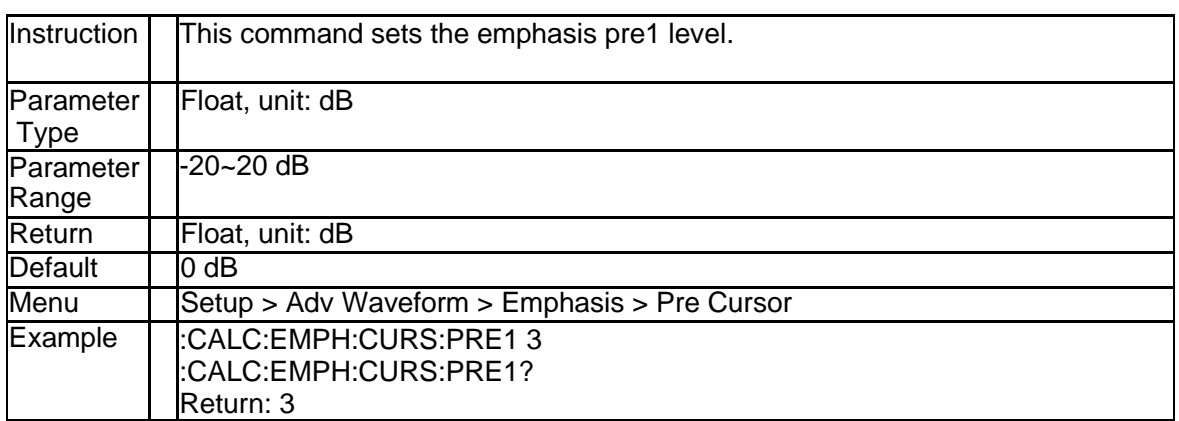

### **4.1.17 Emphasis Enable (:CALCulate:EMPHasis:STATe)**

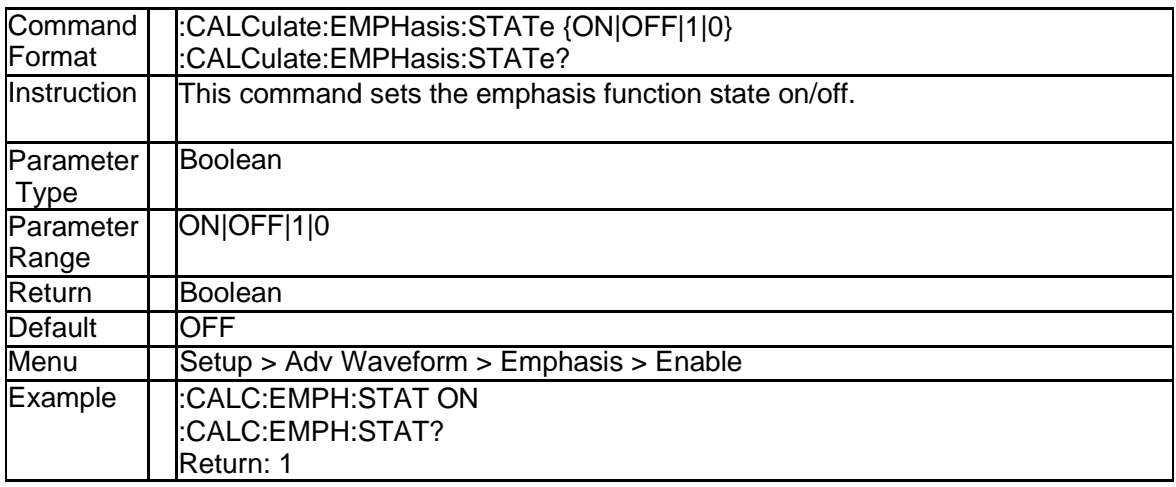

# **4.1.18 Equalization DC Gain (:CALCulate:EQUalization:CTLE:DC)**

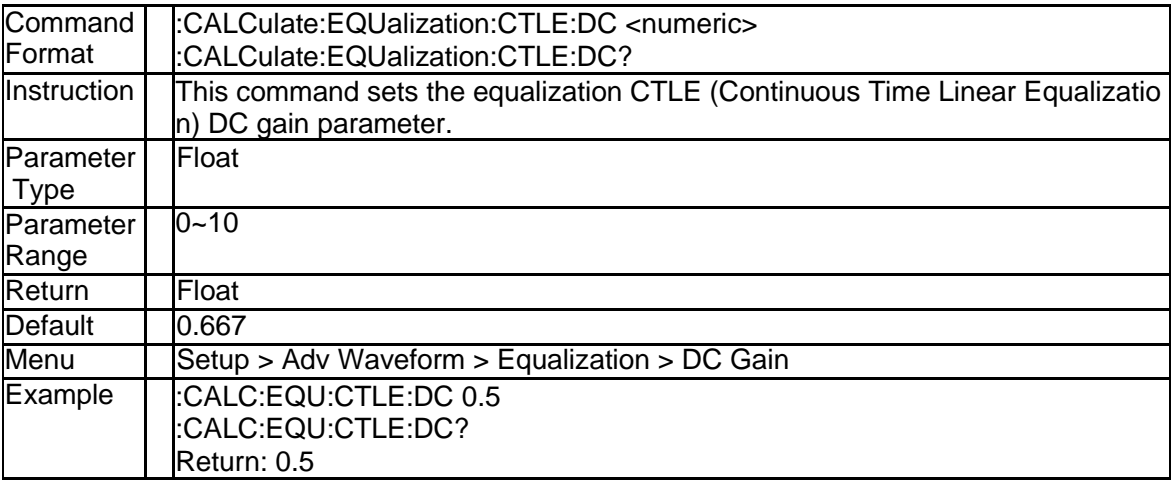

#### **4.1.19 Equalization Pole1 Frequency (:CALCulate:EQUalization:CTLE:P OLE1)**

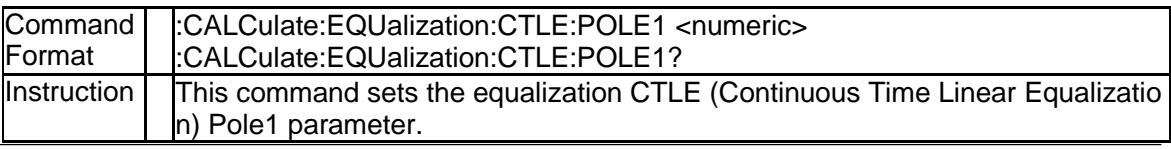

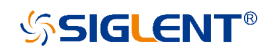

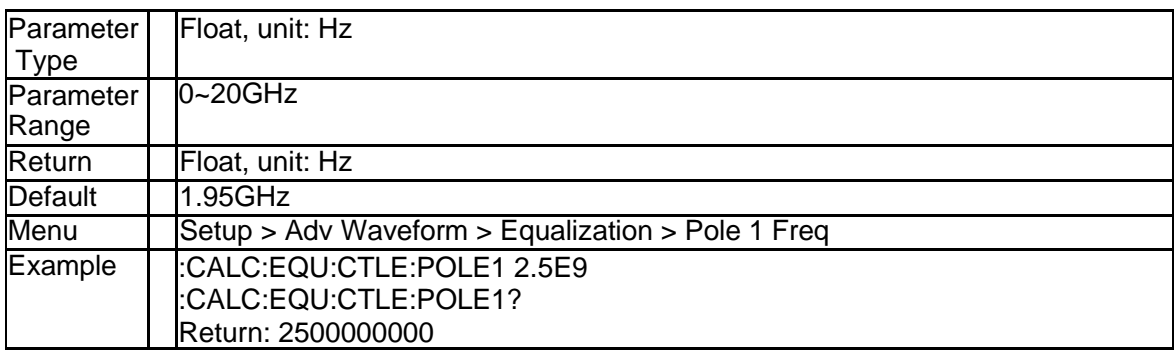

#### **4.1.20 Equalization Pole2 Frequency (:CALCulate:EQUalization:CTLE:P OLE2)**

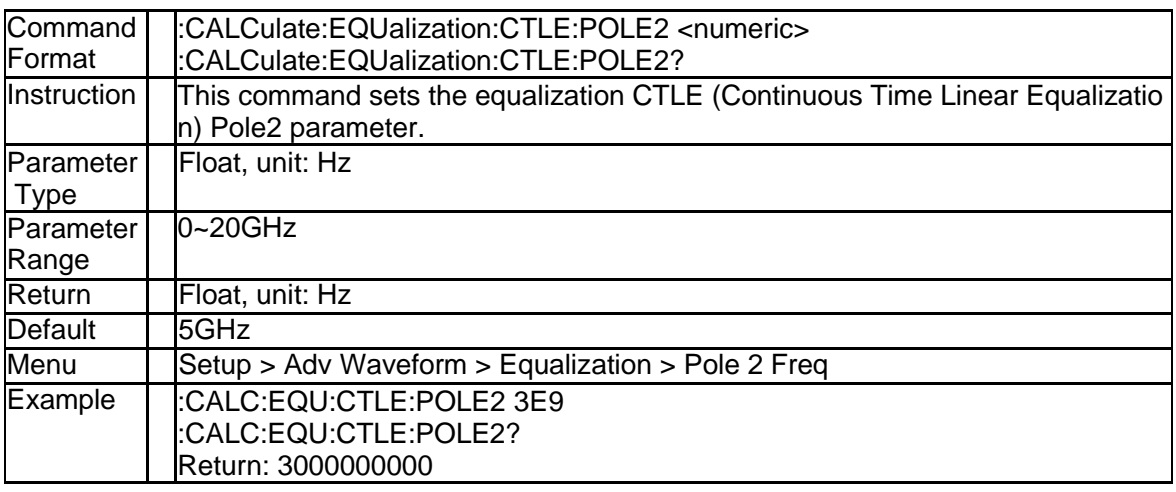

#### **4.1.21 Equalization Zero Frequency (:CALCulate:EQUalization:CTLE:PO LE1)**

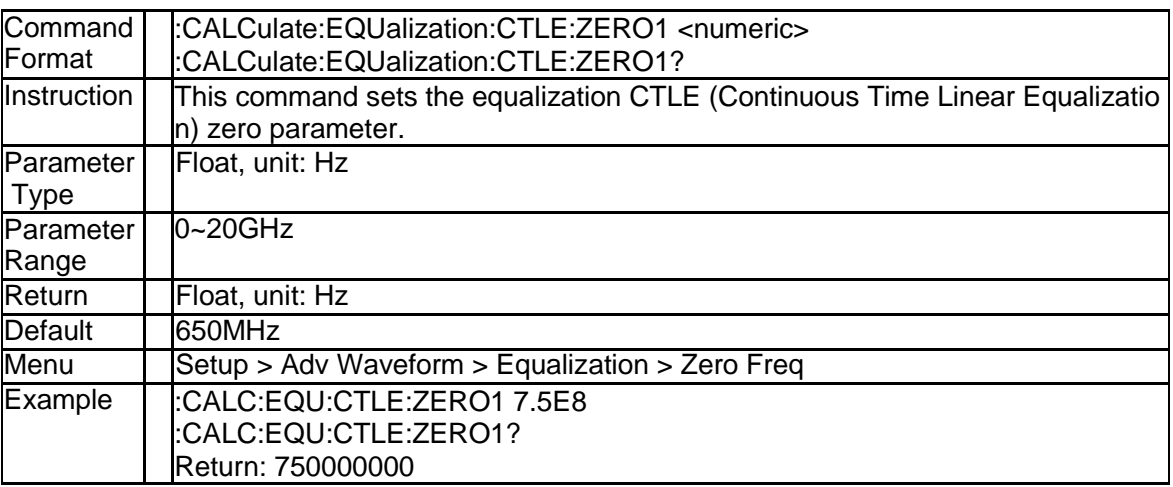

# **4.1.22 Equalizer User File (:CALCulate:EQUalization:FILename)**

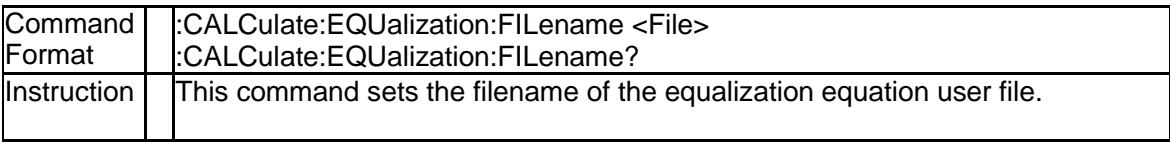

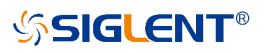

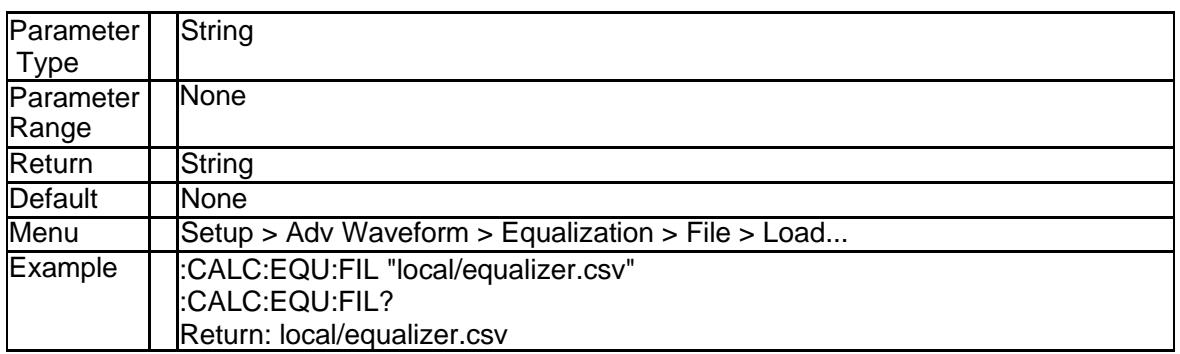

### **4.1.23 Equalization Enable (:CALCulate:EQUalization:STATe)**

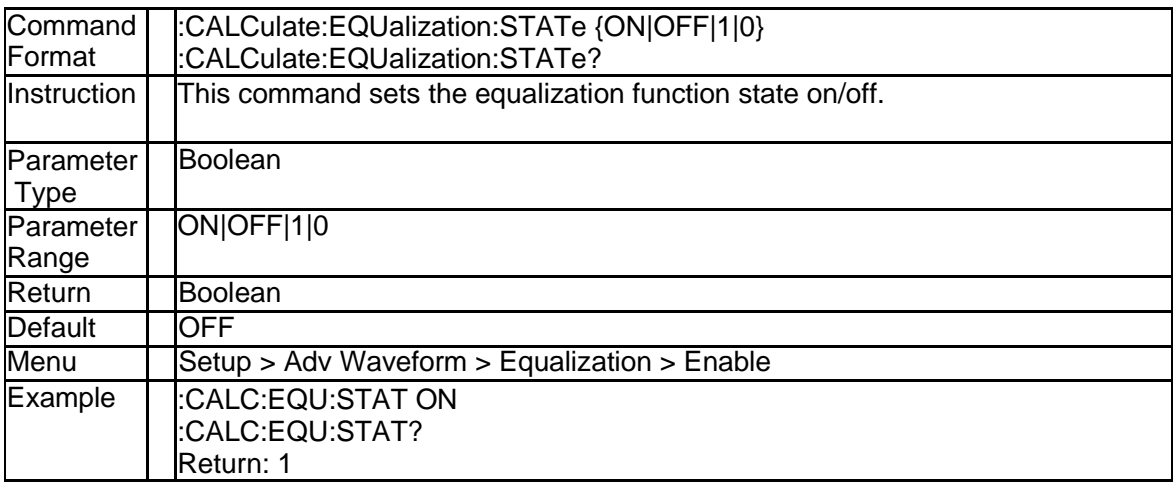

# **4.1.24 Equalizer Type (:CALCulate:EQUalization:TYPE)**

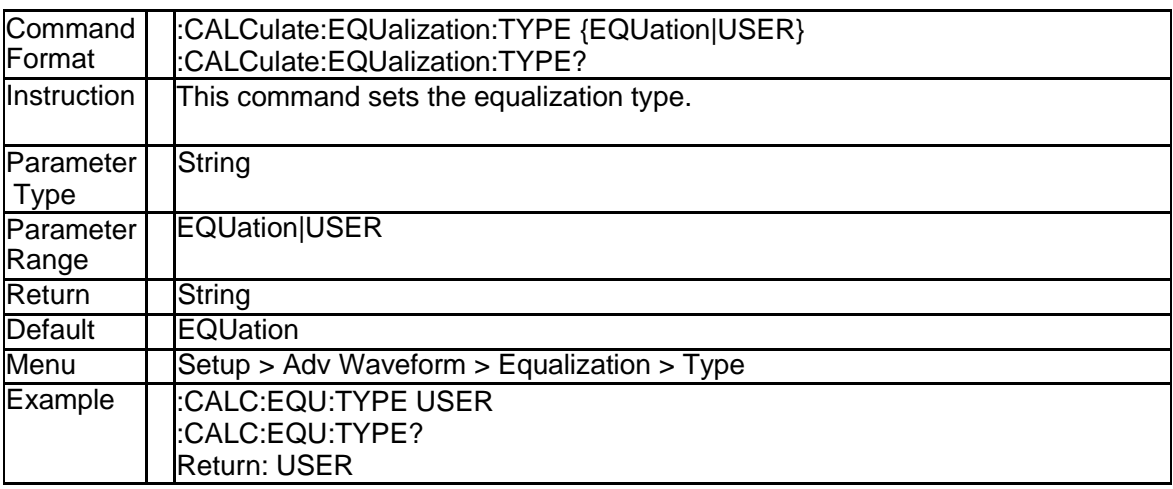

# **4.1.25 Abort Eye Diagram Drawing (:CALCulate:EYE: ABORt)**

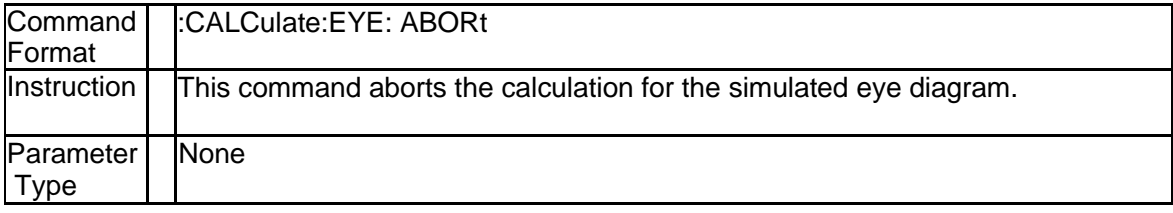

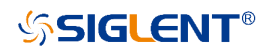

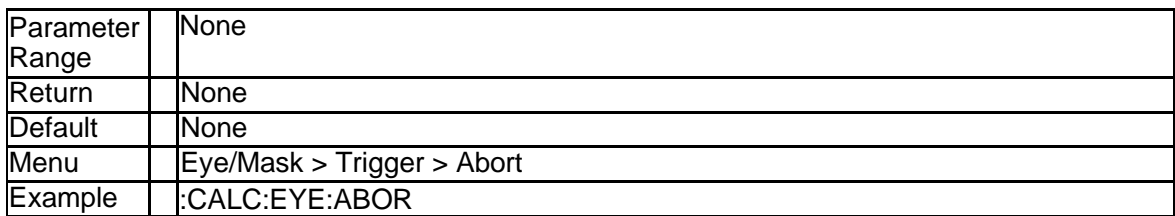

### **4.1.26 Draw Eye Diagram (:CALCulate:EYE:EXECute)**

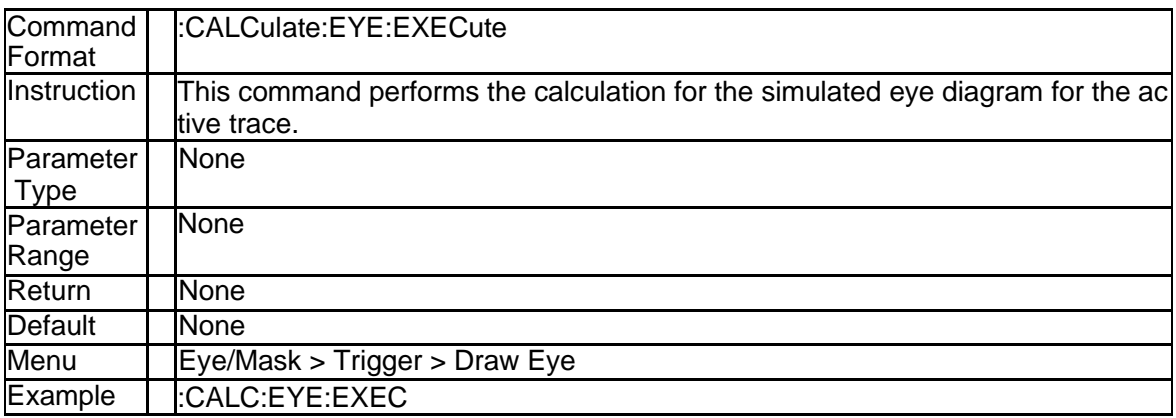

# **4.1.27 Bit Pattern Length (:CALCulate:EYE:INPut:BPATtern:LENGth)**

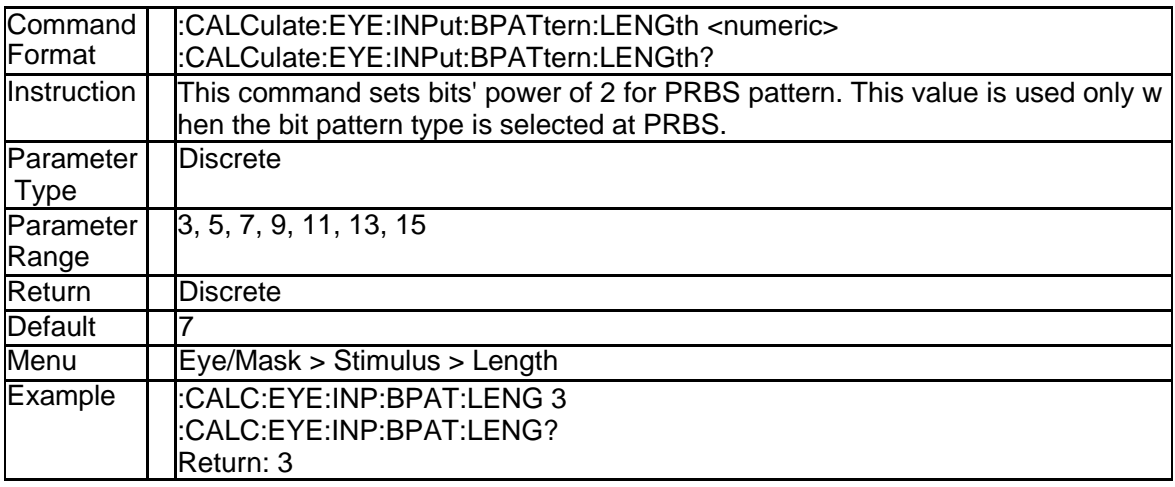

### **4.1.28 Bit Pattern Type (:CALCulate:EYE:INPut:BPATtern:TYPE)**

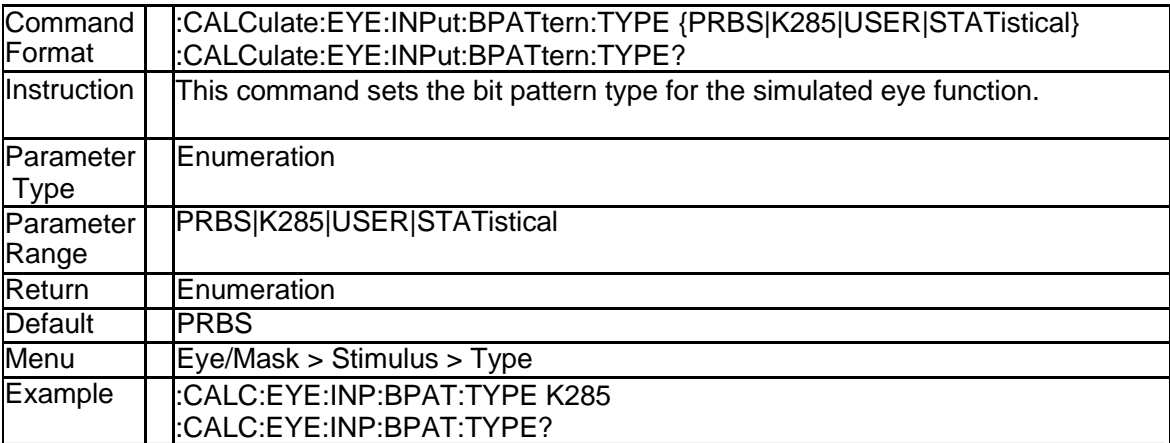

Return: K285

### **4.1.29 Input Data Rate (:CALCulate:EYE:INPut:DRATe)**

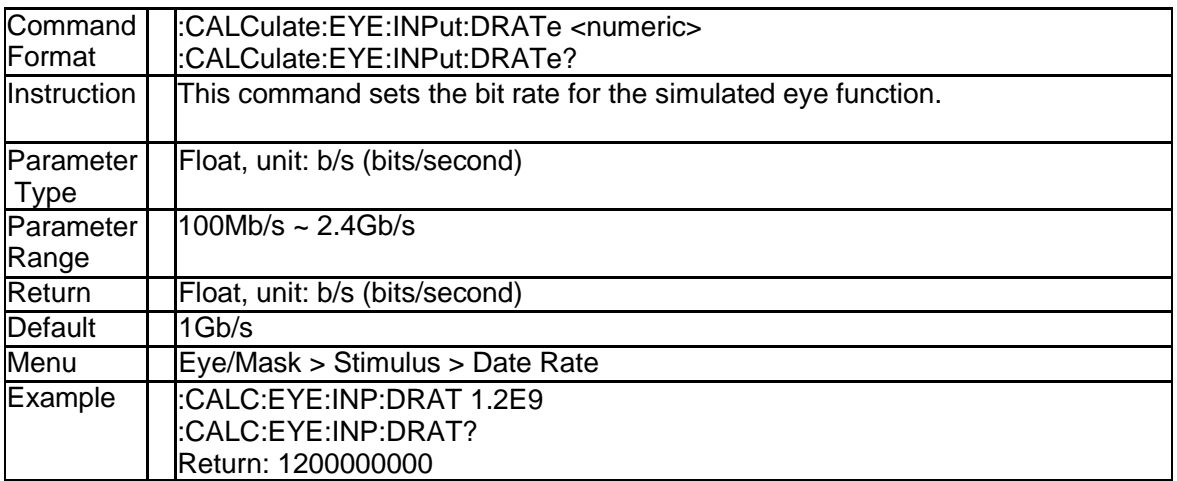

#### **4.1.30 Jiiter Display Limit (:CALCulate:EYE:INPut:JITTer:DLIMit)**

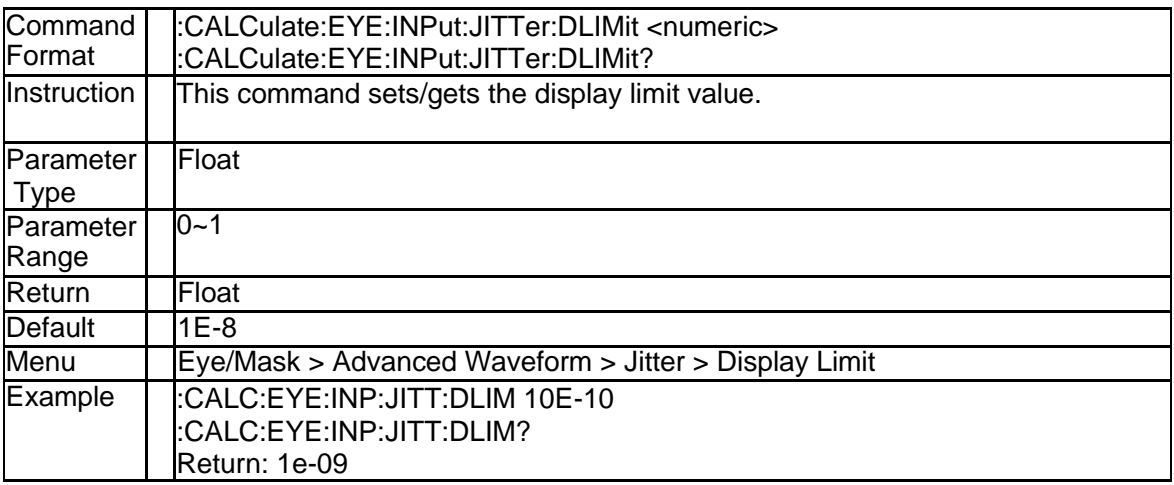

#### **4.1.31 Periodic Jiiter Frequency (:CALCulate:EYE:INPut:JITTer:PERiodi c:FREQuency)**

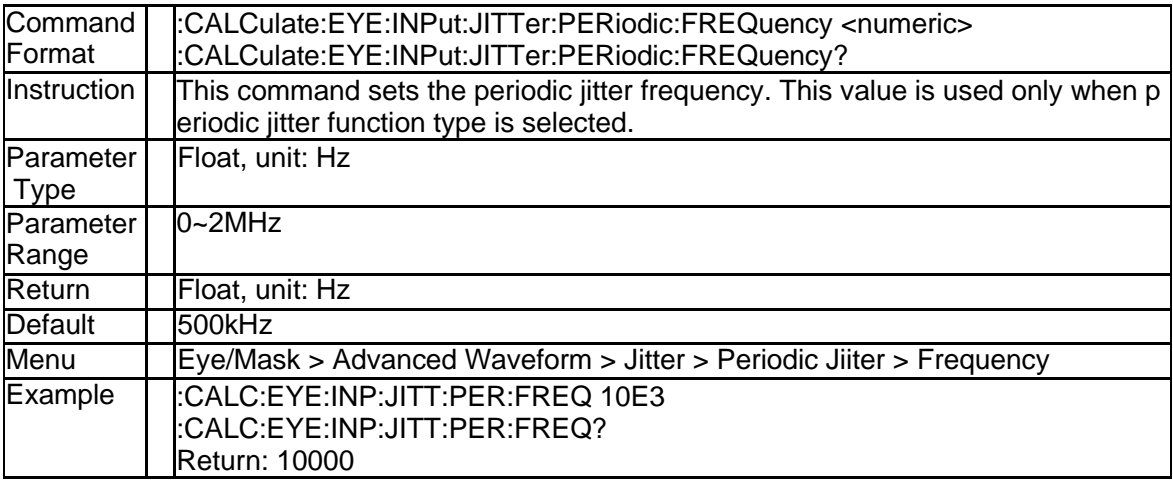

#### **4.1.32 Periodic Jiiter Magnitude (:CALCulate:EYE:INPut:JITTer:PERiodi c:MAGNitude)**

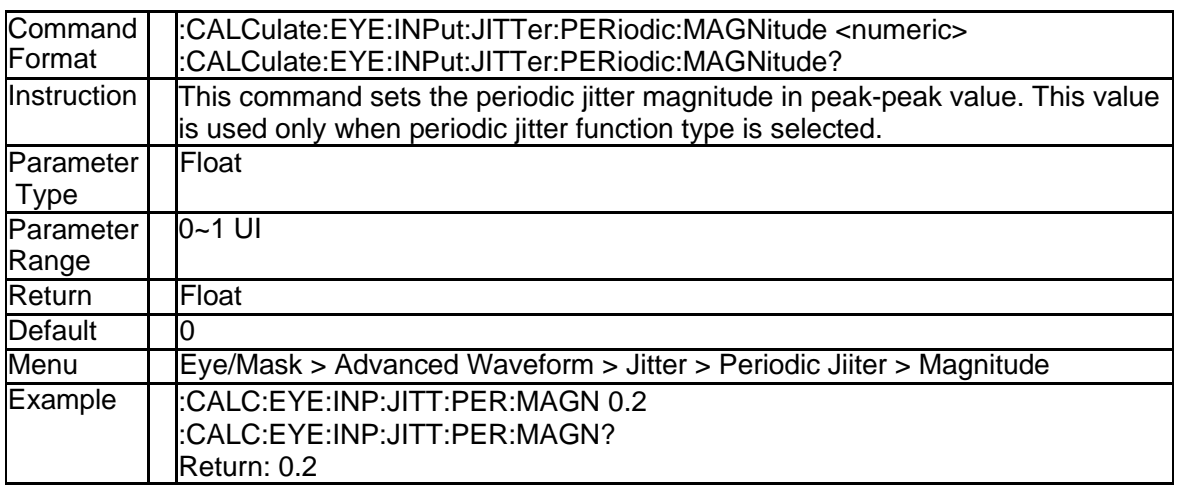

#### **4.1.33 Random Jiiter Magnitude (:CALCulate:EYE:INPut:JITTer:RANDo m:MAGNitude)**

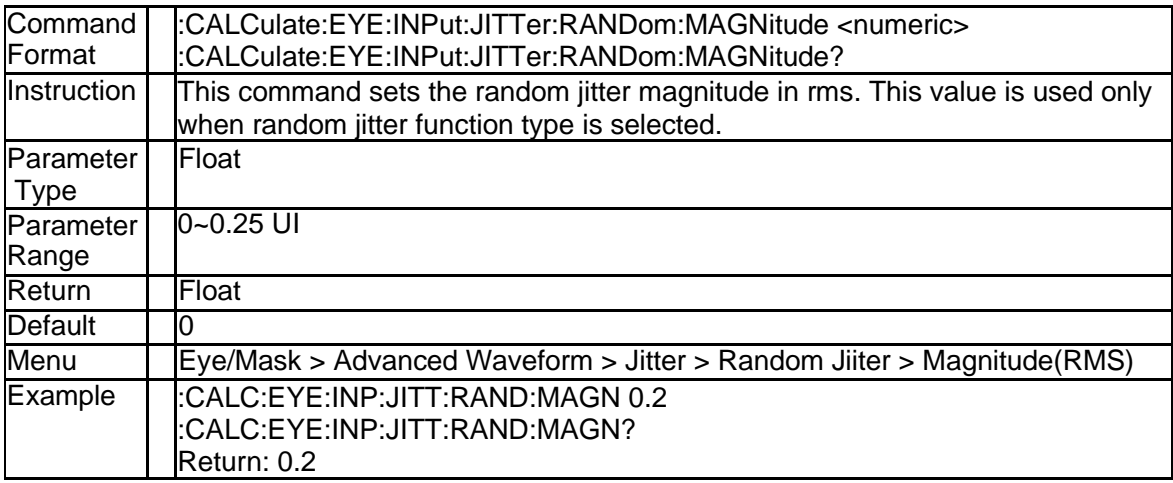

### **4.1.34 Jiiter Enable (:CALCulate:EYE:INPut:JITTer:STATe)**

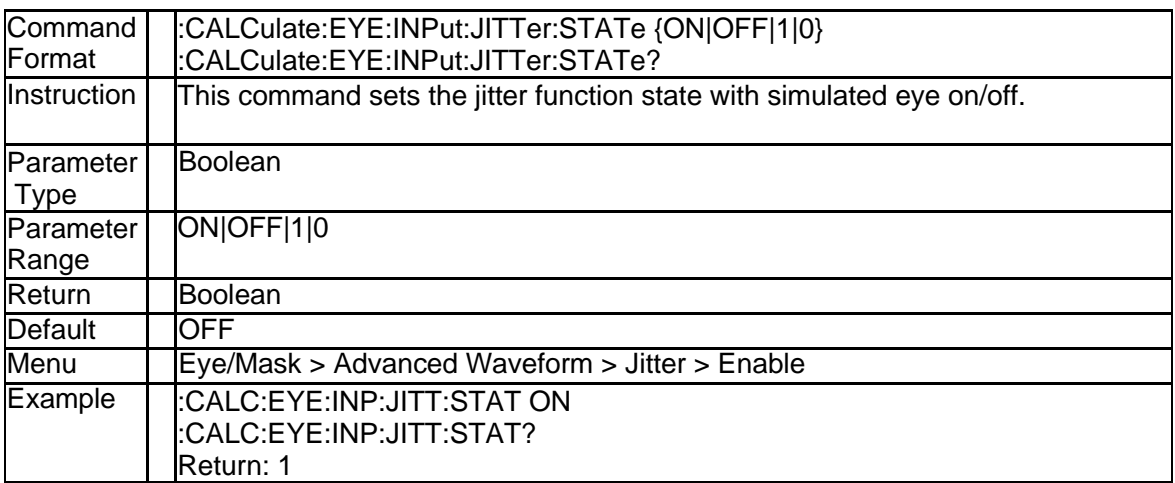

### **4.1.35 Jiiter Type (:CALCulate:EYE:INPut:JITTer:TYPE)**

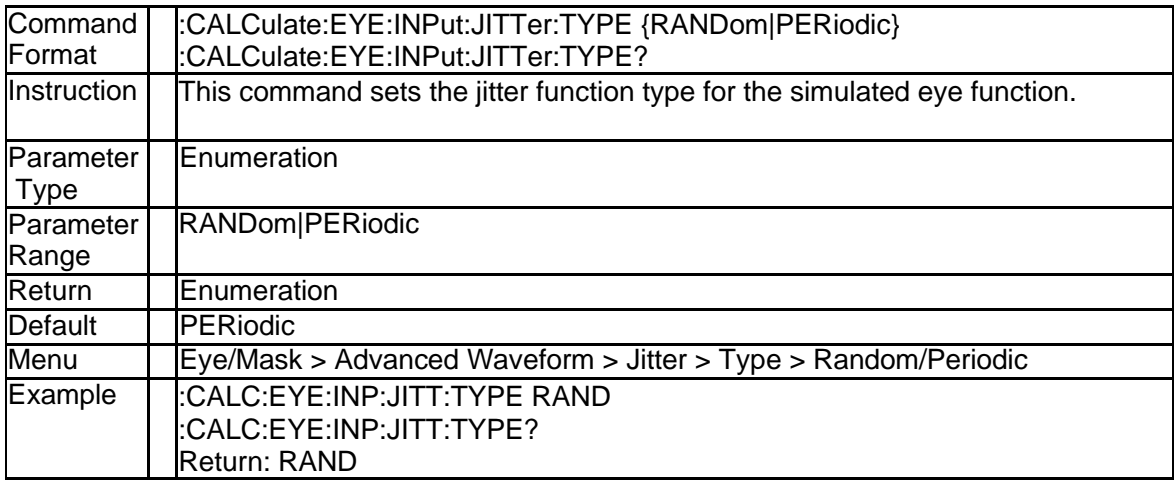

### **4.1.36 Input One Level (:CALCulate:EYE:INPut:OLEVel)**

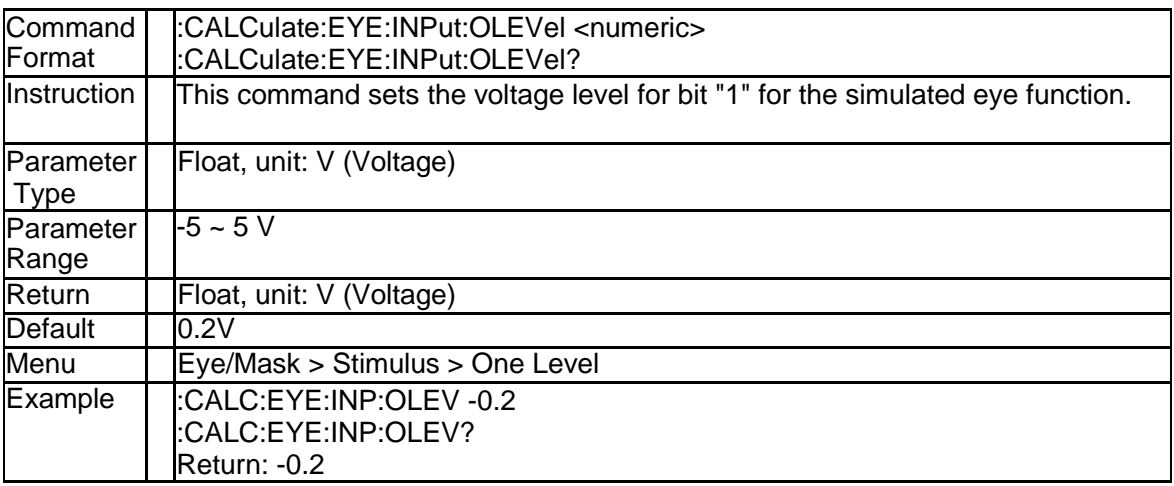

# **4.1.37 Input Rise Time (:CALCulate:EYE:INPut:RTIMe:DATA)**

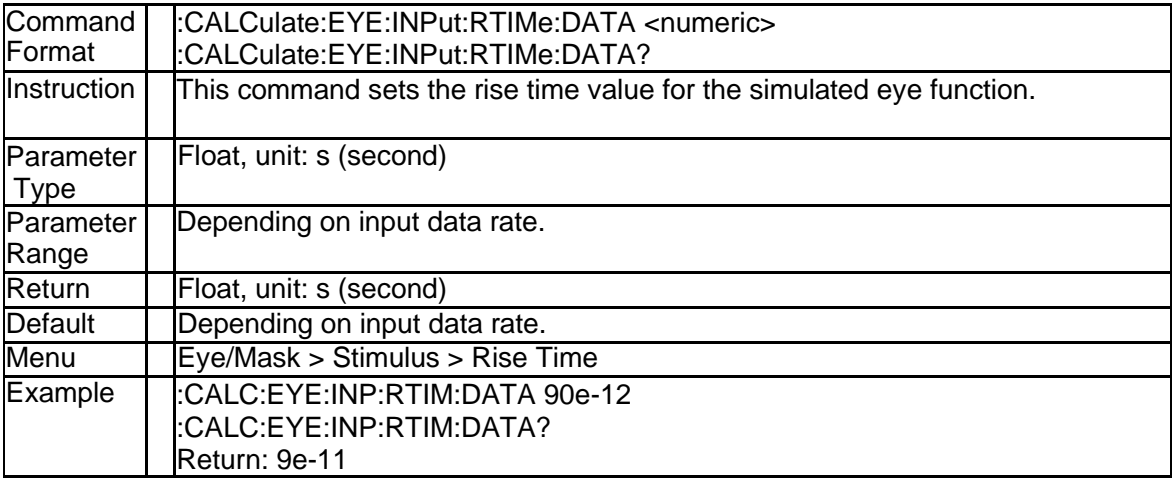

## **4.1.38 Input Rise Time Type (:CALCulate:EYE:INPut:RTIMe:THReshold)**

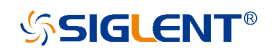

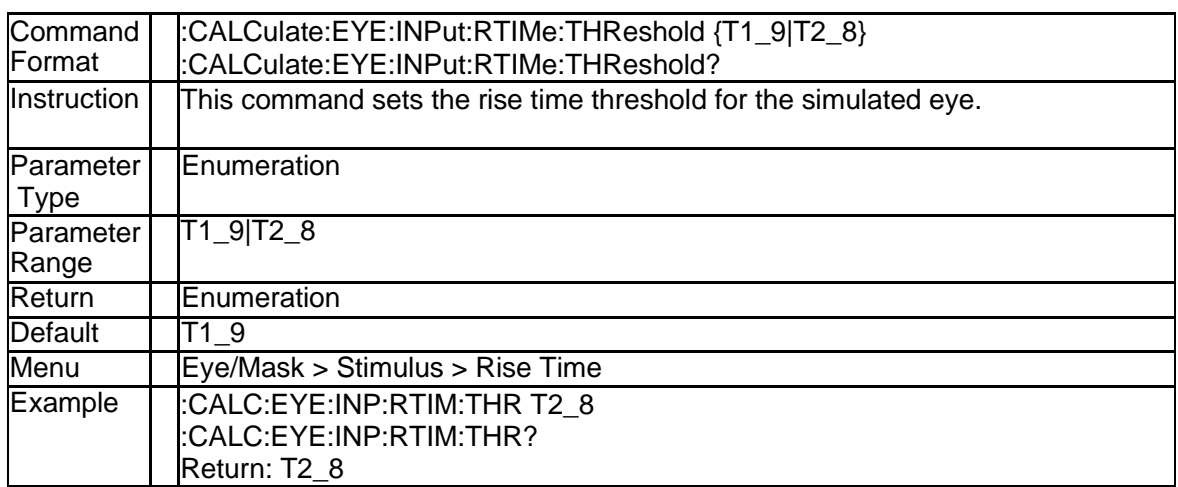

# **4.1.39 Input Zero Level (:CALCulate:EYE:INPut:ZLEVel)**

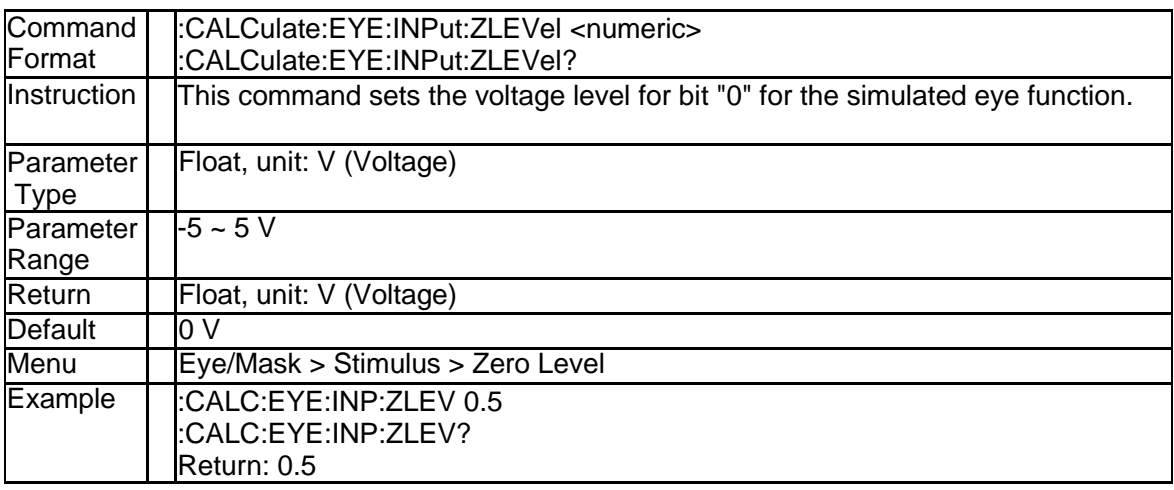

### **4.1.40 Mask Test Result (:CALCulate:EYE:MASK:FAIL?)**

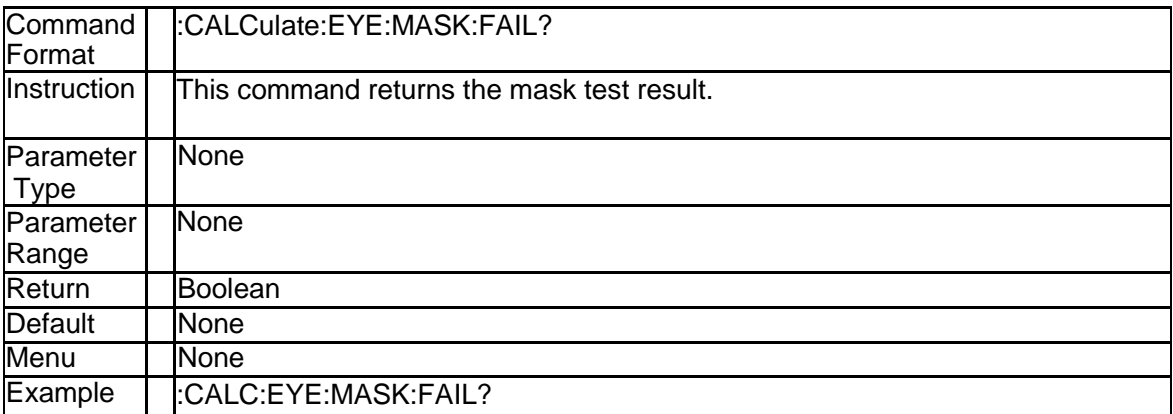

# **4.1.41 Mask Test Enable (:CALCulate:EYE:MASK:STATe)**

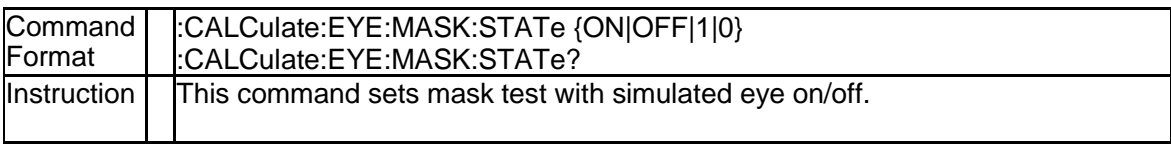
**SSIGLENT®** 

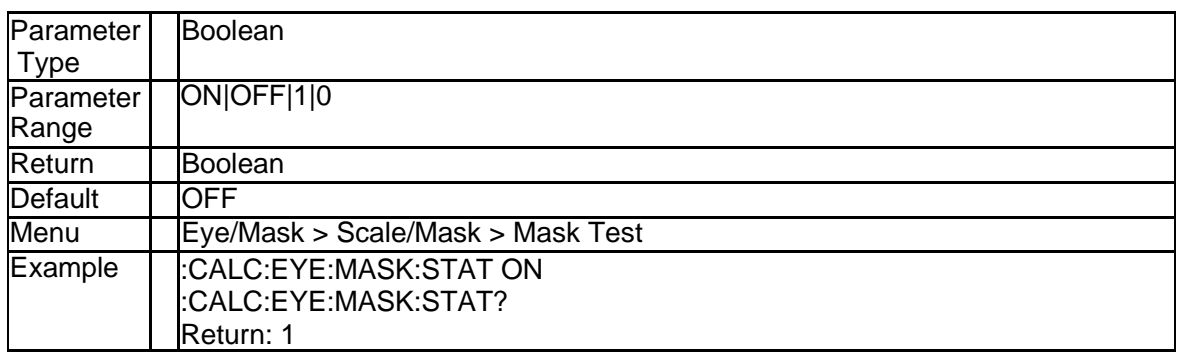

# **4.1.42 Eye Diagram Result Data (:CALCulate:EYE:RESults:DATA)**

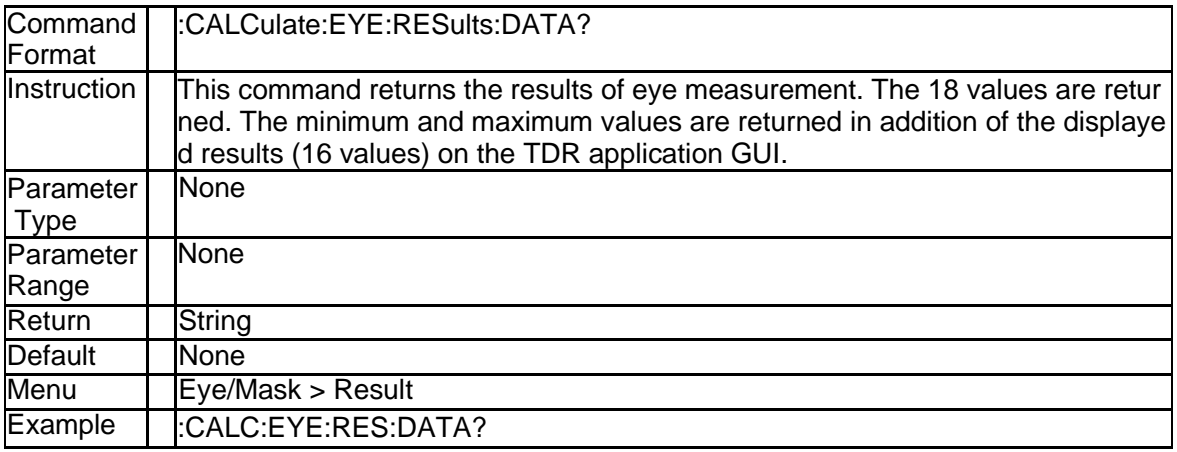

## **4.1.43 Eye Diagram Result Overlay (:CALCulate:EYE:RESults:DISPlay:S TATe)**

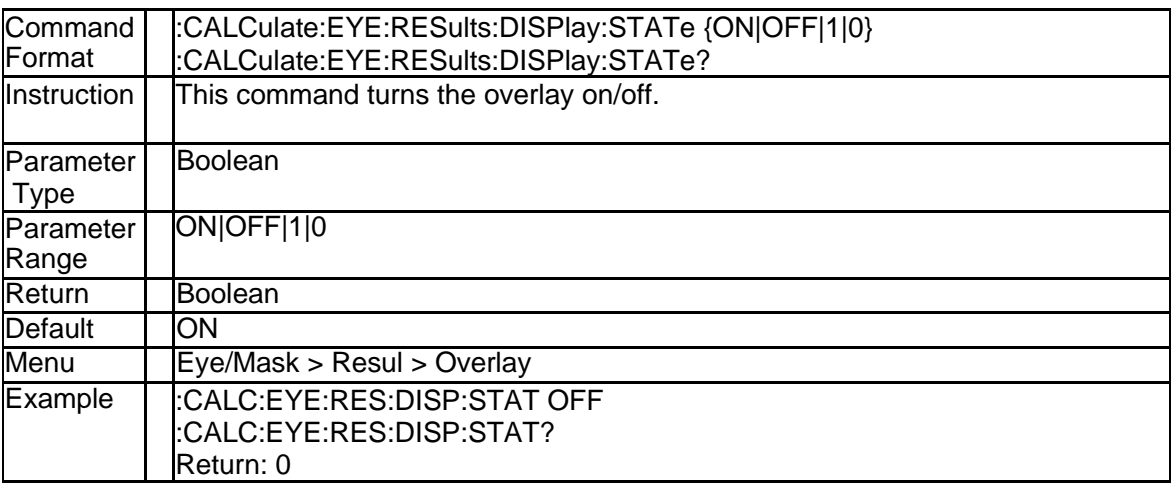

## **4.1.44 Eye Diagram Result Rise Time Type (:CALCulate:EYE:RESults:T HReshold)**

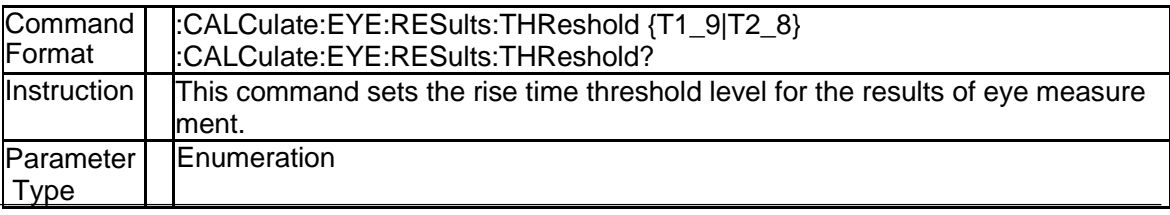

180 SNA5000A Programming Guide

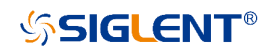

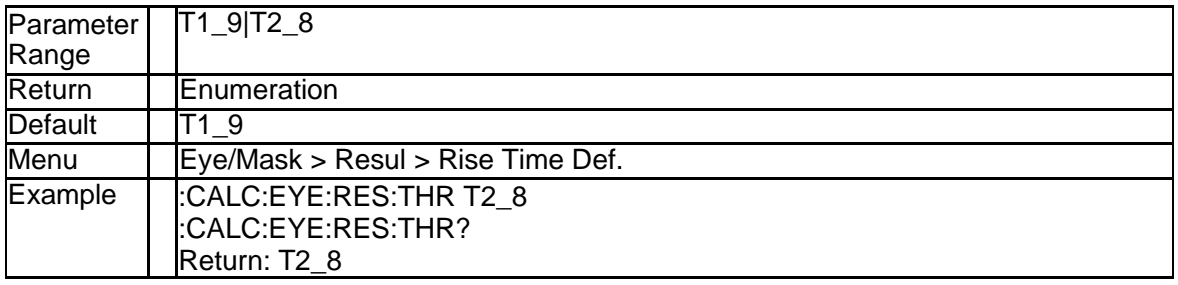

# **4.1.45 Eye Diagram Display Switch (:CALCulate:EYE:STATe)**

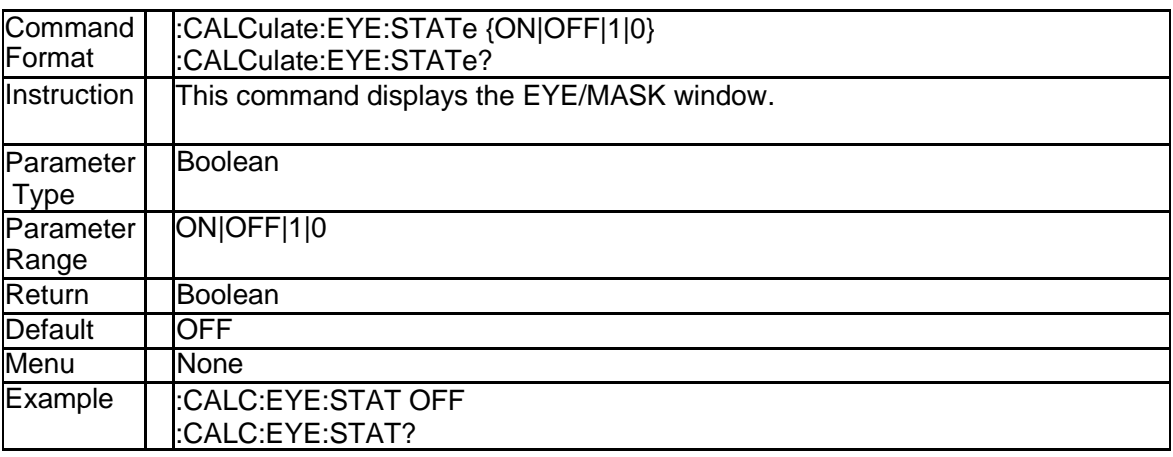

## **4.1.46 Select Marker (:CALCulate:TRACe{Tr}:AMARkers:ACTive)**

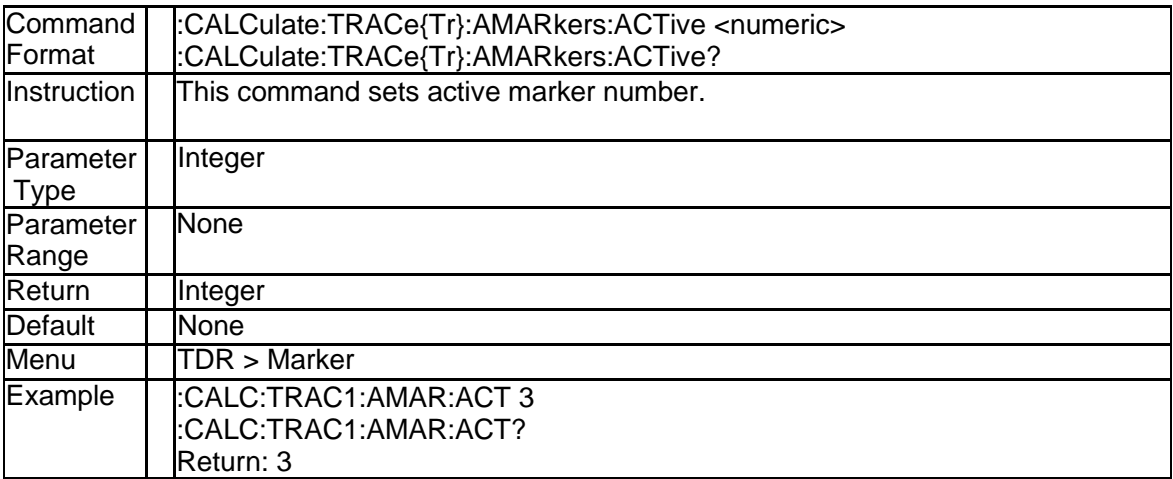

### **4.1.47 Peeling Enable (:CALCulate:TRACe{Tr}:CONVersion:PEELing:ST ATe)**

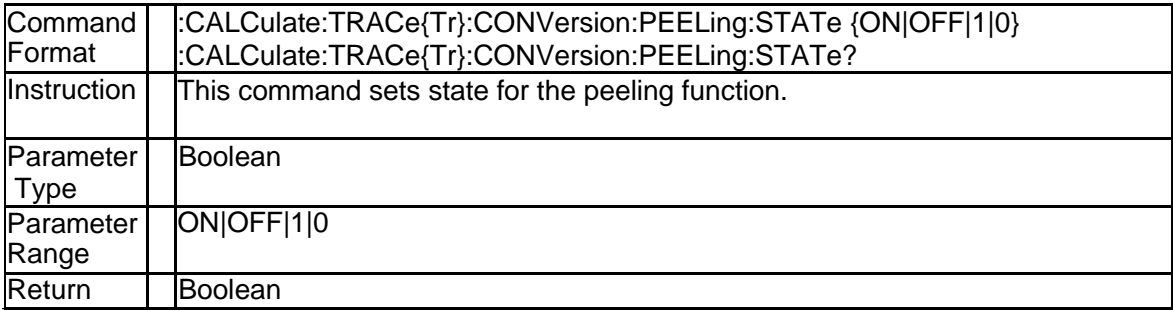

# **SSIGLENT®**

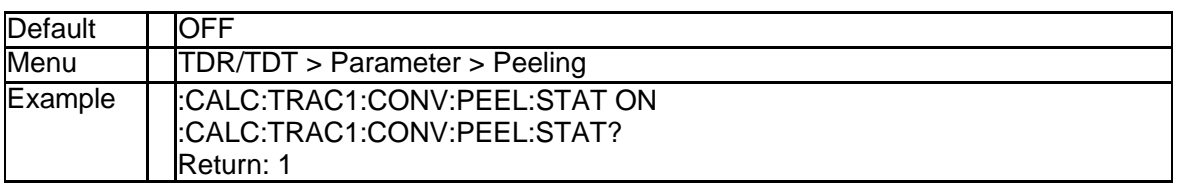

### **4.1.48 Get Delta Time Search Result (:CALCulate:TRACe{Tr}:DTIMe:DA TA?)**

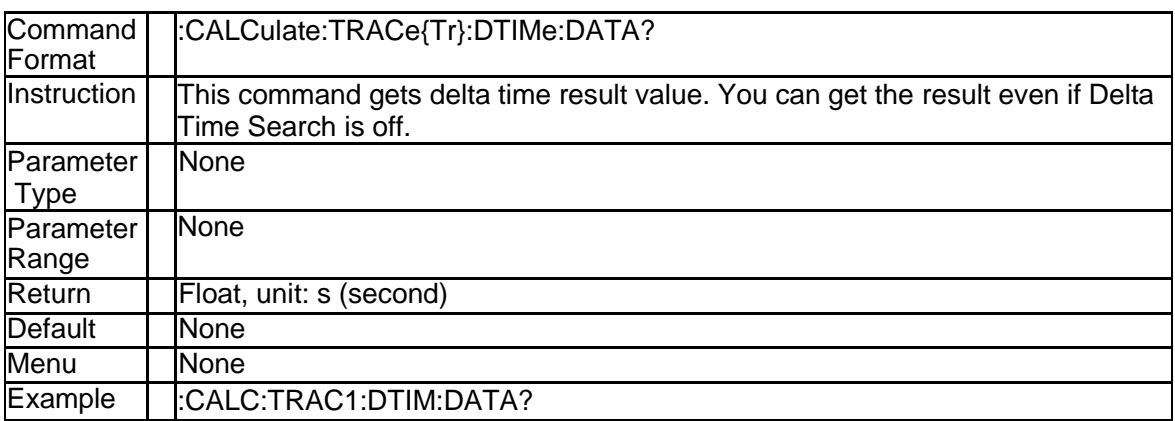

### **4.1.49 Delta Time Search Position (:CALCulate:TRACe{Tr}:DTIMe:POSiti on)**

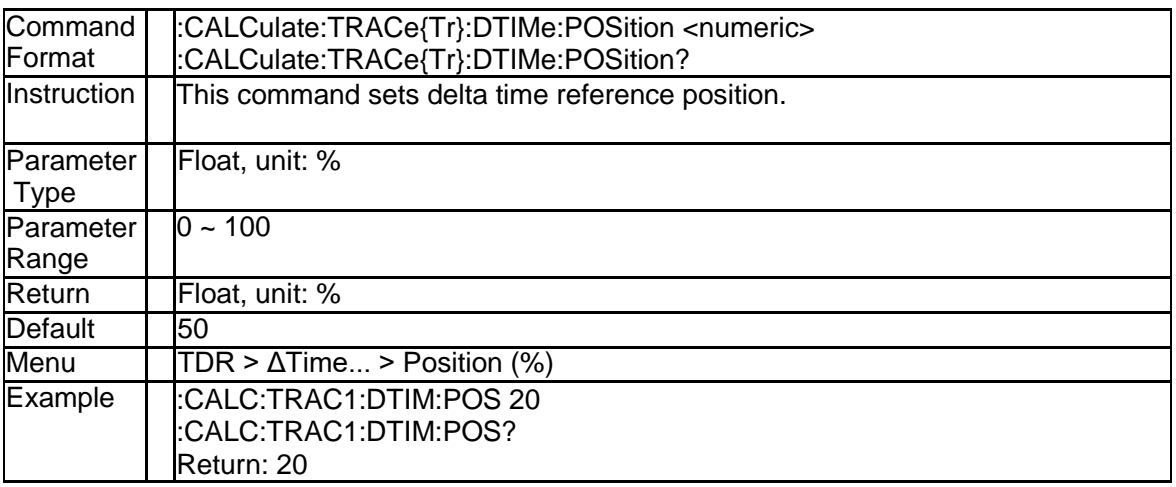

# **4.1.50 Delta Time Search Enable (:CALCulate:TRACe{Tr}:DTIMe:STATe)**

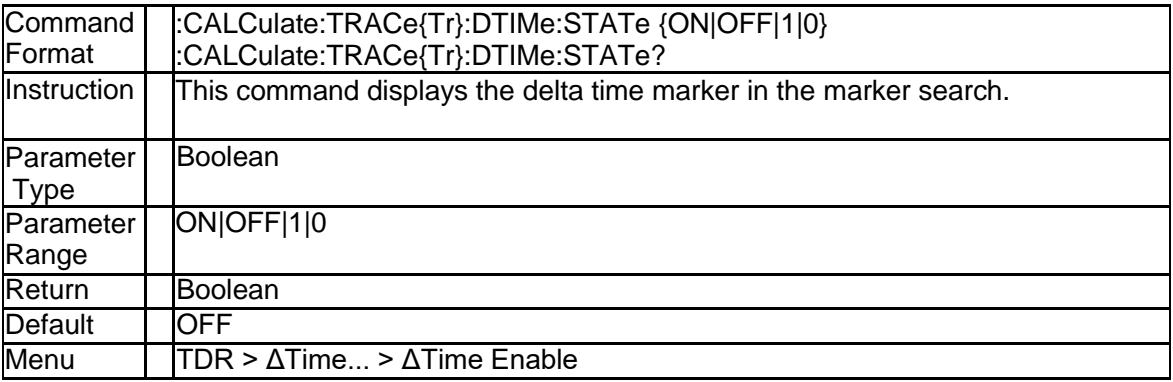

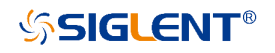

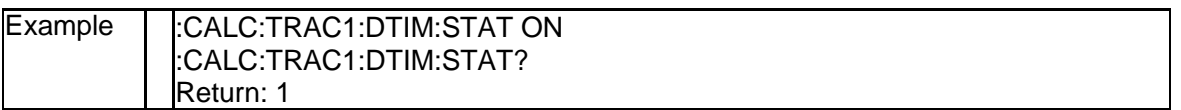

# **4.1.51 Delta Time Search Target (:CALCulate:TRACe{Tr}:DTIMe:TARGet)**

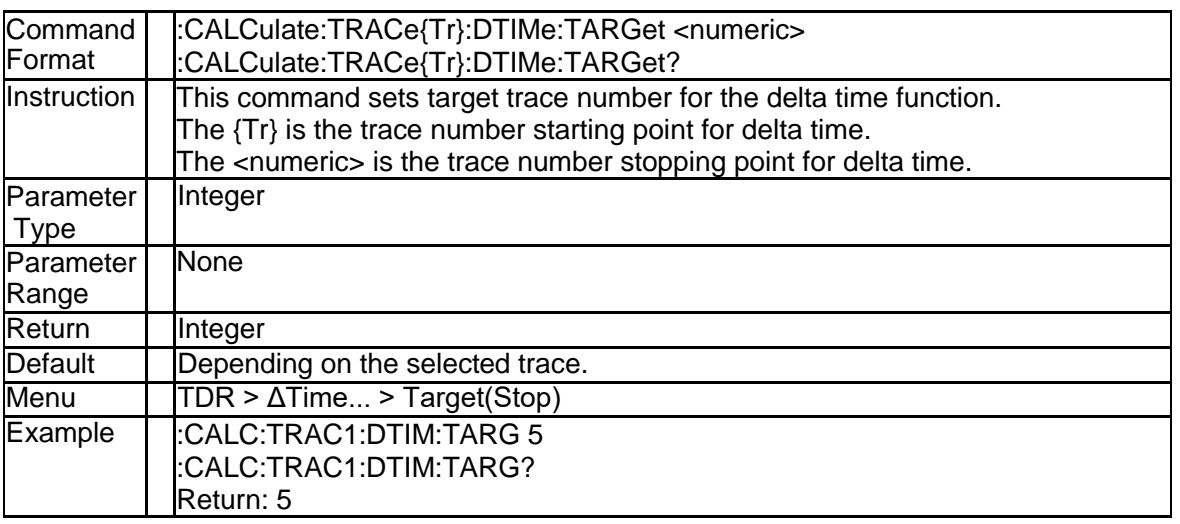

# **4.1.52 Trace Format (:CALCulate:TRACe{Tr}:FORMat)**

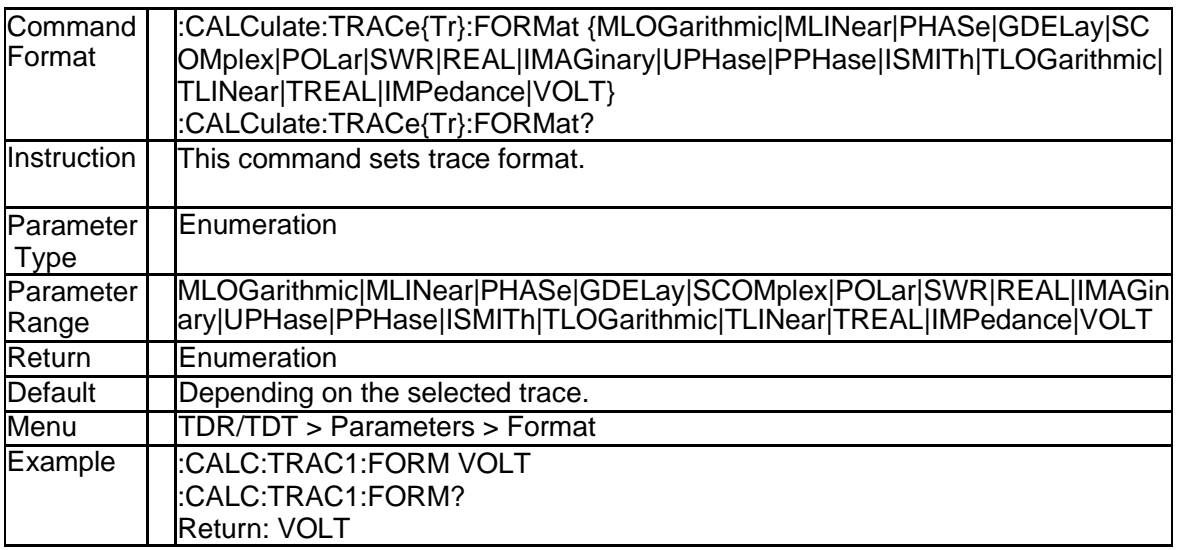

## **4.1.53 Gating Start (:CALCulate:TRACe{Tr}:GATE:STARt)**

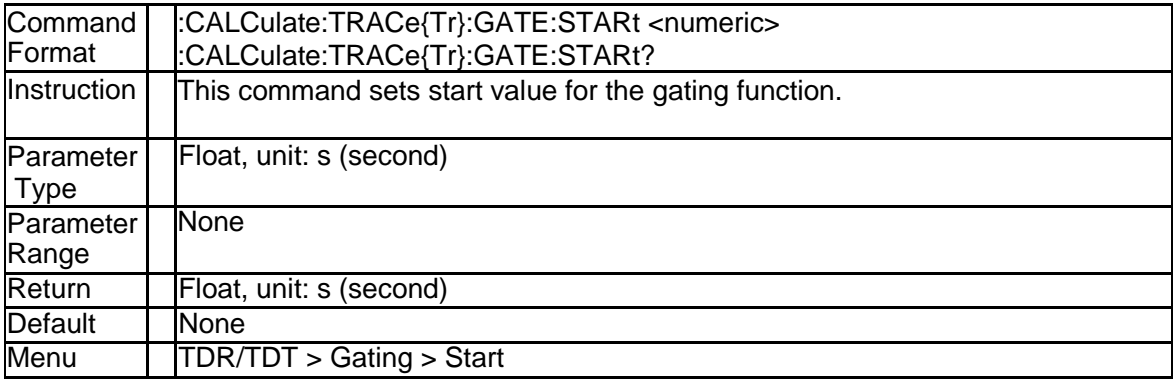

# **SSIGLENT®**

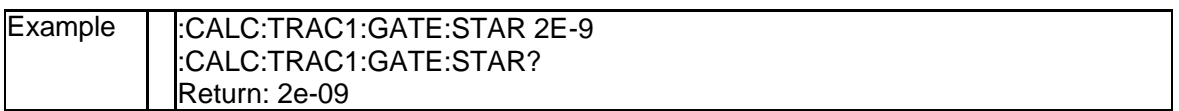

# **4.1.54 Gating Enable (:CALCulate:TRACe{Tr}:GATE:STATe)**

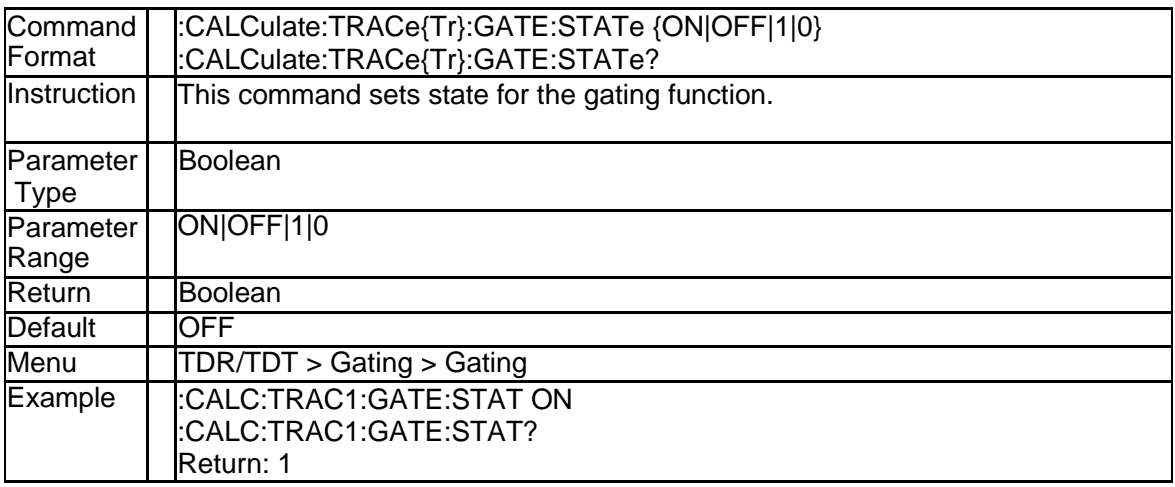

# **4.1.55 Gating Stop (:CALCulate:TRACe{Tr}:GATE:STOP)**

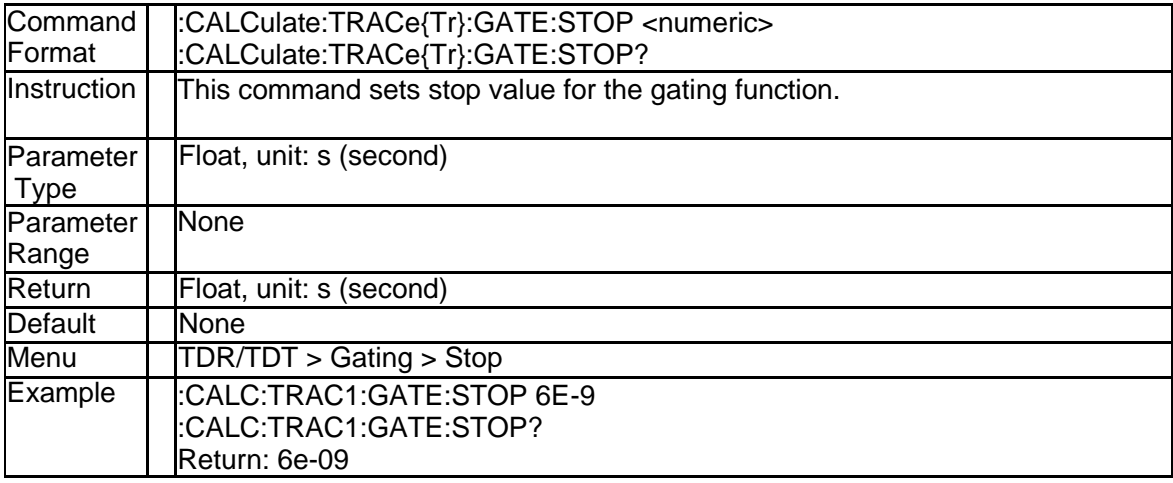

# **4.1.56 Gating Type (:CALCulate:TRACe{Tr}:GATE:TYPE)**

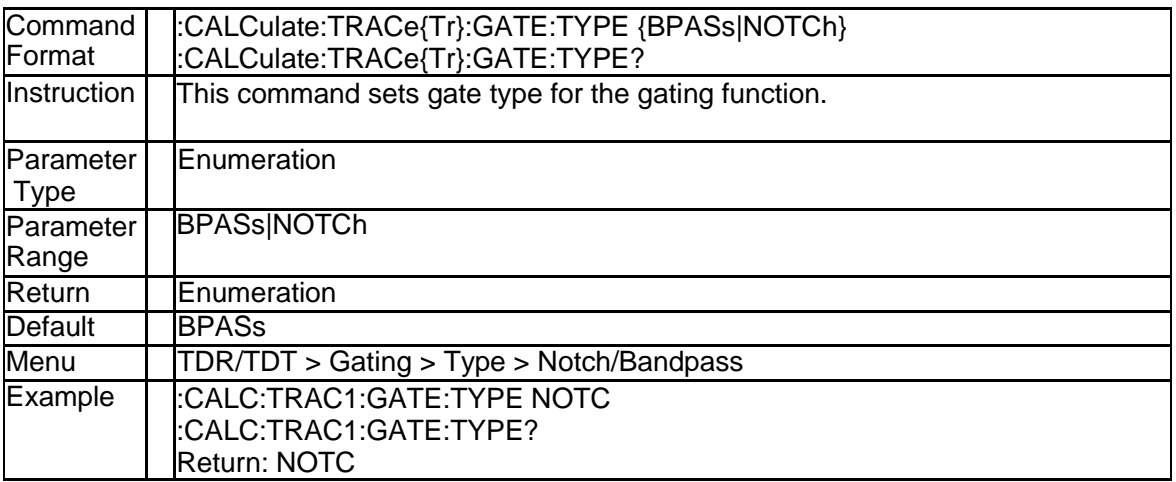

#### **4.1.57 Reference Marker Enable (:CALCulate:TRACe{Tr}:MARKer{Mk}:R EFerence:STATe)**

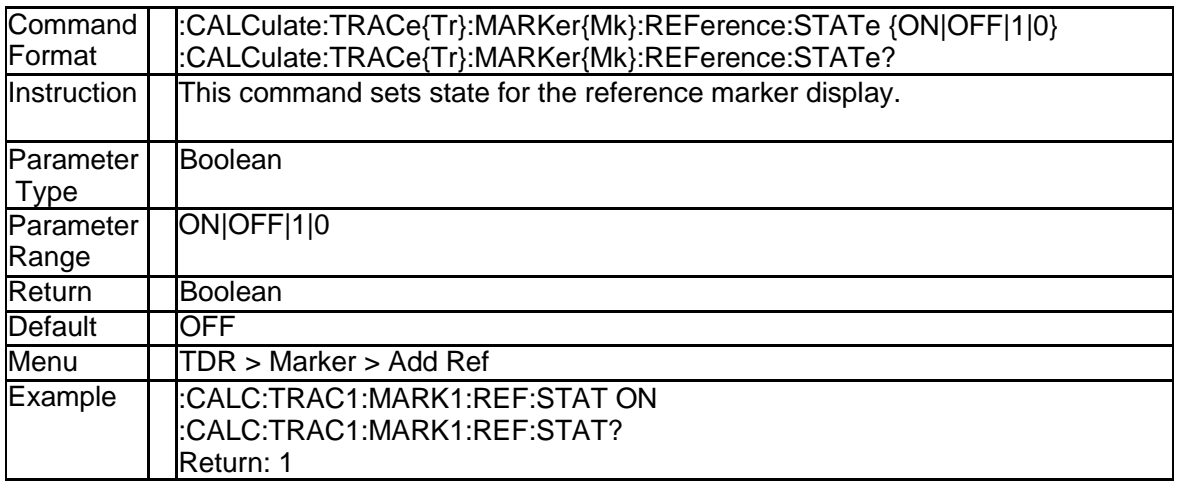

## **4.1.58 Trace Measure Parameter (:CALCulate:TRACe{Tr}:PARameter)**

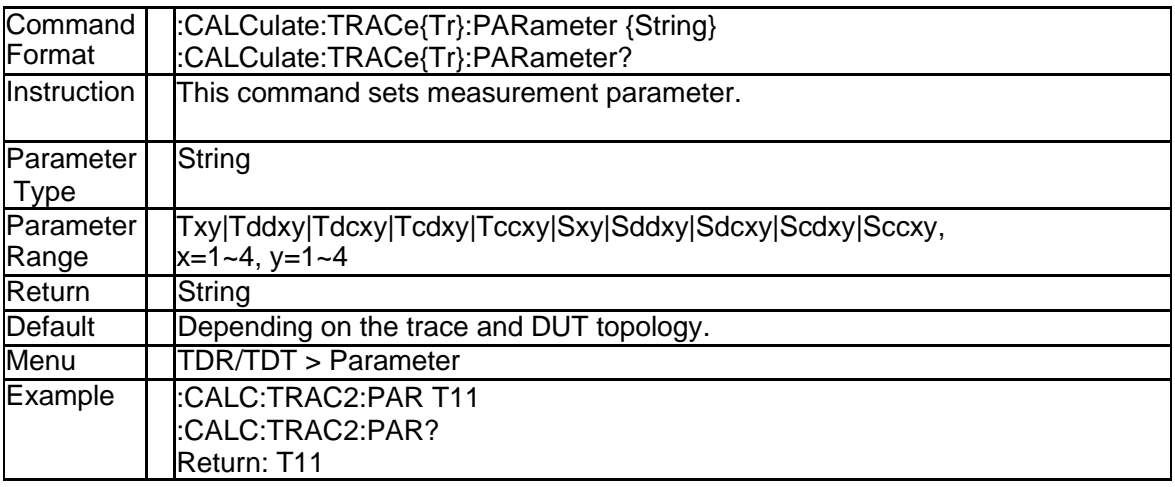

### **4.1.59 Stimulus Impulse Width (:CALCulate:TRACe{Tr}:TIME:IMPulse:W IDTh)**

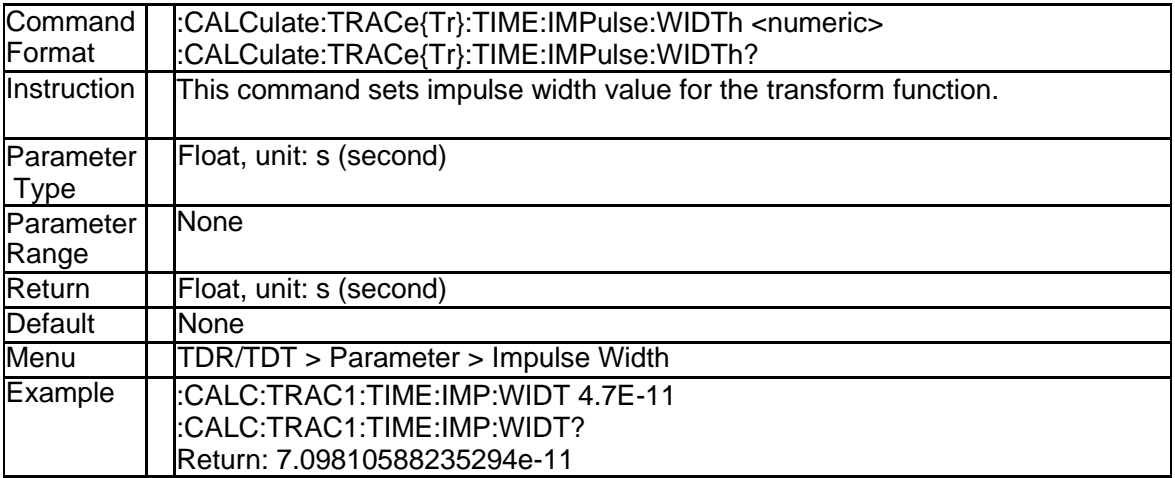

### **4.1.60 Stimulus Rise Time (:CALCulate:TRACe{Tr}:TIME:STEP:RTIMe:D ATA)**

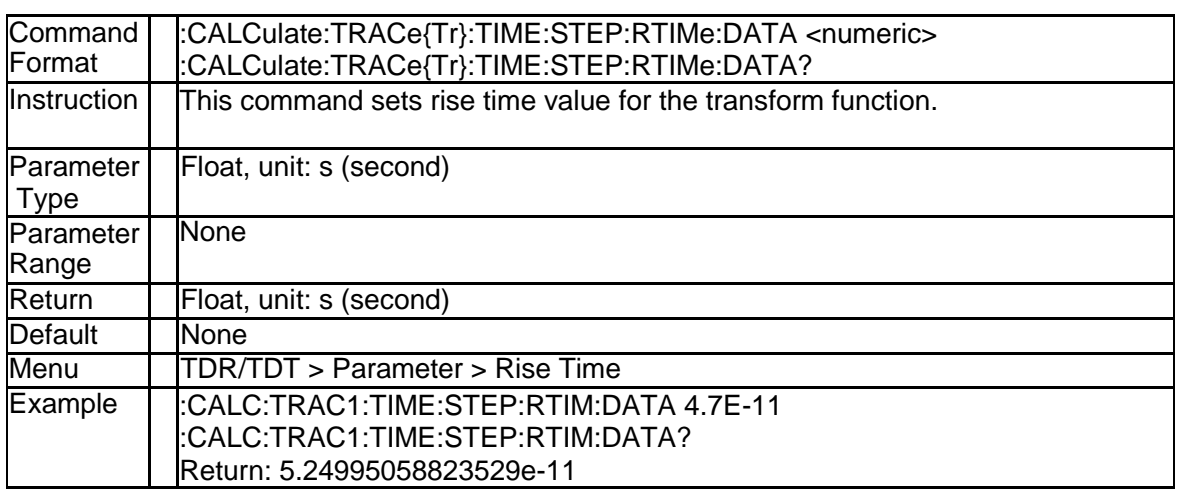

## **4.1.61 Stimulus Rise Time Type (:CALCulate:TRACe{Tr}:TIME:STEP:RTI Me:THReshold)**

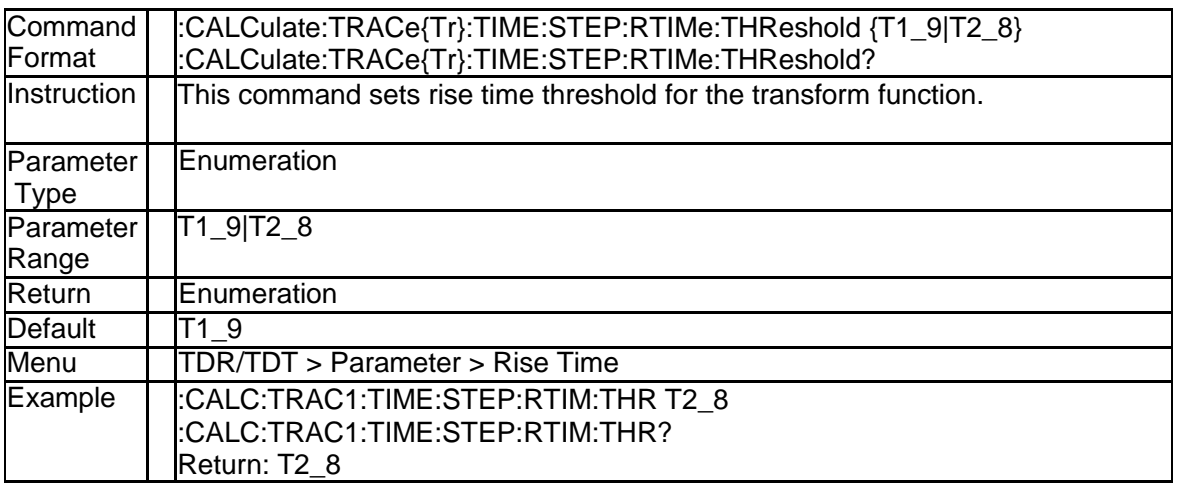

### **4.1.62 Time Domain Stimulus Type (:CALCulate:TRACe{Tr}:TIME:STIMu lus)**

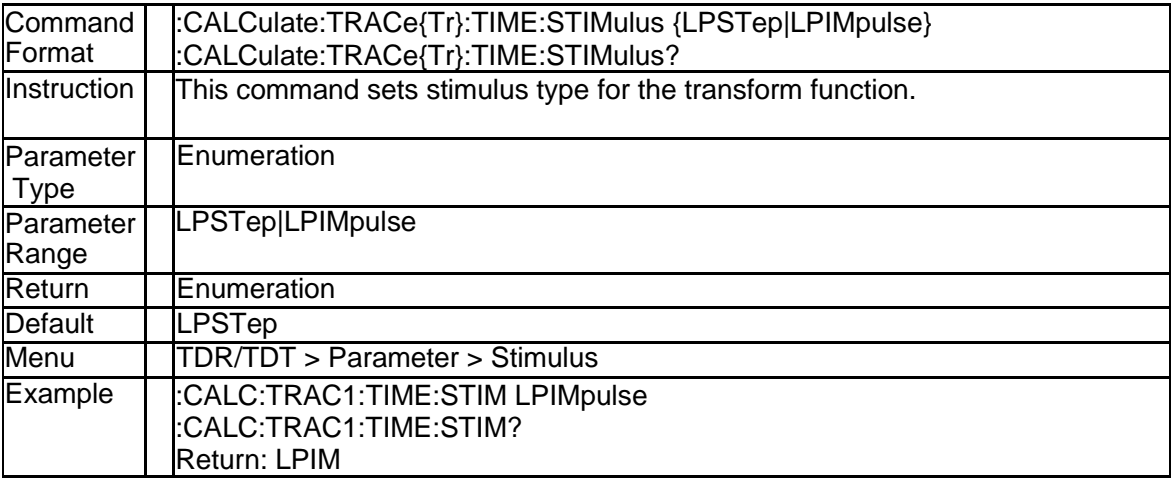

# **4.1.63 Rise Time Search Result (:CALCulate:TRACe{Tr}:TTIMe:DATA)**

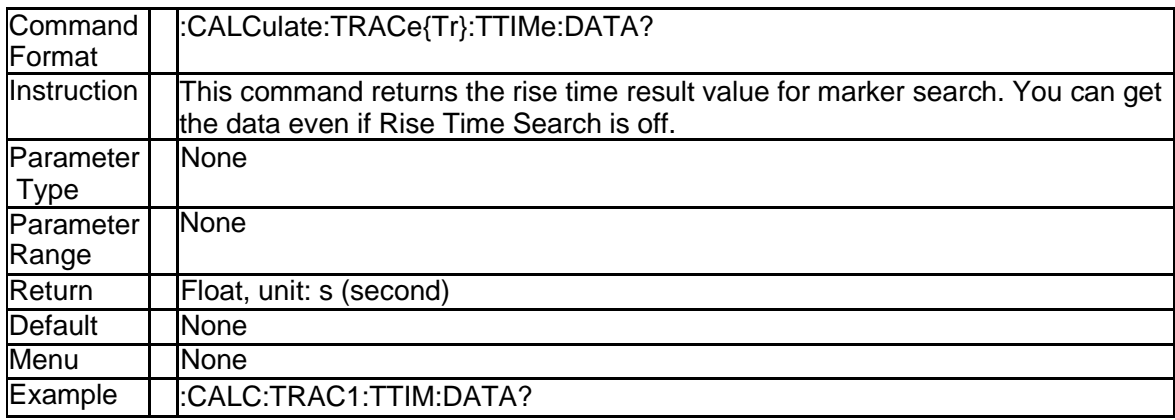

## **4.1.64 Rise Time Search Enable (:CALCulate:TRACe{Tr}:TTIMe:STATe)**

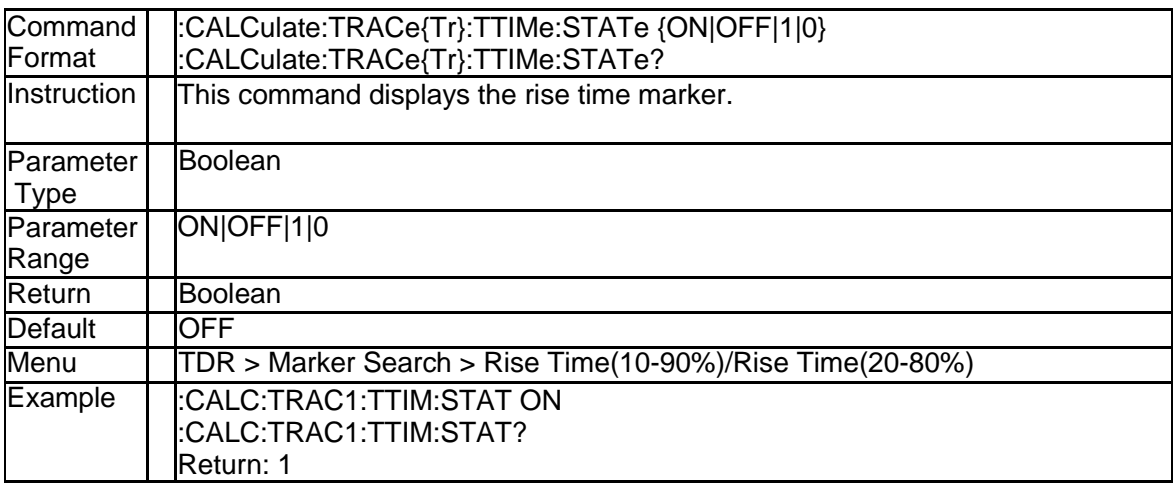

# **4.1.65 Rise Time Search Type (:CALCulate:TRACe{Tr}:TTIMe:STATe)**

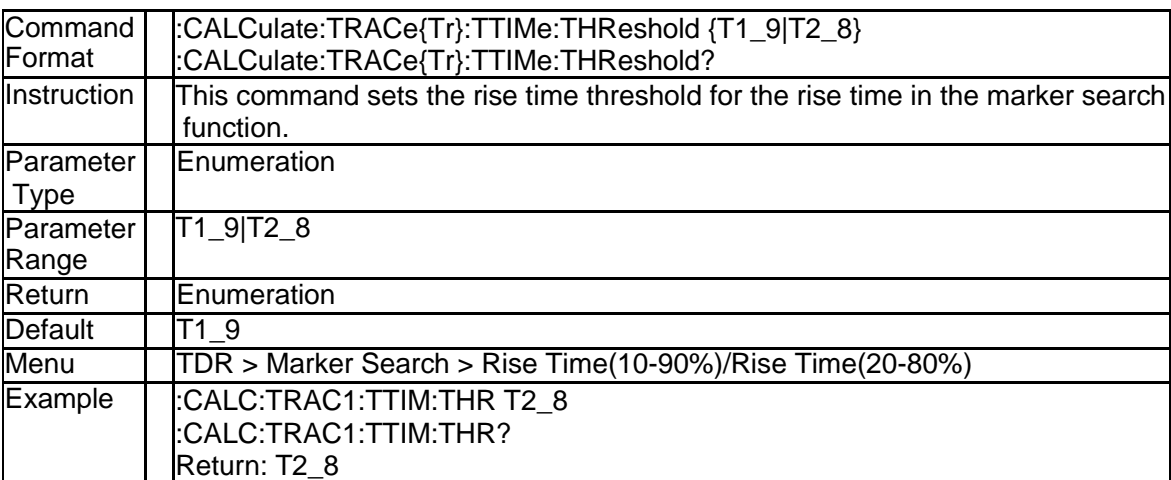

# **4.2 Display Subsystem**

## **4.2.1 Auto Scale All (:DISPlay:ATRaces:SCALe:AUTO)**

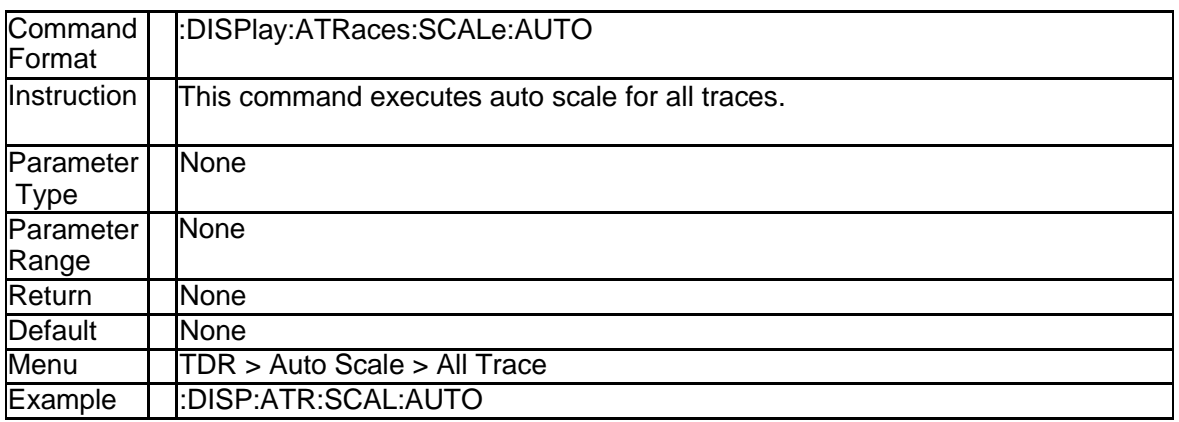

### **4.2.2 Horizontal Reference Position (:DISPlay:ATRaces:SCALe:RPOSit ion)**

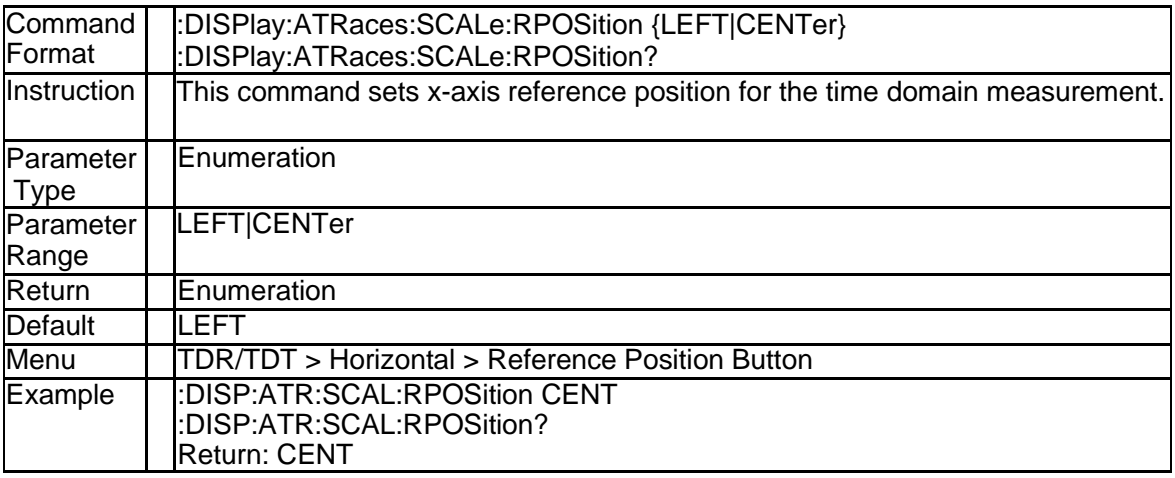

# **4.2.3 Waveform View Point (:DISPlay:ATRaces:VIEW)**

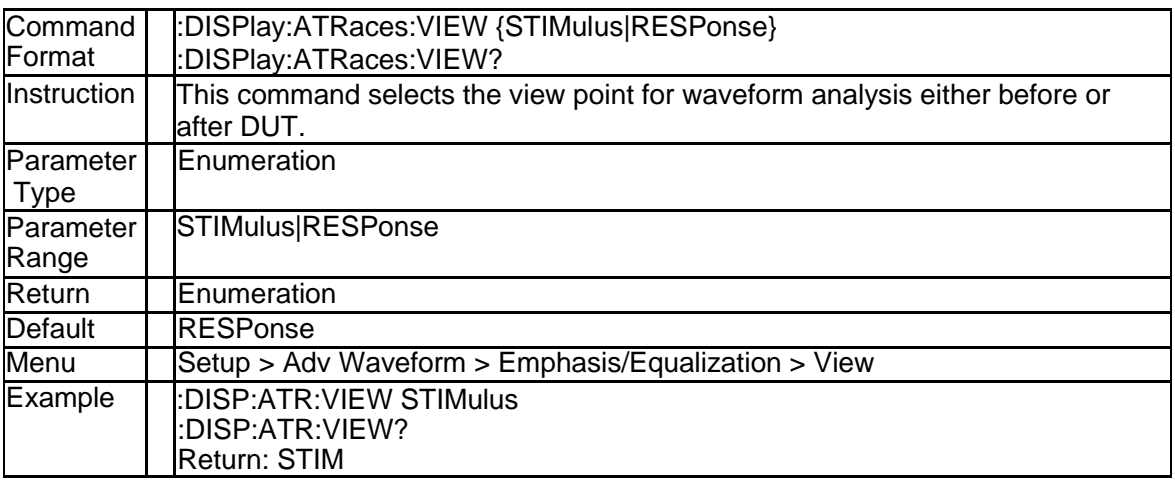

# **4.2.4 Eye Diagram Scale Auto (:DISPlay:EYE:Y:SCALe:AUTO)**

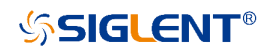

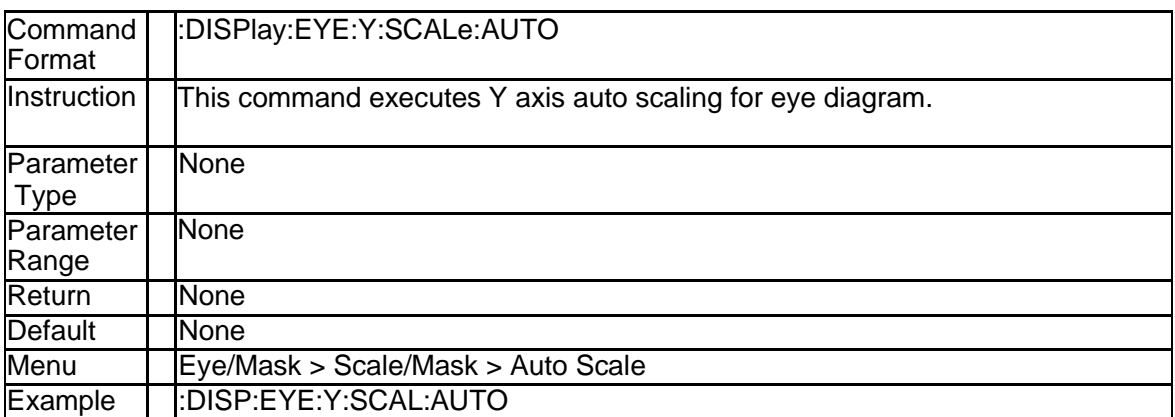

## **4.2.5 Eye Diagram Scale Manual (:DISPlay:EYE:Y:SCALe:MANual)**

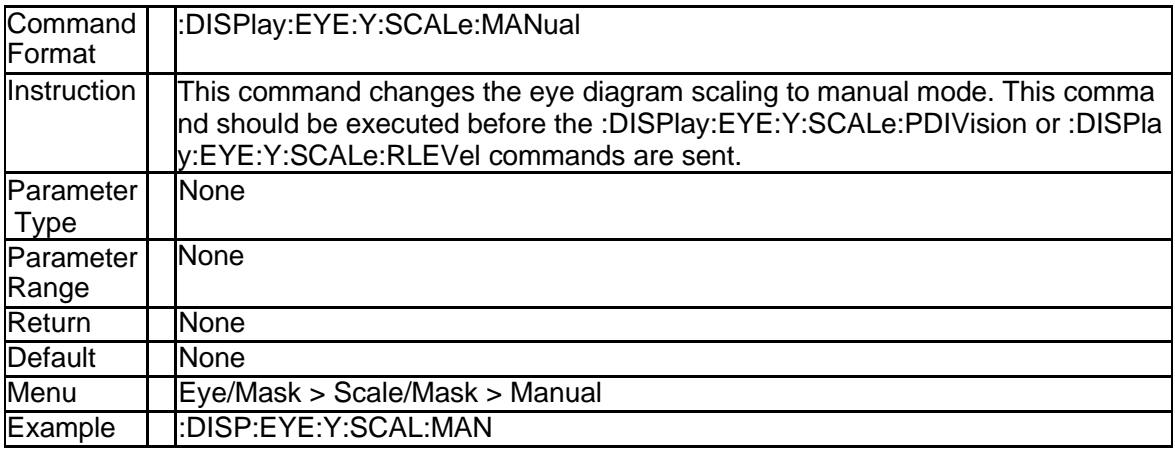

# **4.2.6 Eye Diagram Scale (:DISPlay:EYE:Y:SCALe:PDIVision)**

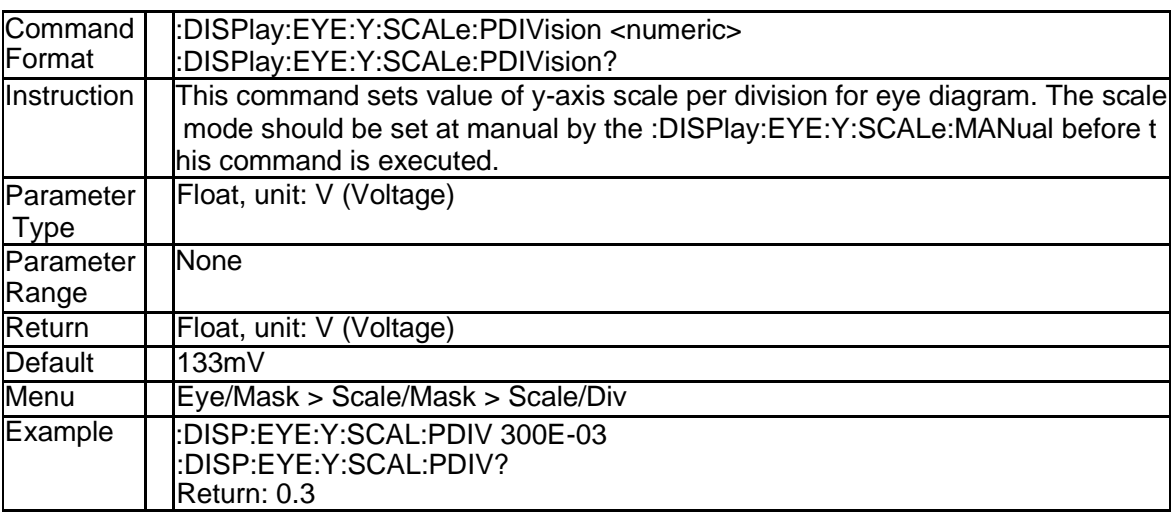

# **4.2.7 Eye Diagram Offset (:DISPlay:EYE:Y:SCALe:RLEVel)**

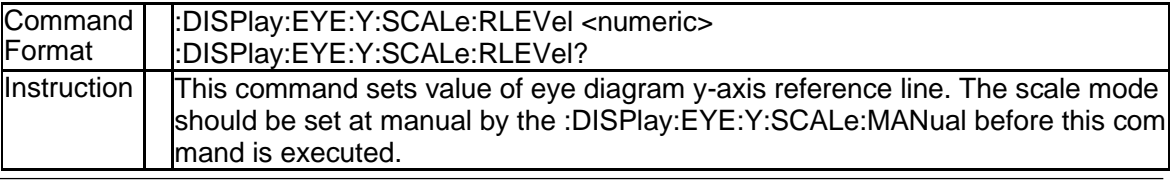

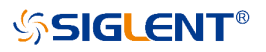

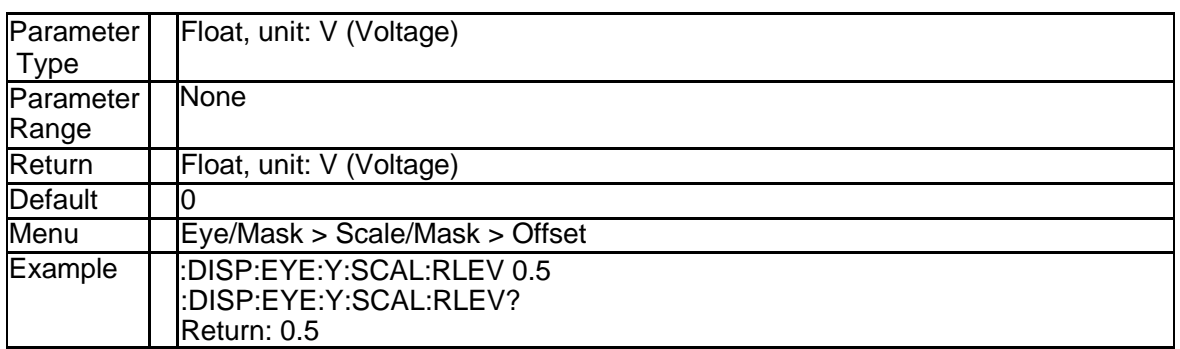

# **4.2.8 Trace Display Type (:DISPlay:TRACe{Tr}:DMEMory:TYPE)**

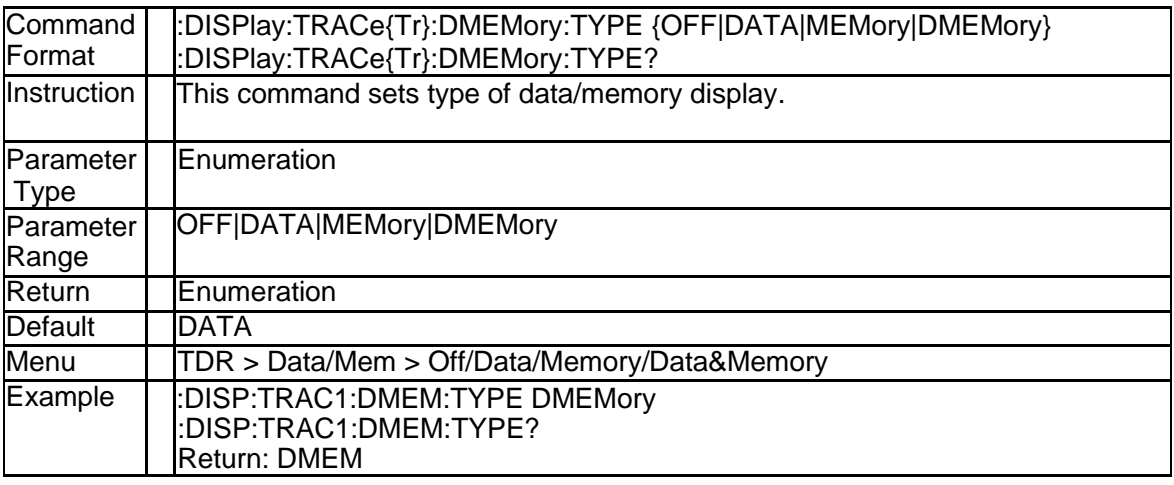

## **4.2.9 Trace X Axis Auto Scale (:DISPlay:TRACe{Tr}:X:SCALe:AUTO)**

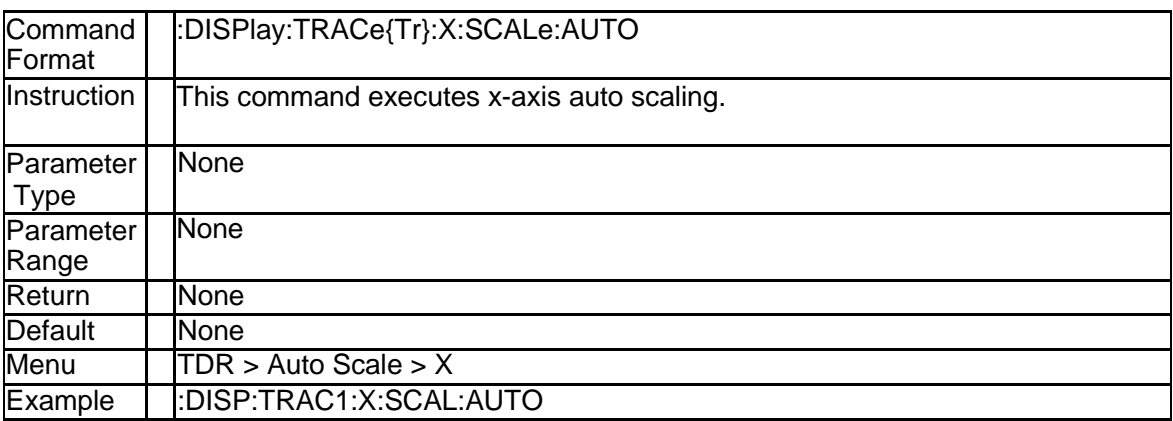

# **4.2.10 Trace X Axis Scale (:DISPlay:TRACe{Tr}:X:SCALe:PDIVision)**

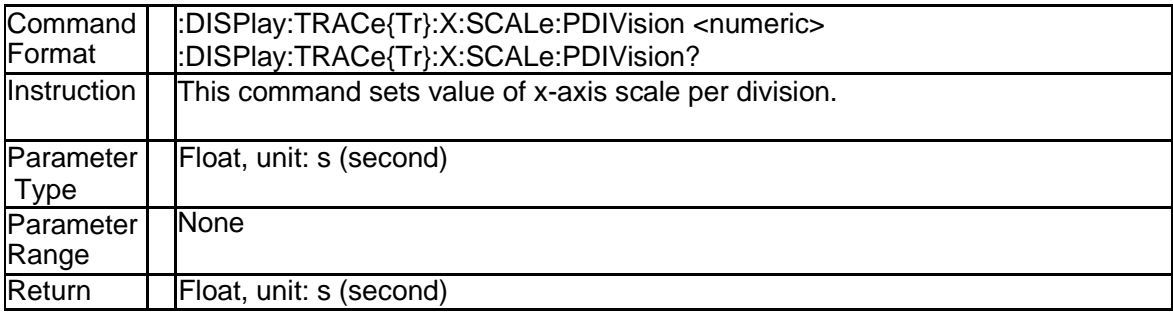

190 SNA5000A Programming Guide

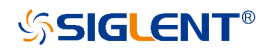

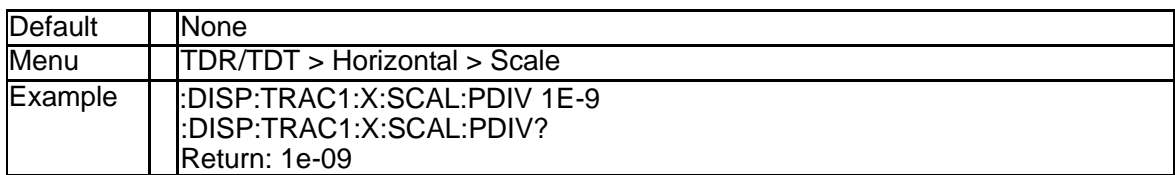

## **4.2.11 Trace X Axis Offset (:DISPlay:TRACe{Tr}:X:SCALe:RLEVel)**

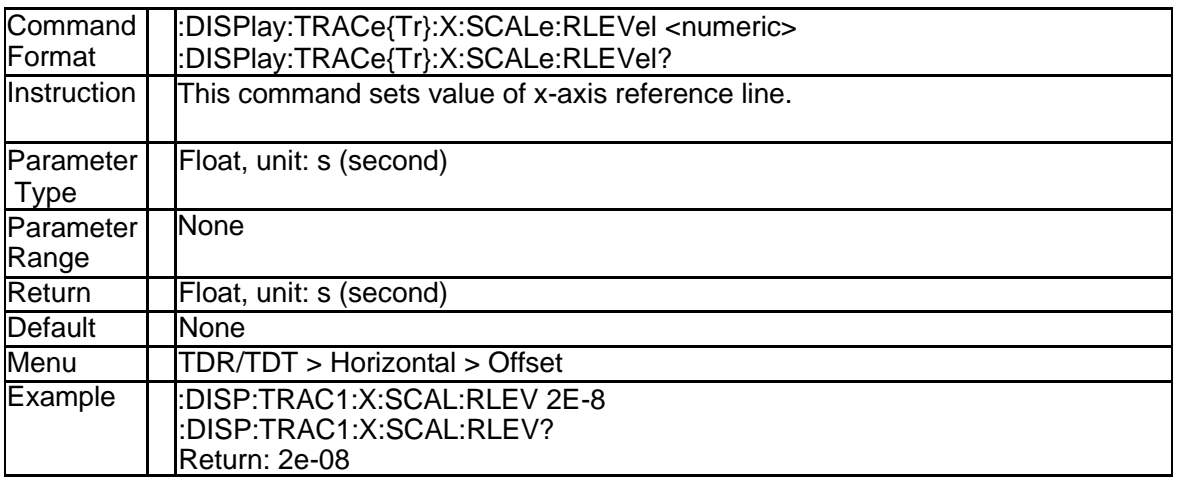

# **4.2.12 Trace Y Axis Auto Scale (:DISPlay:TRACe{Tr}:Y:SCALe:AUTO)**

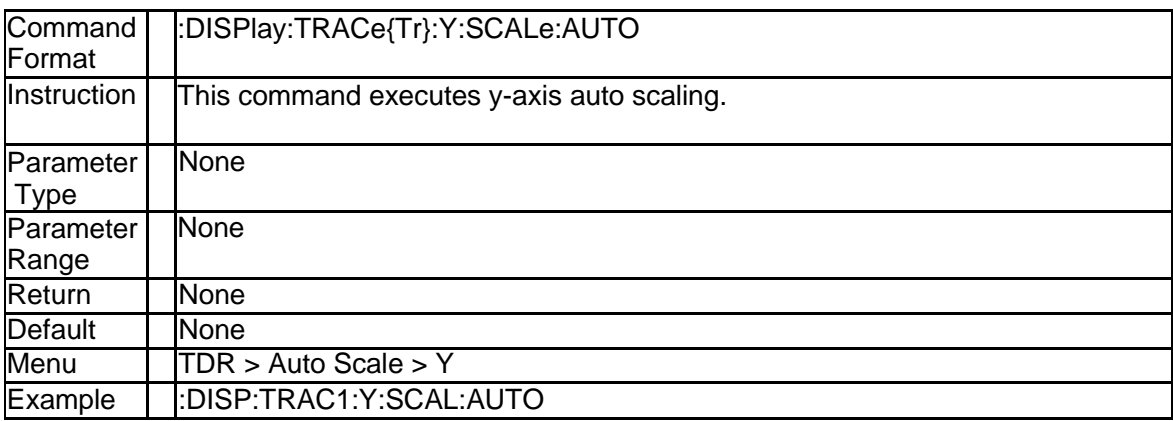

## **4.2.13 Trace Y Axis Scale (:DISPlay:TRACe{Tr}:Y:SCALe:PDIVision)**

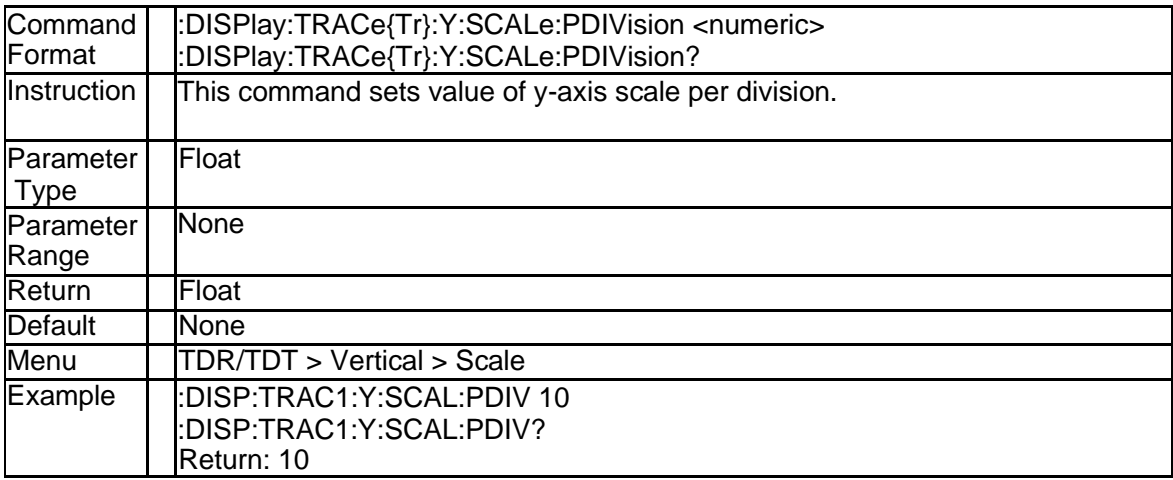

# **4.2.14 Trace Y Axis Offset (:DISPlay:TRACe{Tr}:Y:SCALe:RLEVel)**

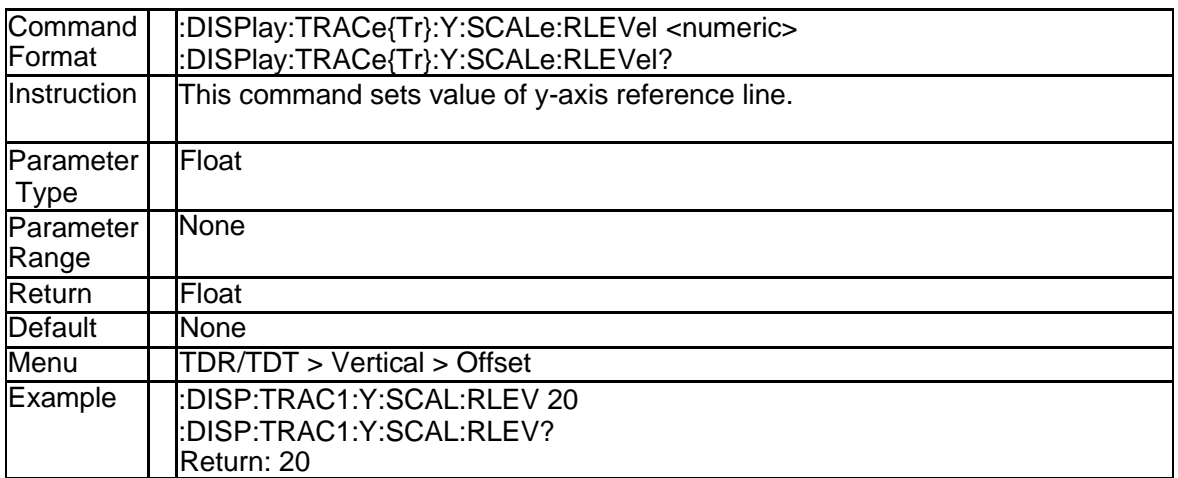

# **4.3 Memory Subsystem**

# **4.3.1 Load User Bit Pattern (:MMEMory:LOAD:EYE:BPATtern)**

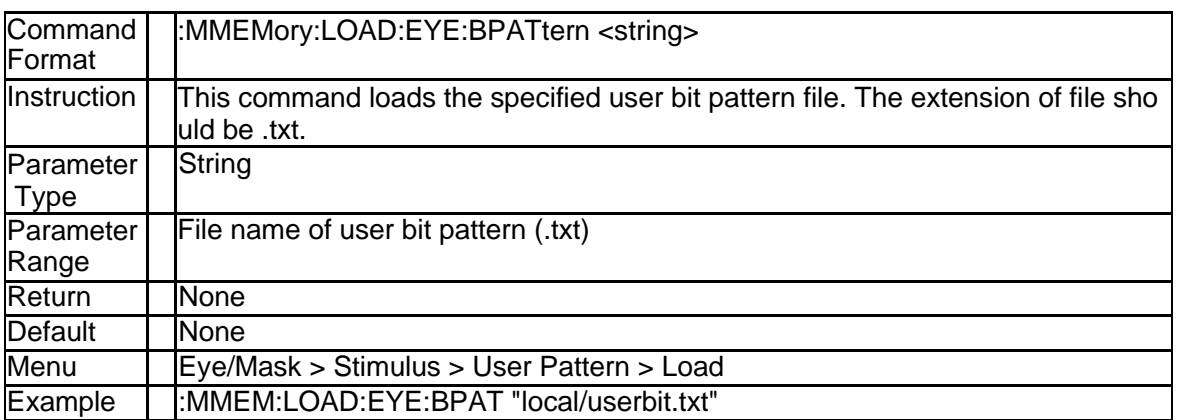

## **4.3.2 Load User Mask Pattern (:MMEMory:LOAD:EYE:MASK)**

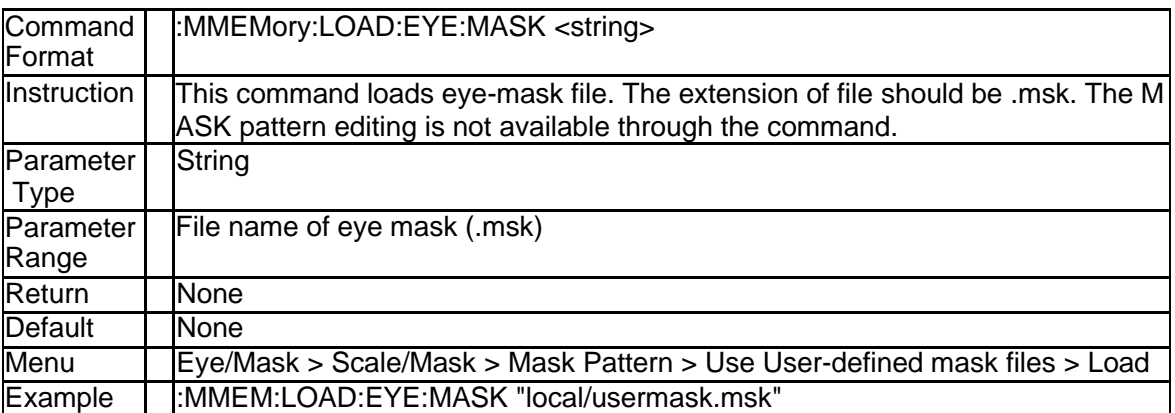

# **4.4 Sense Subsystem**

# **4.4.1 Dielectric Constant (:SENSe:CORRection:DCONstant)**

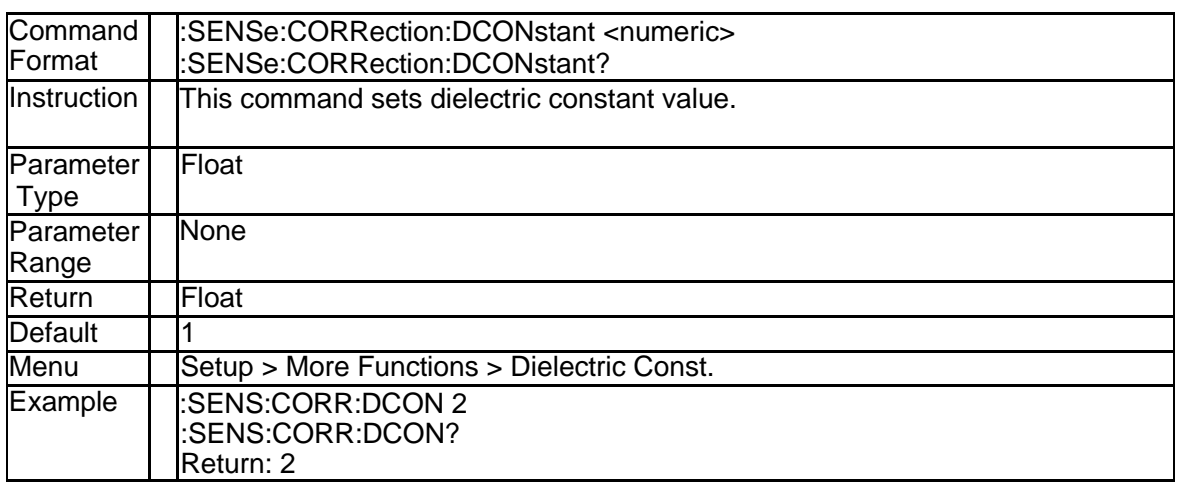

## **4.4.2 System Impedance (:SENSe:CORRection:RIMPedance)**

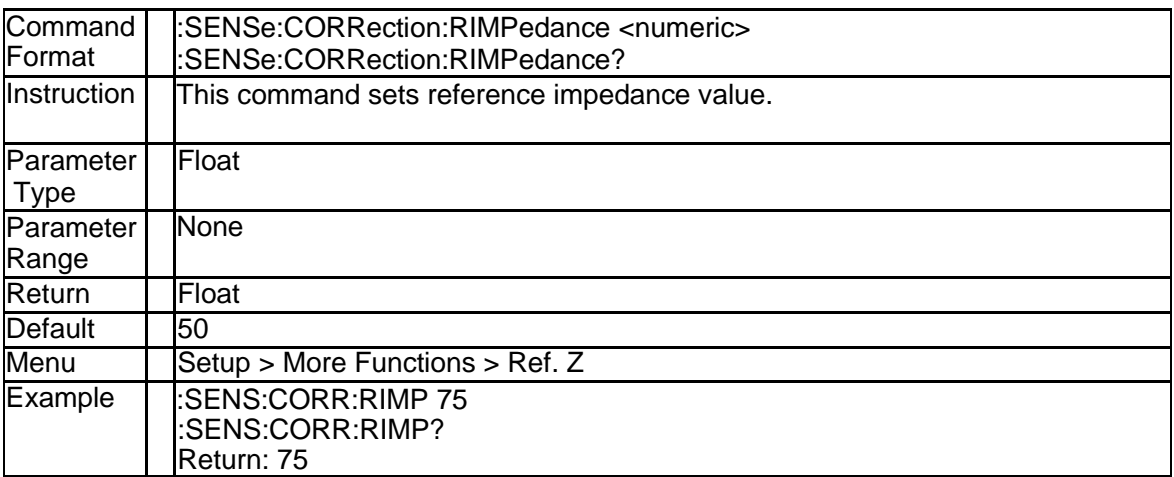

### **4.4.3 Deskew Standard Type (:SENSe:CORRection:EXTension:AUTO:S TANdard)**

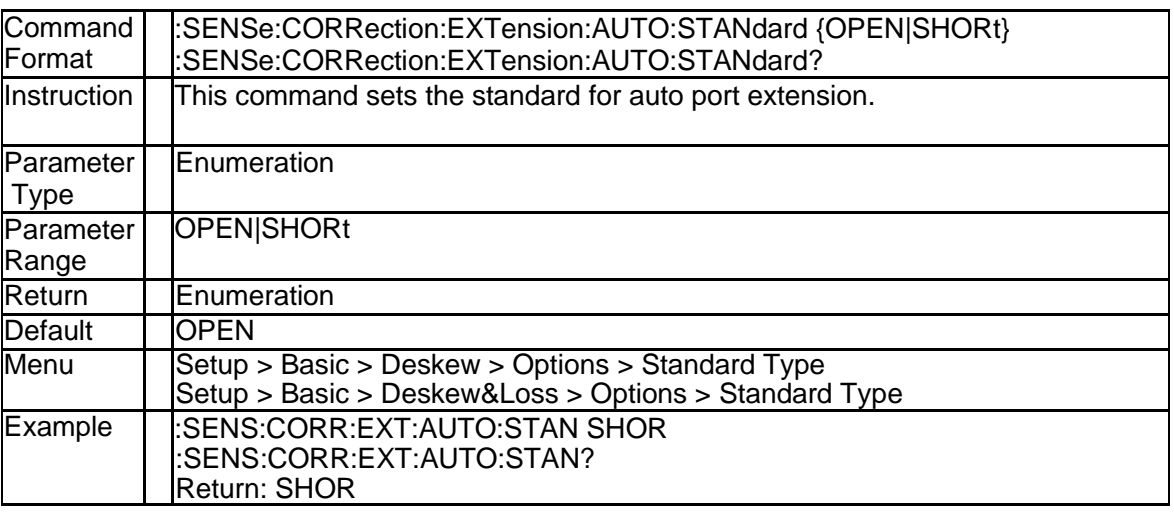

#### **4.4.4 Execute Deskew (:SENSe:CORRection:EXTension:AUTO:IMMedi ate)**

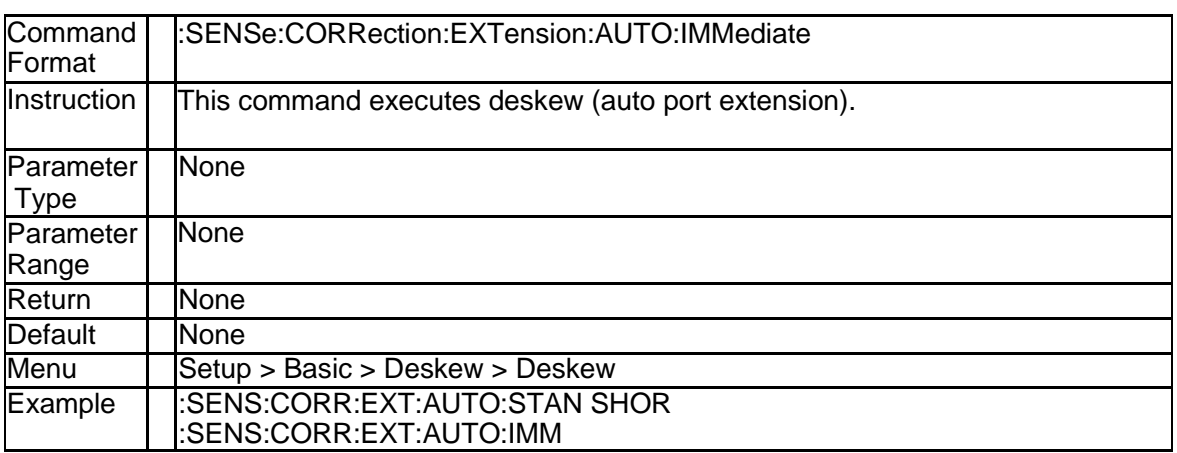

## **4.4.5 Deskew & Loss Open (:SENSe:CORRection:COLLection:DLComp: OPEN)**

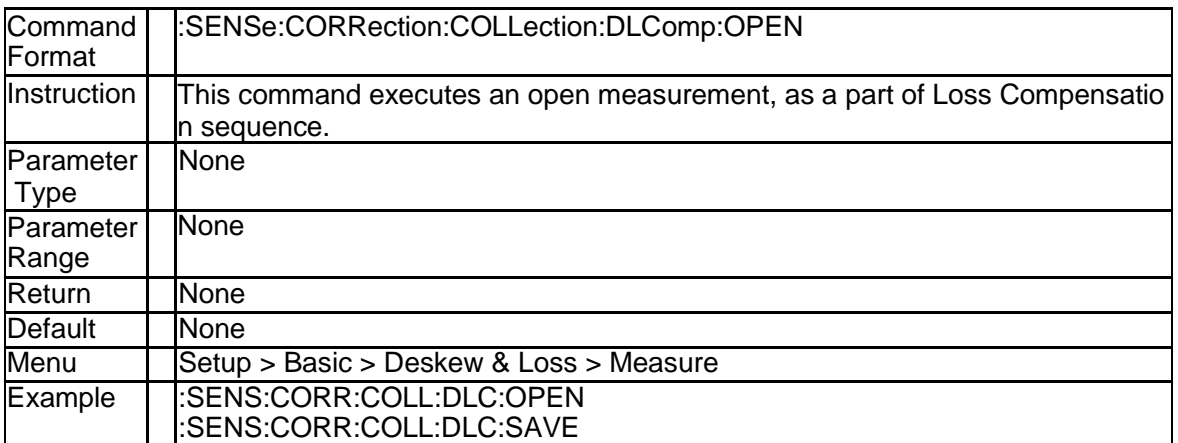

## **4.4.6 Deskew & Loss Thru (:SENSe:CORRection:COLLection:DLComp: THRU)**

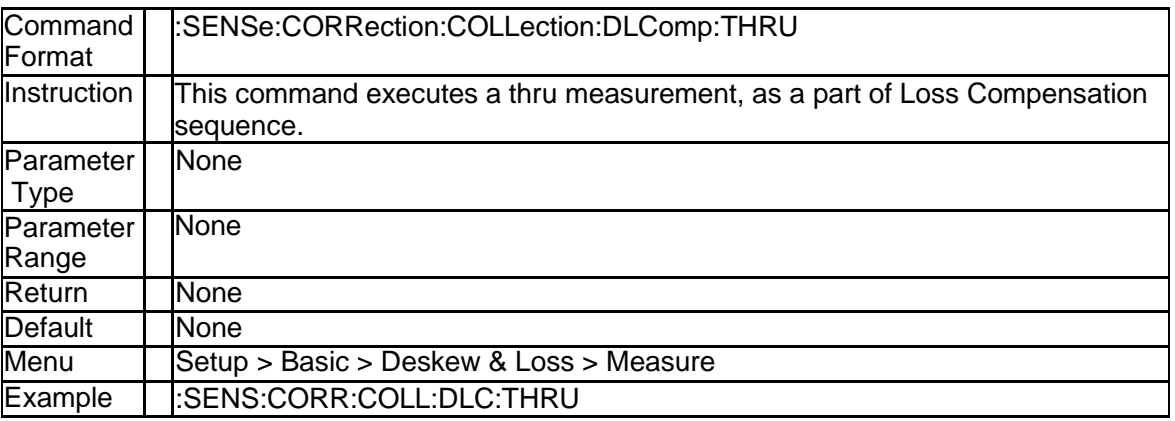

#### **4.4.7 Deskew & Loss Load (:SENSe:CORRection:COLLection:DLComp: LOAD)**

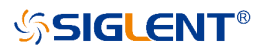

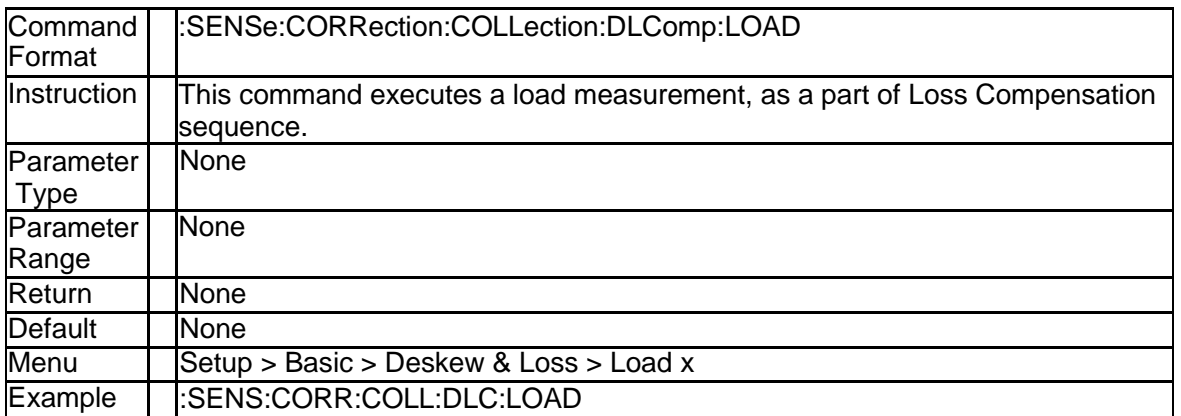

#### **4.4.8 Deskew & Loss Save (:SENSe:CORRection:COLLection:DLComp: SAVE)**

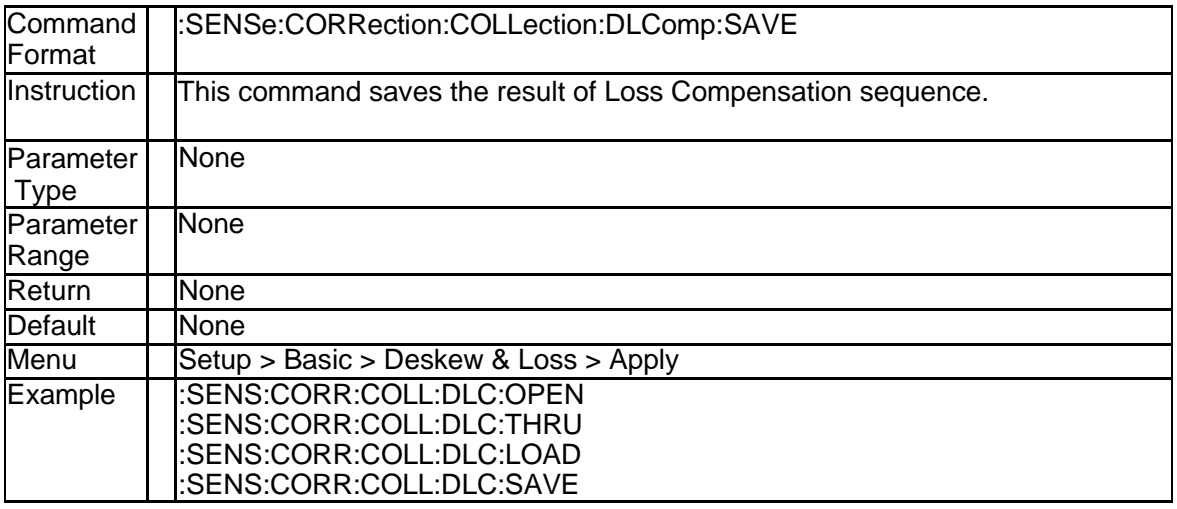

# **4.4.9 Measure DUT length (:SENSe:DLENgth:AUTO:IMMediate)**

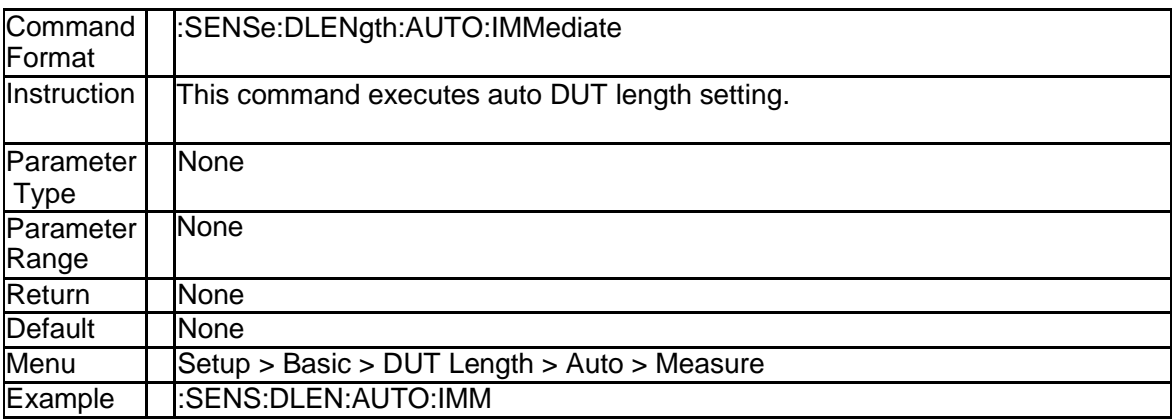

## **4.4.10 DUT length (:SENSe:DLENgth:DATA)**

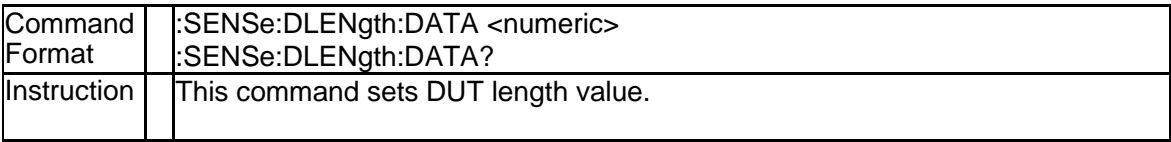

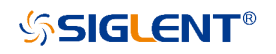

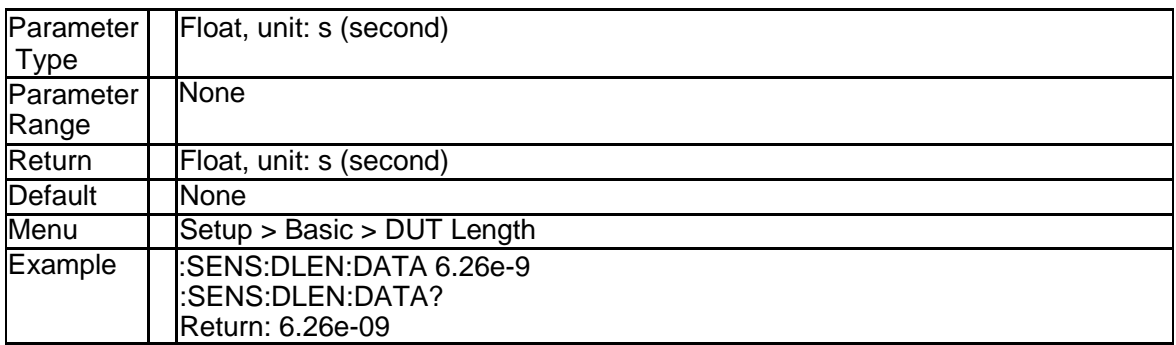

# **4.4.11 Avoid Spurious (:SENSe:SPURious:AVOid:IMMediate)**

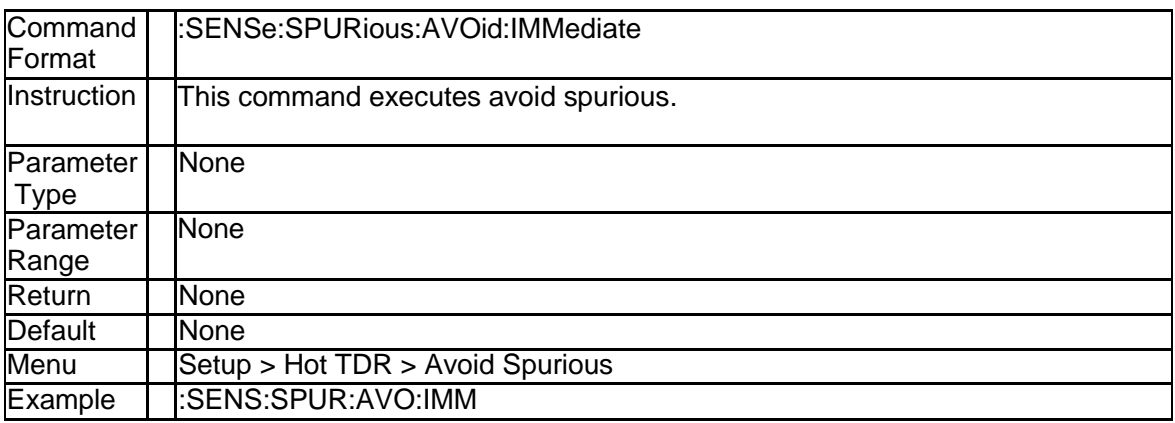

### **4.4.12 Avoid Spurious State (:SENSe:SPURious:AVOid:STATe?)**

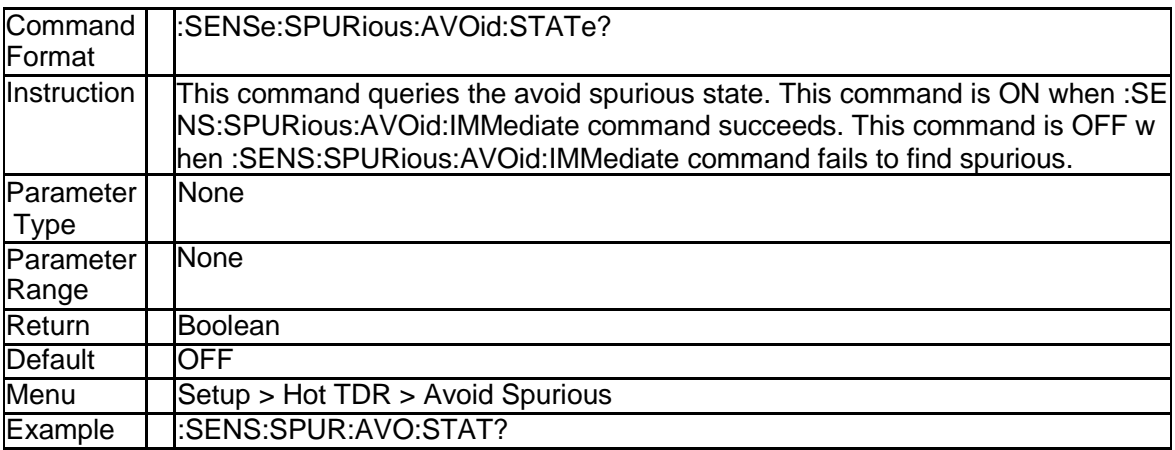

## **4.4.13 Spurious Data Rate (:SENSe:SPURious:INPut:DRATe)**

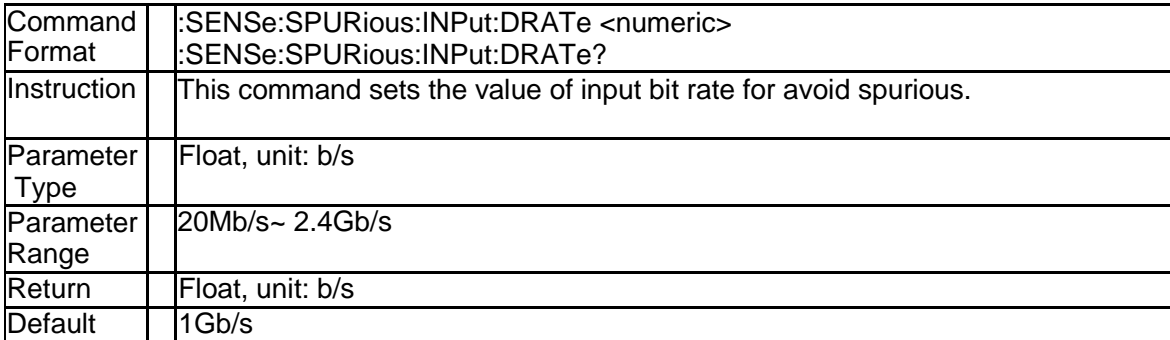

# **SSIGLENT®**

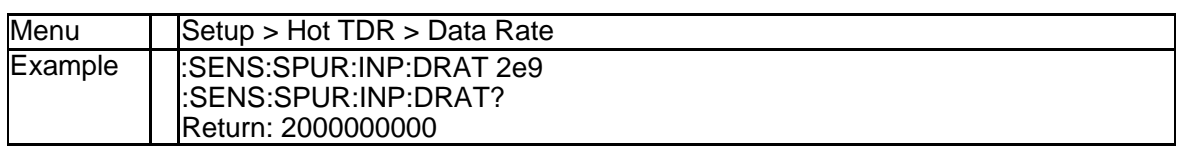

# **4.4.14 Hot TDR State (:SENSe:SPURious:STATe?)**

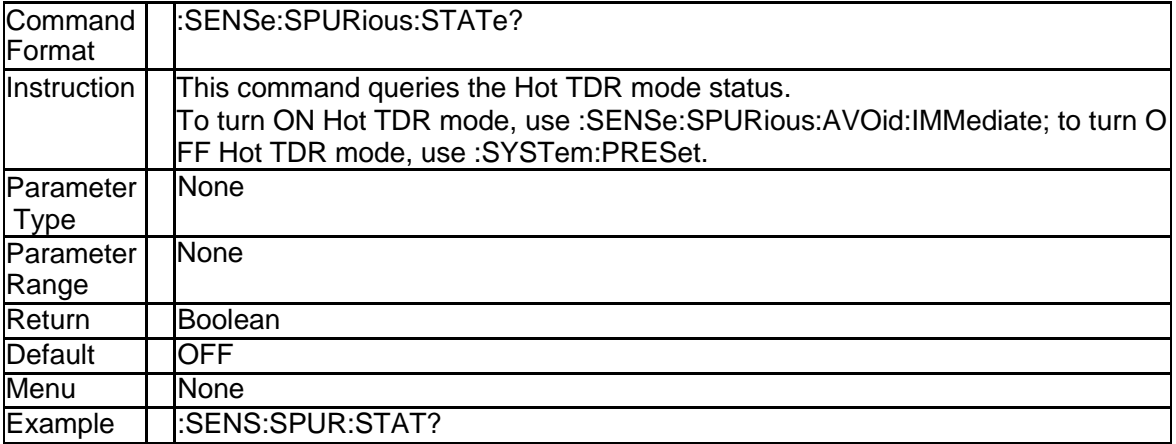

# **4.5 Trigger Subsystem**

# **4.5.1 Average Enable (:TRIGger:AVERage)**

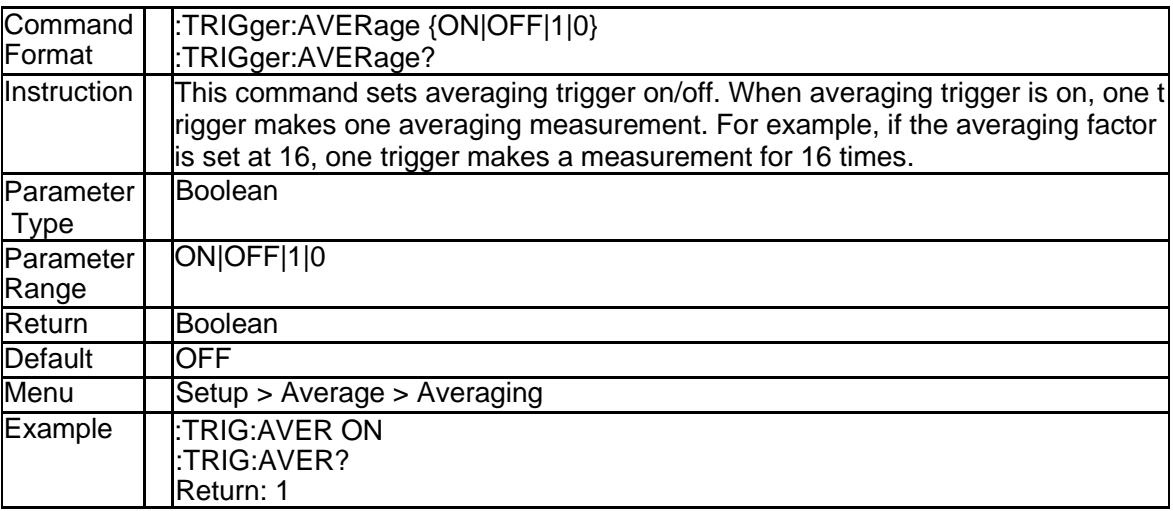

# **4.5.2 Trigger Mode(:TRIGger:AVERage)**

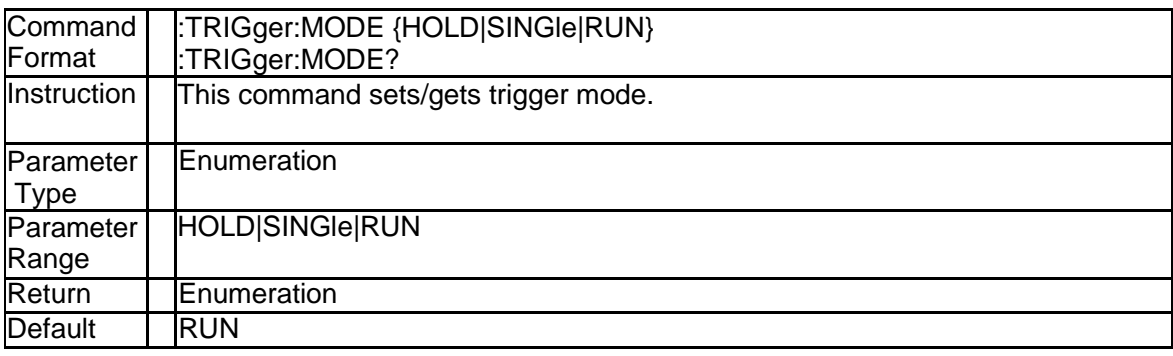

198 SNA5000A Programming Guide

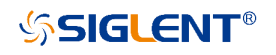

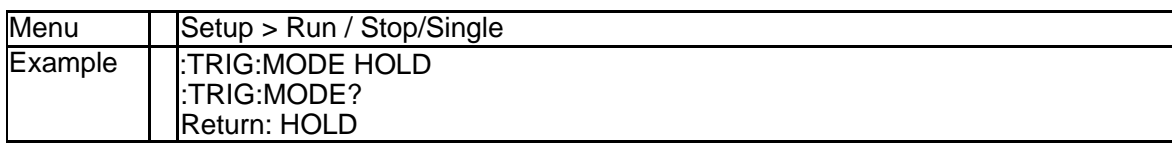

# **4.6 System Subsystem**

# **4.6.1 TDR Option Preset (:SYSTem:TDR:PRESet)**

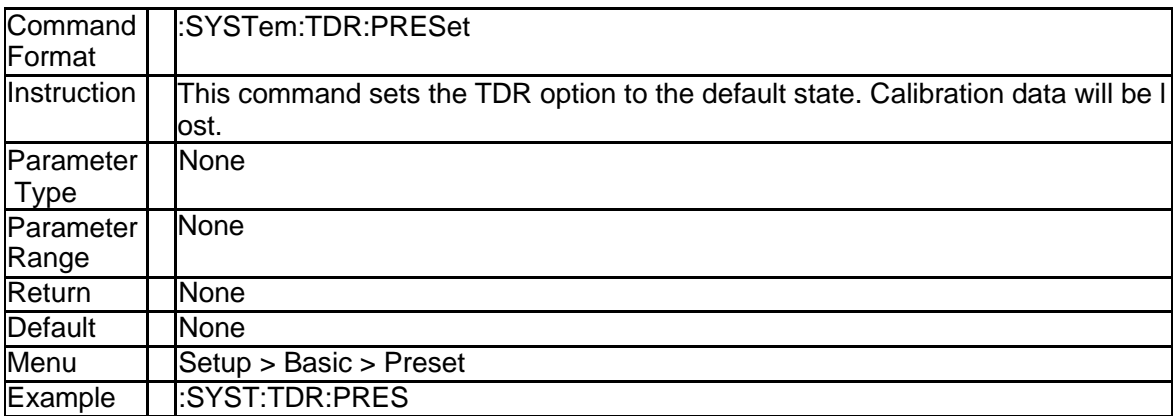

# **5.Spectrum Analyzer Commands**

# **5.1 SA Calculate Subsystem**

## **5.1.1 Active SA(:CALCulate{[1]-256}:CUSTom:DEFine)**

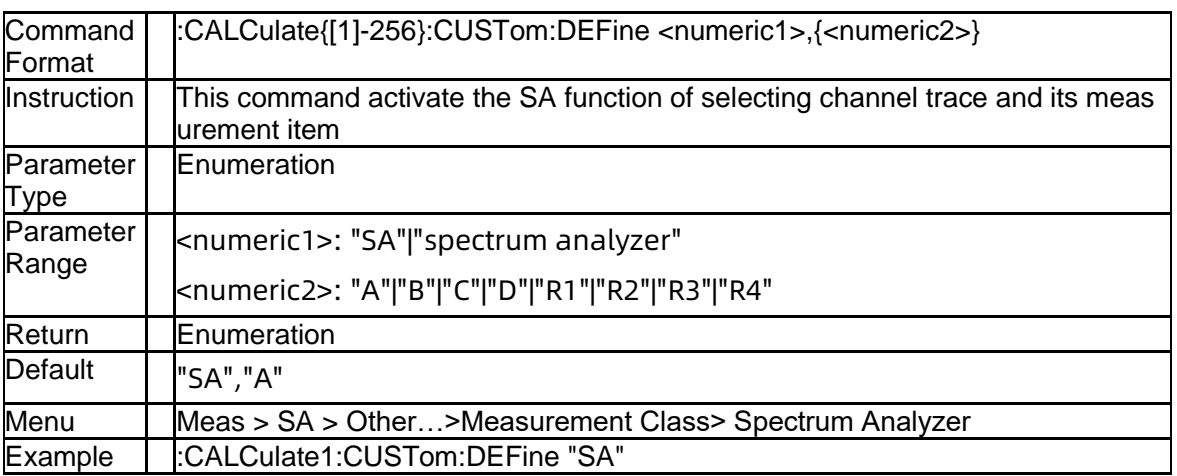

# **5.1.2 SA measure mode (:CALCulate{[1]-256}[:SELected]:SA:MEASure)**

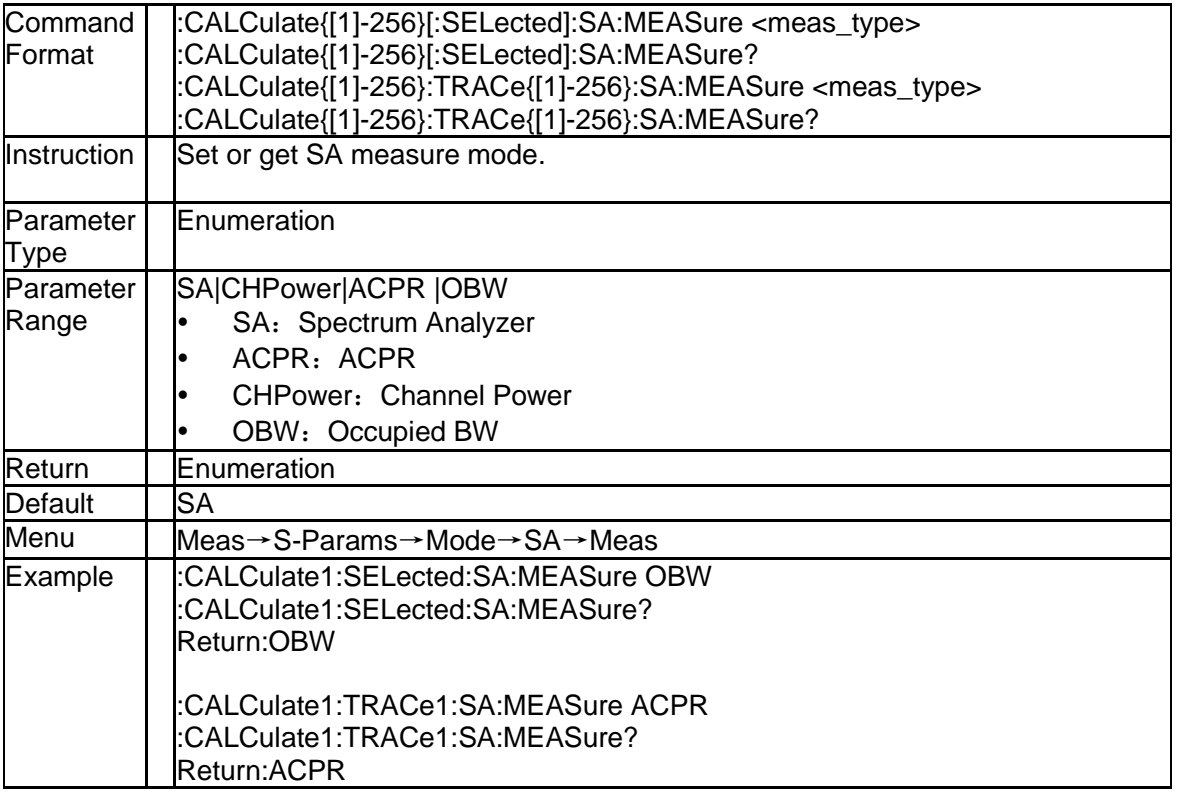

### **5.1.3 The integration bandwidth (:CALCulate{[1]-256}[:SELected]:SA:C HPower:BWIDth:INTegration)**

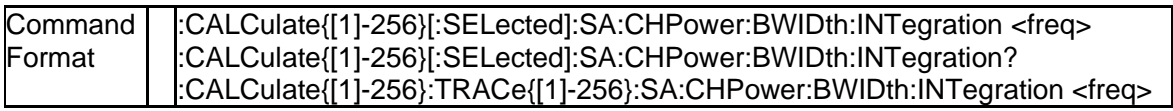

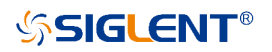

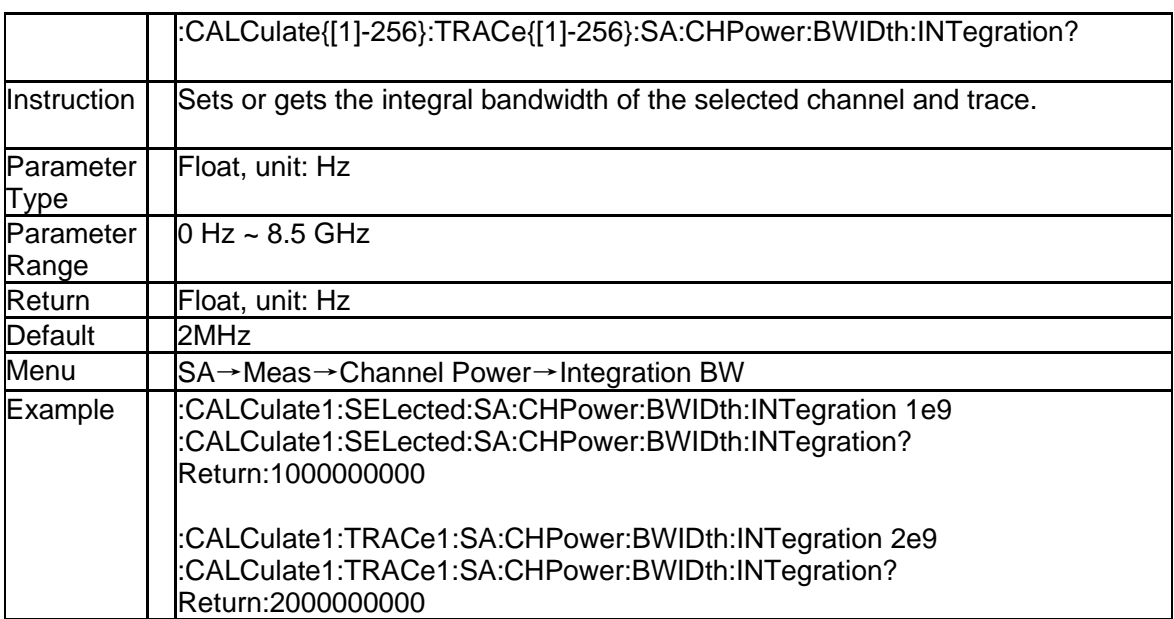

#### **5.1.4 The analyzer span for the channel power measurement (:CALCul ate{[1]-256}[:SELected]:SA:CHPower:FREQuency:SPAN:POWer)**

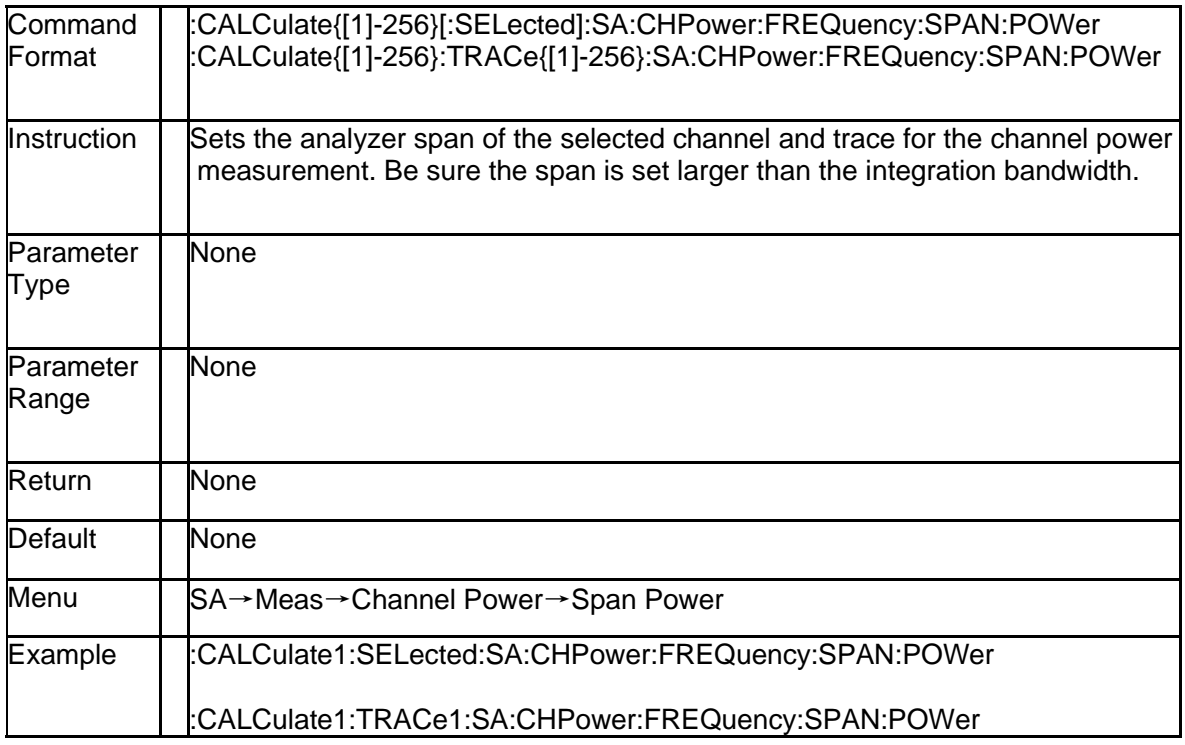

#### **5.1.5 Gets the main channel power and power density (:CALCulate{[1]- 256}[:SELected]:SA:CHPower?)**

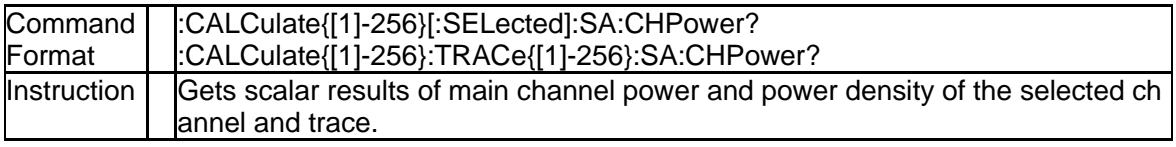

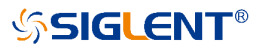

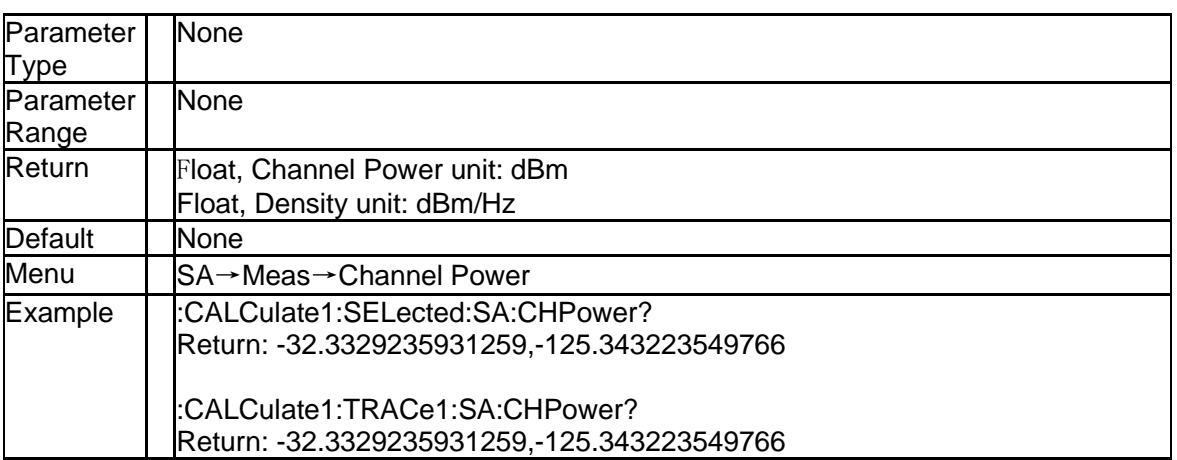

### **5.1.6 Gets the main channel power (:CALCulate{[1]-256}[:SELected]:S A:CHPower:CHPower?)**

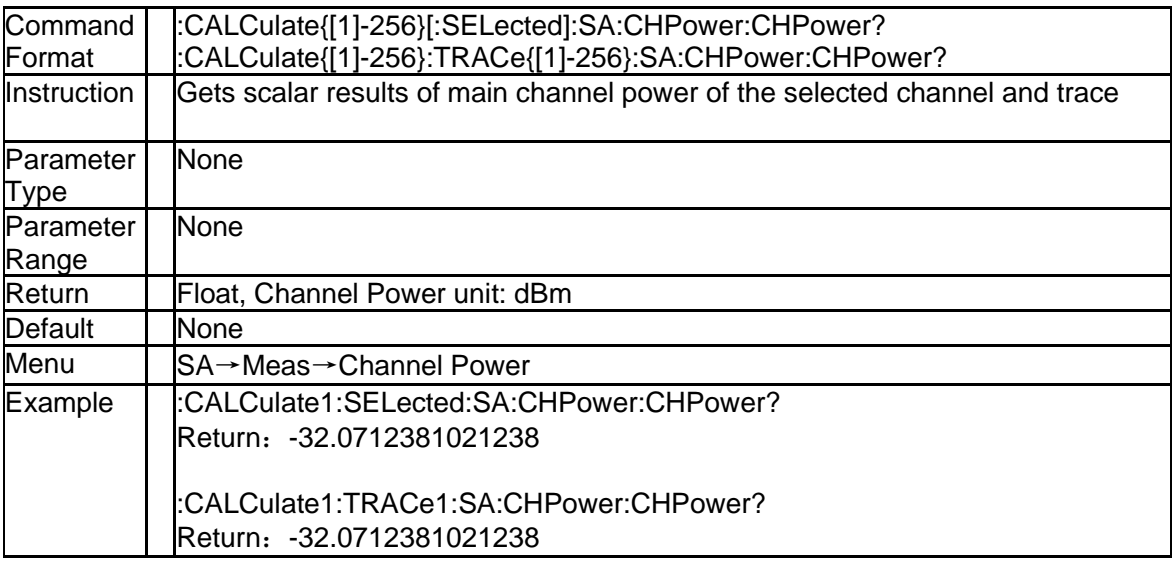

### **5.1.7 Gets the main channel power density (:CALCulate{[1]-256}[:SELe cted]:SA:CHPower:DENSity?)**

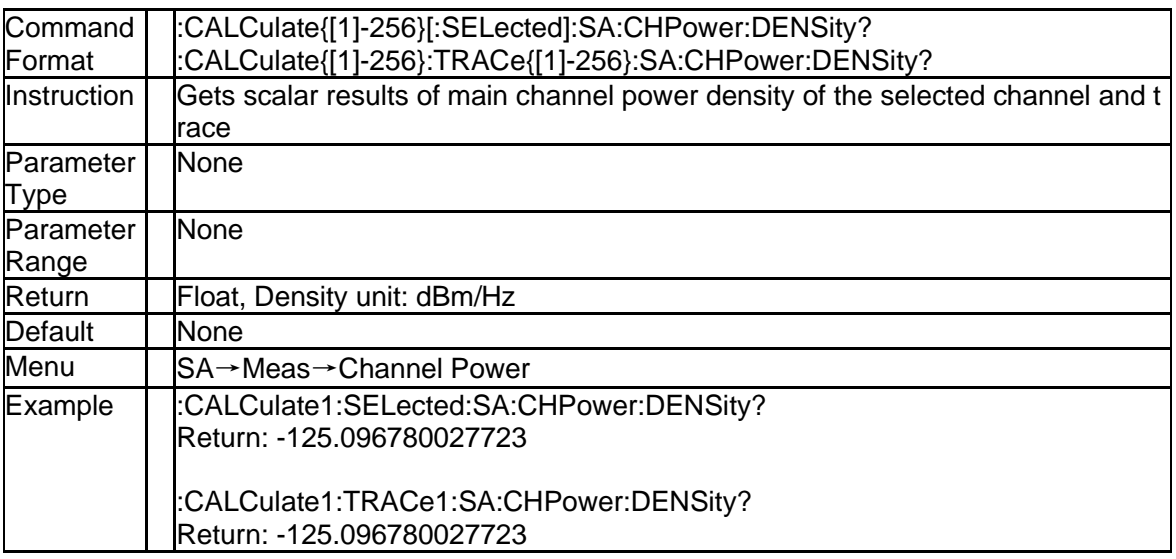

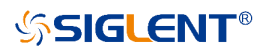

#### **5.1.8 The ACPR main channel bandwidth (:CALCulate{[1]-256}[:SELect ed]:SA:ACPRatio:BWIDth:INTegration)**

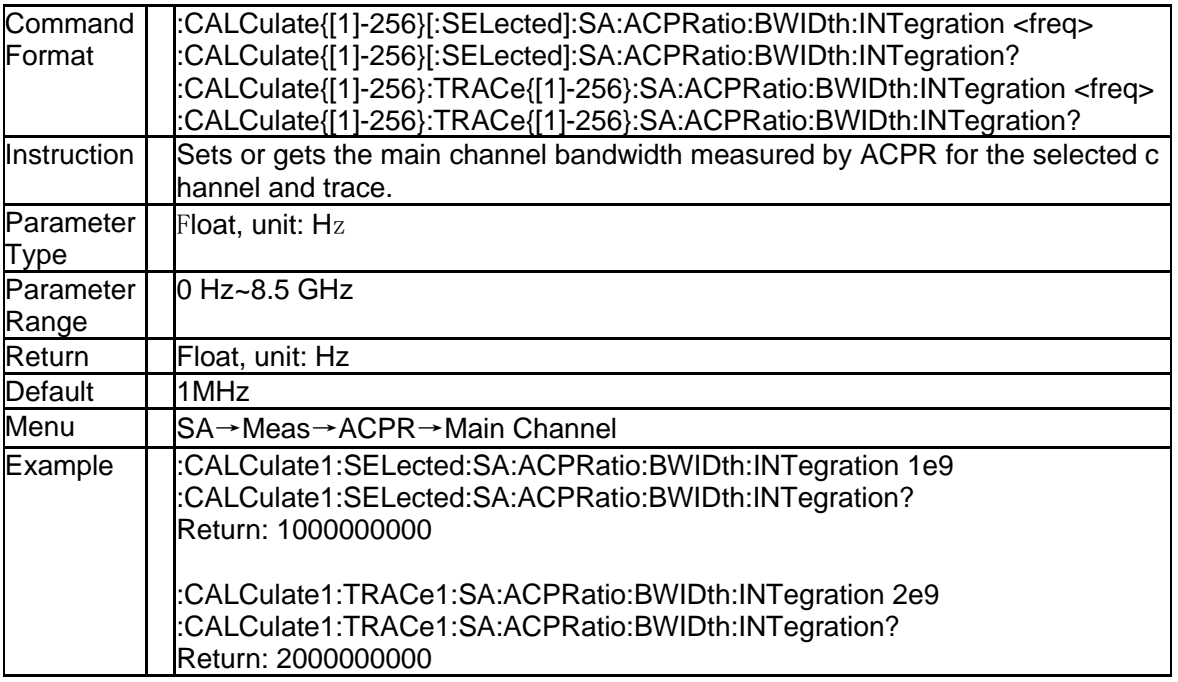

#### **5.1.9 The ACPR Adjacent channel bw (:CALCulate{[1]-256}[:SELected]: SA:ACPRatio:OFFSet:BWIDth[:INTegration])**

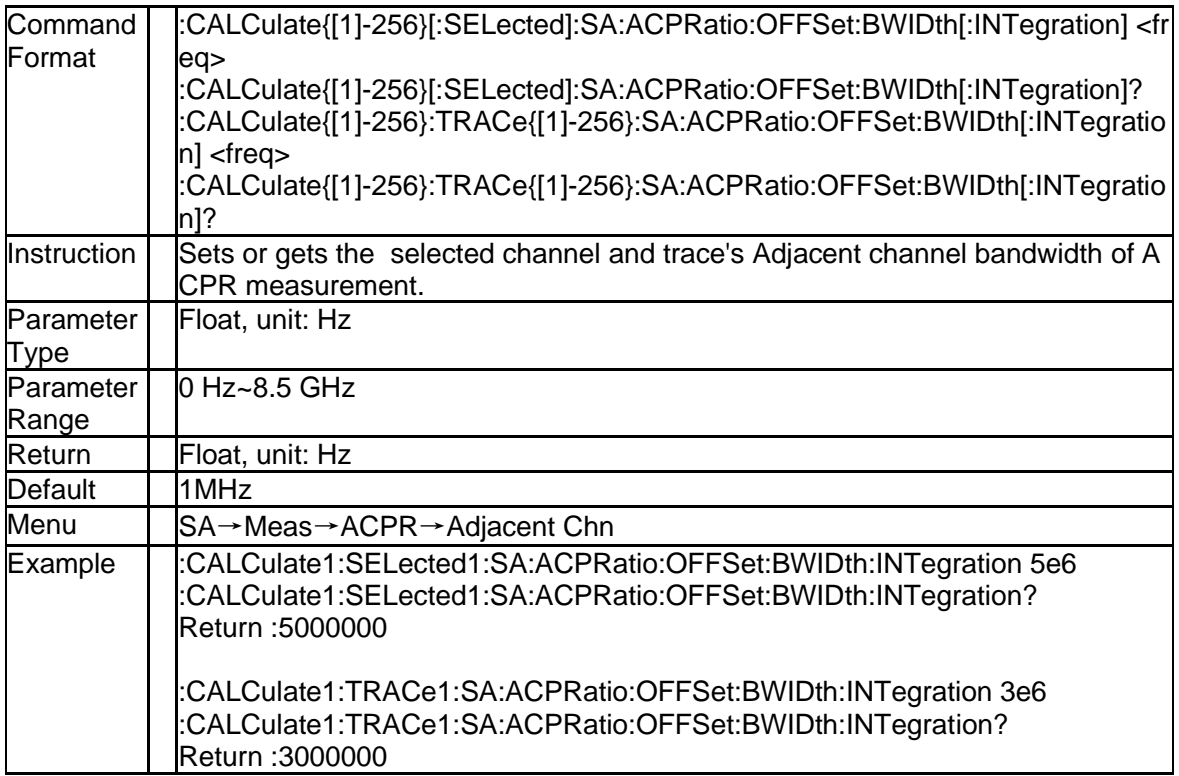

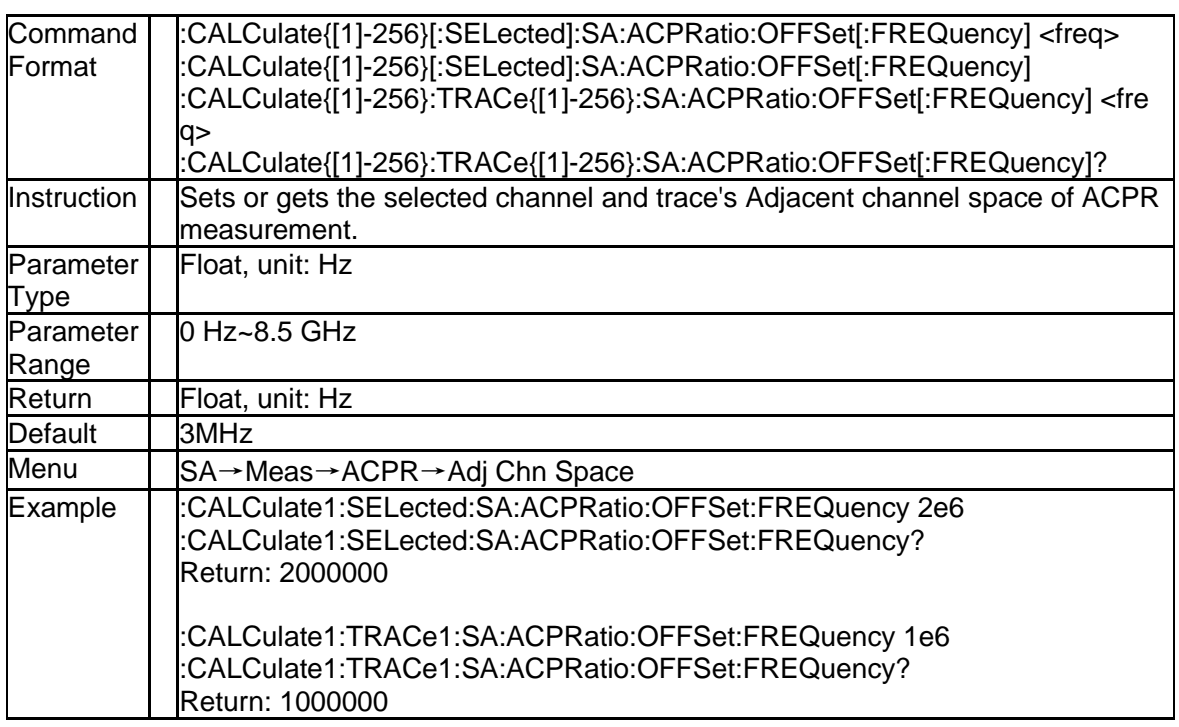

### **ed]:SA:ACPRatio:OFFSet[:FREQuency])**

## **5.1.11 Gets ACPR main channel power (:CALCulate{[1]-256}[:SELected]: SA:ACPRatio:MAIN?)**

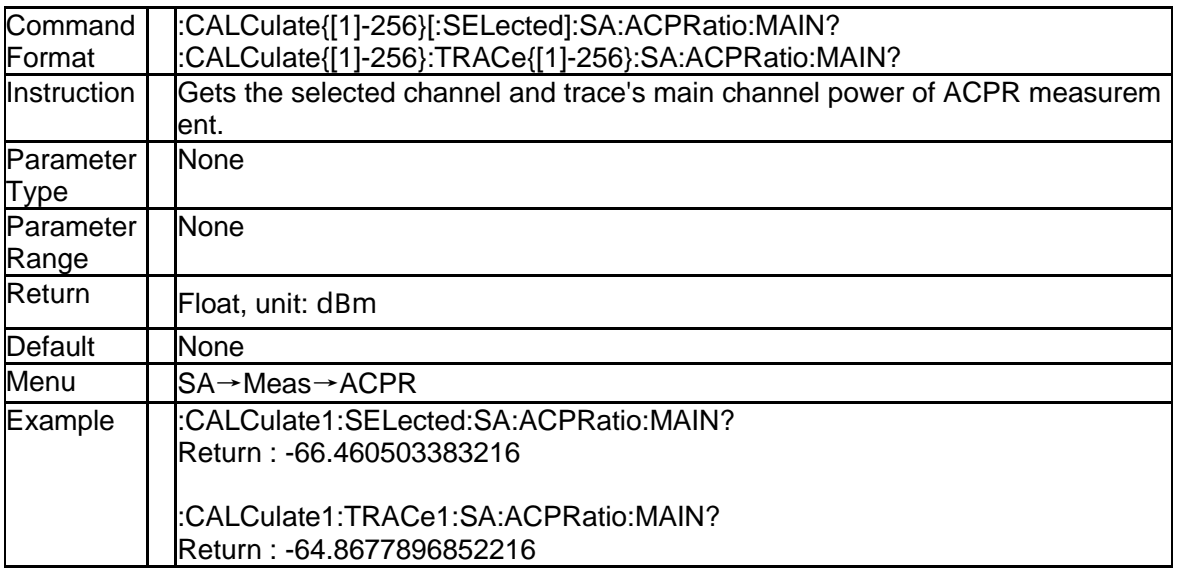

### **5.1.12 Gets ACPR lower adjacent channel power ratio (:CALCulate{[1]-2 56}[:SELected]:SA:ACPRatio:LOWer?)**

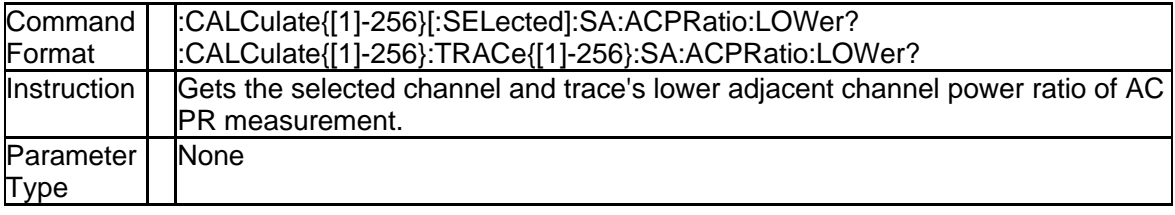

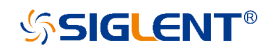

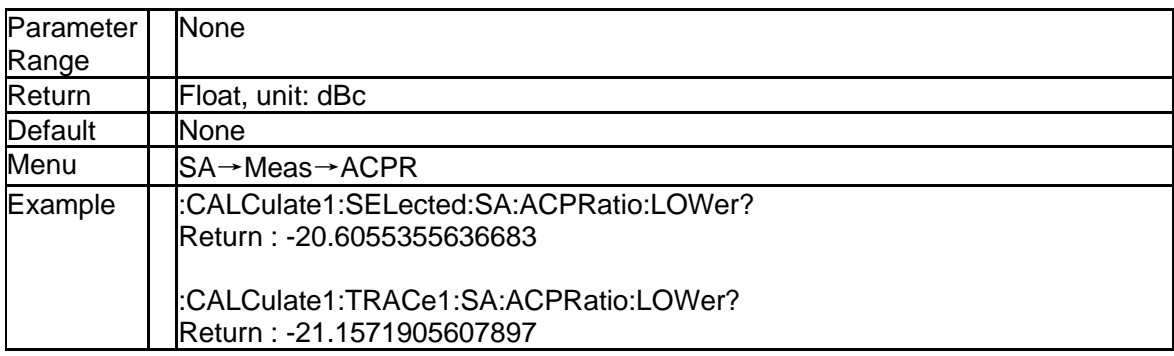

### **5.1.13 Gets ACPR lower adjacent channel power (:CALCulate{[1]-256}[: SELected]:SA:ACPRatio:LOWer:POWer?)**

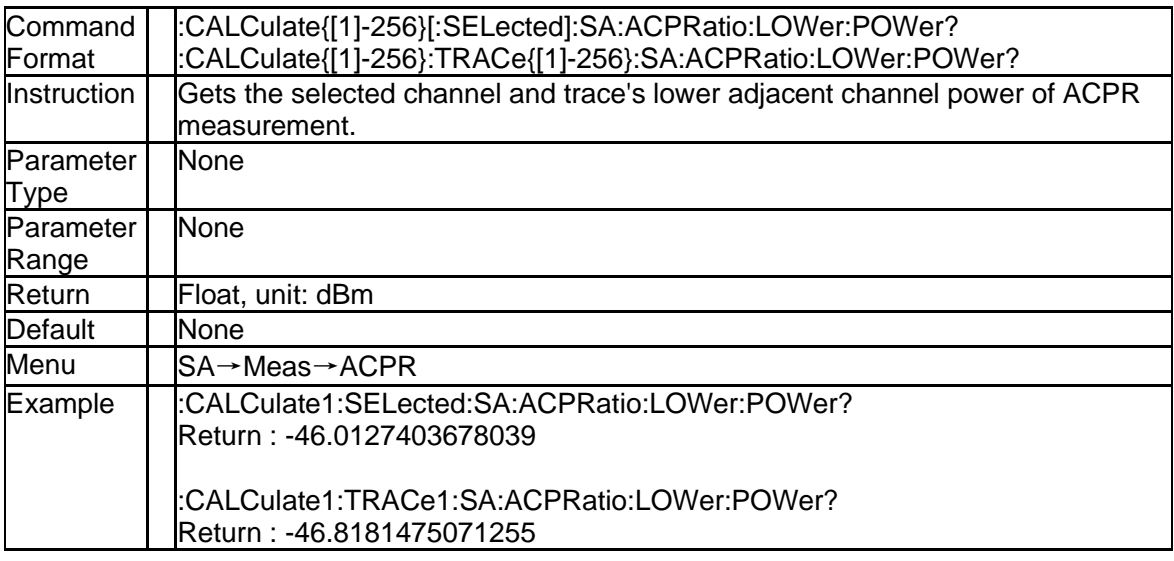

### **5.1.14 Gets ACPR upper adjacent channel power ratio (:CALCulate{[1]-2 56}:TRACe{[1]-256}:SA:ACPRatio:UPPer?)**

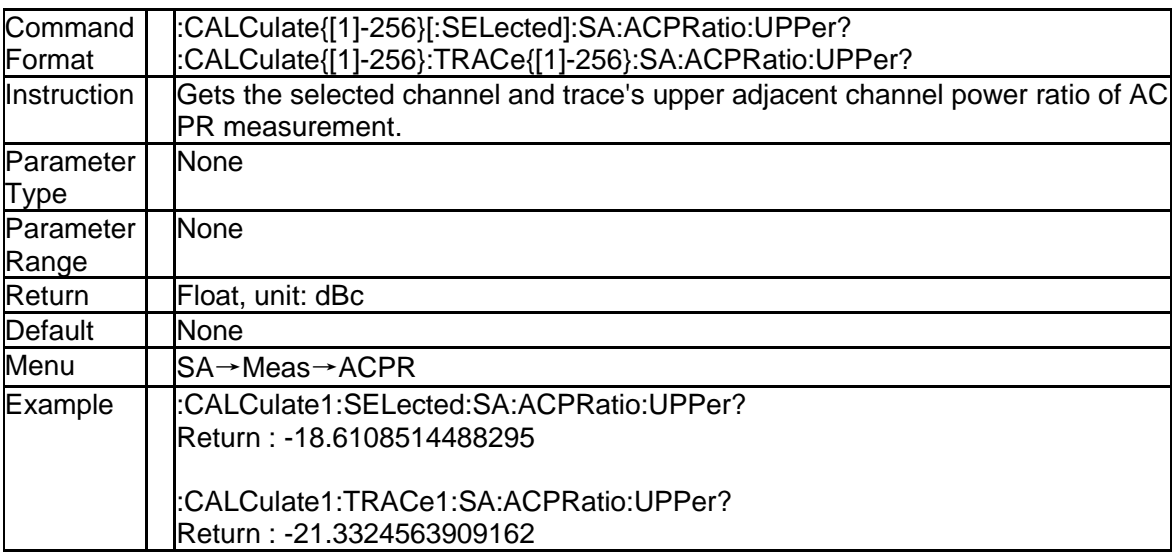

## **5.1.15 Gets ACPR upper adjacent channel power (:CALCulate{[1]-256}[: SELected]:SA:ACPRatio:UPPer:POWer?)**

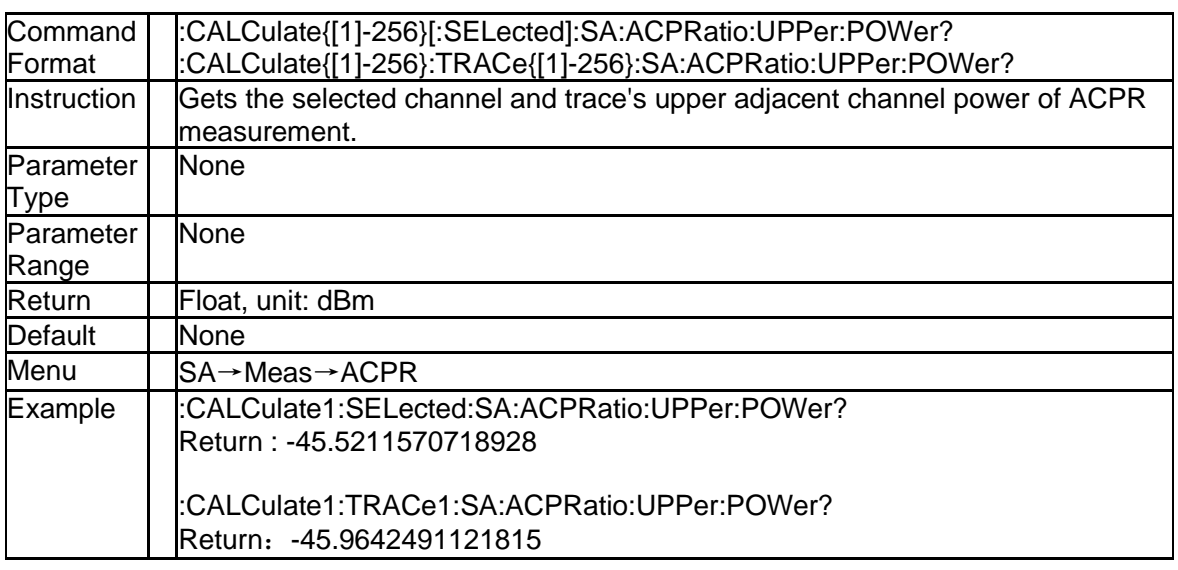

### **5.1.16 The OBW percentage of signal power(:CALCulate{[1]-256}[:SELe cted]:SA:OBWidth:PERCent)**

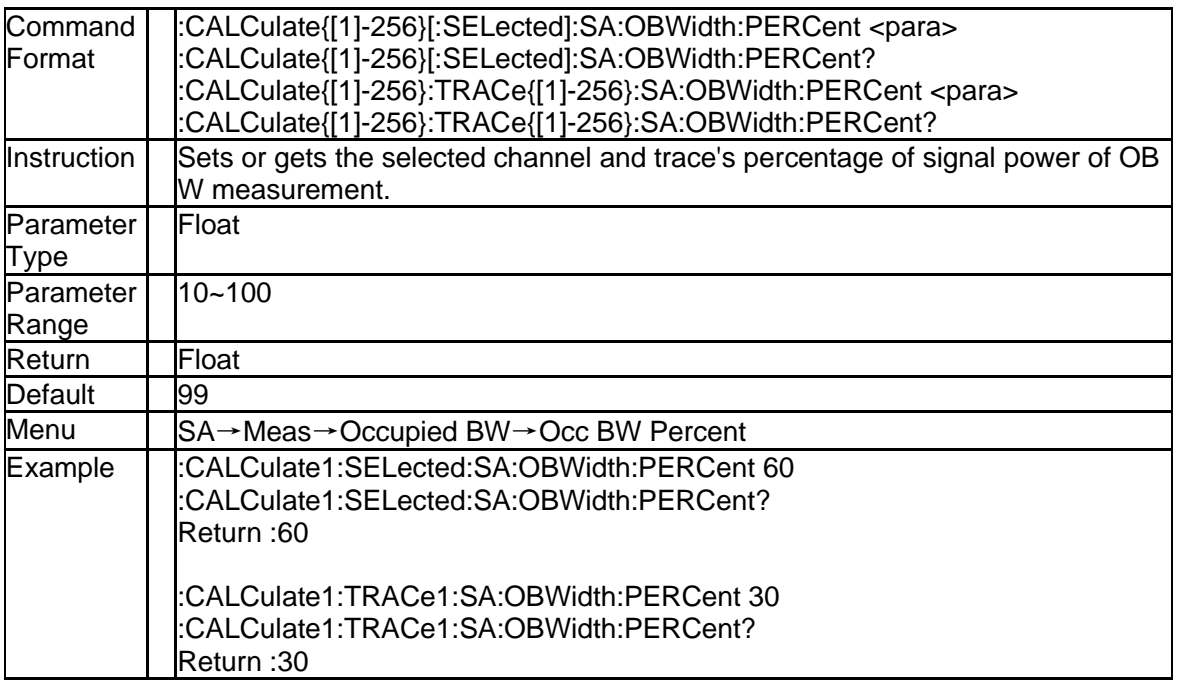

## **5.1.17 Gets OBW bandwidth and bandwidth centroid (:CALCulate{[1]-25 6}[:SELected]:SA:OBWidth?)**

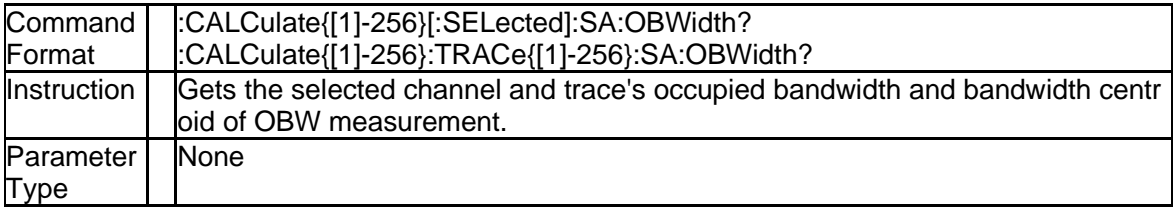

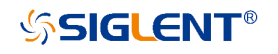

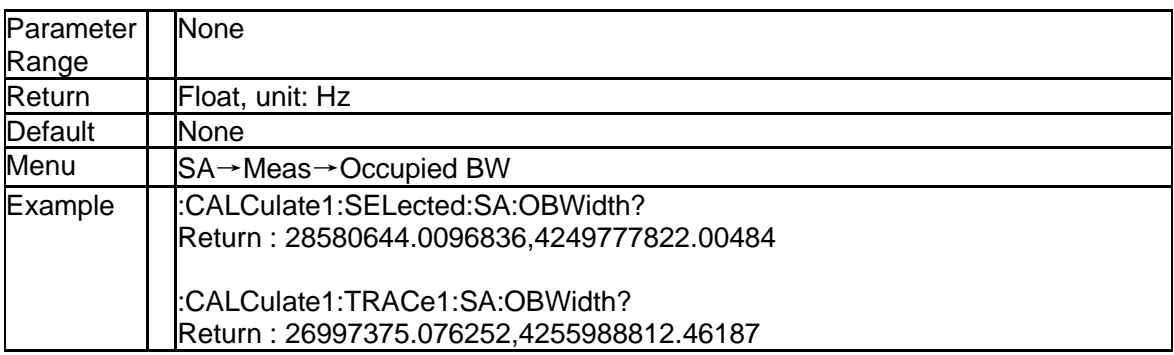

## **5.1.18 Gets OBW bandwidth (:CALCulate{[1]-256}[:SELected]:SA:OBWi dth:OBWidth?)**

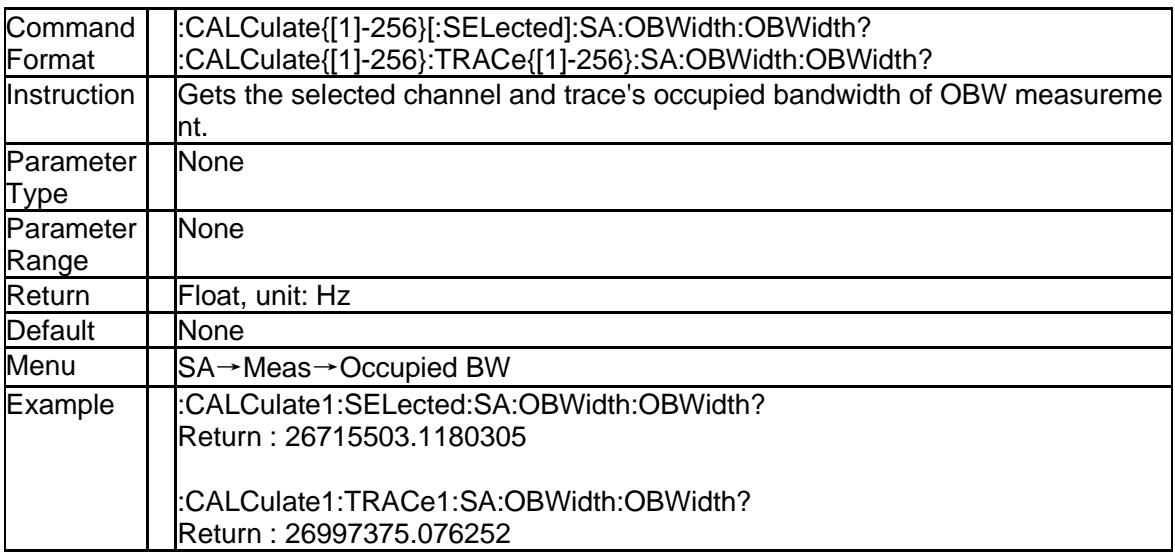

### **5.1.19 Gets OBW bandwidth centroid (:CALCulate{[1]-256}[:SELected]:S A:OBWidth:CENTroid?)**

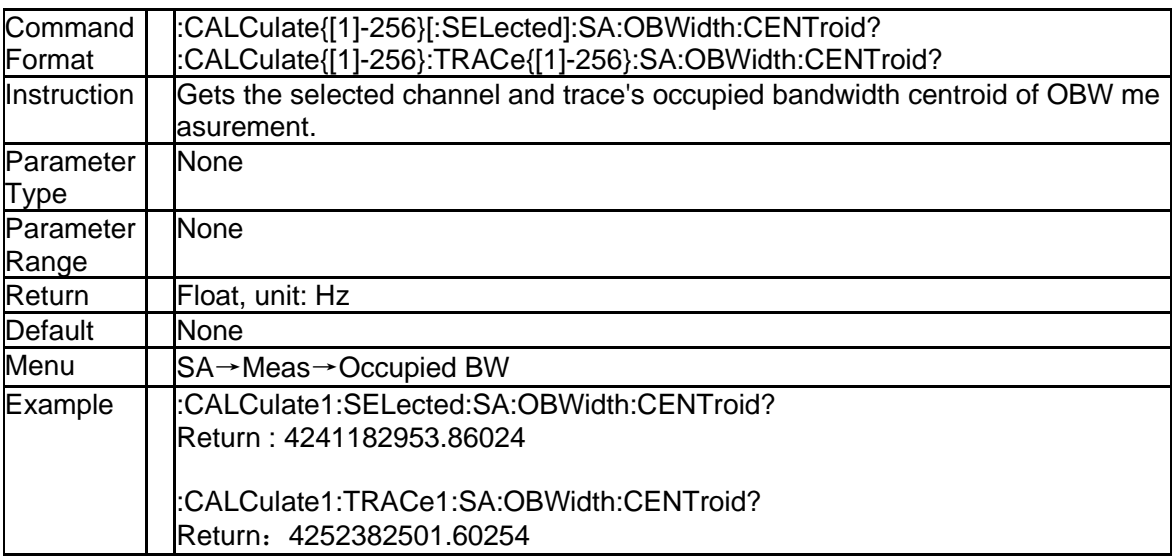

### **5.1.20 Gets OBW transmit frequency error (:CALCulate{[1]-256}[:SELect ed]:SA:OBWidth:FERRor?)**

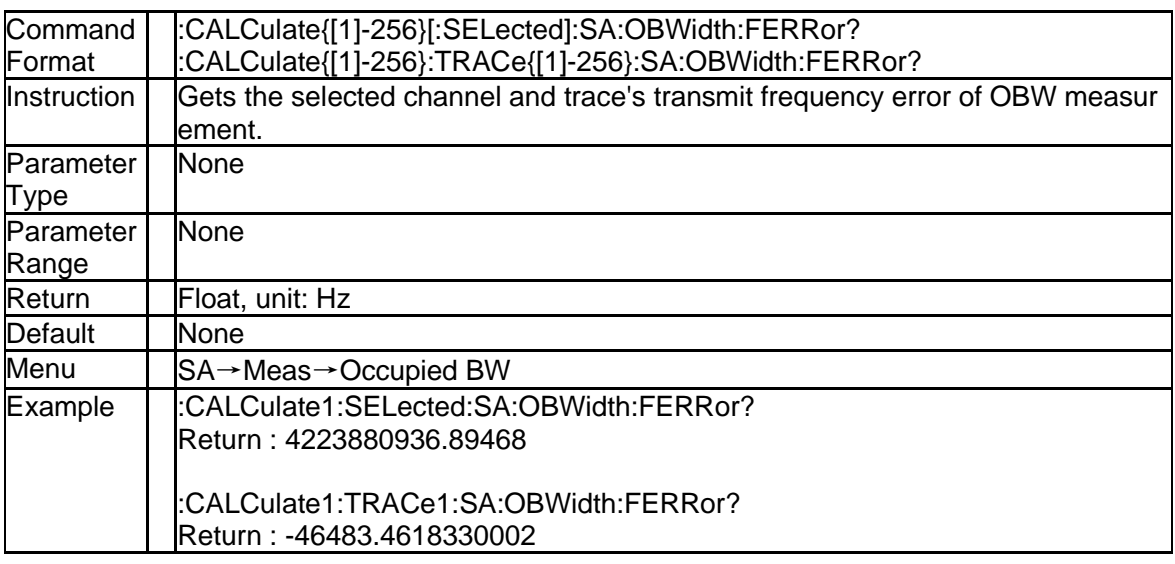

# **5.2 SA Sense Subsystem**

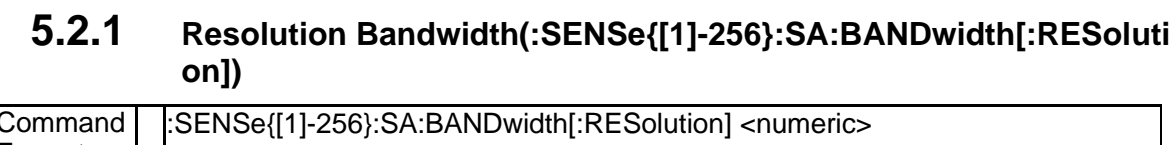

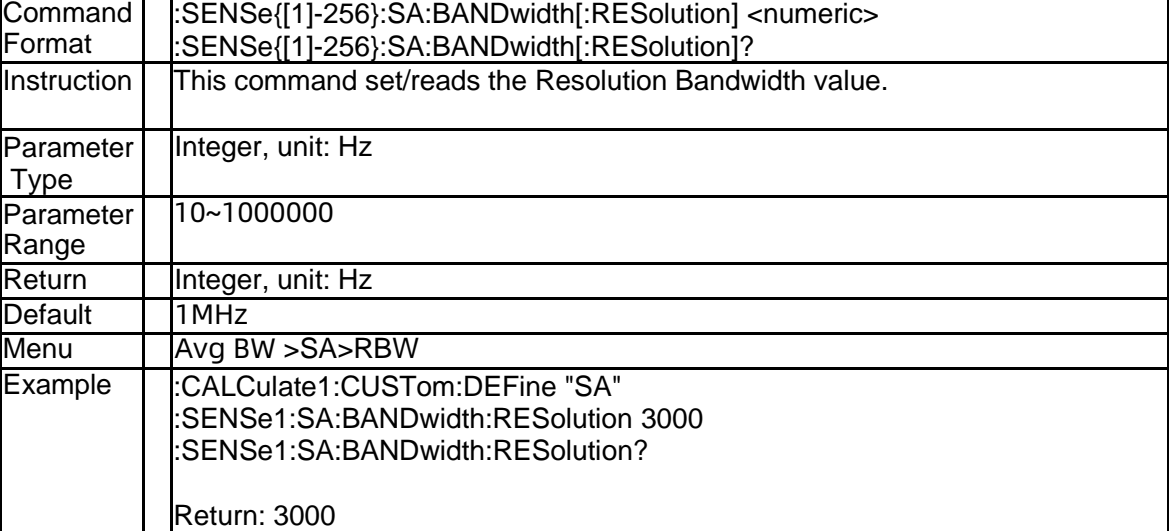

## **5.2.2 RBW Mode(:SENSe{[1]-256}:SA:BANDwidth[:RESolution]:AUTO)**

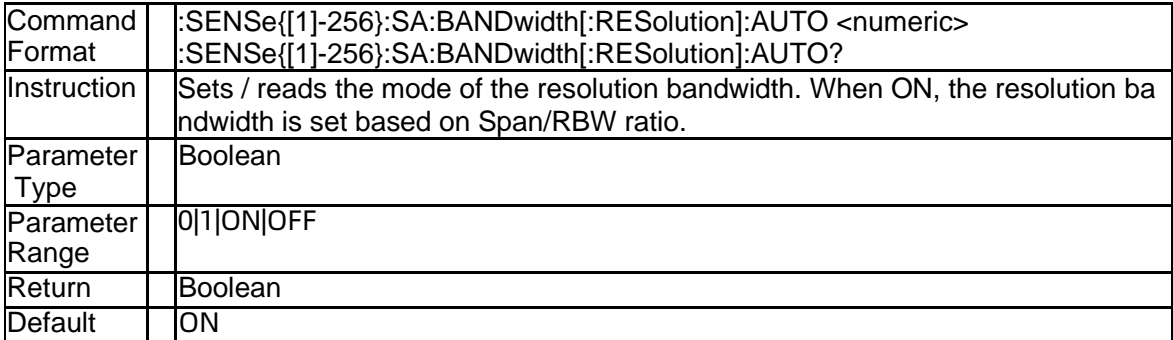

208 SNA5000A Programming Guide

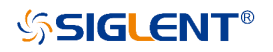

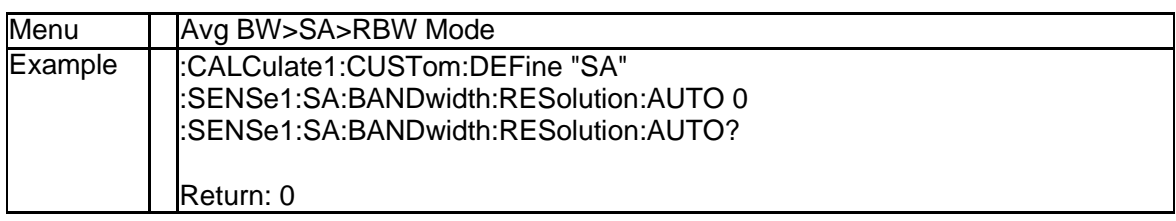

## **5.2.3 Video Bandwidth(:SENSe{[1]-256}:SA:BANDwidth:VIDeo)**

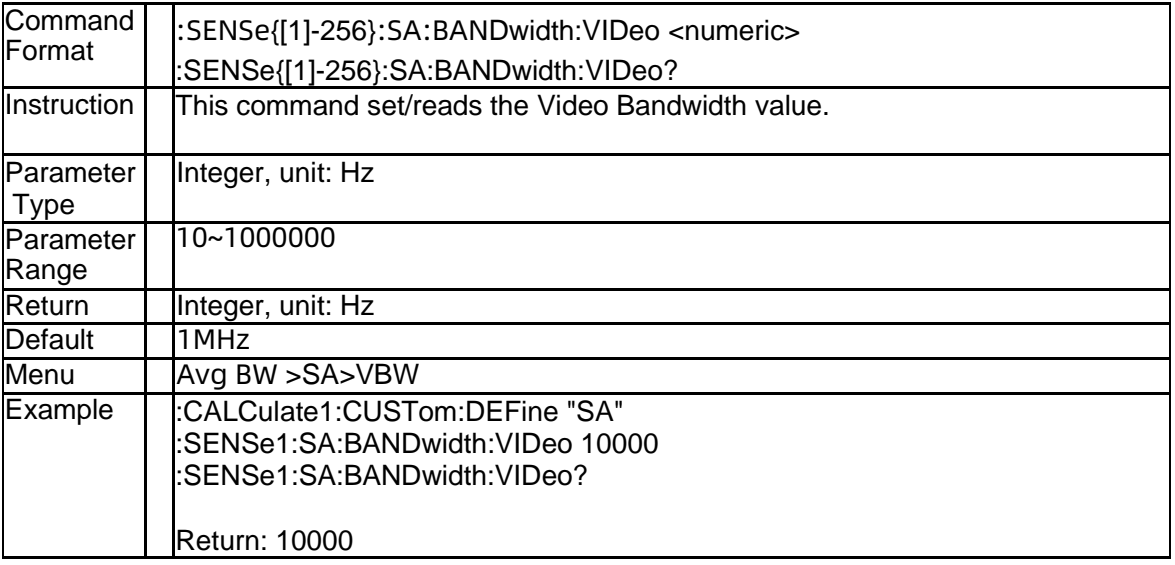

## **5.2.4 VBW Mode(:SENSe{[1]-256}:SA:BANDwidth:VIDeo:AUTO)**

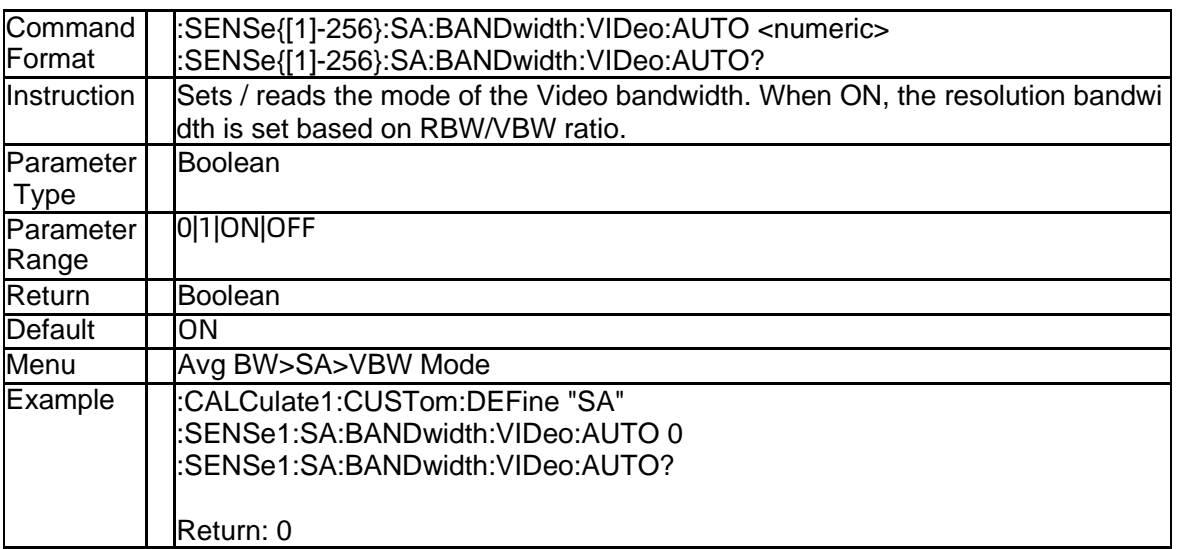

#### **5.2.5 Averaging Type(:SENSe{[1]-256}:SA:BANDwidth:VIDeo:AVER:TY PE)**

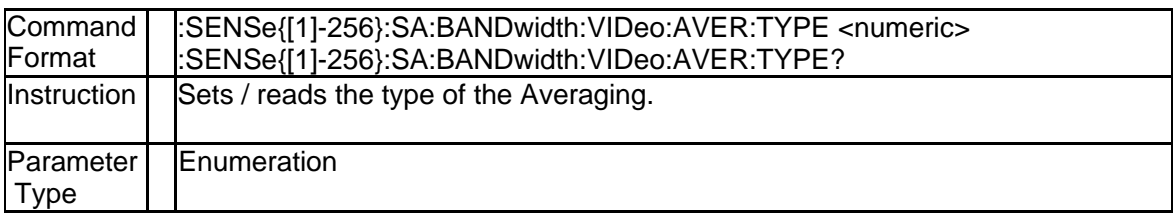

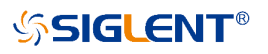

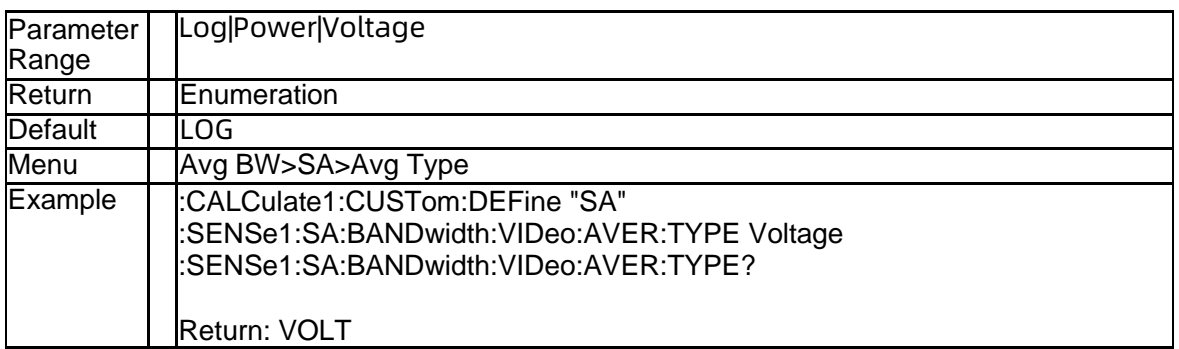

## **5.2.6 RBW/VBW Ratio(:SENSe{[1]-256}:SA:BANDwidth:VIDeo:RATio)**

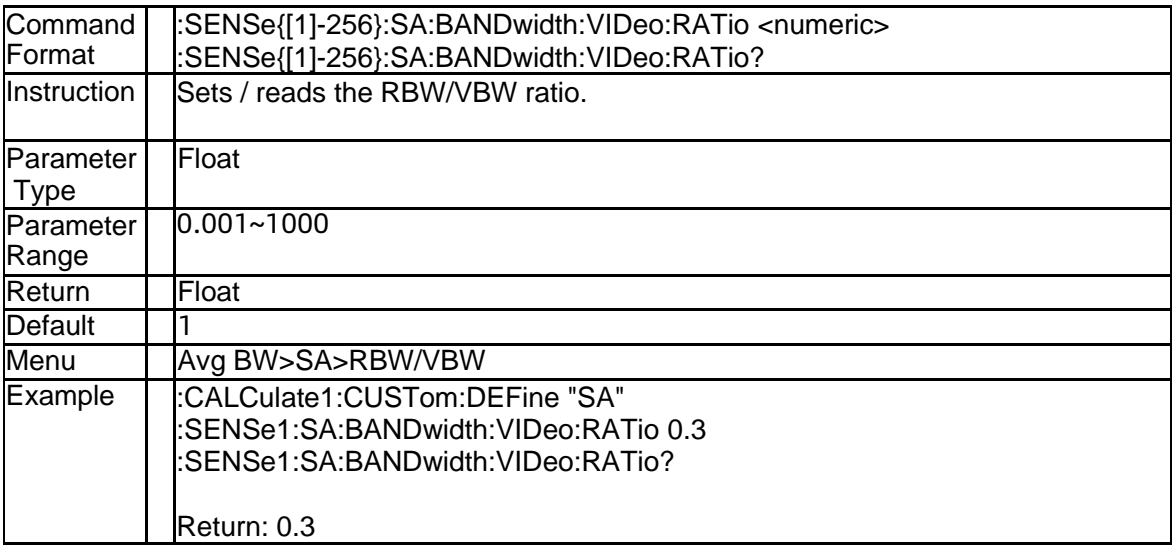

### **5.2.7 Span/RBW Ratio(:SENSe{[1]-256}:SA:FREQuency:SPAN:BANDwi dth[:RESolution]:RATio)**

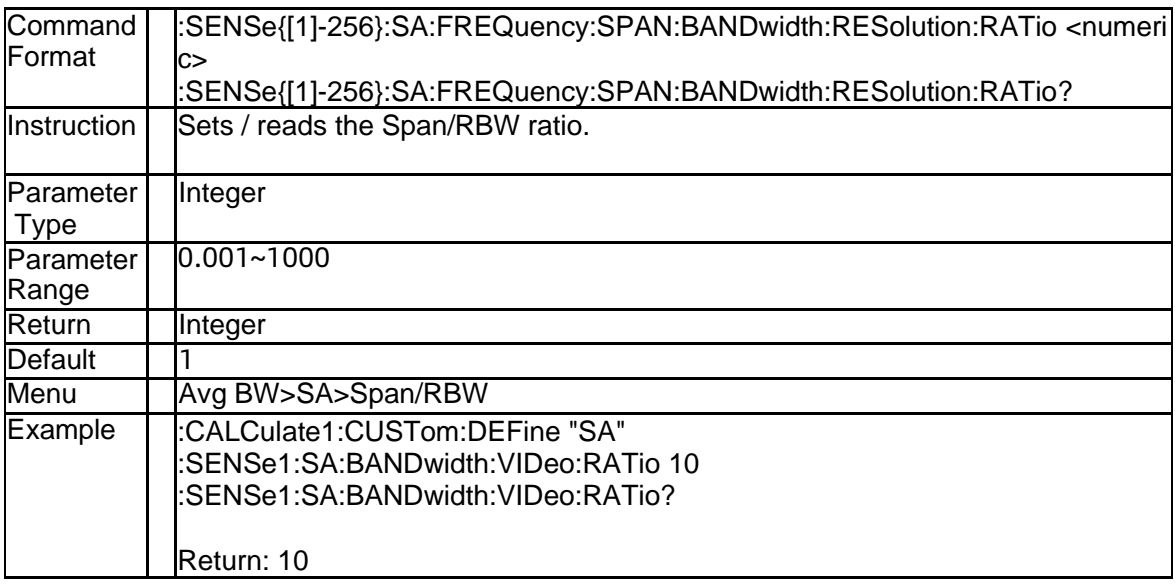

## **5.2.8 Image Reject Type(:SENSe{[1]-256}:SA:IMAGe:REJect)**

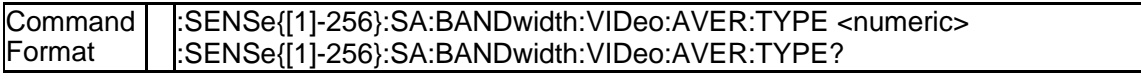

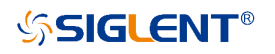

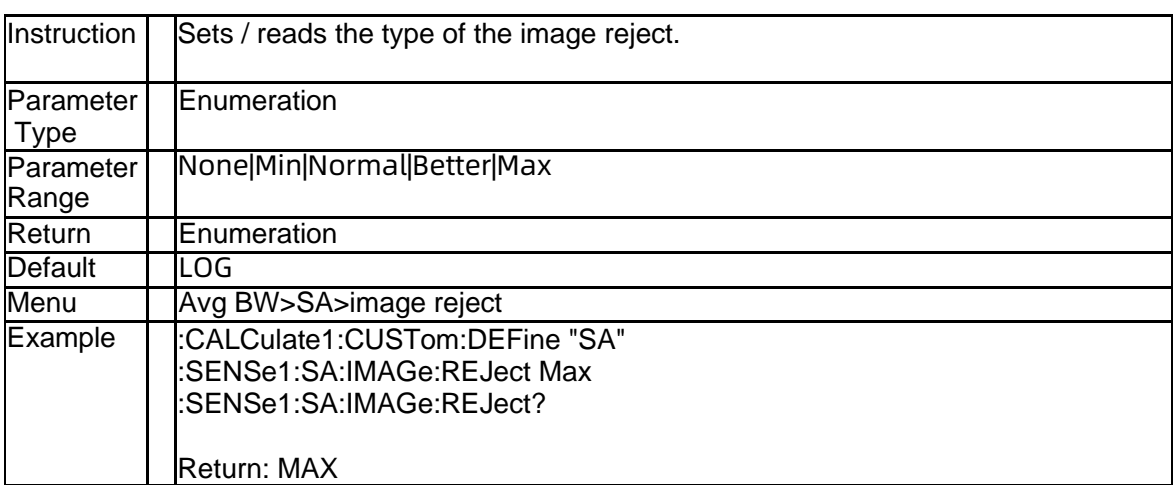

## **5.2.9 SA Source State(:SENSe{[1]-256}:SA:SOURce{[1]-4}:STATe)**

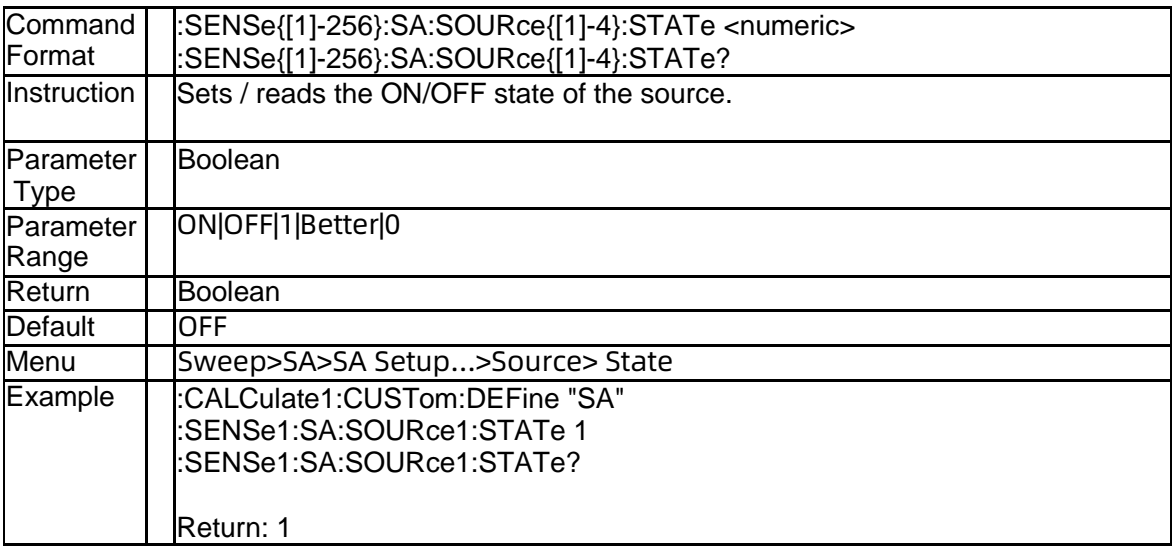

## **5.2.10 Source sweep type(:SENSe{[1]-256}:SA:SOURce{[1]-4}:SWEep:T YPE)**

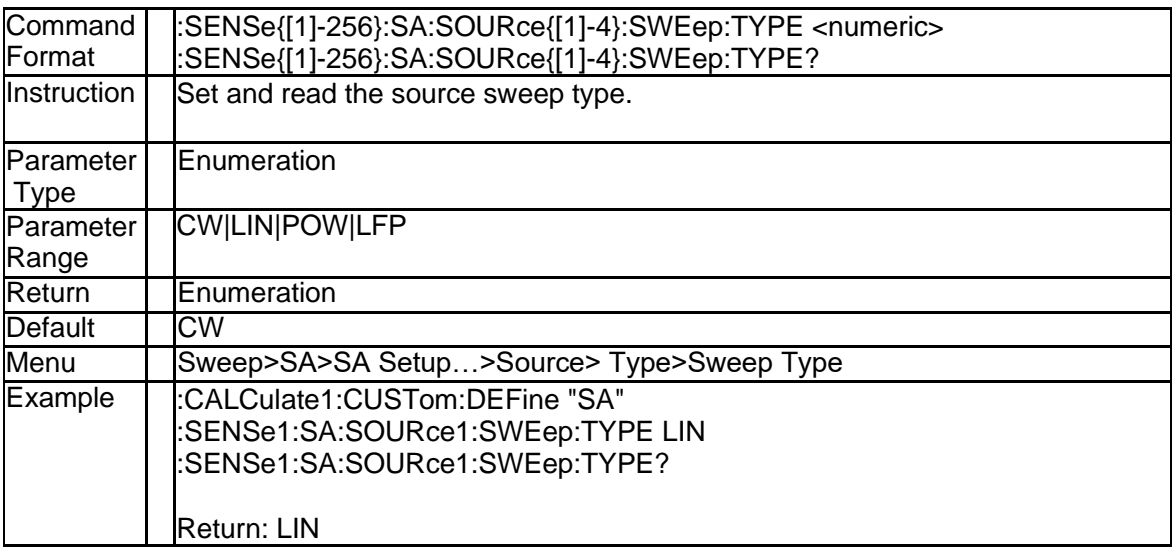

# **5.2.11 Source CW frequency(:SENSe{[1]-256}:SA:SOURce{[1]-4}:FREQu**

#### **ency:CW)**

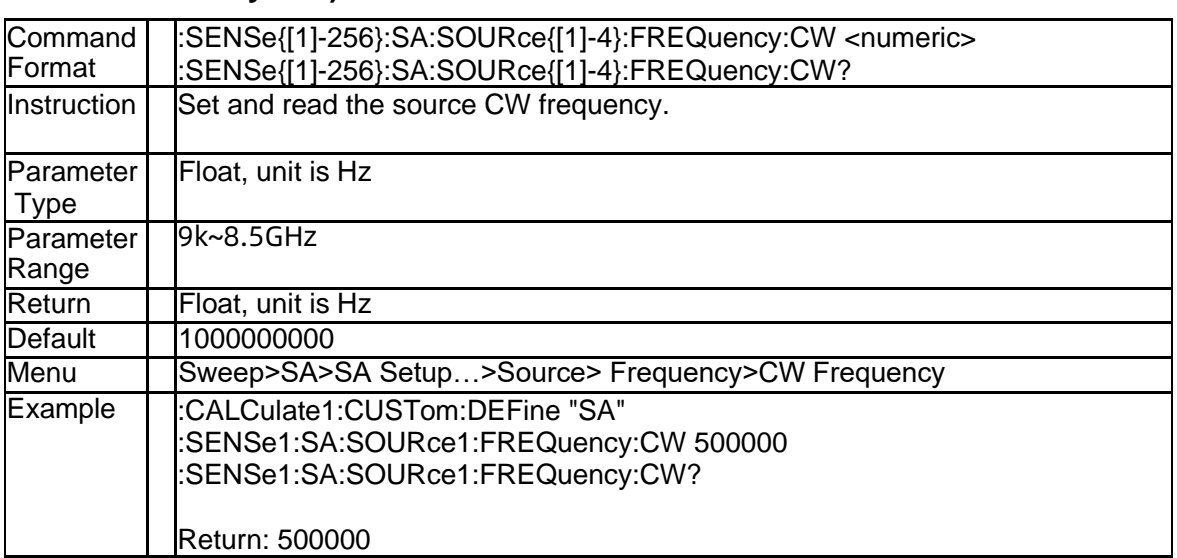

## **5.2.12 Source start frequency(:SENSe{[1]-256}:SA:SOURce{[1]-4}:FREQ uency:STARt)**

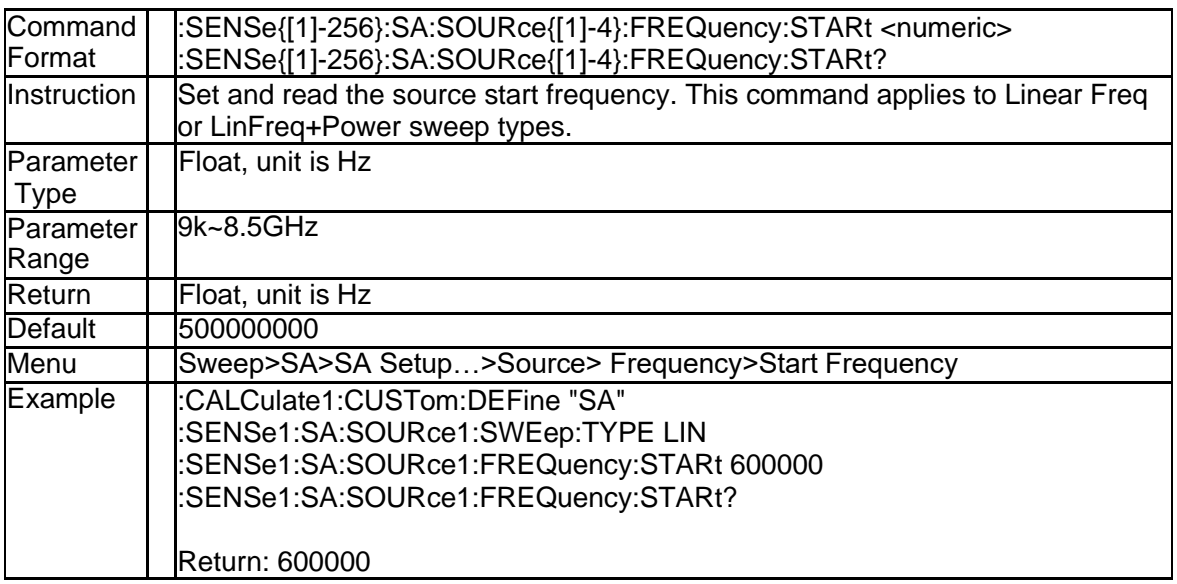

### **5.2.13 Source stop frequency(:SENSe{[1]-256}:SA:SOURce{[1]-4}:FREQ uency:STOP)**

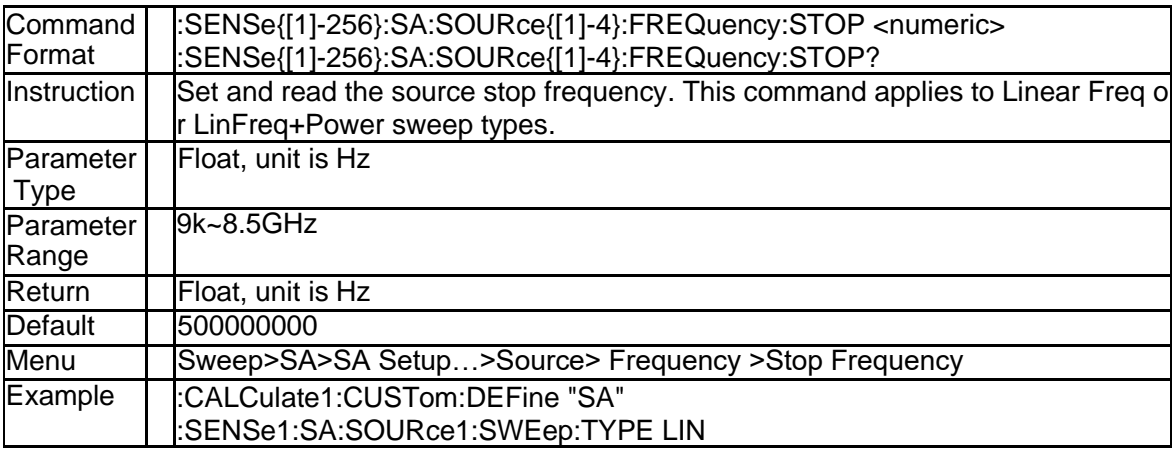

212 SNA5000A Programming Guide

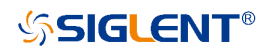

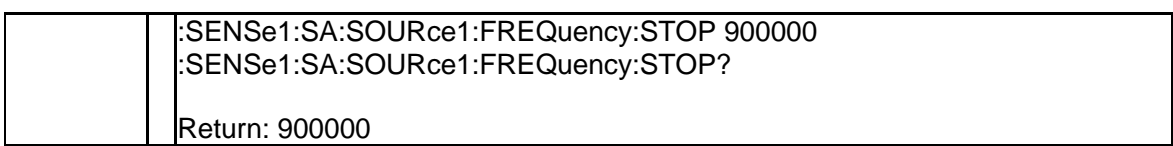

### **5.2.14 Source output power level(:SENSe{[1]-256}:SA:SOURce{[1]-4}:P OWer[:VALue])**

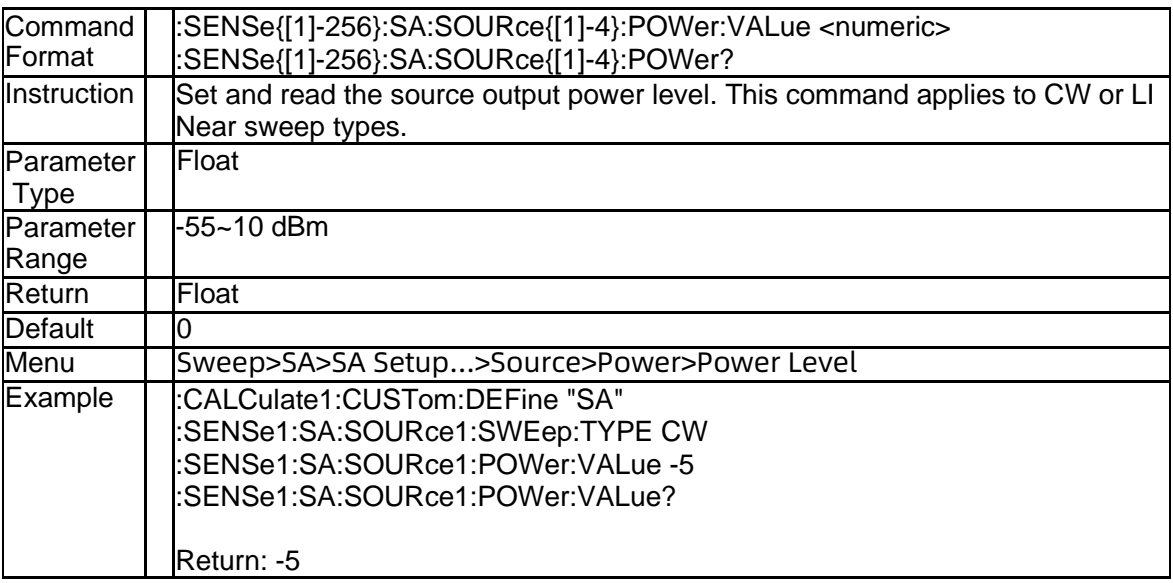

### **5.2.15 Source start power level(:SENSe{[1]-256}:SA:SOURce{[1]-4}:PO Wer:STARt)**

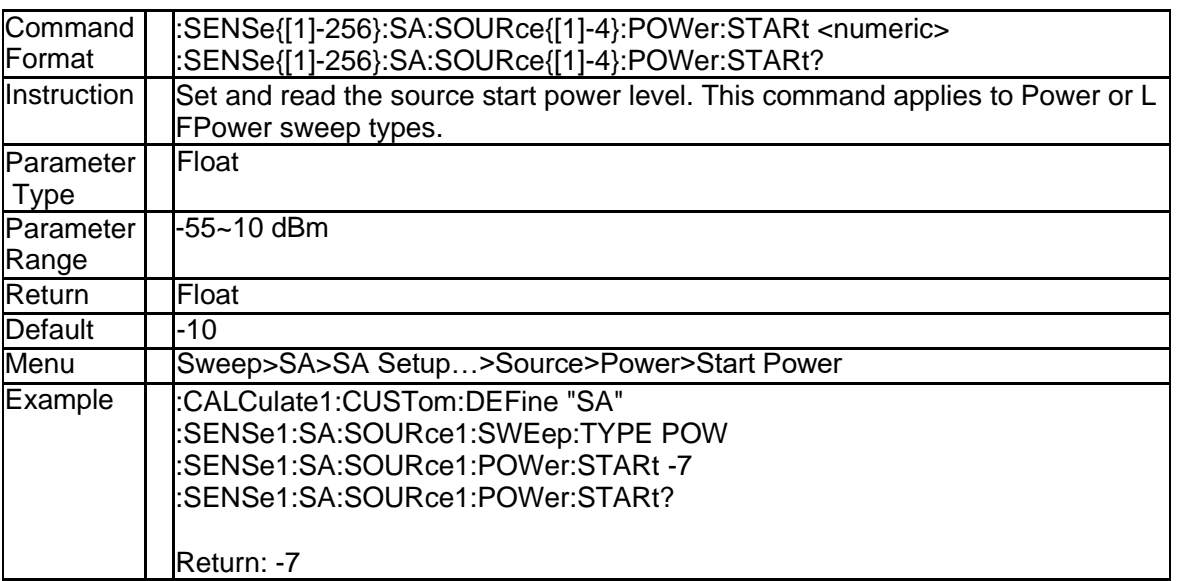

### **5.2.16 Source stop power level(:SENSe{[1]-256}:SA:SOURce{[1]-4}:POW er:STOP)**

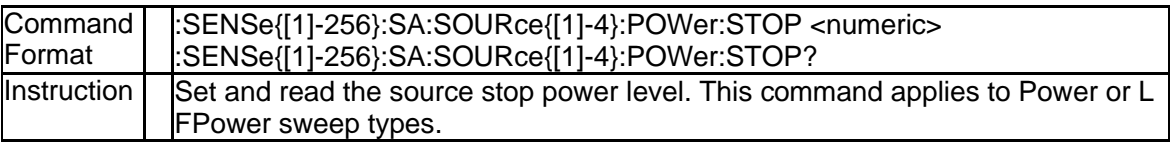

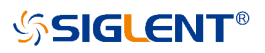

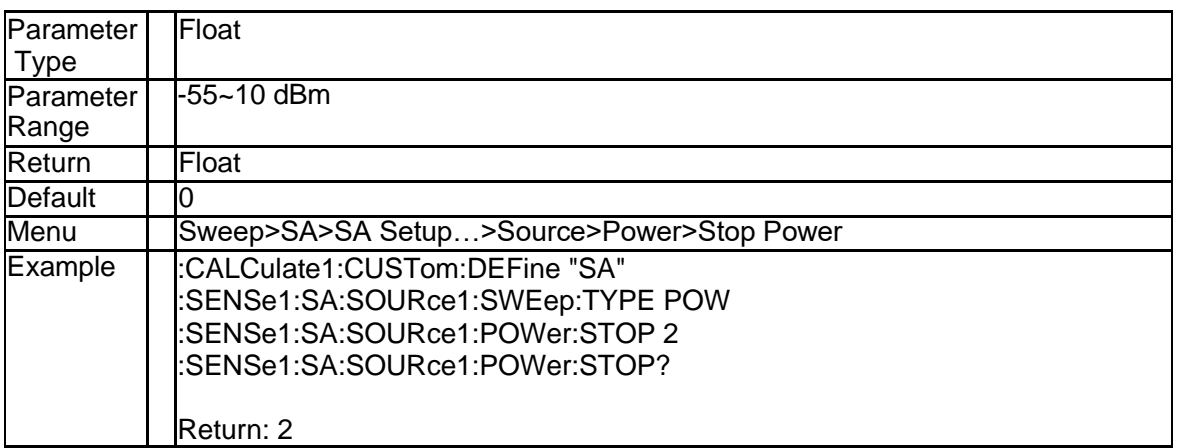

### **5.2.17 The detection type (:SENSe{[1]-256}[:SELected]:SA:DETector[:FU NCtion])**

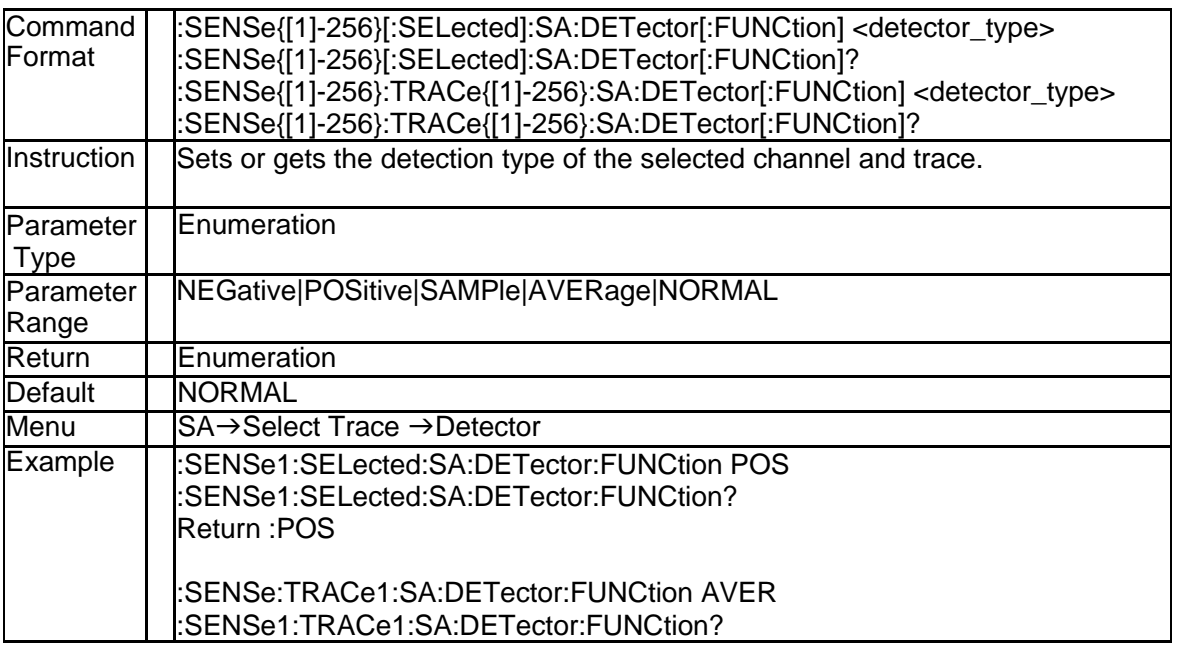

#### **5.2.18 The auto detector mode(:SENSe{[1]-256}[:SELected]:SA:DETecto r:AUTO)**

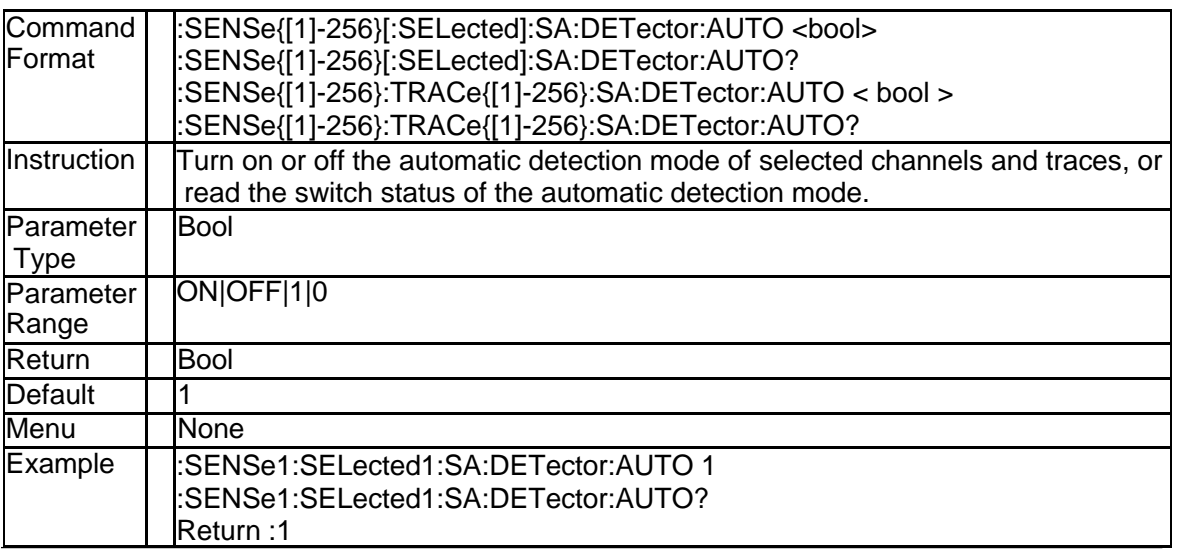

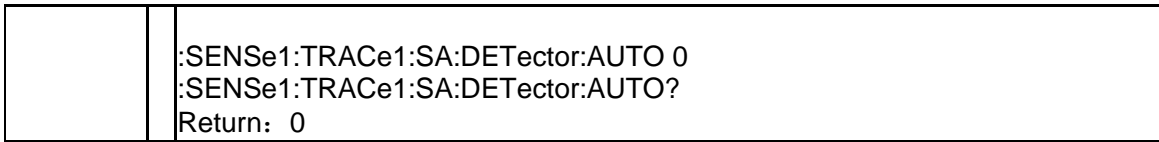

# **5.2.19 The display type (:SENSe{[1]-256}[:SELected]:SA:TYPE)**

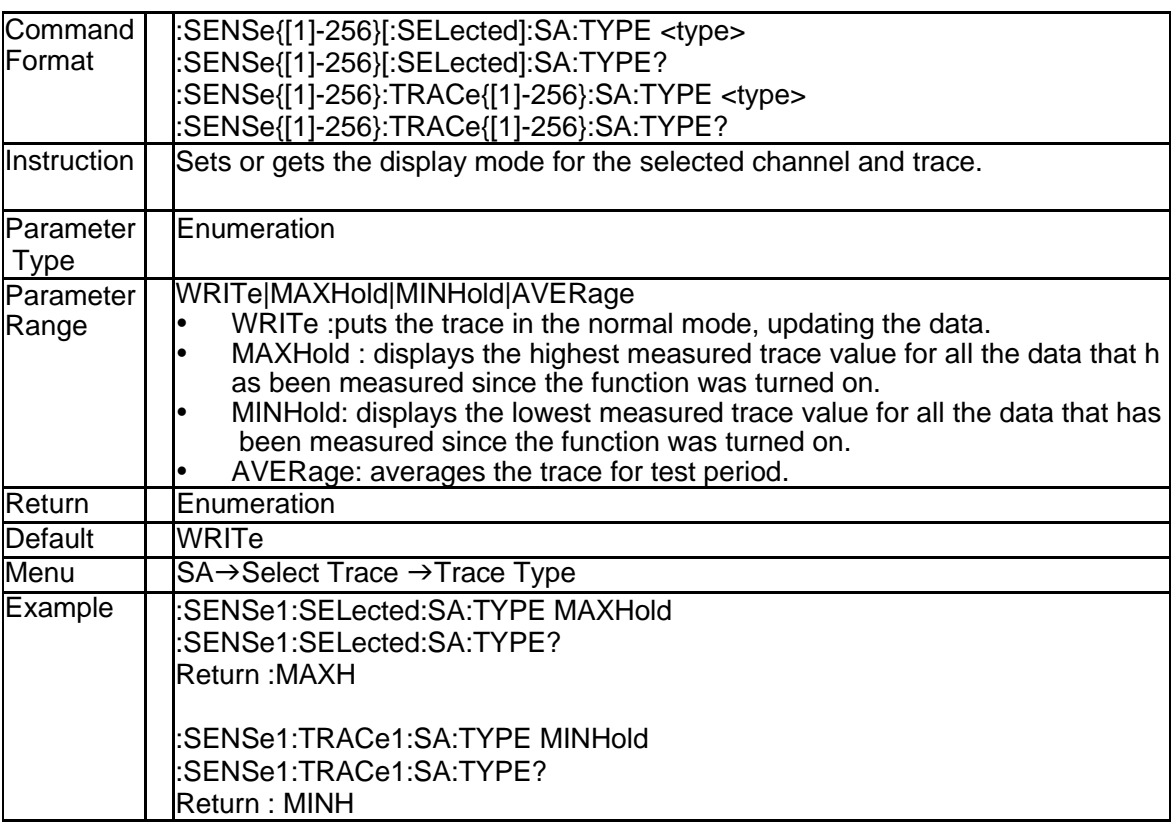

## **5.2.20 The display status (:SENSe{[1]-256}[:SELected]:SA:DISPlay[:STA Te])**

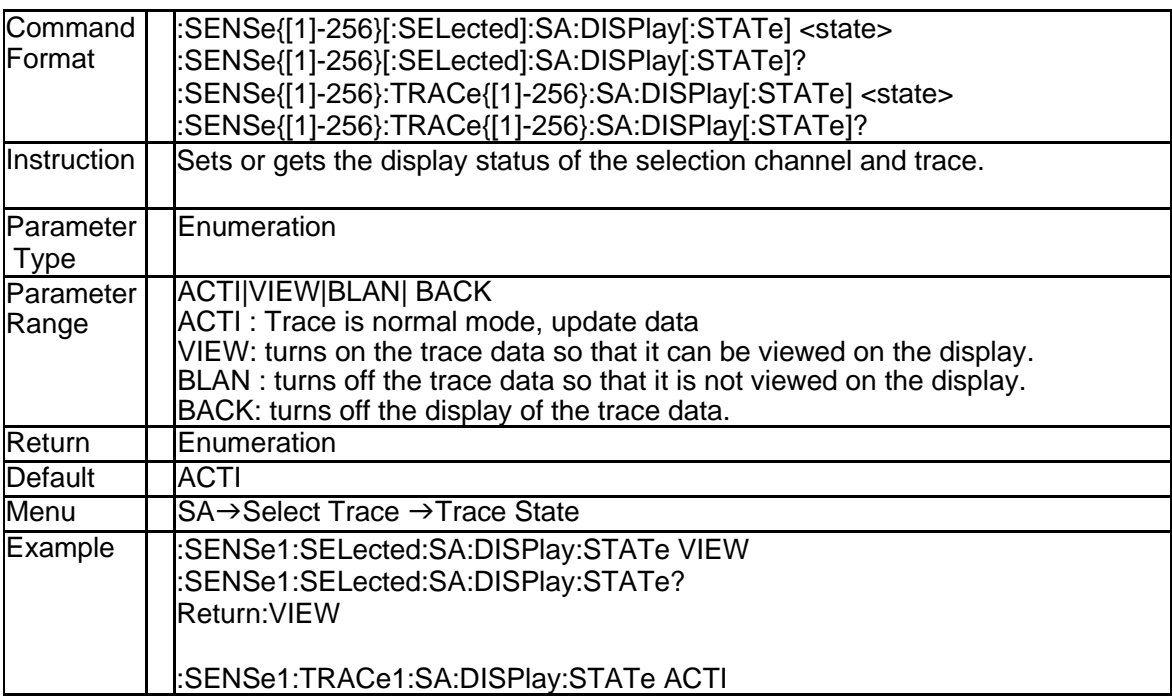
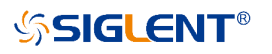

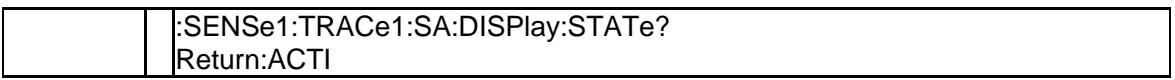

### **5.2.21 The average number (:SENSe{[1]-256}[:SELected]:SA:AVERage: COUNt)**

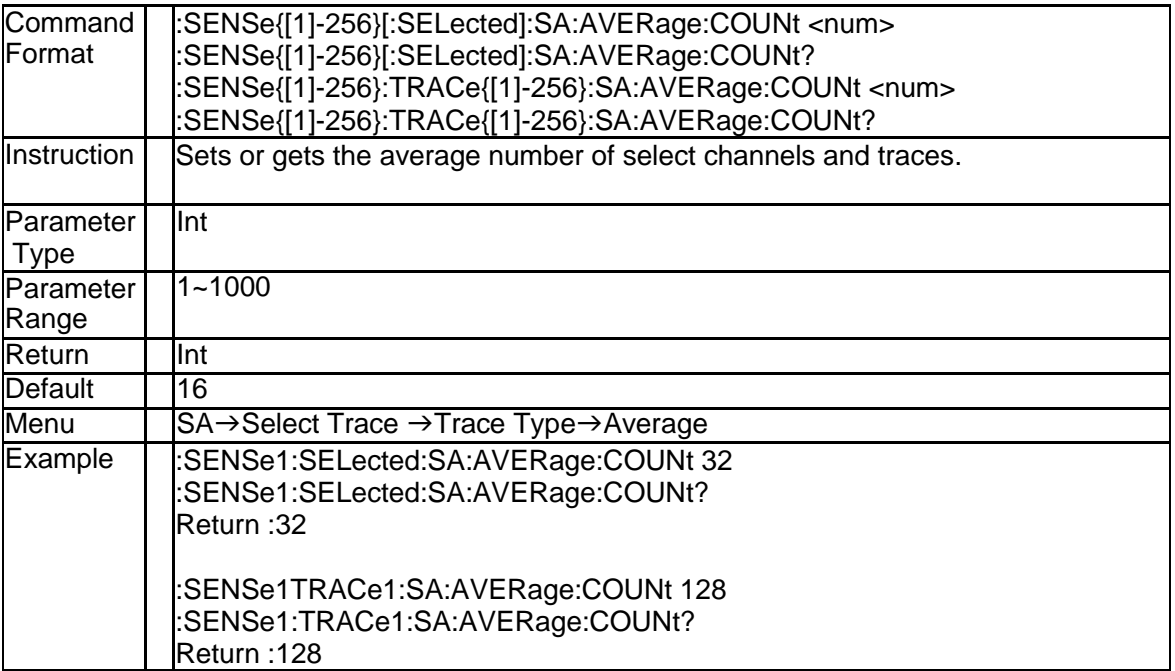

# **6.Frequency Offset Measurement Commands**

## **6.1 FOM Sense Subsystem**

### **6.1.1 Channel FOM State (:SENSe{[1]-256}:FOM[:STATe])**

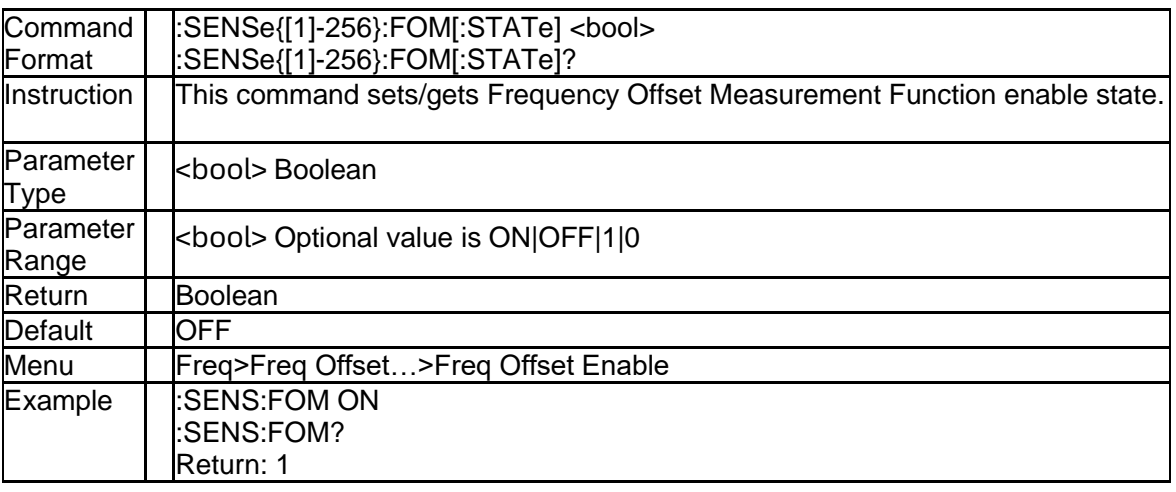

### **6.1.2 FOM Range Name List (:SENSe{[1]-256}:FOM:CATalog)**

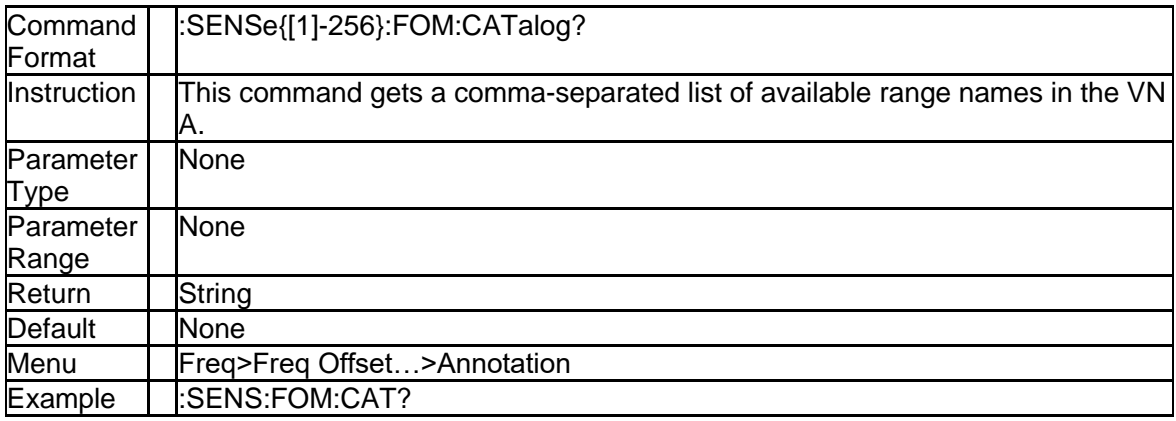

### **6.1.3 FOM Range Number (:SENSe{[1]-256}:FOM:COUNt)**

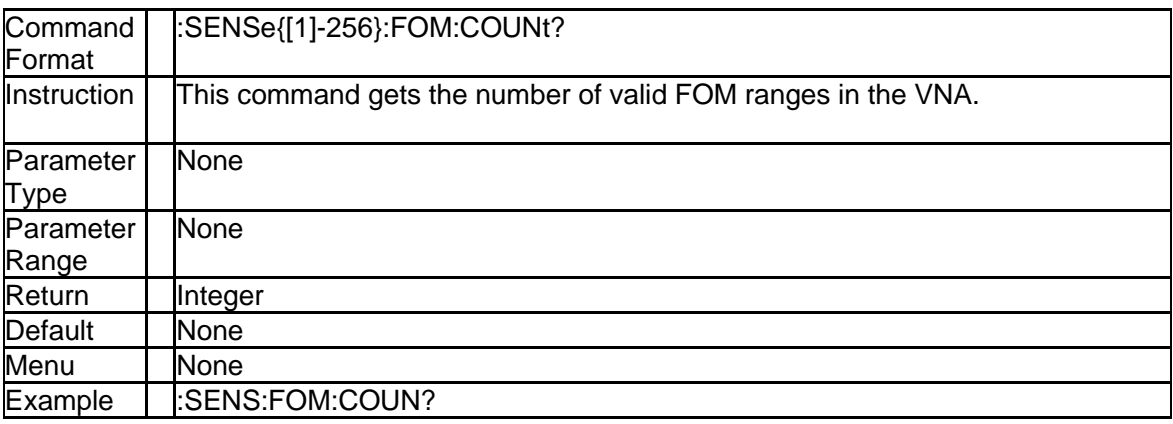

### **6.1.4 FOM X-Axis Range Name (:SENSe{[1]-256}:FOM:DISPlay:SELect)**

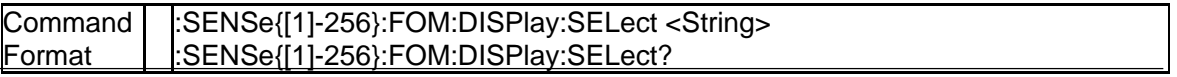

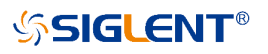

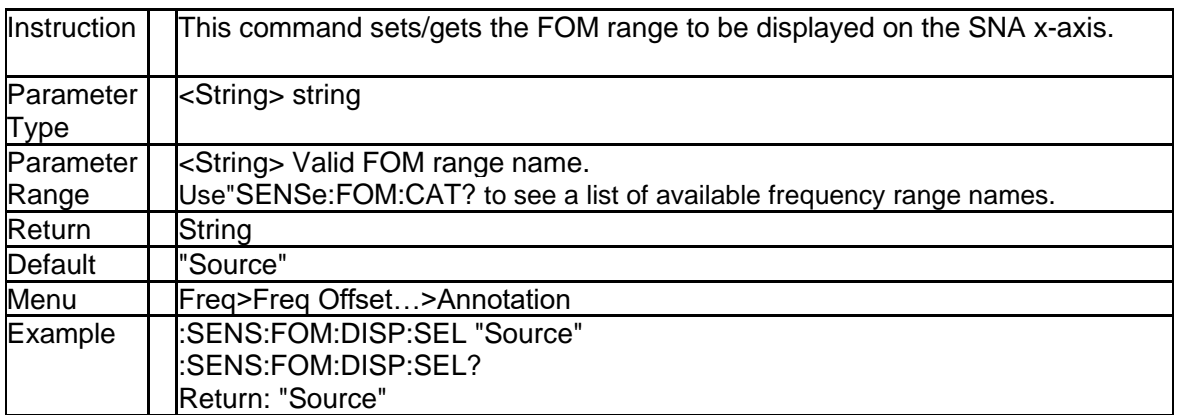

### **6.1.5 FOM Range Index (:SENSe{[1]-256}:FOM:RNUM?)**

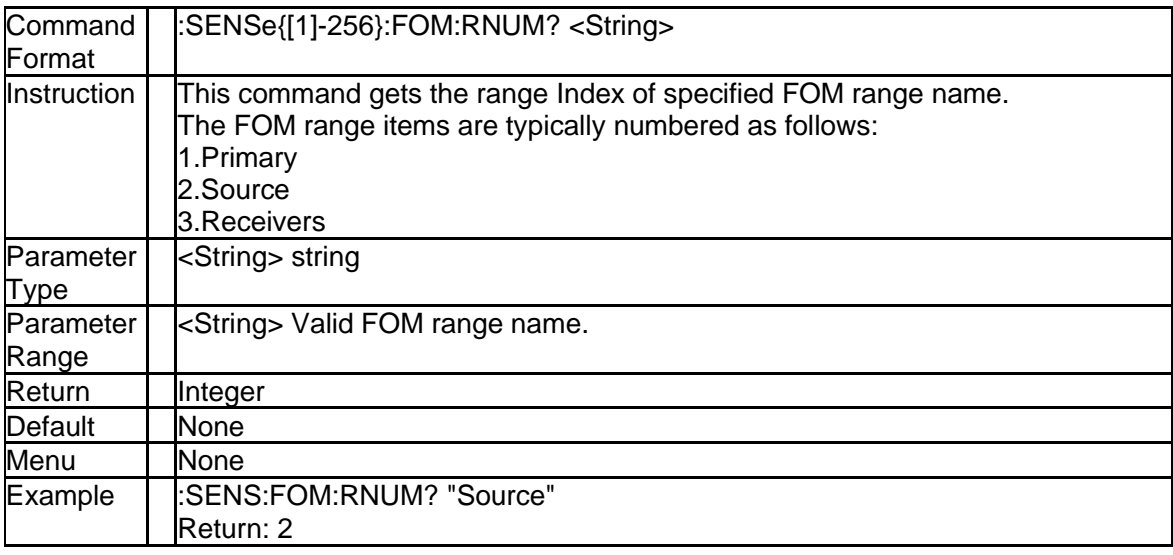

### **6.1.6 FOM Range Name (:SENSe{[1]-256}:FOM:RANGe{Rnum}:NAME)**

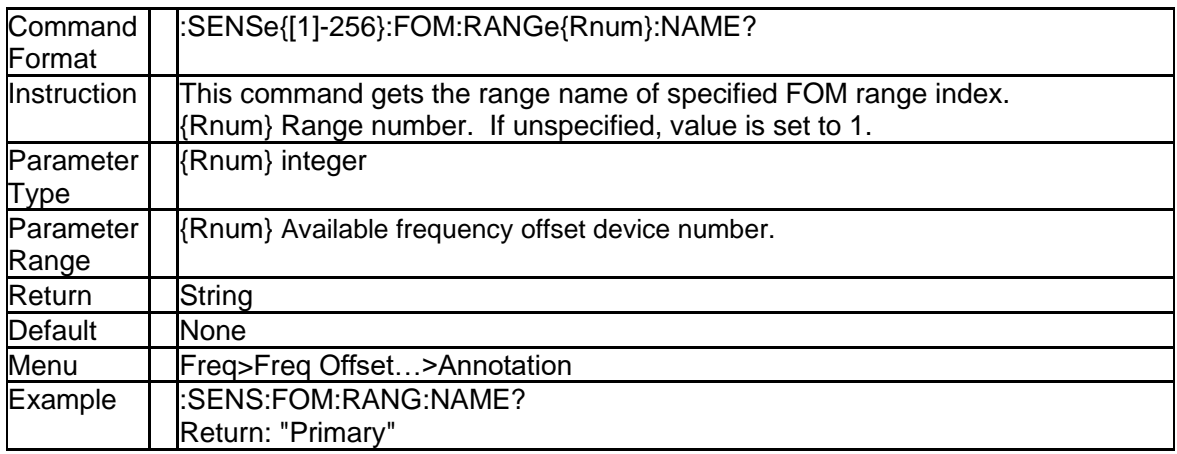

### **6.1.7 FOM Range Couple State (:SENSe{[1]-256}:FOM:RANGe{Rnum}: COUPled)**

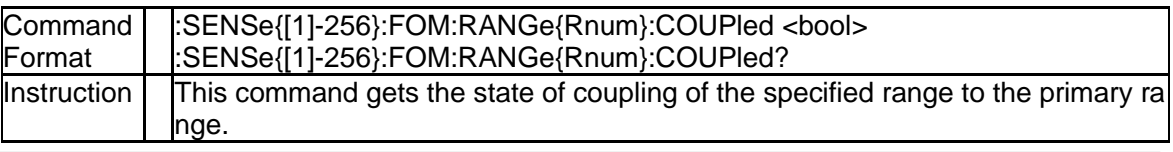

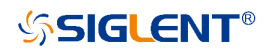

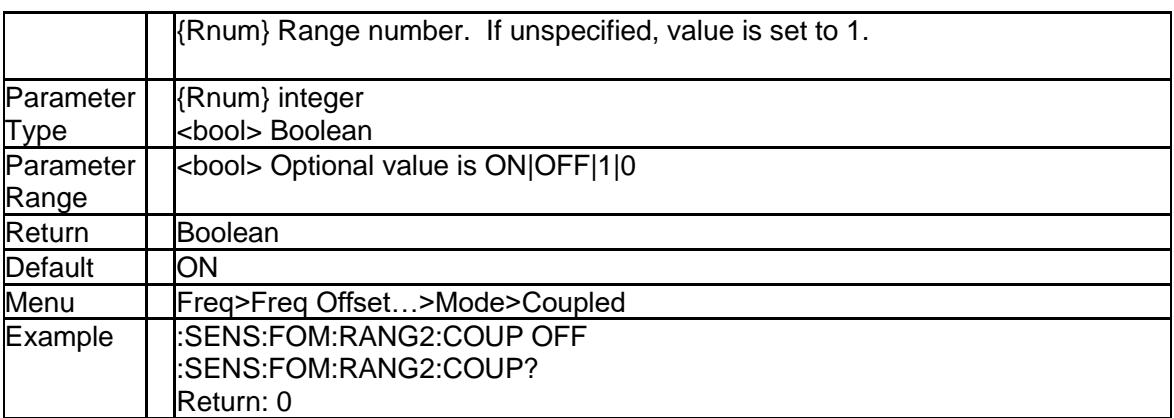

### **6.1.8 FOM Range Sweep Type (:SENSe{[1]-256}:FOM:RANGe{Rnum}:S WEep:TYPE)**

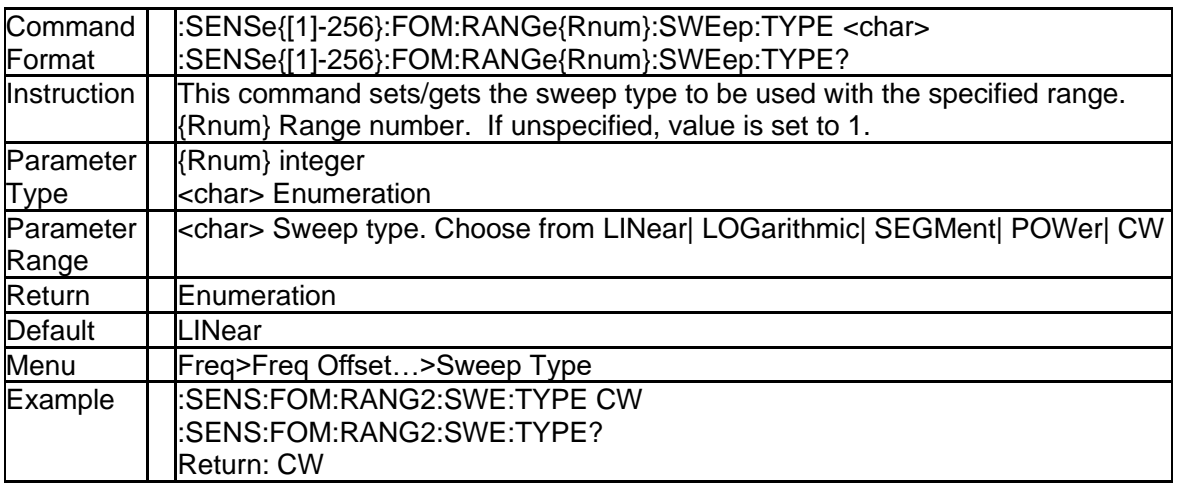

### **6.1.9 FOM Range Multiplier (:SENSe{[1]-256}:FOM:RANGe{Rnum}:FRE Quency:MULTiplier)**

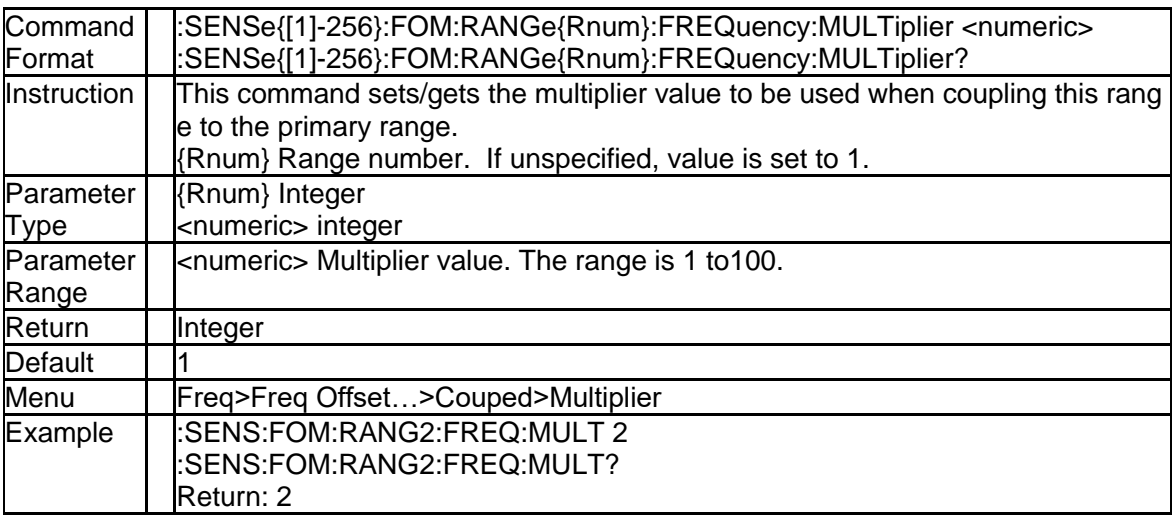

### **6.1.10 FOM Range Divisor (:SENSe{[1]-256}:FOM:RANGe{Rnum}:FREQ uency:DIVisor)**

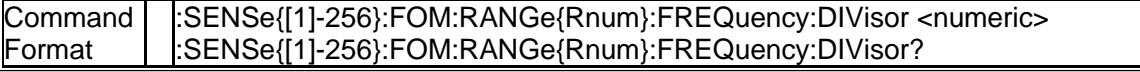

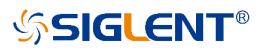

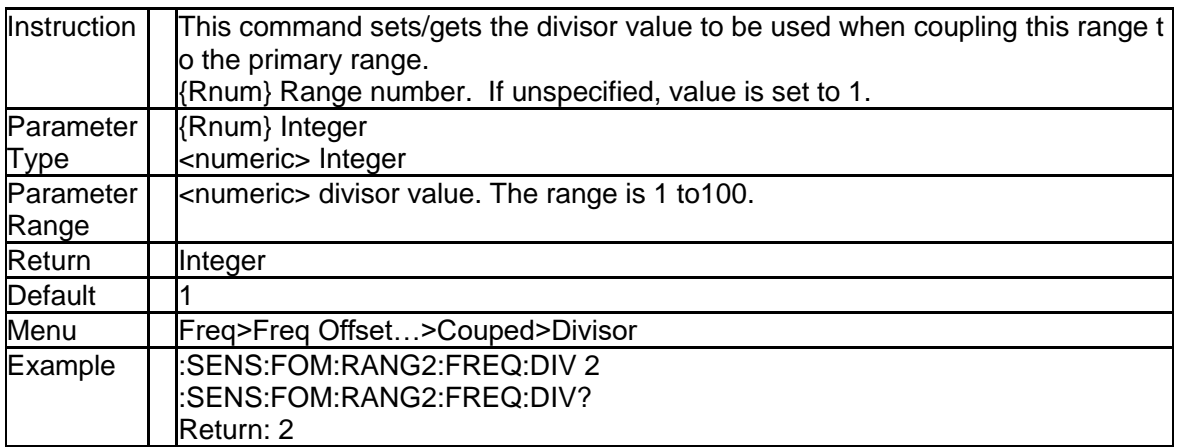

### **6.1.11 FOM Range Offset (:SENSe{[1]-256}:FOM:RANGe{Rnum}:FREQu ency:OFFSet)**

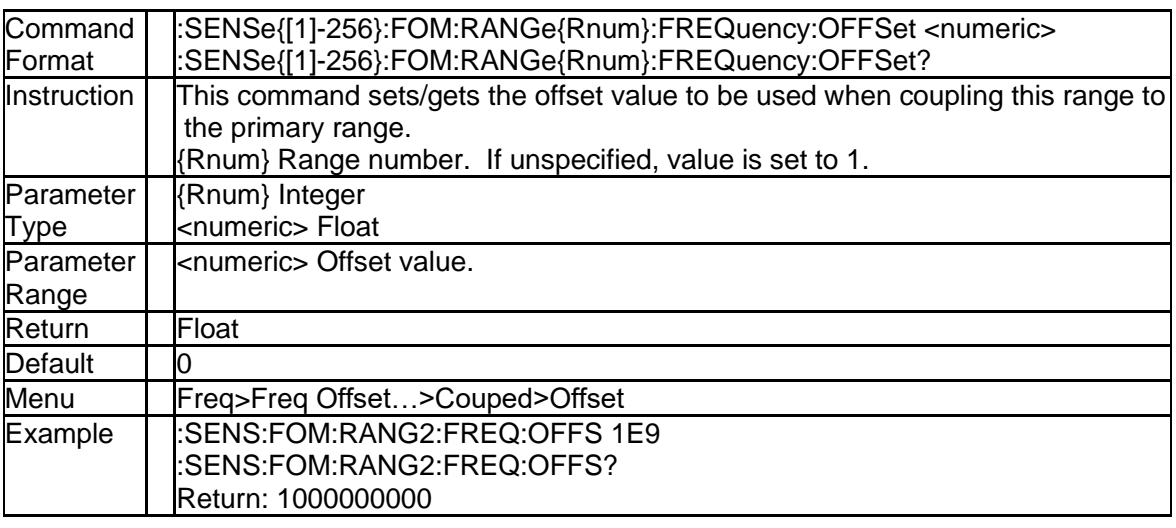

### **6.1.12 FOM Range Start Frequency (:SENSe{[1]-256}:FOM:RANGe{Rnu m}:FREQuency:STARt)**

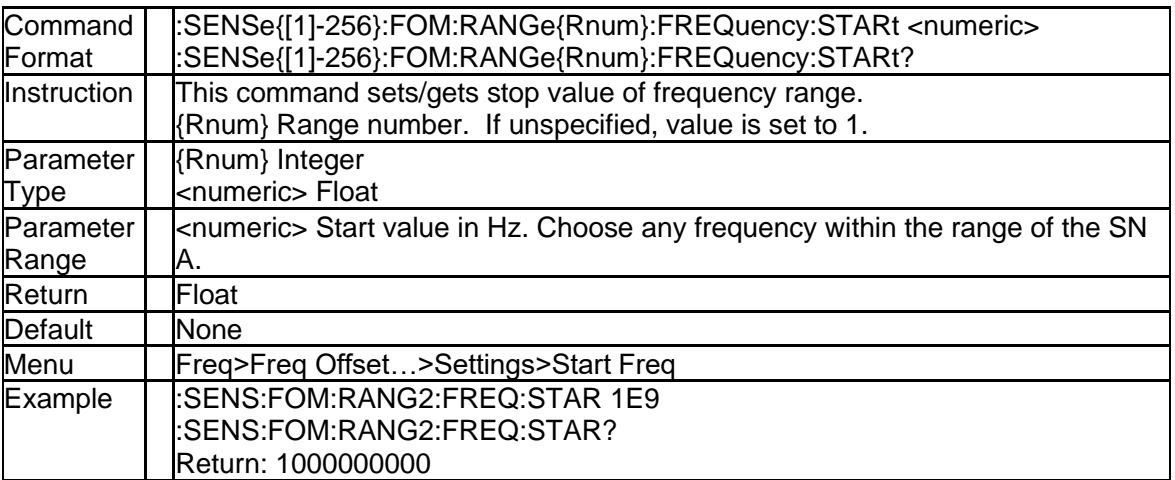

### **6.1.13 FOM Range Stop Frequency (:SENSe{[1]-256}:FOM:RANGe{Rnu m}:FREQuency:STOP)**

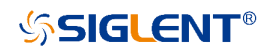

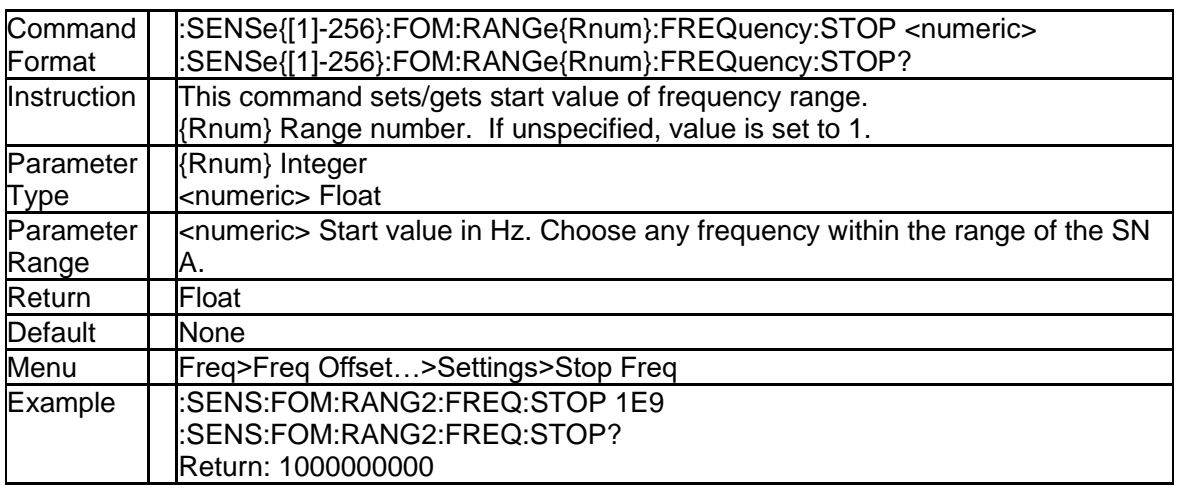

### **6.1.14 FOM Range CW Frequency (:SENSe{[1]-256}:FOM:RANGe{Rnum}: FREQuency:CW)**

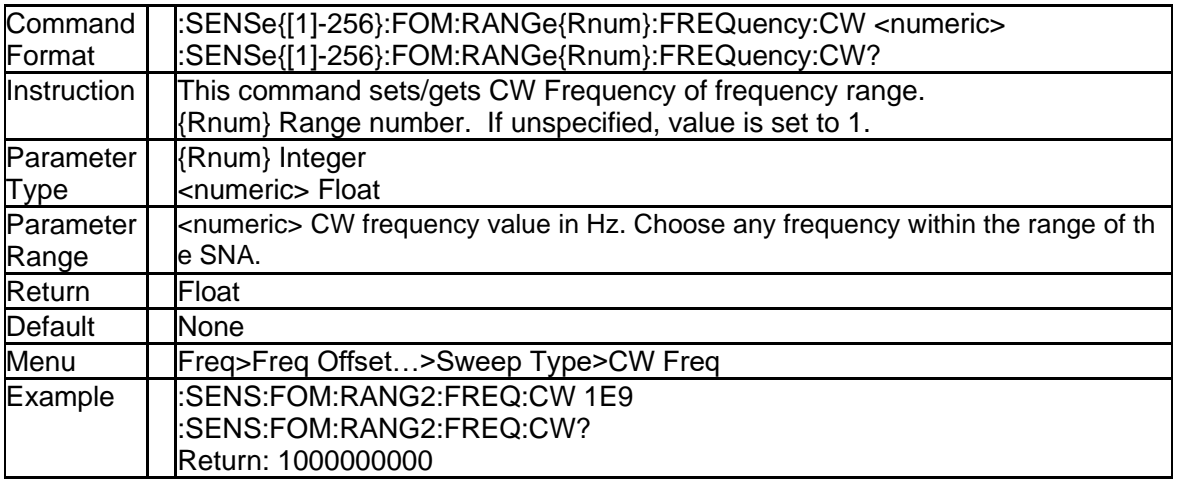

### **6.1.15 Add a Segment in FOM Range (:SENSe{[1]-256}:FOM:RANGe{Rn um}:SEGMent{Segnum}:ADD)**

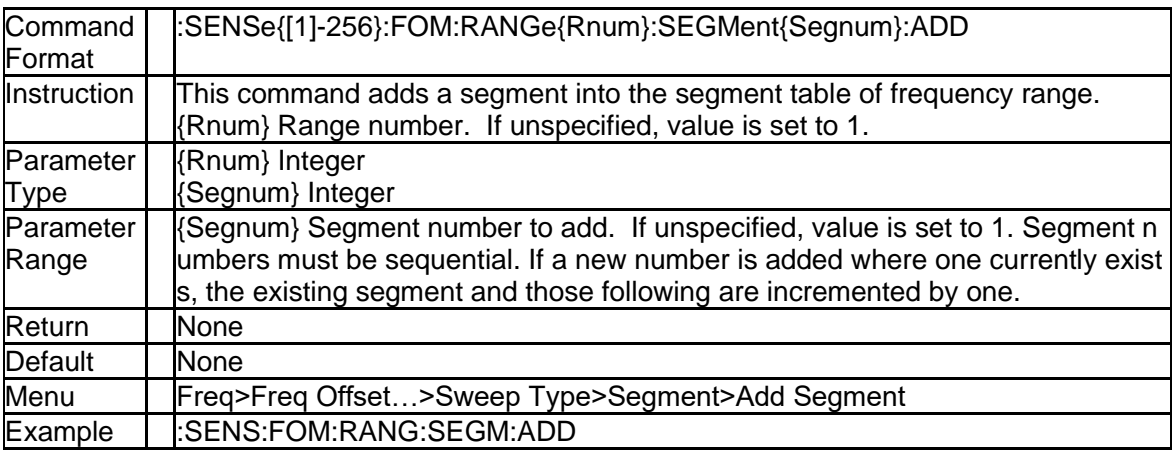

### **6.1.16 Delete a Segment in FOM Range (:SENSe{[1]-256}:FOM:RANGe{R num}:SEGMent{Segnum}:DELete)**

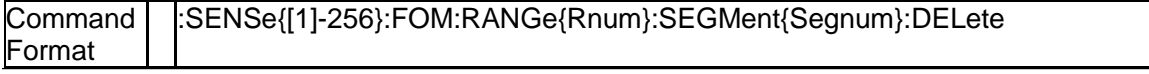

### **SSIGLENT®**

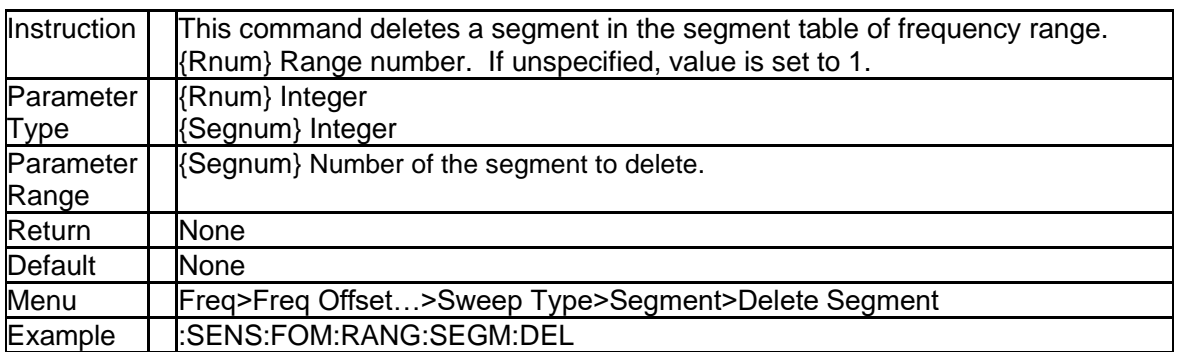

### **6.1.17 Clear Segment Table of FOM Range (:SENSe{[1]-256}:FOM:RANG e{Rnum}:SEGMent{Segnum}:DELete:ALL)**

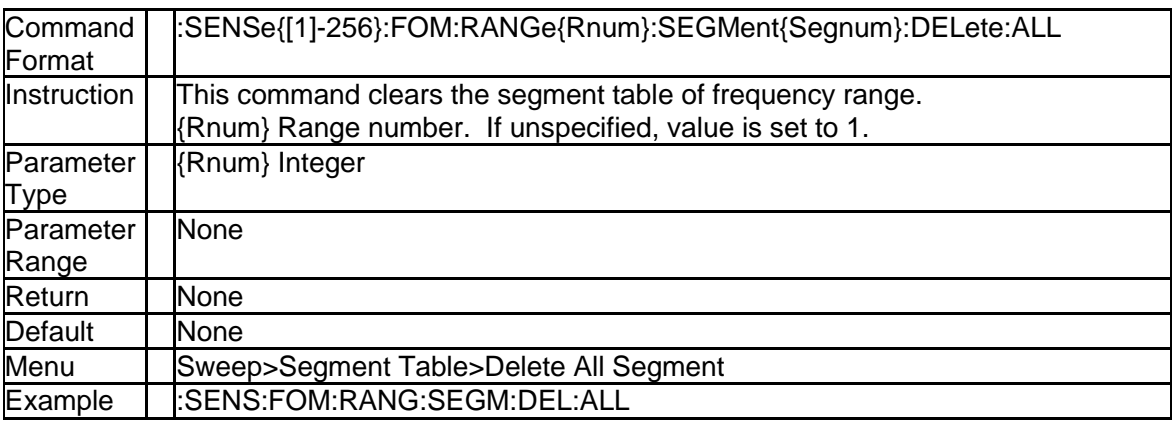

### **6.1.18 Segment Number of FOM Range (:SENSe{[1]-256}:FOM:RANGe{R num}:SEGMent:COUNt)**

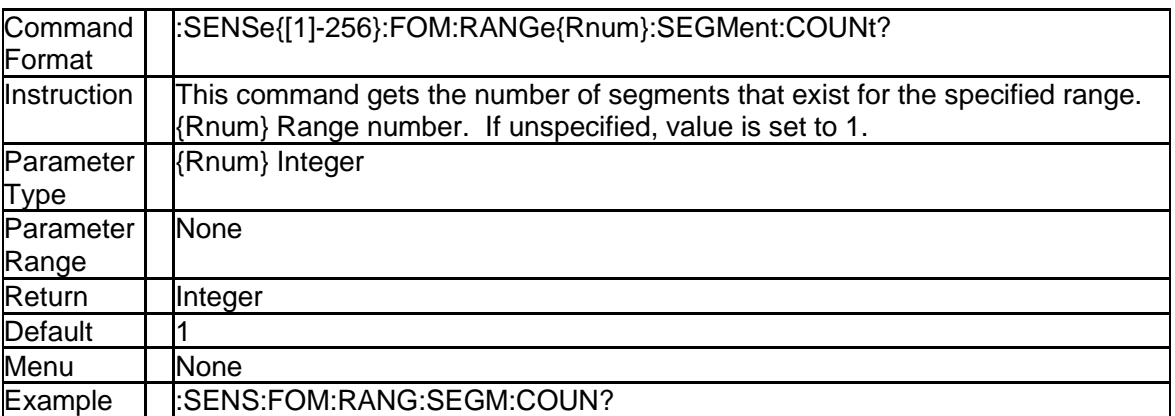

### **6.1.19 Segment Enable State (:SENSe{[1]-256}:FOM:RANGe{Rnum}:SE GMent{Segnum}[:STATe])**

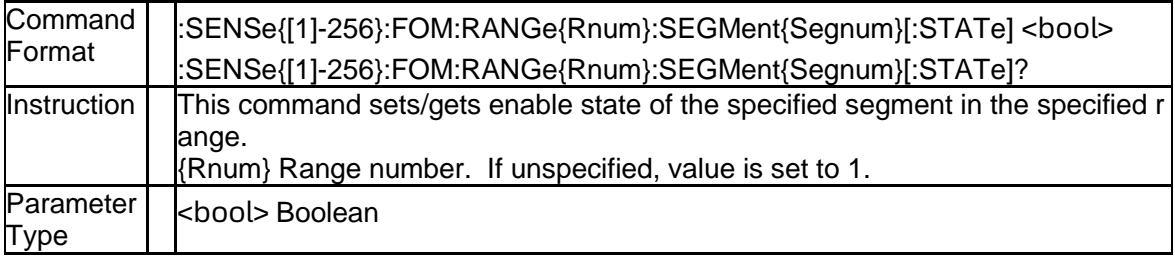

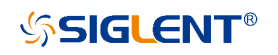

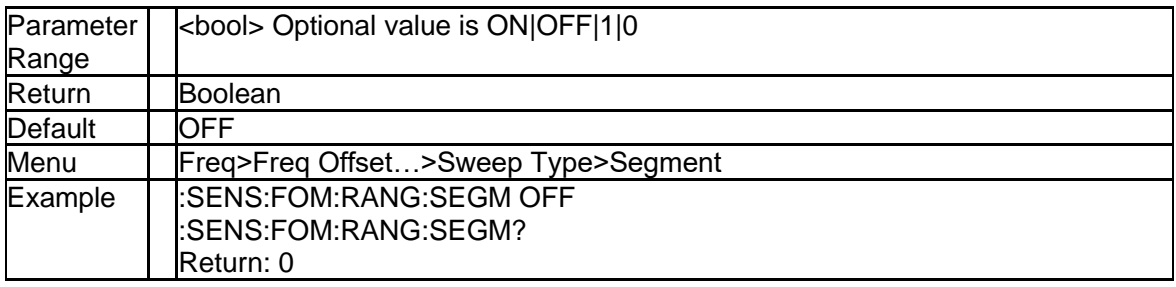

### **6.1.20 Segment Start Frequency (:SENSe{[1]-256}:FOM:RANGe{Rnum}: SEGMent{Segnum}:FREQuency:STARt)**

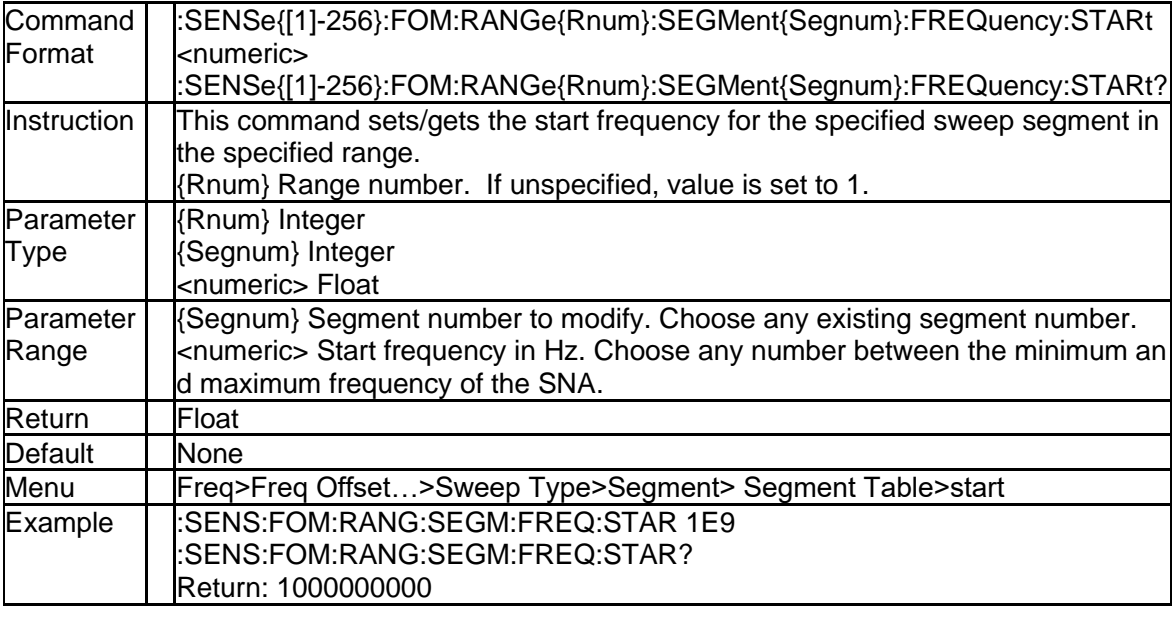

### **6.1.21 Segment Stop Frequency (:SENSe{[1]-256}:FOM:RANGe{Rnum}: SEGMent{Segnum}:FREQuency:STOP)**

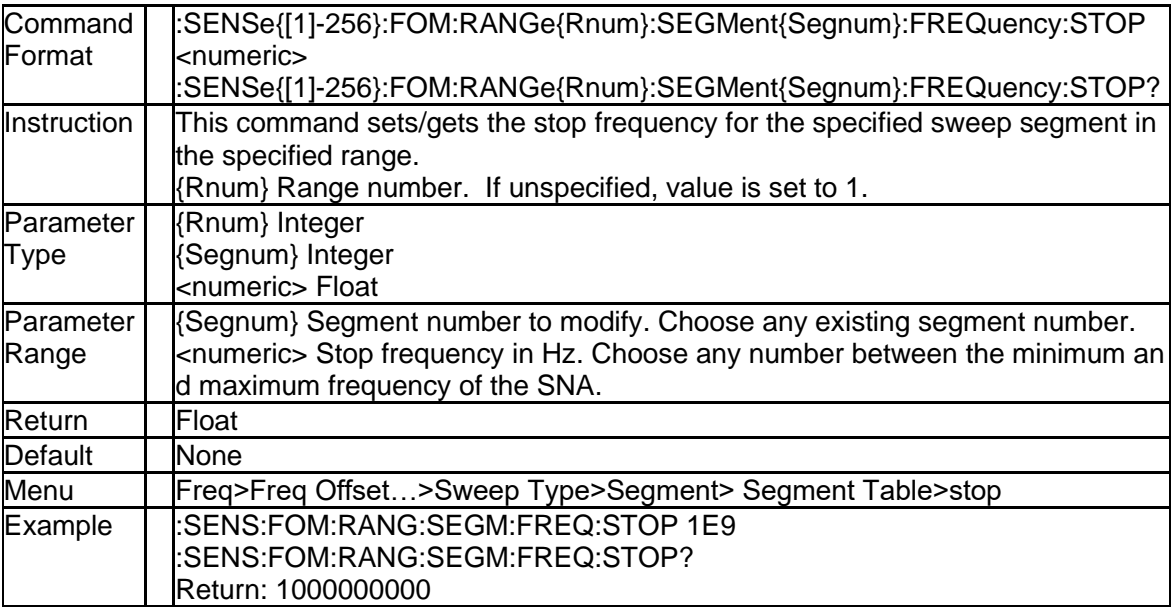

### **6.1.22 Segment Center Frequency (:SENSe{[1]-256}:FOM:RANGe{Rnu**

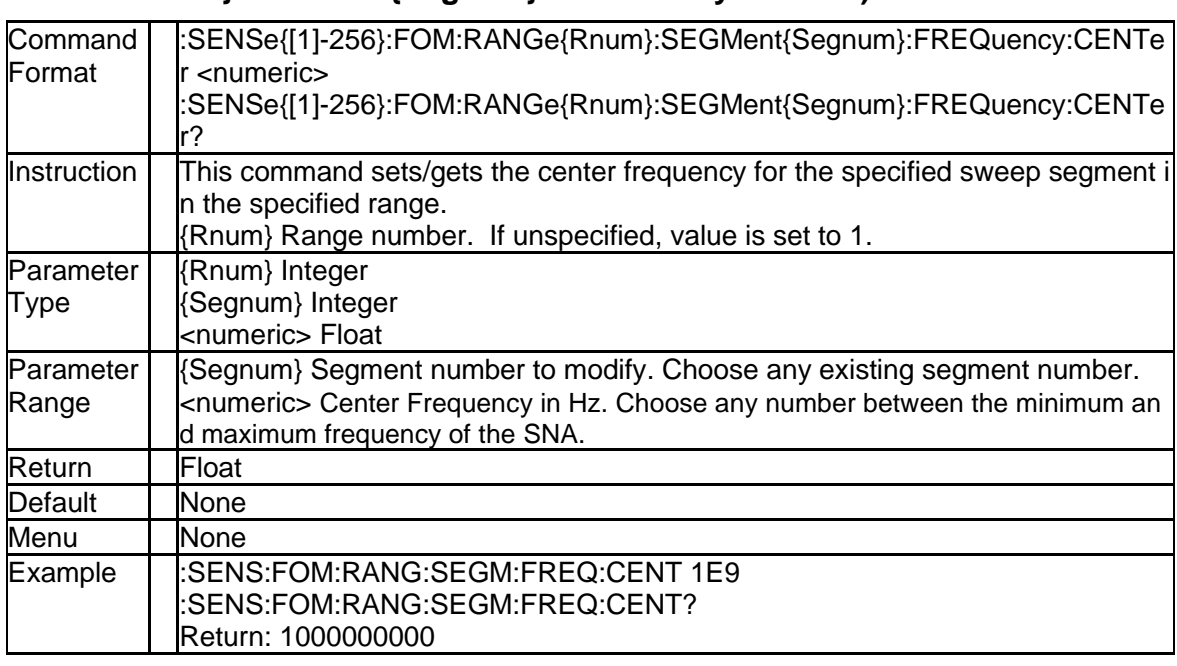

### **m}:SEGMent{Segnum}:FREQuency:CENTer)**

### **6.1.23 Segment Frequency Span (:SENSe{[1]-256}:FOM:RANGe{Rnum}: SEGMent{Segnum}:FREQuency:SPAN)**

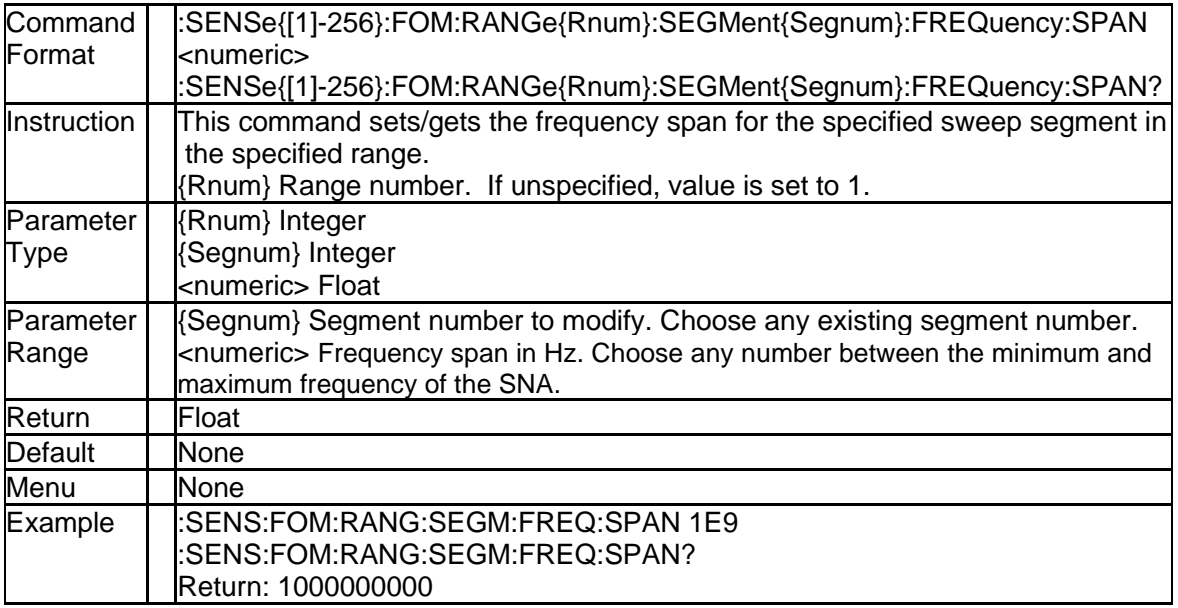

### **6.1.24 Segment Sweep Point (:SENSe{[1]-256}:FOM:RANGe{Rnum}:SEG Ment{Segnum}:SWEep:POINts)**

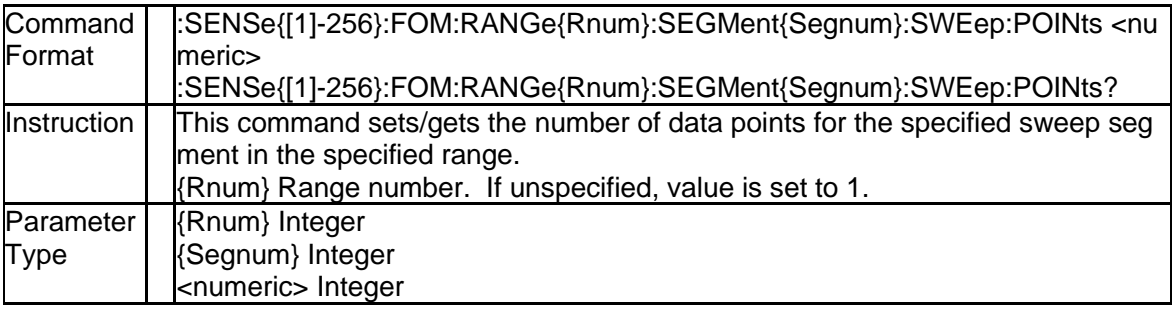

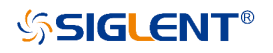

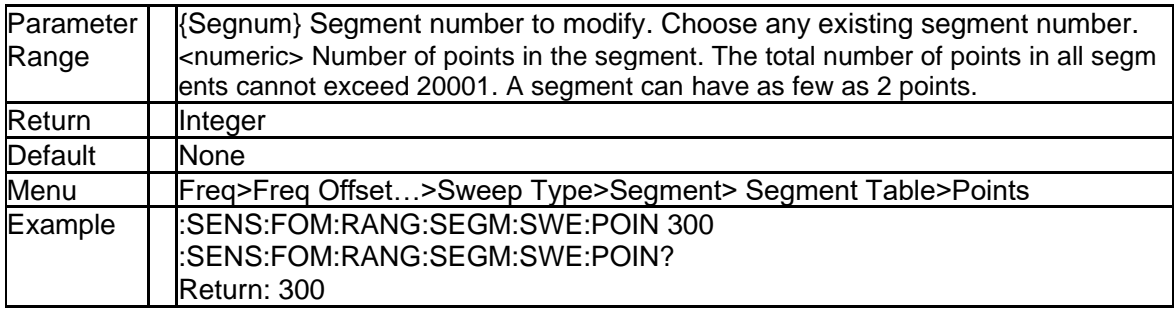

### **6.1.25 Individual Sweep Time State Control (:SENSe{[1]-256}:FOM:RAN Ge{Rnum}:SEGMent:SWEep:TIME:CONTrol)**

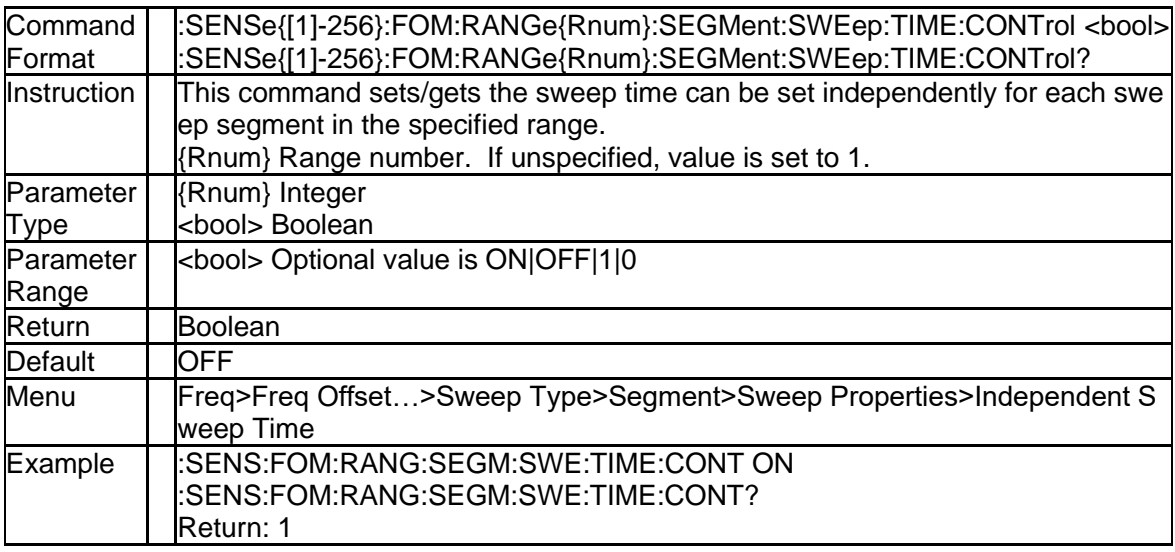

### **6.1.26 Individual Sweep Time (:SENSe{[1]-256}:FOM:RANGe{Rnum}:SE GMent{Segnum}:SWEep:TIME)**

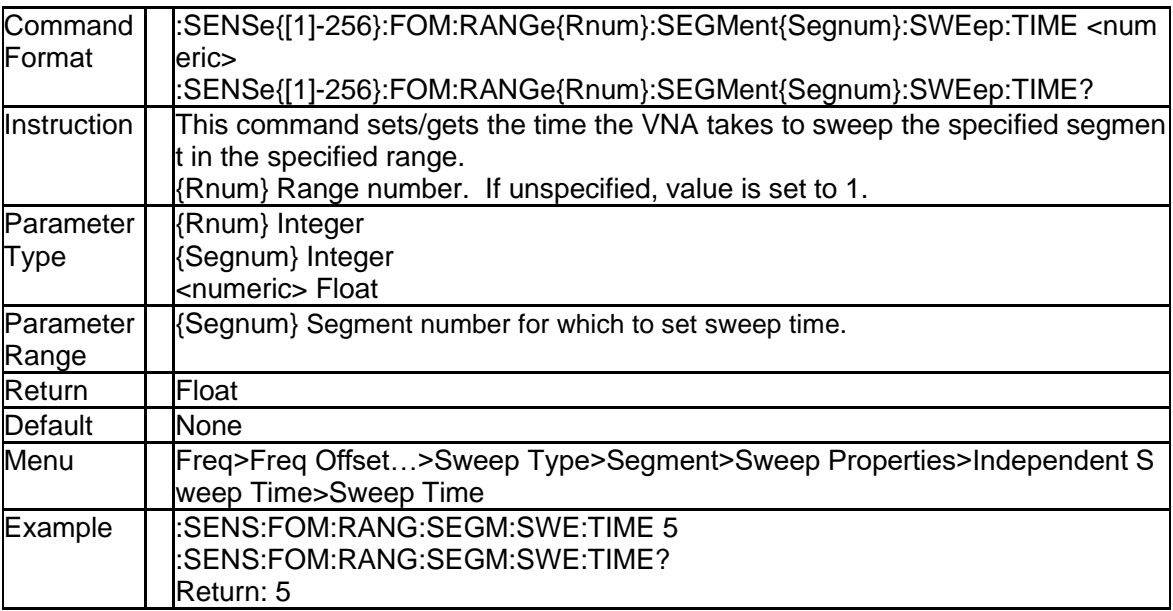

### **6.1.27 Individual Sweep Delay State Control (:SENSe{[1]-256}:FOM:RAN Ge{Rnum}:SEGMent:SWEep:DELay:CONTrol)**

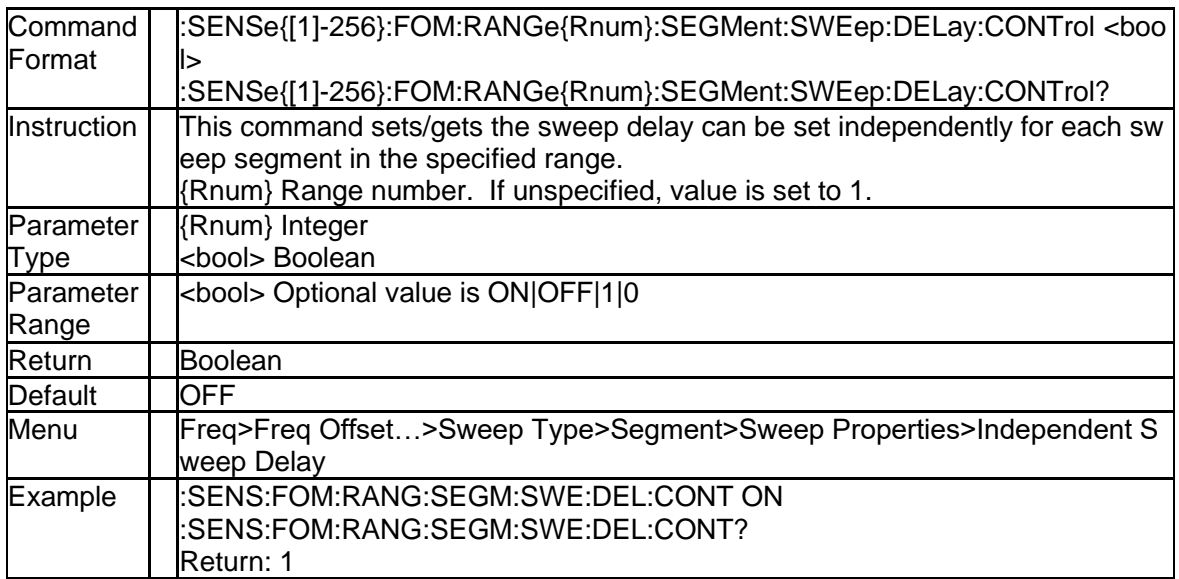

### **6.1.28 Individual Sweep Delay (:SENSe{[1]-256}:FOM:RANGe{Rnum}:SE GMent{Segnum}:SWEep:DELay)**

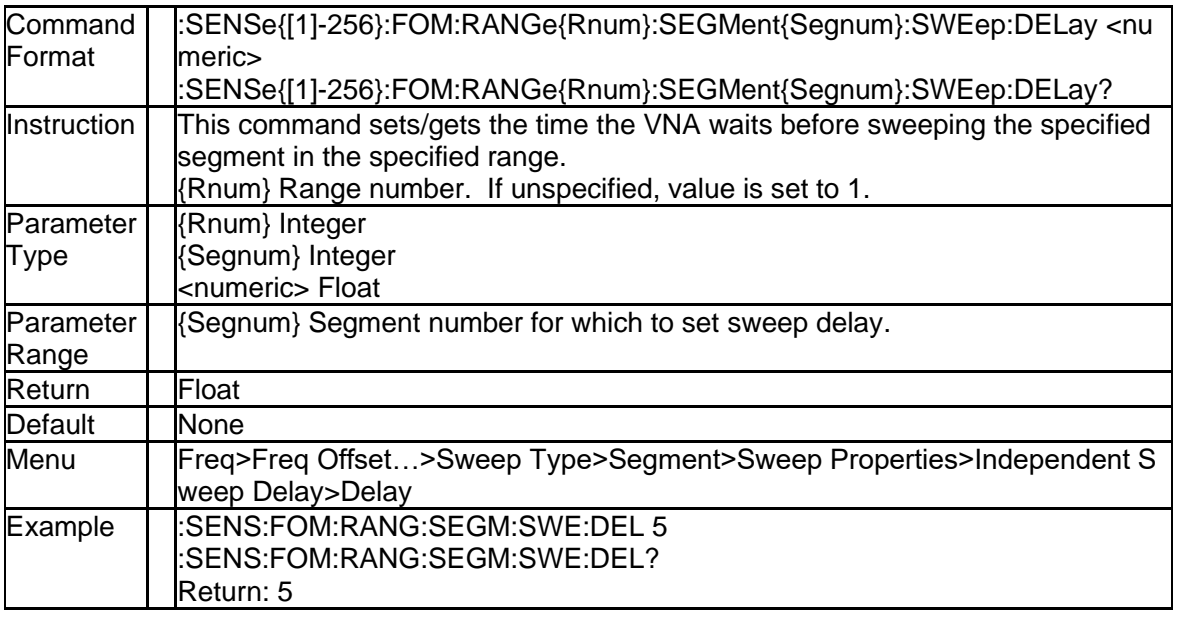

### **6.1.29 Individual IFBW State Control (:SENSe{[1]-256}:FOM:RANGe{Rnu m}:SEGMent:BWIDth[:RESolution]:CONTrol)**

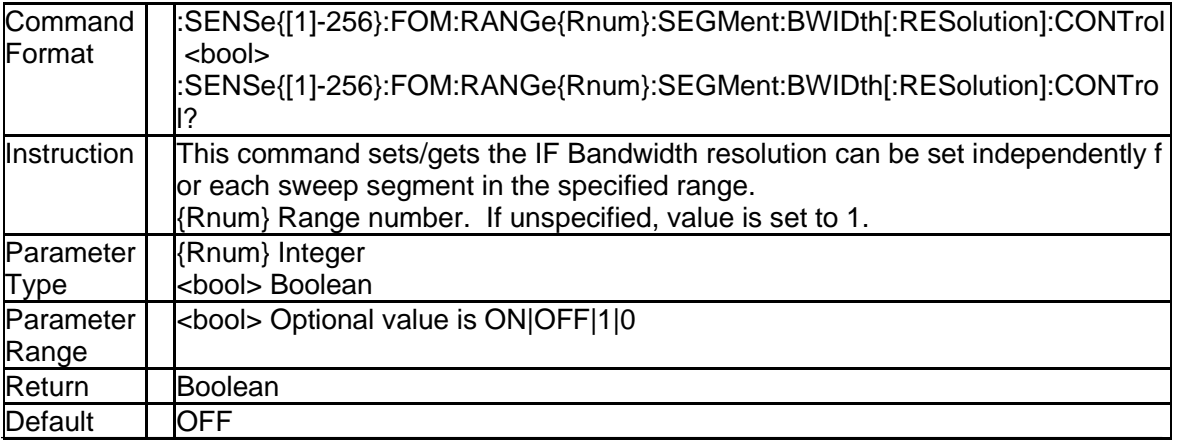

226 SNA5000A Programming Guide

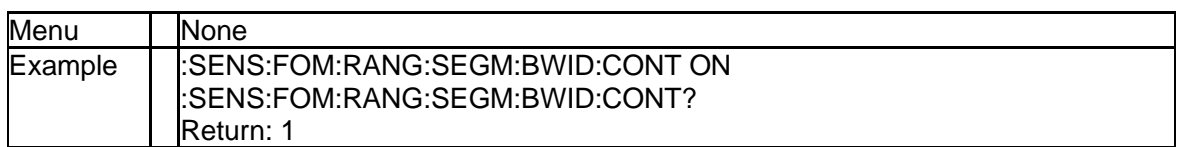

#### **6.1.30 Individual IFBW (:SENSe{[1]-256}:FOM:RANGe{Rnum}:SEGMent {Segnum}:BWIDth[:RESolution])**

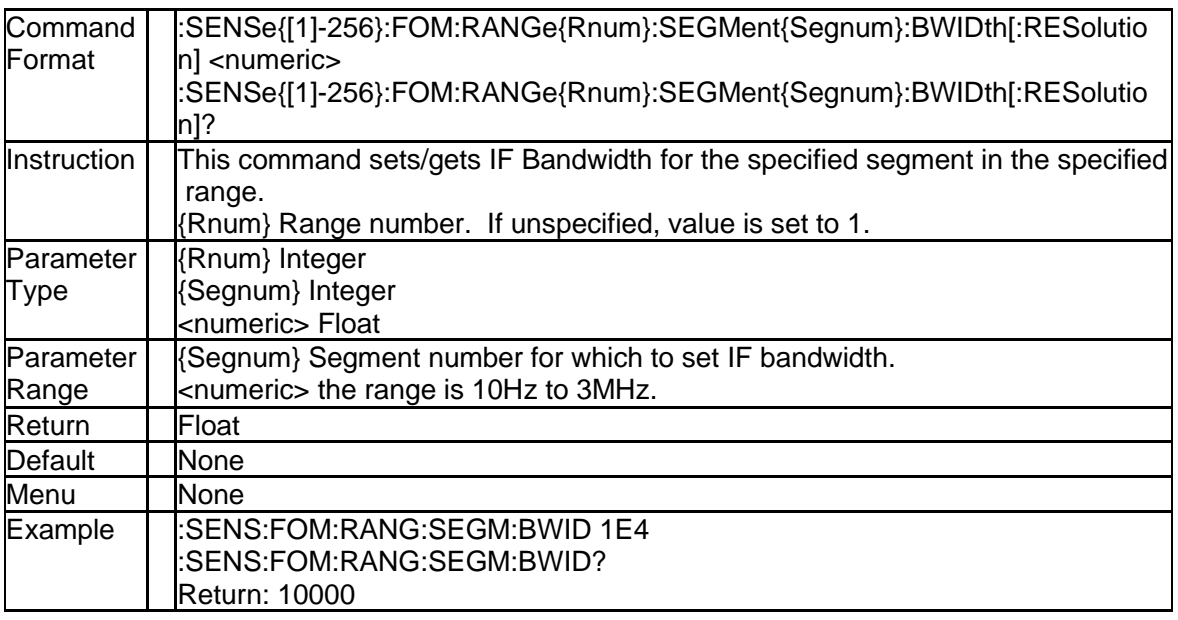

### **6.1.31 Individual Power Level State Control (:SENSe{[1]-256}:FOM:RAN Ge{Rnum}:SEGMent:POWer[:LEVel]:CONTrol)**

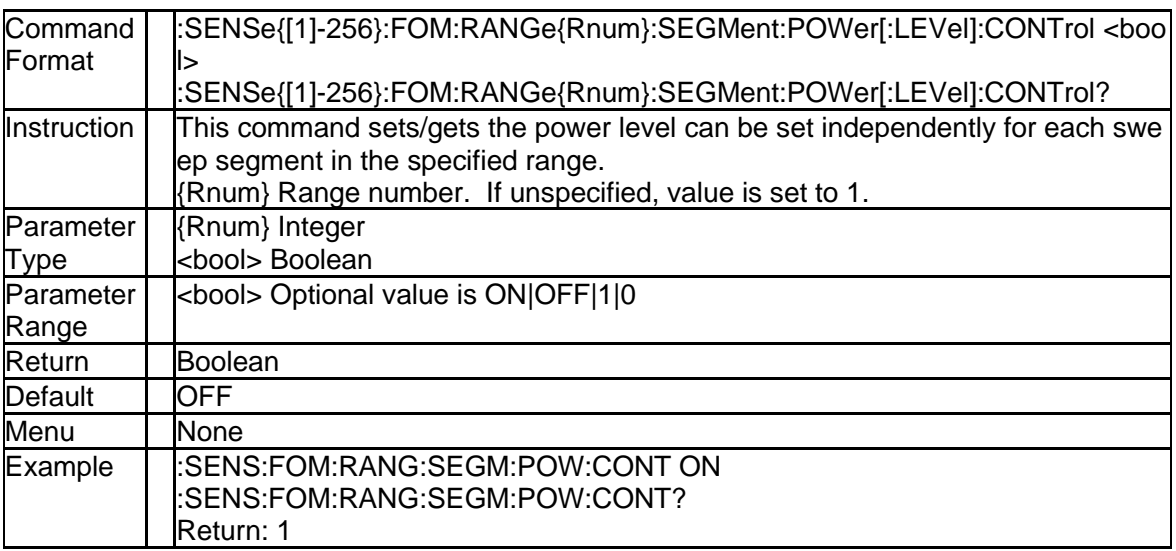

### **6.1.32 Individual Power Level (:SENSe{[1]-256}:FOM:RANGe{Rnum}:SE GMent{Segnum}:POWer[:LEVel])**

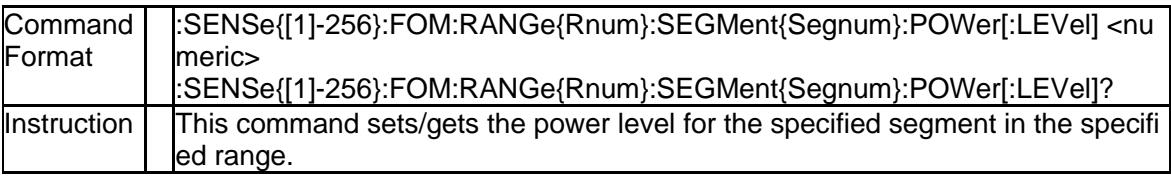

## **SSIGLENT®**

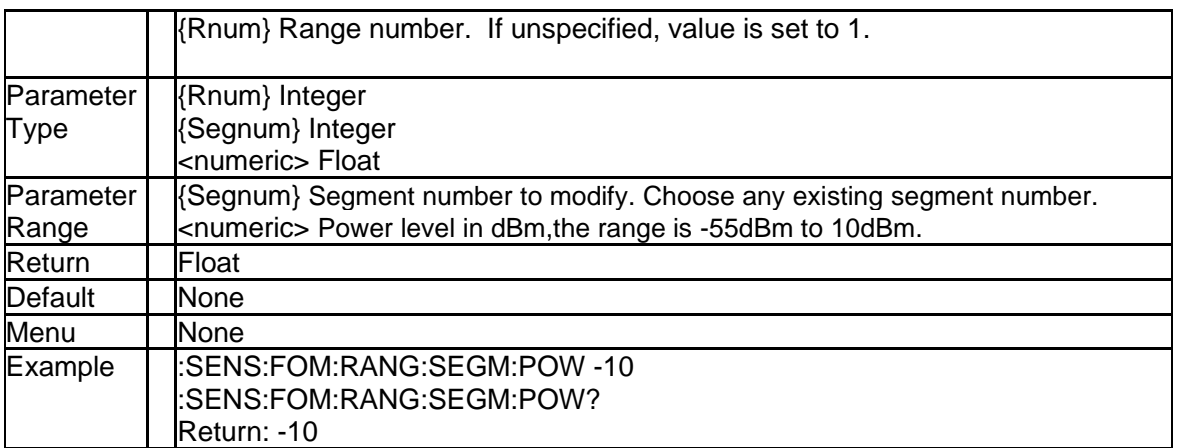

# **7.Frequency Converter Application Commands**

### **7.1FCA Sense Subsystem**

### **7.1.1 Mixer Setup (:SENSe{[1]-256}:MIXer:APPLy)**

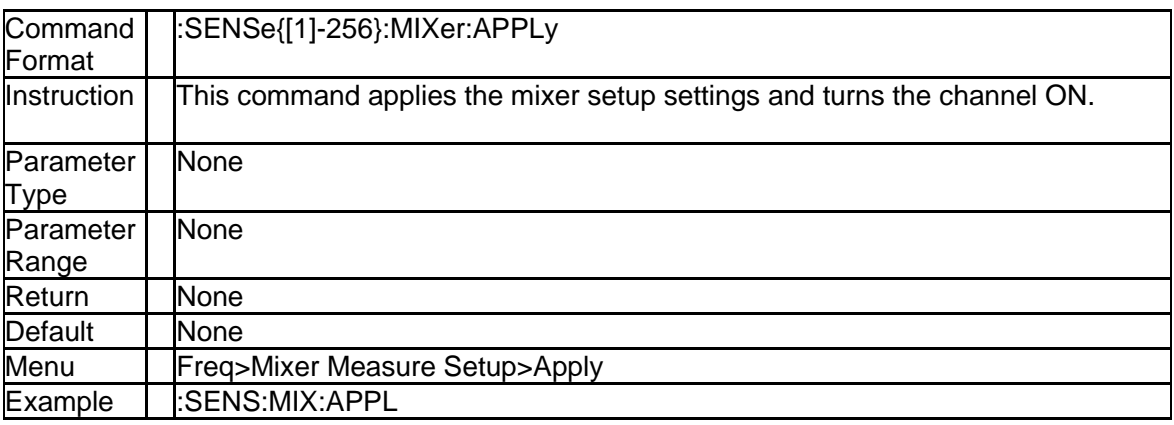

### **7.1.2 Mixer Frequency Calculates (:SENSe{[1]-256}:MIXer:CALCulate)**

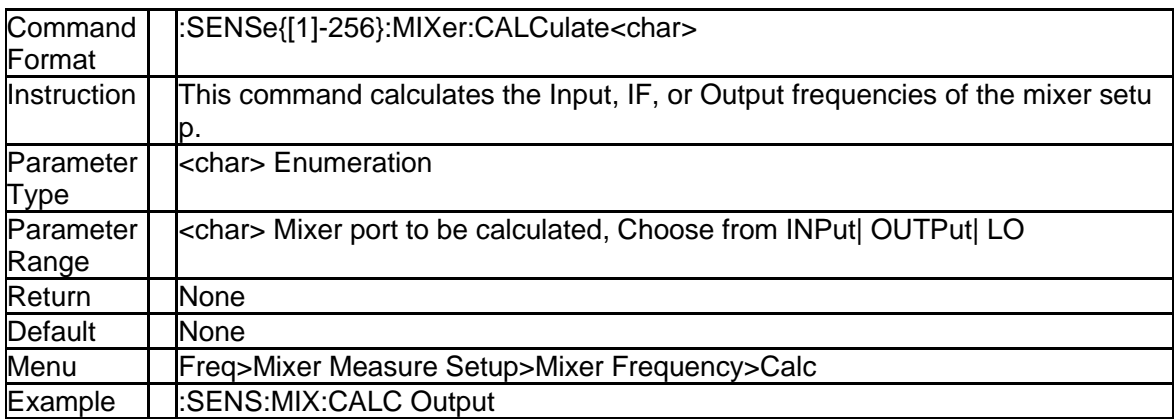

### **7.1.3 The Previously-saved Mixer Setup (:SENSe{[1]-256}:MIXer:DISCa rd)**

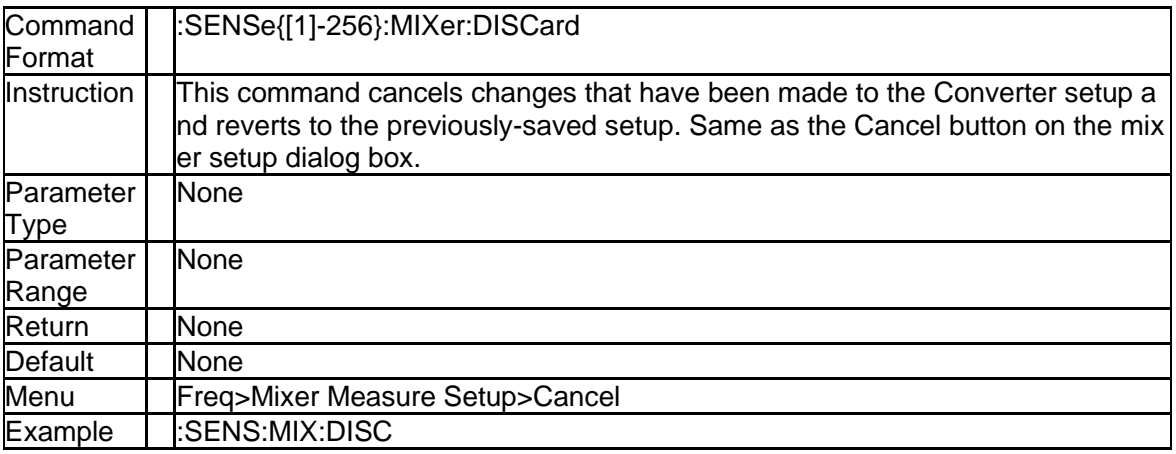

### **7.1.4 Mixer Input Divisor (:SENSe{[1]-256}:MIXer:INPut:FREQuency:DE Nominator)**

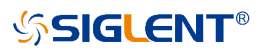

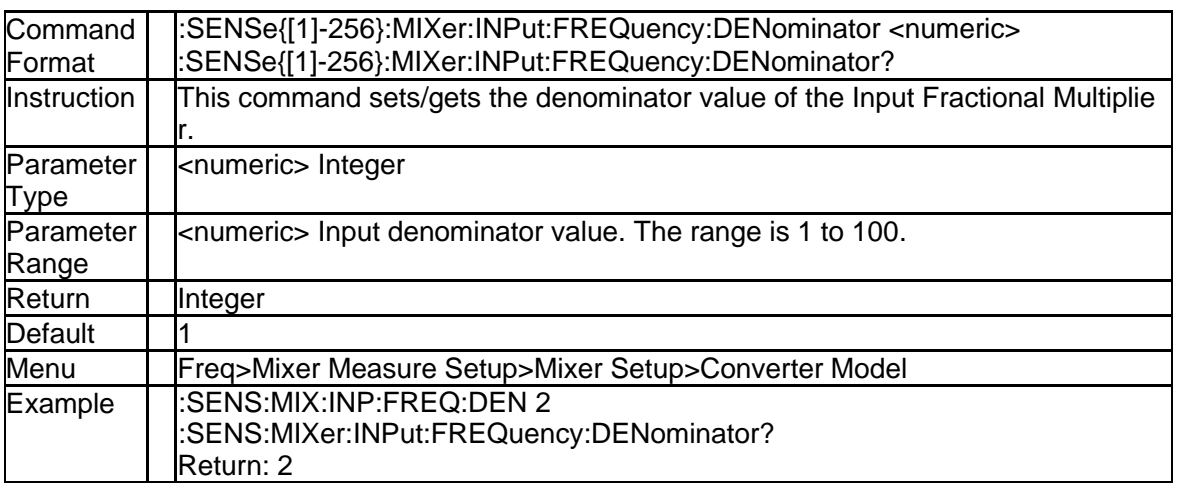

### **7.1.5 Mixer Input Fixed Frequency (:SENSe{[1]-256}:MIXer:INPut:FREQ uency:FIXed)**

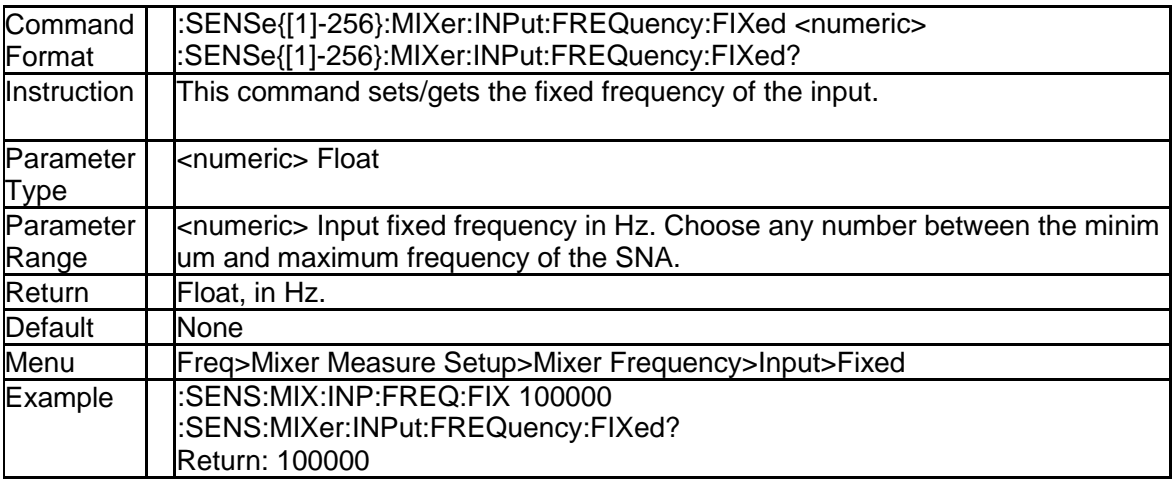

### **7.1.6 Mixer Input Sweep Mode (:SENSe{[1]-256}:MIXer:INPut:FREQuen cy:MODE)**

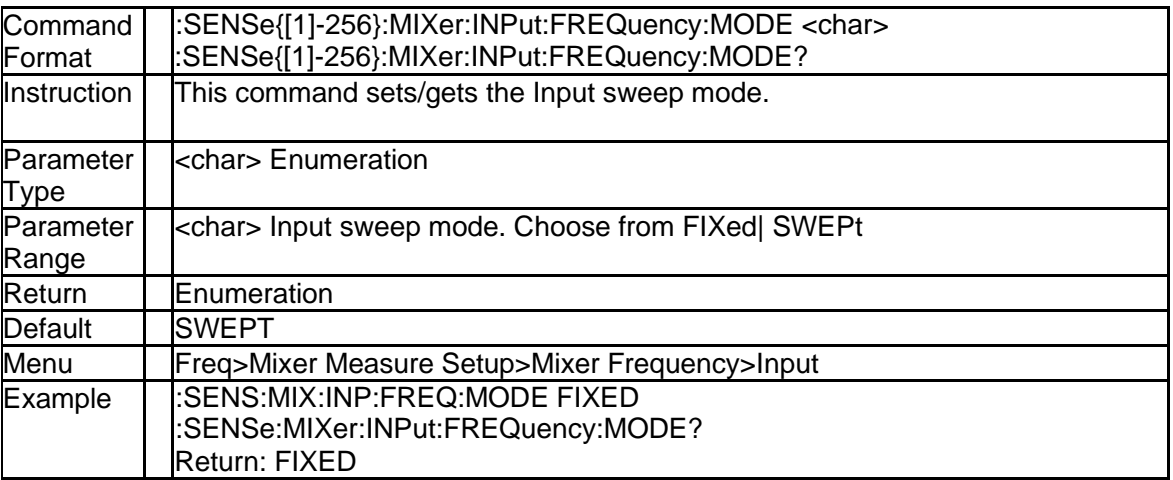

### **7.1.7 Mixer Input Multiplier (:SENSe{[1]-256}:MIXer:INPut:FREQuency: NUMerator)**

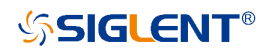

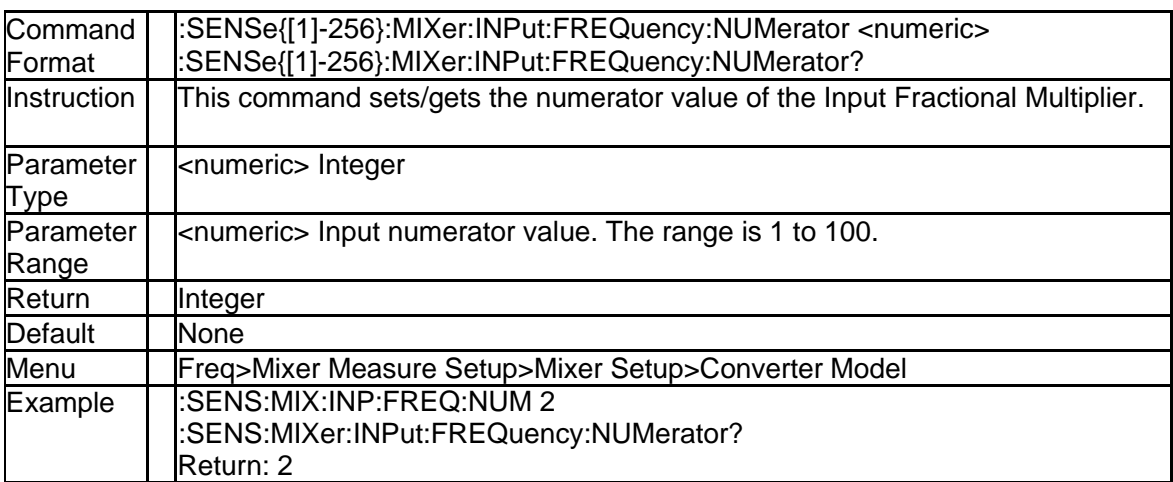

### **7.1.8 Mixer Input Start Frequency (:SENSe{[1]-256}:MIXer:INPut:FREQ uency:STARt)**

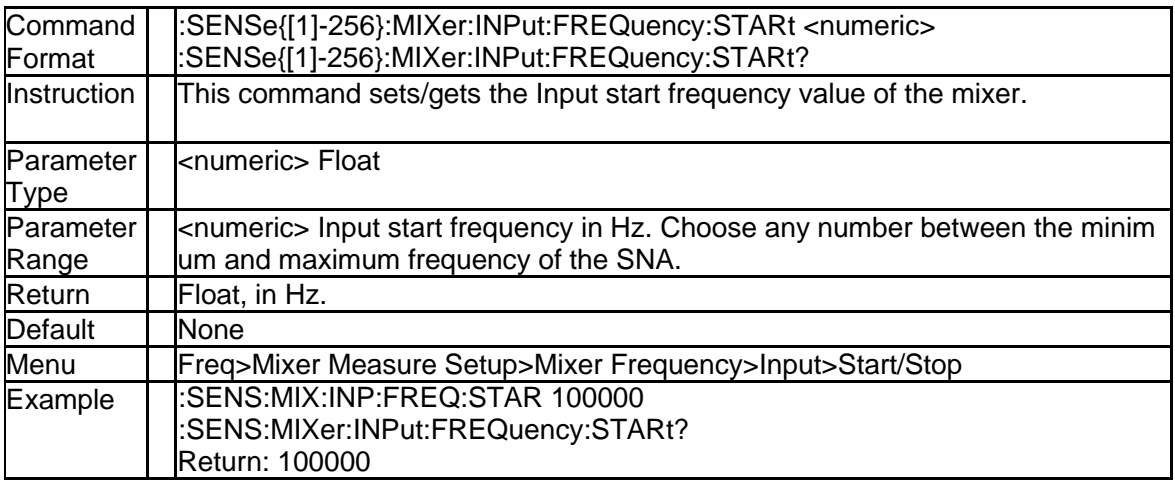

### **7.1.9 Mixer Input Stop Frequency (:SENSe{[1]-256}:MIXer:INPut:FREQu ency:STOP)**

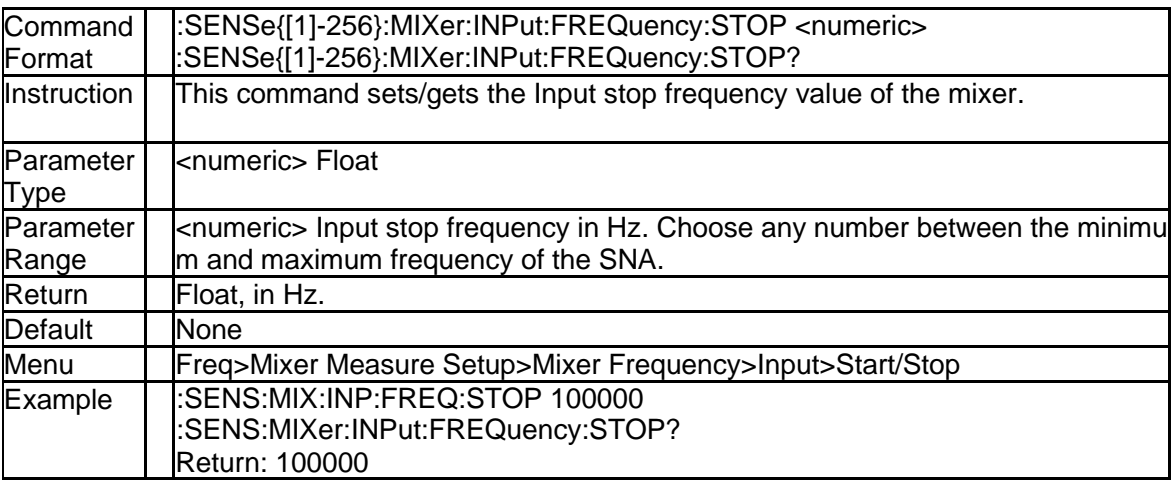

### **7.1.10 Mixer Input Power (:SENSe{[1]-256}:MIXer:INPut:POWer)**

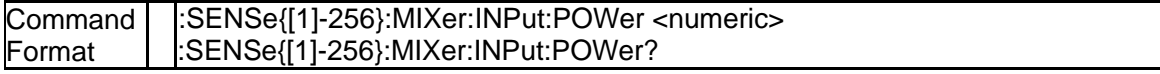

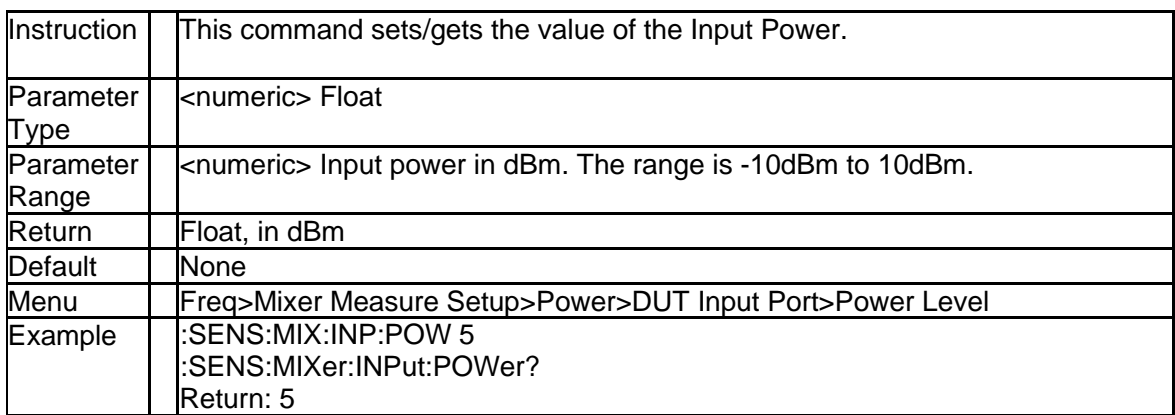

### **7.1.11 Mixer LO Divisor (:SENSe{[1]-256}:MIXer:LO:FREQuency:DENom inator)**

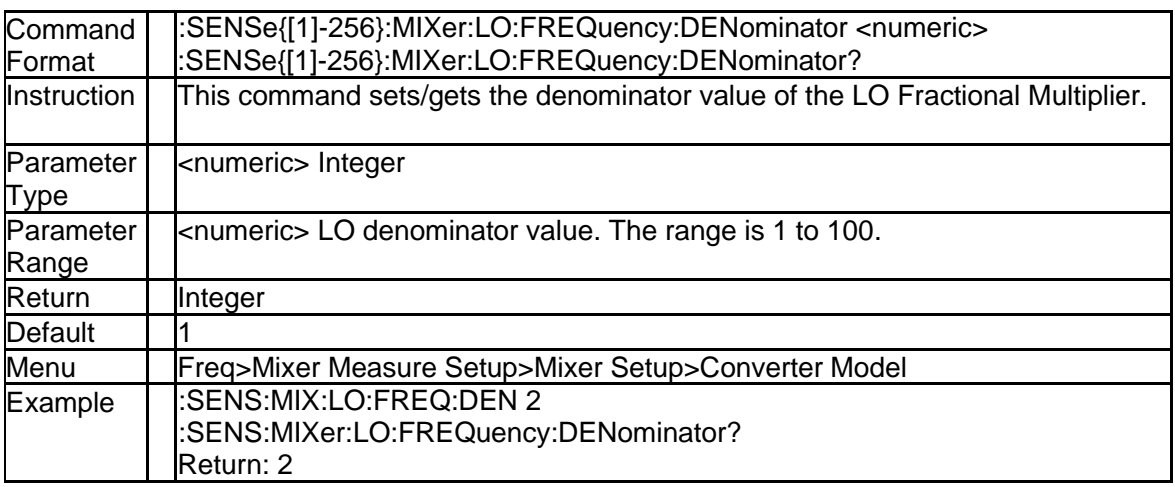

### **7.1.12 Mixer LO Fixed Frequency(:SENSe{[1]-256}:MIXer:LO:FREQuenc y:FIXed)**

![](_page_232_Picture_257.jpeg)

### **7.1.13 Mixer LO Frequency State(:SENSe{[1]-256}:MIXer:LO:FREQuency: ILTI)**

![](_page_232_Picture_258.jpeg)

![](_page_233_Picture_0.jpeg)

![](_page_233_Picture_253.jpeg)

### **7.1.14 Mixer LO Sweep Mode (:SENSe{[1]-256}:MIXer:LO:FREQuency:M ODE)**

![](_page_233_Picture_254.jpeg)

### **7.1.15 Mixer LO Multiplier (:SENSe{[1]-256}:MIXer:LO:FREQuency:NUM erator)**

![](_page_233_Picture_255.jpeg)

### **7.1.16 Mixer LO Start Frequency(:SENSe{[1]-256}:MIXer:LO:FREQuency: STARt)**

![](_page_233_Picture_256.jpeg)

![](_page_234_Picture_264.jpeg)

### **7.1.17 Mixer LO Stop Frequency(:SENSe{[1]-256}:MIXer:LO:FREQuency: STOP)**

![](_page_234_Picture_265.jpeg)

### **7.1.18 LO Source Name(:SENSe{[1]-256}:MIXer:LO:NAME)**

![](_page_234_Picture_266.jpeg)

### **7.1.19 Mixer LO Power (:SENSe{[1]-256}:MIXer:LO:POWer)**

![](_page_234_Picture_267.jpeg)

![](_page_235_Picture_0.jpeg)

![](_page_235_Picture_246.jpeg)

### **7.1.20 LO Start Power of Power Sweep (:SENSe{[1]-256}:MIXer:POWer:S TARt)**

![](_page_235_Picture_247.jpeg)

### **7.1.21 LO Stop Power of Power Sweep (:SENSe{[1]-256}:MIXer:POWer:S TOP)**

![](_page_235_Picture_248.jpeg)

### **7.1.22 Load Mixer File (:SENSe{[1]-256}:MIXer:LOAD)**

![](_page_235_Picture_249.jpeg)

### **SSIGLENT®**

![](_page_236_Picture_255.jpeg)

### **7.1.23 Mixer Output Fixed Frequency (:SENSe{[1]-256}:MIXer:OUTPut:F REQuency:FIXed)**

![](_page_236_Picture_256.jpeg)

### **7.1.24 Mixer Output Sweep Mode (:SENSe{[1]-256}:MIXer:OUTPut:FREQ uency:MODE)**

![](_page_236_Picture_257.jpeg)

#### **7.1.25 Mixer Output FrequencyCalculate Method (:SENSe{[1]-256}:MIXer: OUTPut:FREQuency:SIDeband)**

![](_page_236_Picture_258.jpeg)

![](_page_237_Picture_0.jpeg)

![](_page_237_Picture_256.jpeg)

### **7.1.26 Mixer Output Start Frequency (:SENSe{[1]-256}:MIXer:OUTPut:FR EQuency:STARt)**

![](_page_237_Picture_257.jpeg)

### **7.1.27 Mixer Output Stop Frequency (:SENSe{[1]-256}:MIXer:OUTPut:FR EQuency:STOP)**

![](_page_237_Picture_258.jpeg)

## **7.1.28 DUT Port Map (:SENSe{[1]-256}:MIXer:PMAP)**

![](_page_237_Picture_259.jpeg)

## **SSIGLENT®**

![](_page_238_Picture_224.jpeg)

### **7.1.29 DUT Input Port Query (:SENSe{[1]-256}:MIXer:PMAP:INPut?)**

![](_page_238_Picture_225.jpeg)

### **7.1.30 DUT Output Port Query (:SENSe{[1]-256}:MIXer:PMAP:OUTPut?)**

![](_page_238_Picture_226.jpeg)

### **7.1.31 Mixer Recalculate (:SENSe{[1]-256}:MIXer:RECalculate)**

![](_page_238_Picture_227.jpeg)

![](_page_239_Picture_251.jpeg)

### **7.1.32 Save Mixer Setting (:SENSe{[1]-256}:MIXer:SAVE)**

### **7.1.33 Add Segments to Mixer (:SENSe{[1]-256}:MIXer:SEGMent{Segnu m}:ADD)**

![](_page_239_Picture_252.jpeg)

### **7.1.34 Segment IF Bandwidth (:SENSe{[1]-256}:MIXer:SEGMent{Segnu m}:BWIDth)**

![](_page_239_Picture_253.jpeg)

### **7.1.35 Segment Frequency Calculates (:SENSe{[1]-256}:MIXer:SEGMent**

![](_page_240_Picture_247.jpeg)

### **{Segnum}:CALCulate)**

### **7.1.36 Segment Number of Mixer (:SENSe{[1]-256}:MIXer:SEGMent:COU Nt?)**

![](_page_240_Picture_248.jpeg)

### **7.1.37 Delete Segments from Mixer (:SENSe{[1]-256}:MIXer:SEGMent{Se gnum}:DELete)**

![](_page_240_Picture_249.jpeg)

### **7.1.38 Clear Segments Table of Mixer (:SENSe{[1]-256}:MIXer:SEGMent: DELete:ALL)**

![](_page_240_Picture_250.jpeg)

![](_page_241_Picture_0.jpeg)

![](_page_241_Picture_251.jpeg)

### **7.1.39 Segment Input Fixed Frequency (:SENSe{[1]-256}:MIXer:SEGMen t{Segnum}:INPut:FREQuency:FIXed)**

![](_page_241_Picture_252.jpeg)

### **7.1.40 Segment Input Sweep Mode (:SENSe{[1]-256}:MIXer:SEGMent{Se gnum}:INPut:FREQuency:MODE)**

![](_page_241_Picture_253.jpeg)

### **7.1.41 Segment Input Start Frequency (:SENSe{[1]-256}:MIXer:SEGMent {Segnum}:INPut:FREQuency:STARt)**

![](_page_241_Picture_254.jpeg)

![](_page_242_Picture_265.jpeg)

#### **7.1.42 Segment Input Stop Frequency (:SENSe{[1]-256}:MIXer:SEGMent {Segnum}:INPut:FREQuency:STOP)**

![](_page_242_Picture_266.jpeg)

### **7.1.43 Segment Input Power (:SENSe{[1]-256}:MIXer:SEGMent{Segnum}: INPut:POWer)**

![](_page_242_Picture_267.jpeg)

### **7.1.44 Segment LO Fixed Frequency (:SENSe{[1]-256}:MIXer:SEGMent {Segnum}:LO:FREQuency:FIXed)**

![](_page_243_Picture_276.jpeg)

### **7.1.45 Segment LO Frequency State (:SENSe{[1]-256}:MIXer:SEGMent{S egnum}:LO:FREQuency:ILTI)**

![](_page_243_Picture_277.jpeg)

#### **7.1.46 Segment LO Sweep Mode (:SENSe{[1]-256}:MIXer:SEGMent{Segn um}:LO:FREQuency:MODE)**

![](_page_243_Picture_278.jpeg)

![](_page_244_Picture_283.jpeg)

#### **7.1.47 Segment LO Start Frequency (:SENSe{[1]-256}:MIXer:SEGMent{S egnum}:LO:FREQuency:STARt)**

![](_page_244_Picture_284.jpeg)

### **7.1.48 Segment LO Stop Frequency (:SENSe{[1]-256}:MIXer:SEGMent{S egnum}:LO:FREQuency:STOP)**

![](_page_244_Picture_285.jpeg)

### **7.1.49 Segment LO Power (:SENSe{[1]-256}:MIXer:SEGMent{Segnum}:L O:POWer)**

![](_page_244_Picture_286.jpeg)

244 SNA5000A Programming Guide

![](_page_245_Picture_0.jpeg)

![](_page_245_Picture_249.jpeg)

#### **7.1.50 Segment Output Fixed Frequency (:SENSe{[1]-256}:MIXer:SEGMe nt{Segnum}:OUTPut:FREQuency:FIXed)**

![](_page_245_Picture_250.jpeg)

### **7.1.51 Segment Output Sweep Mode (:SENSe{[1]-256}:MIXer:SEGMent {Segnum}:OUTPut:FREQuency:MODE)**

![](_page_245_Picture_251.jpeg)

#### **7.1.52 Segment Output Frequency Calculate Method (:SENSe{[1]-256}:M IXer:SEGMent{Segnum}:OUTPut:FREQuency:SIDeband)**

![](_page_245_Picture_252.jpeg)

**SSIGLENT®** 

![](_page_246_Picture_266.jpeg)

### **7.1.53 Segment Output Start Frequency (:SENSe{[1]-256}:MIXer:SEGMe nt{Segnum}:OUTPut:FREQuency:STARt)**

![](_page_246_Picture_267.jpeg)

### **7.1.54 Segment Output Stop Frequency (:SENSe{[1]-256}:MIXer:SEGMe nt{Segnum}:OUTPut:FREQuency:STOP)**

![](_page_246_Picture_268.jpeg)

### **7.1.55 Segment Output Power (:SENSe{[1]-256}:MIXer:SEGMent{Segnu m}:OUTPut:POWer)**

![](_page_247_Picture_0.jpeg)

![](_page_247_Picture_248.jpeg)

### **7.1.56 Segment Sweep Points Number (:SENSe{[1]-256}:MIXer:SEGMent {Segnum}:POINts)**

![](_page_247_Picture_249.jpeg)

### **7.1.57 Segment State(:SENSe{[1]-256}:MIXer:SEGMent{Segnum}:STATe)**

![](_page_247_Picture_250.jpeg)

## **8.Programming Examples**

This chapter gives some examples for the programmer. In these examples you can see how t o use the VISA or sockets, in combination with the commands have been described above to control the vna. By following these examples, you can develop many more applications.

### **8.1 Examples of Using VISA**

### **8.1.1 Example of VC++**

**Environment:** Win7 32bit system, Visual Studio

**The functions of this example:** use the NI-VISA, to control the device with USBTMC or TC P/IP access to do a write and read.

Follow the steps to finish the example:

1. Open Visual Studio, create a new VC++ win32 console project.

2. Set the project environment to use the NI-VISA lib, there are two ways to use NI-VISA, stat ic or automatic:

(1) Static: find files: visa.h, visatype.h, visa32.lib in NI-VISA install path. Copy them to your pr oject, and add them into project. In the projectname.cpp file, add the follow two lines:

#include "visa.h"

#pragma comment(lib,"visa32.lib")

(2) Automatic:

Set the .h file include directory, the NI-VISA install path, in our computer we set the path is: C: \Program Files\IVI Foundation \VISA\WinNT\include. Set this path to project---properties--- c/ c++---General---Additional Include Directories. See the picture.

![](_page_248_Picture_143.jpeg)

Set lib path set lib file:

Set lib path: the NI-VISA install path, in our computer we set the path is: C:\Program Files\IVI Foundation\VISA\WinNT\lib\msc. Set this path to project---properties---Linker---General---Add itional Library Directories: as seen in the pictures below.

![](_page_248_Picture_144.jpeg)

Set lib file:project---properties---Linker---Command Line---Additional Options: visa32.lib

![](_page_249_Picture_212.jpeg)

Include visa.h file: In the projectname.cpp file:

#include <visa.h>

#### 3. Add codes: (1) USBTMC access code. Write a function Usbtmc\_test: int Usbtmc\_test() { /\* This code demonstrates sending synchronous read & write commands \*/ /\* to an USB Test & Measurement Class (USBTMC) instrument using \*/ /\* NI-VISA \*/ /\* The example writes the "\*IDN?\n" string to all the USBTMC \*/ /\* devices connected to the system and attempts to read back \*/ /\* results using the write and read functions. \*/ /\* The general flow of the code is \*/ /\* Open Resource Manager \*/ /\* Open VISA Session to an Instrument \*/ /\* Write the Identification Query Using viPrintf \*/ /\* Try to Read a Response With viScanf \*/ /\* Close the VISA Session \*/ /\*\*\*\*\*\*\*\*\*\*\*\*\*\*\*\*\*\*\*\*\*\*\*\*\*\*\*\*\*\*\*\*\*\*\*\*\*\*\*\*\*\*\*\*\*\*\*\*\*\*\*\*\*\*\*\*\*\*\*/ ViSession defaultRM; ViSession instr; ViUInt32 numInstrs; ViFindList findList; ViUInt32 retCount; ViUInt32 writeCount; ViStatus status; Char instrResourceString[VI\_FIND\_BUFLEN]; Unsigned char buffer[100]; char stringinput<sup>[512]</sup>; int i; /\*\* First we must call viOpenDefaultRM to get the manager \* handle. We will store this handle in defaultRM.\*/ status=viOpenDefaultRM (&defaultRM); if (status<VI\_SUCCESS) { printf ("Could not open a session to the VISA Resource Manager!\n"); return status; } /\* Find all the USB TMC VISA resources in our system and store the number of resources in the system in numInstrs.\*/ status = viFindRsrc (defaultRM, "USB?\*INSTR", &findList, &numInstrs, instrResourceString); if (status<VI\_SUCCESS) { printf ("An error occurred while finding resources.\nPress 'Enter' to continue."); fflush(stdin); getchar(); viClose (defaultRM); returnstatus;

### **SSIGLENT®**

```
}
  /** Now we will open VISA sessions to all USB TMC instruments.
 * We must use the handle from viOpenDefaultRM and we must
 * also use a string that indicates which instrument to open. This
 * is called the instrument descriptor. The format for this string
  * can be found in the function panel by right clicking on the
  * descriptor parameter. After opening a session to the
  * device, we will get a handle to the instrument which we
  * will use in later VISA functions. The AccessMode and Timeout
  * parameters in this function are reserved for future
  * functionality. These two parameters are given the value VI_NULL.*/
  for (i=0; i<sub>int</sub>(numInstrs); i++){
  if (i> 0){ 
  viFindNext (findList, instrResourceString);
  } 
  status = viOpen (defaultRM, instrResourceString, VI_NULL, VI_NULL, &instr);
  if (status<VI_SUCCESS)
  {
  printf ("Cannot open a session to the device %d.\n", i+1);
  continue;
  }
  /* * At this point we now have a session open to the USB TMC instrument.
  * We will now use the viPrintf function to send the device the string "*IDN?\n",
  * asking for the device's identification. */
  char * cmmand ="*IDN?\n";
  status = viPrintf (instr, cmmand); 
  if (status<VI_SUCCESS)
  {
  printf ("Error writing to the device %d.\n", i+1);
  status = viClose (instr);
  continue;
  }
  /** Now we will attempt to read back a response from the device to
  * the identification query that was sent. We will use the viScanf
  * function to acquire the data.
  * After the data has been read the response is displayed.*/
  status = viScanf(instr, "%t", buffer);
  if (status<VI_SUCCESS)
  { 
  printf ("Error reading a response from the device %d.\n", i+1);
  } 
  else
  { 
  printf ("\nDevice %d:%s\n", i+1, buffer);
  }
  status = viClose (instr);
  }
  /** Now we will close the session to the instrument using
  * viClose. This operation frees all system resources. */
  status = viClose (defaultRM);
  printf("Press 'Enter' to exit."); 
 fflush(stdin);
 getchar();
 return 0;
 }
  int _tmain(int argc, _TCHAR* argv[])
  {
  Usbtmc_test(); 
 return 0;
  }
Run result:
```
![](_page_251_Picture_1.jpeg)

```
(2)TCP/IP access code.
 Write a function TCP_IP_Test:
int TCP_IP_Test(char *pIP)
{
char outputBuffer[VI_FIND_BUFLEN]; 
ViSessiondefaultRM, instr; 
ViStatusstatus;
/* First we will need to open the default resource manager. */ 
status = viOpenDefaultRM (&defaultRM);
if (status<VI_SUCCESS)
{
printf("Could not open a session to the VISA Resource Manager!\n");
}
/* Now we will open a session via TCP/IP device */
char head[256] ="TCPIP0::";
char tail[] ="::INSTR";
strcat(head,pIP); 
strcat(head,tail);
status = viOpen (defaultRM, head, VI_LOAD_CONFIG, VI_NULL, &instr); 
if (status<VI_SUCCESS)
{
printf ("Anerror occurred opening the session\n");
viClose(defaultRM);
}
status = viPrintf(instr, "*idn?\n");
status = viScanf(instr, "%t", outputBuffer); 
if (status<VI_SUCCESS)
{
printf("viRead failed with error code:%x \n", status);
viClose(defaultRM);
}
else
{
printf ("\nMesseage read from device:%*s\n", 0,outputBuffer);
}
status = viClose (instr); 
status = viClose (defaultRM); 
printf("Press 'Enter' to exit.");
fflush(stdin);
getchar();
return 0;
}
int _tmain(int argc, _TCHAR* argv[])
{
printf("Please input IP address:"); 
char ip[256];
fflush(stdin); 
gets(ip); 
TCP_IP_Test(ip); 
return 0;
```

```
}
```
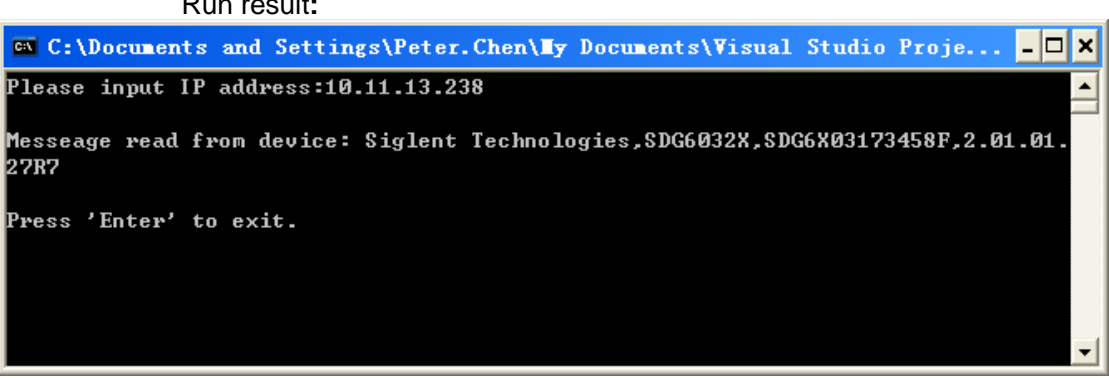

## **8.1.2 Example of VB**

Run result**:**

**Environment:** Win7 32bit system, Microsoft Visual Basic 6.0

**The function of this example:** Use the NI-VISA, to control the device with USBTMC and TCP/ IP access to do a write and read.

Follow the steps to complete the example:

1. Open Visual Basic, build a standard application program project (Standard EXE)

2. Set the project environment to use the NI-VISA lib, Click the Existing tab of Project>>Add Existing Item. Search for the visa32.bas file in the include folder under the NI-VISA installatio n path and add the file.

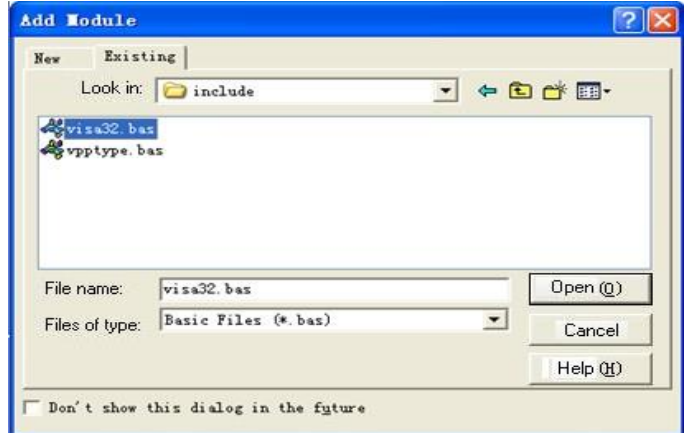

This allows the VISA functions and VISA data types to be used in a program.

### 3. Add codes:

(1)USBTMC access code.

(2)Write a function Usbtmc\_test:

- Private Function Usbtmc\_test() As Long
- 'This code demonstrates sending synchronous read & write commands
- '' to an USB Test & Measurement Class (USBTMC) instrument using
- ' NI-VISA

' The example writes the "\*IDN?\n" string to all the USBTMC

- ' devices connected to the system and attempts to read back
- ' results using the write and read functions.
- ' The general flow of the code is
- ' Open Resource Manager
- ' Open VISA Session to an Instrument
- ' Write the Identification Query Using viWrite
- ' Try to Read a Response With viRead
- ' Close the VISA Session

Const MAX\_CNT = 200

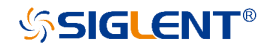

```
Dim defaultRM As Long
Dim instrsesn As Long
Dim numlnstrs As Long 
Dim findList As Long
Dim retCount As Long
Dim status As Long
Dim instrResourceString As String * VI_FIND_BUFLEN 
Dim Buffer As String * MAX_CNT
Dim i As Integer
 ' First we must call viOpenDefaultRM to get the manager 
 ' handle. We will store this handle in defaultRM.
status = viOpenDefaultRM(defaultRM)
If (status < VI_SUCCESS) Then
     resultTxt.Text = "Could not open a session to the VISA Resource Manager!" 
     Usbtmc_test = status
     Exit Function 
End If
 ' Find all the USB TMC VISA resources in our system and store the 
 ' number of resources in the system in numInstrs.
status = viFindRsrc(defaultRM, "USB?*INSTR", findList, numlnstrs, instrResourceString)
If (status < VI_SUCCESS) Then
     resultTxt.Text = "An error occurred while finding resources." 
     viClose (defaultRM)
    Usbtmc test = statusExit Function
End If
 ' Now we will open VISA sessions to all USB TMC instruments. 
 ' We must use the handle from viOpenDefaultRM and we must 
 ' also use a string that indicates which instrument to open. This
 ' is called the instrument descriptor. The format for this string
 ' can be found in the function panel by right clicking on the
 ' descriptor parameter. After opening a session to the
 ' device, we will get a handle to the instrument which we
 ' will use in later VISA functions. The AccessMode and Timeout 
 ' parameters in this function are reserved for future
 ' functionality. These two parameters are given the value VI_NULL.
For i = 0 To numlnstrs
  If (i > 0) Then
    status = viFindNext(findList, instrResourceString)
  End If
  status = viOpen(defaultRM, instrResourceString, VI_NULL, VI_NULL, instrsesn)
  If (status < VI_SUCCESS) Then
    resultTxt.Text = "Cannot open a session to the device " + CStr(i + 1)GoTo NextFind
  End If
 ' At this point we now have a session open to the USB TMC instrument.
 ' We will now use the viWrite function to send the device the string"*IDN?", 
 ' asking for the device's identification.
  status = viWrite(instrsesn, "*IDN?", 5, retCount)
  If (status < VI_SUCCESS) Then
    resultTxt.Text = "Error writing to the device." 
    status = viClose(instrsesn)
    GoTo NextFind
  End If
 ' Now we will attempt to read back a response from the device to 
 ' the identification query that was sent. We will use theviRead
 ' function to acquire the data.
 ' After the data has been read the response is displayed.
   status = viRead(instrsesn, Buffer, MAX_CNT, retCount)
   If (status < VI_SUCCESS) Then
          resultTxt.Text = "Error reading a response from the device." + CStr(i + 1)Else
          resultTxt.Text = "Read from device:" + CStr(i + 1) + " " + Buffer
```
## **SSIGLENT®**

End If status = viClose(instrsesn) Next i ' Now we will close the session to the instrument using ' viClose. This operation frees all system resources. status = viClose(defaultRM) Usbtmc\_test =  $0$ End Function (3)TCP/IP access code. Write a function TCP\_IP\_Test: Private Function TCP\_IP\_Test(ByVal ip As String) As Long Dim outputBuffer As String \* VI\_FIND\_BUFLEN Dim defaultRM As Long Dim instrsesn As Long Dim status As Long Dim count As Long ' First we will need to open the default resource manager. status = viOpenDefaultRM (defaultRM) If (status < VI\_SUCCESS) Then resultTxt.Text = "Could not open a session to the VISA Resource Manager!"  $TCP$  IP Test = status Exit Function End If ' Now we will open a session via TCP/IP device status = viOpen(defaultRM, "TCPIP0::" + ip + "::INSTR", VI\_LOAD\_CONFIG, VI\_NULL, instrsesn) If (status < VI\_SUCCESS) Then resultTxt.Text = "An error occurred opening the session" viClose (defaultRM) TCP\_IP\_Test = status Exit Function End If status = viWrite(instrsesn, "\*IDN?", 5, count) If (status < VI\_SUCCESS) Then resultTxt.Text = "Error writing to the device." End If status = viRead(instrsesn, outputBuffer, VI\_FIND\_BUFLEN, count) If (status < VI\_SUCCESS) Then resultTxt.Text = "Error reading a response from the device." +  $CStr(i + 1)$ Else resultTxt.Text = "read from device:" + outputBuffer End If status = viClose(instrsesn) status = viClose(defaultRM)  $TCP_IP_Test = 0$ End Function (4) Button control code: Private Sub exitBtn\_Click() End End Sub Private Sub tcpipBtn\_Click() Dim stat As Long stat = TCP\_IP\_Test(ipTxt.Text) If (stat < VI\_SUCCESS) Then resultTxt.Text = Hex(stat) End If End Sub Private Sub usbBtn\_Click()

Dim stat As Long stat = Usbtmc\_test

If (stat < VI\_SUCCESS) Then

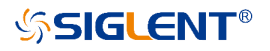

```
resultTxt.Text = Hex(stat)End If 
End Sub
```
### **Run result:**

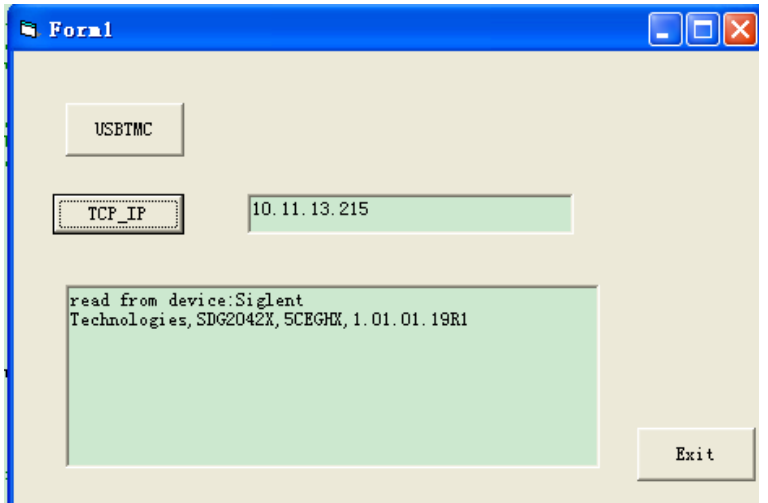

### **8.1.3 Example of MATLAB**

**Environment:** Win7 32bit system, MATLAB R2013a

**The function of this example:** Use the NI-VISA, to control the device with USBTMC or T CP/IP access to do a write and read.

Follow the steps to complete the example:

1. Open MATLAB, modify the **current directory**. In this demo, the current directory is modified to D:\USBTMC\_TCPIP\_Demo.

2. Click **File>>New>>Script** in the Matlab interface to create an empty M file.

3. Add codes: (1)USBTMC access code Write a function Usbtmc\_test. function USBTMC\_test() % This code demonstrates sending synchronous read & write commands % to an USB Test & Measurement Class (USBTMC) instrument using % NI-VISA

%Create a VISA-USB object connected to a USB instrument vu = visa('ni','USB0::0xF4ED::0xEE3A::sdg2000x::INSTR');

%Open the VISA object created fopen(vu);

%Send the string "\*IDN?" asking for the device's identification. fprintf(vu,'\*IDN?');

%Request the data outputbuffer = fscanf(vu); disp(outputbuffer);

%Close the VISA object fclose(vu); delete(vu); clear vu;

# **SSIGLENT®**

#### end

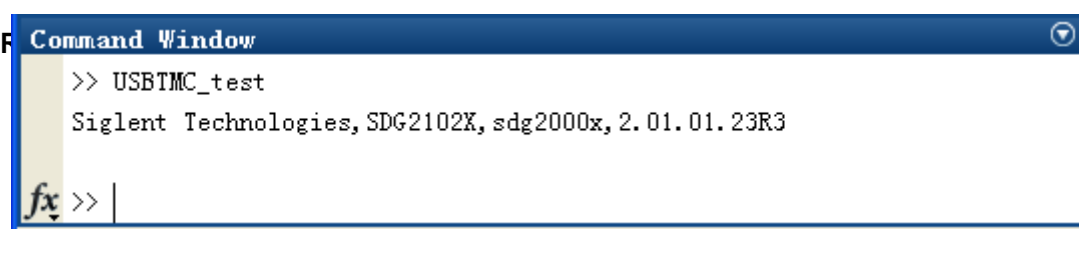

(2)TCP/IP access code. Write a function TCP\_IP\_Test: function TCP\_IP\_test() % This code demonstrates sending synchronous read & write commands % to an TCP/IP instrument using NI-VISA

%Create a VISA-TCPIP object connected to an instrument %configured with IP address. vt = visa('ni',['TCPIP0::','10.11.13.32','::INSTR']);

%Open the VISA object created fopen(vt);

%Send the string "\*IDN?",asking for the device's identification. fprintf(vt,'\*IDN?');

%Request the data  $outputbuffer = fscanf(vt);$ disp(outputbuffer);

%Close the VISA object fclose(vt); delete(vt); clear vt;

end

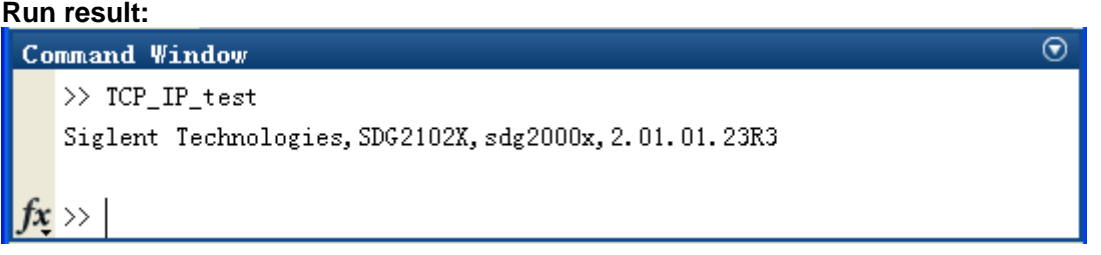

### **8.1.4 Example of LabVIEW**

**Environment:** Win7 32bit system, LabVIEW 2011

**The functions of this example:** use the NI-VISA, to control the device with USBTMC and TCP /IP access to do a write and read.

Follow the steps to complete the example:

1. Open LabVIEW, create a VI file.

2. Add controls. Right-click in the **Front Panel** interface, select and add **VISA resource nam e**, error in, error out and some indicators from the Controls column.

3. Open the **Block Diagram** interface. Right-click on the **VISA resource name** and you can select and add the following functions from VISA Palette from the pop-up menu: **VISA Write**, **VISA Read**, **VISA Open** and **VISA Close**.

4. Connect them as shown in the figure below

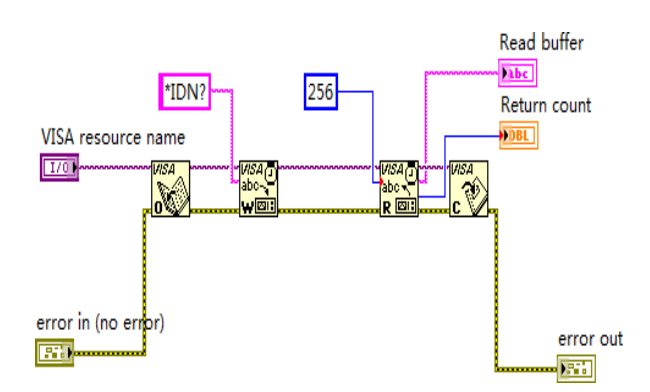

5. Select the device resource from the VISA Resource Name list box and run the program.

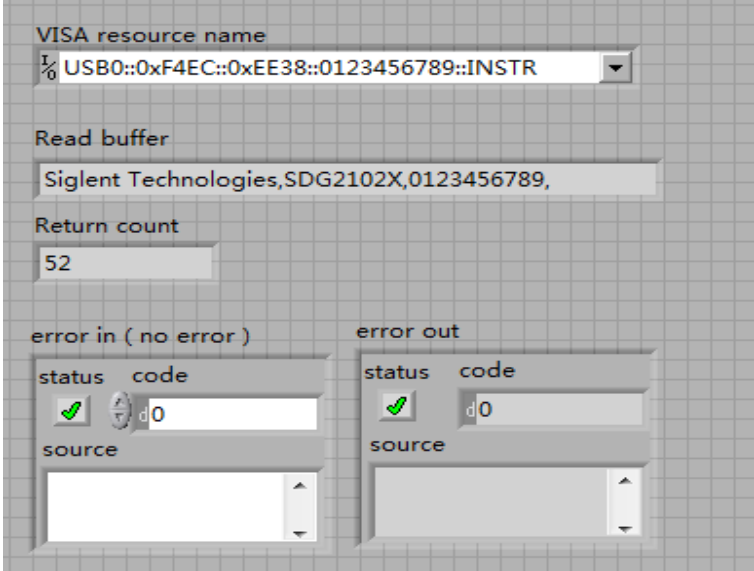

In this example, the VI opens a VISA session to a USBTMC device, writes a command to the device, and reads back the response. In this example, the specific command being sent is th e device ID query. Check with your device manufacturer for the device command set. After all communication is complete, the VI closes the VISA session.

6. Communicating with the device via TCP/IP is similar to USBTMC. But you need to change VISA Write and VISA Read Function to Synchronous I/O. The LabVIEW default is asynchro nous I/O. Right-click the node and select Synchronous I/O Mod>>Synchronous from the shor tcut menu to write or read data synchronously.

7. Connect them as shown in the figure below

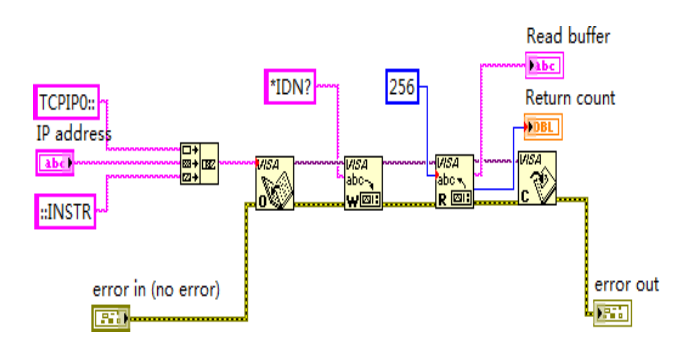

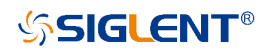

8. Input the IP address and run the program.

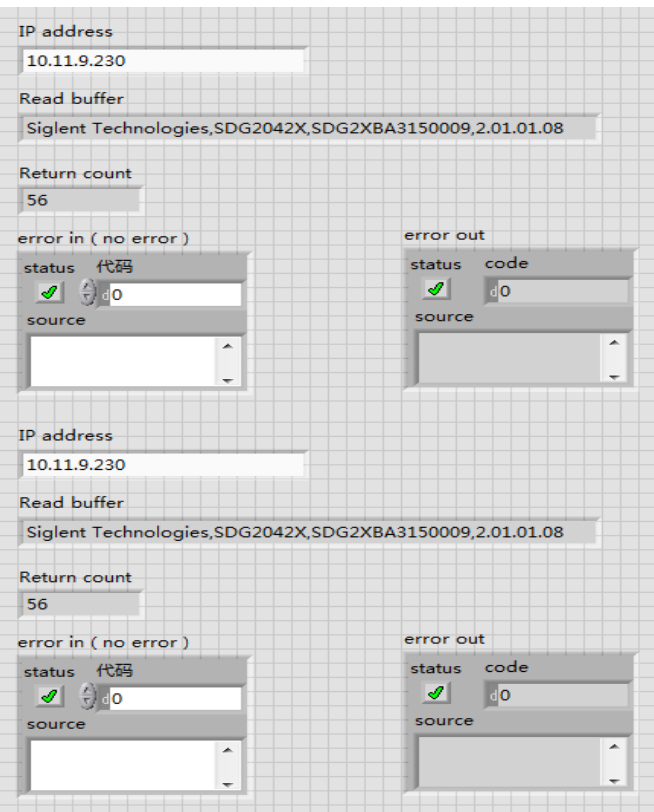

# **8.2 Examples of Using Sockets/Telnet**

## **8.2.1 Example of Python**

Python is an interpreted programming language that lets you work quickly and is very portabl e. Python has a low-level networking module that provides access to the socket interface. Pyt hon scripts can be written for sockets to do a variety of test and measurements tasks.

**Environment:** Win7 32bit system, Python v2.7.5

**The functions of this example:** Open a socket, sends a query, and closes the socket. It doe s this loop 10 times.

```
Below is the code of the script:
#!/usr/bin/env python 
#-*- coding:utf-8 –*-
#-----------------------------------------------------------------------------
# The short script is a example that open a socket, sends a query, 
# print the return message and closes the socket.
#-----------------------------------------------------------------------------
import socket # for sockets 
import sys # for exit
import time # for sleep
#-----------------------------------------------------------------------------
remote_ip = "10.11.13.32" # should match the instrument's IP address
port = 5024 # the port number of the instrument service
count = 0def SocketConnect():
  try:
     #create an AF_INET, STREAM socket (TCP)
     s = socket.socket(socket.AF_INET, socket.SOCK_STREAM) 
  except socket.error:
       print ('Failed to create socket.') 
       sys.exit();
  try:
     #Connect to remote server 
     s.connect((remote_ip , port)) 
     info = s.recv(4096)print (info) 
  except socket.error:
     print ('failed to connect to ip ' + remote_ip) 
  return s
def SocketQuery(Sock, cmd):
   try :
     #Send cmd string
     Sock.sendall(cmd)
    time.sleep(1)
  except socket.error:
    #Send failed
    print ('Send failed') 
    sys.exit()
   reply = Sock.recv(4096) 
   return reply
def SocketClose(Sock):
   #close the socket
   Sock.close()
   time.sleep(.300)
def main():
   global remote_ip 
   global port 
   global count
```
# **SSIGLENT®**

```
# Body:send the SCPI commands *IDN? 10 times and print the return message 
   s = SocketConnect()
   for i in range(10):
      qStr = SocketQuery(s, b'*IDN?') 
      print (str(count) + "::" + str(qStr))
      count = count + 1SocketClose(s)
   input('Press "Enter" to exit')
if name == ' main ':
   proc = main()
```
### **Run result:**

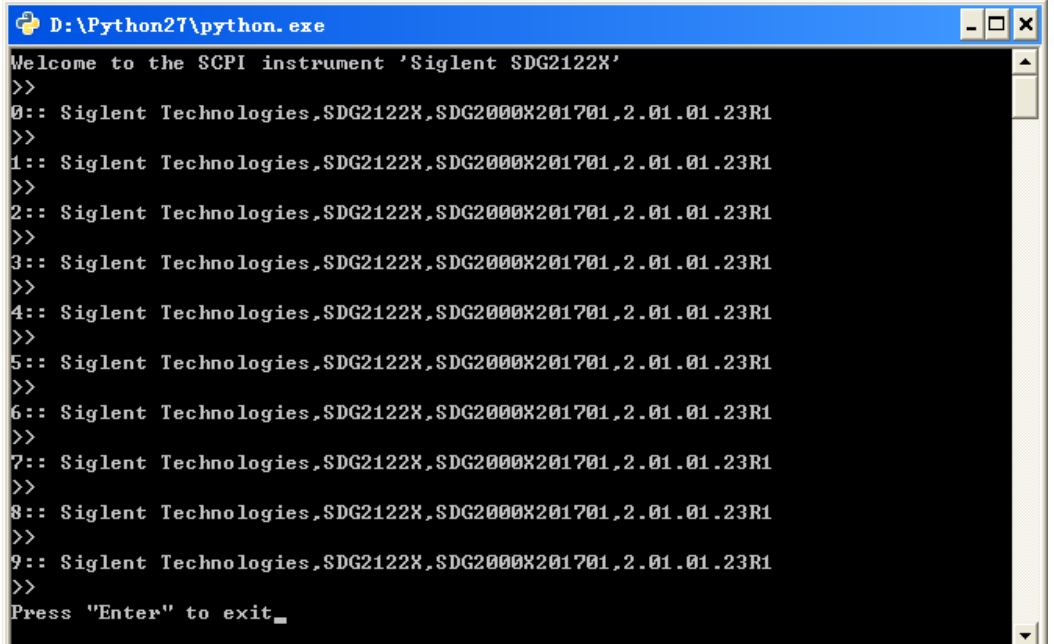

### **8.2.2 Example of Telnet**

**Telnet SCPI:** Provides the ability to send single SCPI commands from a remote PC to the analyz er using LAN port number 5024.

How to send single SCPI commands using Telnet:

- 1. On the remote PC, click **Start**, then **Run**
- 2. Type: **telnet** <ip address> **5024**
- 3. A Telnet window with a **>>** prompt should appear on the remote PC screen.

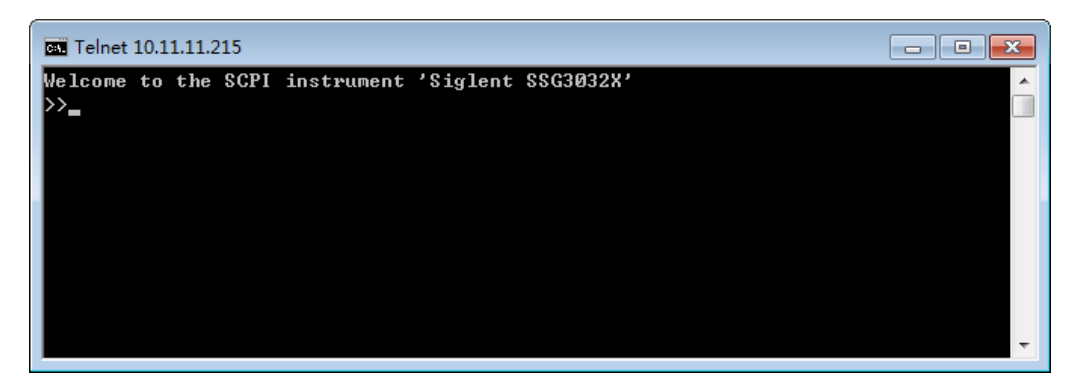

- 4. From the SCPI prompt:
- Type single SCPI commands. Press **Enter** to send the command.

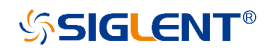

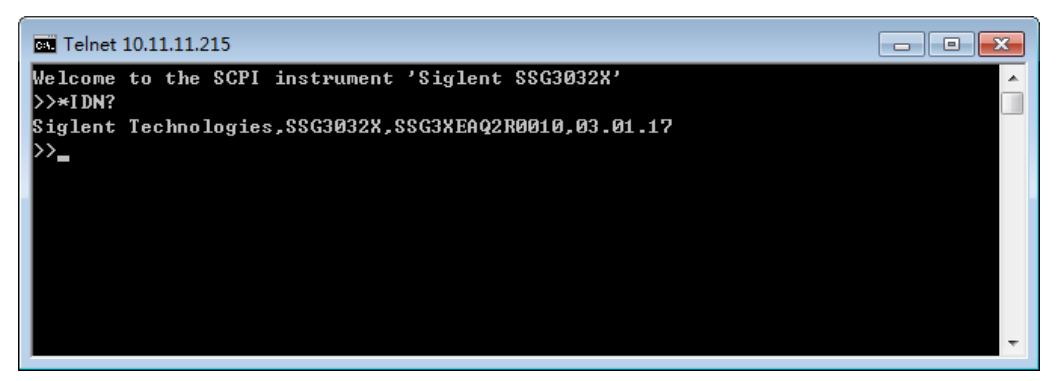

- To exit the telnet window click **X** in the upper-right corner.
- To get a normal telnet prompt, press **Ctrl+ ]** (closing bracket).

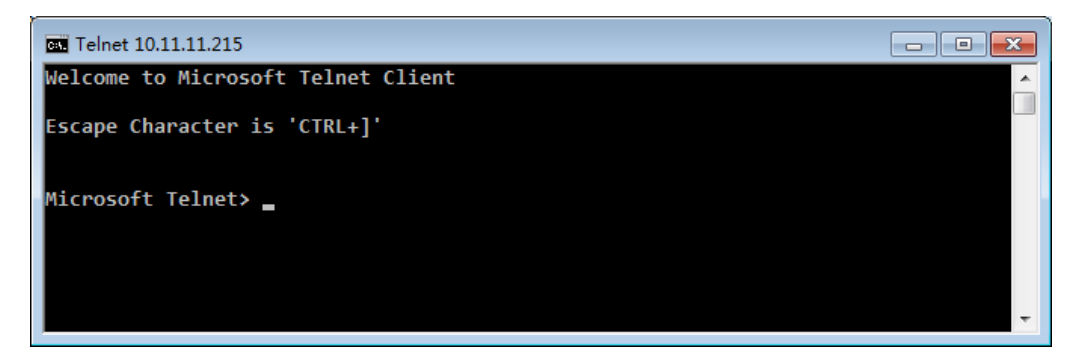

• To get SCPI prompt again, type **open** <ip Address> **5024**.

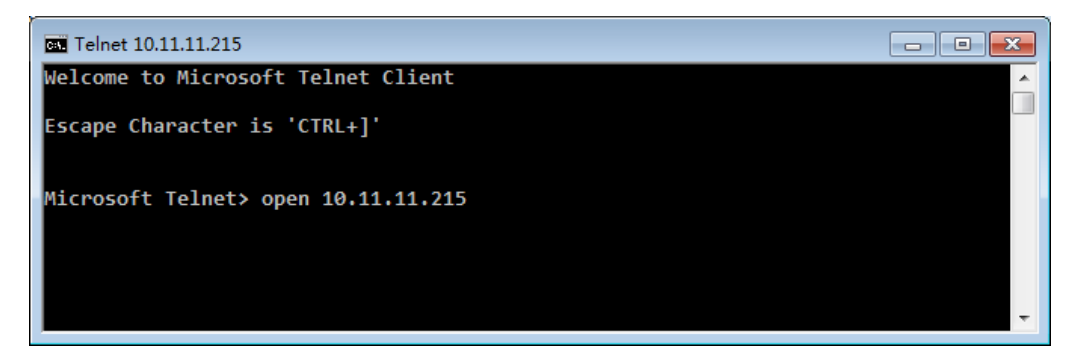

• Press **Enter**

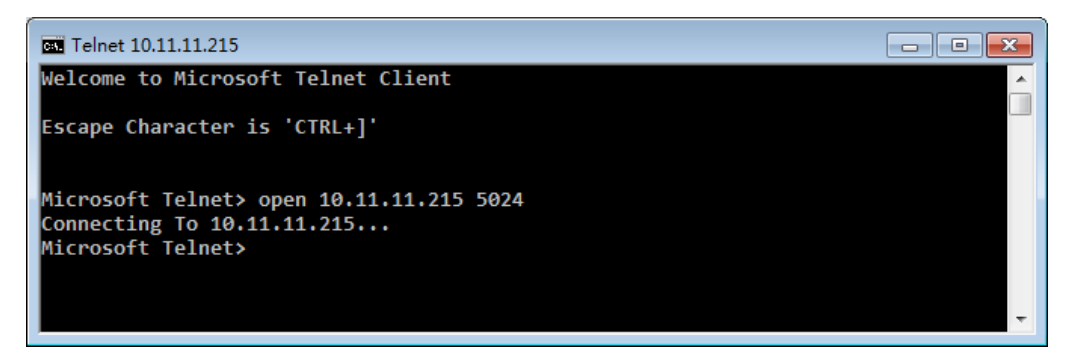

• To close the normal telnet window, type **Quit** and press **Enter**.

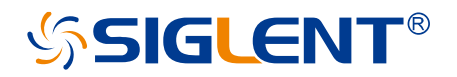

#### **About SIGLENT**

SIGLENT is an international high-tech company, concentrating on R&D, sales, production and services of electronic test & measurement instruments.

SIGLENT first began developing digital oscilloscopes independently in 2002. After more than a decade of continuous development, SIGLENT has extended its product line to include digital oscilloscopes, isolated handheld oscilloscopes, function/arbitrary waveform generators, RF/MW signal generators, spectrum analyzers, vector network analyzers, digitalmultimeters, DC power supplies, electronic loads and other general purpose test instrumentation. Since its first oscilloscope was launched in 2005, SIGLENT has become the fastest growing manufacturer of digital oscilloscopes. We firmly believe that today SIGLENT is the best value in electronic test & measurement.

#### **Headquarters:**

SIGLENT Technologies Co., Ltd Add: Bldg No.4 & No.5, Antongda Industrial Zone, 3rd Liuxian Road, Bao'an District, Shenzhen, 518101, China Tel: + 86 755 3688 7876 Fax: + 86 755 3359 1582 Email: sales@siglent.com Website: int.siglent.com

#### **North America:**

SIGLENT Technologies America, Inc 6557 Cochran Rd Solon, Ohio 44139 Tel: 440-398-5800 Toll Free: 877-515-5551 Fax: 440-399-1211 Email: info@siglent.com Website: www.siglentna.com

#### **Europe:**

SIGLENT Technologies Germany GmbH Add: Staetzlinger Str. 70 86165 Augsburg, Germany Tel: +49(0)-821-666 0 111 0 Fax: +49(0)-821-666 0 111 22 Email: info-eu@siglent.com Website: www.siglentna.com<br> **Europe:**<br>
SIGLENT Technologies Germany GmbH<br>
Add: Staetzlinger Str. 70<br>
Add: Staetzlinger Str. 70<br>
86165 Augsburg, Germany<br>
Tel: +49(0)-821-666 0 111 0<br>
Fax: +49(0)-821-666 0 111 22<br>
Email: inf

**Facebook: SiglentTech**

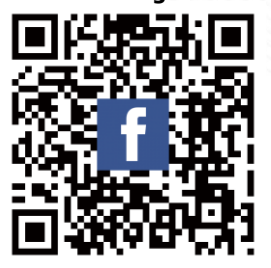